# **SIEMENS**

**Hardware** 

**Handbuch** 

Ausgabe 04.2011

**SIMADYN D**

[Inhaltsverzeichnis,](#page-8-0) [Vorwort](#page-4-0) 

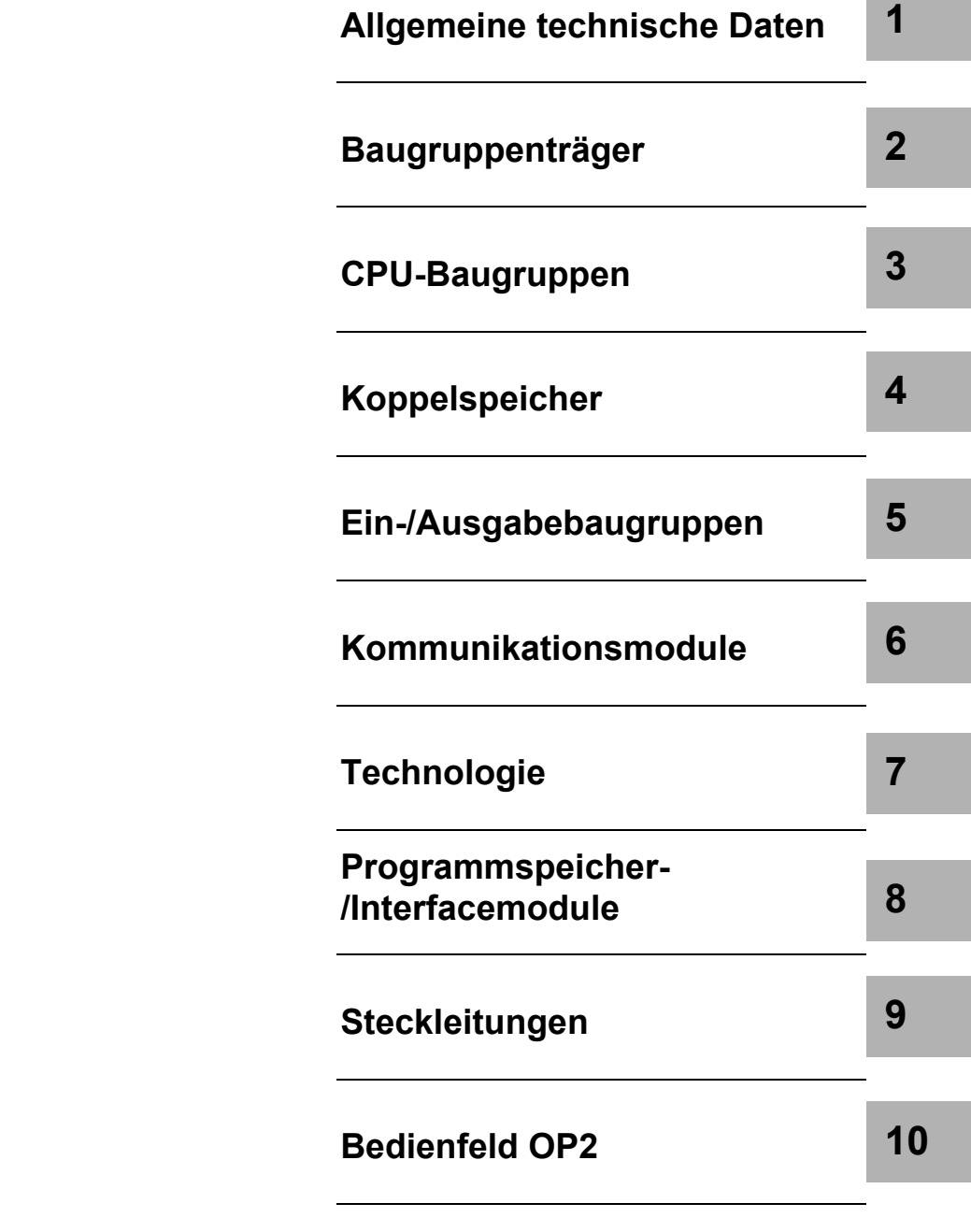

[Index](#page-302-0)

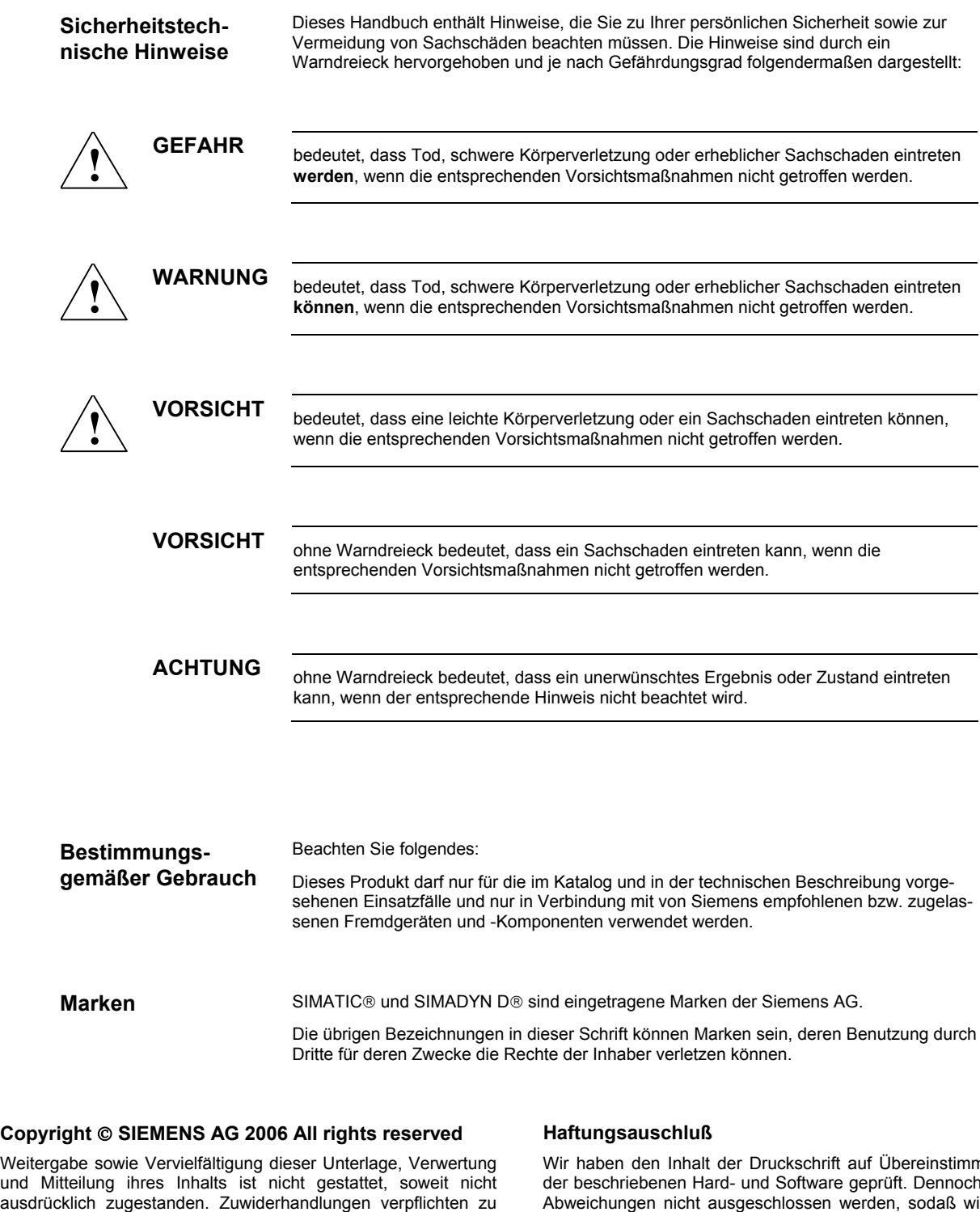

Fall der Patenterteilung oder GM-Eintragung. Siemens AG A&D AS CC DC Frauenauracher Straße 80 91056 Erlangen

Schadenersatz. Alle Rechte vorbehalten, insbesondere für den

Siemens Aktiengesellschaft A5E01114837-02

mung mit<br>າ können der beschriebenen Hard- und Software geprüft. Dennoch können Abweichungen nicht ausgeschlossen werden, sodaß wir für die vollständige Übereinstimmung keine Gewähr übernehmen. Die Angaben in dieser Druckschrift werden regelmäßig überprüft, und notwendige Korrekturen sind in den nachfolgenden Auflagen enthalten. Für Verbesserungsvorschläge sind wir dankbar.

 Siemens AG 2006 Technische Änderungen bleiben vorbehalten.

### **Ausgabestände**

#### SIMADYN D

Handbuch

**Hardware** 

Ausgabe 04.2011

**HINWEIS** Beachten Sie bitte, dass die aktuelle Ausgabe für diese Dokumentation unterschiedliche Ausgabestände für die einzelnen Kapitel enthält. Die nachfolgenden Übersicht zeigt Ihnen, wann ein Kapitel letztmalig geändert wurde.

#### **Kapitelübersicht (Ausgabestände)**

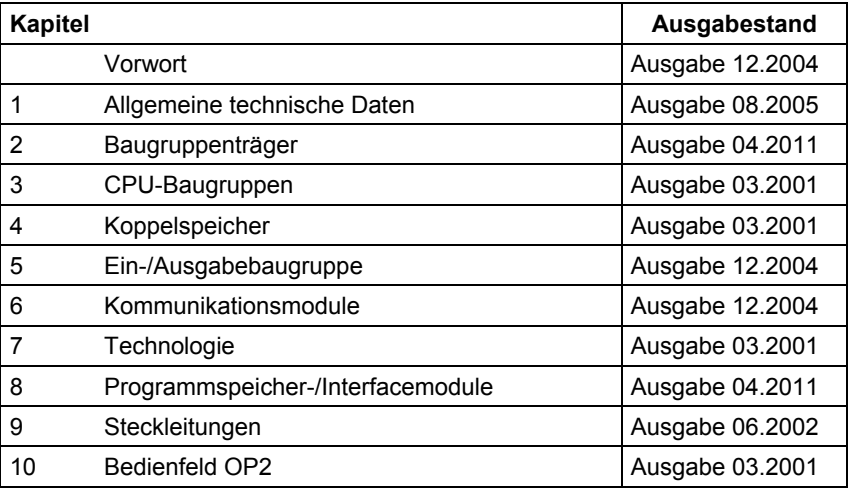

### <span id="page-4-1"></span><span id="page-4-0"></span>**Vorwort**

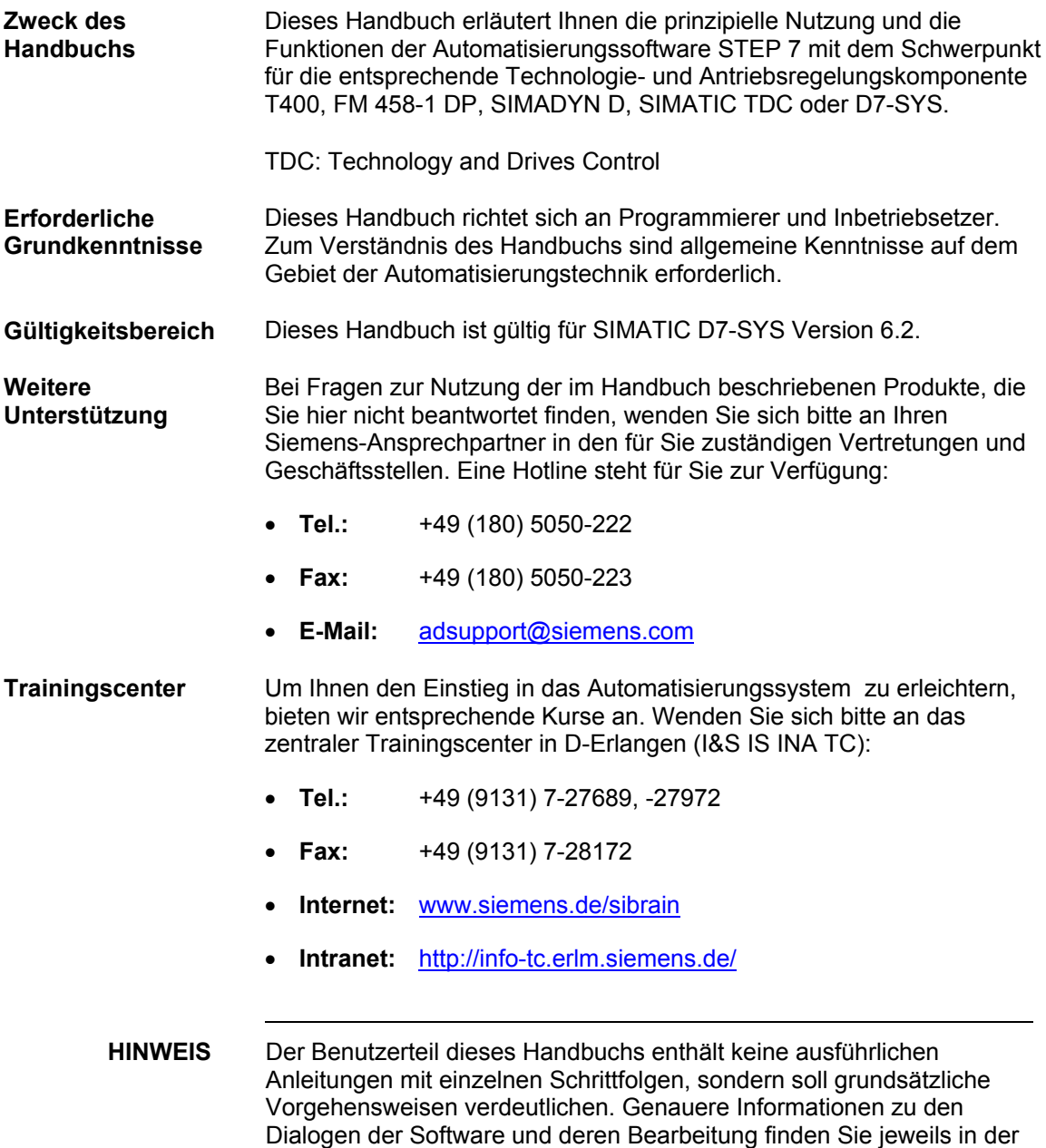

Online-Hilfe.

#### Dieses Handbuch ist Bestandteil des Dokumentationspakets für die Technologie- und Antriebsregelungskomponenten T400, FM 458, SIMADYN D, SIMATIC TDC und SIMATIC D7-SYS. **Informationsinhalte**

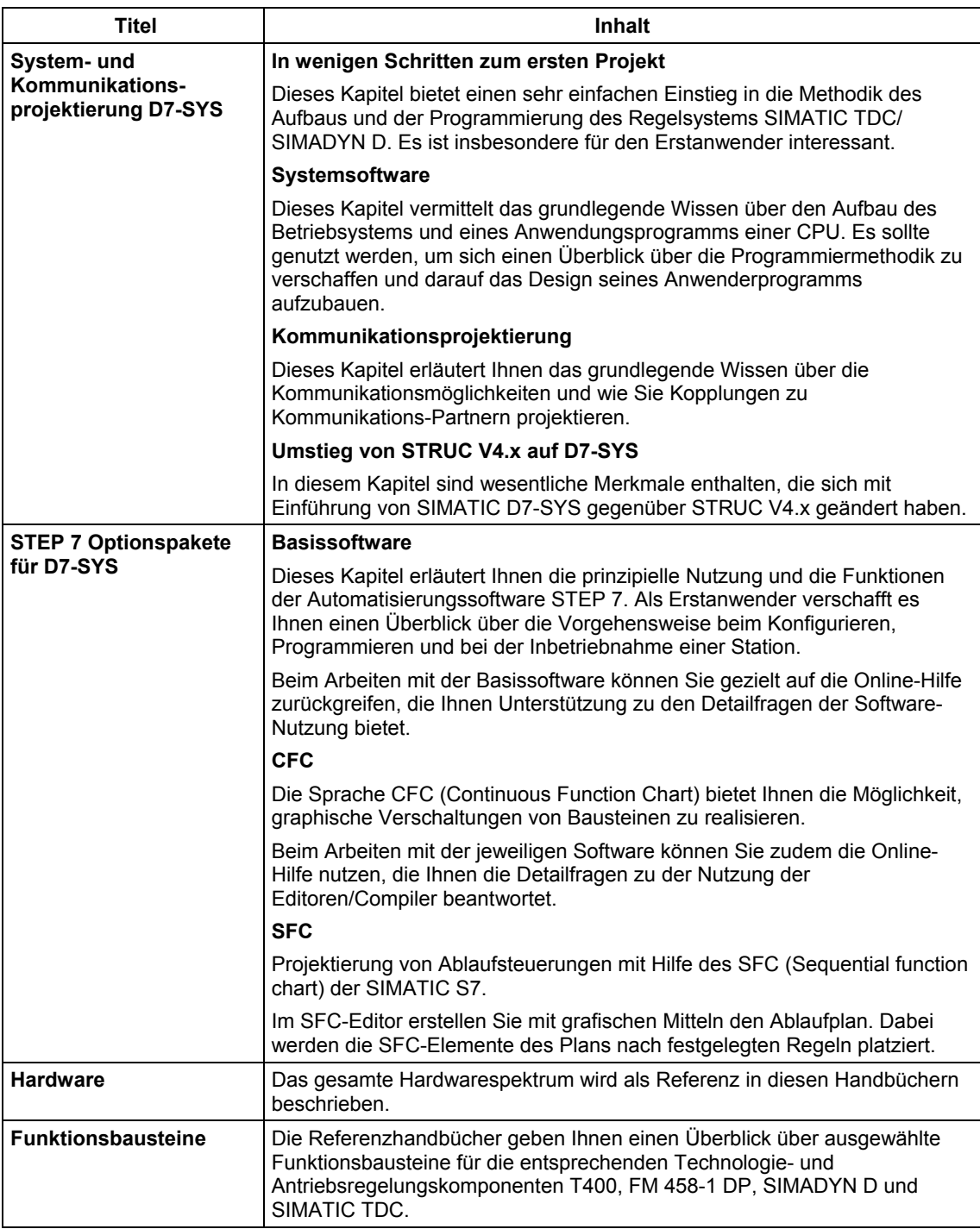

Sie sollten das Handbuch als Erstanwender in folgender Weise nutzen: **Wegweiser** 

- Lesen Sie die ersten Kapitel vor Nutzung der Software, um sich mit der Begriffswelt und der prinzipiellen Vorgehensweise vertraut zu machen.
- Nutzen Sie die jeweiligen Kapitel des Handbuchs dann, wenn Sie einen bestimmten Bearbeitungsschritt (z.B. Laden von Programmen) durchführen wollen.

Wenn Sie bereits ein kleines Projekt durchgeführt und dadurch einige Erfahrung gesammelt haben, so können Sie einzelne Kapitel des Handbuchs unabhängig voneinander lesen, um sich über ein Thema zu informieren.

**A&D Technical Support** 

Weltweit erreichbar zu jeder Tageszeit:

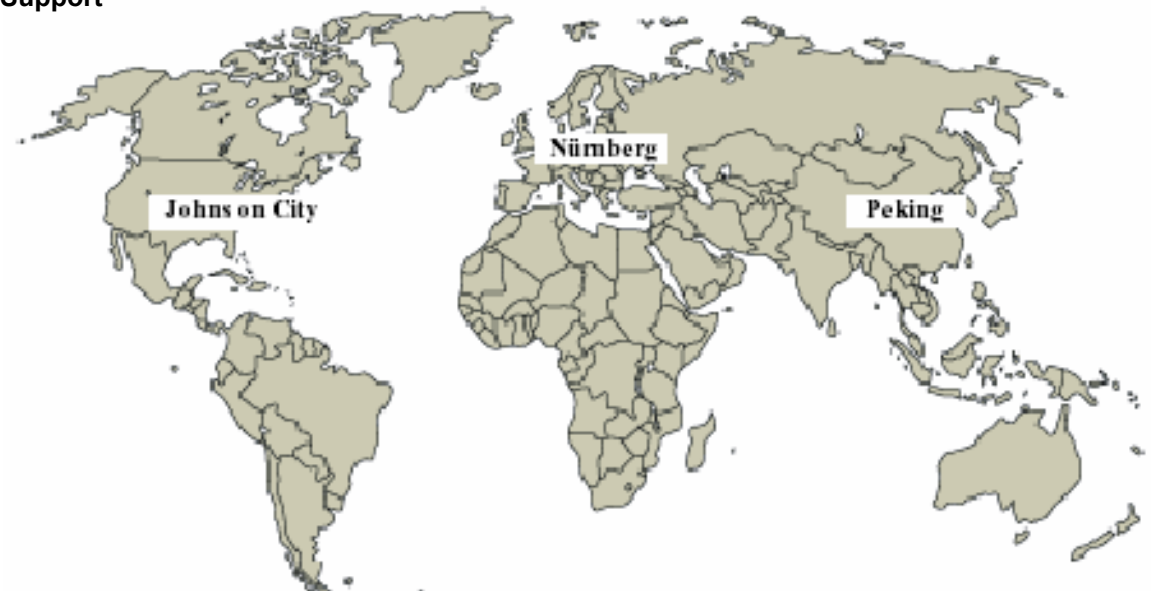

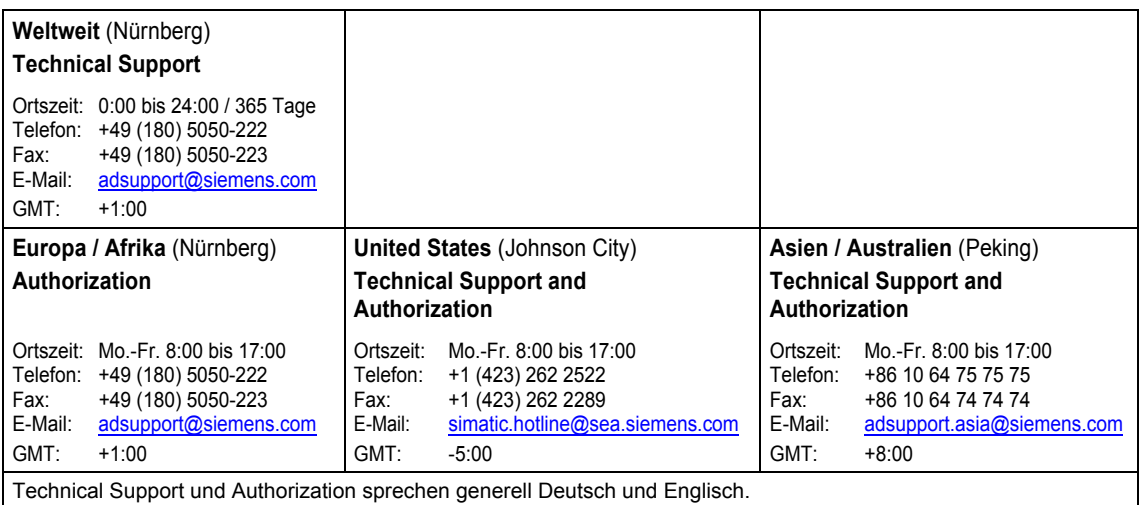

## <span id="page-8-0"></span>Inhaltsverzeichnis

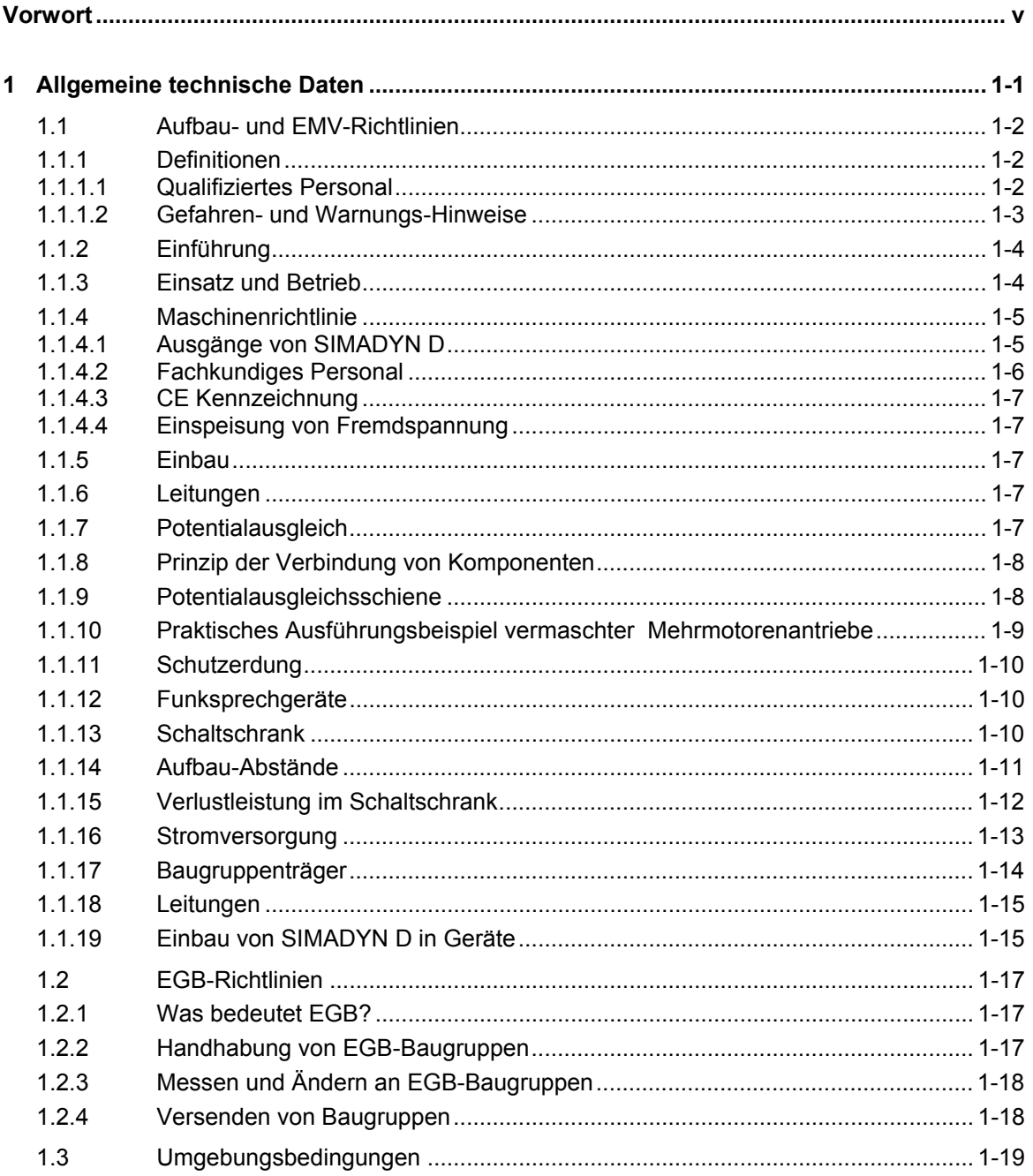

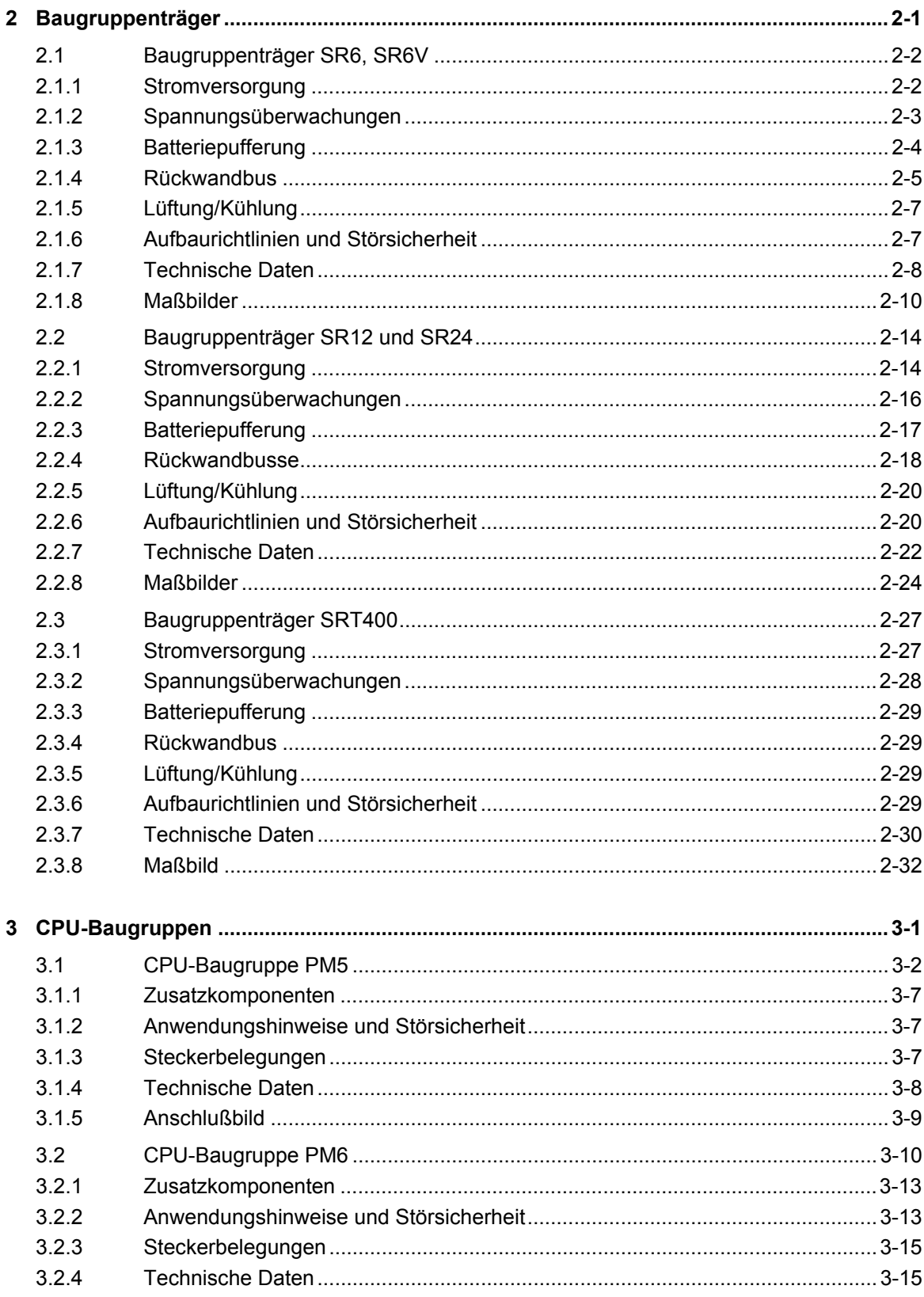

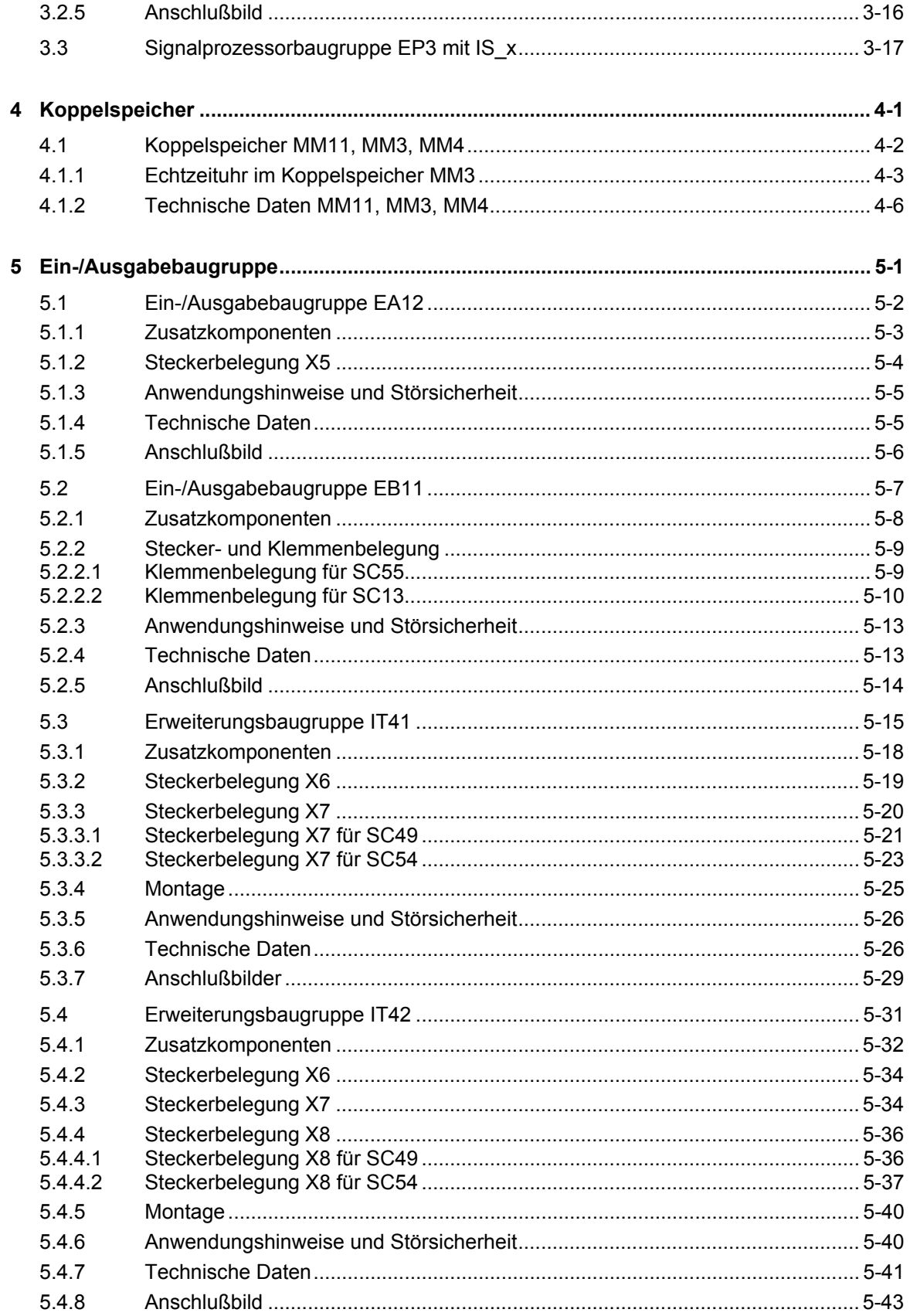

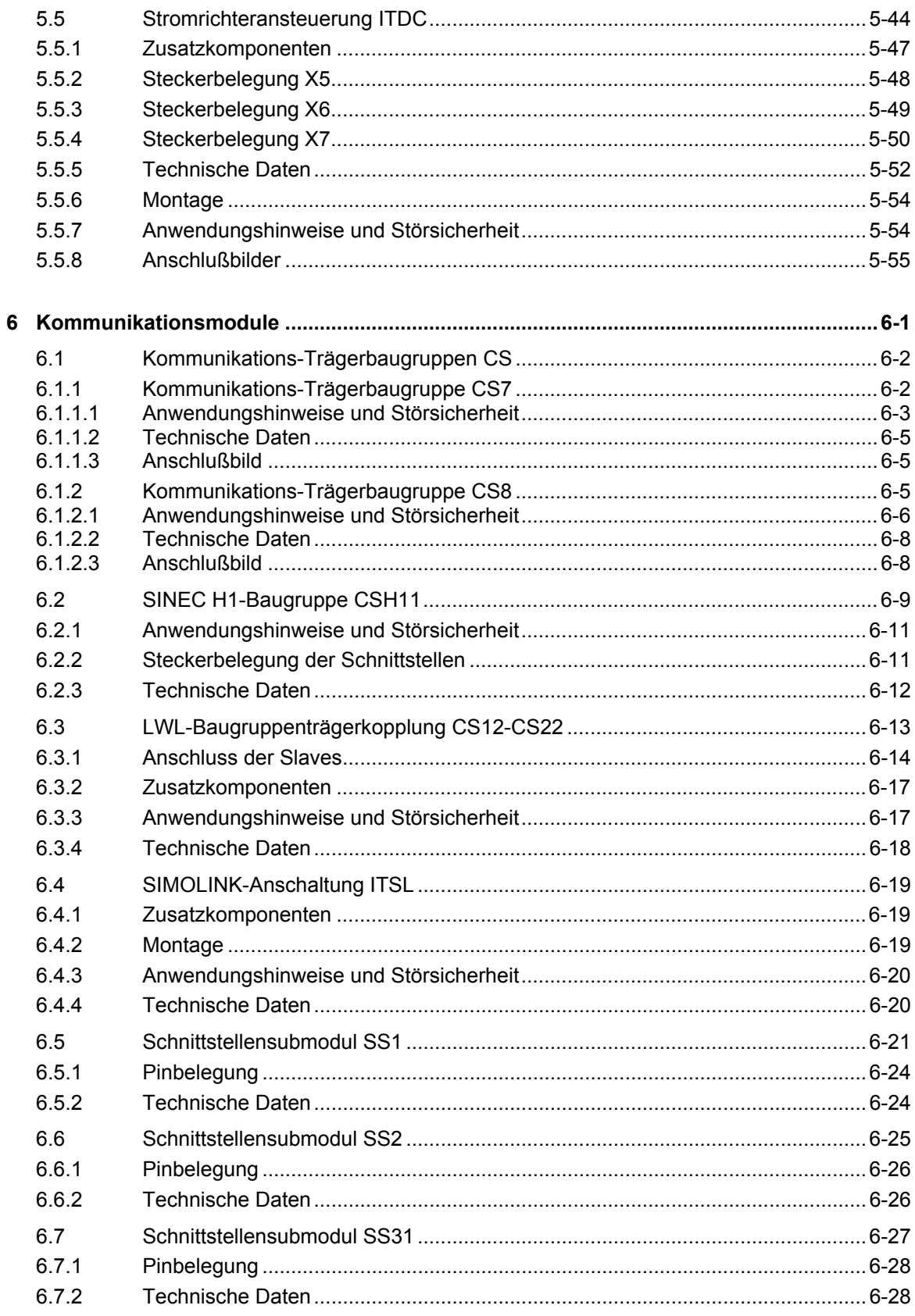

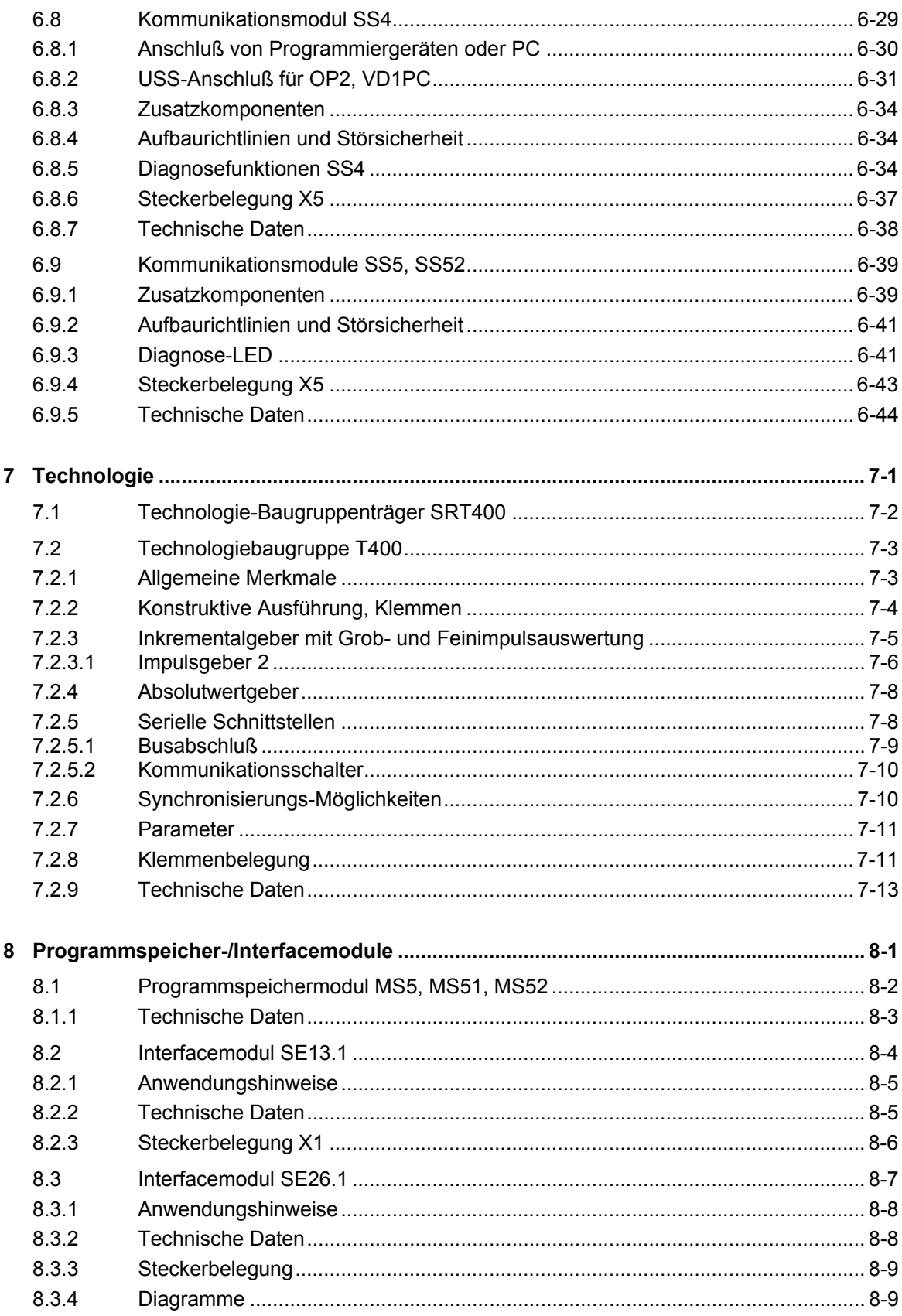

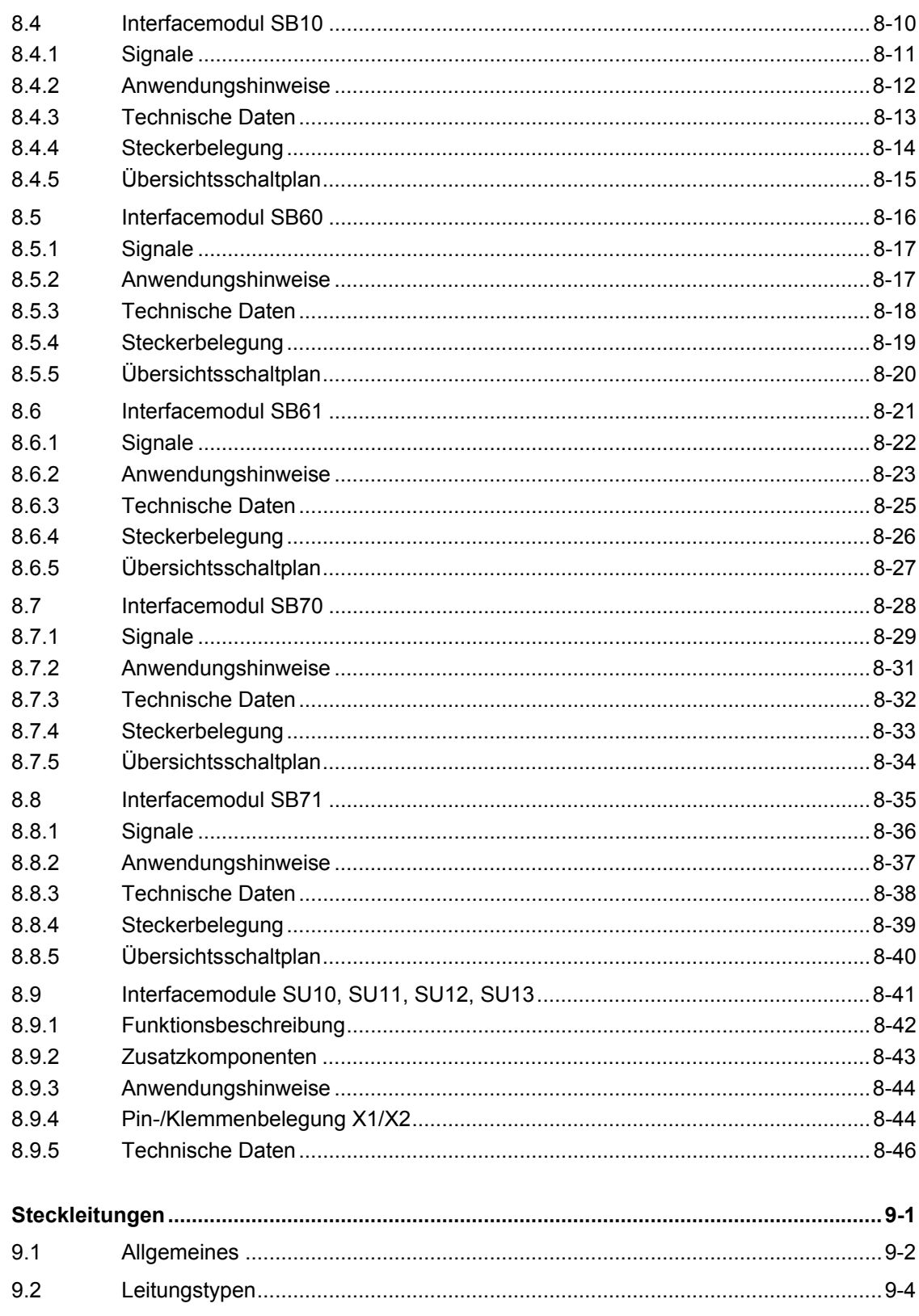

 $\boldsymbol{9}$ 

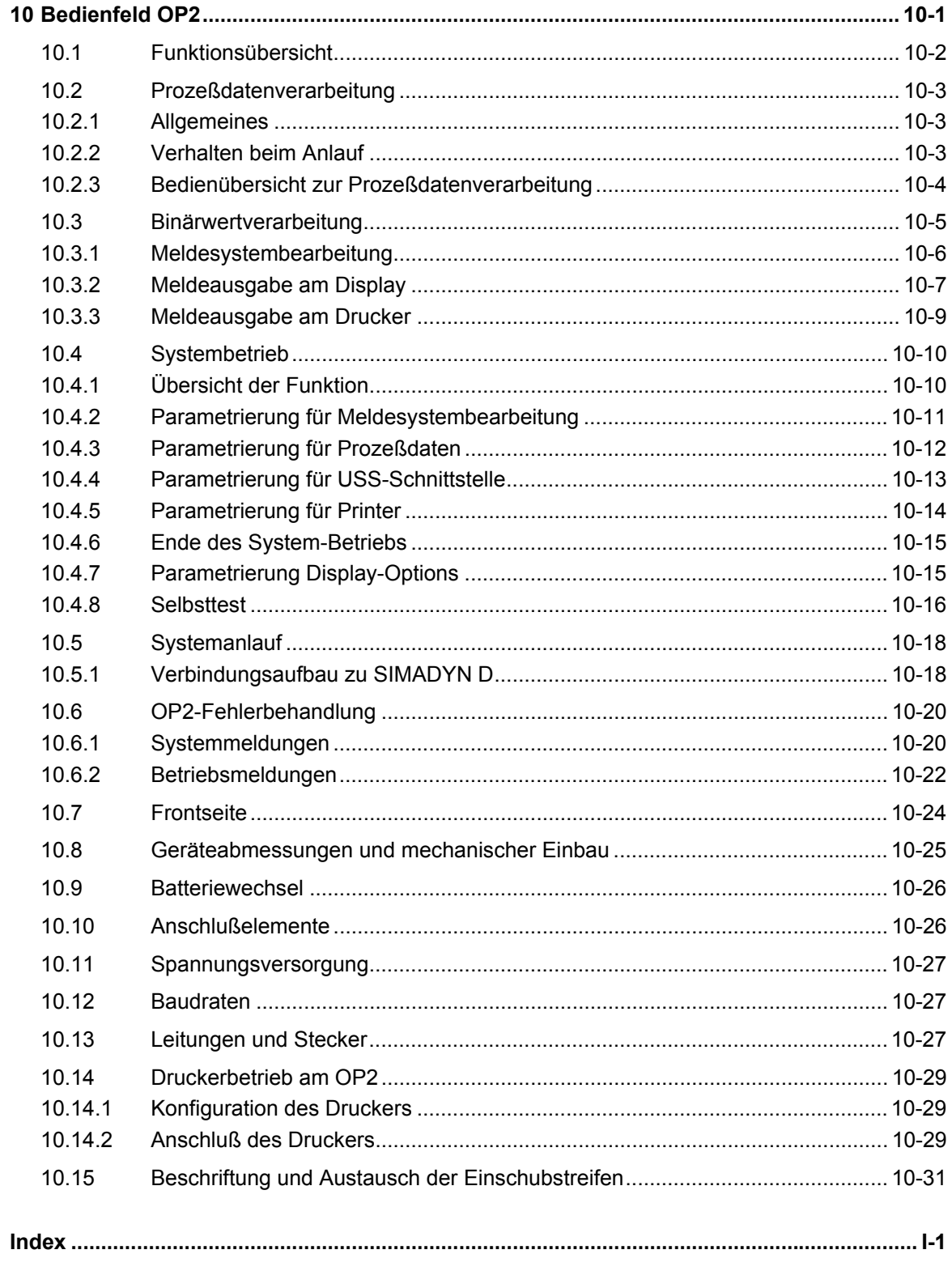

## <span id="page-16-1"></span><span id="page-16-0"></span>**1 Allgemeine technische Daten**

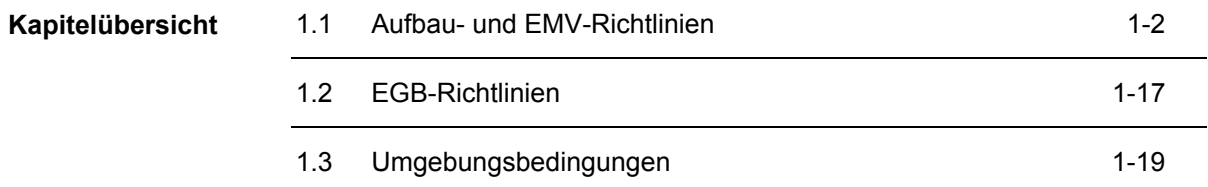

### <span id="page-17-0"></span>**1.1 Aufbau- und EMV-Richtlinien**

```
HINWEIS Diese Betriebsanleitung enthält aus Gründen der Übersichtlichkeit nicht 
  sämtliche Detailinformationen zu allen Typen des Produkts und kann 
  auch nicht jeden denkbaren Fall der Aufstellung, des Betriebs oder der 
  Instandhaltung berücksichtigen. 
  Sollten Sie weitere Informationen wünschen, oder sollten besondere 
  Probleme auftreten, die in der Betriebsanleitung nicht ausführlich 
  genug behandelt werden, können Sie die erforderliche Auskunft über 
  die örtliche Siemens-Niederlassung anfordern. 
  Außerdem weisen wir darauf hin, daß der Inhalt dieser Betriebs-
  anleitung nicht Teil einer früheren oder bestehenden Vereinbarung, 
  Zusage oder eines Rechtsverhältnisses ist oder diese abändern soll. 
  Sämtliche Verpflichtungen der Siemens AG ergeben sich aus dem 
  jeweiligen Kaufvertrag, der auch die vollständige und allein gültige 
  Gewährleistungsregelung enthält. Diese vertraglichen 
  Gewährleistungsbestimmungen werden durch die Ausführungen dieser 
  Betriebsanleitung weder erweitert noch beschränkt.
```
#### **1.1.1 Definitionen**

#### **1.1.1.1 Qualifiziertes Personal**

im Sinne der Betriebsanleitung bzw. der Warnhinweise auf dem Produkt selbst sind Personen, die mit Aufstellung, Montage, Inbetriebsetzung und Betrieb des Produkts vertraut sind und über die ihrer Tätigkeit entsprechenden Qualifikationen verfügen wie z.B.:

- 1. Ausbildung oder Unterweisung bzw. Berechtigung, Stromkreise und Geräte gemäß den Standards der Sicherheitstechnik ein- und auszuschalten, zu erden und zu kennzeichnen.
- 2. Ausbildung oder Unterweisung gemäß den Standards der Sicherheitstechnik in Pflege und Gebrauch angemessener Sicherheitsausrüstung.
- 3. Schulung in Erster Hilfe

<span id="page-18-0"></span>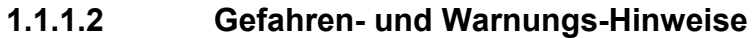

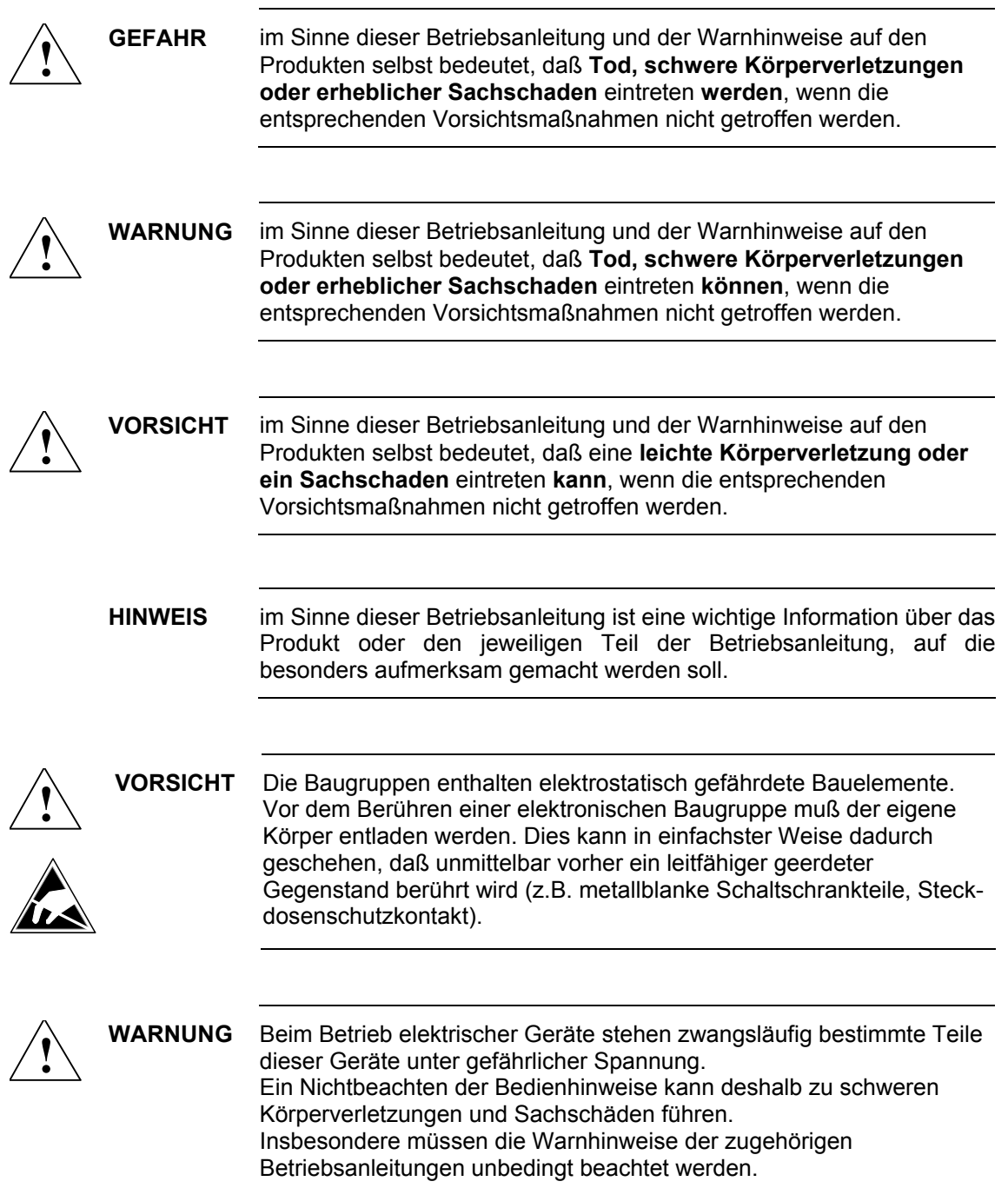

#### <span id="page-19-0"></span>**1.1.2 Einführung**

Unter der elektromagnetischen Verträglichkeit (EMV) versteht man die Fähigkeit eines elektrischen Gerätes in einer vorgegebenen elektromagnetischen Umgebung fehlerfrei zu funktionieren ohne dabei die Umgebung in unzulässiger Weise zu beeinflussen. Diese Aufbau- und EMV-Richtlinie ergänzt die Dokumentation zu den einzelnen Komponenten. Das Regel- und Steuersystem SIMADYN D besteht aus einzelnen Komponenten (z.B. Baugruppenträger, Baugruppen, Interfacemodule, Bedienfelder, Lagegeber). Die Komponenten können wegen individuellen Anforderungen - produktiv, personell und räumlich - in den unterschiedlichsten Anlagenkonfigurationen aufgebaut werden. Bei einer dezentralen Anordnung der Komponenten darf das störungsbehaftete Umfeld nicht vernachlässigt werden. Daher werden an den Aufbau und die EMV der Anlage besondere Anforderungen gestellt. Die EMV stellt somit ein Qualitätsmerkmal dar für die **Eigenstörfestigkeit:** Beständigkeit gegen interne elektrische Störgrößen **Fremdstörfestigkeit:** Beständigkeit gegen systemfremde elektromagnetische Störgrößen **Störemissionsgrad**: Beeinflussung des Umfeldes durch elektromagnetische Abstrahlung Um die größtmögliche Betriebssicherheit und Störfestigkeit einer Gesamtanlage (Regelung und Antriebsmaschine) zu erreichen, sind Maßnahmen seitens der Regelungshersteller und der Anwender (einschließlich Endkunden) notwendig. Nur wenn alle diese Maßnahmen eingehalten werden, kann die einwandfreie Funktion von SIMADYN D garantiert werden, sowie die vom Gesetzgeber vorgeschriebenen Anforderungen (89/336/EWG) eingehalten werden. **Was ist EMV ? Betriebssicherheit und Störfestigkeit** 

#### **1.1.3 Einsatz und Betrieb**

Die SIMADYN D-Komponenten sind nach EN 50081-2 und EN 50082-2 für den Einsatz in industrieller Umgebung vorgesehen. Sie dürfen nicht am öffentlichen Niederspannungsnetz betrieben werden.

#### <span id="page-20-0"></span>**1.1.4 Maschinenrichtlinie**

Entsprechend der Maschinenrichtlinie 89/392/EWG ist darauf zu achten, daß bei Ausfall oder Fehlfunktion von SIMADYN D kein gefährlicher Zustand an der Maschine/Anlage eintreten darf. Bei der Projektierung der Maschine/Anlage ist dieses unbedingt zu berücksichtigen.

Die Inbetriebnahme ist solange untersagt, bis die Konformität des Endproduktes mit der Richtlinie festgestellt ist.

Die Niederspannungsrichtlinie 73/23/EWG betrifft nur Produkte mit Anschlußspannungen von  $\geq$  AC 50 V und/oder  $>$  DC 75V. **Niederspannungsrichtlinie** 

Bei SIMADIN D sind davon folgende Komponenten betroffen:

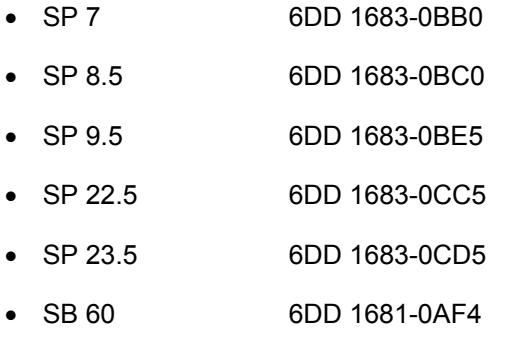

- SB 70 6DD 1681-0AG2
- SRT 400 6DD 1662-0CG0

Diese Komponenten entsprechen den Anforderungen der Niederspannungsrichtlinie.

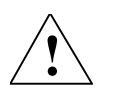

**! WARNUNG Offene Betriebsmittel SIMADYN D ist ein offenes Betriebsmittel. Das heißt, Sie dürfen die SIMADYN D nur in Gehäusen, Schränken oder in elektrischen Betriebsräumen aufbauen, wobei diese nur über Schlüssel oder ein Werkzeug zugänglich sein dürfen. Der Zugang zu den Gehäusen, Schränken oder elektrischen Betriebsräumen darf nur für unterwiesenes oder zugelassenes Personal möglich wein.**

#### **1.1.4.1 Ausgänge von SIMADYN D**

**! GEFAHR Beim Ein- und Ausschalten der Versorgungsspannung kommt es infolge des Spannungshoch- bzw. -rücklaufs kurzfristig zu undefinierten Zuständen an den Ausgängen. Bei der Anlagenprojektierung ist dieser Zustand zu berücksichtigen.** 

### <span id="page-21-0"></span>**1.1.4.2 Fachkundiges Personal**

Die Projektierung, der Einbau, Inbetriebnahme und Betrieb von SIMADYN D dürfen nur von fachkundigem Personal vorgenommen werden.

#### <span id="page-22-0"></span>**1.1.4.3 CE Kennzeichnung**

Die SIMADYN D-Komponenten können aus folgenden Gründen **nicht** CE gekennzeichnet werden; da diese

- nicht eigenständig sinnvoll betreibbar,
- nicht allgemein erhältlich und
- nur von fachkundigem Personal einsetzbar sind.
- **HINWEIS** Ist eine CE Kennzeichnung erforderlich, muß diese vom Ersteller der Maschine/Gesamtanlage vorgenommen werden.

#### **1.1.4.4 Einspeisung von Fremdspannung**

Werden an den Eingängen von SIMADYN D Fremdspannungen eingespeist (z.B. Impulsgeber), die von einer externen Stromversorgung geliefert werden, so muß die externe Versorgung bei Abschalten oder Ausfall der SIMADYN D-Stromversorgung auch abgeschaltet werden.

#### **1.1.5 Einbau**

Die SIMADYN D-Komponenten müssen in einem metallisch allseits geschlossenen Schaltschrank eingebaut werden.

#### **1.1.6 Leitungen**

Alle Signalleitungen, die an SIMADYN D angeschlossen werden, müssen geschirmt ausgeführt werden.

#### **1.1.7 Potentialausgleich**

Für einen störungsfreien Betrieb dürfen die untereinander korrespondierenden Komponenten kein unterschiedliches Potential annehmen. Deshalb müssen alle Komponenten mit Potential-Ausgleichsleitungen untereinander verbunden werden.

**1**

#### <span id="page-23-0"></span>**1.1.8 Prinzip der Verbindung von Komponenten**

Alle Komponenten (Baugruppenträger, Stromversorgungen usw.), welche durch Signalleitungen verbunden sind, müssen auch mit Potentialausgleichsleitungen verbunden werden (Ausnahme: Komponenten mit Lichtwellenleiterverbindungen).

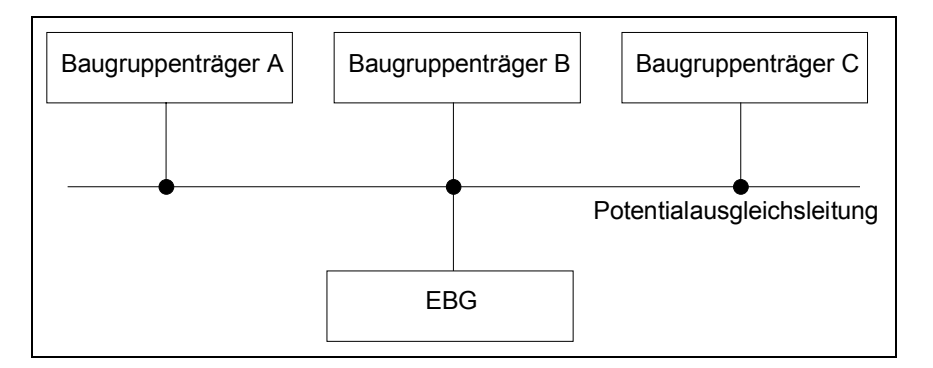

#### **1.1.9 Potentialausgleichsschiene**

Zur einfachen Verdrahtung sollte in jedem Schaltschrank eine Potentialausgleichs- bzw. Erdungsschiene vorhanden sein.

Mit dieser Potentialausgleichs- bzw. Erdungsschiene müssen alle internen und externen Komponenten verbunden sein.

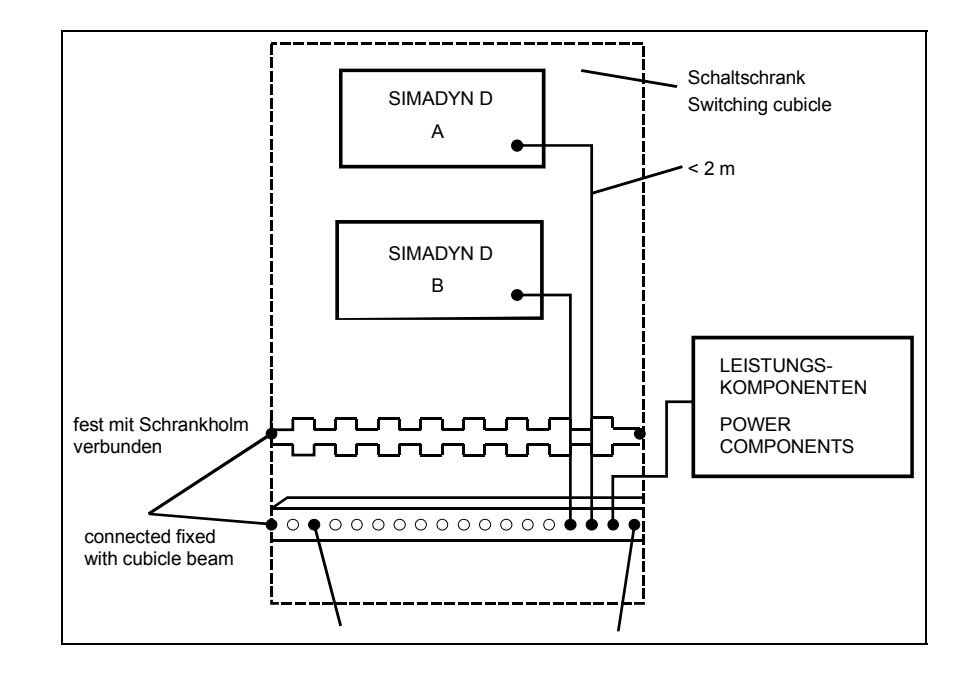

#### **Prinzipschaltung**

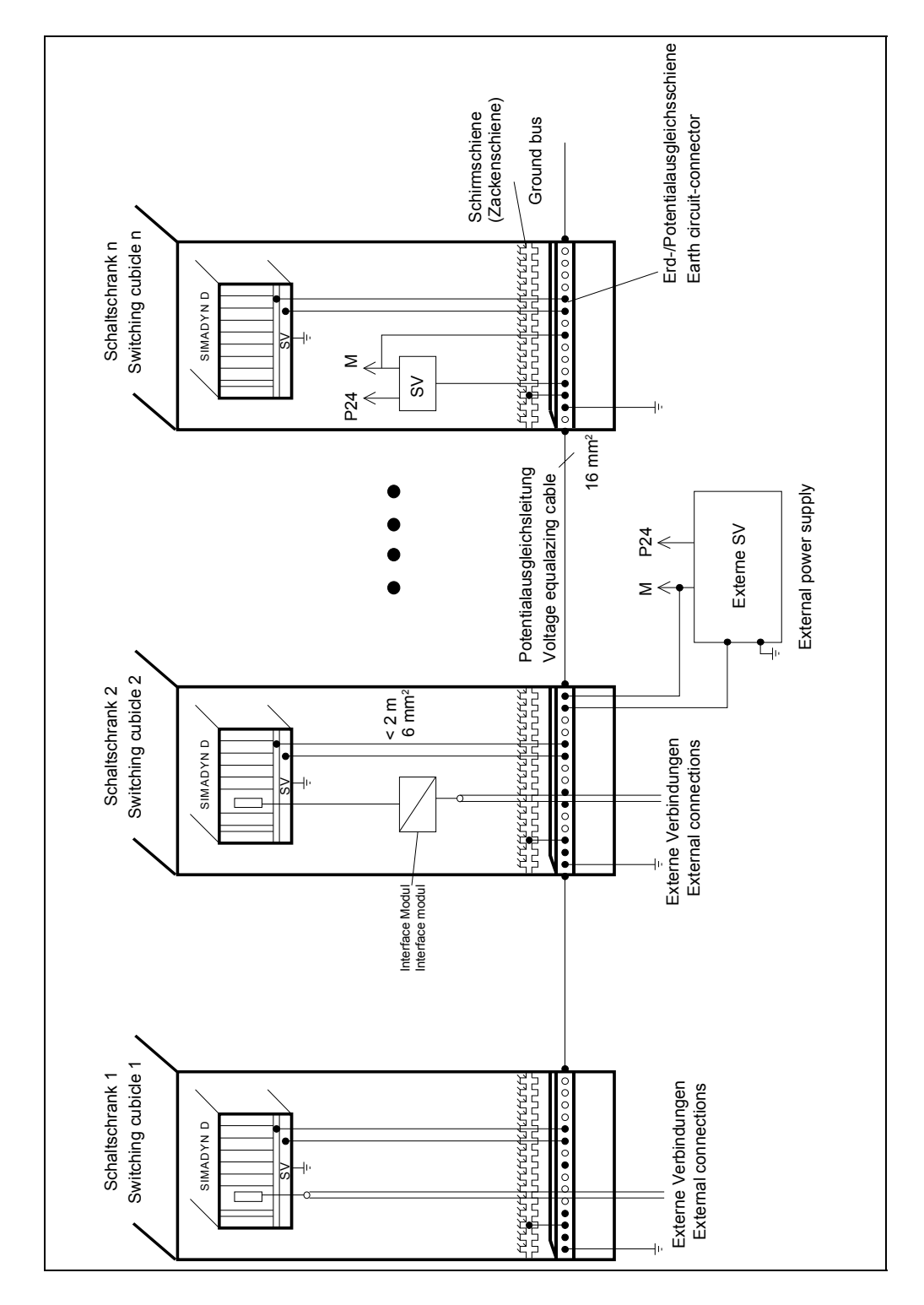

#### <span id="page-24-0"></span>**1.1.10 Praktisches Ausführungsbeispiel vermaschter Mehrmotorenantriebe**

#### <span id="page-25-0"></span>**1.1.11 Schutzerdung**

Die Schutzerdung wird über den Schutzleiter (PE) an die Schränke bzw. Komponenten angeschlossen. Die Potentialausgleichsleitung erfüllt bei SIMADYN D keine Schutzleiterfunktion. Sie wird bei SIMADYN D für einen sicheren Betrieb und als Entstörmaßnahme benötigt.

Der Schutzleiter muß nach DIN VDE 0100 und DIN VDE 0160 verlegt werden.

Der Querschnitt ist beim Schutzleiteranschluss am Baugruppenträger  $\geq 6$  mm<sup>2</sup>. Beim Anschluß am Schaltschrank  $\geq 10$  mm<sup>2</sup> auszuführen.

#### **1.1.12 Funksprechgeräte**

Der Einsatz von Funksprechgeräten > 2W in unmittelbarer Nähe von SIMADYN D ist nicht zulässig.

Bei Funksprechgeräten kleinerer Leistung ist ein Abstand von > 1m zu SIMADYN D einzuhalten.

#### **1.1.13 Schaltschrank**

- SIMADYN D Komponenten sind grundsätzlich in einen metallischen Schaltschrank einzubauen
- Jeder Schaltschrank muß eine Erd/Potentialausgleichsschiene besitzen, die beidseitig direkt auf die Schrankholme zu kontaktieren ist.
- Alle SIMADYN D-Baugruppenträger sind mit einer min. 6 mm<sup>2</sup> Leitung so kurz wie möglich mit der Erd/Potentialausgleichsschiene zu verbinden. Die Verbindung über den PE-Anschluß der Stromversorgung ist nicht ausreichend.
- In einem Schaltschrank mit SIMADYN D-Komponenten dürfen keine unbeschalteten Schütze eingesetzt werden.
- Werden in einem Nachbarschrank von SIMADYN D unbeschaltete Schütze eingesetzt, so sind die Schränke mit einem Seitenbleich gegeneinander zu schotten.
- Alle an vermaschten SIMADYN D-Antrieben beteiligten Schaltschränke sind mit einer min. 16 mm<sup>2</sup> Potentialausgleichsleitung zu verbinden. (Die kundenseitige PE Verbindung ist nicht ausreichend).
- Jeder Schaltschrank, in dem SIMADYN D-Komponenten eingesetzt werden, muß eine Schirmschiene enthalten. Gut geeignet ist die "Zackenschiene". Die Schirmschiene ist beidseitig direkt auf die Schrankholme zu kontaktieren.
- Im Schaltschrank dürfen keine Gasentladungslampen verwendet werden.
- Die Schirme ankommender Leitungen sind direkt auf die Schirmschiene zu kontaktieren.
- Die Schaltschränke sind so auszuführen, daß eine freie Luftzirkulation möglich ist.

#### <span id="page-26-0"></span>**1.1.14 Aufbau-Abstände**

Werden SIMADYN D-Baugruppenträger übereinander aufgebaut, sind folgende Mindestmaße einzuhalten: (bezüglich Schaltschrank  $2200 \times 600 \times 600$  mm)

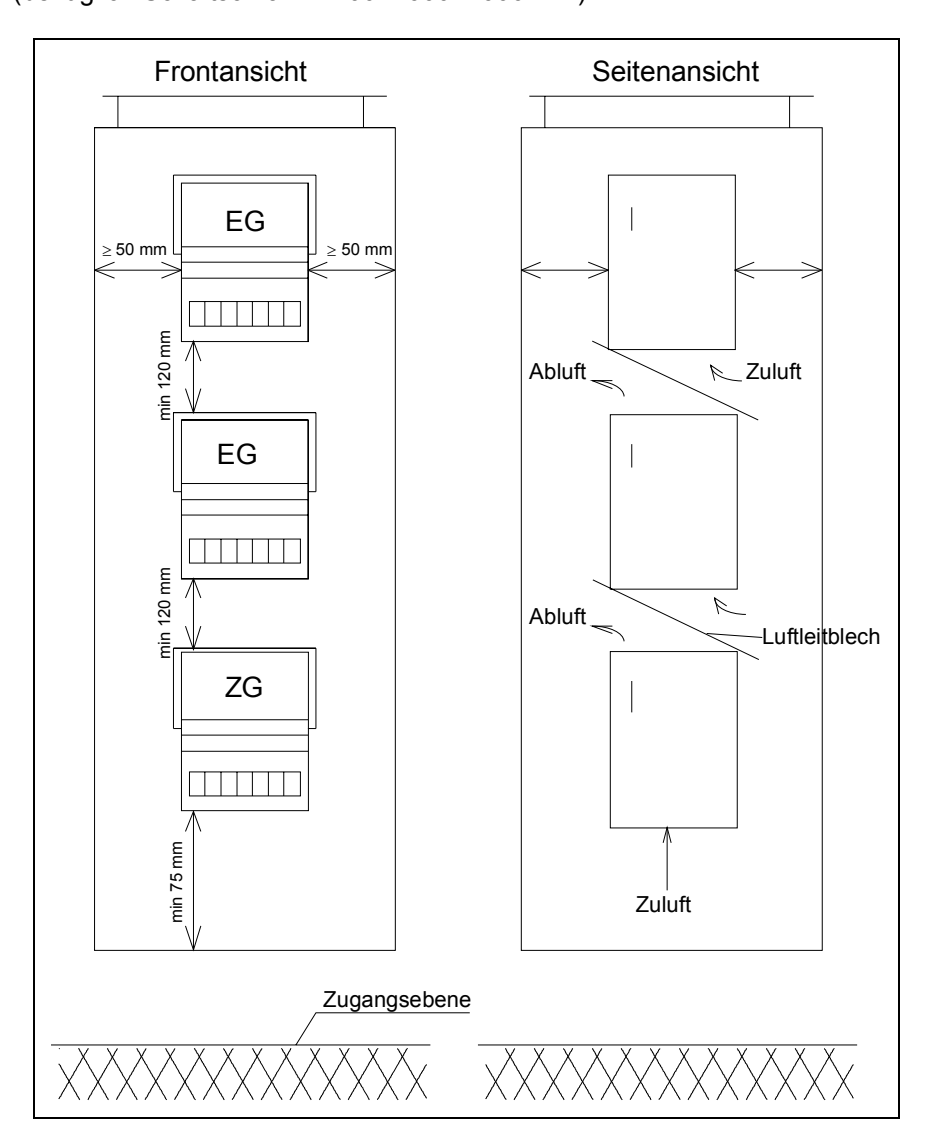

**1**

#### <span id="page-27-0"></span>**1.1.15 Verlustleistung im Schaltschrank**

Abhängig von der gewählten Aufbauart

- Offenes Gestell
- Schaltschrank mit Lüftungsgitter
- Geschlossener Schaltschrank mit Zwangskonvektion
- Geschlossener Schaltschrank mit Wärmetauscher

ergeben sich für die eingesetzten SIMADYN D-Komponenten unterschiedliche max. Temperaturwerte.

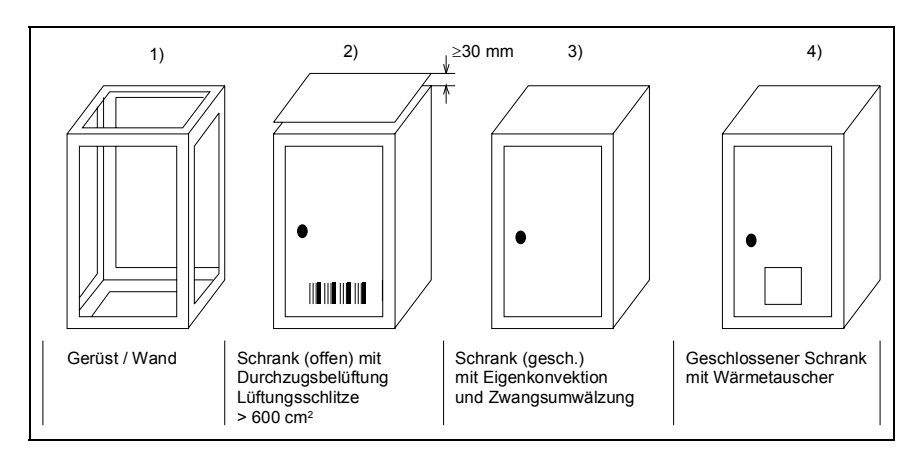

Die aus einem Schrank abführbare Verlustleistung hängt von der Bauart des Schrankes, dessen Umgebungstemperatur und von der Anordnung der Geräte im Schrank ab.

Richtwerte für die zulässige Umgebungstemperatur eines Schrankes mit den Abmessungen 600 mm  $\times$  600 mm  $\times$  2200 mm in Abhängigkeit von der installierten Verlustleistung sind dem zu entnehmen.

- 1) Offenes Gerät / Wand
- 2) Schrank mit Lüftungsschlitzen
- 3) Geschlossener Schrank mit Eigenkonvektion und Zwangsumwälzung durch Gerätelüfter
- 4) Geschlossener Schrank mit Wärmetauscher

Wird ein Schaltschrank von unten über den Kabelschacht belüftet ergeben sich günstigere Verhältnisse als unter 2) dargestellt.

<span id="page-28-0"></span>Bei den Einbauarten 1) und 2) wird vorausgesetzt, daß über dem Schaltschrank noch min. 1m Abstand zur Gebäudedecke vorhanden ist.

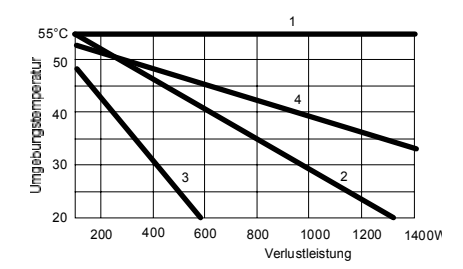

#### **1.1.16 Stromversorgung**

**Maßnahmen gegen Störspannungen** 

Damit Störspannungsspitzen auf Versorgungsleitungen im Schrank vermieden werden, sollten die folgenden Hinweise zur Entstörung von Anlagen beachtet werden:

#### **Entstörung von Netzleitungen**

Bei Einspeisung aus dem 115/230-V-Netz in den Schrank, ist in die Leitung, möglichst nahe am Schrankeintritt, ein Netzfilter (z.B. AC 250 V / 10 A) einzubauen. Der Masseanschluß des Netzfilters muß auf kurzem Weg mit dem zentralen Erdpunkt im Schrank verbunden werden.

#### **Ableitkondensatoren bei Gleichspannungsversorgung**

Wenn ein Schrank an eine zentrale 24V-Versorgung angeschlossen wird, können Störspannungen über die Versorgungsleitung in den Schrank eingeleitet werden.

Es wird empfohlen, am Schrankeintritt der 24V-Versorgung Entstörkondensatoren einzubauen, die auf die Schrankmasse oder die Schirmschiene montiert werden.

Werden in vermaschten Anlagen mehrere 24V-Stromversorgungen eingesetzt, so sind die Massen untereinander über die Erd-/ Potentialausgleichsschiene zu verbinden und an die Baugruppenträger zu führen.

Um äußere Störeinflüsse abzuschwächen, sind für die 24V- Spannungsversorgung der digitalen Ein- und Ausgänge ein Netzfilter vorzusehen (z.B. Netzfilter SIFI-B, Bestell- Nr. B84112-B-.... von Epcos/Netzfilter NF 1-1 von Phönix Contact). Dieser ist möglichst nahe an den Klemmblöcken anzubringen. Die Schirmanschlüsse des Netzfilters müssen möglichst kurz auf Erdpotential gelegt werden.

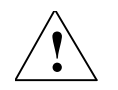

**! WARNUNG** Bei allen Netzgeräten, die für die Versorgung von SIMADYN D - Geräten und -Baugruppen eingesetzt werden, muß eine sichere elektrische Trennung gemäß VDE 0160 gewährleistet sein.

#### <span id="page-29-0"></span>**Potentiale der Stromversorgung**

Die Massen aller sekundären Spannungen sind bei SIMADYN D zur besseren Störableitung zusammengefaßt und mit dem Gehäuse des Baugruppenträgers verbunden und damit geerdet.

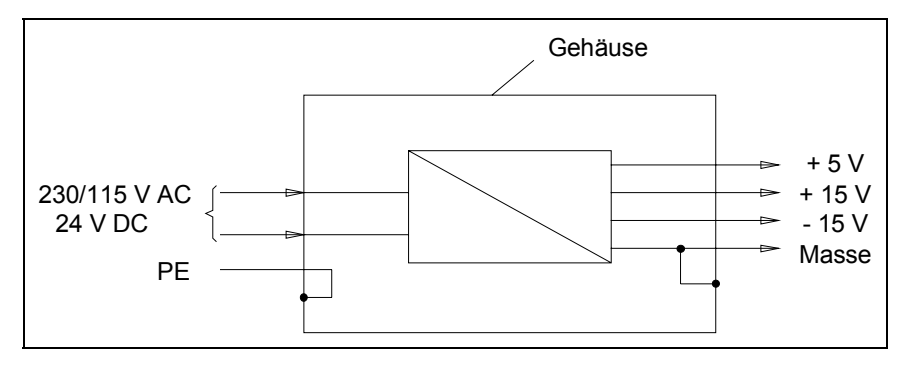

#### **Versorgung über getaktete Netzgeräte**

Wird die 24V-Einspeisung der Stromversorgung von einem getakteten Netzgerät vorgenommen, muß die Nennleistung des getakteten Netzgerätes für den Einschaltstrom von SIMADYN D

(Faktor 2xNennstrom) ausgelegt sein. Andernfalls schalten die getakteten Netzteile an der Kurzschlussstrombegrenzung hoch und es kann zu undefinierten Zuständen kommen.

#### **1.1.17 Baugruppenträger**

- $\bullet$  Der Baugruppenträger muß möglichst kurz mit einer min. 6mm<sup>2</sup> Leitung an die Erd-/Potentialausgleichschiene angeschlossen werden.
- Alle Baugruppen müssen im Baugruppenträger festgeschraubt werden. Das gilt auch während der Inbetriebnahme!
- Leere Steckplätze müssen mit SIMADYN D-Abdeckfrontplatten versehen werden.
- Werden Baugruppen während der Inbetriebnahme auf Adaptern betrieben, muß die Frontplatte auf kürzestem Wege mit dem Gehäuse verbunden werden.
- Baugruppen dürfen unter Spannung weder gezogen noch gesteckt werden.
- Die Stecker für serielle Schnittstellen müssen auf der Frontplatte festgeschraubt werden.
- Die vom Baugruppenträger angesaugte Luft darf max. 55ºC warm sein. Dabei muß der Baugruppenträger so eingebaut sein, daß eine freie Luftzirkulation möglich ist. Es darf kein Wärmestau eintreten.
- Die vom Baugruppenträger angesaugte Luft muß möglichst staubfrei sein.

#### <span id="page-30-0"></span>**1.1.18 Leitungen**

Von extern kommende Leitungen (z.B. zu den Klemmodulen) dürfen nicht mit internen Leitungen im Schaltschrank in einem Kabelkanal gemeinsam verlegt sein.

Bei ankommenden geschirmten Leitungen (analog und binär) muß der Schirm beim Eintritt in den Schaltschrank auf die Schirmschiene geklemmt werden. Die Leitung ist dann weiter geschirmt bis zum Klemmodul/Baugruppe zu führen. Auf den Klemmodulen/Baugruppen werden keine Schirme angeschlossen.

Serielle Verbindungleitungen müssen geschirmt verlegt werden. Der Schirm muß auf ein metallisiertes Steckergehäuse kontaktiert sein. Zusätzlich muß er auch auf der Schirmschiene aufgelegt sein. Der Leitungsschirm darf nicht auf Pin 1 des Steckers angeschlossen werden.

Eine Schirmung über die Frontplatte der Baugruppen ist nicht wirksam.

Die Schirmleitungen müssen beidseitig auf den Schirmschienen der Schaltschränke angeschlossen werden.

Analogsignalleitungen müssen grundsätzlich sowohl im Schrank als auch außerhalb von Schränken in geschirmten Leitungen verlegt werden.

#### **Einseitige Erdung der Leitungsschirme**

Bei Analogsignalleitungen, die kleine Signale (mV bzw. µA) führen, wird der Leitungsschirm einseitig im Schrank auf die Schirmschiene aufgelegt.

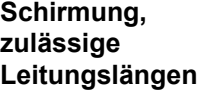

Alle Signalleitungen müssen mit Leitungsschirm ausgeführt werden.

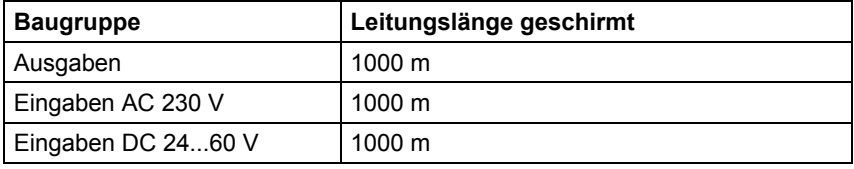

Zwischen Signalleitungen und Starkstromkabeln unter AC 500 V muß ein Mindestabstand von > 10 cm, zu Starkstromkabeln über 1 kV AC ein Abstand > 30 cm eingehalten werden.

#### **1.1.19 Einbau von SIMADYN D in Geräte**

Beim Einbau von SIMADYN D Baugruppen in die Stromrichtergeräte ist zu beachten:

- Die Tacholeitungen der Impulsgeber sollten bei Längen von > 10 m doppelt geschirmt aufgebaut werden.
- Nur die von SIMADYN D angebotenen Klemmodule sowie Leitungen dürfen eingesetzt werden
- Alle Leitungsschirme müssen großflächig auf eine Schirmschiene aufgelegt werden. Die Schirmschiene ist mit min. 10 mm<sup>2</sup> auf kürzestem Weg zu erden.
- Das Aufstellen der Geräte in der Nähe von Sendeantennen ist zu vermeiden
- Die Geräte sind grundsätzlich in einen geschlossenen metallischen Schaltschrank einzubauen.

#### <span id="page-32-0"></span>**1.2 EGB-Richtlinien**

#### **1.2.1 Was bedeutet EGB?**

Fast alle SIMADYN-D Baugruppen sind mit hochintegrierten Bausteinen bestückt. Diese Bausteine sind technologisch bedingt, sehr empfindlich gegen Überspannung und damit auch gegen elektrostatische Entladung.

Die Abkürzung steht für **e**lektrostatisch **g**efährdete **B**auelemente **EGB** 

> Baugruppen, bei denen diese Bauelemente verwendet werden, sind auf der Bestückungsseite mit folgendem Warnschild gekennzeichnet:

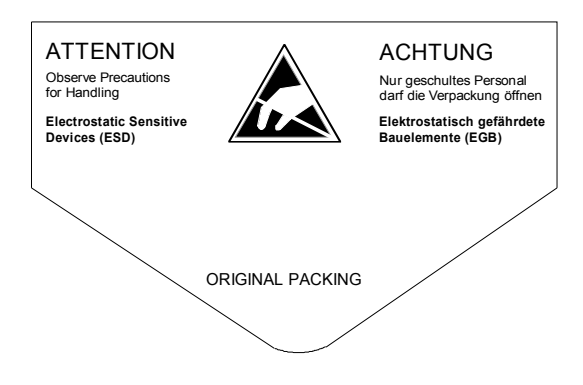

Elektrostatisch gefährdete Bauelemente können durch Spannungen und Energien zerstört werden, die weit unterhalb der Wahrnehmungsgrenze des Menschen liegen. Solche Spannungen treten bereits dann auf, wenn ein Bauelement oder eine Baugruppe von einem nicht elektrostatisch entladenen Menschen berührt wird. Bauelemente, die solchen Überspannungen ausgesetzt wurden, können in den meisten Fällen nicht sofort als fehlerhaft erkannt werden, da sich erst nach längerer Betriebszeit ein Fehlverhalten einstellt.

#### **1.2.2 Handhabung von EGB-Baugruppen**

- Grundsätzlich gilt, daß elektronische Baugruppen nur dann berührt werden sollen, wenn dies wegen daran vorzunehmender Arbeiten unvermeidbar ist.
- Bauelemente dürfen nur berührt werden, wenn die Person
	- über ein EGB-Armband ständig geerdet ist oder
	- EGB-Schuhe oder EGB-Schuh-Erdungsstreifen trägt.
- Vor dem Berühren einer elektronischen Baugruppe muß der eigene Körper entladen werden. Dies kann in einfachster Weise dadurch geschehen, daß unmittelbar vorher ein leitfähiger, geerdeter Gegenstand berührt wird (z. B. metallblanke Schaltschrankteile, Wasserleitung usw.)
- <span id="page-33-0"></span>• Baugruppen dürfen nicht mit aufladbaren und hochisolierenden Stoffen z. B. Kunststoffolien, isolierenden Tischplatten, Bekleidungsteilen aus Kunstfaser - in Berührung gebracht werden.
- Baugruppen dürfen nur auf leitfähigen Unterlagen abgelegt werden (Tisch mit EGB-Auflage, leitfähiger EGB-Schaumstoff, EGB-Verpackungstüten, EGB-Transportbehälter, Karton- oder Papierunterlage).
- Baugruppen nicht in die Nähe von Datensichtgeräten, Monitoren oder Fernsehgeräten bringen.

#### **1.2.3 Messen und Ändern an EGB-Baugruppen**

- An Baugruppen darf nur dann gemessen werden, wenn
	- das Meßgerät geerdet ist (z. B. über Schutzleiter) oder
	- vor dem Messen bei potentialfreiem Meßgerät der Messkopf kurzzeitig entladen wird (z. B. metallblankes Steuerungsgehäuse berühren).

Beim Löten an Baugruppen ist ein EGB-Lötkolben zu verwenden oder zumindest die Lötkolbenspitze zu erden.

#### **1.2.4 Versenden von Baugruppen**

Baugruppen und Bauelemente sind grundsätzlich in leitfähiger Verpackung (z.B. metallisierte Kunststoffschachteln, Metallbüchsen) aufzubewahren oder zu versenden.

Soweit Verpackungen nicht leitend sind, müssen Baugruppen vor dem Verpacken leitend umhüllt werden. Hier kann z.B. leitfähiger Schaumgummi oder Haushaltsalufolie verwendet werden.

Die notwendigen EGB-Schutzmaßnahmen sind im folgenden Bild noch einmal verdeutlicht.

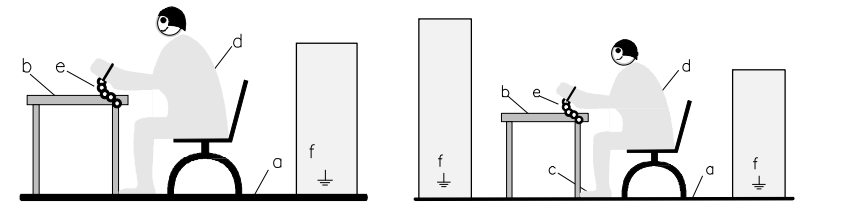

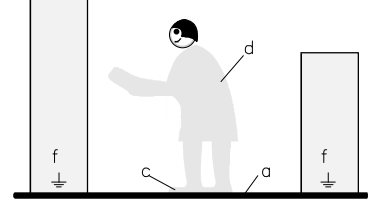

- a = leitfähiger Fußboden
- d = EGB-Mantel
- b = EGB-Tische = EGB-Kette
- c = EGB-Schuhe
- f = Erdungsanschluss der Schränke

### <span id="page-34-0"></span>**1.3 Umgebungsbedingungen**

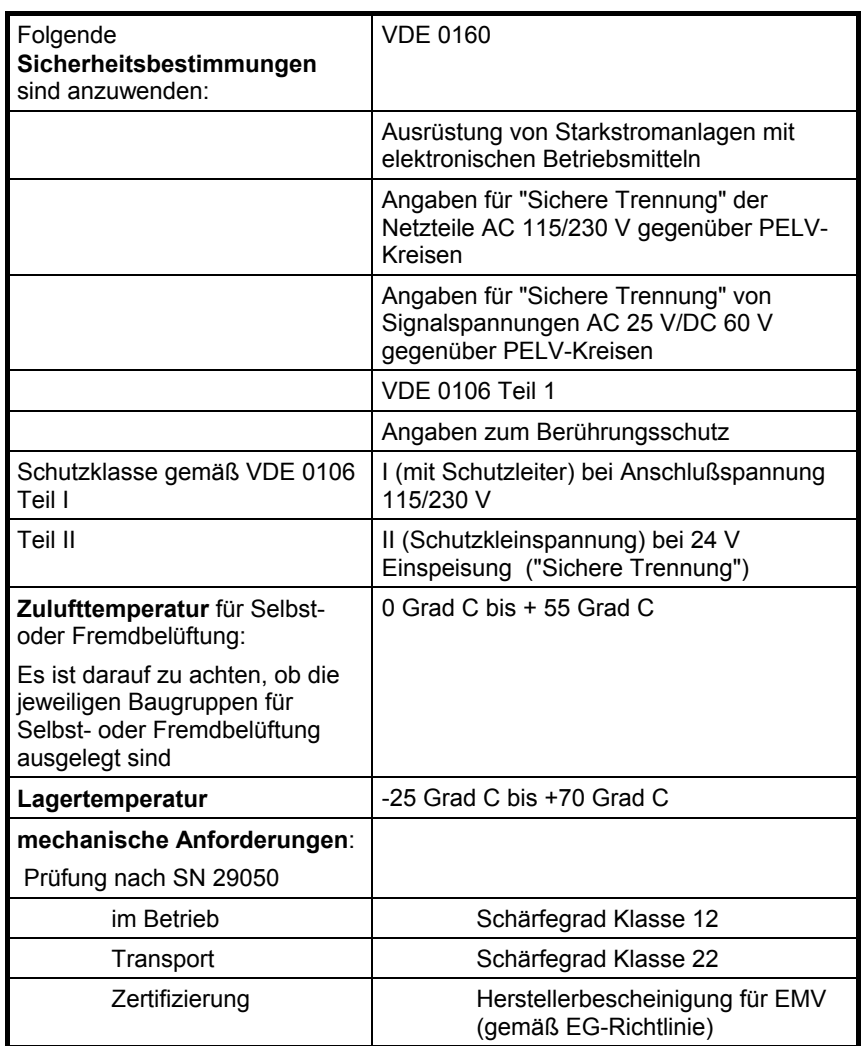
# **2 Baugruppenträger**

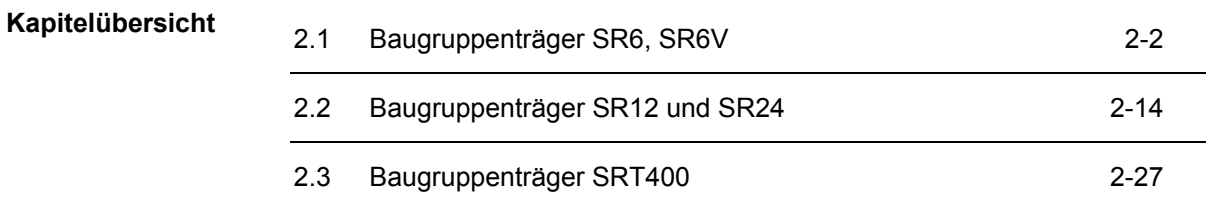

## <span id="page-37-0"></span>**2.1 Baugruppenträger SR6, SR6V**

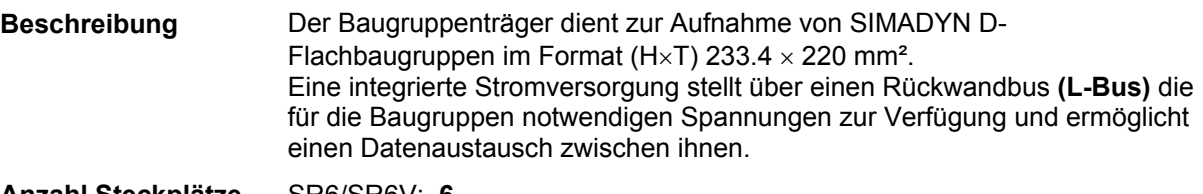

#### SR6/SR6V: **6 Anzahl Steckplätze**

Eine Beschriftungsleiste kennzeichnet die Steckplätze.

## **2.1.1 Stromversorgung**

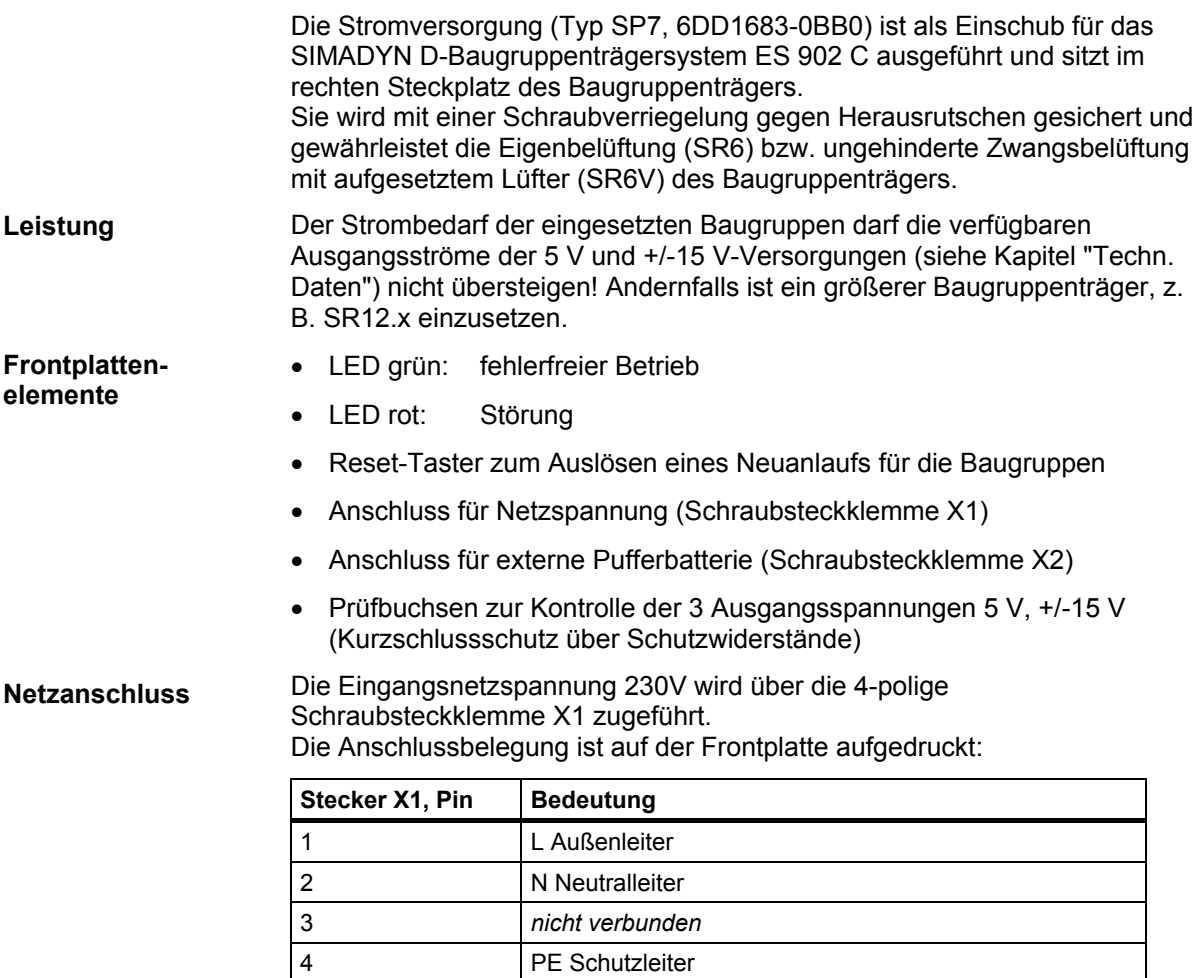

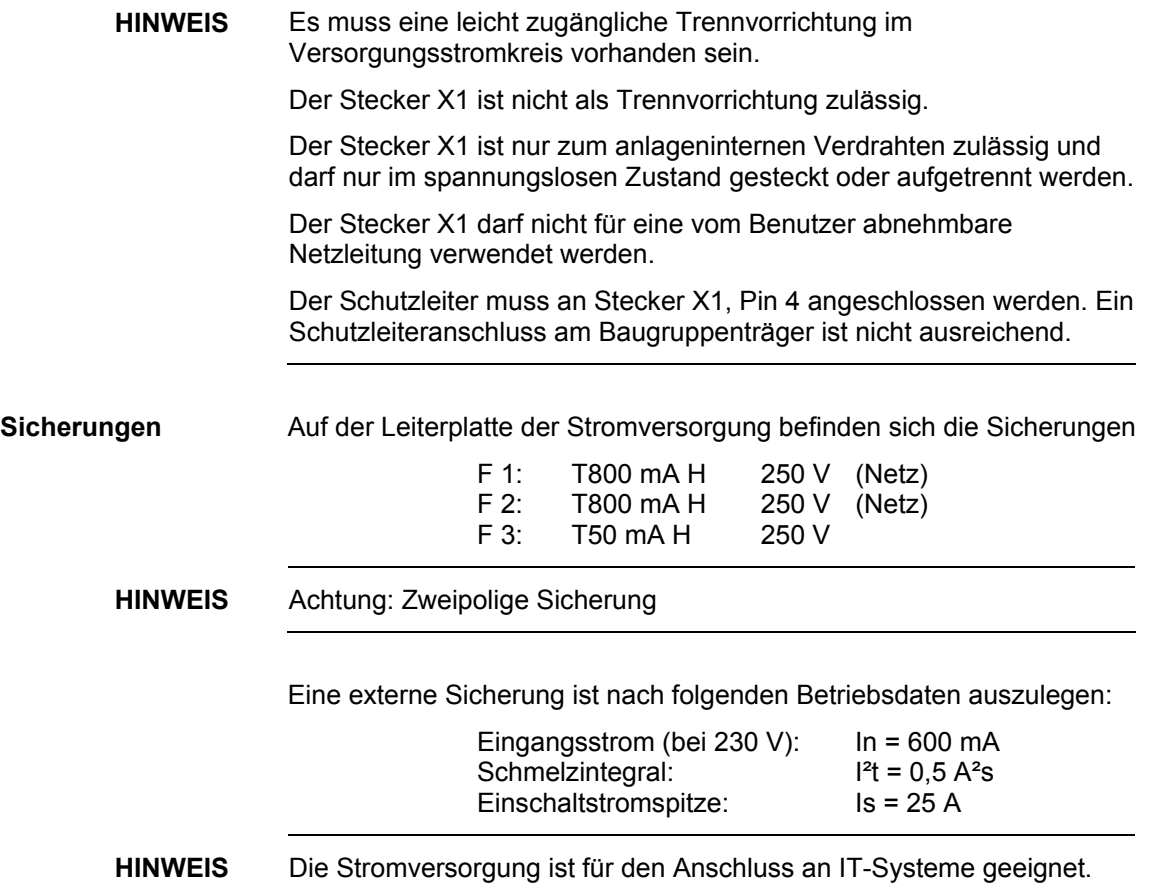

## **2.1.2 Spannungsüberwachungen**

**Eingangsspannung**  Die Eingangsspannung wird auf Unter- und Überspannung überwacht.

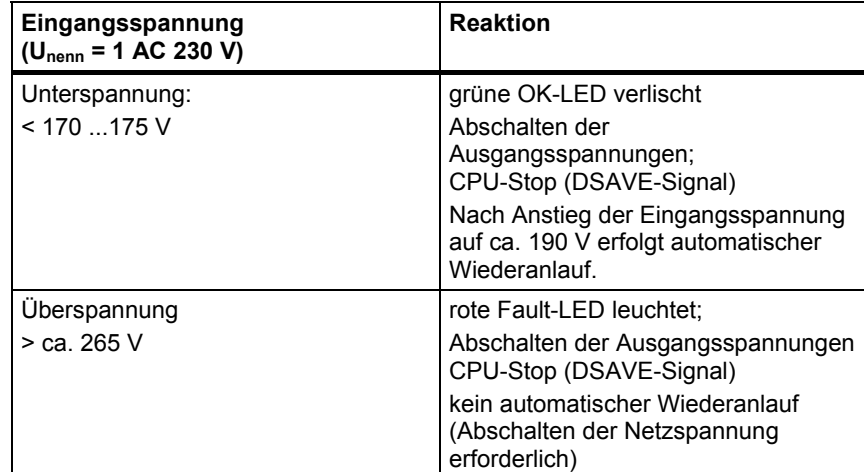

## **Ausgangsspannung**

Alle Ausgangsspannungen werden auf Unterspannung überwacht (z. B. infolge Überlast/Kurzschluss).

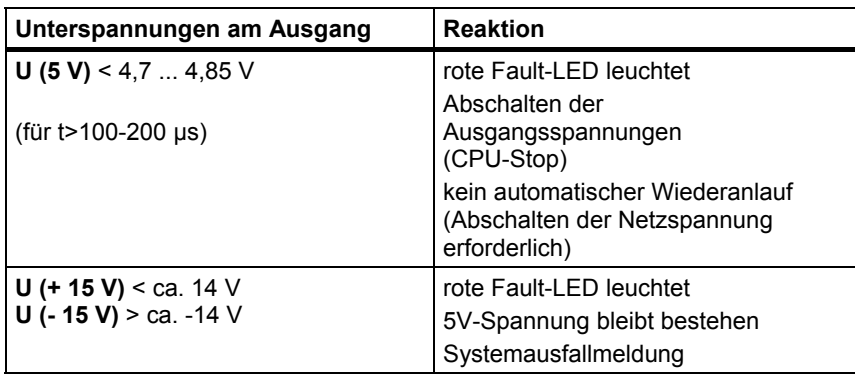

In **HWKonfig** wird unter "Objekteigenschaften" der betreffenden Baugruppen (Registerkarte "STOP") projektiert, wie sich die Baugruppe bei einer Systemausfallmeldung (Bussignal \*RDYIN=low) verhält: **Systemausfallmeldung** 

- Baugruppen können ihre binären und analogen Ausgänge zurücksetzen
- CPU-Baugruppen können in den Zustand "STOP" (stehendes "H") wechseln

## **2.1.3 Batteriepufferung**

Der Baugruppenträger SR6 besitzt keine eigene Pufferbatterie.

Zum Speichern projektierter Werte über einen Netzausfall hinweg (mit Funktionsbaustein SAV) kann die Spannung einer Pufferbatterie an Schraubsteckklemme X2 zugeführt werden. Die Anschlussbelegung ist auf der Frontplatte aufgedruckt: **Batterieanschluss** 

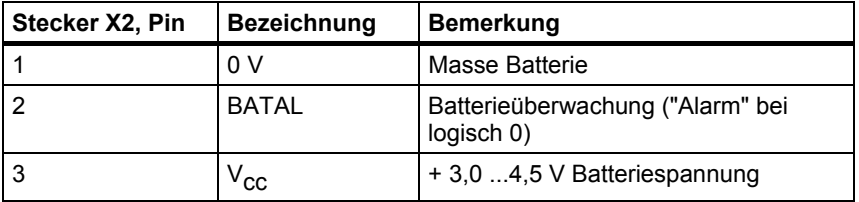

#### Strombelastung: ca. 10 µA je vorhandene CPU-Baugruppe Es wird ein jährlicher Batteriewechsel empfohlen. **Externe Batterie**

**VORSICHT** Bei Verwendung einer Lithiumbatterie muss ein Serienwiderstand von 39 Ω vorgesehen werden, um im Fehlerfall (5 V der Stromversorgung werden über defekte Diode an Batterie gelegt) einen unzulässig hohen Ladestrom zu verhindern (Explosionsgefahr).

**! WARNUNG** Aus Sicherheitsgründen dürfen Lithium Batterien nicht in eingebautem Zustand verschickt werden, sofern der Batteriehersteller dies nicht ausdrücklich durch eine entsprechende Erklärung erlaubt.

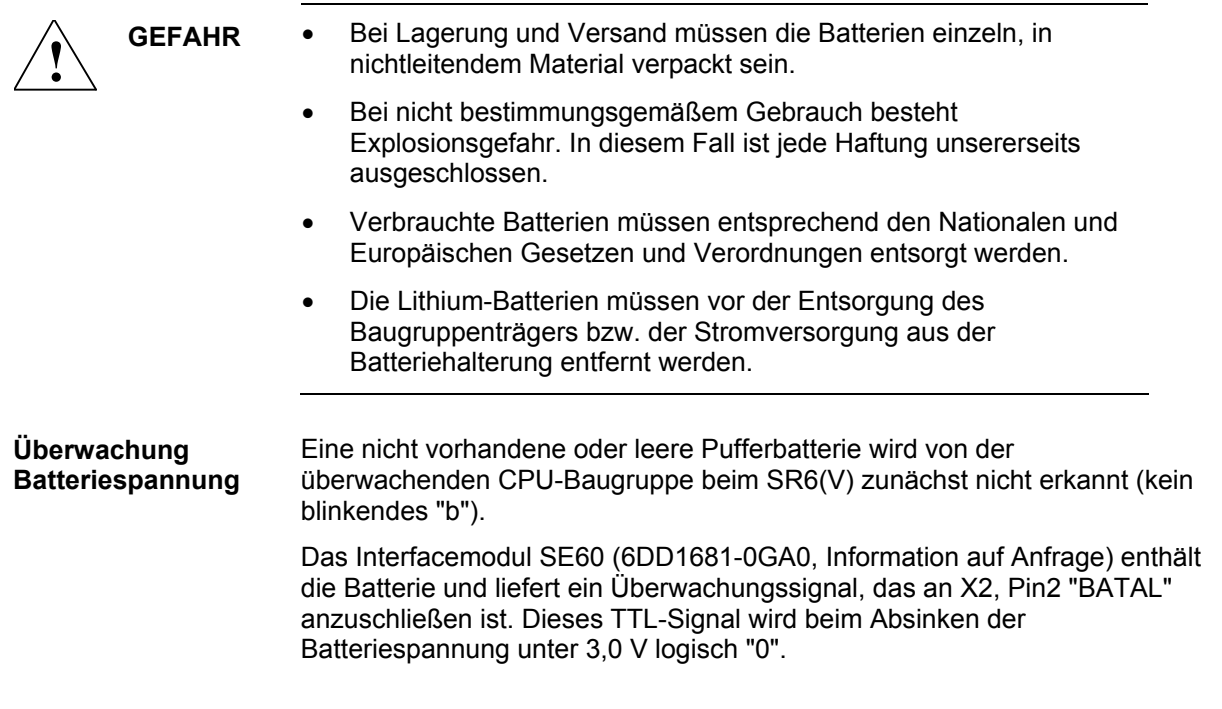

## **2.1.4 Rückwandbus**

Alle gesteckten Baugruppen erhalten ihre Spannungen und tauschen ihre Daten über einen parallelen Rückwandbus (**L-Bus**) aus.

Die Buszuteilung erfolgt nach dem Prinzip der geschleiften Priorität (Daisy chain), bei dem eine CPU-Baugruppe das Zuteilungssignal aufnimmt und zur nächsten CPU-Baugruppe weiterreicht. **Daisy chain-Brücken** 

> Aus diesem Grunde muss prinzipiell bei allen Steckern der Rückwandbusplatine, in die **keine CPU-Baugruppe** (oder Signalprozessorbaugruppe EPx) eingreift, eine Daisy chain-Brücke ("jumper") **gesteckt** werden.

Wenn eine andere Baugruppe steckt, kann die Brücke unbeachtet bleiben ("don't care"). Das ordnungsgemäße Stecken der Brücken muss nur bis zur letzten (rechten) CPU-Baugruppe gewährleistet sein. Wenn auf einem Stecker keine Baugruppe sitzt, ist eine Brücke erforderlich!

Die beiden Stifte zum Stecken der Brücken befinden sich jeweils rechts neben dem Rückwandbusstecker (96-polige Federleiste).

Im **Auslieferungszustand** sind alle Brücken gesteckt.

## **Signalbelegung Rückwandstecker**

X201 bis X206 96-polige Federleiste DIN 41612 Bauform C

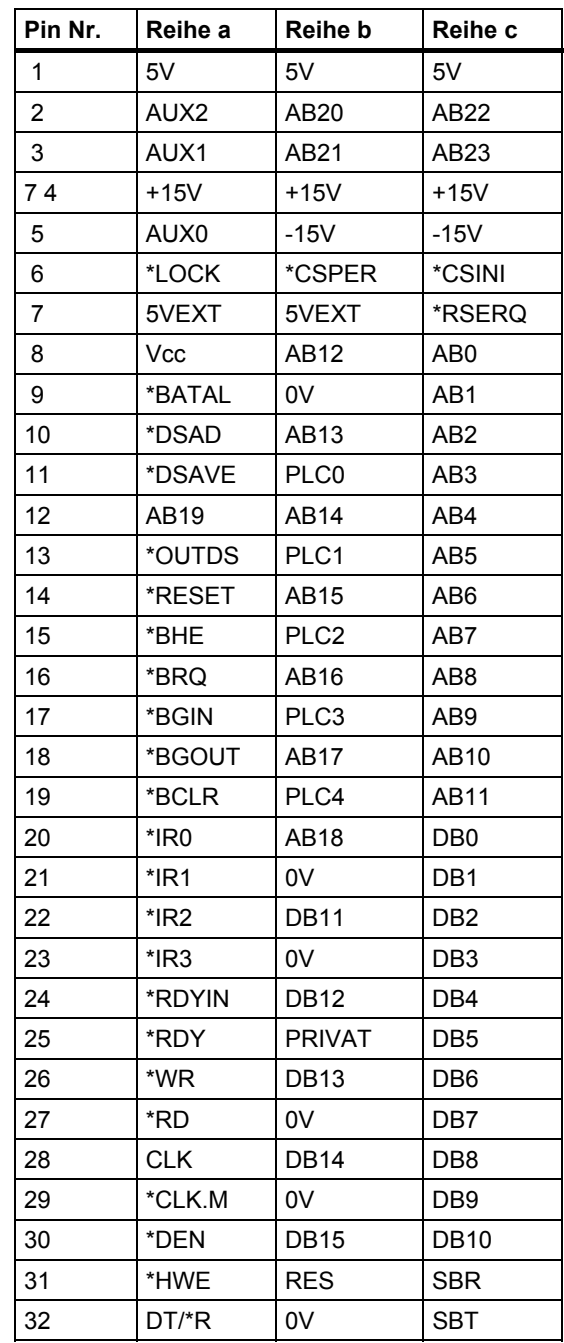

## **2.1.5 Lüftung/Kühlung**

Der Baugruppenträger **SR6** ist für Luftselbstkühlung ausgelegt. Der **SR6V** besitzt einen Lüfter auf dem Dachblech, um CPU-Baugruppen betreiben zu können, die eine Zwangsbelüftung erfordern. Der Lüfter enthält eine Anschlussklemme für seine Versorgungsspannung 1 AC 230 V. Es ist keine Lüfterüberwachung vorhanden.

Für die Abluft des Baugruppenträgers muss eine ausreichende Abzugsmöglichkeit gegeben sein: **Abluft** 

- die Abluft darf nicht durch Einbauteile behindert werden
- bei Montage von Geräten oder sonstigen Einbauteilen ist ein Mindestabstand über bzw. unter dem Baugruppenträger von 60 mm einzuhalten

Ist der Baugruppenträger in einen Schaltschrank montiert, muss die Belüftung des Schrankes durch Lüftungsschlitze gewährleistet sein. Ist der Schrank geschlossen, muss für eine Zwangsbelüftung des Baugruppenträgers (Einsatz eines SR6V) gesorgt werden. Die Anordnung von zwei Baugruppenträgern übereinander erfordert einen Abstand zwischen den beiden Baugruppenträgern von min. 120 mm, wobei der obere gegen die Abluft des unteren durch ein Luftleitblech zu schotten ist.

## **2.1.6 Aufbaurichtlinien und Störsicherheit**

**EMV** 

- Der Baugruppenträger ist über die Anschlussbolzen mit einer min. 6 mm²-Leitung so kurz wie möglich mit der Erdschiene zu verbinden. Ein Potentialausgleich über den PE-Anschluss des Netzsteckers X1 ist nicht ausreichend!
- Alle an vermaschten SIMADYN D-Antrieben beteiligten Schaltschränke sind mit einer Potentialausgleichsleitung von mindestens 16 mm<sup>2</sup> zu verbinden.
- Leere Steckplätze müssen mit SIMADYN D-Abdeckfrontplatten (SR81, SR82, SR83) versehen werden.
- Alle Baugruppen müssen festgeschraubt werden.
- In einem Schaltschrank mit SIMADYN D dürfen keine unbeschalteten Schütze eingesetzt werden.
- Werden unbeschaltete Schütze in einem Nachbarschrank von SIMADYN D eingesetzt, so sind die Schaltschränke mit einem Seitenblech gegeneinander zu schotten.
- Der Schutzleiteranschluss erfolgt am Baugruppenträger und an der Stromversorgung. Beide Komponenten müssen auf Schutzleiterpotential gelegt werden.
- Vor dem Ausbau der Stromversorgung sind die Anschlussleitungen abzuklemmen. Die Anschlussleitungen müssen dabei sicher potentialfrei geschaltet sein!

**2**

- Geschirmte Leitungen sind direkt mit dem Schirm auf Erdungs- bzw. Schirmschienen zu kontaktieren und geschirmt bis zum Interfacemodul zu führen.
- **HINWEIS** Weiteres zu EMV und Umgebungsbedingungen siehe Abschnitt "Allgemeine technische Daten"!

## **2.1.7 Technische Daten**

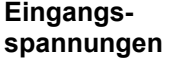

#### **Wechselstromversorgung nach DIN IEC 38**

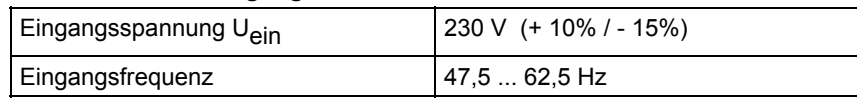

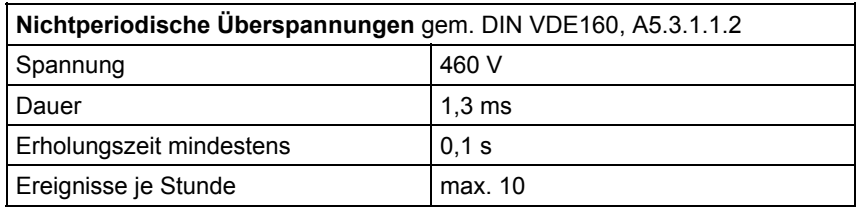

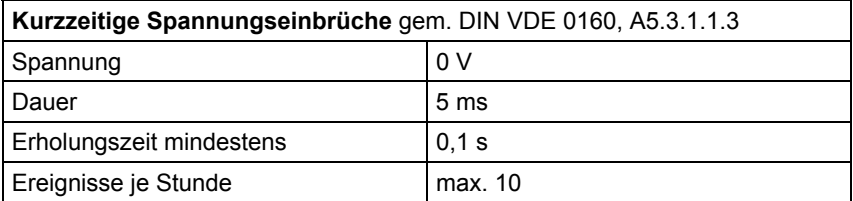

## **Ausgangsspannungen**

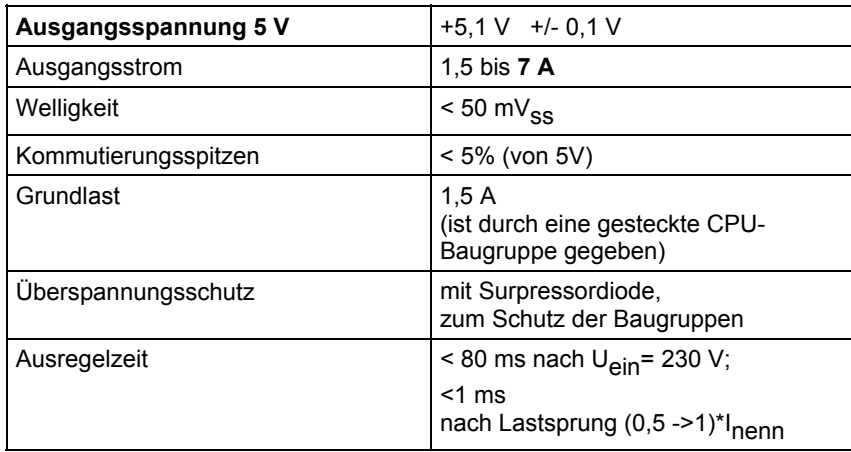

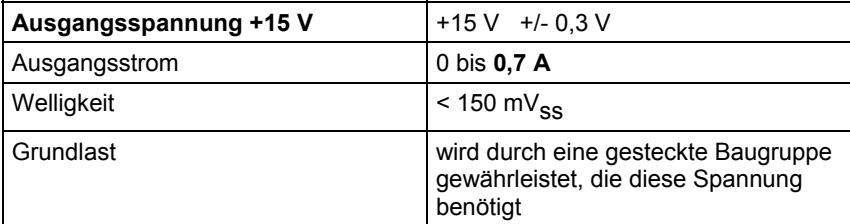

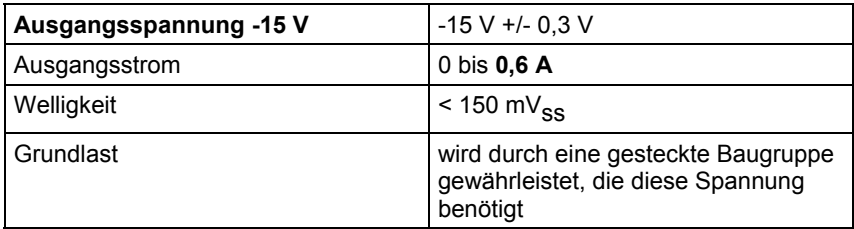

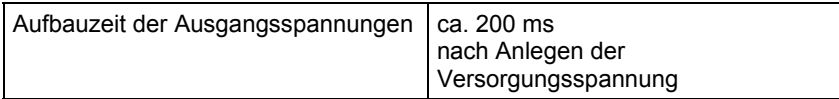

## **Allgemeine Daten**

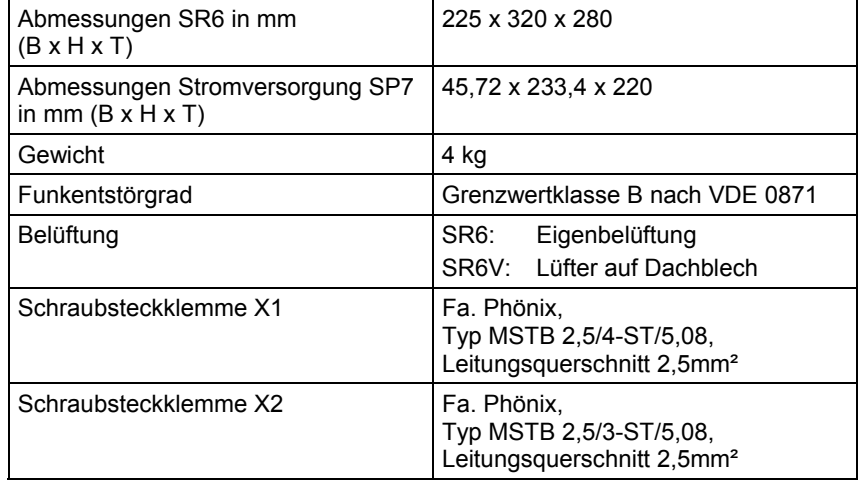

## **2.1.8 Maßbilder**

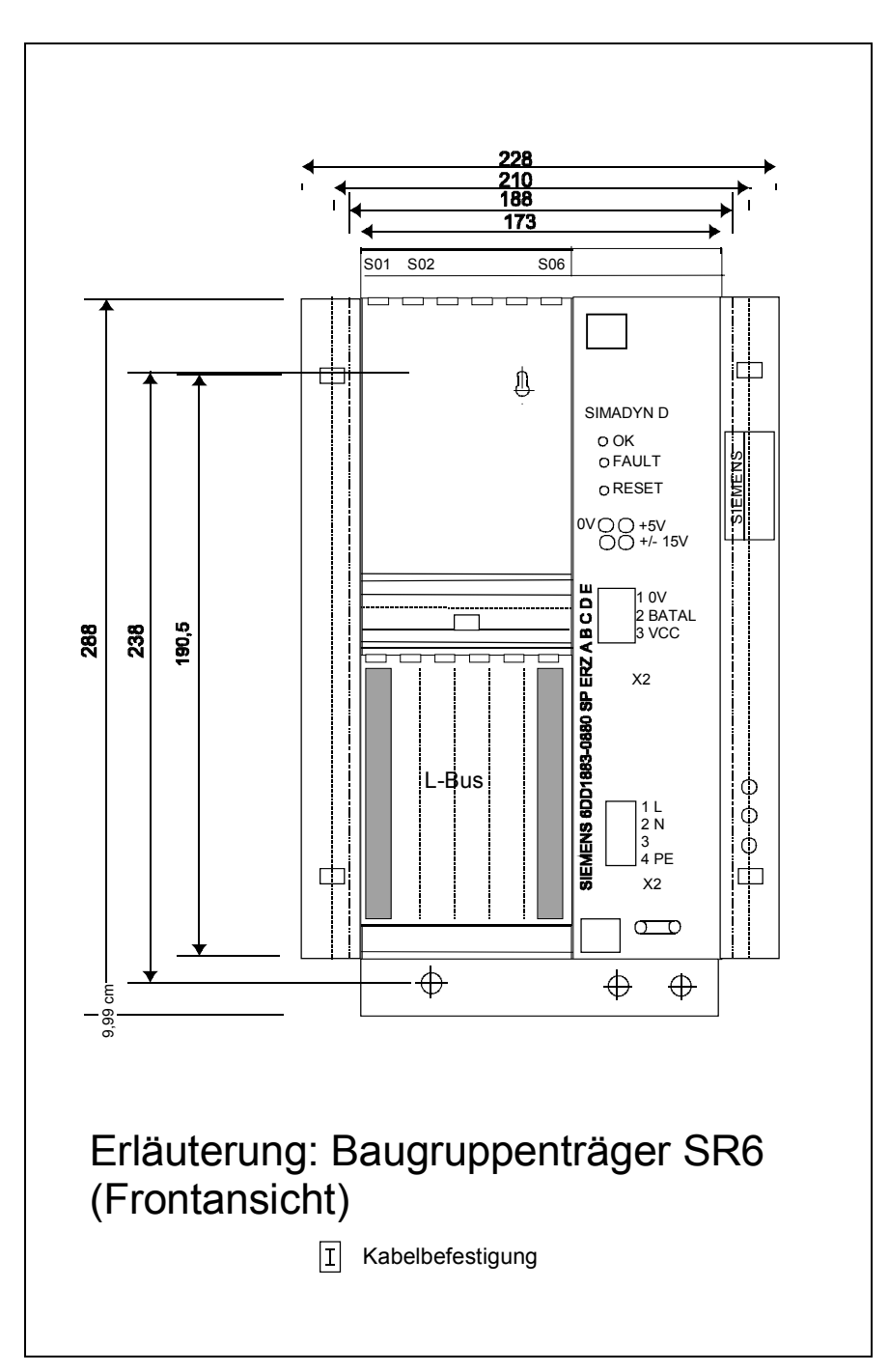

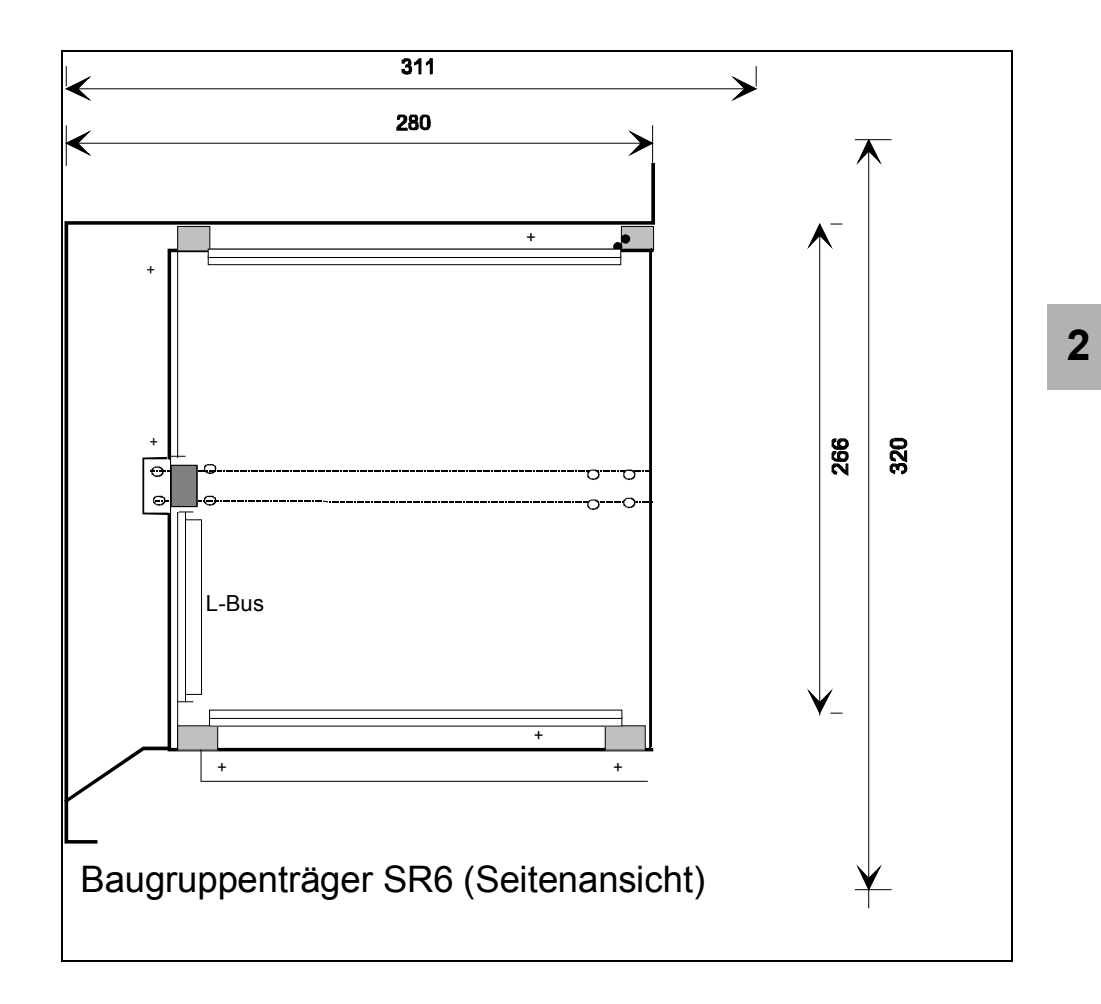

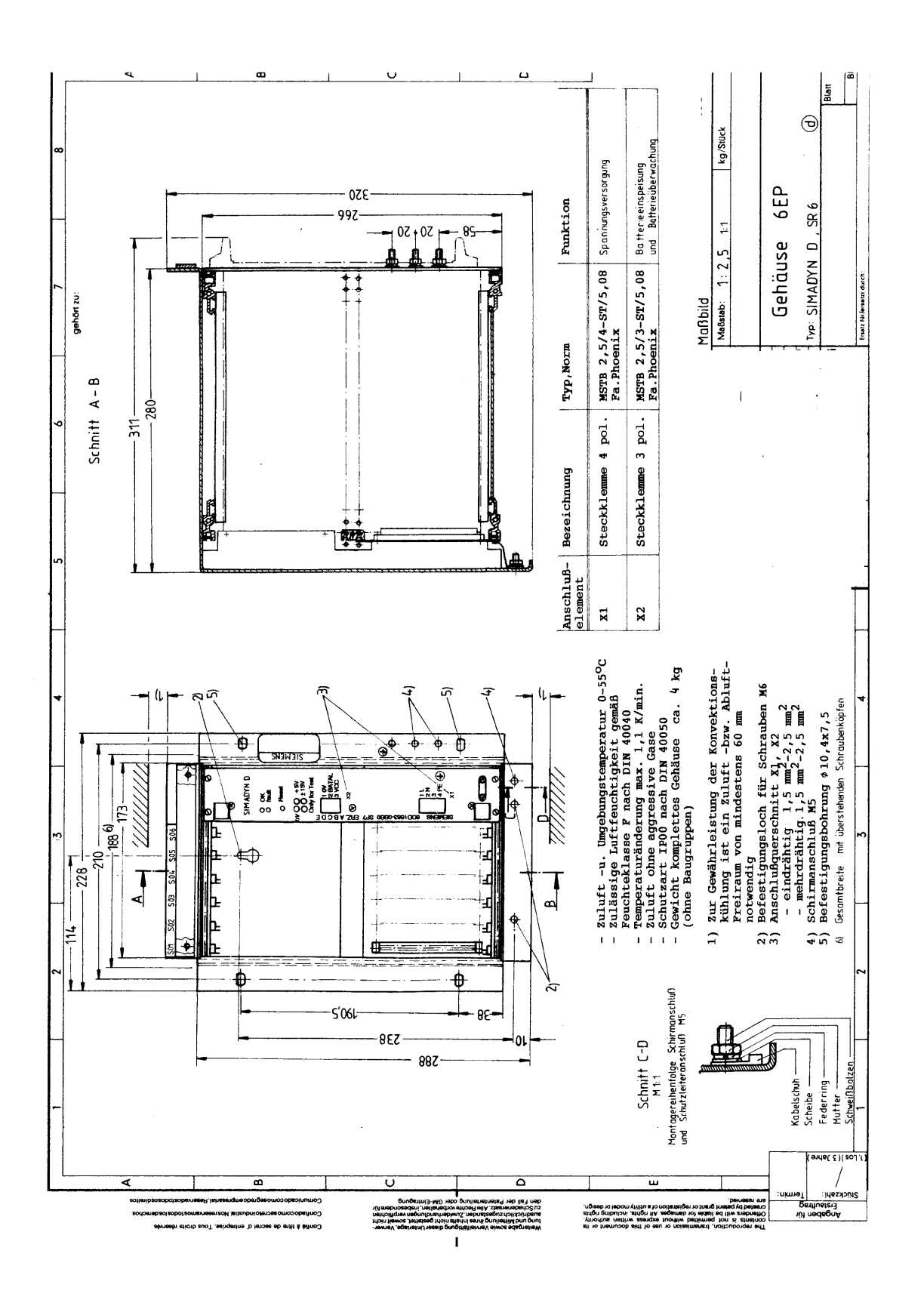

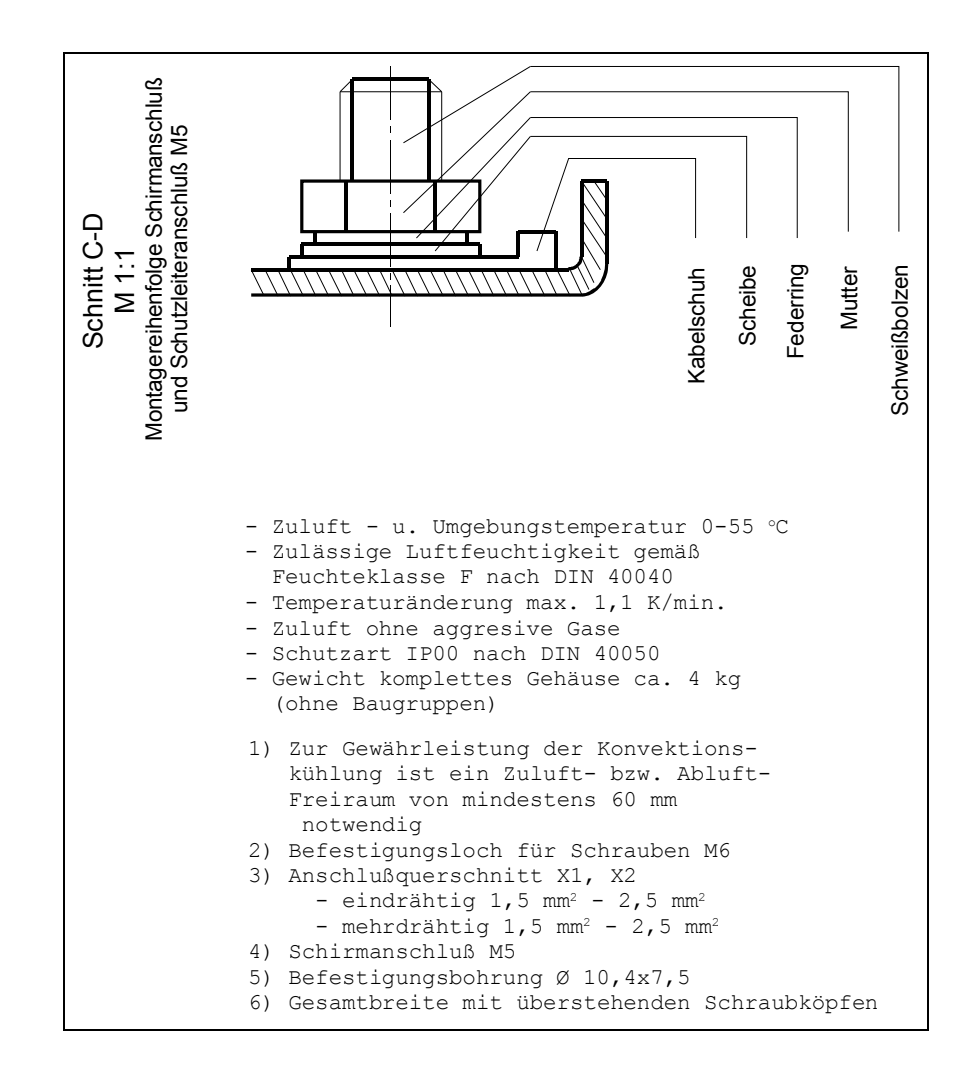

## <span id="page-49-0"></span>**2.2 Baugruppenträger SR12 und SR24**

## **Bestellnummer**

Die Baugruppenträger SR12.x und SR24.x sind für unterschiedliche Anschlussspannungen und mit oder ohne Lüfter erhältlich.

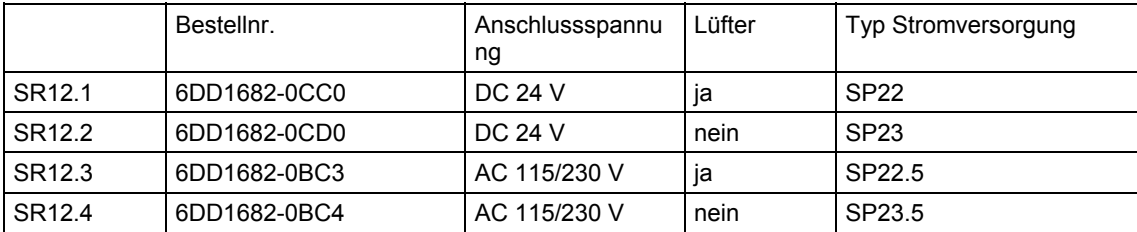

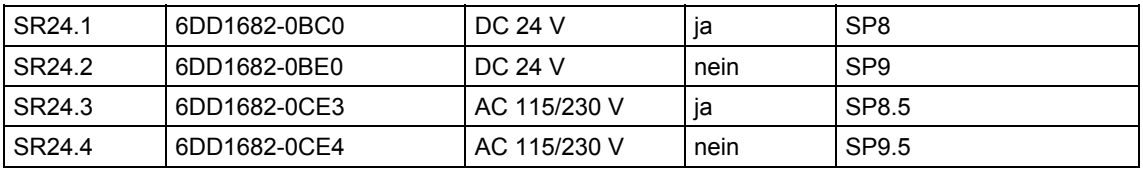

#### Der Baugruppenträger dient zur Aufnahme von SIMADYN D-Flachbaugruppen im Format (H $\times$ T) 233.4  $\times$  220 mm<sup>2</sup>. Eine integrierte Stromversorgung stellt über 2 Rückwandbusse **(L-Bus, C-Bus)** die für die Baugruppen notwendigen Spannungen zur Verfügung und ermöglicht einen Datenaustausch zwischen ihnen. **Beschreibung**

SR12.x: **12**  SR24.x: **24 Anzahl Steckplätze** 

Eine Beschriftungsleiste kennzeichnet die Steckplätze.

## **2.2.1 Stromversorgung**

Die Stromversorgung wird in den oberen Teil des Baugruppenträgers eingeschoben und verschraubt.

Die Stromversorgung besitzt einen Netzfilter, der die Funkstörspannung nach VDE 0871 auf Grenzwertklasse A begrenzt. **Netzfilter** 

**Frontplattenelemente** 

- LED grün: fehlerfreier Betrieb
	- LED rot: Störung
	- Fach für Pufferbatterie
	- Anschluss für Netzspannung (Schraubsteckklemme X1)
	- Anschluss für externe Pufferbatterie über Schraubsteckklemme X3 (wahlweise zu einer im Baugruppenträger einbaubaren)
	- Reset (Neuanlauf der Baugruppen) durch
		- Drücken des Reset-Tasters
		- Überbrückung von Pin 1 und Pin 2 am Stecker X4
	- Prüfbuchsen zur Kontrolle der 3 Ausgangsspannungen 5 V, +/-15 V (kurzschlussfest)

#### Die Eingangsnetzspannung wird über die 3-polige Schraubsteckklemme X1 zugeführt. Die Anschlussbelegung ist auf der Frontplatte aufgedruckt: **Netzanschluss**

Über den Spannungswahlschalter (Schiebeschalter) kann zwischen einer Eingangsnennspannung von 230 V und 115 V umgeschaltet werden.

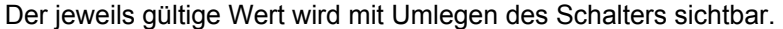

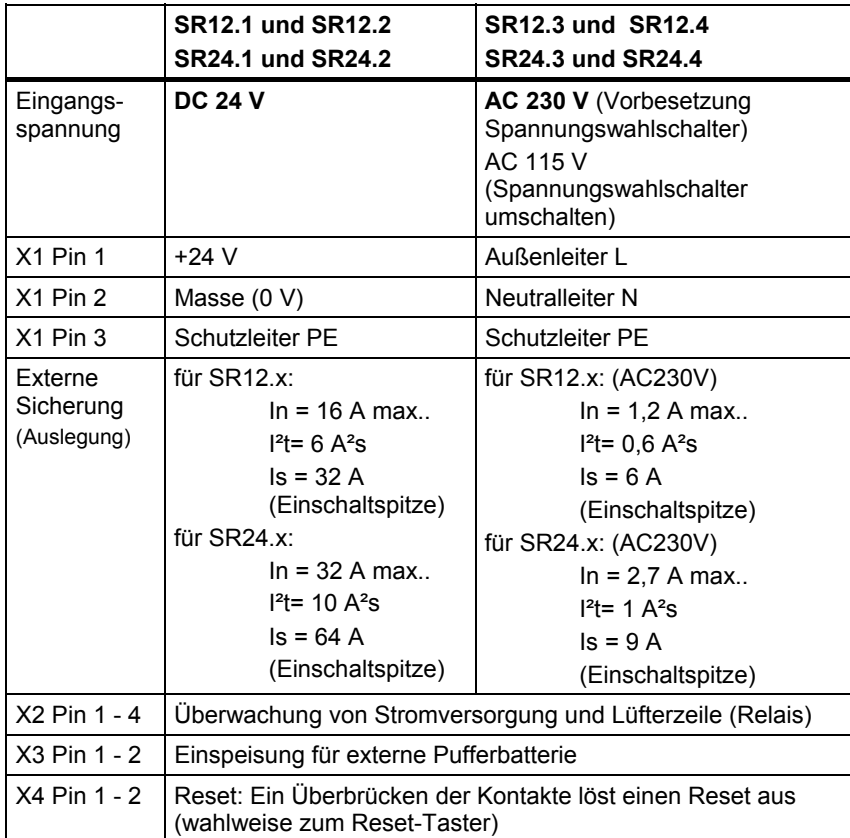

Der angegebene Strom **In** ist der Strom, der bei einer maximalen Bestückung des Baugruppenträgers auftreten kann. Die Stromversorgungen sind teilweise überdimensioniert, und besitzen einen höheren maximalen Eingangsstrom. ( Kapitel: Technische Daten)

**HINWEISE** Der **Schutzleiter** muss an Stecker X1, Pin 3 angeschlossen werden. Ein Schutzleiteranschluss am Baugruppenträger ist nicht ausreichend.

> Es muss eine leicht zugängliche Trennvorrichtung im Versorgungsstromkreis vorhanden sein.

**Interfacemodule** mit binärer Ausgangsfunktion **SB70, SB71** sollten ca. 200 ms früher mit Spannung versorgt werden als die Baugruppen, um evtl. auftretende Einschalteffekte zu vermeiden. Dies wird erreicht, durch **gleichzeitiges Einschalten** der Versorgungsspannungen des Baugruppenträgers (benötigt ca. 200 ms für Spannungsaufbau) und der Interfacemodule.

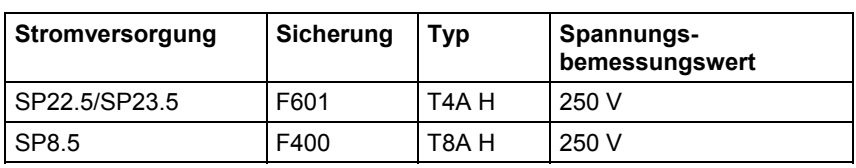

Auf der Leiterplatte der Stromversorgungen befinden sich folgende Sicherungen:

**HINWEIS** Die Stromversorgungen sind für den Anschluss an IT-Systeme geeignet.

## **2.2.2 Spannungsüberwachungen**

### **Eingangsspannung**

Die Eingangsspannung wird auf Unter- und Überspannung überwacht.

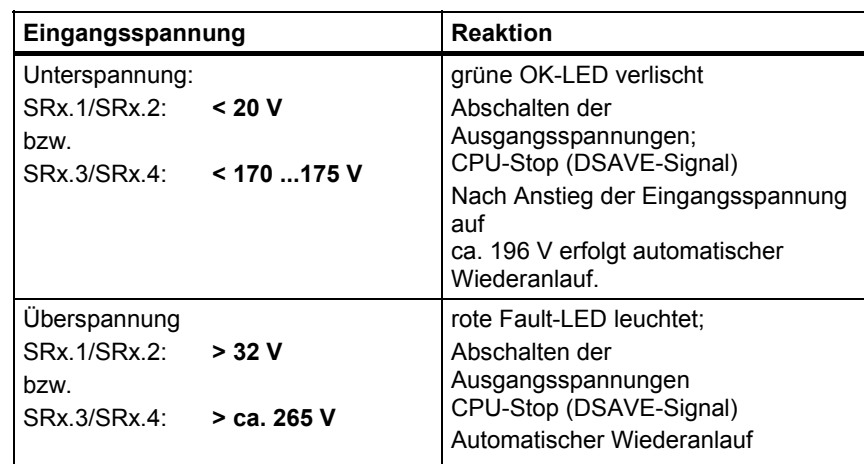

### **Ausgangsspannung**

Alle Ausgangsspannungen werden auf Unterspannung überwacht (z. B. infolge Überlast/Kurzschluss).

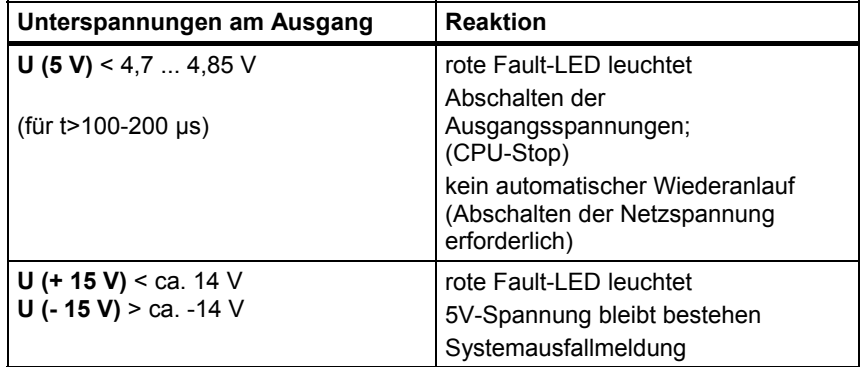

## **Systemausfallmeldung**

In **HWKonfig** wird unter "Objekteigenschaften" der betreffenden Baugruppen (Registerkarte "STOP") projektiert, wie sich die Baugruppe bei einer Systemausfallmeldung (Bussignal \*RDYIN=low) verhält:

- Baugruppen können ihre binären und analogen Ausgänge zurücksetzen
- CPU-Baugruppen können in den Zustand "STOP" (stehendes "H") wechseln

## **2.2.3 Batteriepufferung**

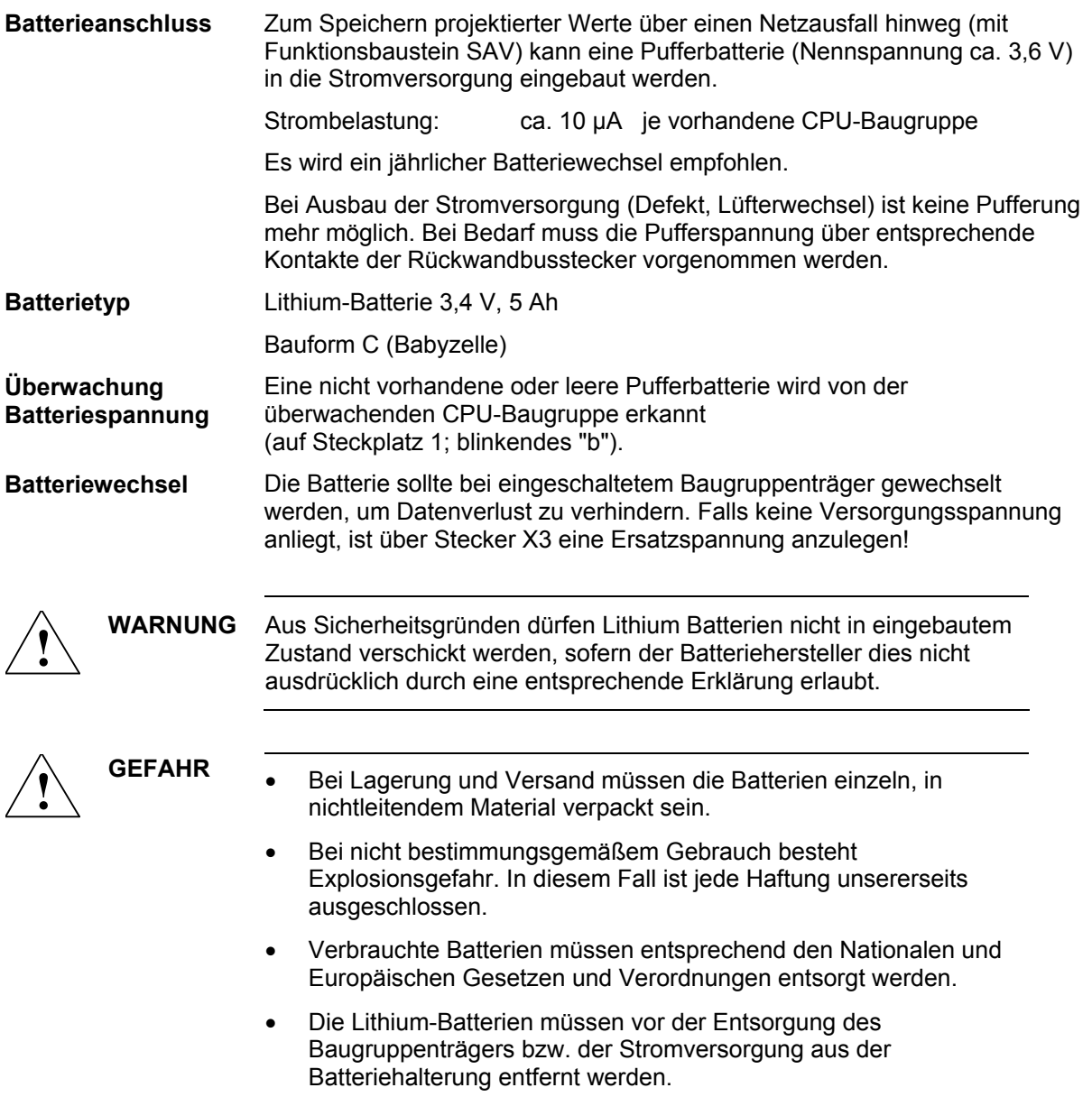

## **2.2.4 Rückwandbusse**

Alle gesteckten Baugruppen erhalten ihre Spannungen und tauschen ihre Daten über 2 parallele Rückwandbusse aus:

- **L-Bus** ("Lokalbus", unten)
- **C-Bus** ("Kommunikationsbus",oben)

Die Buszuteilung erfolgt nach dem Prinzip der geschleiften Priorität (Daisy chain), bei dem eine CPU-Baugruppe das Zuteilungssignal aufnimmt und zur nächsten CPU-Baugruppe weiterreicht. **Daisy chain-Brücken** 

> Aus diesem Grunde muss prinzipiell bei allen Steckern der Rückwandbusplatine, in die **keine CPU-Baugruppe** (oder Signalprozessorbaugruppe EPx) eingreift, eine Daisy chain-Brücke ("jumper") **gesteckt** werden.

Wenn eine andere Baugruppe steckt, kann die Brücke unbeachtet bleiben ("don't care").

Das ordnungsgemäße Stecken der Brücken muss nur bis zur letzten (rechten) CPU-Baugruppe gewährleistet sein.

Wenn auf einem Stecker keine Baugruppe sitzt, ist eine Brücke erforderlich!

Die beiden Stifte zum Stecken der Brücken befinden sich jeweils rechts neben dem Rückwandbusstecker (96-polige Federleiste).

Im **Auslieferungszustand** sind alle Brücken gesteckt.

### **Signalbelegung Rückwandstecker**

X101 bis X124 96 polige-Federleiste DIN 41612 Bauform C (C-Bus) X201 bis X224 96 polige-Federleiste DIN 41612 Bauform C (L-Bus)

Die Belegung von L- und C-Bus sind prinzipiell gleich. Die **grau** hinterlegten Signale sind **nur am L-Bus** verfügbar.

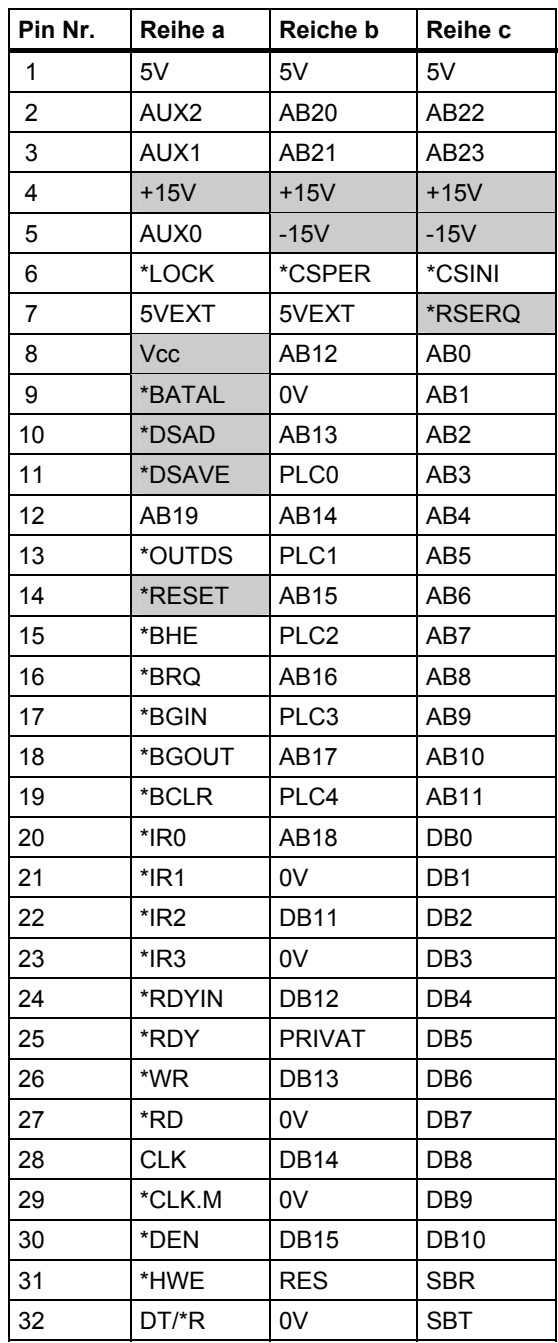

## **2.2.5 Lüftung/Kühlung**

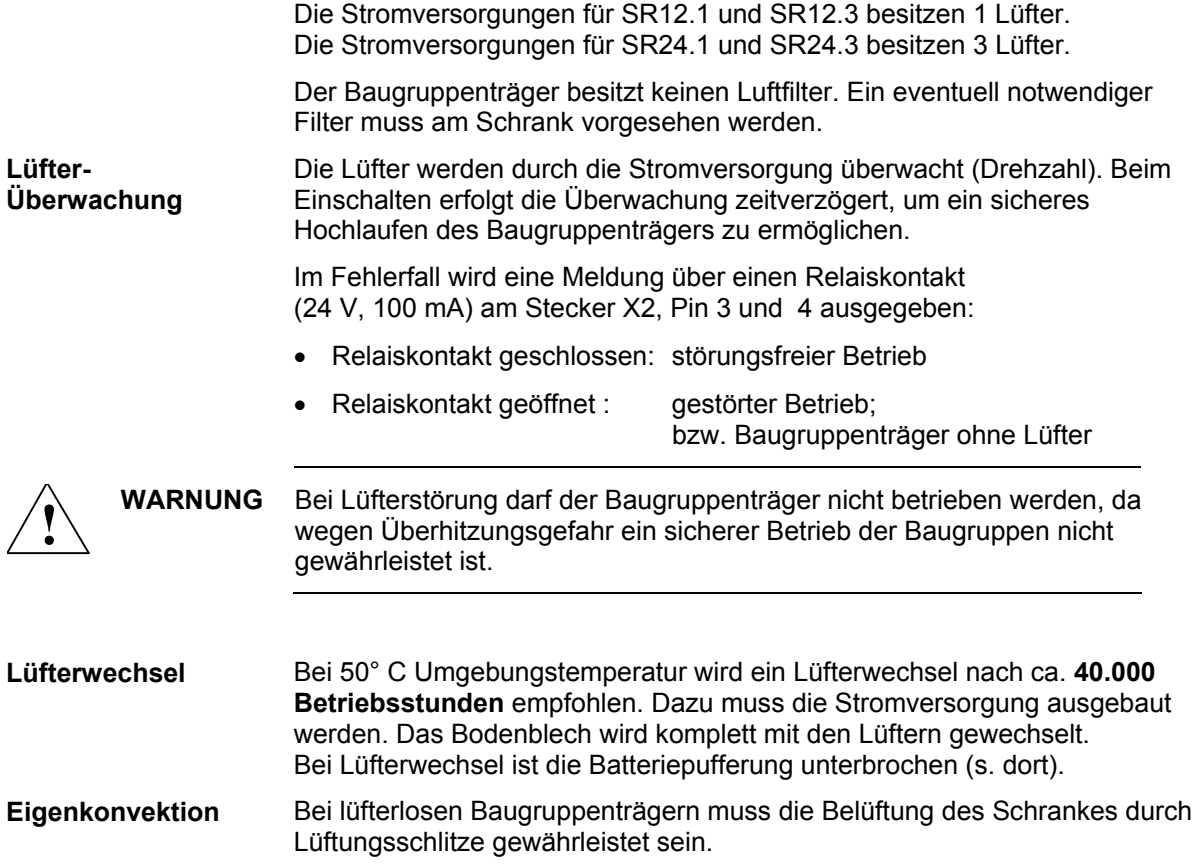

## **2.2.6 Aufbaurichtlinien und Störsicherheit**

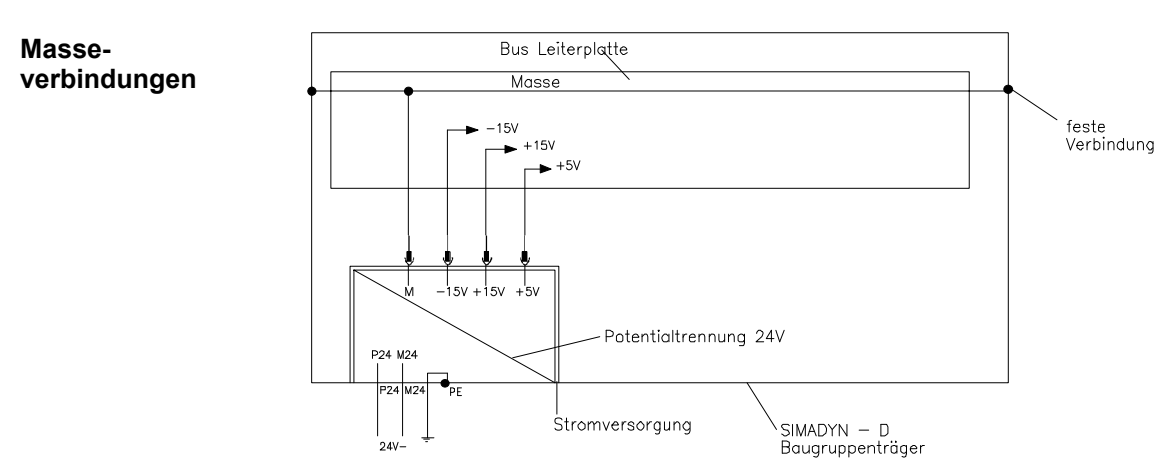

### **EMV**

- Der Baugruppenträger ist über die Anschlussbolzen mit einer min. 6 mm²-Leitung so kurz wie möglich mit der Erdschiene zu verbinden. Ein Potentialausgleich über den PE-Anschluss des Netzsteckers X1 ist nicht ausreichend!
- Alle an vermaschten SIMADYN D-Antrieben beteiligten Schaltschränke sind mit einer Potentialausgleichsleitung von mindestens 16 mm² zu verbinden.
- Leere Steckplätze müssen mit SIMADYN D-Abdeckfrontplatten (SR81, SR82, SR83) versehen werden.
- Alle Baugruppen müssen festgeschraubt werden.
- In einem Schaltschrank mit SIMADYN D dürfen keine unbeschalteten Schütze eingesetzt werden.
- Werden unbeschaltete Schütze in einem Nachbarschrank von SIMADYN D eingesetzt, so sind die Schaltschränke mit einem Seitenblech gegeneinander zu schotten.
- Der Schutzleiteranschluss erfolgt am Baugruppenträger und an der Stromversorgung. Beide Komponenten müssen auf Schutzleiterpotential gelegt werden.
- Vor dem Ausbau der Stromversorgung sind die Anschlussleitungen abzuklemmen. Die Anschlussleitungen müssen dabei sicher potentialfrei geschaltet sein!
- Geschirmte Leitungen sind direkt mit dem Schirm auf Erdungs- bzw. Schirmschienen zu kontaktieren und geschirmt bis zum Interfacemodul zu führen.

**HINWEIS** Weiteres zu EMV und Umgebungsbedingungen siehe Abschnitt "Allgemeine technische Daten"!

## **2.2.7 Technische Daten**

## **Eingangsspannungen DC-Versorgung**

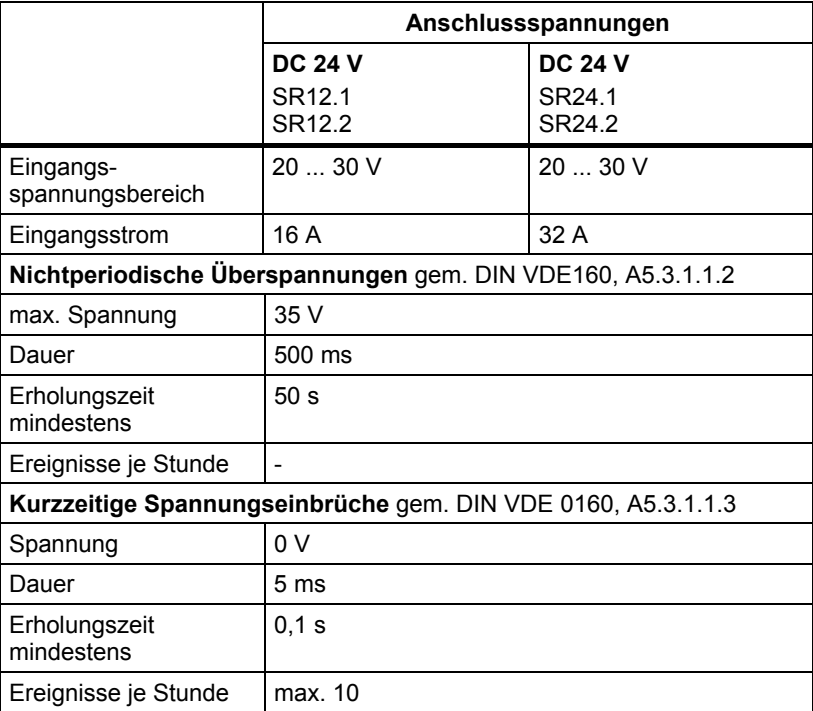

## **Eingangsspannungen AC-Versorgung**

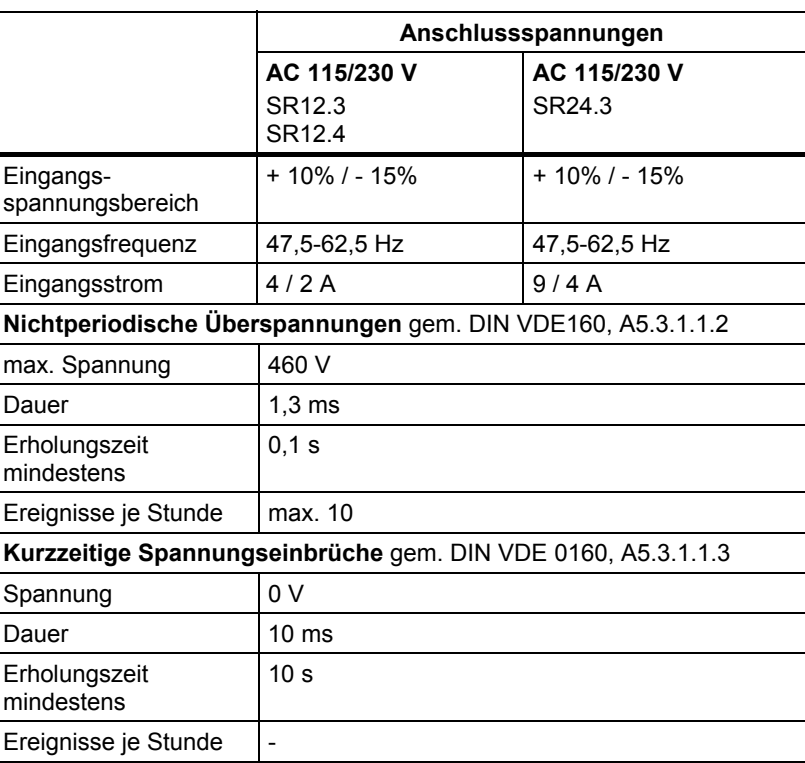

## **Ausgangsspannungen**

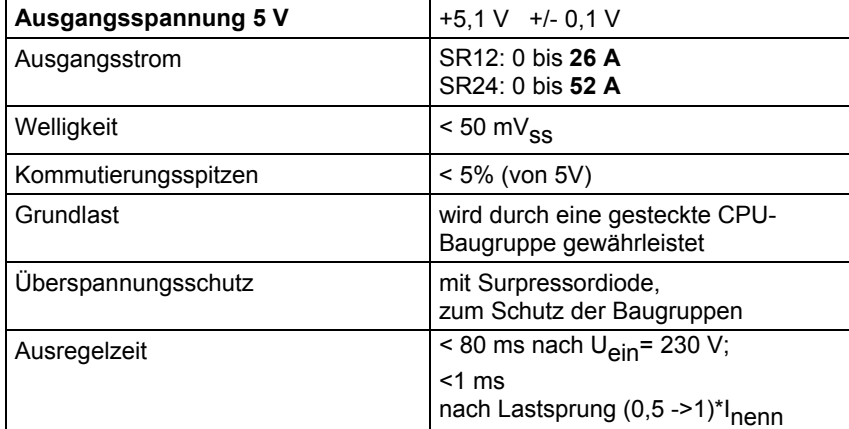

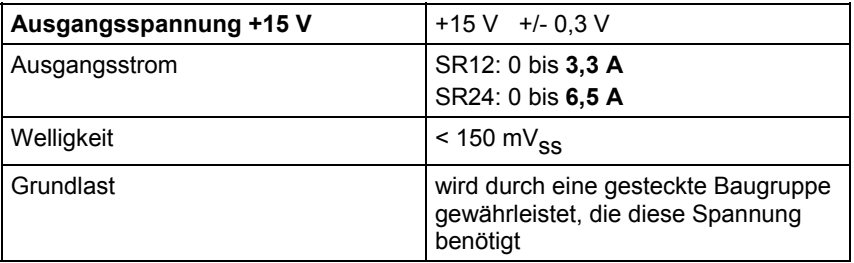

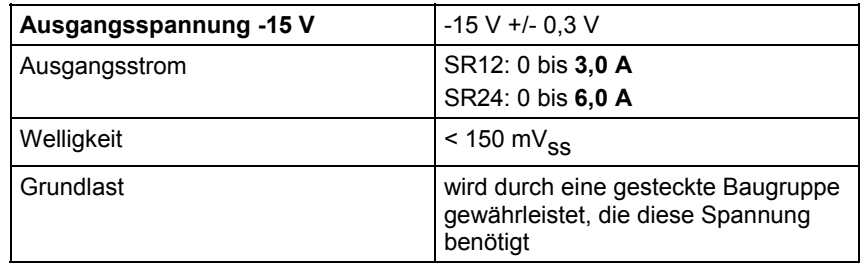

## **Allgemeine Daten**

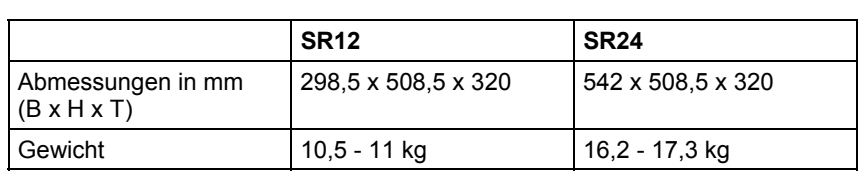

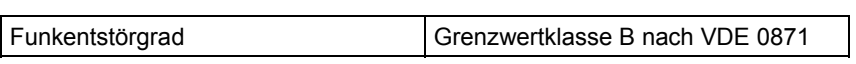

## **2.2.8 Maßbilder**

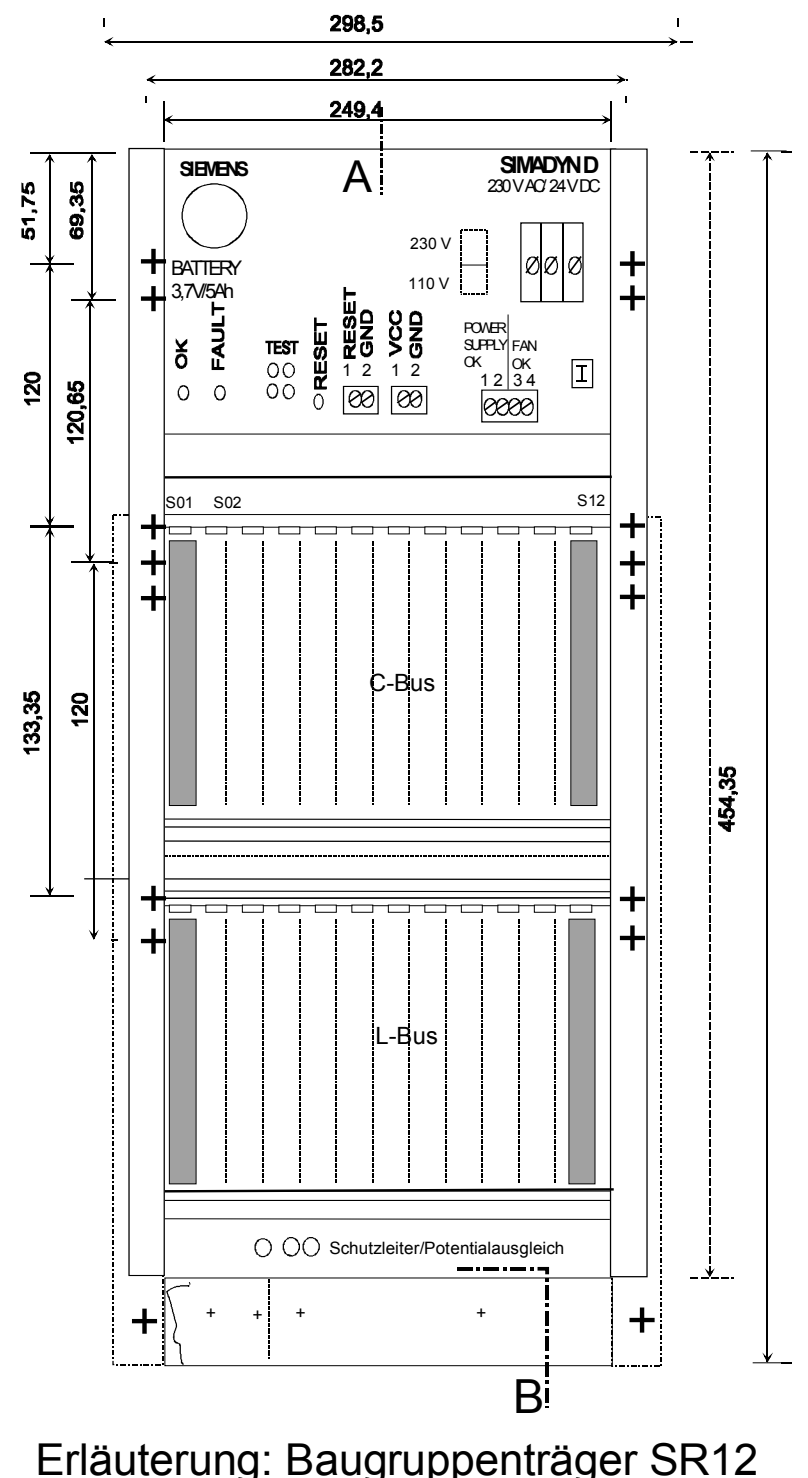

**T**Kabelbefestigung Erläuterung: Baugruppenträger SR12 (Frontansicht)

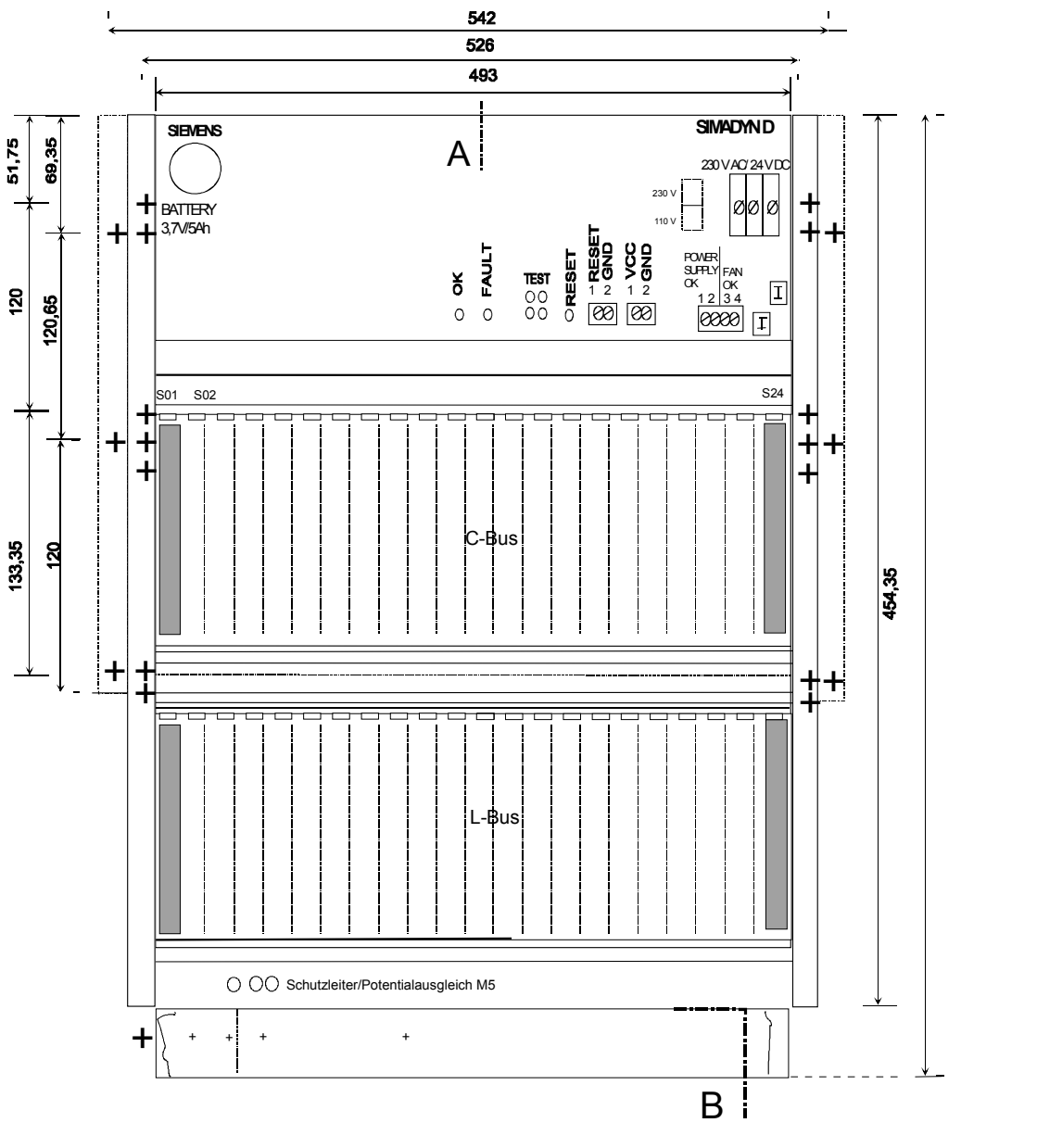

Erläuterung: Baugruppenträger SR24 (Frontalansicht)

 $\boxed{I}$  Kabelbefestigung

+

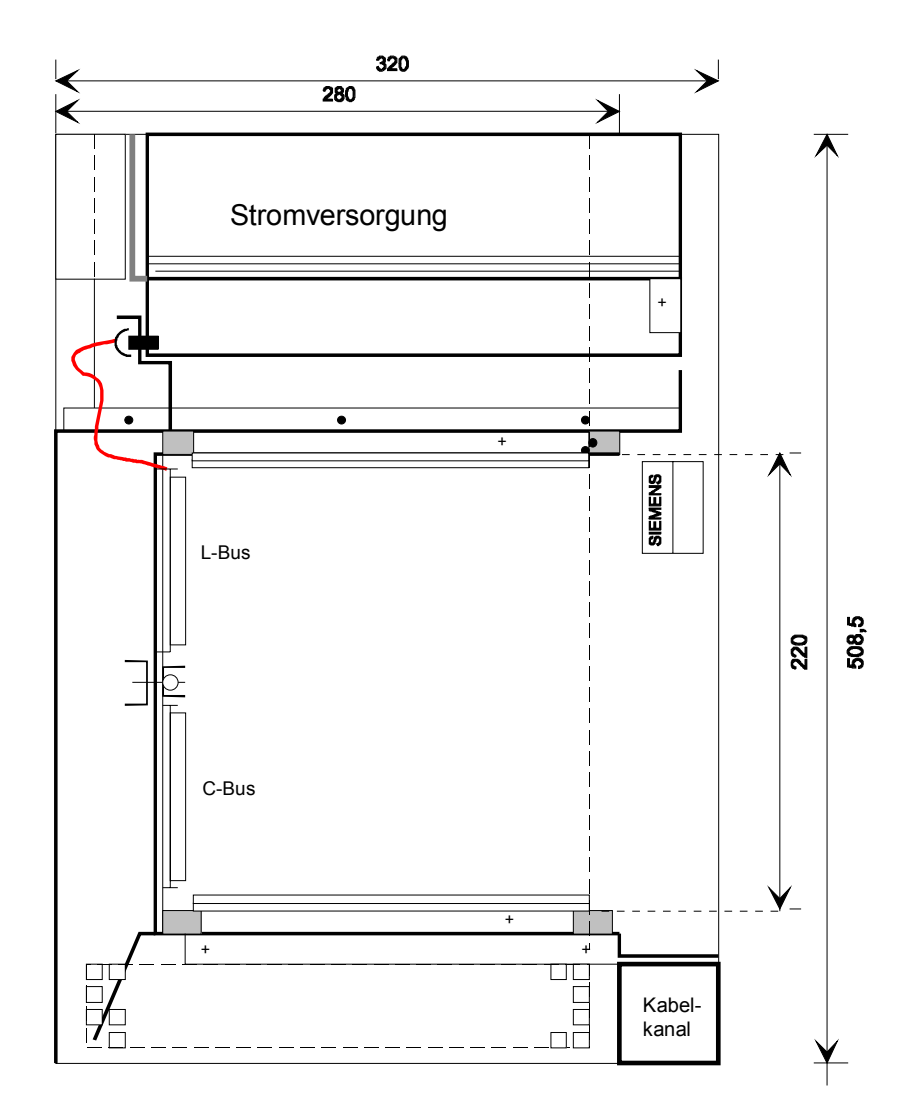

Baugruppenträger SR12 und SR24 (Schnitt A-B)

## <span id="page-62-0"></span>**2.3 Baugruppenträger SRT400**

## **Bestellnummer**

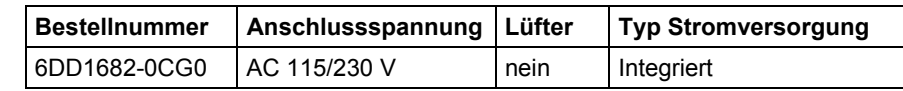

Der SRT400 ist ein kompakter Baugruppenträger für technologisch orientierte Steuer- und Regelaufgaben. **Beschreibung** 

Er ist vergleichbar mit der Elektronikbox der SIMOVERT MASTERDRIVES. Im SRT400 sind folgende Baugruppen steckbar. **Anzahl Steckplätze** 

- bis zu 2 Technologiebaugruppen T400
- eine T400 und eine MASTERDRIVES-Kommunikationsbaugruppe (z.B. CB1, ADB, …)

Außer der T400 sind keine anderen SIMADYN D-Baugruppen steckbar. Mit diesen Komponenten sind z.B. kostengünstige Funktionserweiterungen und Modernisierungen bestehender Anlagen möglich.

Die Antriebe können über analoge oder serielle Schnittstellen wie Profibus-DP, USS oder Peer- to -Peer angesteuert werden.

## **2.3.1 Stromversorgung**

Die Stromversorgung ist als Einschub ausgeführt und sitzt fest im rechten Steckplatz des Baugruppenträgers. Sie wird mit einer Schraubverriegelung gegen Herausrutschen gesichert und ist für Eigenbelüftung ausgelegt.

Sie ist nicht getrennt bestellbar.

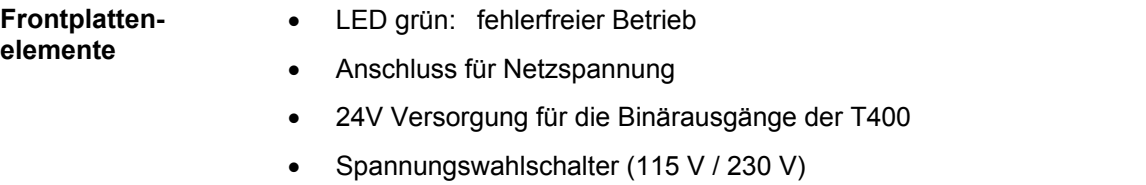

Die Eingangsnetzspannung 115V/230V wird über die 3-polige Schraubklemme zugeführt. Die Anschlussbelegung ist auf der Frontplatte aufgedruckt: **Netzanschluss** 

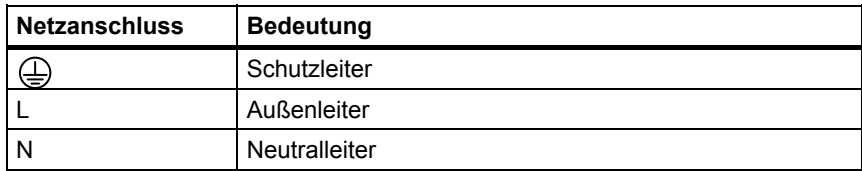

Über den Spannungswahlschalter (Schiebeschalter) kann zwischen einer Eingangsnennspannung von 230 V und 115 V umgeschaltet werden.

Der jeweils gültige Wert wird mit Umlegen des Schalters sichtbar.

**2**

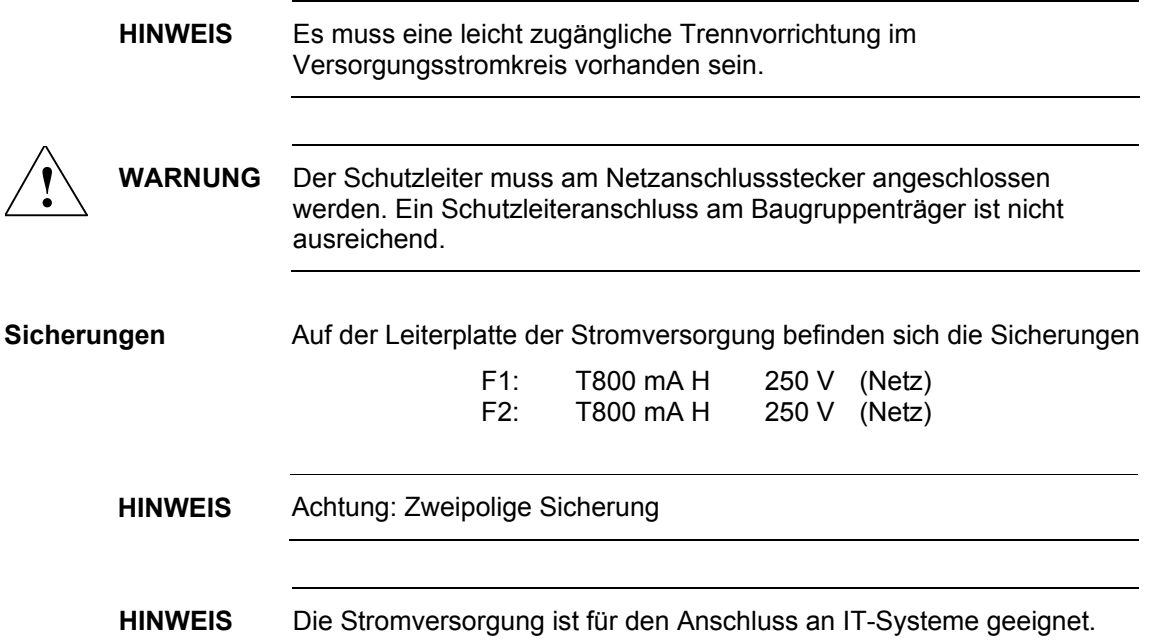

## **2.3.2 Spannungsüberwachungen**

**Eingangsspannung**  Die Eingangsspannung wird auf Unterspannung überwacht.

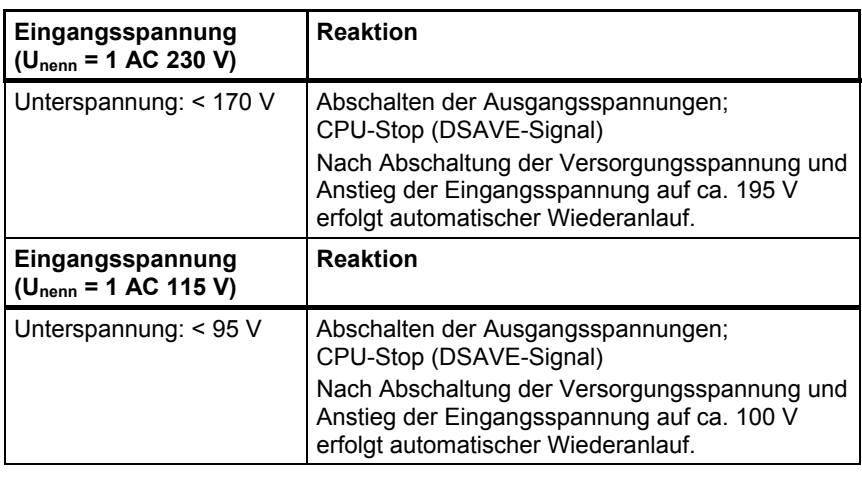

### **Ausgangsspannung**

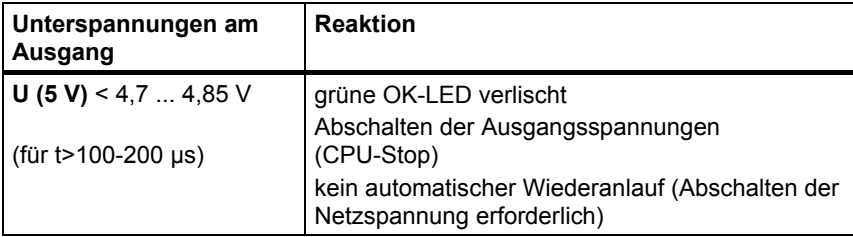

## **2.3.3 Batteriepufferung**

Der Baugruppenträger SRT400 besitzt keine Pufferbatterie.

## **2.3.4 Rückwandbus**

Die Spannungsversorgung der Baugruppen und der Datenaustausch erfolgt über den Rückwandbus.

## **2.3.5 Lüftung/Kühlung**

Der Baugruppenträger **SRT400** ist für Luftselbstkühlung ausgelegt.

Für die Abluft des Baugruppenträgers muss eine ausreichende Abzugsmöglichkeit gegeben sein: **Abluft** 

- die Abluft darf nicht durch Einbauteile behindert werden
- bei Montage von Geräten oder sonstigen Einbauteilen ist ein Mindestabstand über bzw. unter dem Baugruppenträger von 60 mm einzuhalten

Ist der Baugruppenträger in einen Schaltschrank montiert, muss die Belüftung des Schrankes durch Lüftungsschlitze gewährleistet sein. Die Anordnung von zwei Baugruppenträgern übereinander erfordert einen Abstand zwischen den beiden Baugruppenträgern von min. 120 mm, wobei der obere gegen die Abluft des unteren durch ein Luftleitblech zu schotten ist.

## **2.3.6 Aufbaurichtlinien und Störsicherheit**

**EMV** 

- Der Baugruppenträger ist über die Anschlussbolzen mit einer min. 6 mm²-Leitung so kurz wie möglich mit der Erdschiene zu verbinden. Ein Potentialausgleich über den PE-Anschluss des Netzanschluss ist nicht ausreichend!
- Alle an vermaschten SIMADYN D-Antrieben beteiligten Schaltschränke sind mit einer Potentialausgleichsleitung von mindestens 16 mm<sup>2</sup> zu verbinden.
- Alle Baugruppen müssen festgeschraubt werden.
- In einem Schaltschrank mit SIMADYN D dürfen keine unbeschalteten Schütze eingesetzt werden.
- Werden unbeschaltete Schütze in einem Nachbarschrank von SIMADYN D eingesetzt, so sind die Schaltschränke mit einem Seitenblech gegeneinander zu schotten.
- Der Schutzleiteranschluss erfolgt am Baugruppenträger und an der Stromversorgung. Beide Komponenten müssen auf Schutzleiterpotential gelegt werden.
- Geschirmte Leitungen sind direkt mit dem Schirm auf Erdungs- bzw. Schirmschienen zu kontaktieren und geschirmt bis zum Interfacemodul zu führen.

#### Weiteres zu EMV und Umgebungsbedingungen siehe Abschnitt "Allgemeine technische Daten"! **Sonstige Hinweise**

## **2.3.7 Technische Daten**

## **Eingangsspannungen**

## Wechselstromversorgung nach DIN IEC 38

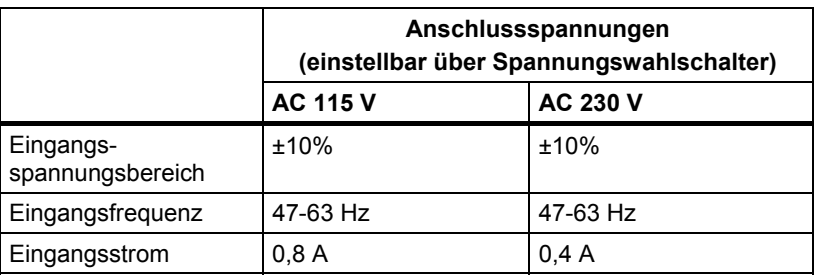

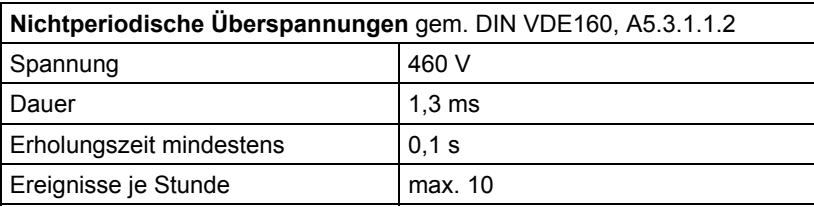

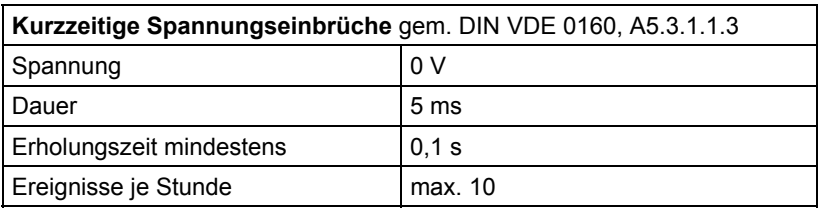

### **Ausgangsspannungen**

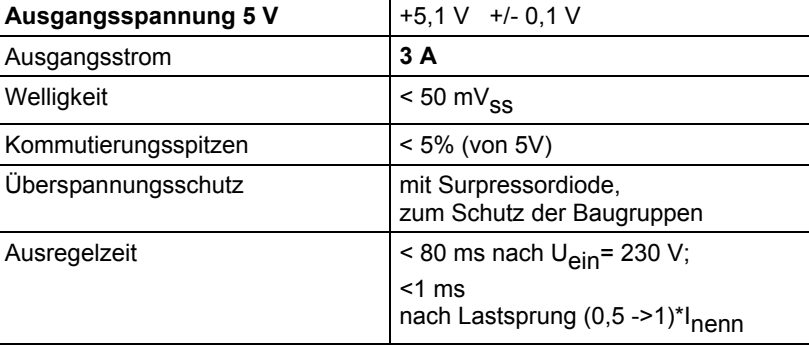

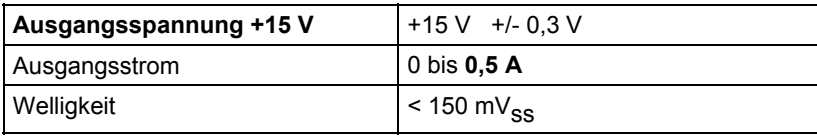

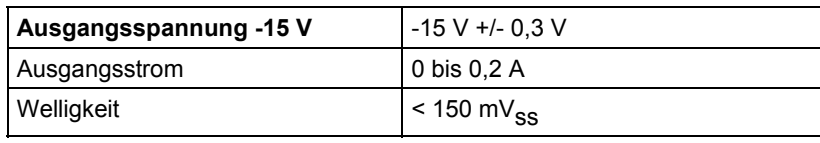

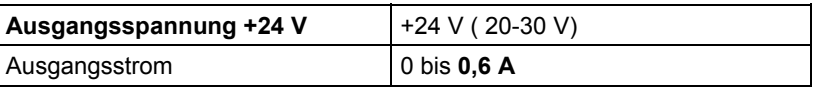

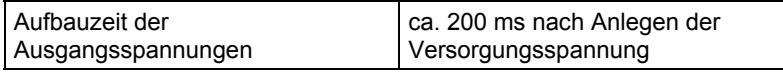

## **Allgemeine Daten**

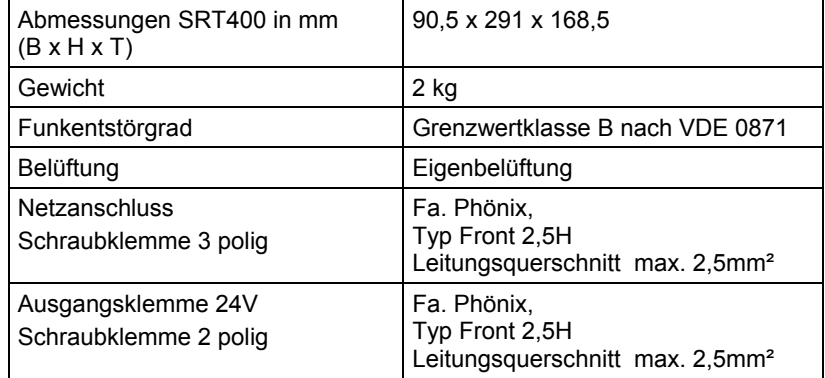

## **2.3.8 Maßbild**

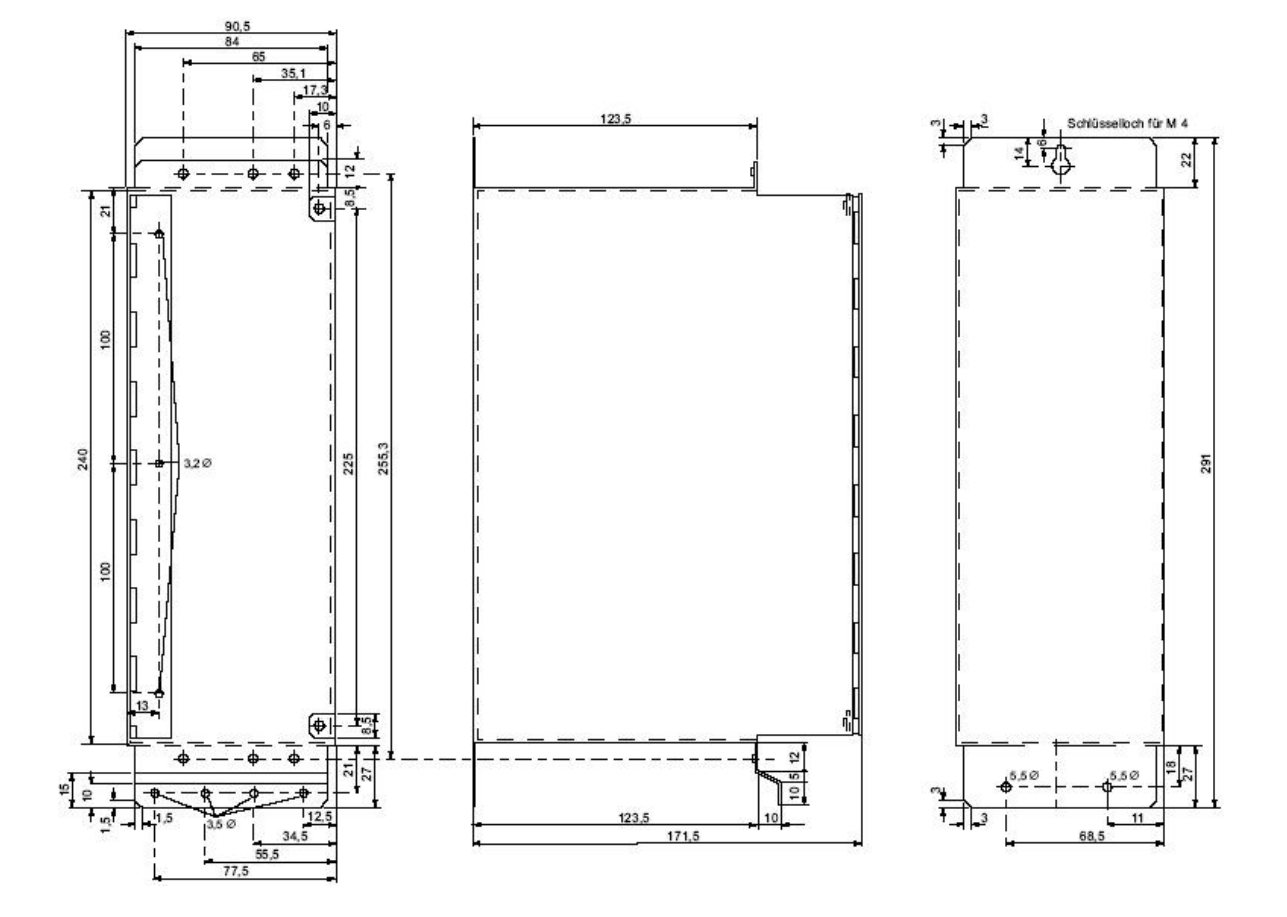

# **3 CPU-Baugruppen**

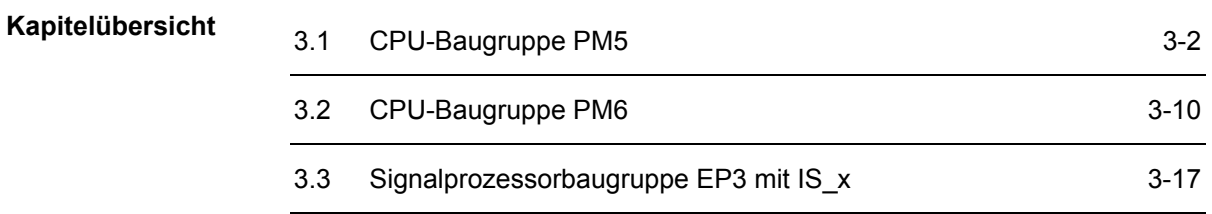

# <span id="page-69-0"></span>**3.1 CPU-Baugruppe PM5**

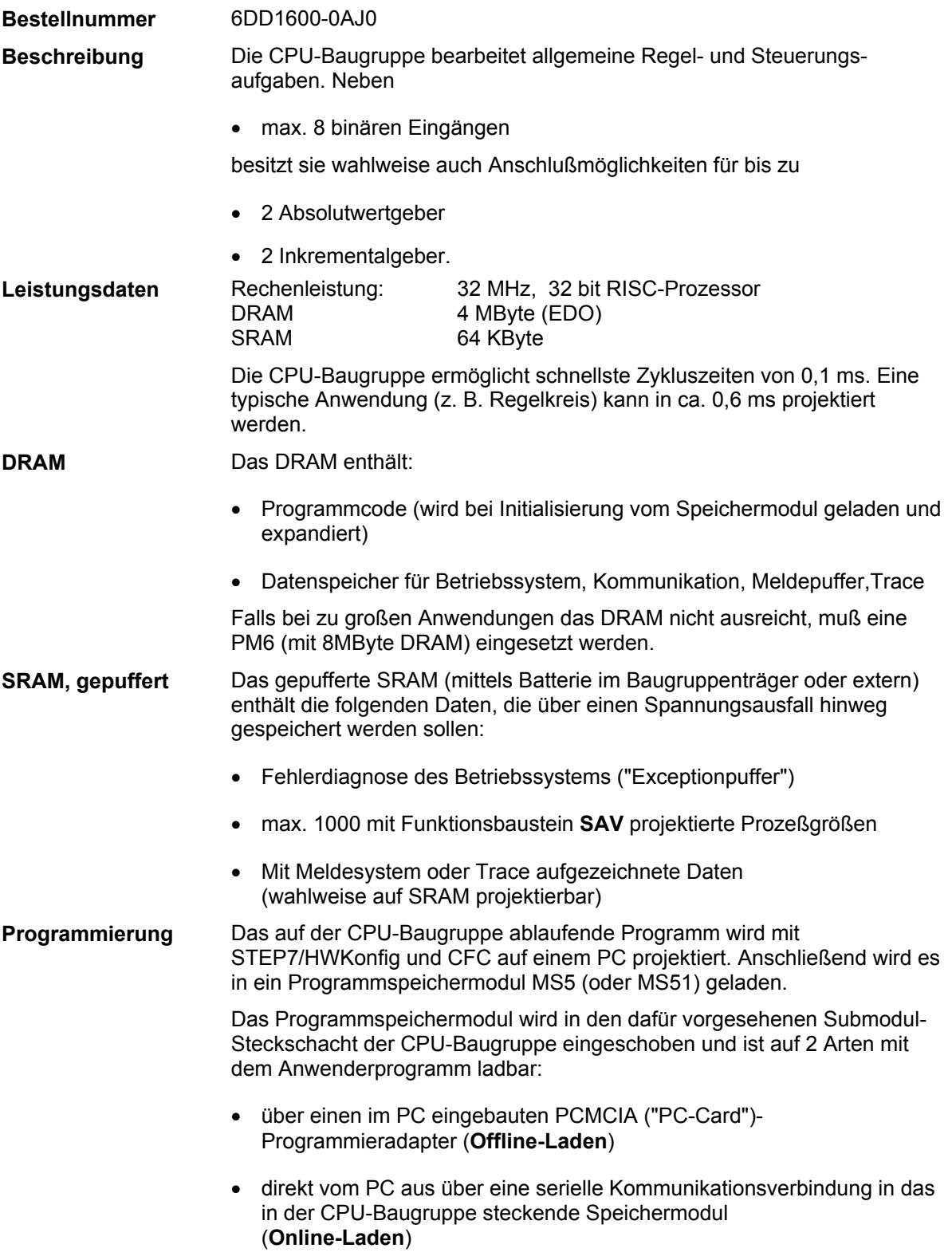

**3**

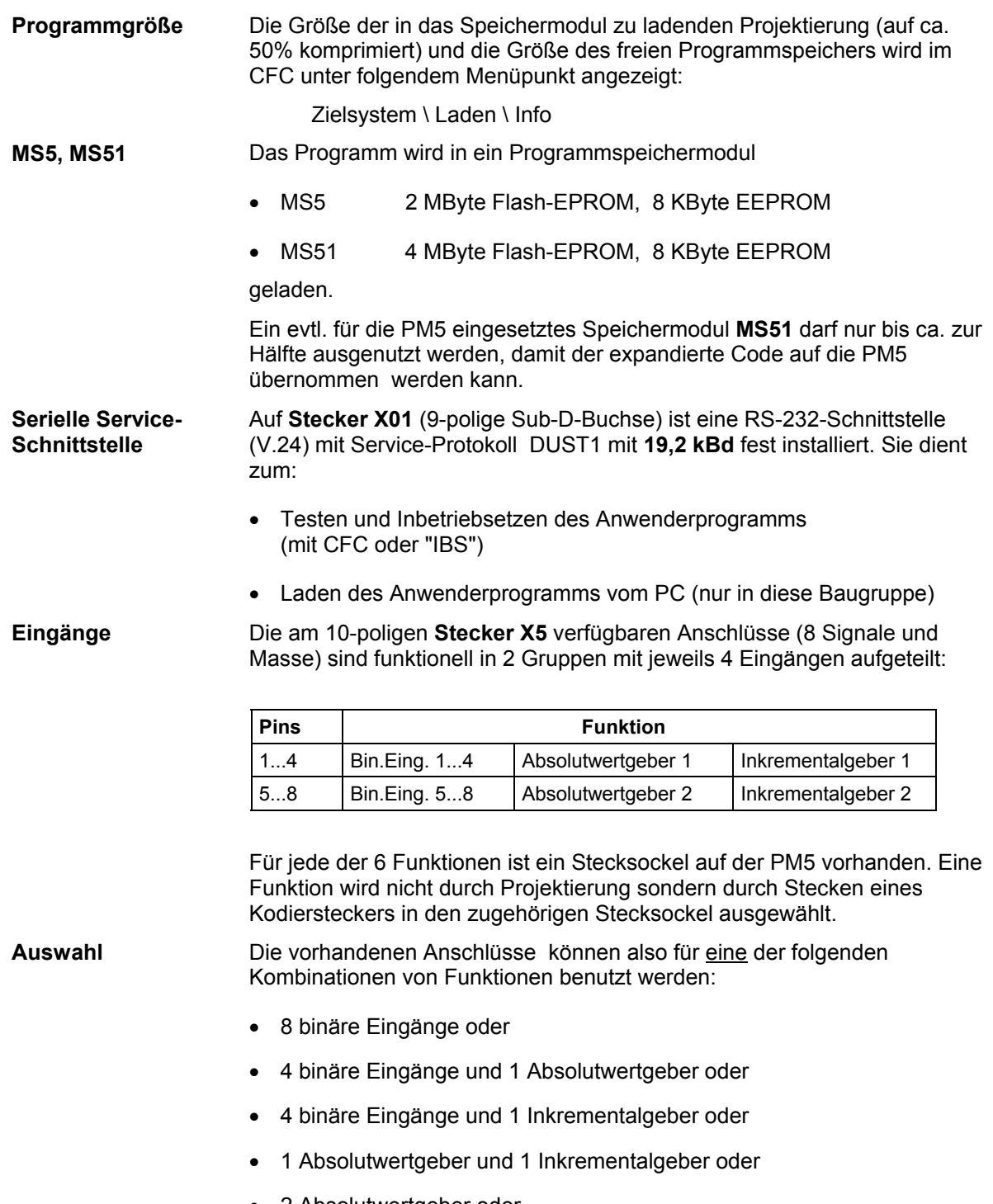

- 2 Absolutwertgeber oder
- 2 Inkrementalgeber

| PM <sub>5</sub>                            |                                                        |                                         |                                                        |
|--------------------------------------------|--------------------------------------------------------|-----------------------------------------|--------------------------------------------------------|
| <b>X5A 14</b><br>Bin.In14<br>0<br>O<br>וזר | X5P<br>Absolut.1                                       | X5E<br>Increm.1<br>OO<br>OO<br>OO<br>DС | Function<br>Pins 14<br>select one<br>Function<br>only! |
| <b>X5A 58</b><br>Bin.In58<br>∩<br>O        | X5Q<br>Absolut.2<br>OO<br>OO<br>O<br>$\mathbf{C}$<br>∩ | X <sub>5F</sub><br>Increm.2             | Function<br>Pins 58<br>select one<br>Function<br>only! |

*Bild 3-1 Steckplätze für Kodierstecker zur Auswahl der Funktionen für Stecker X5 (hier Auswahl Absolutwertgeber 1 und Inkrementalgeber 2)* 

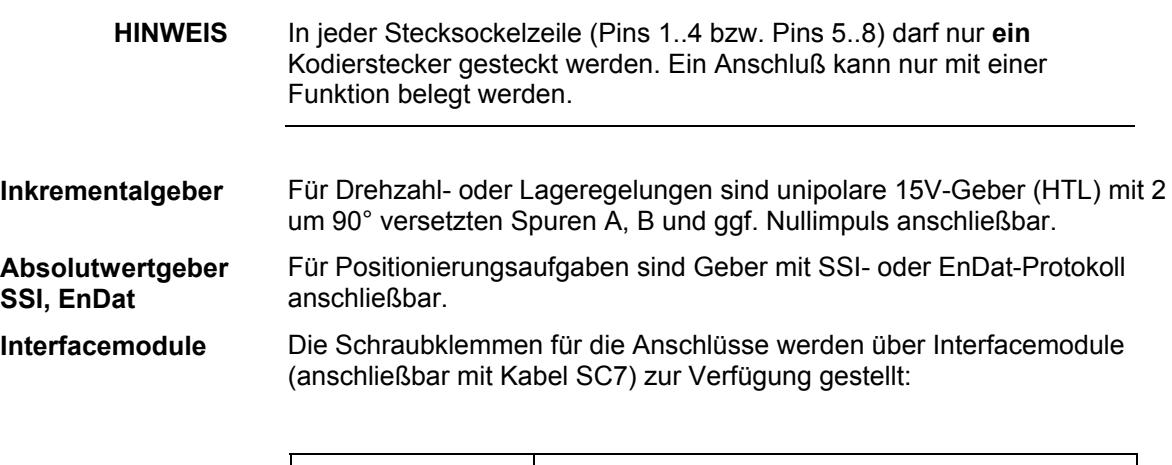

| Interfacemodul                       | <b>Funktion</b>                                                                                                    |  |
|--------------------------------------|----------------------------------------------------------------------------------------------------|--|
| SB <sub>10</sub><br><b>SU10</b>      | wenn mind. 1 Geberanschluß benutzt wird<br>(galvanische 1:1-Verbindung)                                                   |  |
| SB <sub>60</sub><br>SB <sub>61</sub> | wahlweise zu SB10/SU10, wenn ausschließlich<br>Binäreingänge benutzt werden (mit Potentialtrennung<br>und Signalwandlung) |  |

*Tabelle 3-1 Mögliche Interfacemodule bei PM5*
#### **Siebensegmentanzeige**

Im normalen Betrieb wird die projektierte Nummer der CPU-Baugruppe (1...8) angezeigt. Bei Auftreten eines Fehlers wird ein Buchstabe angezeigt, der auf die Art des Fehlers hinweist.

Mögliche Betriebs- und Fehlerzustände:

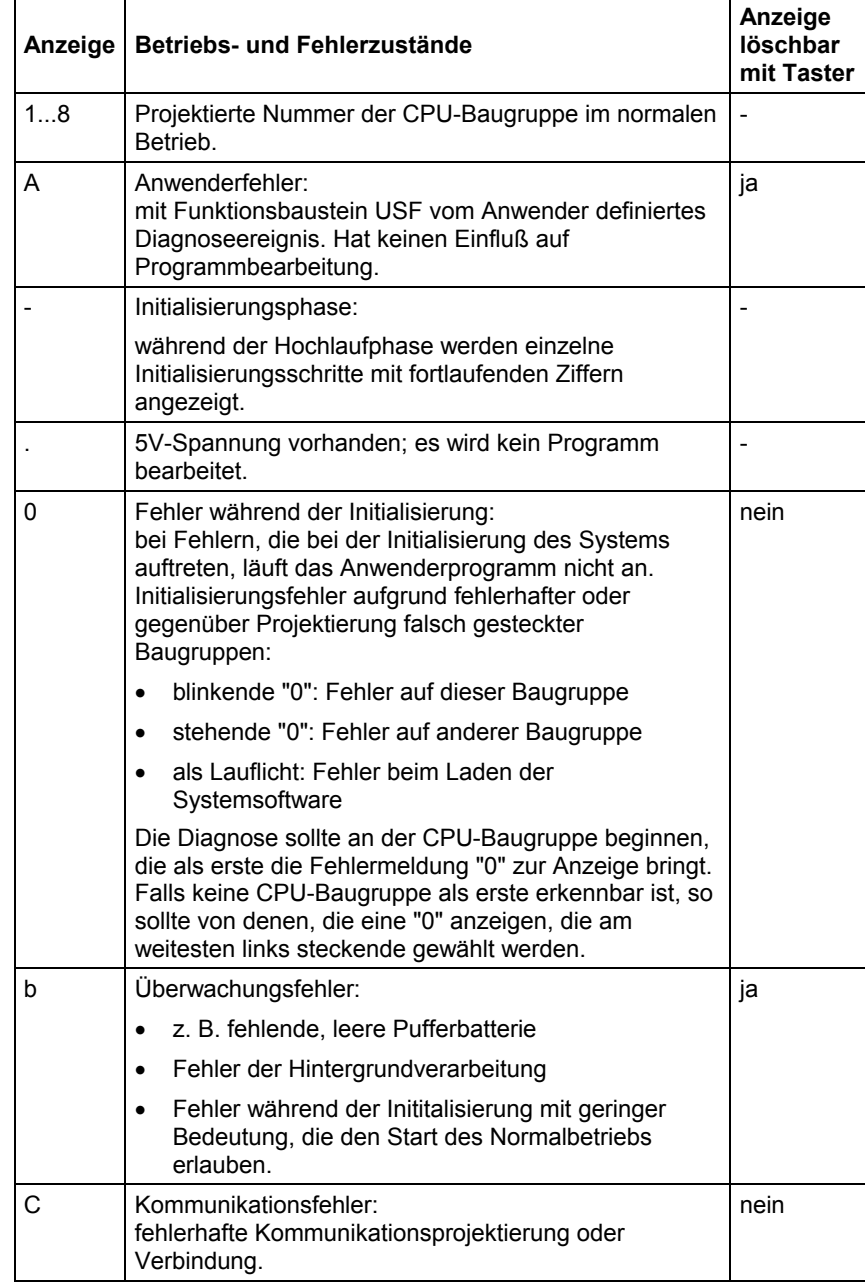

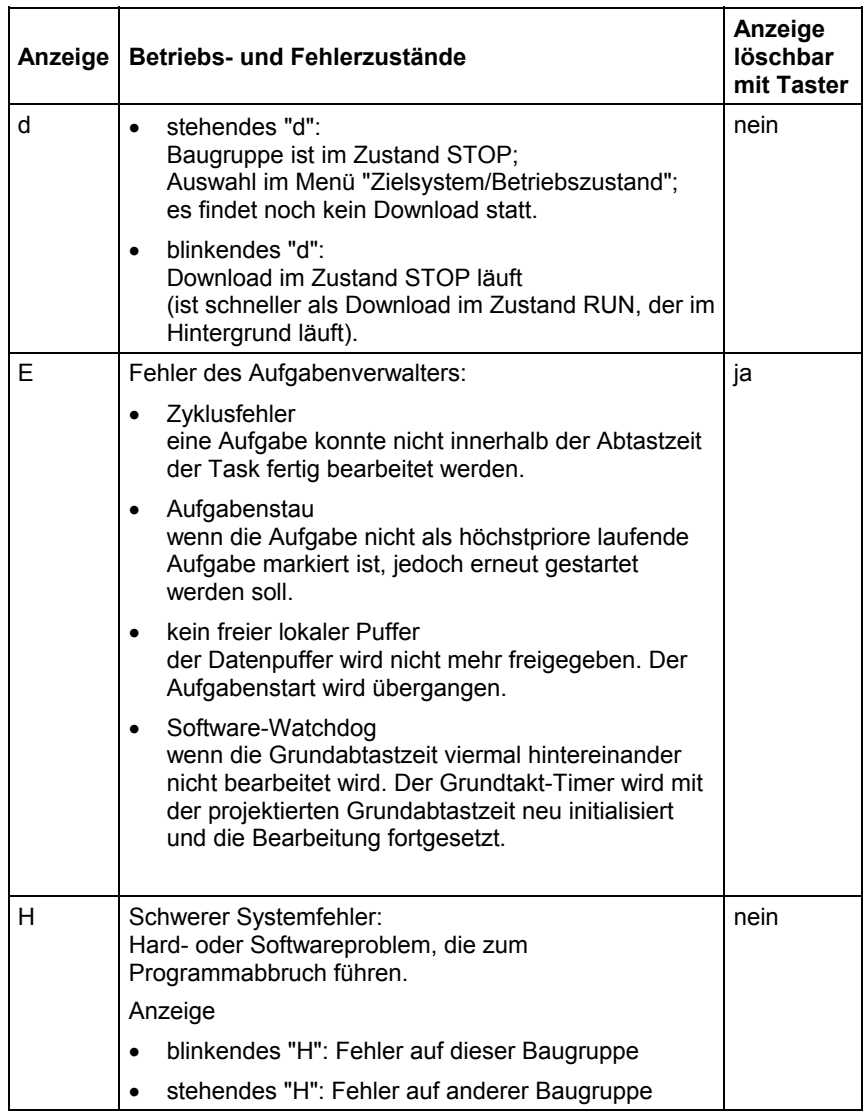

Der Taster besitzt 2 Funktionen:

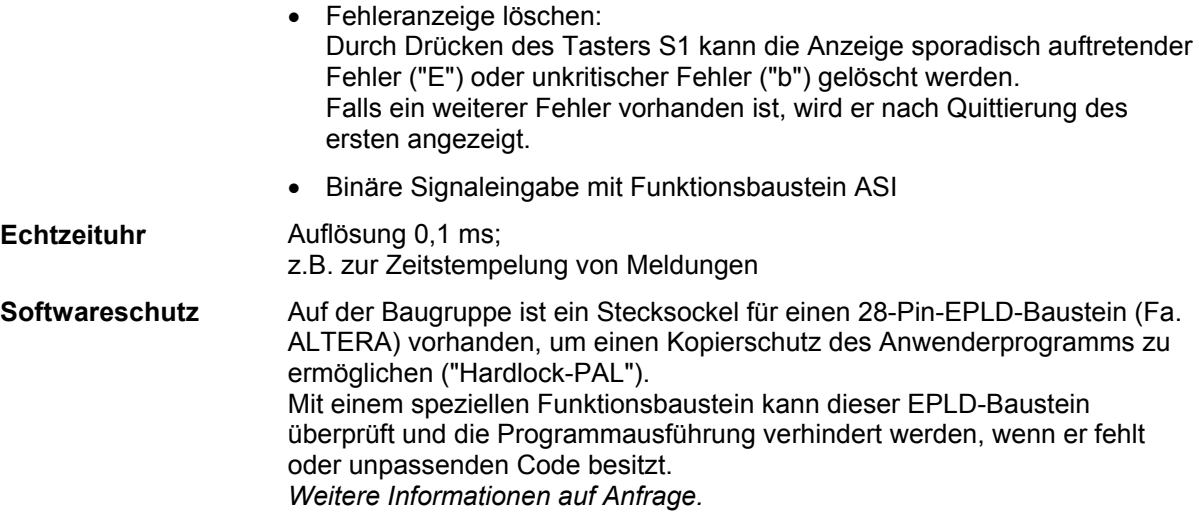

## **3.1.1 Zusatzkomponenten**

- Programmspeichermodule MS5 und MS51
- Kabel SC57 für PC-Anschluß, 9-polig, 5 m
- Kabel SC7 zum Anschluß eines Interfacemoduls, 10-polig, 2 m

Werden zusätzliche Ein-/Ausgangssignale und weitere Funktionen benötigt, kann dies durch das Aufstecken von max. 2 **Erweiterungsbaugruppen** der folgenden Typen realisiert werden:

- $\bullet$  IT41
- $IIT42$
- ITDC
- ITSL

## **3.1.2 Anwendungshinweise und Störsicherheit**

- **lüfterloser** Betrieb möglich
- störsicherer Betrieb nur möglich, wenn im Baugruppenträger festgeschraubt
- nicht unter Spannung stecken oder ziehen

Weiteres zu EMV und Umgebungsbedingungen siehe Abschnitt "Allgemeine technische Daten"! **Sonstige Hinweise** 

#### **3.1.3 Steckerbelegungen**

| Serielle<br>Schnittstelle X01<br><b>RS 232</b> | Pin | <b>Bezeichnung</b> | <b>Bemerkung</b>      |
|------------------------------------------------|-----|--------------------|-----------------------|
|                                                | 2   | <b>RxD</b>         | Empfangsdaten         |
|                                                | 3   | TxD                | Sendedaten            |
|                                                | 5   | M                  | Masse                 |
|                                                |     | <b>RTS</b>         | Request to Send ("1") |

*Tabelle 3-2 Steckerbelegung X01* 

**3**

**Gebereingänge X5** 

**Binär- und** 

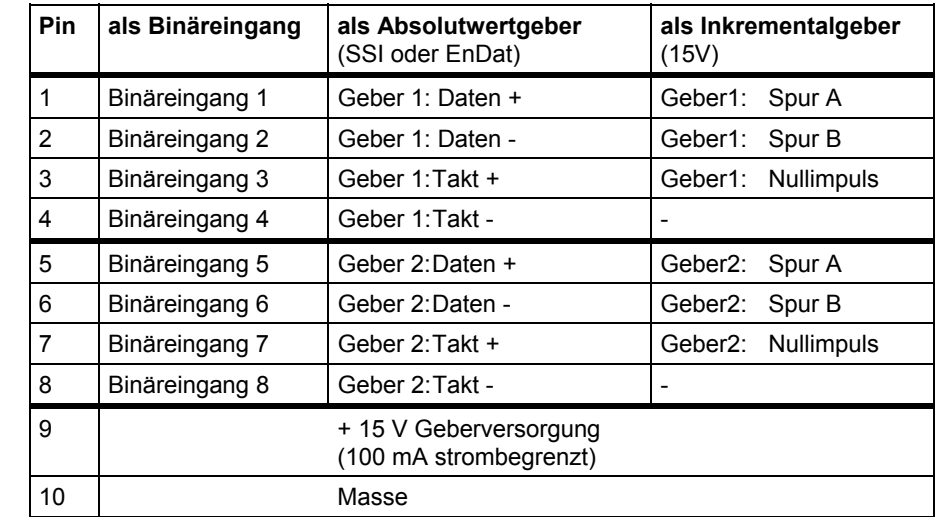

*Tabelle 3-3 Steckerbelegung X5* 

# **3.1.4 Technische Daten**

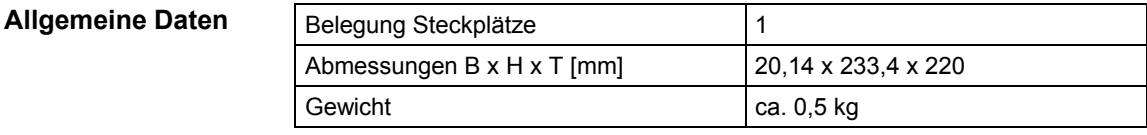

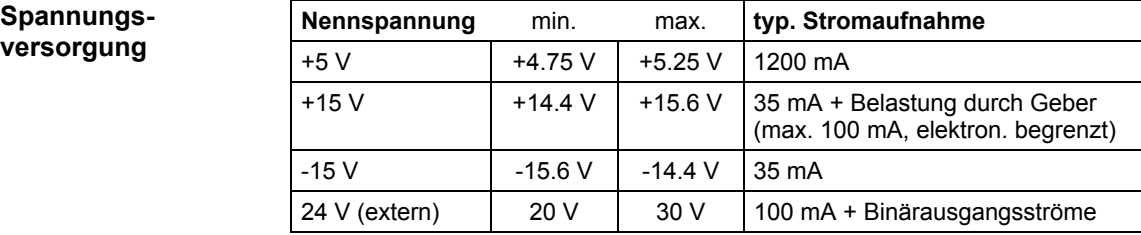

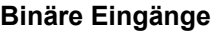

 $\mathbf{r}$ 

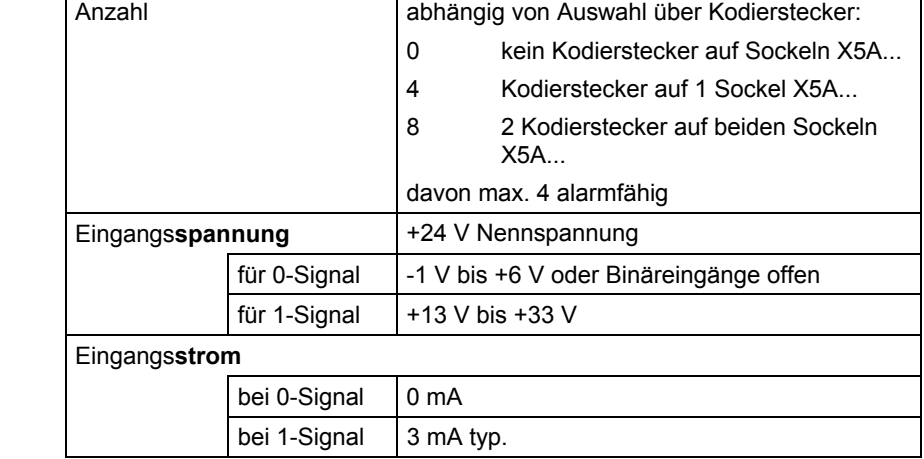

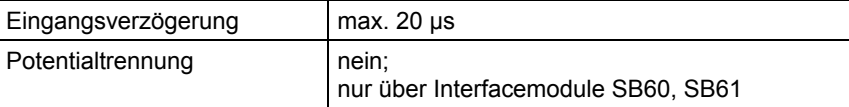

**Spezifikation Absolutwertgeber** 

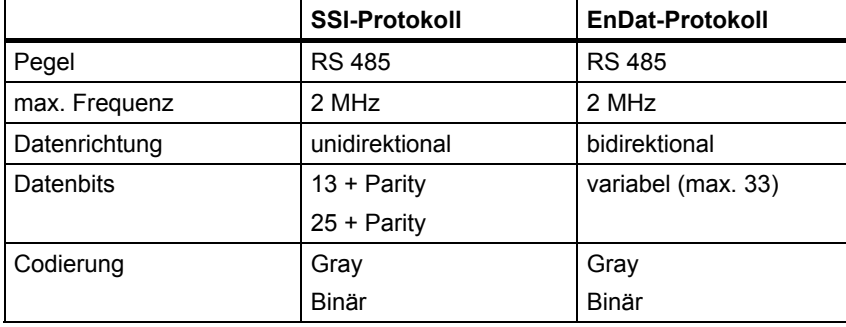

*Tabelle 3-4 Spezifikation Absolutwertgeber* 

## **3.1.5 Anschlußbild**

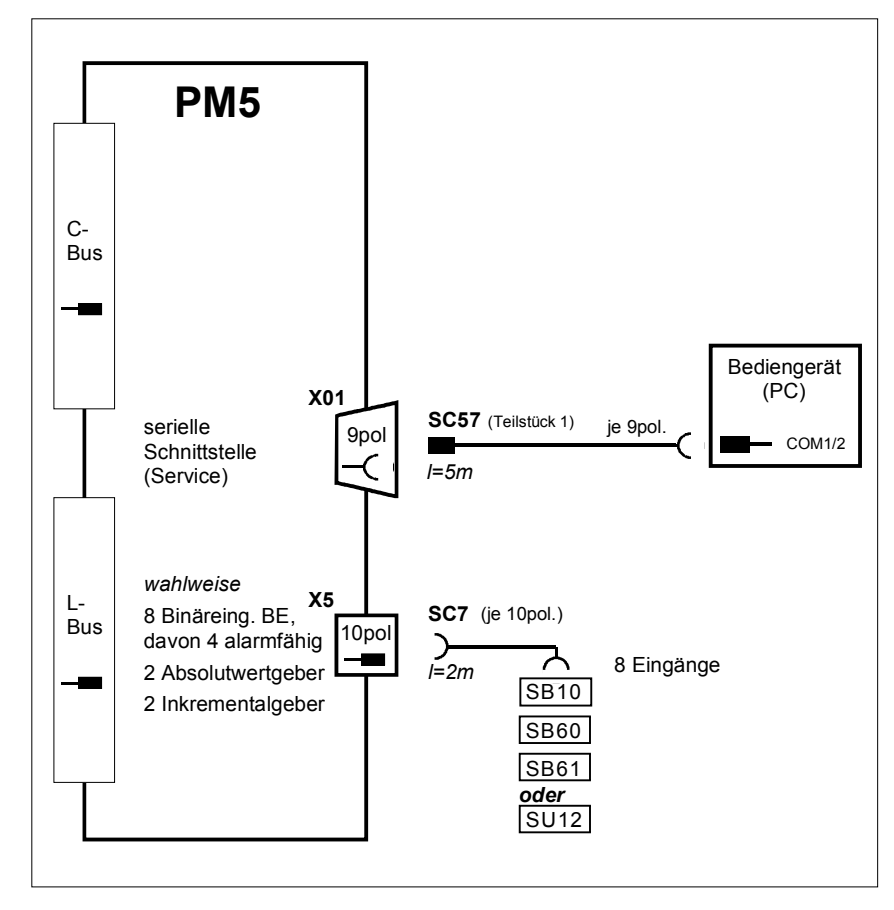

*Bild 3-2 Anschlußmöglichkeiten von Leitungen und Interfacemodulen* 

**3**

# **3.2 CPU-Baugruppe PM6**

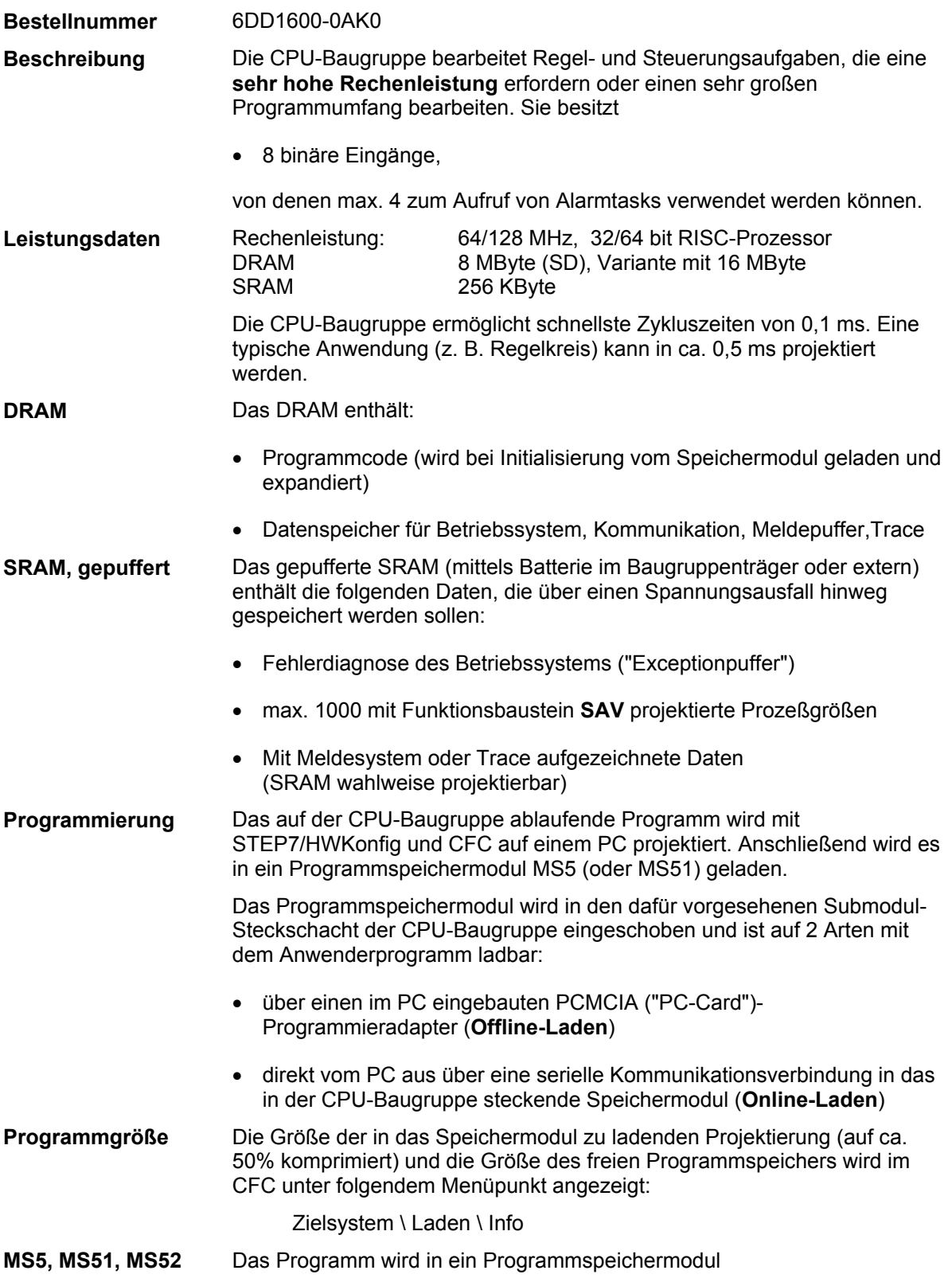

- MS5 2 MByte Flash-EPROM, 8 KByte EEPROM
- MS51 4 MByte Flash-EPROM, 8 KByte EEPROM
- MS52 8 MByte Flash-EPROM, 8 KByte EEPROM

geladen.

Auf **Stecker X01** (9-polige Sub-D-Buchse) ist eine RS-232-Schnittstelle (V.24) mit Service-Protokoll DUST1 mit **19,2 kBd** fest installiert. Sie dient zum: **Serielle Service-Schnittstelle** 

- Testen und Inbetriebsetzen des Anwenderprogramms (mit CFC oder "Einfach-IBS")
- Laden des Anwenderprogramms vom PC (nur in diese Baugruppe)

Am 10-poligen **Stecker X5** können 8 Binäreingänge angeschlossen werden. **Binäreingänge Interfacemodule** 

Die Schraubklemmen für die Binäreingänge werden über Interfacemodule (anschließbar mit Kabel SC7) zur Verfügung gestellt:

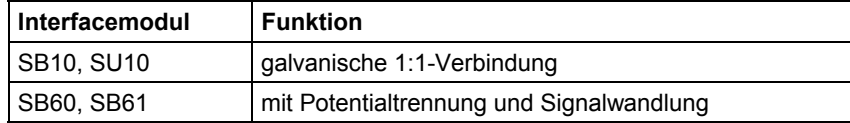

*Tabelle 3-5 Mögliche Interfacemodule bei PM6* 

Im normalen Betrieb wird die projektierte Nummer der CPU-Baugruppe (1...8) angezeigt. Bei Auftreten eines Fehlers wird ein Buchstabe angezeigt, der auf die Art des Fehlers hinweist. **Siebensegmentanzeige** 

Mögliche Betriebs- und Fehlerzustände:

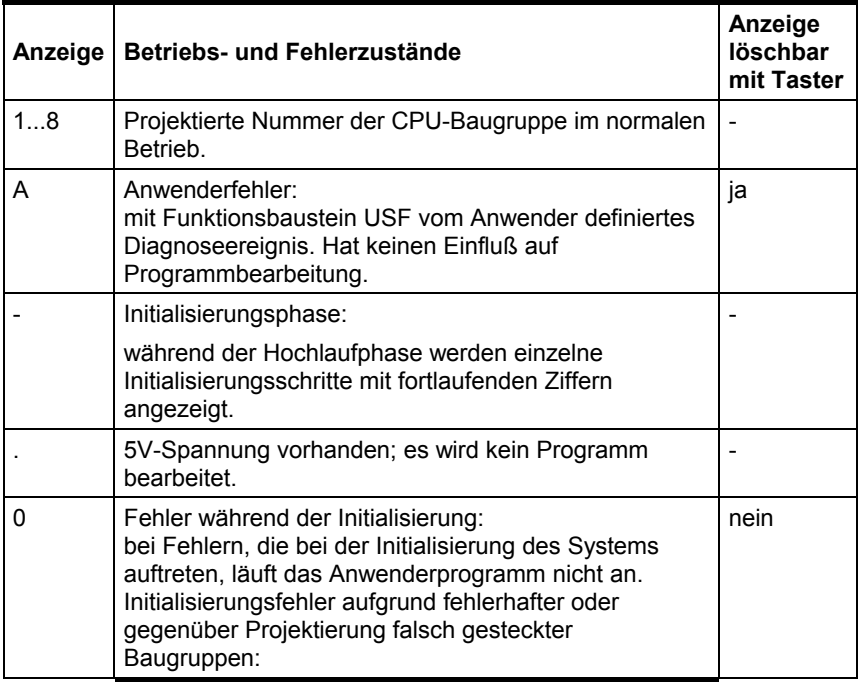

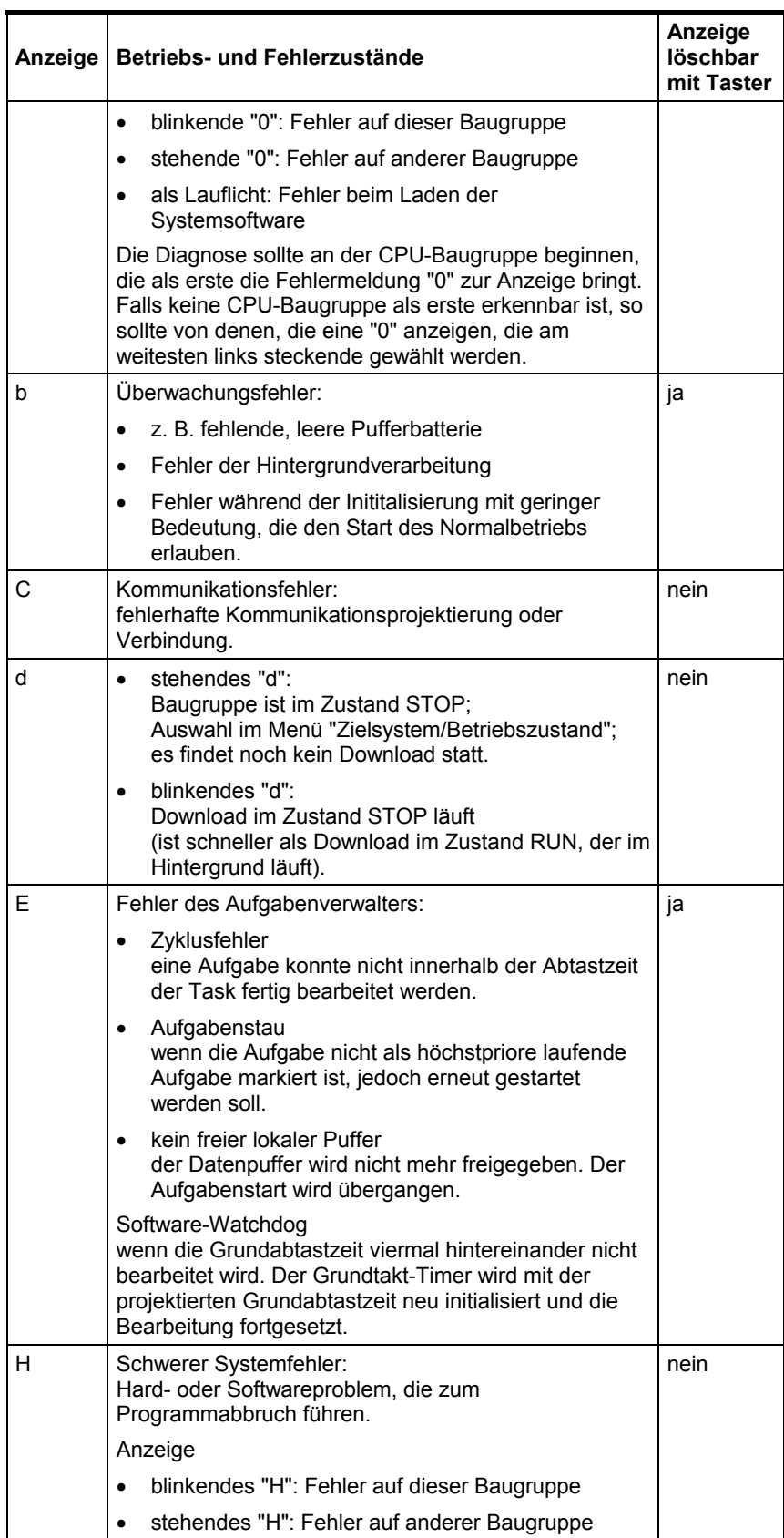

Der Taster besitzt 2 Funktionen:

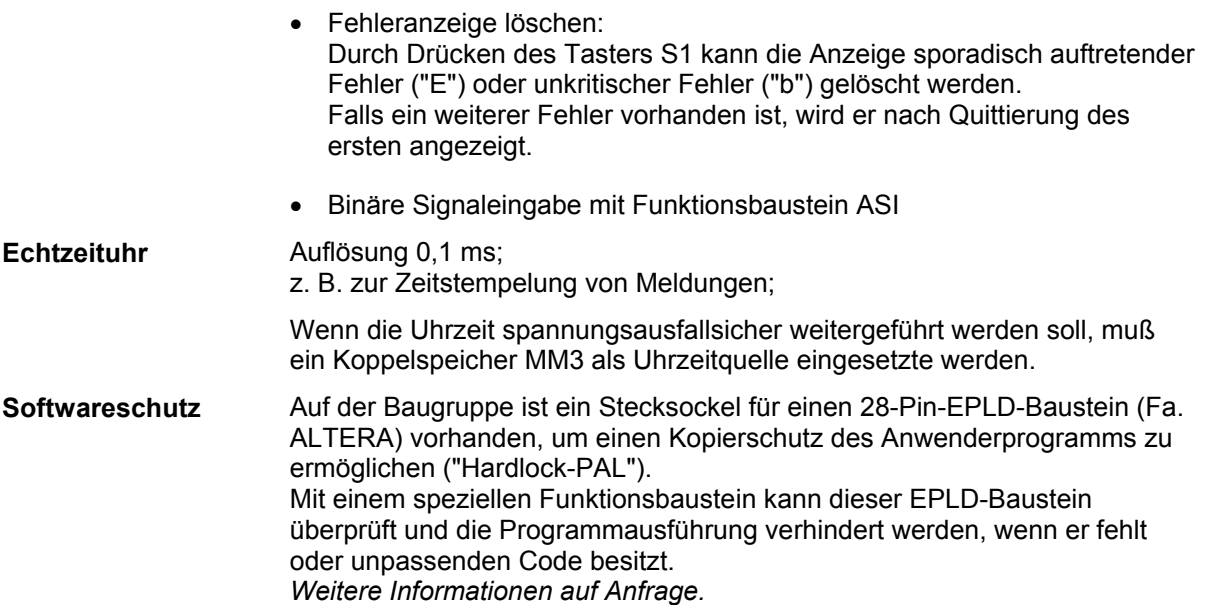

## **3.2.1 Zusatzkomponenten**

- Programmspeichermodule MS5 und MS51
- Kabel SC57 für PC-Anschluß, 9-polig, 5 m
- Kabel SC7 zum Anschluß eines Interfacemoduls, 10-polig, 2 m

Werden zusätzliche Ein-/Ausgangssignale und weitere Funktionen benötigt, kann dies durch das Aufstecken von max. 2 **Erweiterungsbaugruppen** der folgenden Typen realisiert werden:

- $\bullet$  IT41
- $\bullet$  IT42
- $I$  ITDC
- ITSL

## **3.2.2 Anwendungshinweise und Störsicherheit**

- **kein lüfterloser** Betrieb möglich
- störsicherer Betrieb nur möglich, wenn im Baugruppenträger festgeschraubt
- nicht unter Spannung stecken oder ziehen

Weiteres zu EMV und Umgebungsbedingungen siehe Abschnitt "Allgemeine technische Daten"! **Sonstige Hinweise** 

## **3.2.3 Steckerbelegungen**

**Serielle Schnittstelle X01 RS 232** 

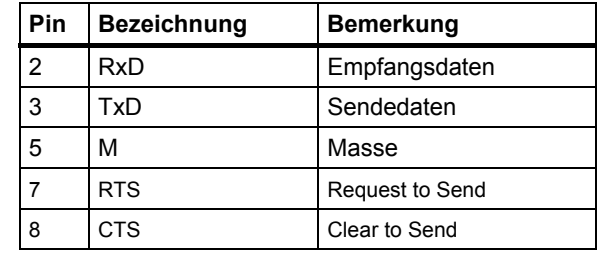

*Tabelle 3-6 Steckerbelegung X01* 

#### **Binäreingänge X5**

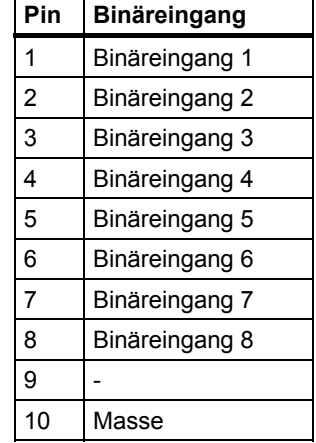

*Tabelle 3-7 Steckerbelegung X5* 

## **3.2.4 Technische Daten**

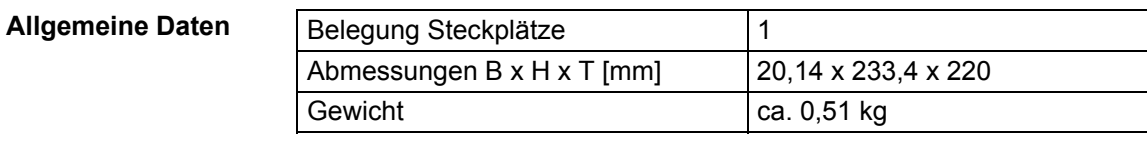

**Spannungsversorgung** 

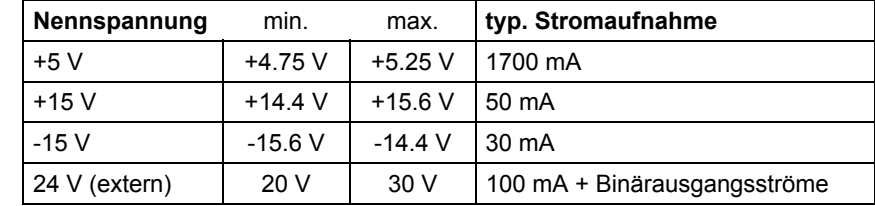

### **Binäre Eingänge**

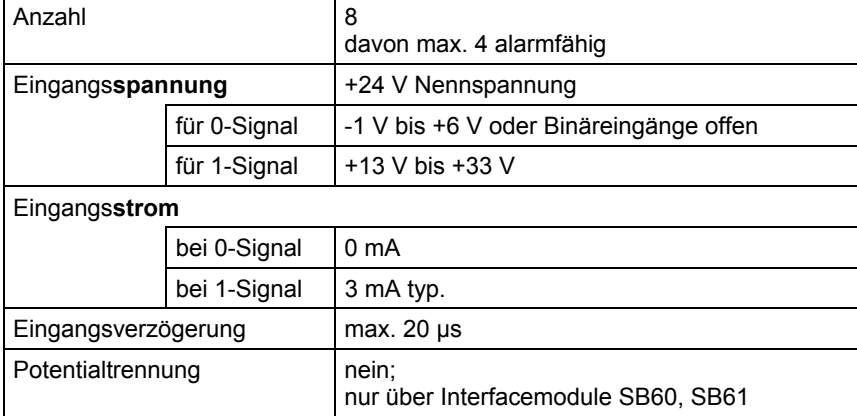

## **3.2.5 Anschlußbild**

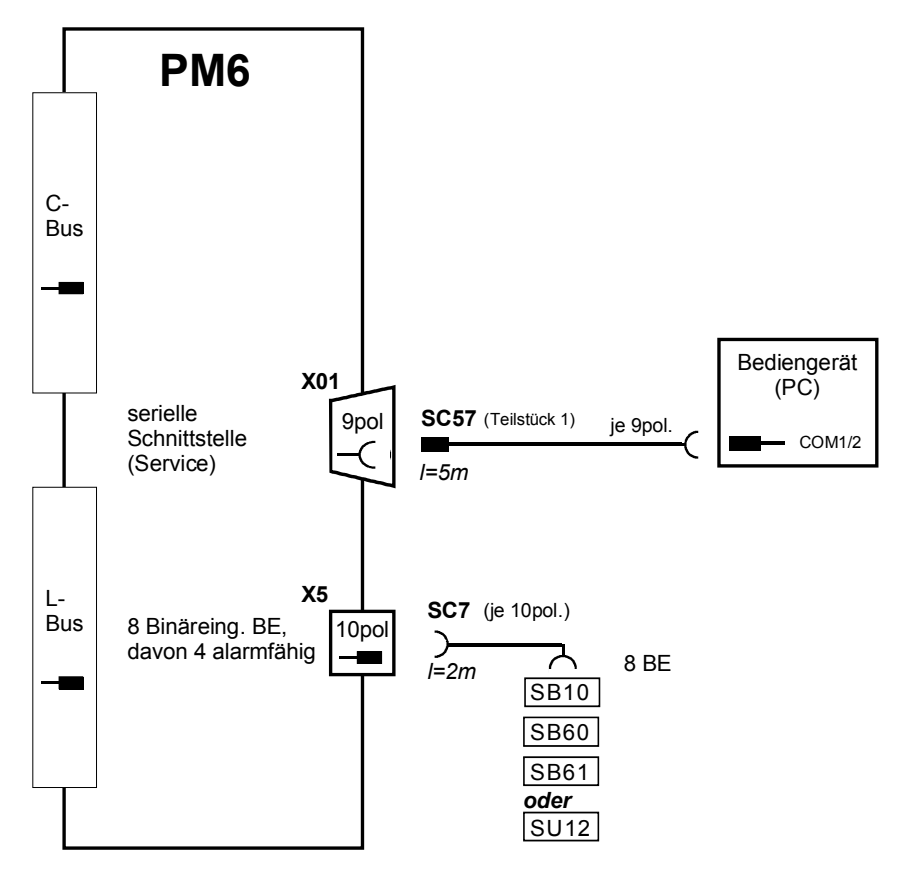

*Bild 3-3 Anschlußmöglichkeiten von Leitungen und Interfacemodulen* 

# **3.3 Signalprozessorbaugruppe EP3 mit IS\_x**

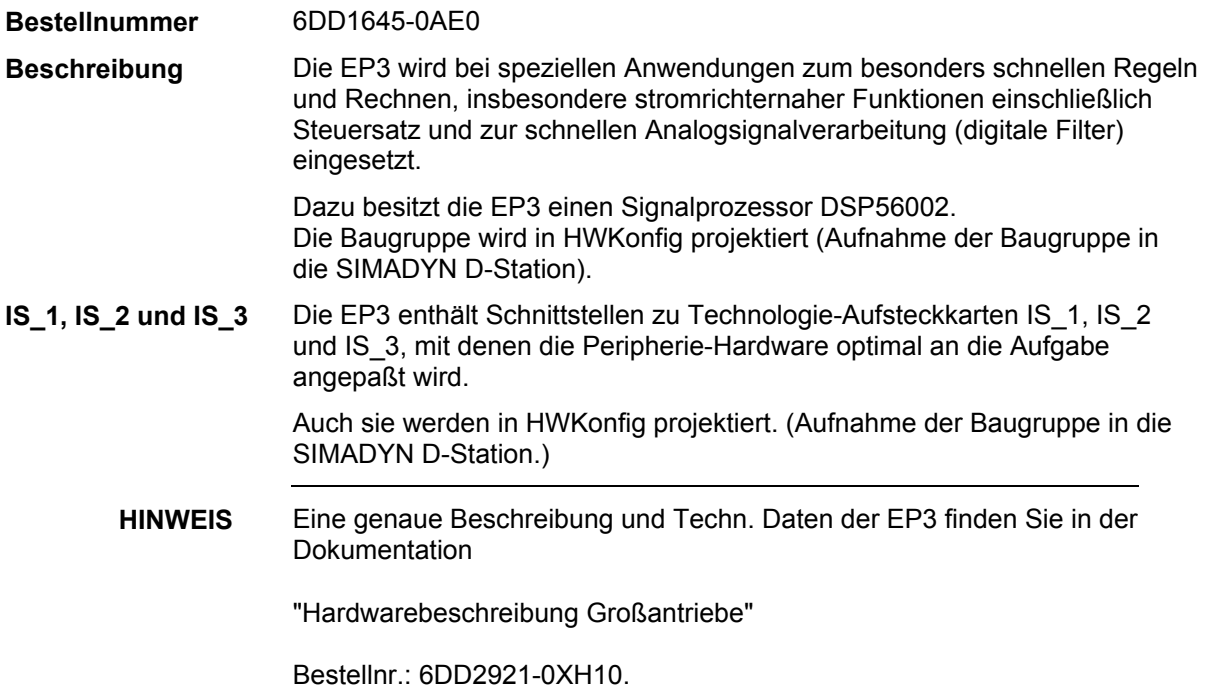

# **4 Koppelspeicher**

4.1 Koppelspeicher MM11, MM3, MM4 [4-2](#page-87-0) **Kapitelübersicht** 

**4**

# <span id="page-87-0"></span>**4.1 Koppelspeicher MM11, MM3, MM4**

MM11: 6DD1611-0AD0 **Bestellnummer** 

MM3: 6DD1611-0AF0

MM4: 6DD1611-0AG0

Eine Koppelspeicherbaugruppe enthält einen Datenspeicher (RAM), über den CPU-Baugruppen ihre Daten austauschen können. Ein Koppelspeicher muß also immer eingesetzt werden, wenn in einem Baugruppenträger mehr als eine CPU-Baugruppe vorhanden ist und die CPU-Baugruppen untereinander Daten austauschen sollen, z. B. über projektierte "\$- Verbindungen", "Koppelspeicher-Kopplung" oder wenn mehrere CPU-Baugruppen auf eine serielle Schnittstelle der CS7 zugreifen. **Anwendung** 

Ein Koppelspeicher muß auf einem beliebigen Steckplatz zwischen erster und zweiter CPU-Baugruppe gesteckt werden. **Steckplatz** 

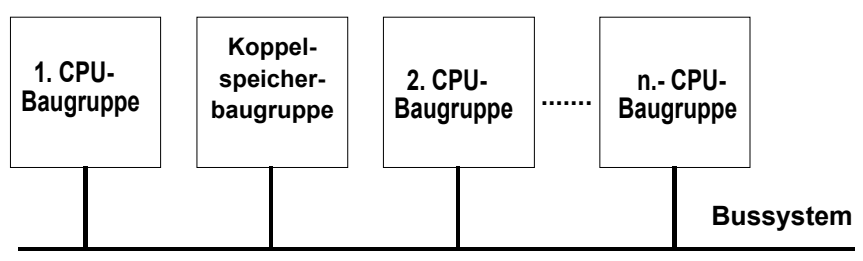

#### **Merkmale**

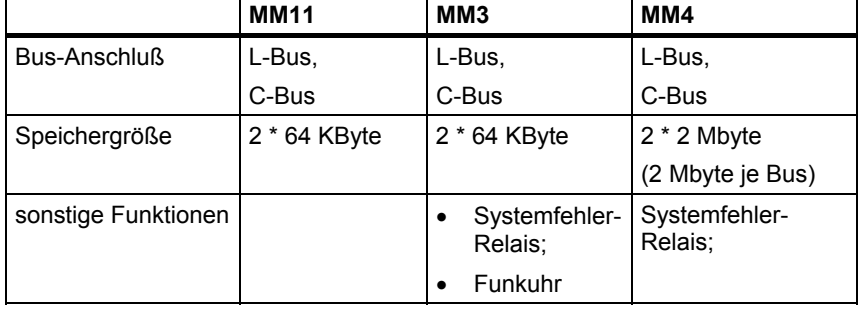

- Datensicherung bei Spannungsausfall über Pufferbatterie (3,4 V) des Baugruppenträgers
- Integrierter Busabschluß für C-Bus und L-Bus

# **4.1.1 Echtzeituhr im Koppelspeicher MM3**

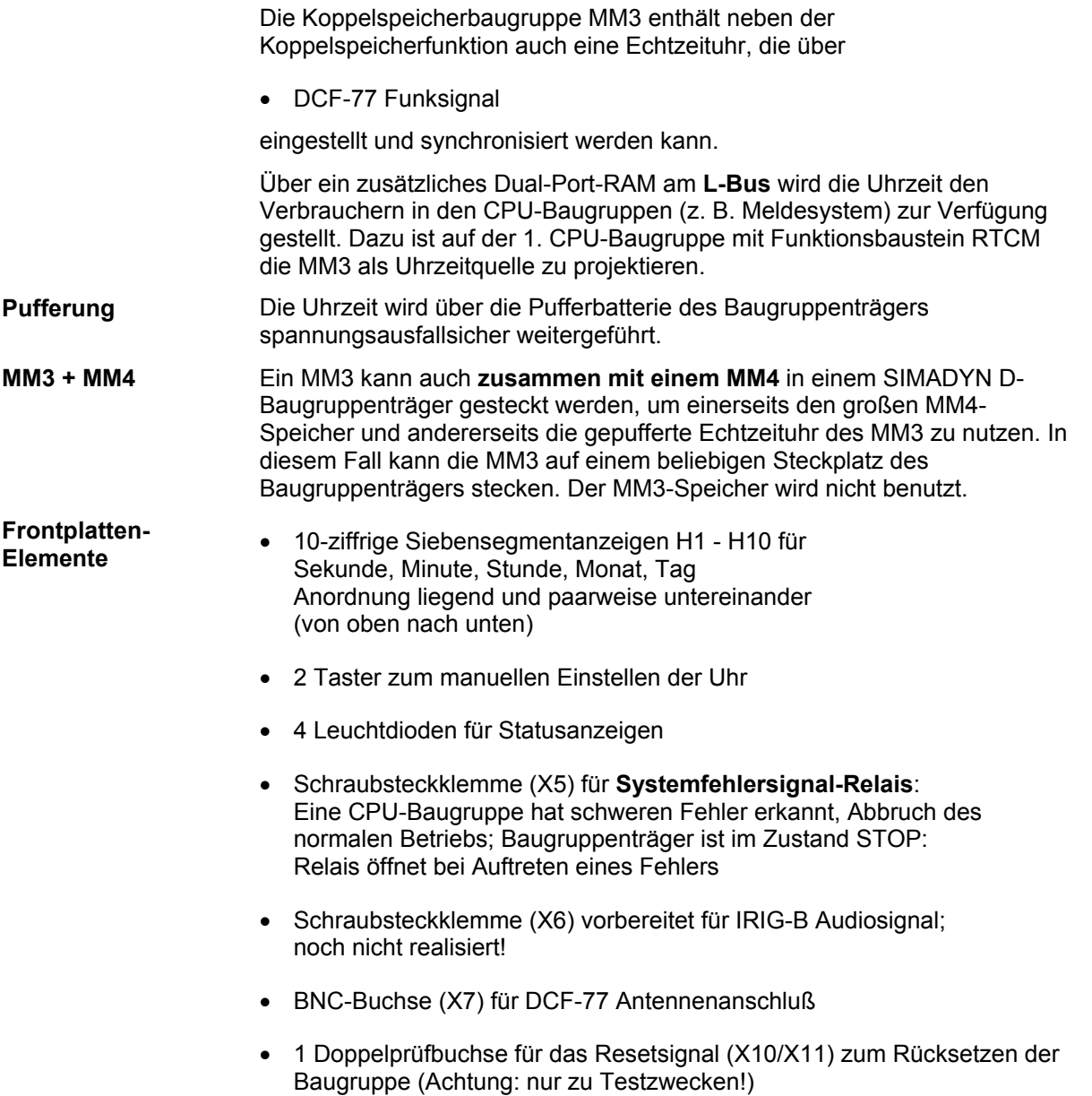

**4**

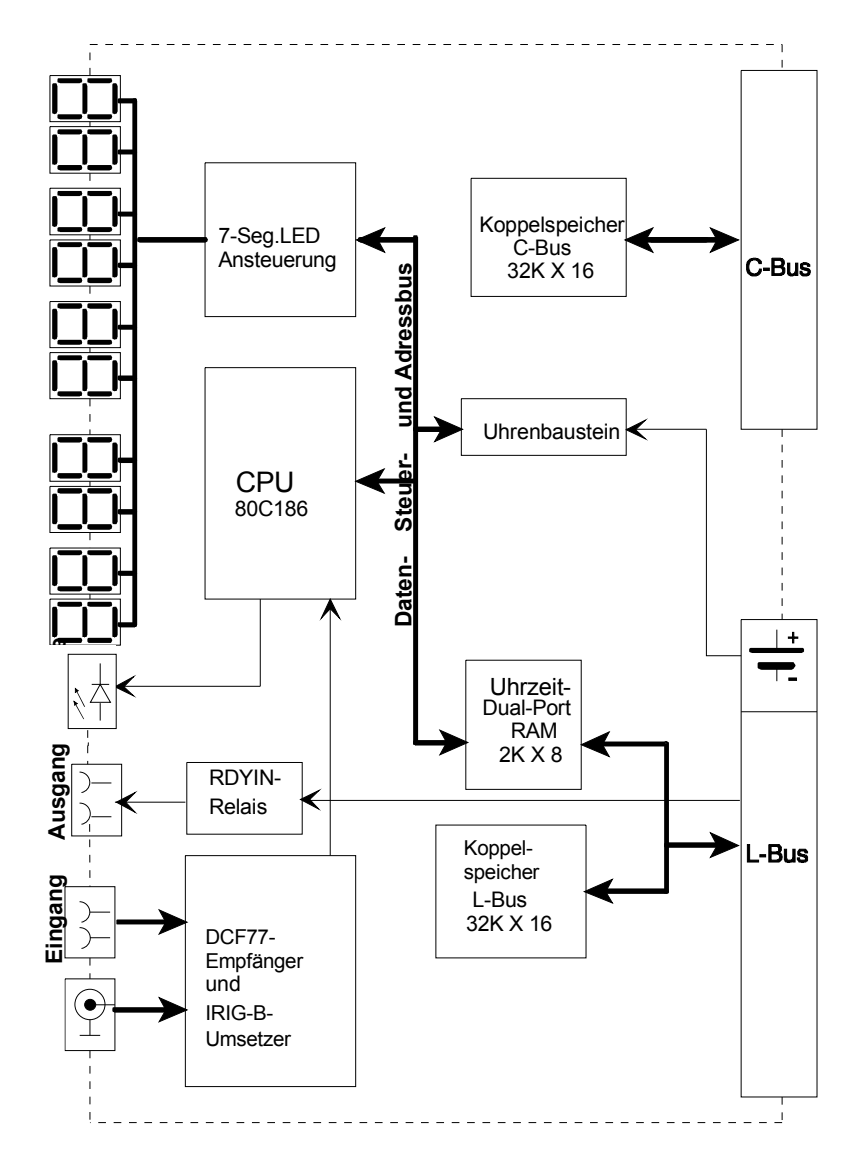

*Bild 4-1 Blockschaltbild MM3* 

*Hinweis: Led H1 (Sekunde) ist oben angeordnet, H10 (Tag) unten !*

**Funkuhr DCF-77** 

Die Zeit-Synchronisation (Uhrzeit-Einstellung) über Antenne erfolgt über das **DCF-77 Funksignal**. Dieses Signal wird im Bereich Zentraleuropas empfangen.

Es wird zwischen folgenden Antennen unterschieden:

- Antenne für die Innenmontage (Innenantenne)
- Antenne für die Außenmontage (Außenantenne)

Die Antenne muß so ausgerichtet werden, daß diese einen optimalen Empfang ermöglicht. Dies ist in der Regel die Richtung Frankfurt/Main, da sich dort der Zeitsignalsender befindet. Für den Anschluß der Antenne dient die BNC-Buchse X7 an der Frontplatte.

**4**

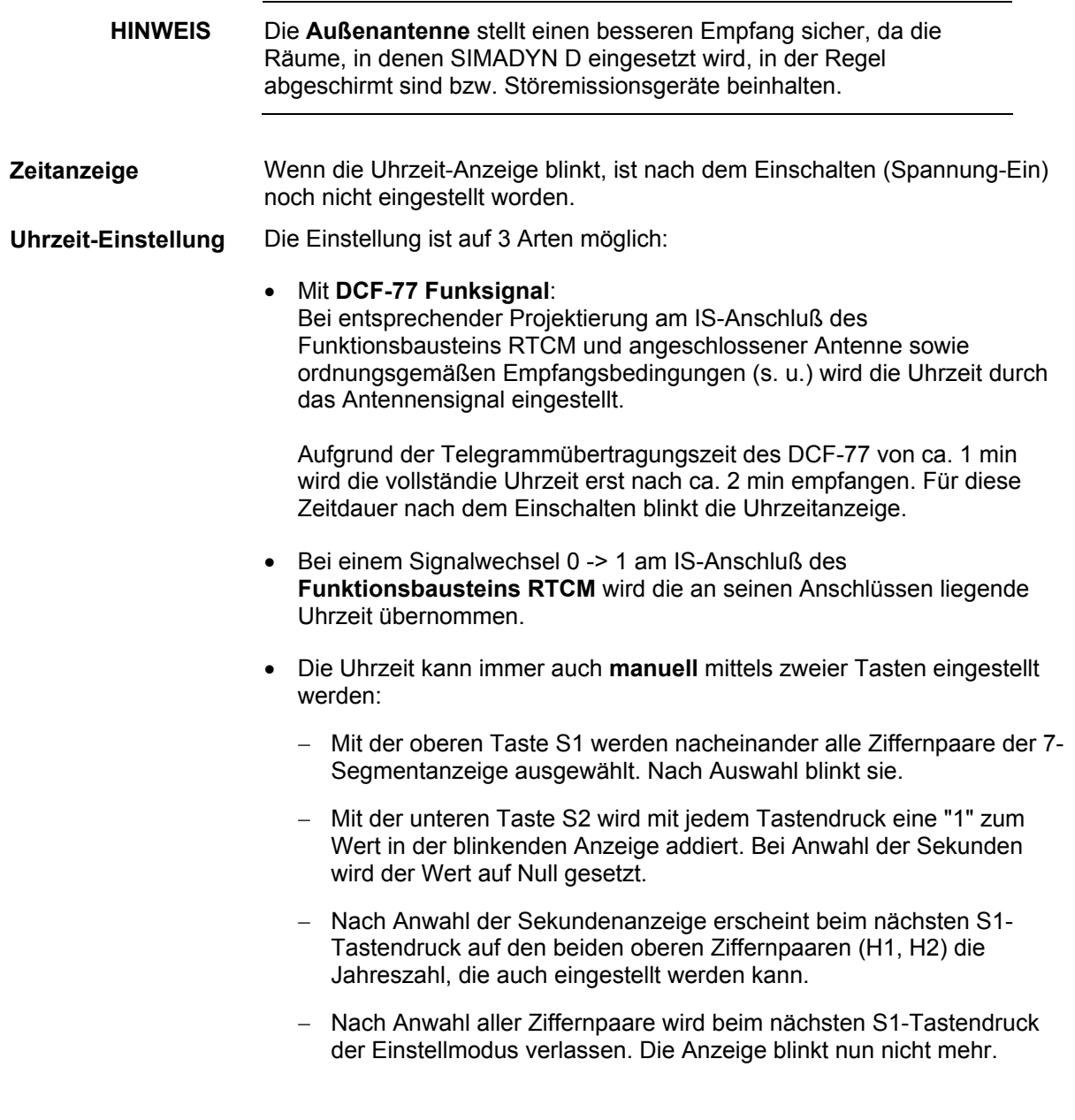

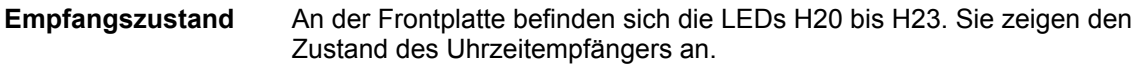

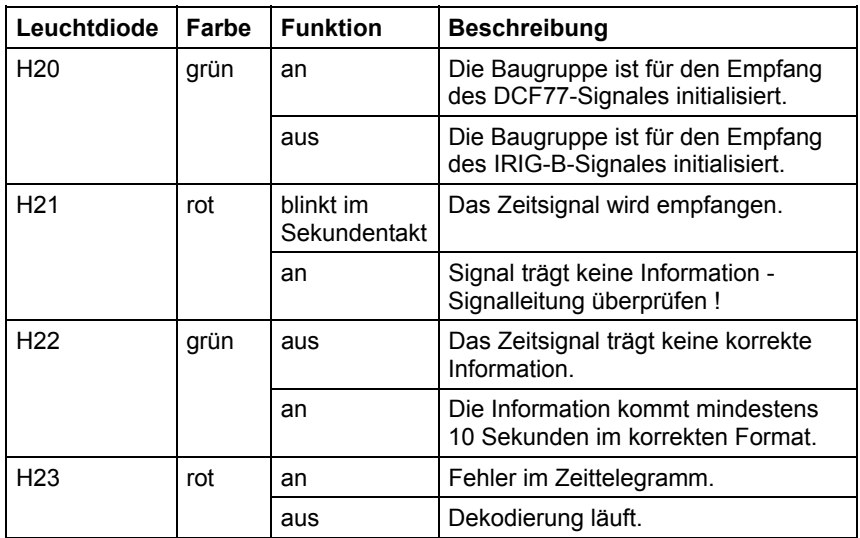

#### **Bestelldaten Funkuhr-Antenne**

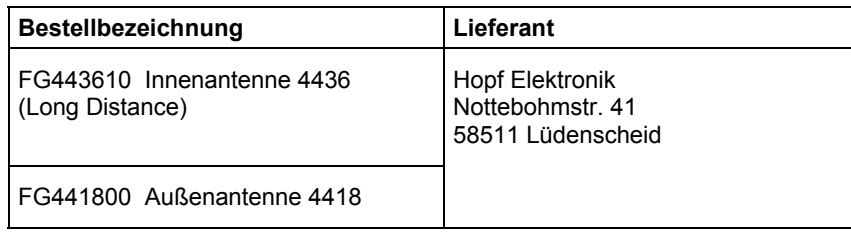

## **4.1.2 Technische Daten MM11, MM3, MM4**

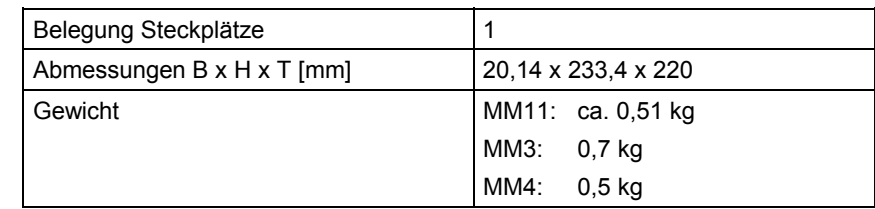

#### **Spannungsversorgung**

**Allgemeine Daten** 

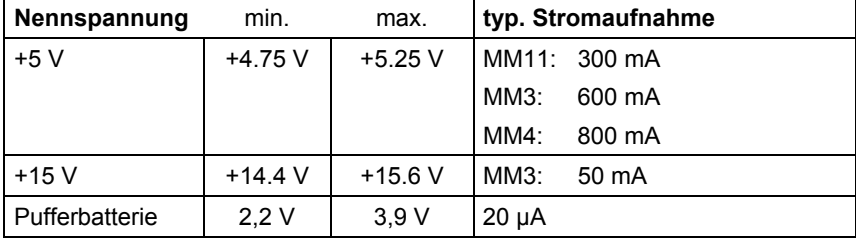

#### **Systemfehler-Relais**

Ausgabe des RDYIN-Signals bei MM3 und MM4:

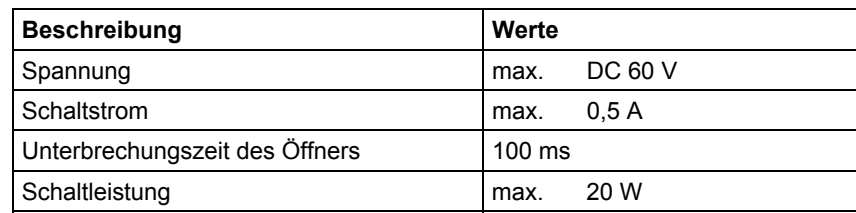

# **5 Ein-/Ausgabebaugruppe**

# **Kapitelübersicht**

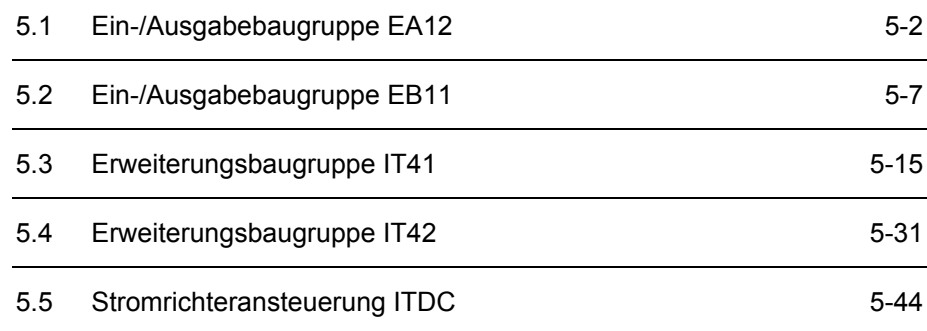

# <span id="page-95-0"></span>**5.1 Ein-/Ausgabebaugruppe EA12**

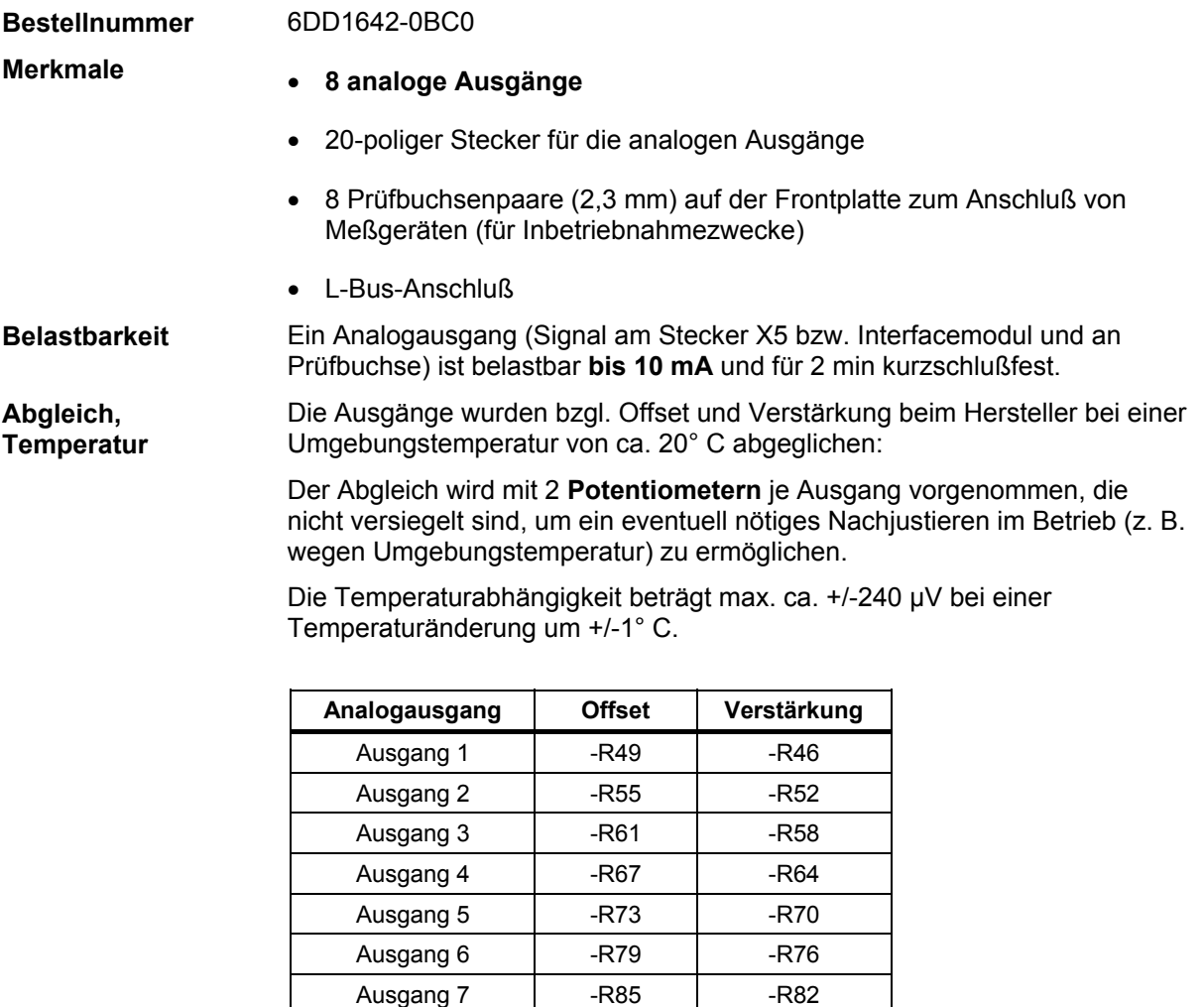

*Tabelle 5-1 Abgleich-Potentiometer für Analogausgänge* 

Ausgang 8 | -R91 | -R88

Vor dem Abgleich sollte die Baugruppe ca. 2 min betrieben werden, um Betriebstemperatur zu erreichen. **Abgleichvorgang** 

> Zuerst wird der **Offsetabgleich** vorgenommen. Dazu ist in der Projektierung am Anschluß des betreffenden Funktrionsbausteins der Wert 0.0 (0%) auszugeben und das zugehörige Offset-Potentiometer solange zu verstellen, bis 0 V gemessen werden kann.

Drehen des Potentiometers im Uhrzeigersinn erhöht die Ausgangsspannung.

Anschließend folgt der **Verstärkungsabgleich**. Dazu ist der betreffende Analogausgang mit 2.0 (200%) anzusteuern (Projektierung) und das zugehörige Offset-Potentiometer zu lange zu verstellen, bis 10 V gemessen werden.

Das Schaltnetzteil der Stromversorgung verursacht Spannungsspitzen (bis 100 mV meßbar) auf der Masseleitung. Sie können unterdrückt werden durch: **Störsignale auf Ausgängen** 

- Glättung am Eingang des Verbrauchers
- nieder-ohmiger Verbraucheranschluß

## **5.1.1 Zusatzkomponenten**

**Interfacemodule mit Anschlußklemmen**  Alle Leitungen für die Ausgangssignale werden nicht direkt an der Baugruppe, sondern über Interfacemodule angeschlossen. Die Interfacemodule dienen als mechanisches Anschlußelement (**Schraubsteckklemmen**) und der elektrischen Anpassung der Anlagensignale (optional).

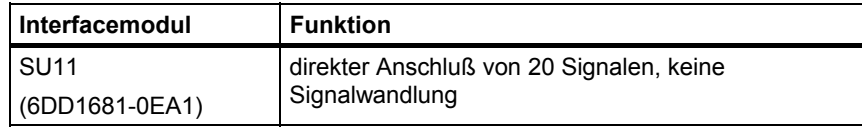

*Tabelle 5-2 An die Baugruppe anschließbare Interfacemodule* 

**Leitungen** 

- Die Baugruppe wird über eine passende Steckleitung mit den Interfacemodulen verbunden:
- **SC12** (6DD1684-0BC0) zum Anschluß von einem SU11

**Klemmenbelegung** 

**SU11-**

## **5.1.2 Steckerbelegung X5**

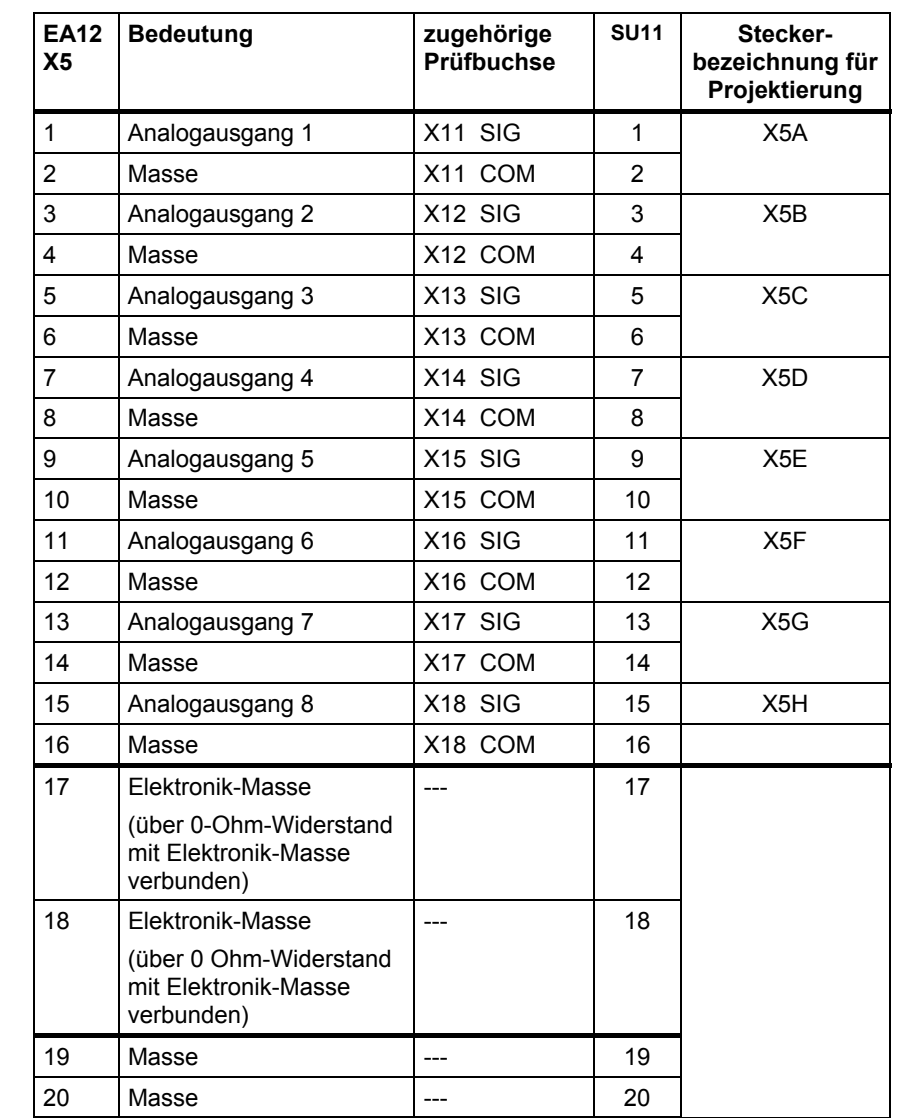

*Tabelle 5-3 EA12-Stecker- und SU11-Klemmenbelegung* 

Alle **"Masse"-Klemmen** sind untereinander über 0-Ohm-Widerstände verbunden und über jeweils eine zugehörige Induktivität mit der Elektronikmasse verbunden.

## **5.1.3 Anwendungshinweise und Störsicherheit**

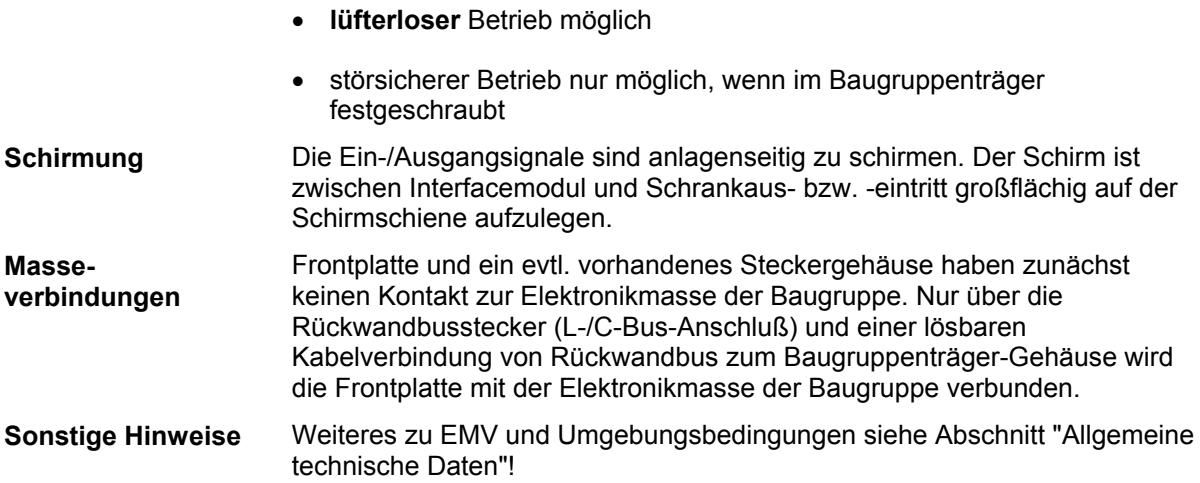

# **5.1.4 Technische Daten**

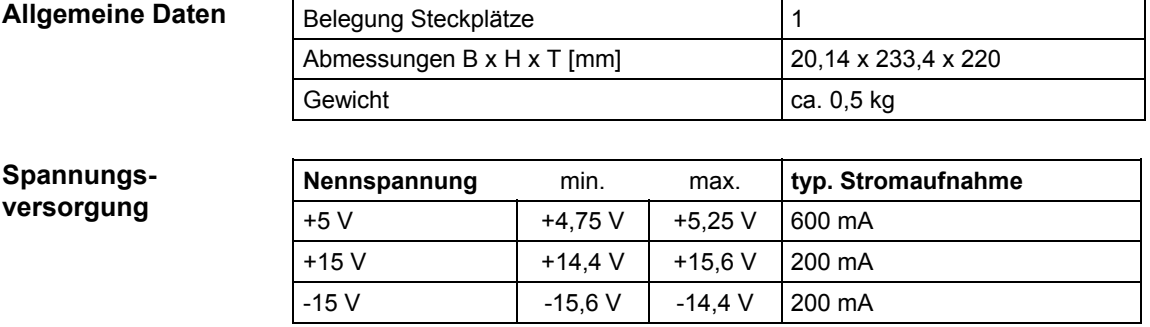

#### **Analogausgänge**

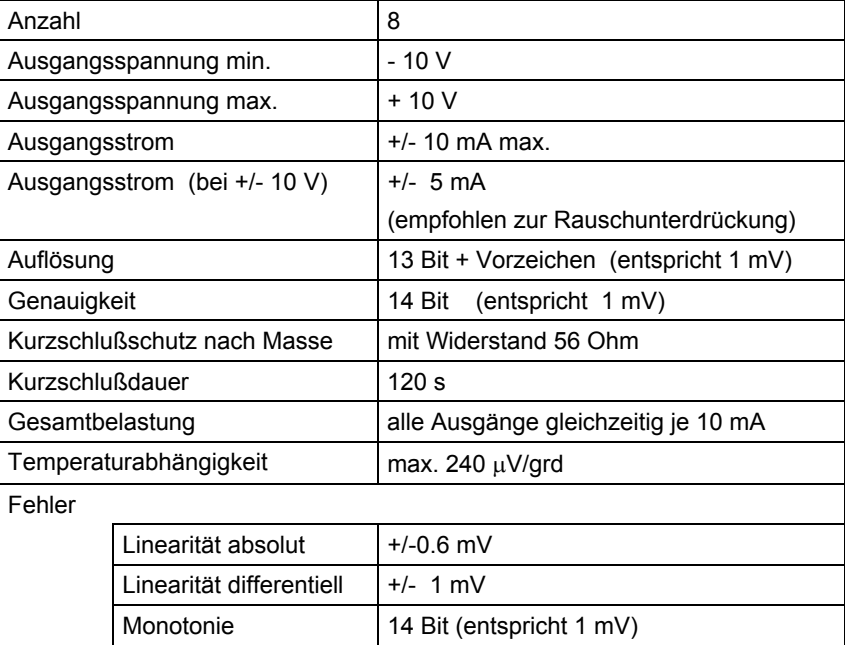

## **5.1.5 Anschlußbild**

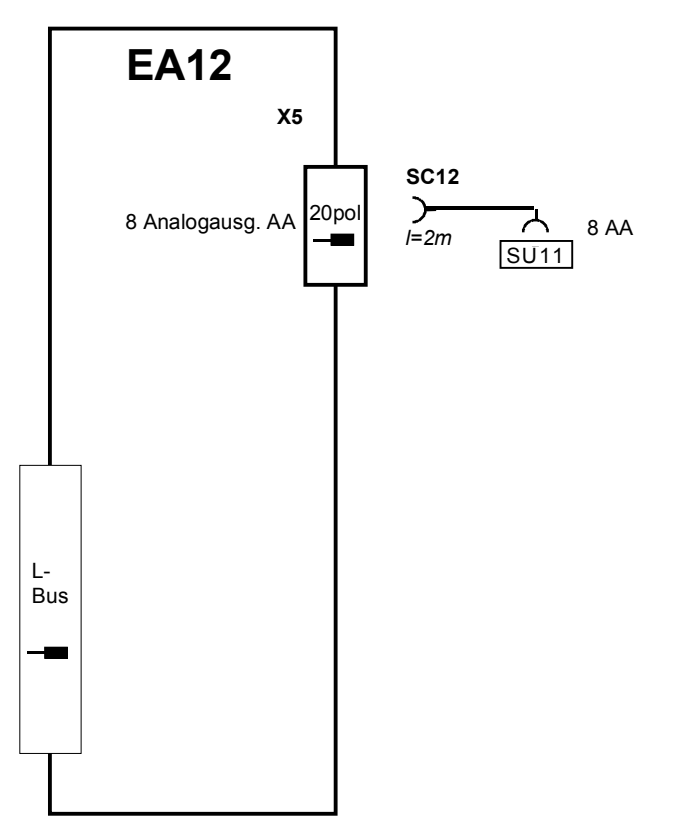

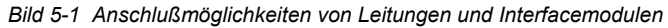

# <span id="page-100-0"></span>**5.2 Ein-/Ausgabebaugruppe EB11**

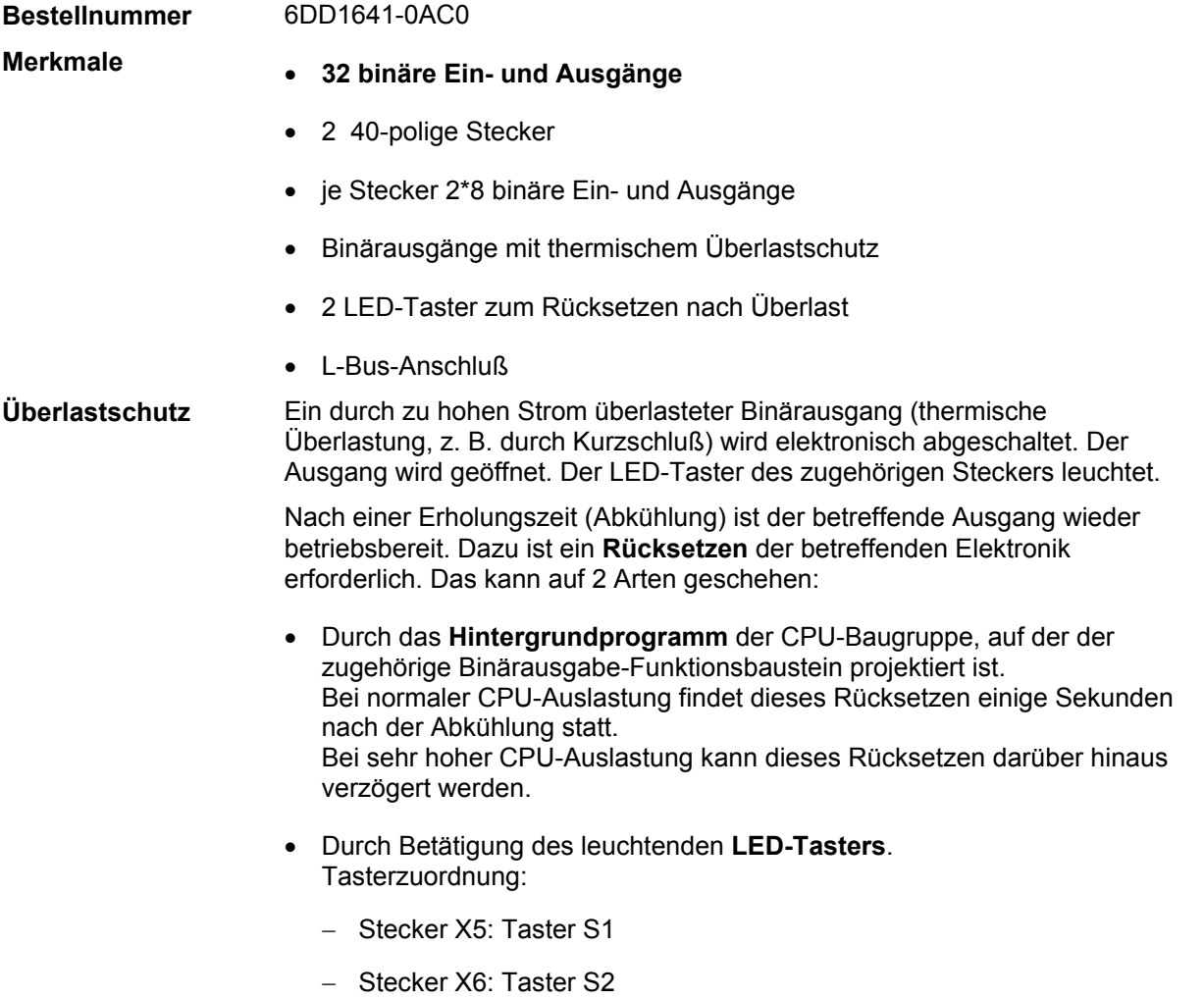

**5**

## **5.2.1 Zusatzkomponenten**

Alle Leitungen für die Ein- / Ausgangssignale werden nicht direkt an die Baugruppe, sondern über Interfacemodule angeschlossen. Die Interfacemodule dienen als mechanisches Anschlußelement (**Schraubsteckklemmen**) sowie der elektrischen Anpassung der Anlagensignale und Umsetzung (optional). **Interfacemodule mit Anschlußklemmen** 

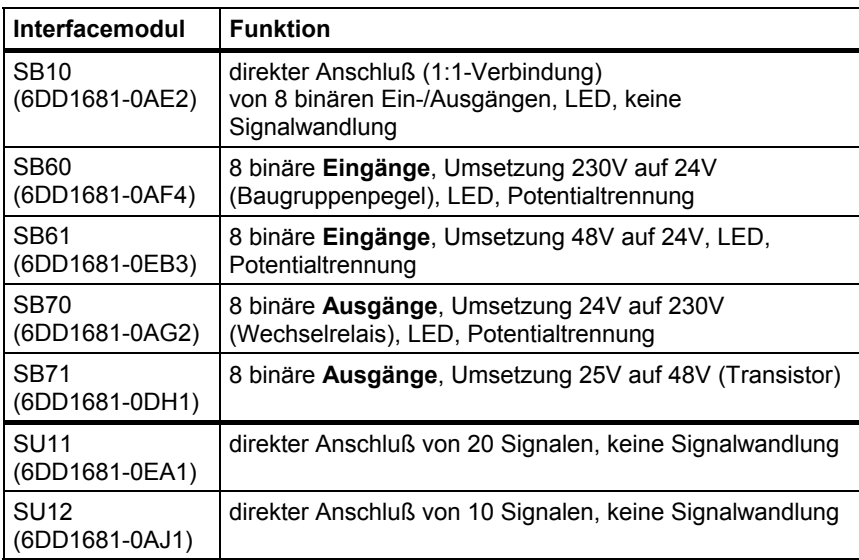

*Tabelle 5-4 An die Baugruppe anschließbare Interfacemodule* 

#### Die Baugruppe wird über passende Steckleitungen mit den Interfacemodulen verbunden. Zum Anschluß von mehreren Interfacemodulen besitzt eine Steckleitung mehrere Leitungsenden: **Leitungen**

- SC13 (6DD1684-0BD0) zum Anschluß von 4 Interfacemodulen (SBxx, SU12)
- SC55 (6DD1684-0FF0) zum Anschluß von 2 SU11

An die binären Ein- und Ausgänge können je nach gewünschter Funktion (Signalwandlung, LED-Anzeige). Unterschiedliche Interfacemodule angeschlossen werden. Falls Interfacemodule mit Signalwandlung eingesetzt werden, muß Leitung SC13 gewählt werden:

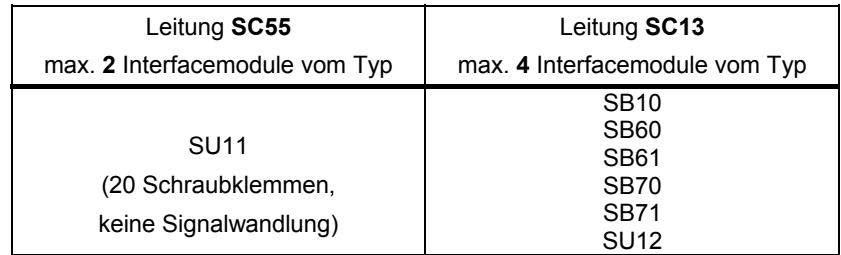

*Tabelle 5-5 An EB11, Stecker X5, X6 anschließbare Leitungen und Interfacemodule* 

## **5.2.2 Stecker- und Klemmenbelegung**

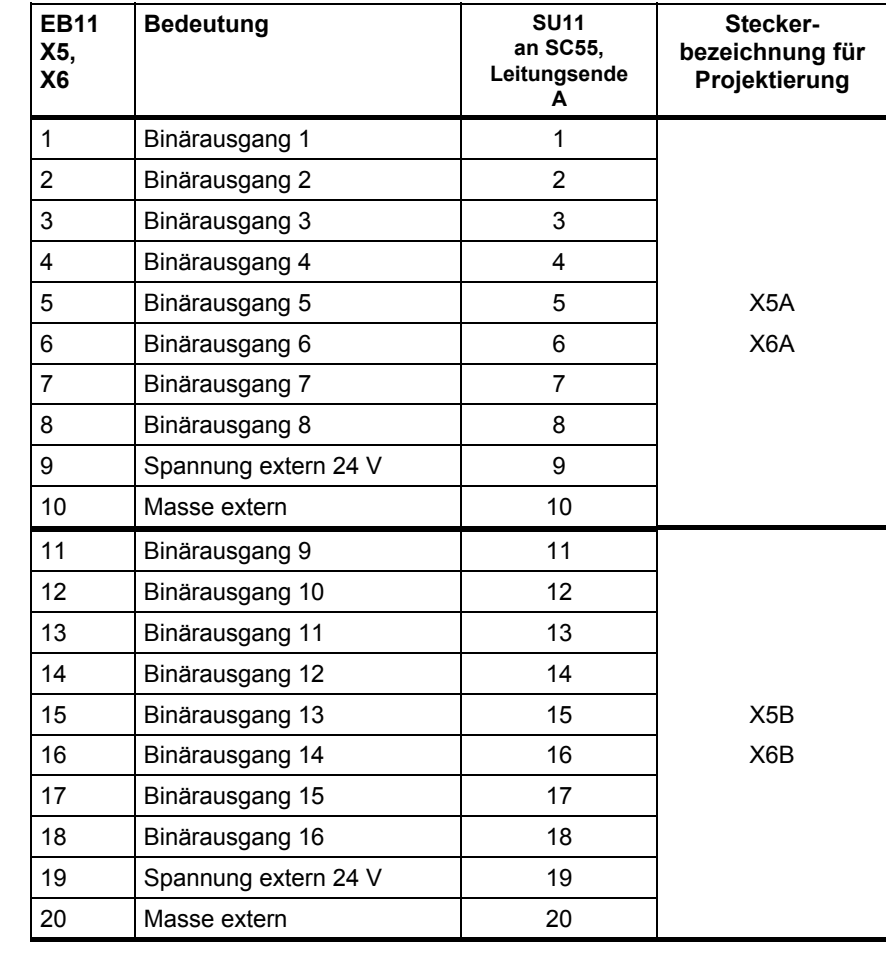

#### **5.2.2.1 Klemmenbelegung für SC55**

**SU11- Klemmenbelegung** 

**am SC55, Ende A** 

*Tabelle 5-6 SU11-Klemmenbelegung bei SC55, Leitungsende A* 

#### **SU11- Klemmenbelegung am SC55, Ende B**

| <b>EB11</b><br>X5,<br>X <sub>6</sub> | <b>Bedeutung</b>     | <b>SU11</b><br>an SC55,<br>Leitungsende<br>в | Stecker-<br>bezeichnung für<br>Projektierung |  |
|--------------------------------------|----------------------|----------------------------------------------|----------------------------------------------|--|
| $\mathbf{1}$                         | Binäreingang 1       | 1                                            |                                              |  |
| $\overline{2}$                       | Binäreingang 2       | $\overline{2}$                               |                                              |  |
| 3                                    | Binäreingang 3       | 3                                            |                                              |  |
| 4                                    | Binäreingang 4       | 4                                            | X <sub>5</sub> C                             |  |
| 5                                    | Binäreingang 5       | 5                                            | X <sub>6</sub> C                             |  |
| 6                                    | Binäreingang 6       | 6                                            |                                              |  |
| $\overline{7}$                       | Binäreingang 7       | 7                                            |                                              |  |
| 8                                    | Binäreingang 8       | 8                                            |                                              |  |
| 9                                    | Spannung extern 24 V | 9                                            |                                              |  |
| 10                                   | Masse extern         | 10                                           |                                              |  |
| 11                                   | Binäreingang 9       | 11                                           |                                              |  |
| 12                                   | Binäreingang 10      | 12                                           |                                              |  |
| 13                                   | Binäreingang 11      | 13                                           |                                              |  |
| 14                                   | Binäreingang 12      | 14                                           |                                              |  |
| 15                                   | Binäreingang 13      | 15                                           | X5D                                          |  |
| 16                                   | Binäreingang 14      | 16                                           | X <sub>6</sub> D                             |  |
| 17                                   | Binäreingang 15      | 17                                           |                                              |  |
| 18                                   | Binäreingang 16      | 18                                           |                                              |  |
| 19                                   | Spannung extern 24 V | 19                                           |                                              |  |
| 20                                   | Masse extern         | 20                                           |                                              |  |

*Tabelle 5-7 SU11-Klemmenbelegung bei SC55, Leitungsende B* 

## **5.2.2.2 Klemmenbelegung für SC13**

An den jeweiligen Leitungsenden sind immer nur bestimmte Signaltypen verfügbar, für die nur die dazu passenden Interfacemodule eingesetzt werden können:

#### **Klemmenbelegung Interfacemodule**

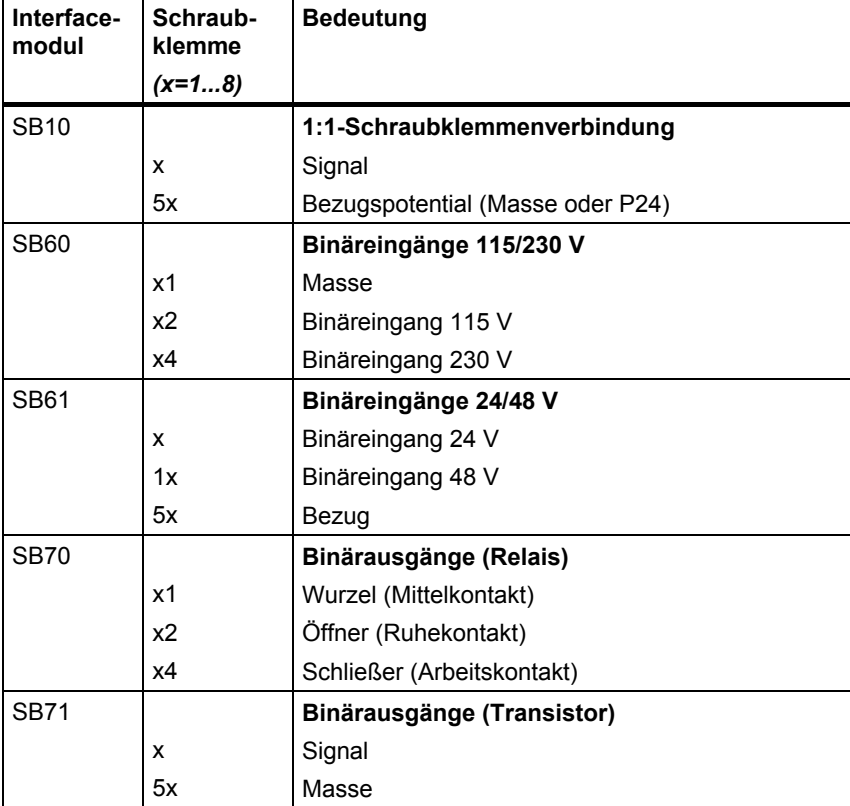

*Tabelle 5-8 Klemmenbelegung Interfacemodule* 

#### **Klemmenbelegung am SC13, Ende A**

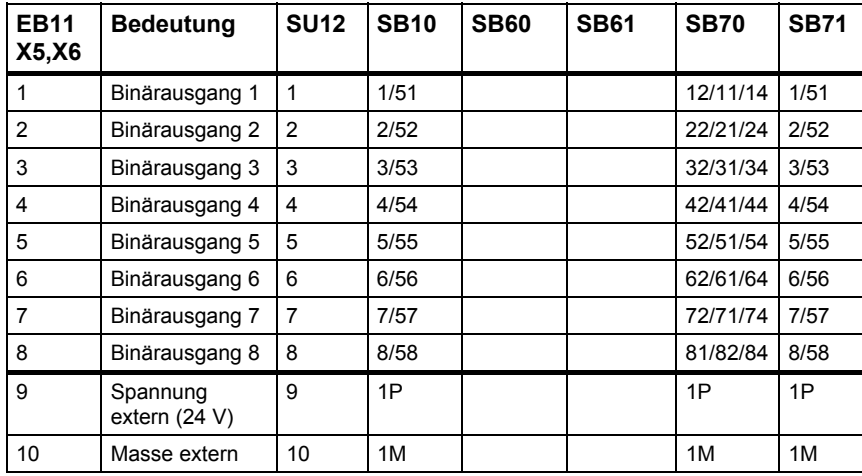

*Tabelle 5-9 Klemmenbelegung Interfacemodule am SC13, Leitungsende A*

#### **Klemmenbelegung am SC13, Ende B**

| <b>EB11</b><br><b>X5,X6</b> | <b>Bedeutung</b>            | <b>SU12</b>    | <b>SB10</b> | <b>SB60</b> | <b>SB61</b> | <b>SB70</b> | <b>SB71</b> |
|-----------------------------|-----------------------------|----------------|-------------|-------------|-------------|-------------|-------------|
|                             | Binärausgang 1              | 1              | 1/51        |             |             | 12/11/14    | 1/51        |
| $\overline{2}$              | Binärausgang 2              | $\overline{2}$ | 2/52        |             |             | 22/21/24    | 2/52        |
| 3                           | Binärausgang 3              | 3              | 3/53        |             |             | 32/31/34    | 3/53        |
| 4                           | Binärausgang 4              | 4              | 4/54        |             |             | 42/41/44    | 4/54        |
| 5                           | Binärausgang 5              | 5              | 5/55        |             |             | 52/51/54    | 5/55        |
| 6                           | Binärausgang 6              | 6              | 6/56        |             |             | 62/61/64    | 6/56        |
| 7                           | Binärausgang 7              | 7              | 7/57        |             |             | 72/71/74    | 7/57        |
| 8                           | Binärausgang 8              | 8              | 8/58        |             |             | 81/82/84    | 8/58        |
| 9                           | Spannung<br>extern $(24 V)$ | 9              | 1P          |             |             | 1P          | 1P          |
| 10                          | Masse extern                | 10             | 1M          |             |             | 1M          | 1M          |

*Tabelle 5-10 Klemmenbelegung Interfacemodule am SC13, Leitungsende B*

#### **Klemmenbelegung am SC13, Ende C**

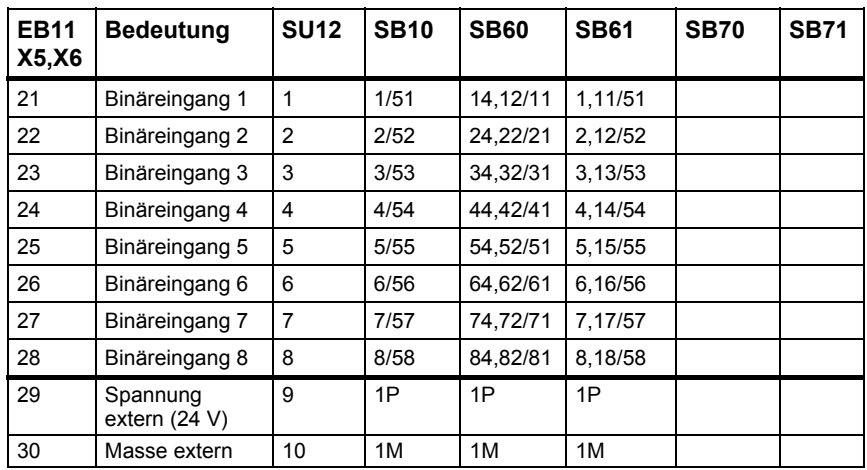

Ť

 $\mathbf t$ 

*Tabelle 5-11 Klemmenbelegung Interfacemodule am SC13, Leitungsende C*

#### **Klemmenbelegung am SC13, Ende D**

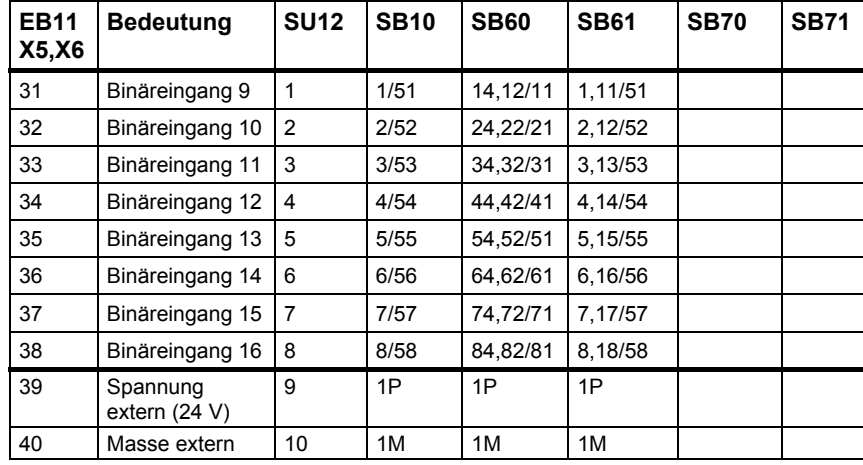

*Tabelle 5-12 Klemmenbelegung Interfacemodule am SC13, Leitungsende D*

# **5.2.3 Anwendungshinweise und Störsicherheit**

- **lüfterloser** Betrieb möglich
- störsicherer Betrieb nur möglich, wenn im Baugruppenträger festgeschraubt

## **5.2.4 Technische Daten**

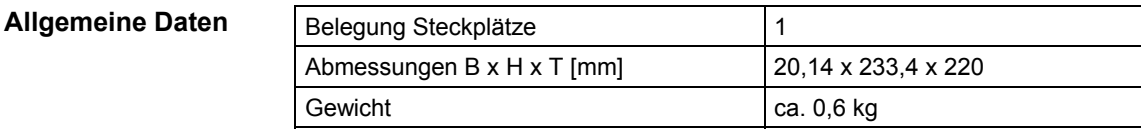

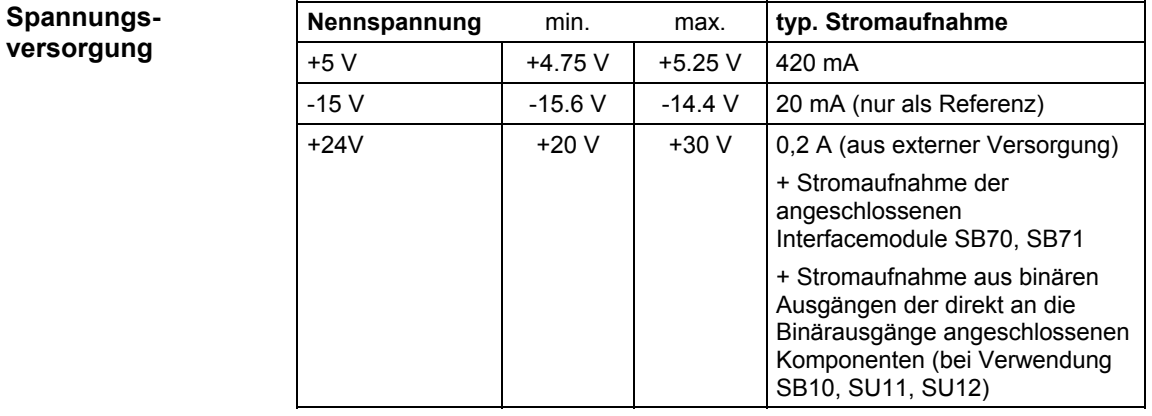

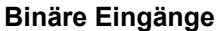

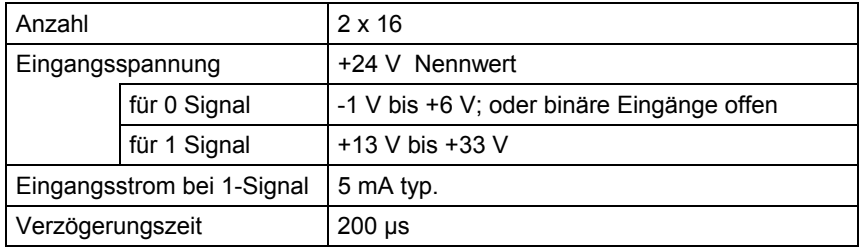

Weiteres zu EMV und Umgebungsbedingungen siehe Abschnitt "Allgemeine technische Daten"! **Sonstige Hinweise** 

#### **Binäre Ausgänge**

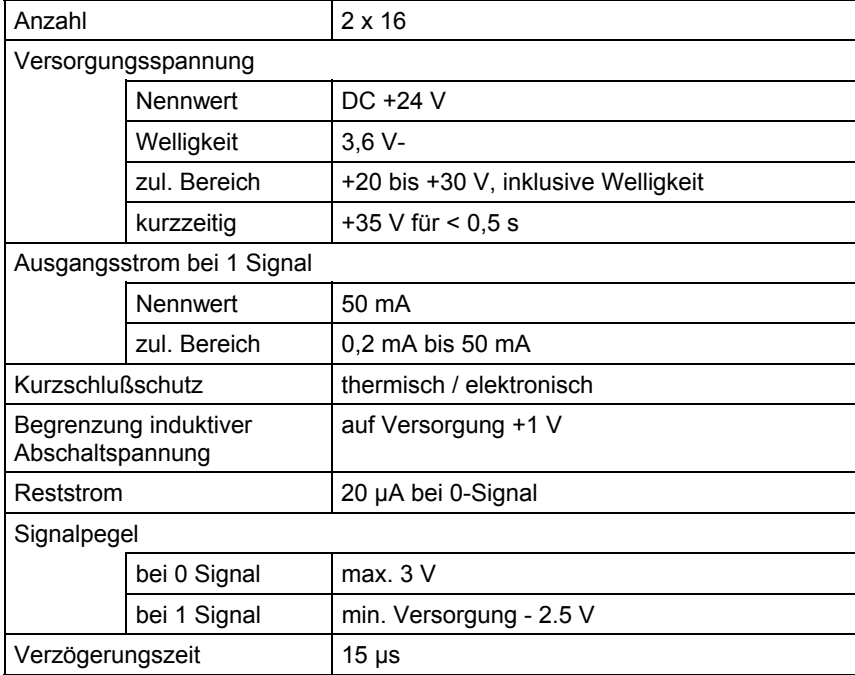

## **5.2.5 Anschlußbild**

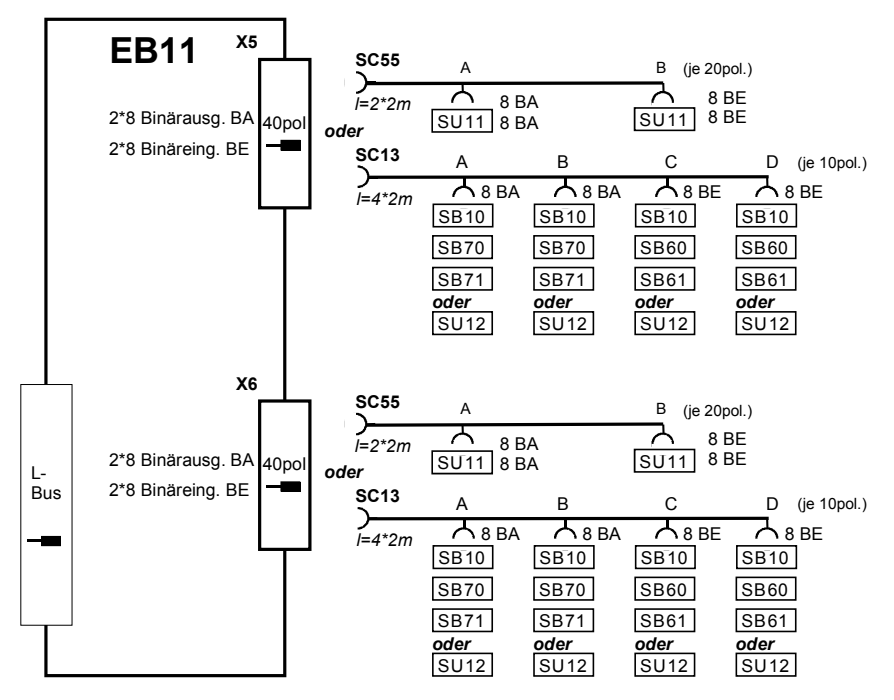

*Bild 5-2 Anschlußmöglichkeiten von Leitungen und Interfacemodulen*
# **5.3 Erweiterungsbaugruppe IT41**

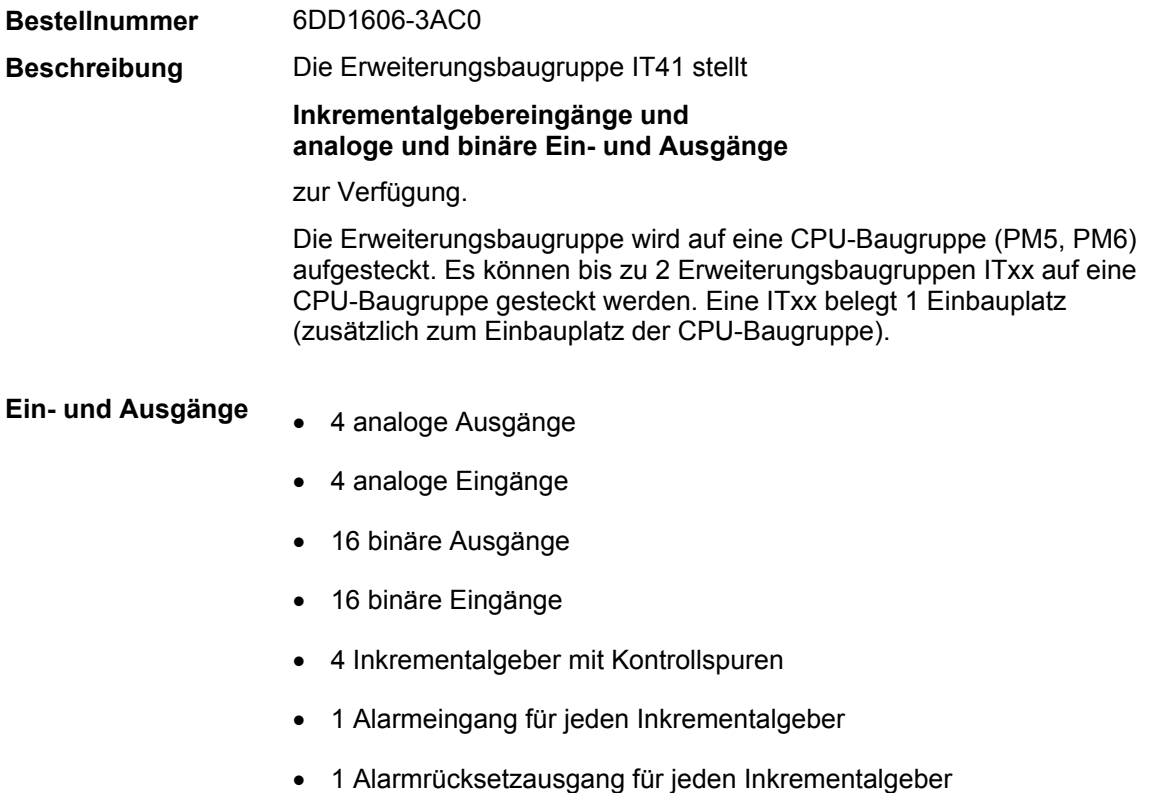

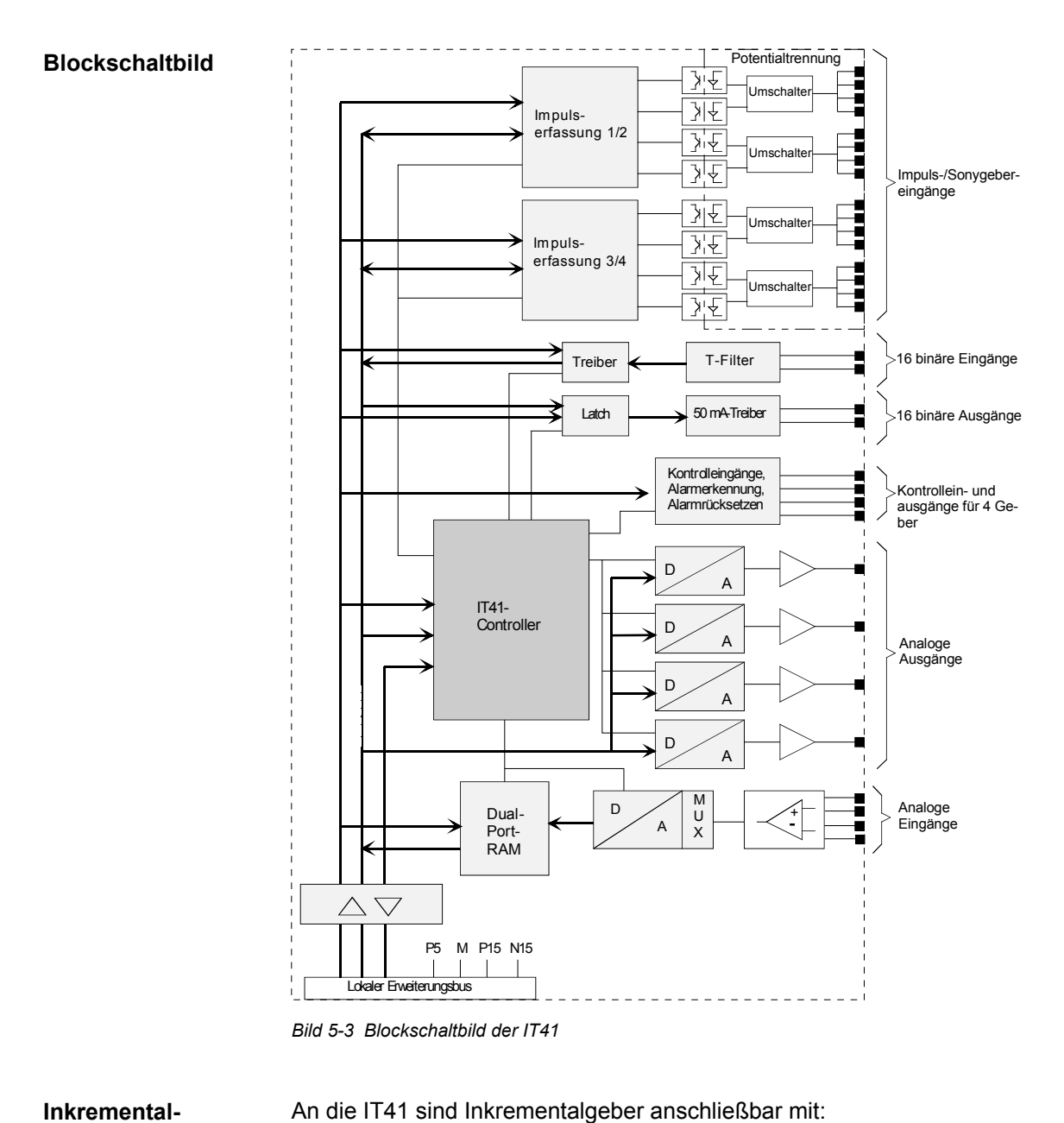

 2 um 90º versetzten Spuren A, B und ggf. Nullimpuls getrennten Spuren für Vorwärts- und Rückwärtsimpulse, z. B. SONY-Geber **gebertypen** 

> Die Auswahl erfolgt per Projektierung am Drehzahlistwert-Funktionsbaustein.

**Auswahl Gebersignalspannung** 

- An die IT41 sind Inkrementalgeber anschließbar mit den Signalspannungen
- $15V$
- 5V (auch als Gegentaktsignale bzw. RS485-Differenzsignale)

Die Auswahl der Signalspannung, d.h. Verschaltung der zugehörigen Empfangstreiber, wird durch richtungsabhängiges Stecken von jeweils 2 hintereinander liegenden Kodiersteckern vorgenommen (siehe folgendes Bild). **Kodierstecker** 

> Werden die Kodierstecker so eingesetzt, daß die geschlossene Drahtbrücke zur Frontplatte der IT41 weist, ist ein **5V-Geber** ausgewählt.

Weisen die unterbrochenen Brücken zur Frontplatte, ist ein **15V-Geber** ausgewählt. Dies ist die **Werkseinstellung**.

**HINWEIS** 15V-Geber mit getrennten Vorwärts/Rückwärts-Spuren können nicht ohne weiteres eingesetzt werden.

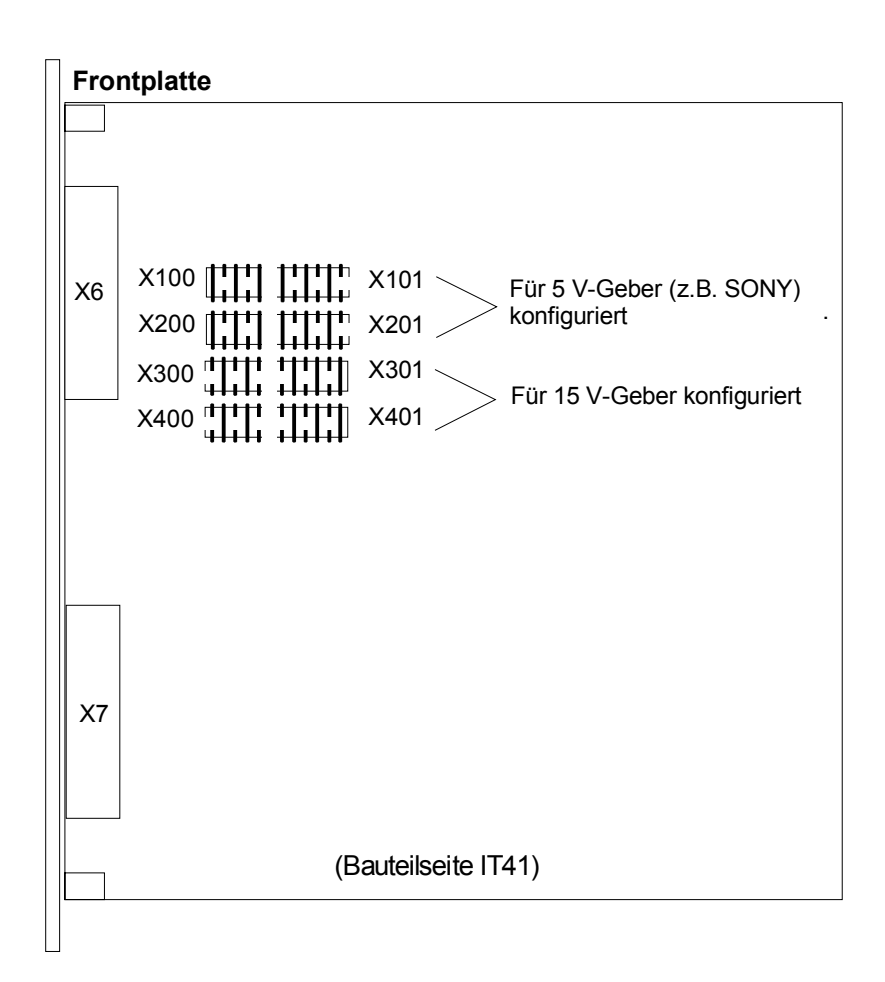

*Bild 5-4 Zuordnung der Kodierstecker für Inkrementalgeber* 

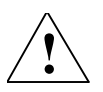

**! WARNUNG** Falsch gesteckte Kodierstecker können bei Impulseinspeisung zur Zerstörung der Eingänge führen!

### **5.3.1 Zusatzkomponenten**

**Interfacemodule mit Anschlußklemmen**  Alle Leitungen für die Ein- / Ausgangssignale werden nicht direkt an die Baugruppe, sondern über Interfacemodule angeschlossen. Die Interfacemodule dienen als mechanische Anschlußelemente (**Schraubsteckklemmen**) sowie der elektrischen Anpassung der Anlagensignale und Umsetzung (optional).

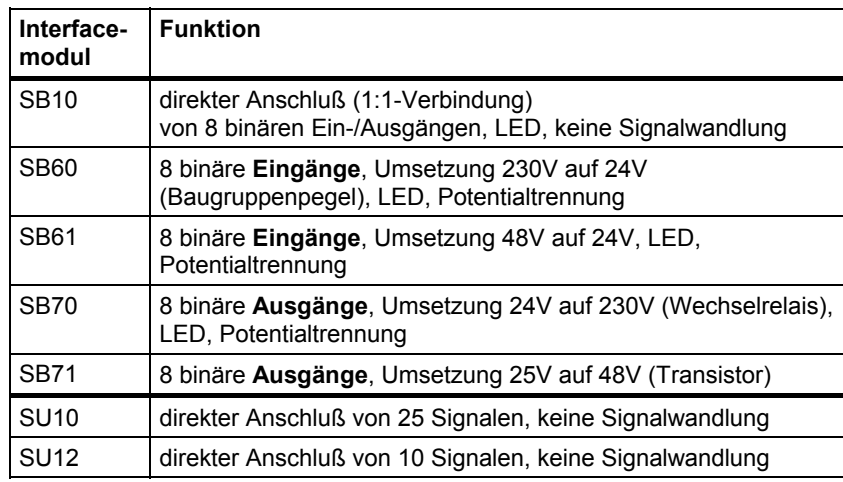

*Tabelle 5-13 An die Baugruppe anschließbare Interfacemodule* 

Die Baugruppe wird über passende Steckleitungen mit den Interfacemodulen verbunden. Steckleitungen für große Stecker besitzen mehrere Leitungsenden, an die eine entsprechende Anzahl dazu passender Interfacemodule angeschlossen werden kann. **Leitungen** 

> An Stecker mit binären Ein- und Ausgängen können wahlweise Interfacemodule ohne oder mit Signalwandlung (z. B. Pegelwandlung, Potentialtrennung) und LED-Anzeige eingesetzt werden.

Die Auswahl der Leitung hängt von den eingesetzten Interfacemodulen ab:

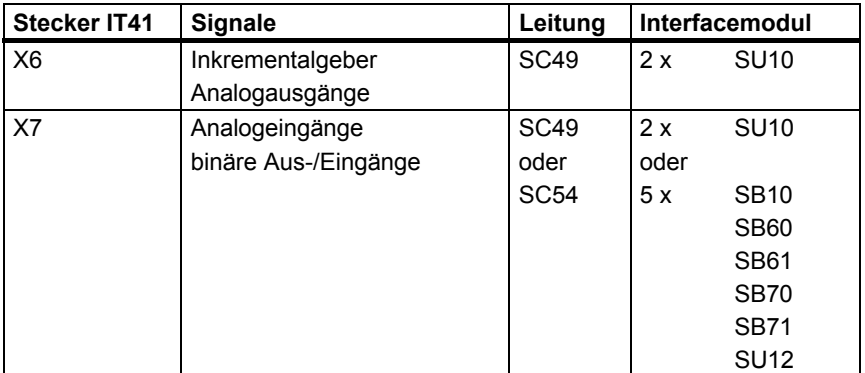

*Tabelle 5-14 Zur Verwendung mit der Baugruppe vorgesehene Leitungen* 

### **5.3.2 Steckerbelegung X6**

**SU10-**

**Geberanschlüsse am SC49, Ende A** 

Der Stecker X6 (50-polig, Sub-D) führt die Signale für

- 4 Inkrementalgeber
- 4 Analogausgänge

Über Steckleitung **SC49**.können zwei Interfacemodule **SU10** angeschlossen werden (1:1-Verbindung von Baugruppe zu Klemmen):

| <b>IT41</b><br>X <sub>6</sub> | Geber mit:<br>um 90° versetzten<br>Spuren    |             | Geber mit:<br>Vorwärts/<br>Rückwärts-<br>Spuren | <b>SU 10</b><br>am<br>Leitungs<br>-ende<br>A | Steckerbezeichnung<br>für Projektierung |
|-------------------------------|----------------------------------------------|-------------|-------------------------------------------------|----------------------------------------------|-----------------------------------------|
| $\mathbf{1}$                  |                                              | Spur A+     | V+                                              | $\mathbf{1}$                                 |                                         |
| 34                            |                                              | Spur A-     | V-                                              | $\overline{2}$                               |                                         |
| 18                            | Geber 1                                      | Spur B+     | $R+$                                            | 3                                            | X6A                                     |
| $\overline{2}$                |                                              | Spur B-     | R-                                              | 4                                            |                                         |
| 35                            |                                              | Nullimpuls+ | $\qquad \qquad \blacksquare$                    | 5                                            |                                         |
| 19                            |                                              | Nullimpuls- | $\overline{a}$                                  | 6                                            |                                         |
| 3                             |                                              | Spur A+     | $V +$                                           | 7                                            |                                         |
| 36                            |                                              | Spur A-     | $V -$                                           | 8                                            |                                         |
| 20                            | Geber 2                                      | Spur B+     | $R+$                                            | 9                                            | X6B                                     |
| 4                             |                                              | Spur B-     | R-                                              | 10                                           |                                         |
| 37                            |                                              | Nullimpuls+ |                                                 | 11                                           |                                         |
| 21                            |                                              | Nullimpuls- | $\qquad \qquad \blacksquare$                    | 12                                           |                                         |
| 5                             |                                              | Spur A+     | V+                                              | 13                                           |                                         |
| 38                            |                                              | Spur A-     | V-                                              | 14                                           |                                         |
| 22                            | Geber 3                                      | Spur B+     | $R+$                                            | 15                                           | X <sub>6</sub> C                        |
| 6                             |                                              | Spur B-     | $R-$                                            | 16                                           |                                         |
| 39                            |                                              | Nullimpuls+ | $\qquad \qquad \blacksquare$                    | 17                                           |                                         |
| 23                            |                                              | Nullimpuls- | $\overline{\phantom{0}}$                        | 18                                           |                                         |
| $\overline{7}$                |                                              | Spur A+     | V+                                              | 19                                           |                                         |
| 40                            |                                              | Spur A-     | $V -$                                           | 20                                           |                                         |
| 24                            | Geber 4                                      | Spur B+     | $R+$                                            | 21                                           | X6D                                     |
| 8                             |                                              | Spur B-     | $R-$                                            | 22                                           |                                         |
| 41                            |                                              | Nullimpuls+ | $\overline{\phantom{0}}$                        | 23                                           |                                         |
| 25                            |                                              | Nullimpuls- | $\overline{a}$                                  | 24                                           |                                         |
| 9                             | Geberversorgung<br>DC ca. +15 V, max. 100 mA |             |                                                 | 25                                           |                                         |
| nicht belegt!                 |                                              |             | 26                                              |                                              |                                         |

*Tabelle 5-15 Pinbelegung IT41, Stecker X6 und Klemmenbelegung SU10 am SC49, Leitungsende A* 

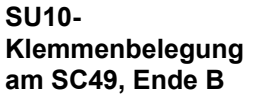

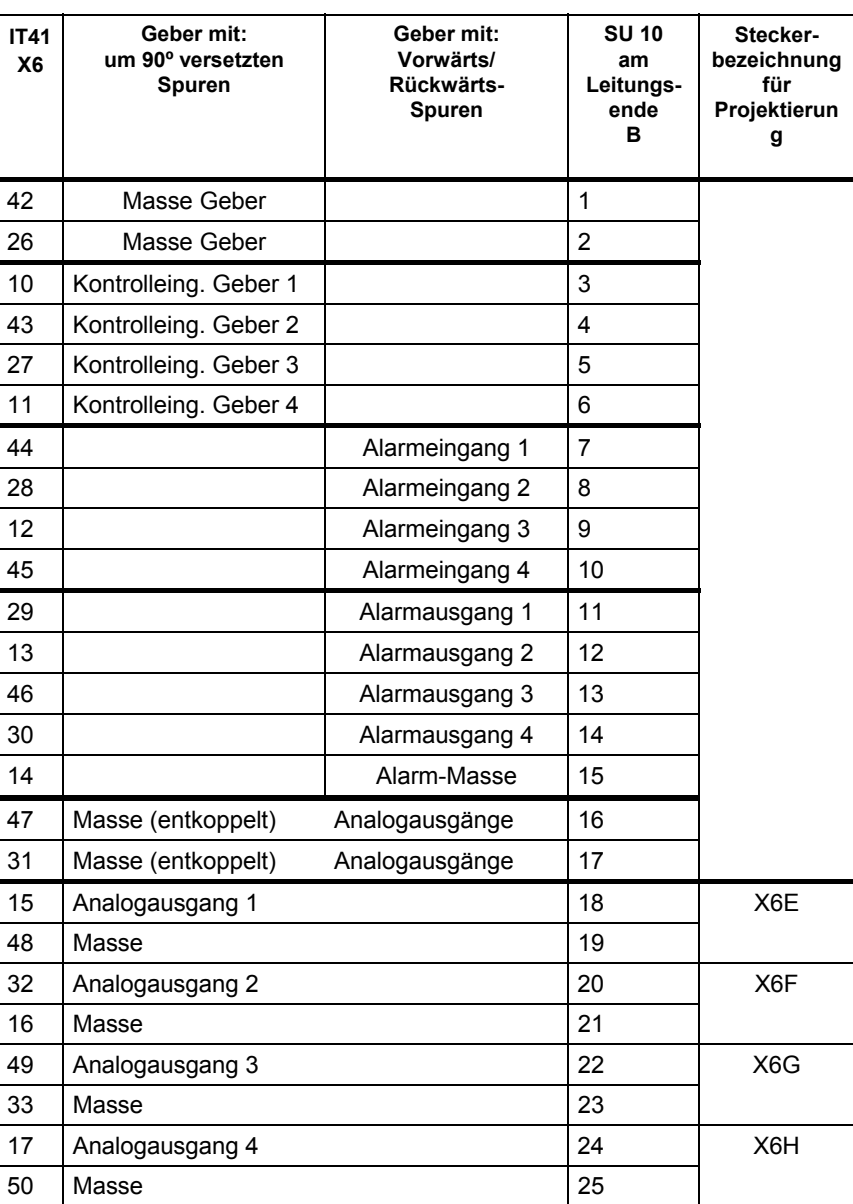

*Tabelle 5-16 Pinbelegung IT41, Stecker X6 und Klemmenbelegung SU10 am SC49, Leitungsende B*

### **5.3.3 Steckerbelegung X7**

Der Stecker X7 (50-polig, Sub-D) führt die Signale für:

4 Analogeingänge

je 2\*8 binäre Ein- und Ausgänge

An die binären Ein- und Ausgänge können, je nach gewünschter Funktion (Signalwandlung, LED-Anzeige), unterschiedliche Interfacemodule angeschlossen werden. Falls Interfacemodule mit Signalwandlung eingesetzt werden, muß Leitung SC54 gewählt werden:

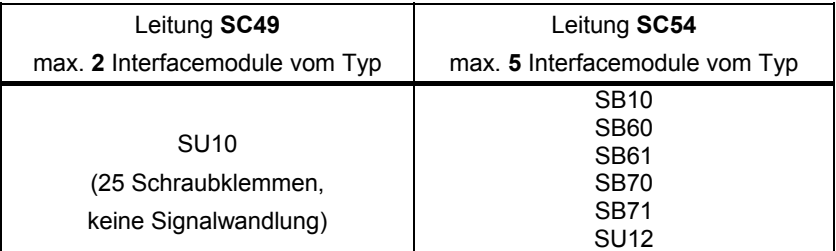

*Tabelle 5-17 An IT41, Stecker X7 anschließbare Leitungen und Interfacemodule* 

### **5.3.3.1 Steckerbelegung X7 für SC49**

**SU10-**

| <b>SU10-</b><br>Klemmenbelegung<br>am SC49, Ende A | <b>IT41</b><br><b>X7</b> | <b>Bedeutung</b>    | <b>SU 10</b><br>an SC49,<br>Leitungsende<br>А | Steckerbezeichnung<br>für Projektierung |
|----------------------------------------------------|--------------------------|---------------------|-----------------------------------------------|-----------------------------------------|
|                                                    | $\mathbf{1}$             | Binärausgang 1      | $\mathbf{1}$                                  |                                         |
|                                                    | 34                       | Binärausgang 2      | $\overline{2}$                                |                                         |
|                                                    | 18                       | Binärausgang 3      | 3                                             |                                         |
|                                                    | $\overline{2}$           | Binärausgang 4      | $\overline{\mathbf{4}}$                       |                                         |
|                                                    | 35                       | Binärausgang 5      | 5                                             | X7A                                     |
|                                                    | 19                       | Binärausgang 6      | 6                                             |                                         |
|                                                    | 3                        | Binärausgang 7      | $\overline{7}$                                |                                         |
|                                                    | 36                       | Binärausgang 8      | 8                                             |                                         |
|                                                    | 20                       | Spannung extern P24 | 9                                             |                                         |
|                                                    | 4                        | Masse extern        | 10                                            |                                         |
|                                                    | 37                       | Binärausgang 9      | 11                                            |                                         |
|                                                    | 21                       | Binärausgang 10     | 12                                            |                                         |
|                                                    | 5                        | Binärausgang 11     | 13                                            |                                         |
|                                                    | 38                       | Binärausgang 12     | 14                                            |                                         |
|                                                    | 22                       | Binärausgang 13     | 15                                            | X7B                                     |
|                                                    | 6                        | Binärausgang 14     | 16                                            |                                         |
|                                                    | 39                       | Binärausgang 15     | 17                                            |                                         |
|                                                    | 23                       | Binärausgang 16     | 18                                            |                                         |
|                                                    | $\overline{7}$           | Spannung extern P24 | 19                                            |                                         |
|                                                    | 40                       | Masse extern        | 20                                            |                                         |
|                                                    | 24                       | Binäreingang 1      | 21                                            |                                         |
|                                                    | 8                        | Binäreingang 2      | 22                                            |                                         |
|                                                    | 41                       | Binäreingang 3      | 23                                            | X7C                                     |
|                                                    | 25                       | Binäreingang 4      | 24                                            |                                         |
|                                                    | 9                        | Binäreingang 5      | 25                                            |                                         |

*Tabelle 5-18 SU10-Klemmenbelegung bei SC49, Leitungsende A* 

#### **SU10- Klemmenbelegung am SC49, Ende B**

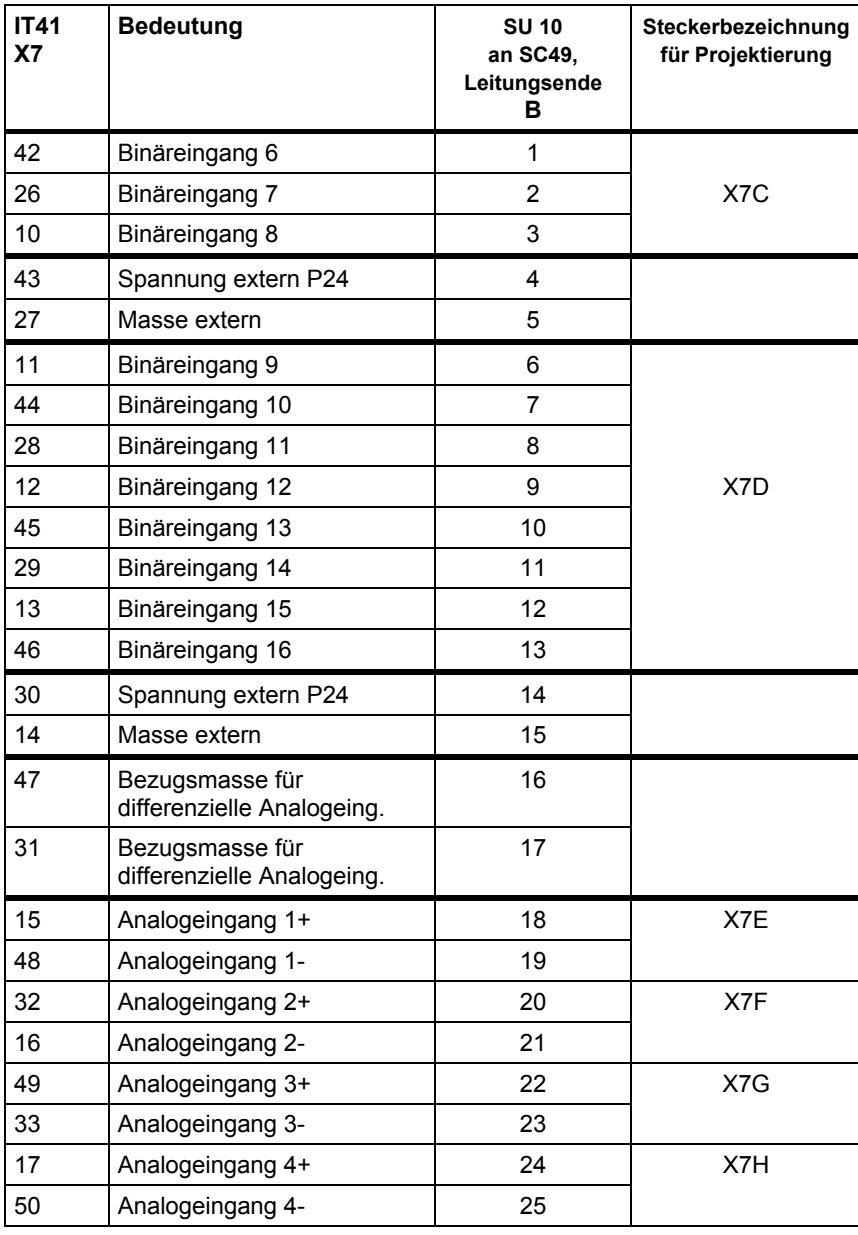

*Tabelle 5-19 SU10-Klemmenbelegung bei SC49, Leitungsende B* 

#### **5.3.3.2 Steckerbelegung X7 für SC54**

An den jeweiligen Leitungsenden sind immer nur bestimmte Signaltypen verfügbar, für die dazu passenden Interfacemodule eingesetzt werden können:

#### **Klemmenbelegung Interfacemodule**

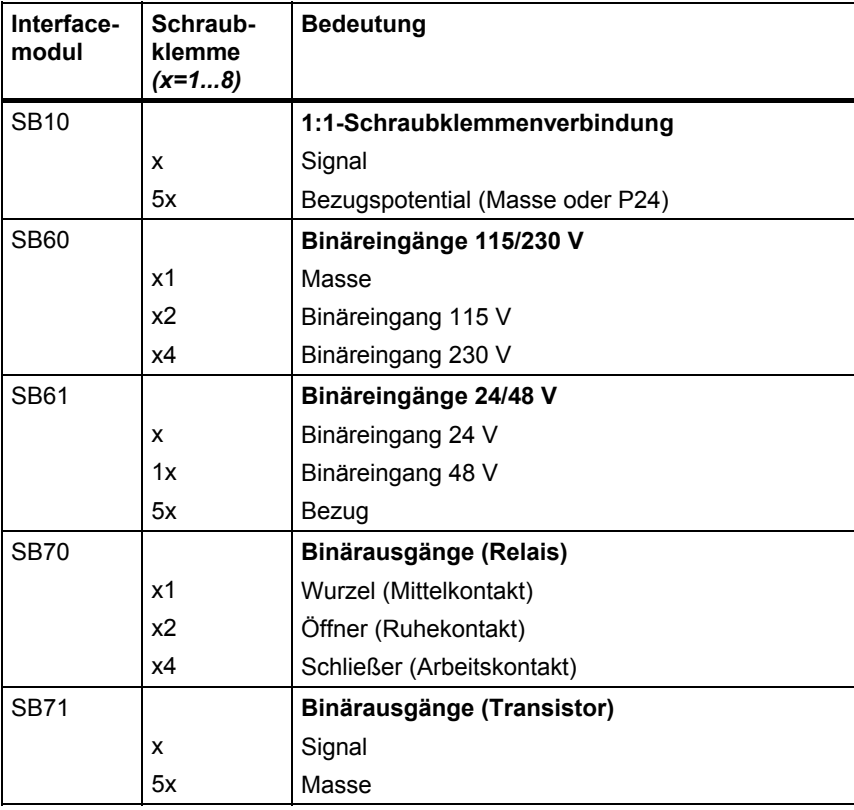

*Tabelle 5-20 Klemmenbelegung Interfacemodule* 

#### **Klemmenbelegung am SC54, Ende A**

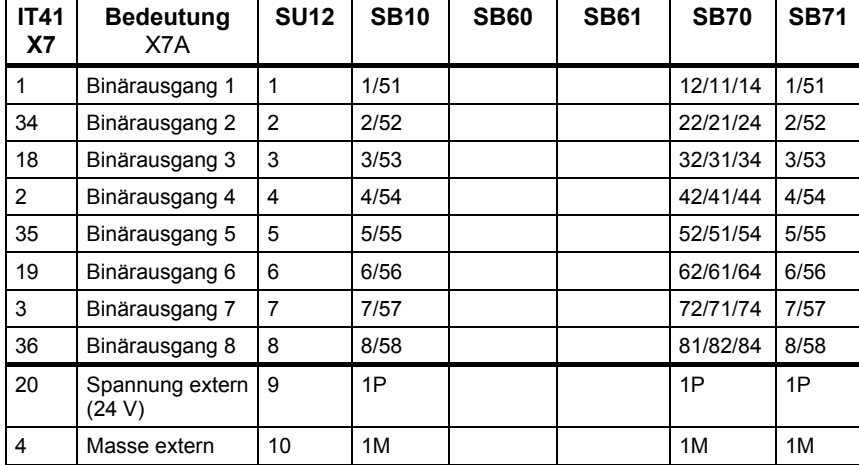

*Tabelle 5-21 Klemmenbelegung Interfacemod. am Stecker X7,SC54 - Ende A*

#### **Klemmenbelegung am SC54, Ende B**

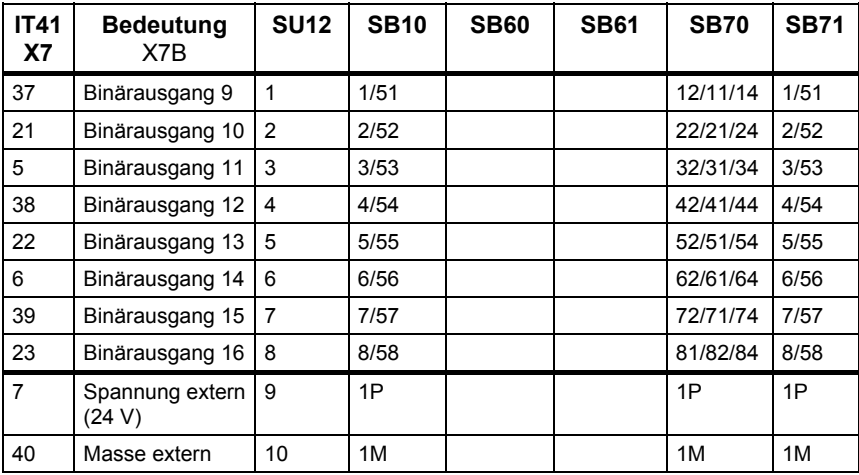

*Tabelle 5-22 Klemmenbelegung Interfacemod. am Stecker X7, SC54 - Ende B*

#### **Klemmenbelegung am SC54, Ende C**

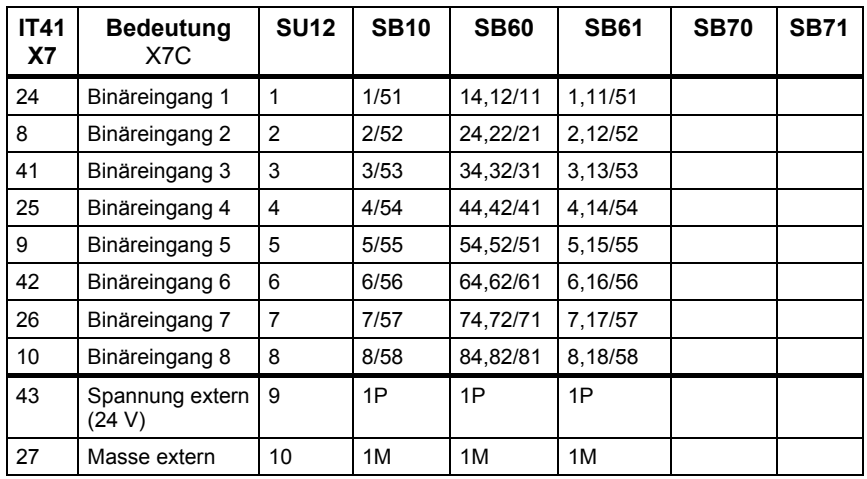

*Tabelle 5-23 Klemmenbelegung Interfacemod. am Stecker X7, SC54-Leitungsende C*

#### **Klemmenbelegung am SC54, Ende D**

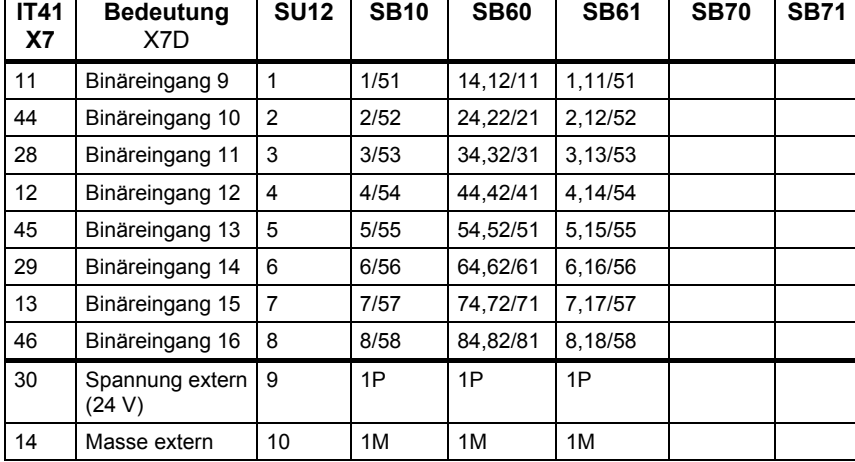

*Tabelle 5-24 Klemmenbelegung Interfacemod. am Stecker X7, SC54-Leitungsende D*

#### **Klemmenbelegung am SC54, Ende E**

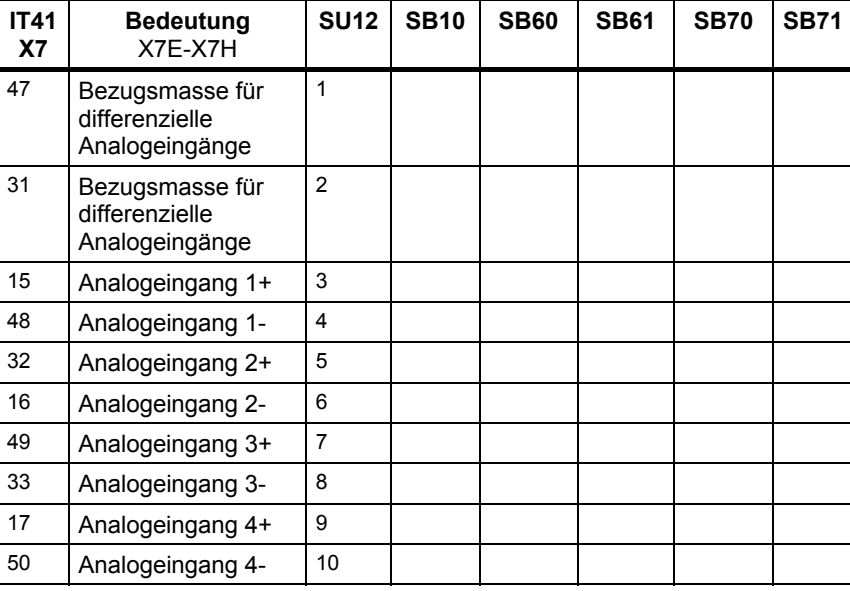

*Tabelle 5-25 Klemmenbelegung Interfacemod. am Stecker X7, SC54-Leitungsende E*

### **5.3.4 Montage**

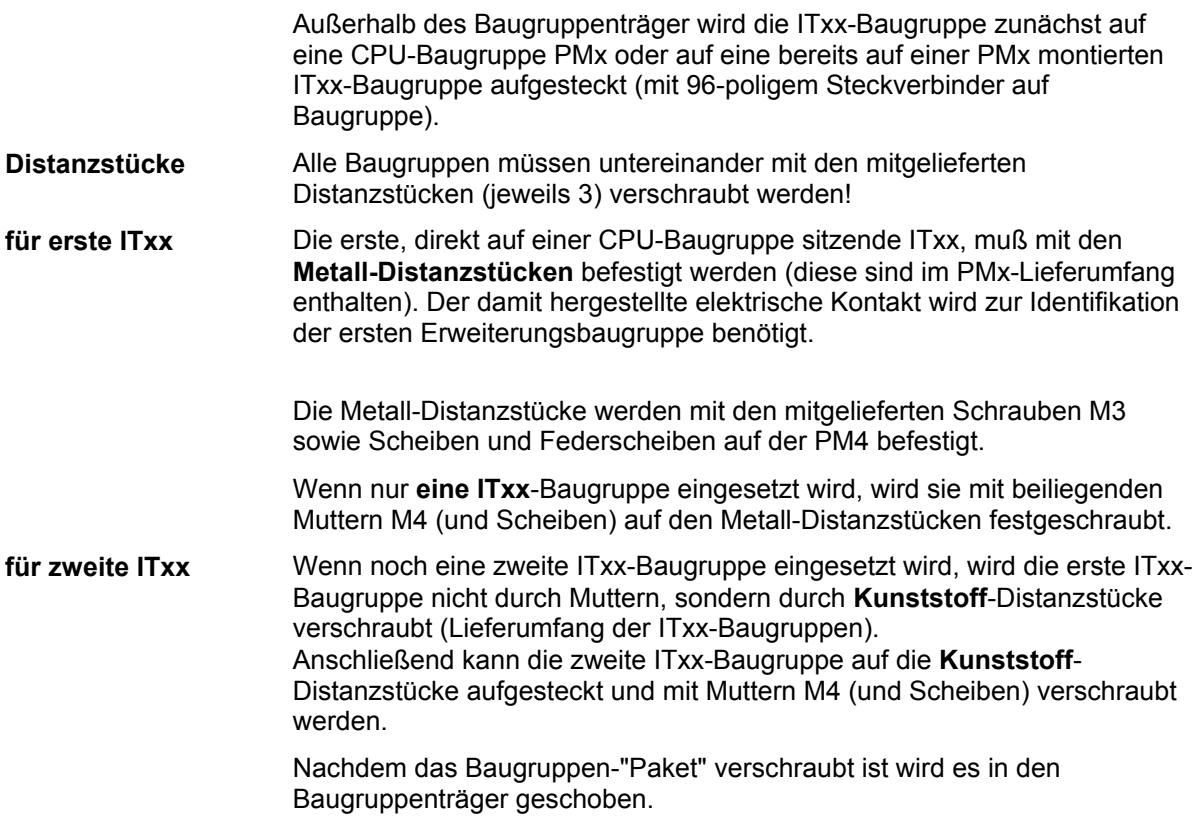

### **5.3.5 Anwendungshinweise und Störsicherheit**

- **lüfterloser** Betrieb möglich
- störsicherer Betrieb nur möglich, wenn im Baugruppenträger festgeschraubt
- Weiteres zu EMV und Umgebungsbedingungen siehe Abschnitt "Allgemeine technische Daten"! **Sonstige Hinweise**

### **5.3.6 Technische Daten**

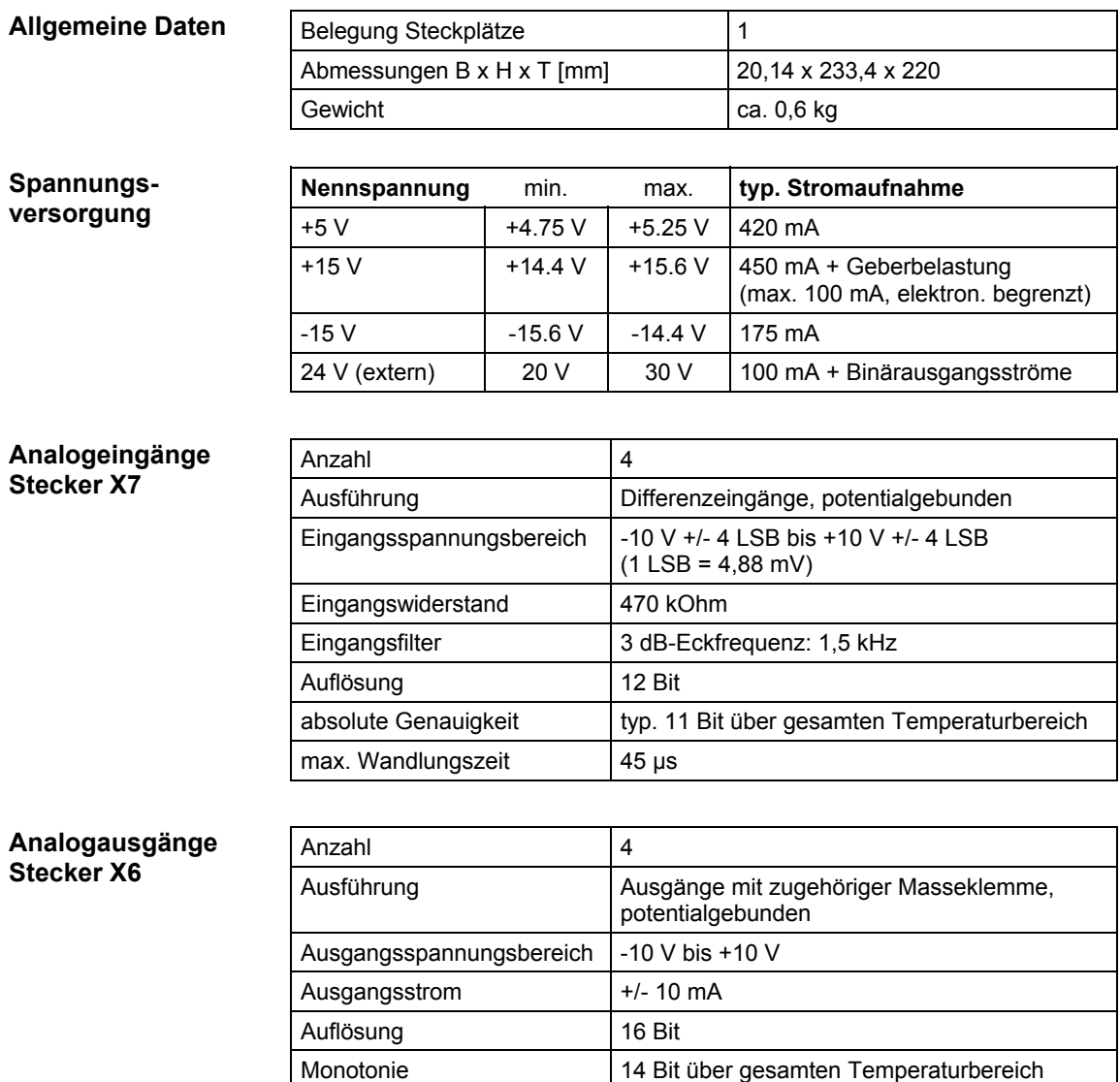

Kurzschlußschutz nach

Masse

absolute Genauigkeit typ. 13 Bit über gesamten Temperaturbereich

ja

#### **Binäreingänge Stecker X7**

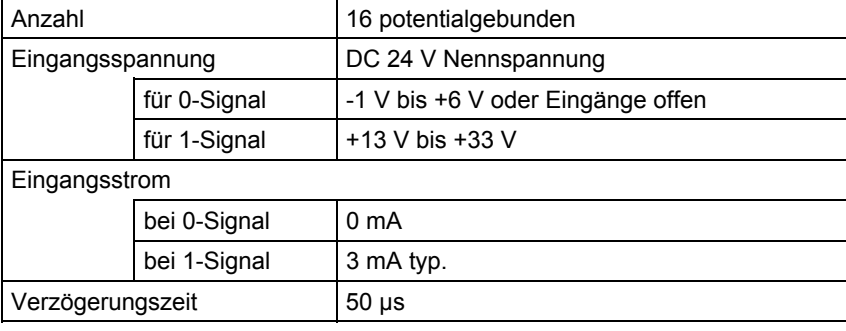

#### **Binärausgänge Stecker X7**

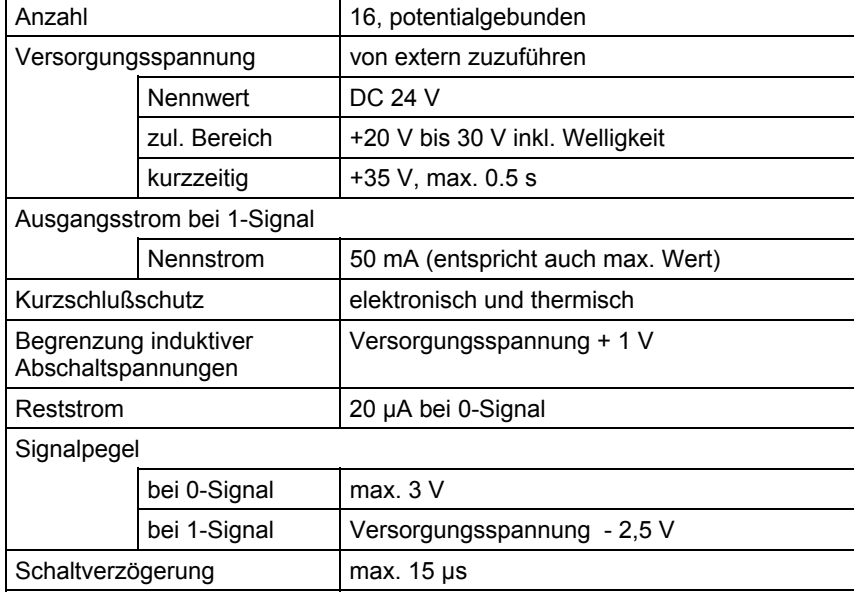

#### **15 V Inkrementalgeber**

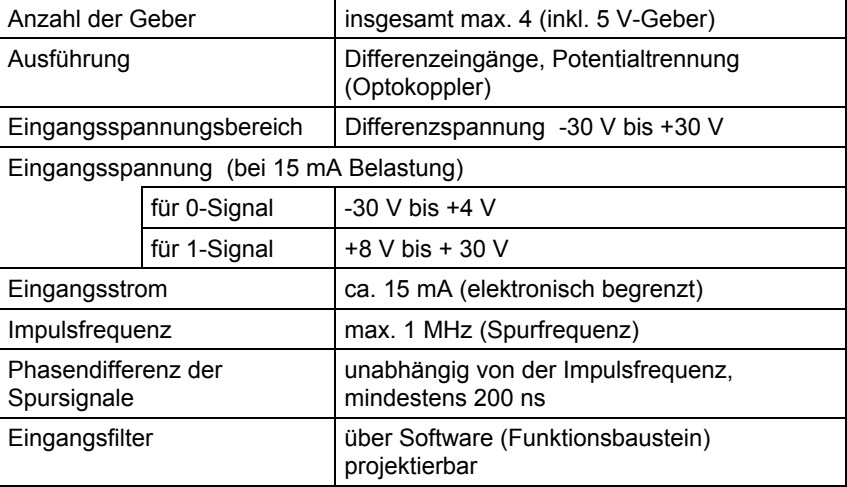

### **5 V Inkrementalgeber**

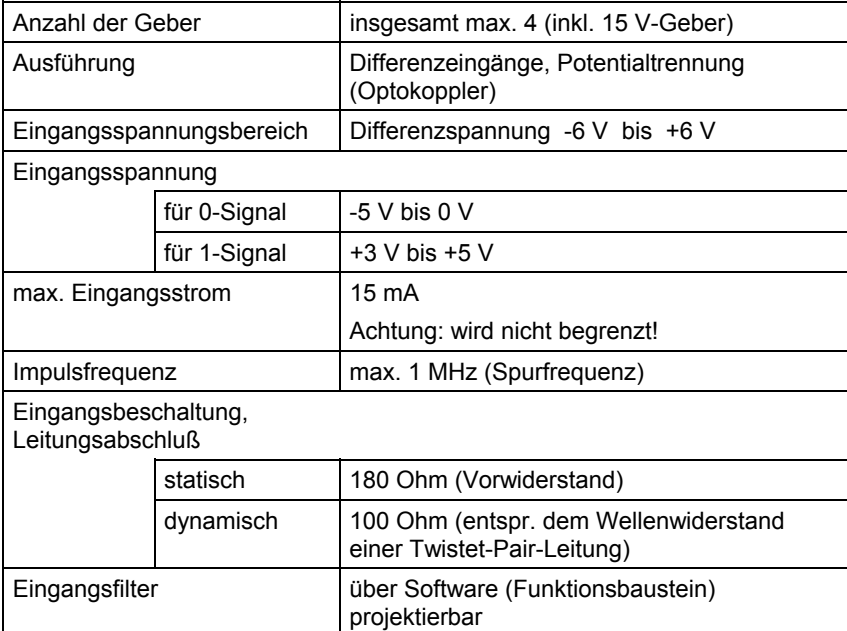

### Anzahl 4 (1 je Geber) Ausführung nicht potentialfrei Eingangsspannungsbereich 0 V bis +5 V Eingangsspannung für 0-Signal  $\vert$  < 1.4 V für 1-Signal  $\vert$  > 2.0 V Eingangsstrom für 0-Signal  $\parallel$  min. -5 mA, max. -3,6 mA für 1-Signal  $\parallel$  min. -3 mA, max. 0 mA **Alarmeingänge**

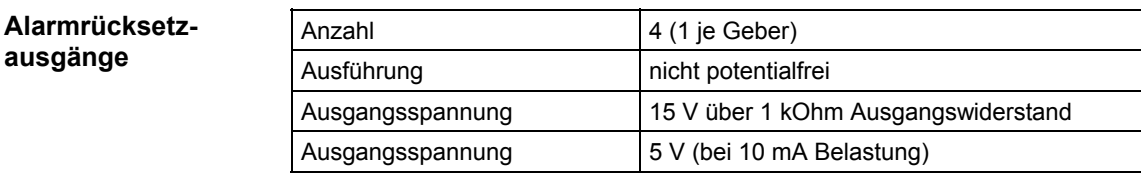

#### Ein Anschluß des SONY-Gebers HA 705 LK / MSD-560 ist ohne Pegelanpassung möglich. **SONY-Geber**

### **5.3.7 Anschlußbilder**

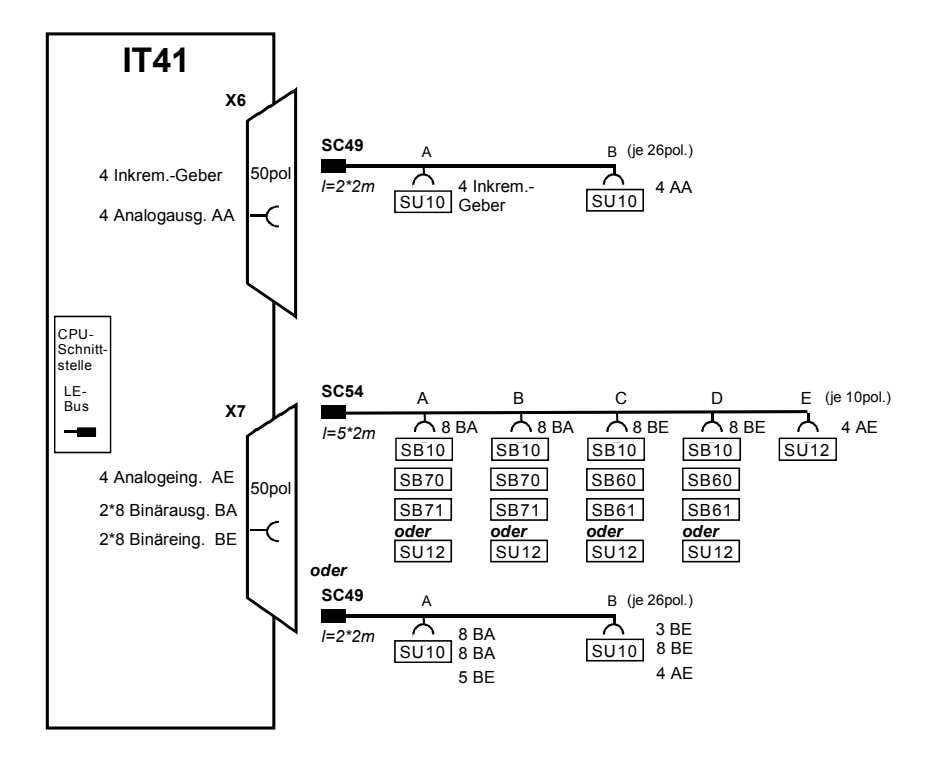

*Bild 5-5 Anschlußmöglichkeiten von Leitungen und Interfacemodulen* 

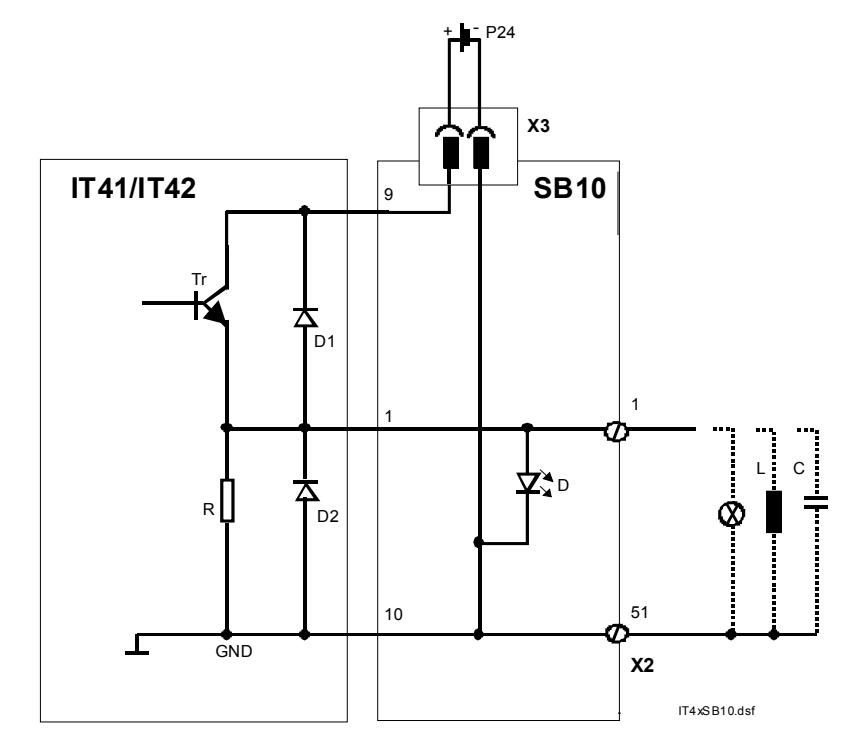

*Bild 5-6 Anschluß von Binärausgängen mit SB10* 

**Binärausgänge mit SB10** 

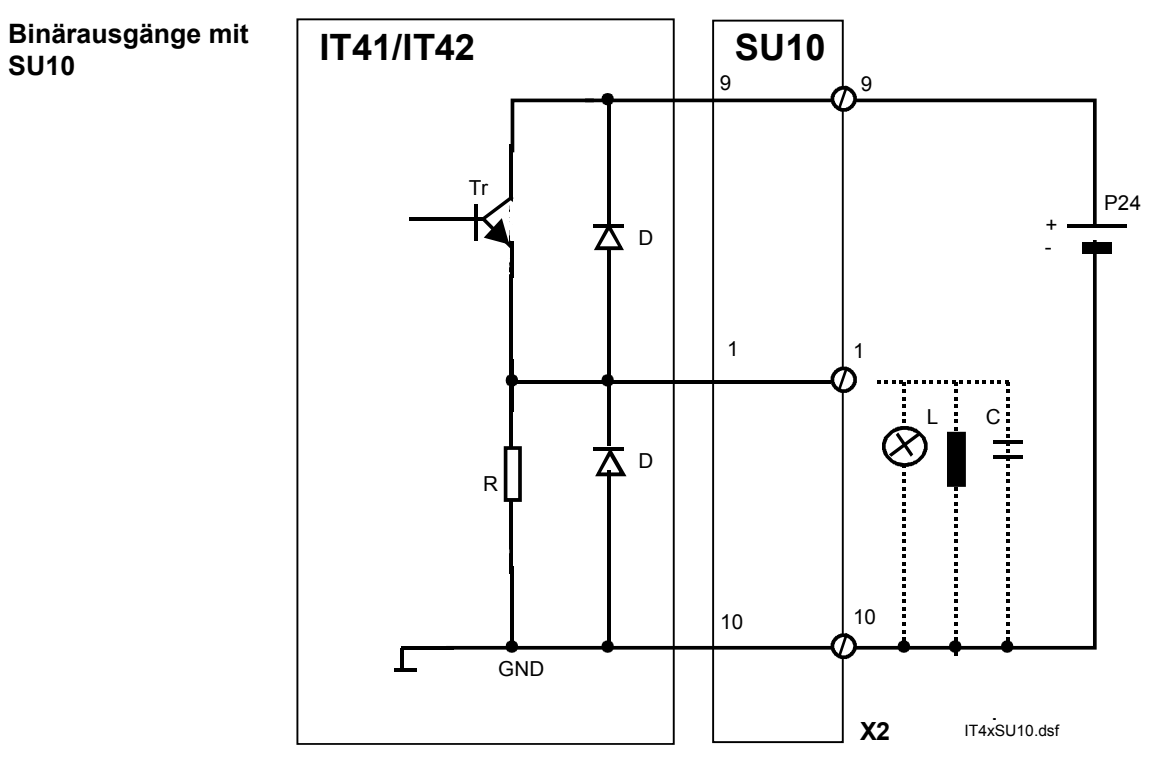

*Bild 5-7 Anschluß von Binärausgängen mit SU10* 

# **5.4 Erweiterungsbaugruppe IT42**

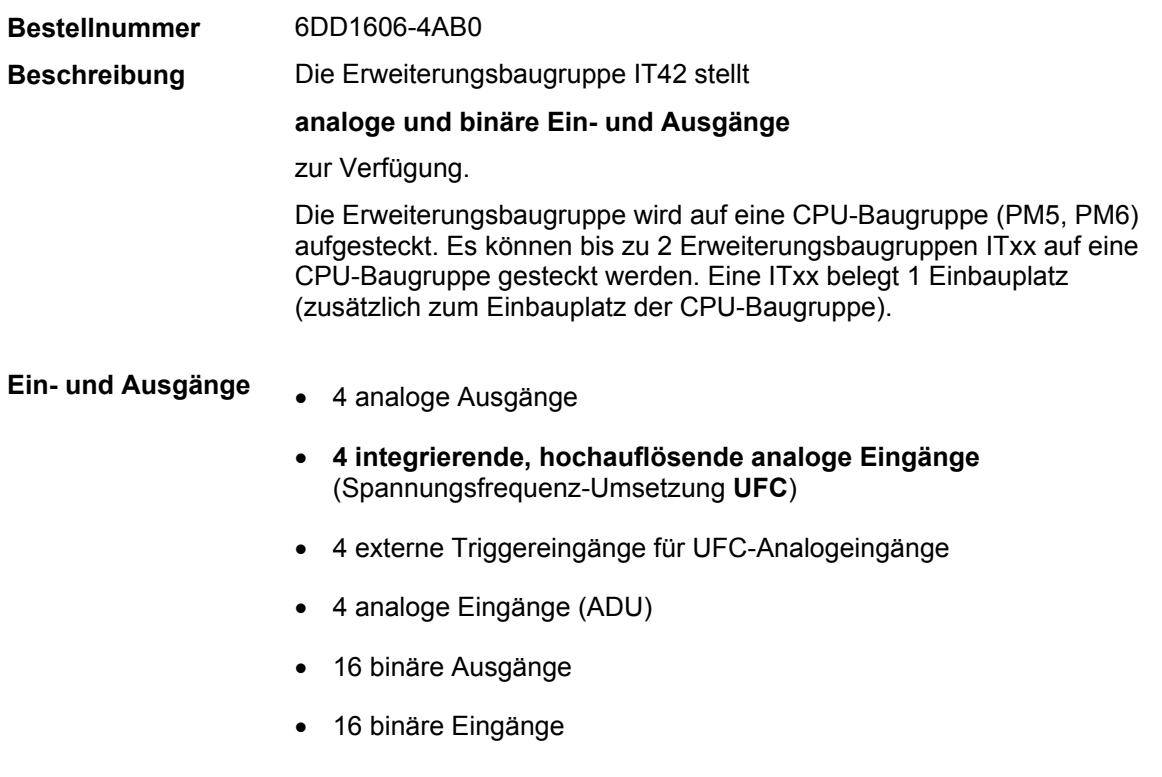

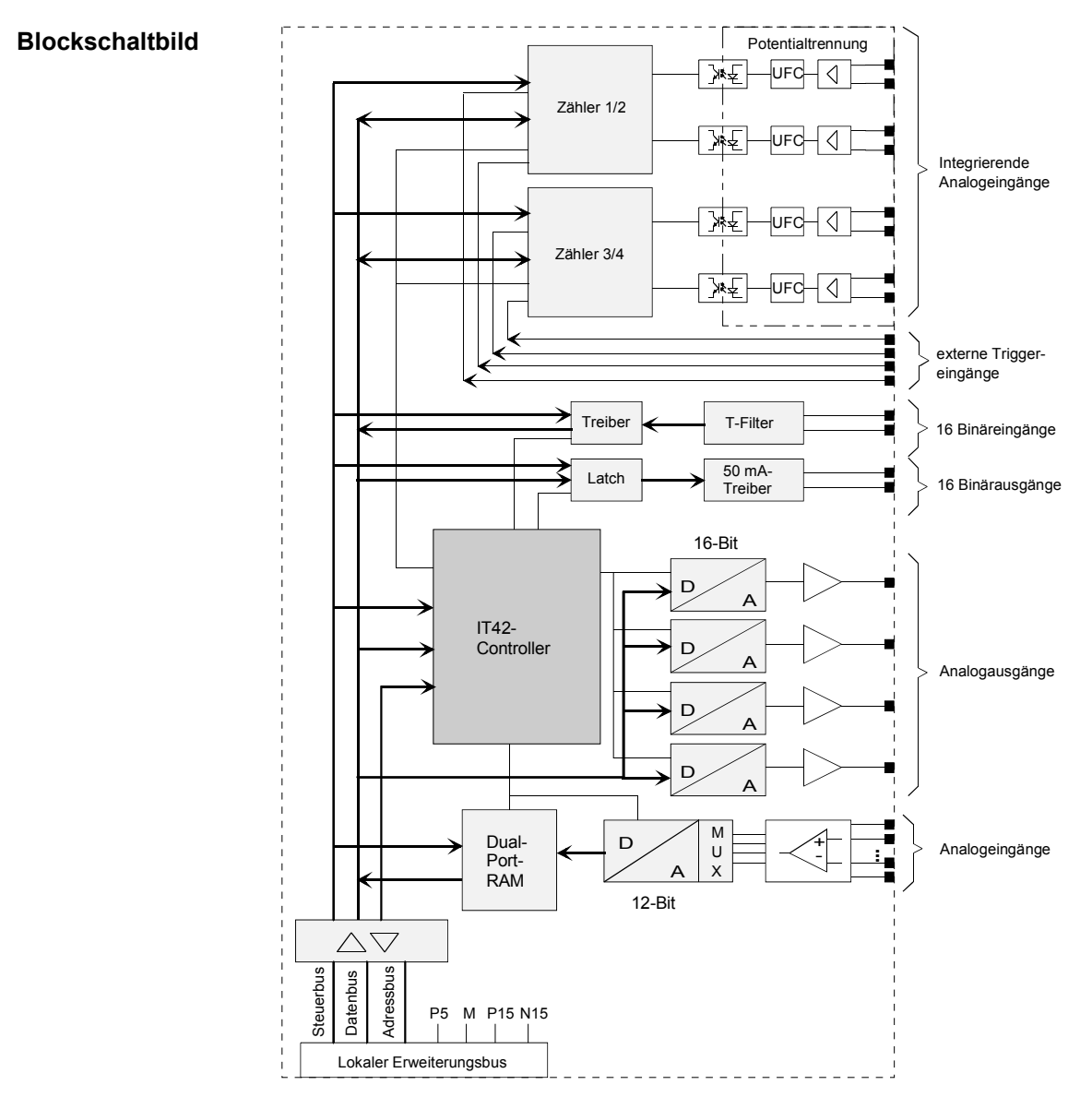

*Bild 5-8 Blockschaltbild der IT42* 

### **5.4.1 Zusatzkomponenten**

**Interfacemodule mit Anschlußklemmen**  Alle Leitungen für die Ein- / Ausgangssignale werden nicht direkt an die Baugruppe, sondern über Interfacemodule angeschlossen. Die Interfacemodule dienen als mechanisches Anschlußelement (**Schraubsteckklemmen**) und der elektrischen Anpassung der Anlagensignale (optional).

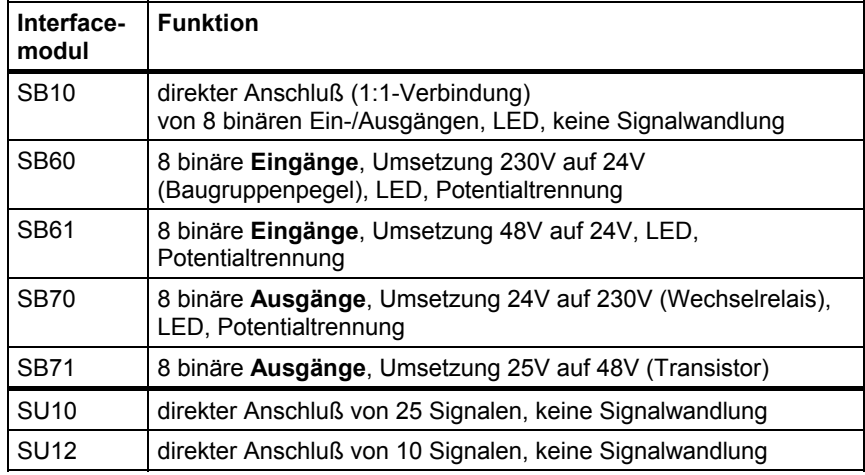

*Tabelle 5-26 An die Baugruppe anschließbare Interfacemodule* 

Die Baugruppe wird über passende Steckleitungen mit den Interfacemodulen verbunden. Steckleitungen für große Stecker besitzen mehrere Leitungsenden, an die eine entsprechende Anzahl dazu passender Interfacemodule angeschlossen werden kann.

> An Stecker mit binären Ein- und Ausgängen können wahlweise Interfacemodule ohne oder mit Signalwandlung (z. B. Pegelwandlung, Potentialtrennung) und LED-Anzeige eingesetzt werden.

Die Auswahl der Leitung hängt von den eingesetzten Interfacemodulen ab:

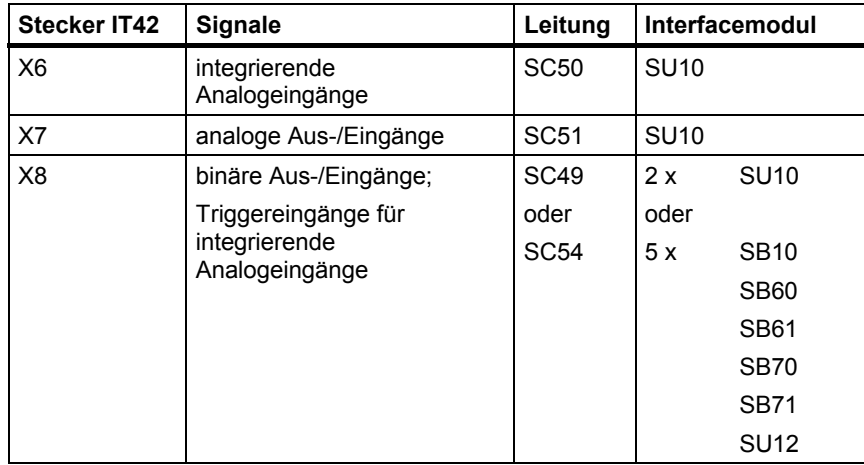

*Tabelle 5-27 Zur Verwendung mit der Baugruppe vorgesehene Leitungen* 

**Leitungen** 

**integr.** 

**Analogeingänge an X6 mit SU10** 

## **5.4.2 Steckerbelegung X6**

Der Stecker X6 (15-polig, Sub-D) führt die Signale für

4 integrierende Analogeingänge

Über Steckleitung **SC50** kann ein Interfacemodul **SU10** angeschlossen werden ("1:1-Verbindung von Baugruppe zu Klemmen"):

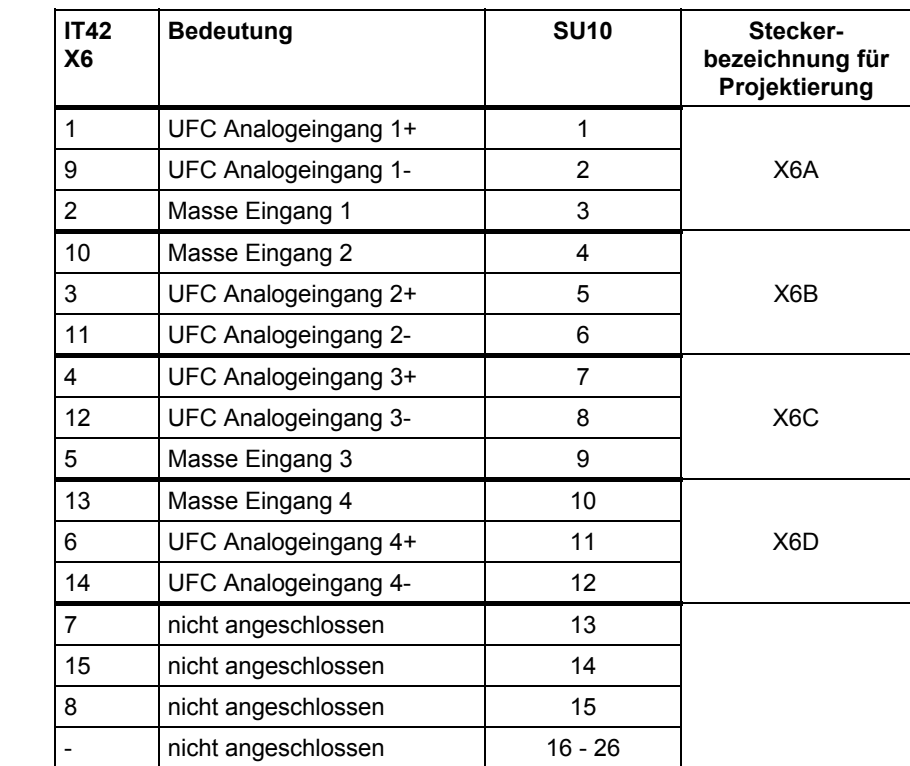

*Tabelle 5-28 Pinbelegung IT42, Stecker X6 und Klemmenbelegung SU10*

### **5.4.3 Steckerbelegung X7**

Der Stecker X7 (25-polig, Sub-D) führt die Signale für

- 4 Analogausgänge
- 4 Analogeingänge

Über Steckleitung **SC51** kann ein Interfacemodul **SU10** angeschlossen werden.

#### **analoge Ein-/Ausgänge an X7 mit SU10**

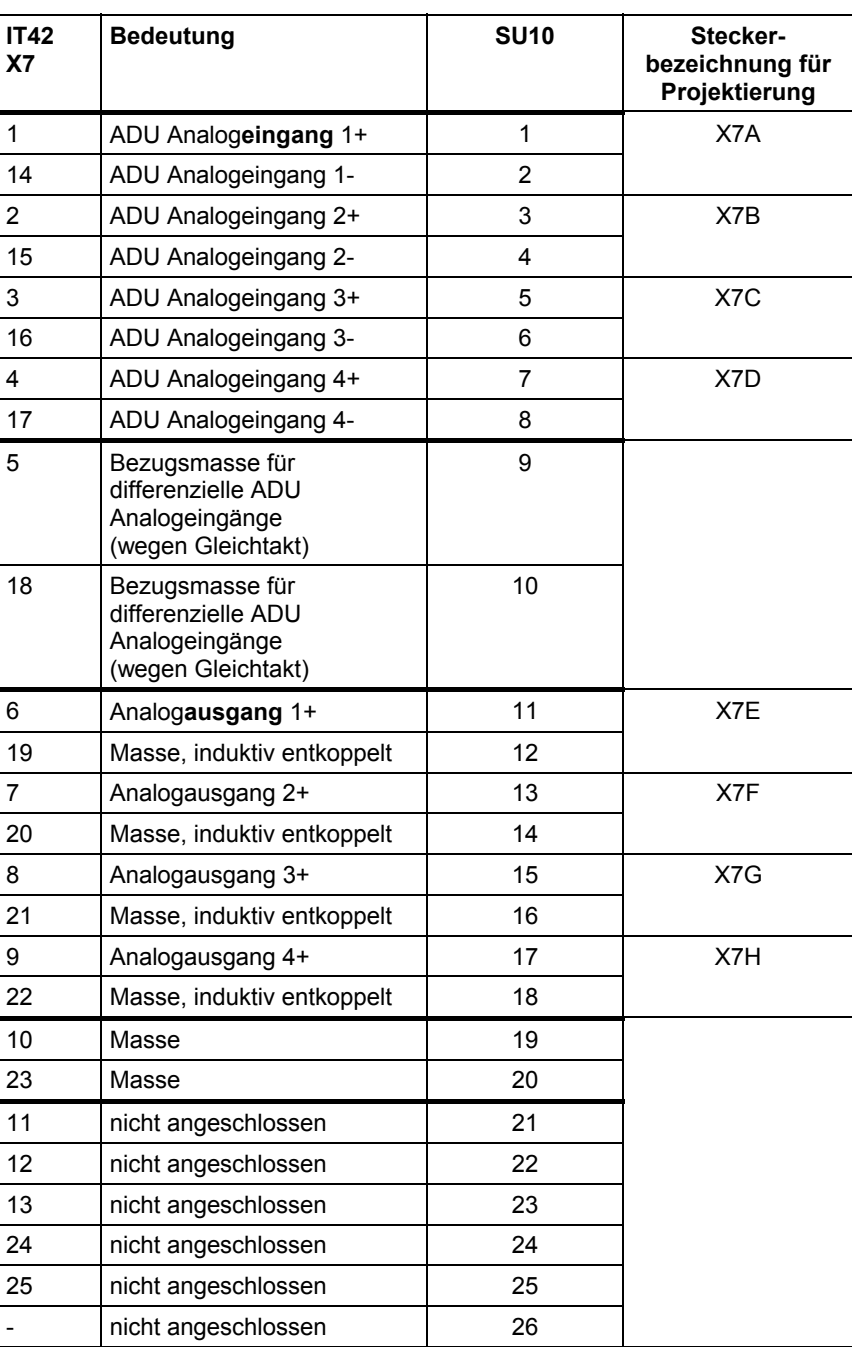

*Tabelle 5-29 Pinbelegung IT42, Stecker X7 und Klemmenbelegung SU10* 

**5**

### **5.4.4 Steckerbelegung X8**

Der Stecker X8 (50-polig, Sub-D) führt die Signale für:

- Je 2\*8 binäre Ein- und Ausgänge
- 4 Triggersignale für integrierende Analogeingänge

Die Belegung der 16 binären Ein- und Ausgänge entspricht derjenigen der **IT41**, Stecker X7.

**5.4.4.1 Steckerbelegung X8 für SC49** 

**SU10-**

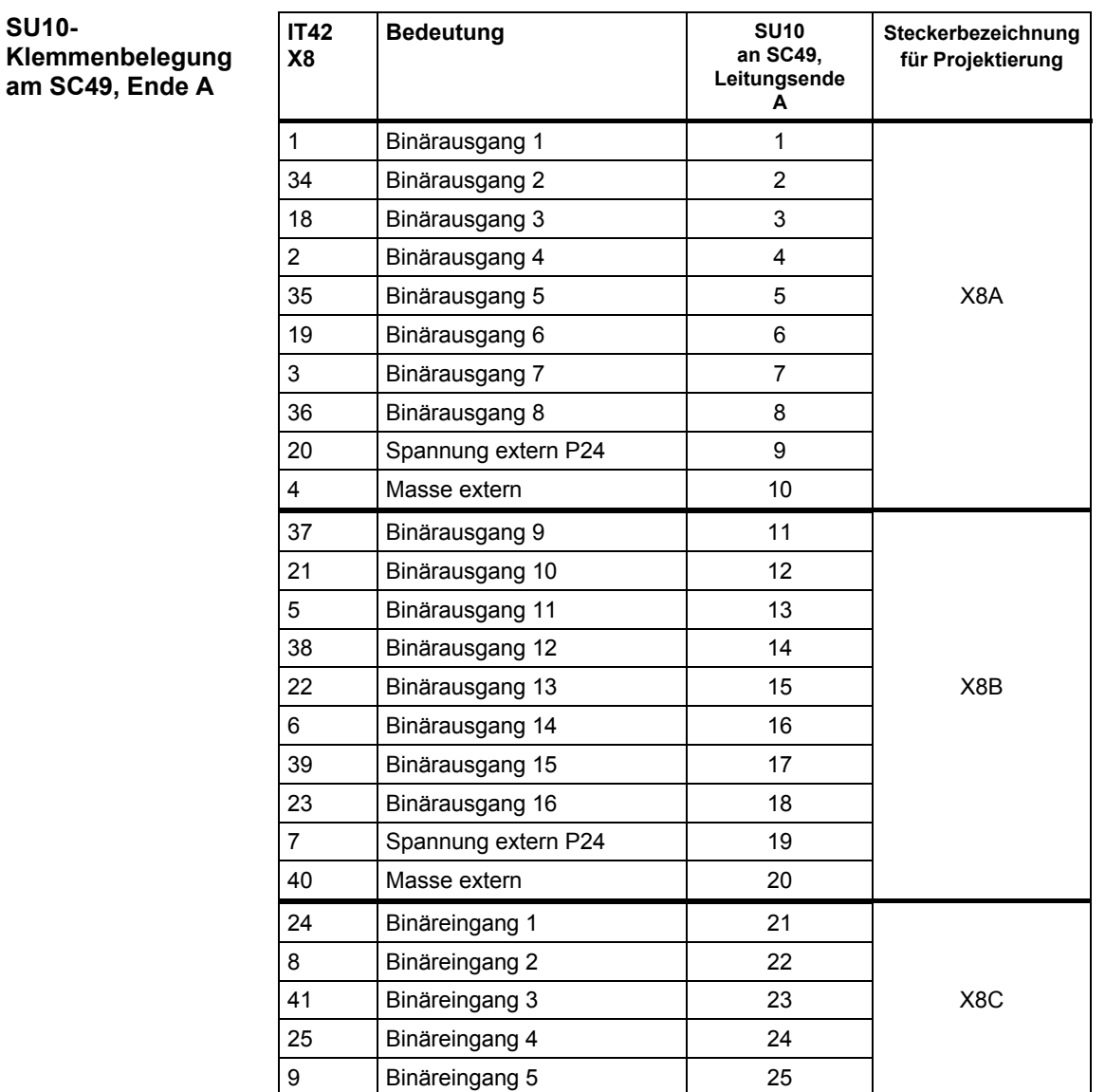

*Tabelle 5-30 SU10-Klemmenbelegung bei SC49, Leitungsende A* 

#### **SU10- Klemmenbelegung am SC49, Ende B**

| <b>IT42</b><br>X <sub>8</sub> | <b>Bedeutung</b>    | <b>SU10</b><br>an SC49,<br>Leitungsende<br>в | Steckerbezeichnung<br>für Projektierung |
|-------------------------------|---------------------|----------------------------------------------|-----------------------------------------|
| 42                            | Binäreingang 6      | $\mathbf{1}$                                 |                                         |
| 26                            | Binäreingang 7      | $\overline{2}$                               | X <sub>8</sub> C                        |
| 10                            | Binäreingang 8      | 3                                            |                                         |
| 43                            | Spannung extern P24 | 4                                            |                                         |
| 27                            | Masse extern        | 5                                            |                                         |
| 11                            | Binäreingang 9      | 6                                            |                                         |
| 44                            | Binäreingang 10     | 7                                            |                                         |
| 28                            | Binäreingang 11     | 8                                            |                                         |
| 12                            | Binäreingang 12     | 9                                            |                                         |
| 45                            | Binäreingang 13     | 10                                           | X8D                                     |
| 29                            | Binäreingang 14     | 11                                           |                                         |
| 13                            | Binäreingang 15     | 12                                           |                                         |
| 46                            | Binäreingang 16     | 13                                           |                                         |
| 30                            | Spannung extern P24 | 14                                           |                                         |
| 14                            | Masse extern        | 15                                           |                                         |
| 47                            | Triggereingang 1    | 16                                           |                                         |
| 31                            | Triggereingang 2    | 17                                           |                                         |
| 15                            | Triggereingang 3    | 18                                           |                                         |
| 48                            | Triggereingang 4    | 19                                           |                                         |
| 32                            | nicht angeschlossen | 20                                           |                                         |
| 16                            | nicht angeschlossen | 21                                           |                                         |
| 49                            | nicht angeschlossen | 22                                           |                                         |
| 33                            | nicht angeschlossen | 23                                           |                                         |
| 17                            | Spannung extern P24 | 24                                           |                                         |
| 50                            | Masse extern        | 25                                           |                                         |

*Tabelle 5-31 SU10-Klemmenbelegung bei SC49, Leitungsende A* 

#### **5.4.4.2 Steckerbelegung X8 für SC54**

An den jeweiligen Leitungsenden sind immer nur bestimmte Signaltypen verfügbar, für die nur die dazu passenden Interfacemodule eingesetzt werden können:

#### **Klemmenbelegung Interfacemodule**

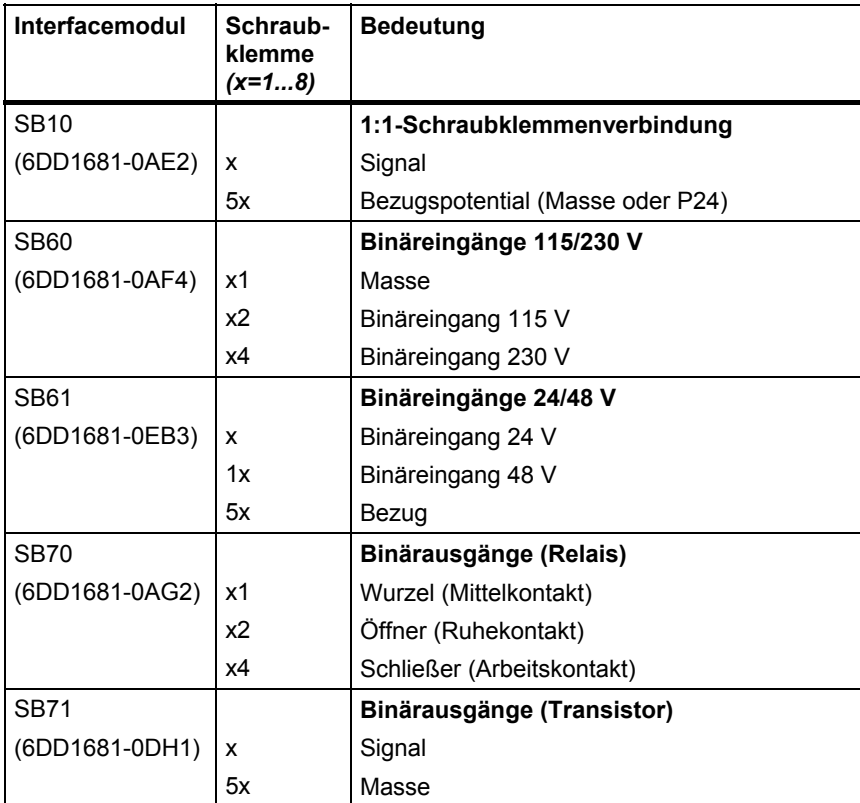

*Tabelle 5-32 Klemmenbelegung Interfacemodule* 

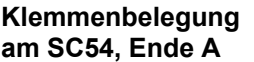

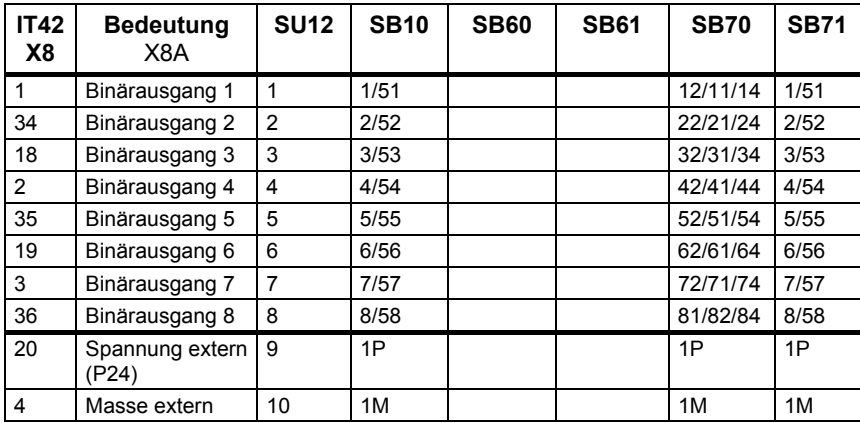

*Tabelle 5-33 Klemmenbelegung Interfacemod. am Stecker X8, SC54 - Leitungsende A* 

#### **Klemmenbelegung am SC54, Ende B**

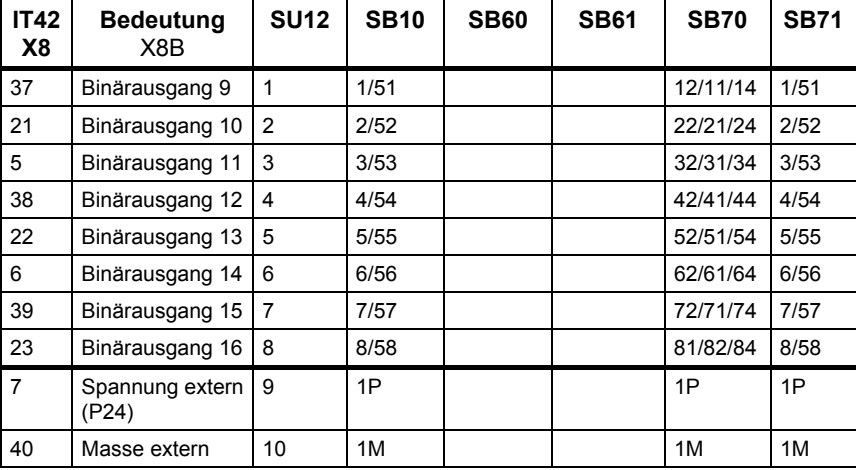

*Tabelle 5-34 Klemmenbelegung Interfacemod. am Stecker X8, SC54 - Leitungsende B* 

#### **Klemmenbelegung am SC54, Ende C**

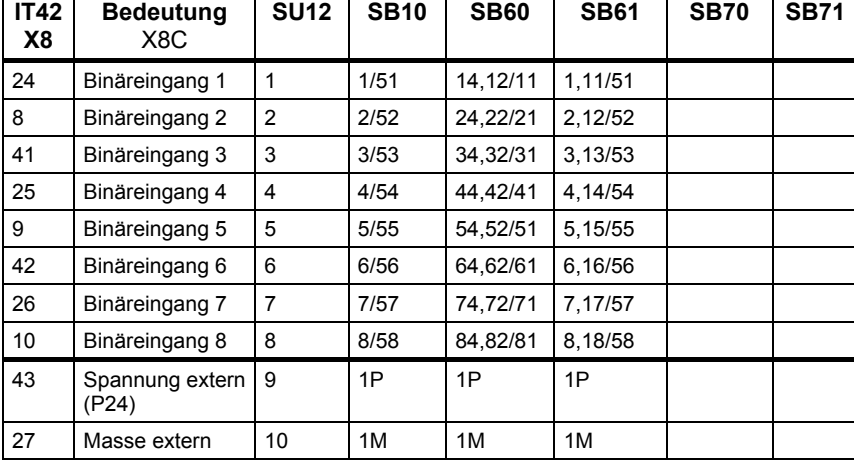

*Tabelle 5-35 Klemmenbelegung Interfacemod. am Stecker X8, SC54 - Leitungsende C* 

#### **Klemmenbelegung am SC54, Ende D**

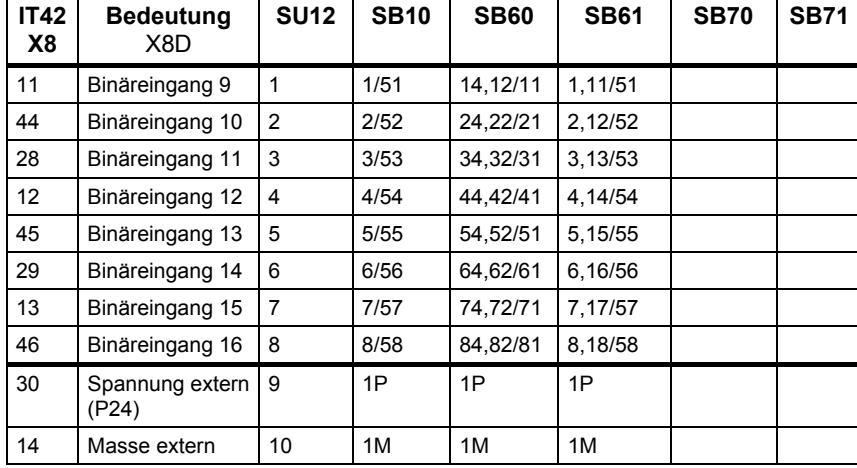

*Tabelle 5-36 Klemmenbelegung Interfacemod. am Stecker X8, SC54 - Leitungsende D* 

**5**

#### **Klemmenbelegung am SC54, Ende E**

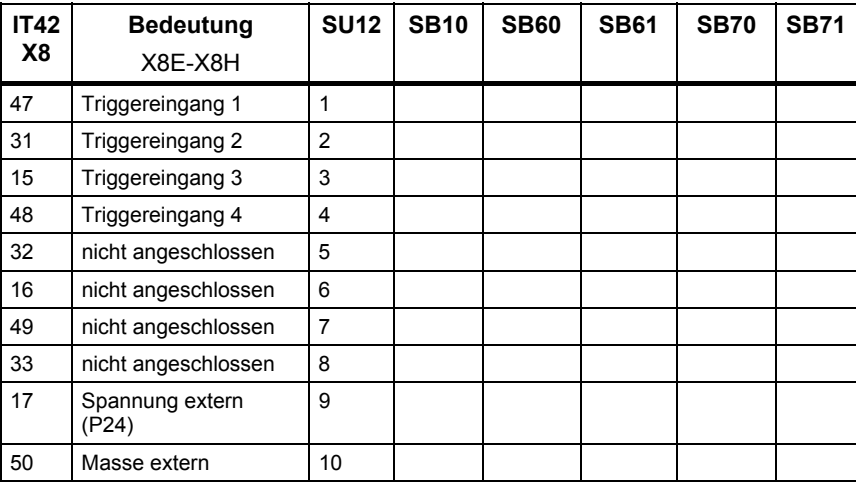

*Tabelle 5-37 Klemmenbelegung Interfacemod. am Stecker X8, SC54 - Leitungsende E* 

### **5.4.5 Montage**

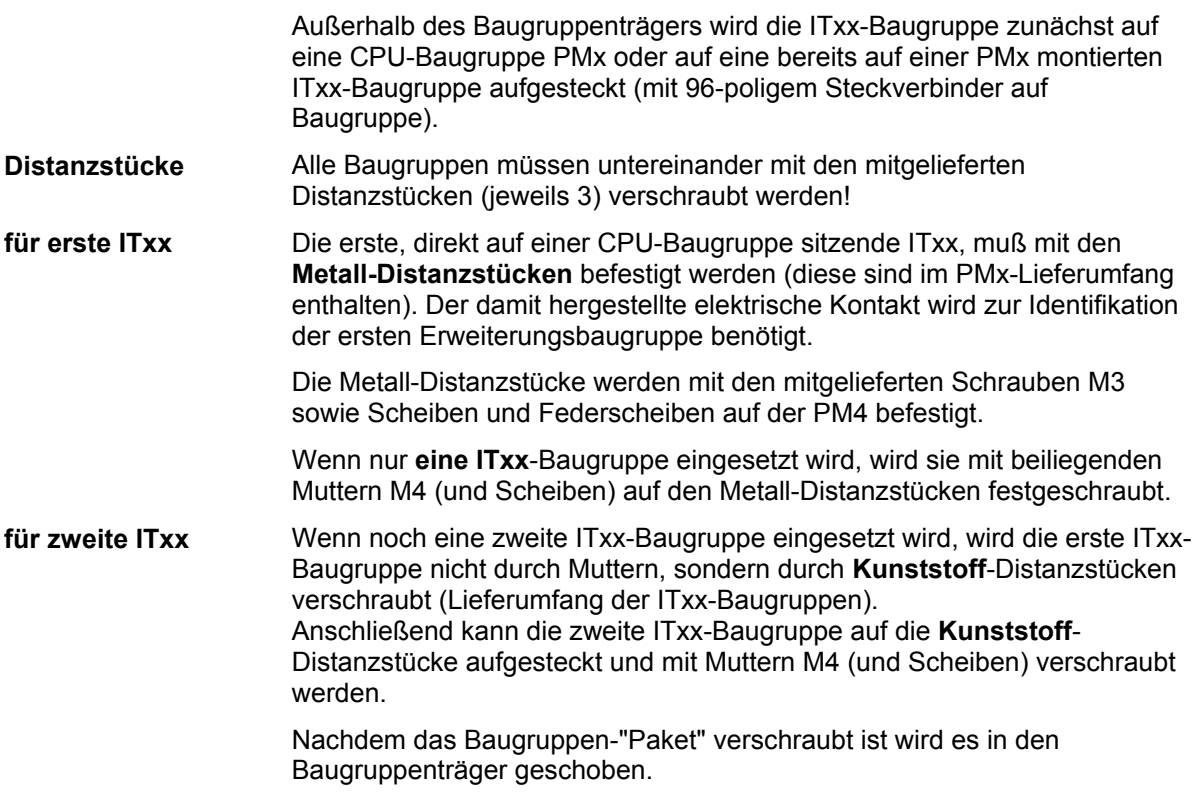

### **5.4.6 Anwendungshinweise und Störsicherheit**

- **lüfterloser** Betrieb möglich
- störsicherer Betrieb nur möglich, wenn im Baugruppenträger festgeschraubt

Weiteres zu EMV und Umgebungsbedingungen siehe Abschnitt "Allgemeine technische Daten"! **Sonstige Hinweise** 

### **5.4.7 Technische Daten**

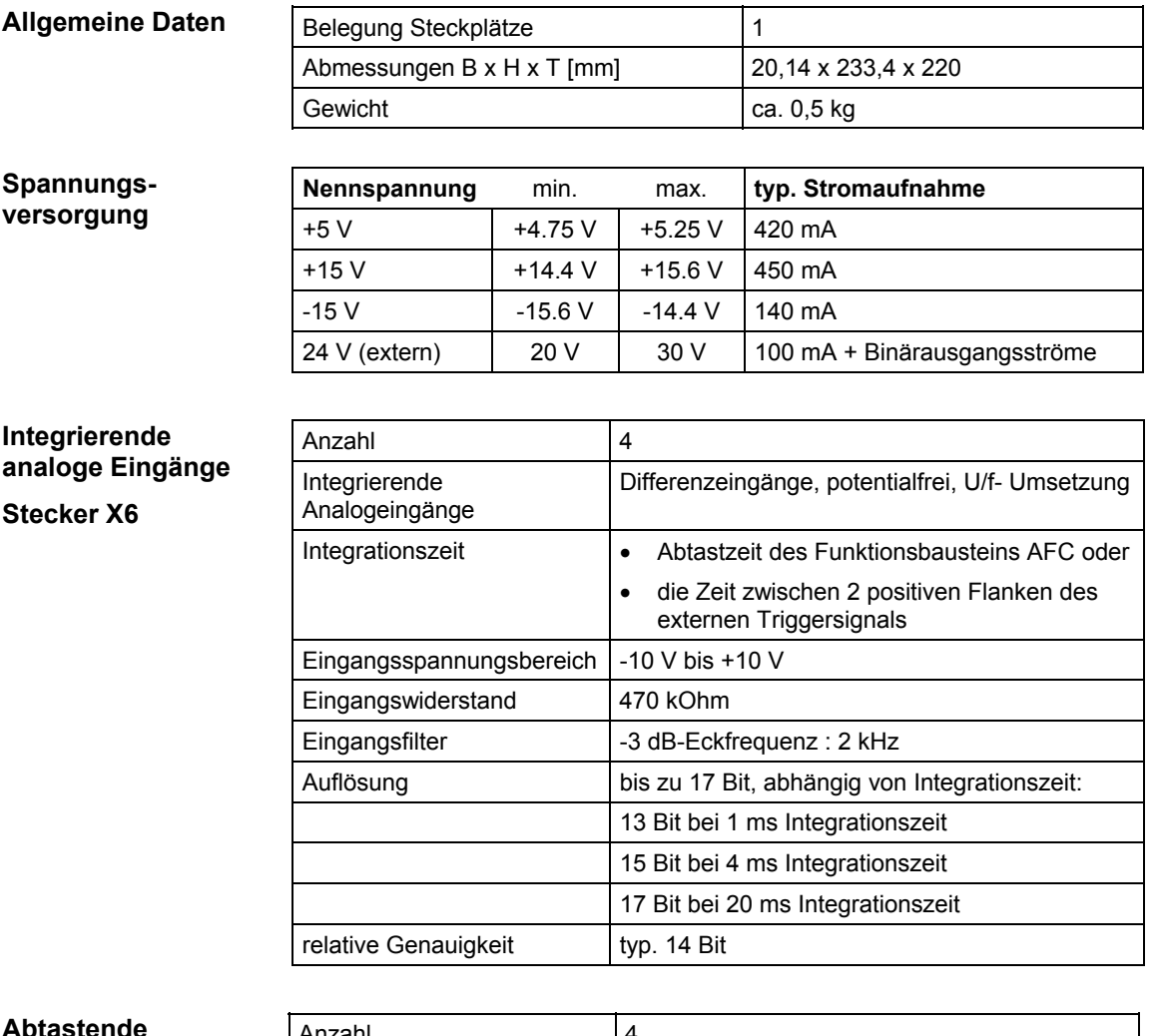

### **Abtastende analoge Eingänge**

**Stecker X7** 

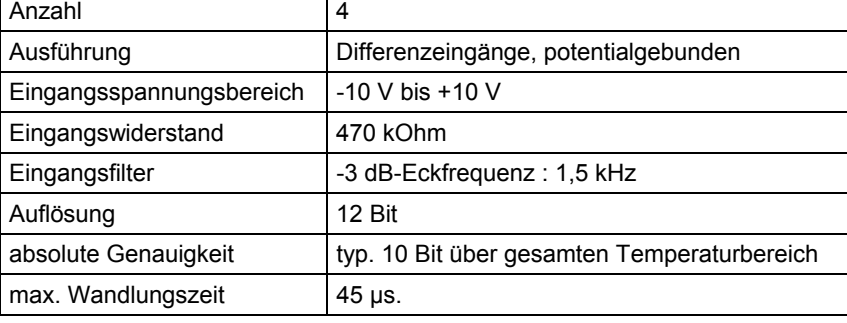

## **Analoge Ausgänge**

**Stecker X7** 

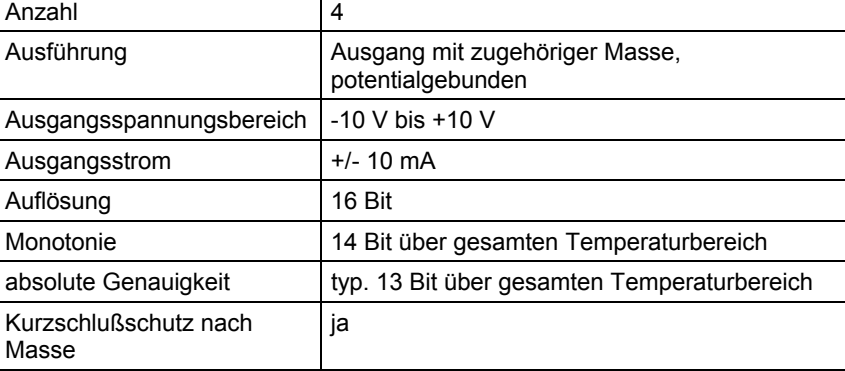

# **Binäre Eingänge**

**Stecker X8** 

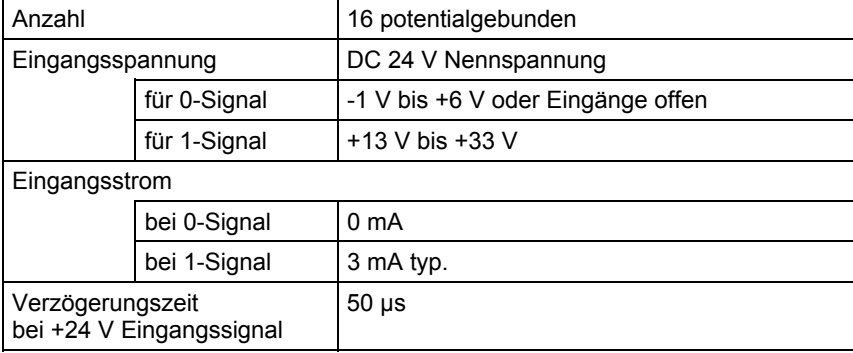

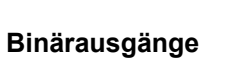

### **Stecker X8**

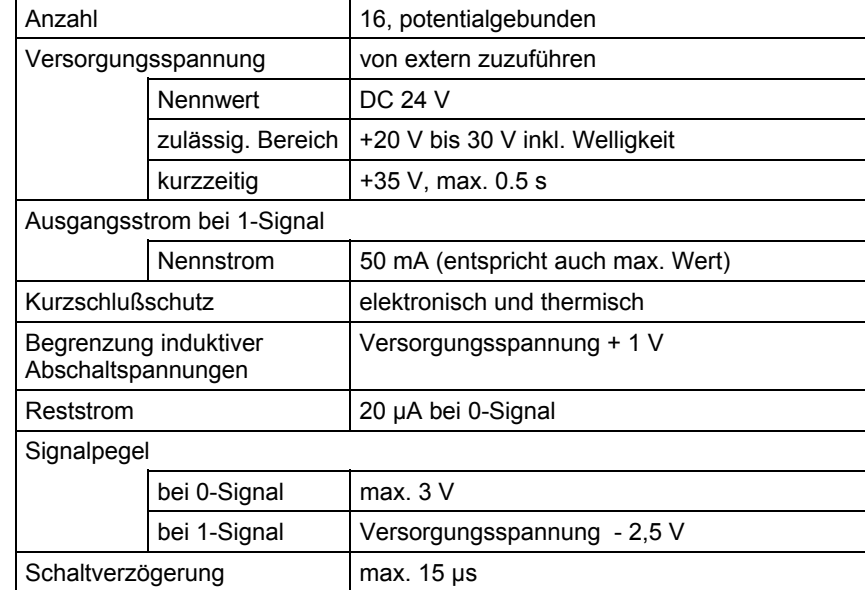

### **5.4.8 Anschlußbild**

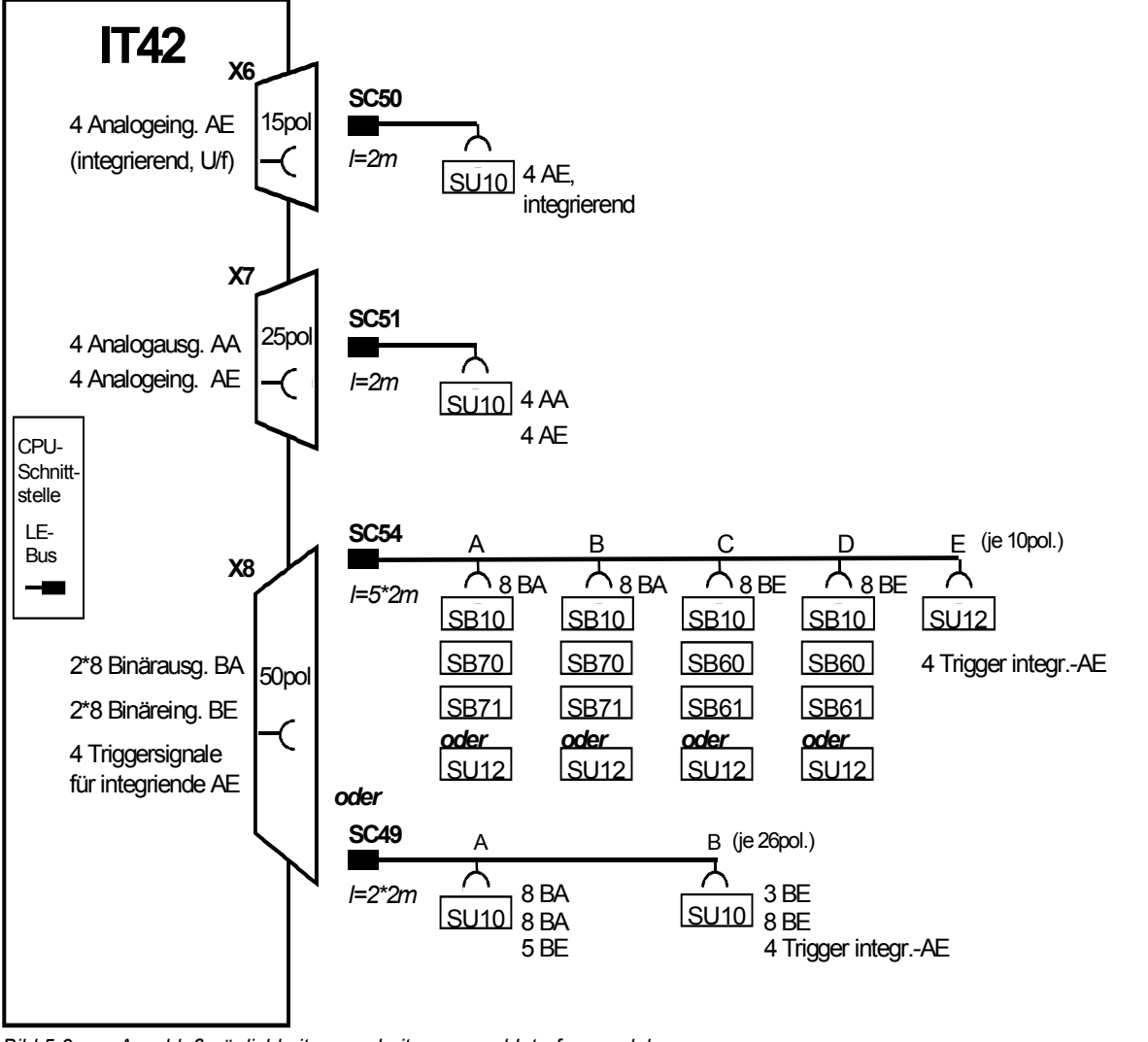

*Bild 5-9 Anschlußmöglichkeiten von Leitungen und Interfacemodulen* 

## **5.5 Stromrichteransteuerung ITDC**

6DD1601-0AH0 Die Erweiterungsbaugruppe ITDC entspricht der Vorgängerbaugruppe PG16 und ist die Ansteuerung für **netzgeführte Stromrichter**. Sie enthält: Kommandostufe **Stromregler** • Steuersatz (für max. 400 Hz Ausgangsfrequenz) für 6-pulsige Stromrichter Sie ist insbesondere zum Anschluß von SITOR-Leistungsteilen geeignet. Die Erweiterungsbaugruppe wird auf eine CPU-Baugruppe (PM5, PM6) aufgesteckt. Es können bis zu 2 Erweiterungsbaugruppen ITxx, auf eine CPU-Baugruppe gesteckt werden. Eine ITxx belegt 1 Einbauplatz (zusätzlich zum Einbauplatz der CPU-Baugruppe). Der Betrieb von 2 ITDC auf einer Prozessorbaugruppe wird derzeit noch nicht unterstützt. 1 SITOR-Schnittstelle 2 Analogausgänge 4 Binärausgänge 4 Binäreingänge 1 Inkrementalgebereingang: - mit Nullimpuls wahlweise für Differenzsignale - für um 90 Grad versetzte Spuren (A, B) - für 15 V (HTL)- oder 5 V-Geber - max. 1 MHz Impulsfrequenz • keine Potentialtrennung der Ein-/Ausgänge An die ITDC sind Inkrementalgeber anschließbar mit den Signalspannungen 15V 5V (auch als Gegentaktsignale bzw. RS485-Differenzsignale) Die Gebertypauswahl für die Inkrementalgeber erfolgt über den DIL-Schalter S1 auf der Bauteileseite der ITDC (siehe nachfolgendes Bild ). **Bestellnummer Beschreibung Ein- und Ausgänge Einstellung des Inkrementalgebers** 

Es besteht folgende Zuordnung der DIL-Schalterstellungen S1.X zu den Impulsgeberkanälen :

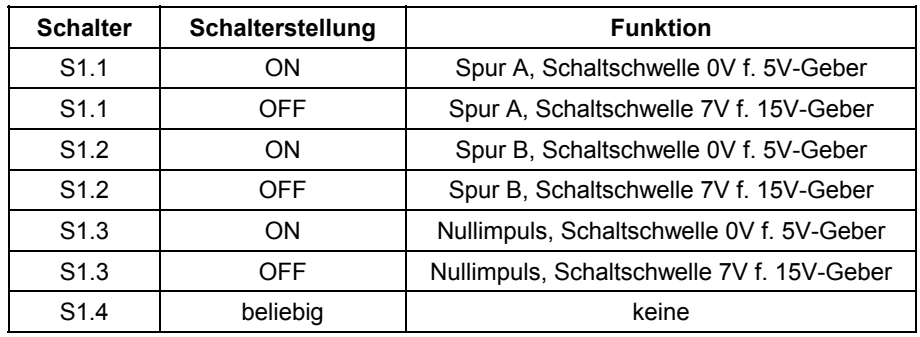

Entsprechend der Stellung der Schalter auf S1 wählen Sie entweder 15V-3-Phasengeber (Schaltschwelle 7V) oder 5V-3-Phasengeber (Schaltschwelle 0V) aus.

**Werkseinstellung** ist die Schalterposition OFF für 15V-3-Phasengeber.

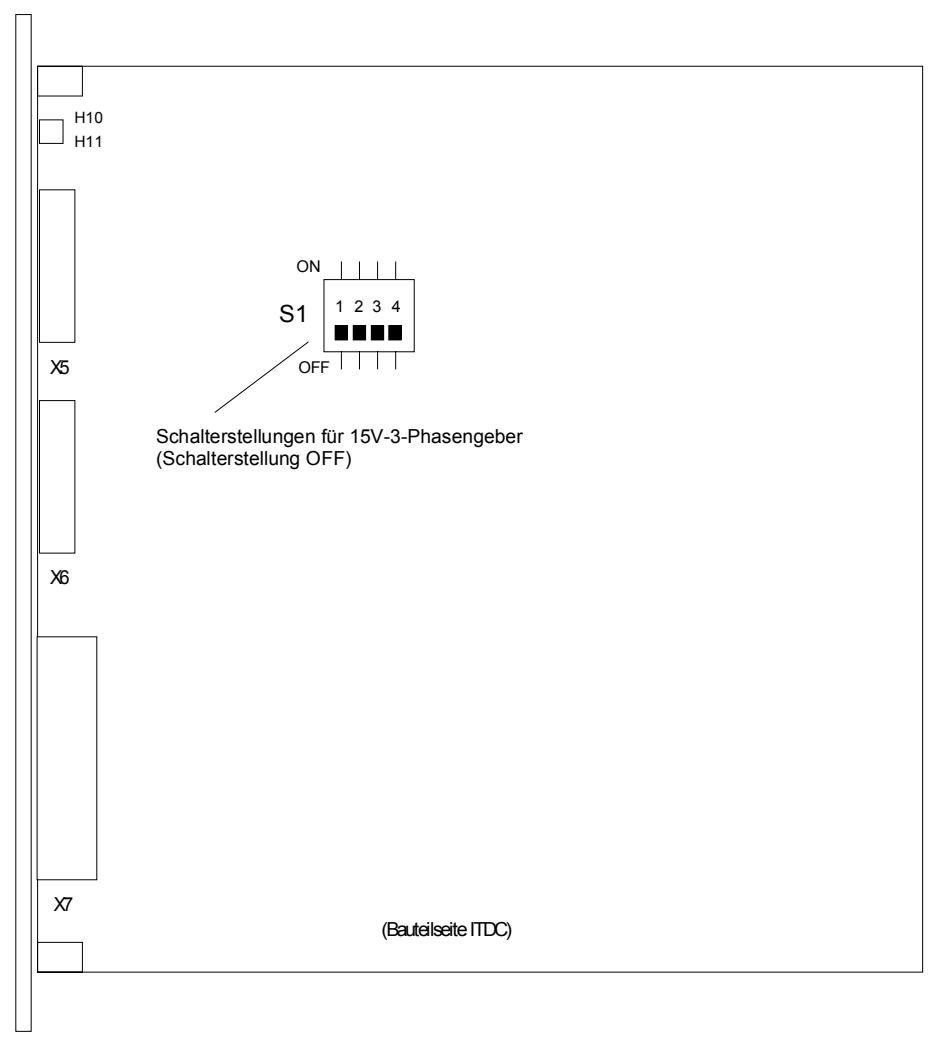

**Blockschaltbild** 

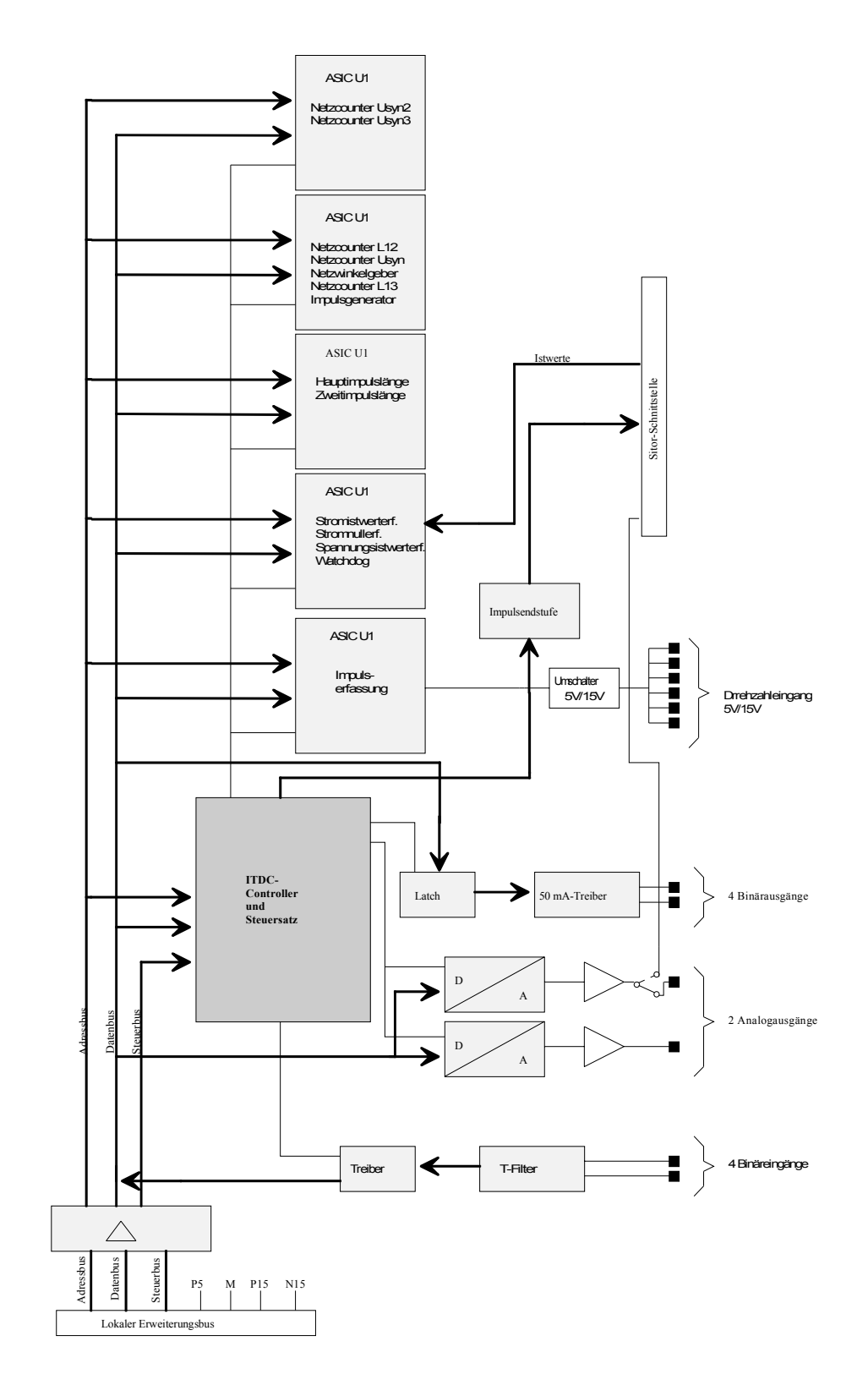

*Bild 5-10 Zuordnung der Kodierstecker für Inkrementalgeber* 

*Bild 5-11 Blockschaltbild ITDC* 

### **5.5.1 Zusatzkomponenten**

**Interfacemodule mit Anschlußklemmen**  Alle Leitungen für die Ein- / Ausgangssignale werden nicht direkt an die Baugruppe, sondern über Interfacemodule angeschlossen. Die Interfacemodule dienen als mechanische Anschlußelemente (**Schraubsteckklemmen**) sowie der elektrischen Anpassung der Anlagensignale und Umsetzung (optional).

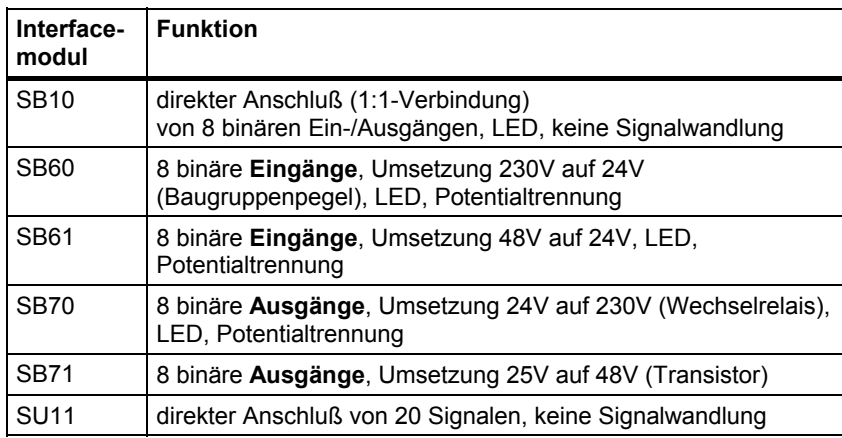

*Tabelle 5-38 An die Baugruppe anschließbare Interfacemodule* 

#### Die Baugruppe wird über Steckleitungen mit den Interfacemodulen verbunden. Vorkonfektionierte Leitungen sind für das Interfacemodul SU11 verfügbar. **Leitungen**

Am Stecker X5 mit binären Ein- und Ausgängen können wahlweise Interfacemodule ohne oder mit Signalwandlung (z. B. Pegelwandlung, Potentialtrennung) und LED-Anzeige eingesetzt werden.

Für die Interfacemodule SB10, SB60, SB61, SB70 und SB71 sind in Verbindung mit der ITDC keine vorkonfektionierten Leitungen lieferbar.

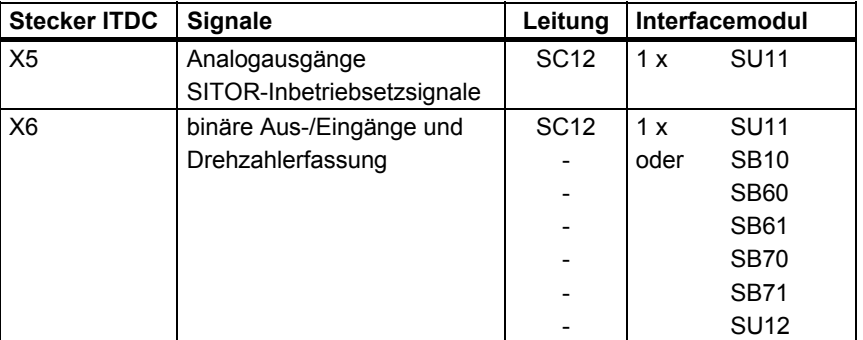

*Tabelle 5-39 Zur Verwendung mit der Baugruppe vorgesehene Leitungen* 

### **5.5.2 Steckerbelegung X5**

Der Stecker X5 (Stiftleiste, 20-polig) führt die Signale für

- 2 Analogausgänge
- SITOR-Inbetriebsetzungssignale

Über Steckleitung **SC12** kann das Interfacemodul **SU11** angeschlossen werden (1:1-Verbindung von Baugruppe zu Klemmen):

**SU11- Analogausgänge und IBS-Signale über Leitung SC12** 

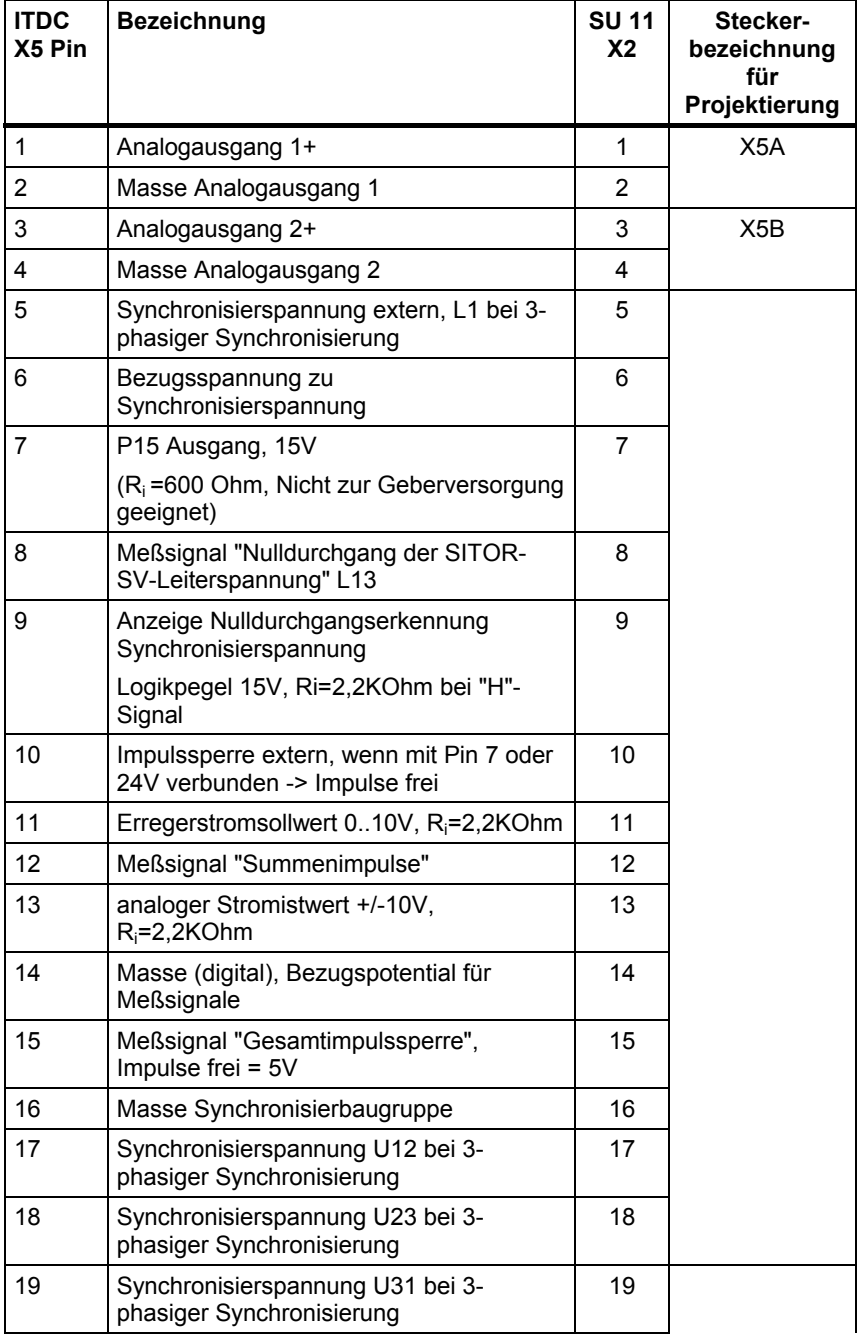

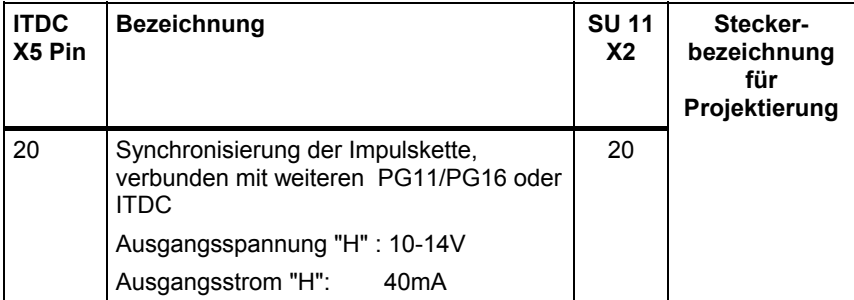

*Tabelle 5-40 Pinbelegung ITDC, Stecker X5 und Klemmenbelegung SU11,* 

### **5.5.3 Steckerbelegung X6**

Der Stecker X6 (Stiftleiste 20-polig) führt die Signale für:

- 4 Binäreingänge
- 4 Binärausgänge
- 1 Drehzahleingang

Über Steckleitung **SC12** kann das Interfacemodul **SU11** angeschlossen werden (1:1-Verbindung von Baugruppe zu Klemmen):

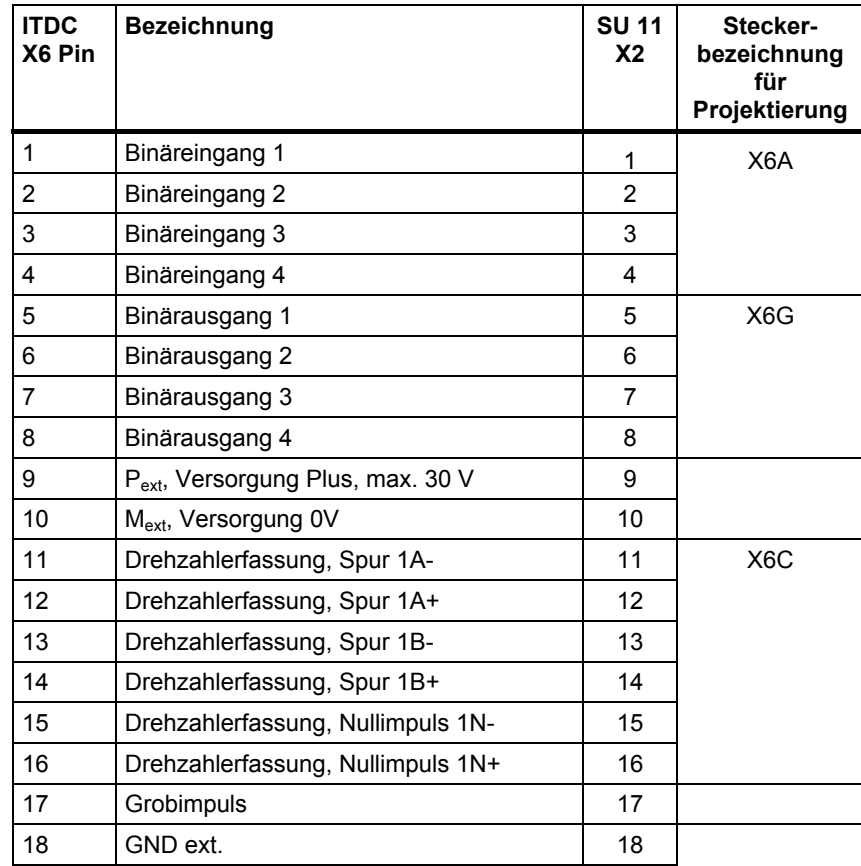

**SU11- Binär Ein-/Ausgabe und Drehzahlerfassung über Leitung SC12** 

| <b>ITDC</b><br>X6 Pin | <b>Bezeichnung</b> | <b>SU 11</b><br>X <sub>2</sub> | Stecker-<br>bezeichnung<br>für<br>Projektierung |
|-----------------------|--------------------|--------------------------------|-------------------------------------------------|
| 19                    | GND ext.           | 19                             |                                                 |
| 20                    | n. c.              | 20                             |                                                 |

*Tabelle 5-41 Pinbelegung ITDC, Stecker X6 und Klemmenbelegung SU11* 

### **5.5.4 Steckerbelegung X7**

**SITOR-Signale** 

Der Stecker X7 (Sub-D 50-polig) führt die Signale zur Ansteuerung eines SITOR-Satzes (Drehstrombrücke). Über Steckleitung:

- **SC17.2** (Rundleitung geschirmt, 50polig SUB-D, Länge 2m) oder
- **SC31.2** (Rundleitung geschirmt, 50polig SUB-D, Länge 10m)

kann die Baugruppe direkt mit einem SITOR-Satz verbunden werden.

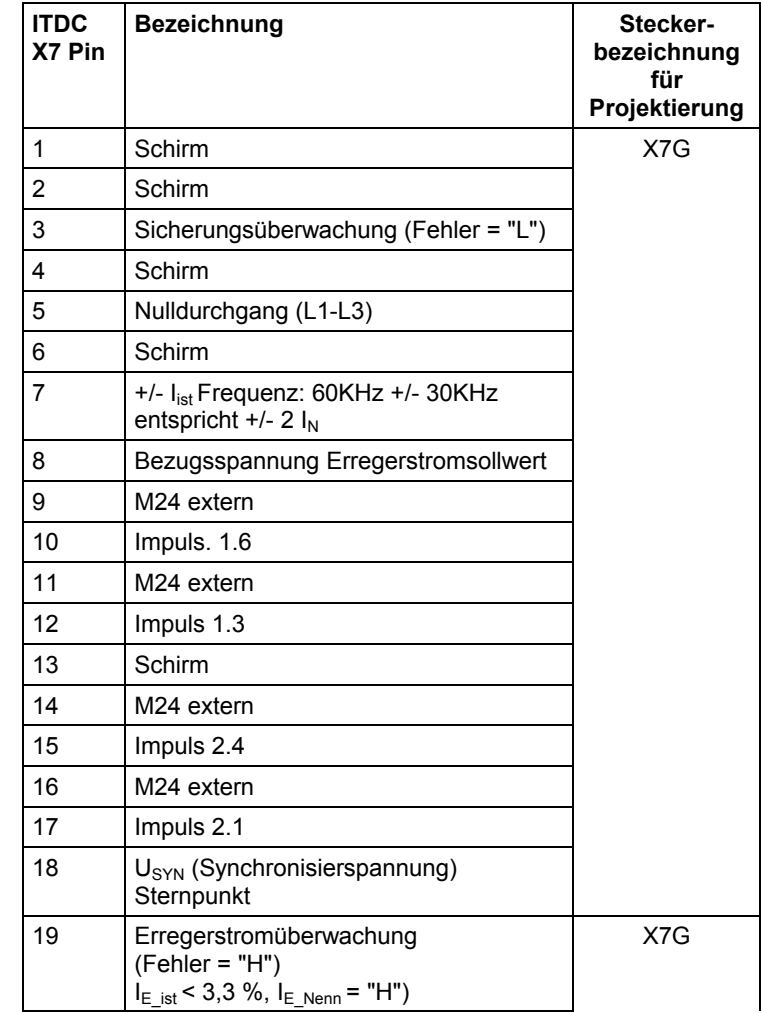
| <b>ITDC</b><br>X7 Pin | <b>Bezeichnung</b>                                                                                  | Stecker-<br>bezeichnung<br>für |
|-----------------------|----------------------------------------------------------------------------------------------------|--------------------------------|
|                       |                                                                                                    | Projektierung                  |
| 20                    | Temperaturüberwachung (Fehler = "L")                                                                |                                |
| 21                    | Schirm                                                                                              |                                |
| 22                    | +/- U <sub>Alst</sub> Frequenz 60KHz +/- 30KHz<br>entspricht +/- $U_{AN}$                           |                                |
| 23                    | Schirm                                                                                              |                                |
| 24                    | +/- $Ilst$ analog +/-10V entspricht +/- $IN$<br>(nur bei Anschluß eines SITOR-Satzes,<br>bei SE20.1 |                                |
|                       | $-$ 2P24)                                                                                           |                                |
| 25                    | Schirm                                                                                              |                                |
| 26<br>27              | M24 extern                                                                                          |                                |
| 28                    | Impuls 1.4<br>M24 extern                                                                            |                                |
| 29                    |                                                                                                    |                                |
| 30                    | Impuls 1.1<br>Impuls 2.2                                                                            |                                |
| 31                    | M24 extern                                                                                          |                                |
| 32                    | Impuls 2.5                                                                                          |                                |
| 33                    | M24 extern                                                                                          |                                |
| 34                    | U <sub>SYN</sub> (L1)                                                                               |                                |
| 35                    | Unterspannungsüberwachung<br>(Fehler = $"L"$ )                                                      |                                |
| 36                    | Schirm                                                                                              |                                |
| 37                    | Nulldurchgang (L1-L2)                                                                               |                                |
| 38                    | Schirm                                                                                              |                                |
| 39                    | $I = 0$ -Meldung ( $I = 0$ entspricht "H")                                                          |                                |
| 40                    | Schirm                                                                                              |                                |
| 41                    | Erregerstromsollwert<br>I <sub>E_Nenn_Soll</sub> (Feldsteller) entspricht 10 V                      |                                |
| 42                    | Impuls 1.2                                                                                          |                                |
| 43                    | M24 extern                                                                                          |                                |
| 44                    | Impuls 1.5                                                                                          |                                |
| 45                    | M24 extern                                                                                          |                                |
| 46                    | M24 extern                                                                                          |                                |
| 47                    | Impuls 2.6                                                                                          |                                |
| 48                    | M24 extern                                                                                          |                                |
| 49                    | Impuls 2.3                                                                                          |                                |
| 50                    | Schirm                                                                                              |                                |

*Tabelle 5-42 Pinbelegung ITDC, Stecker X7 SITOR-Signale* 

### **5.5.5 Technische Daten**

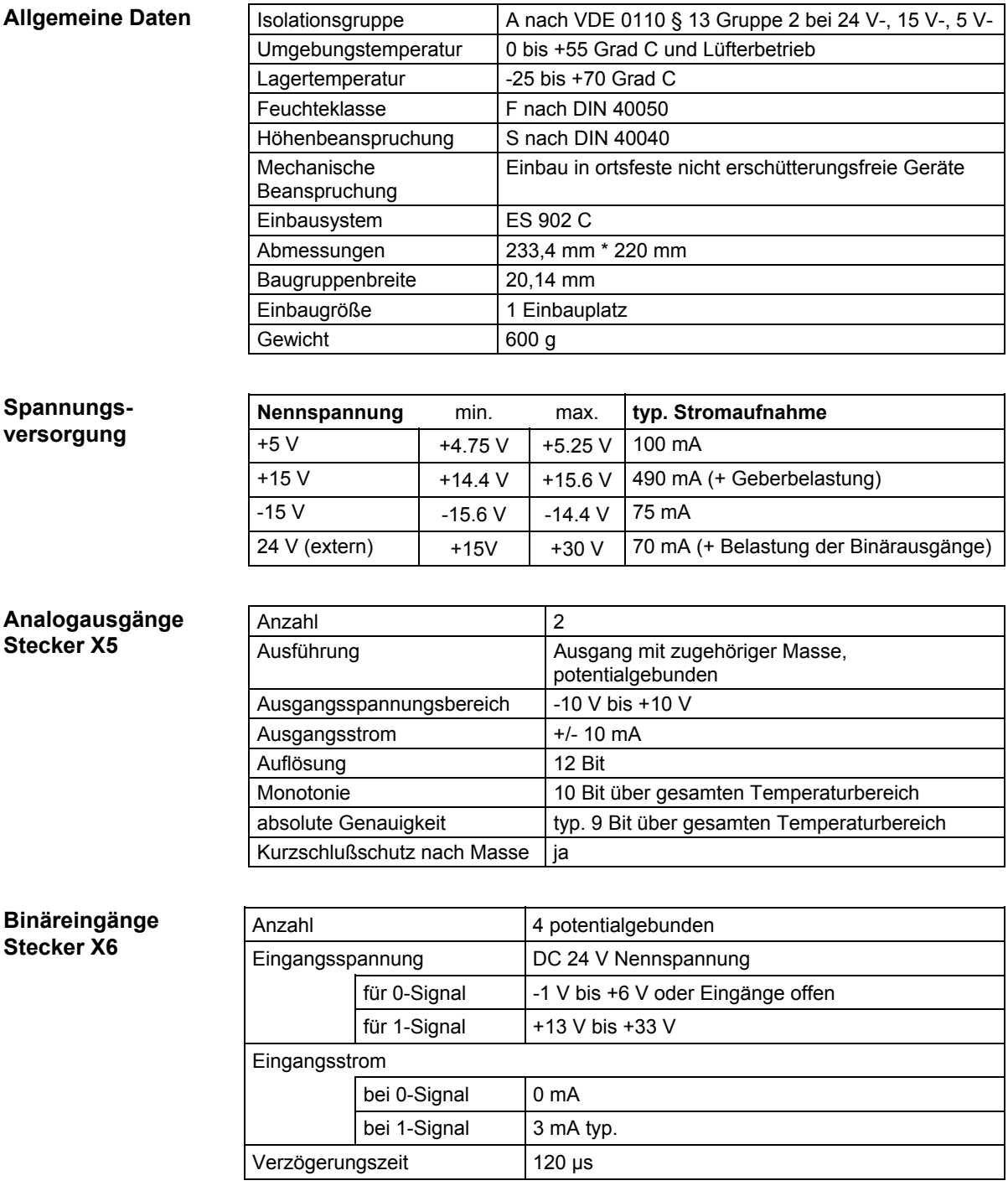

#### **Binärausgänge Stecker X6**

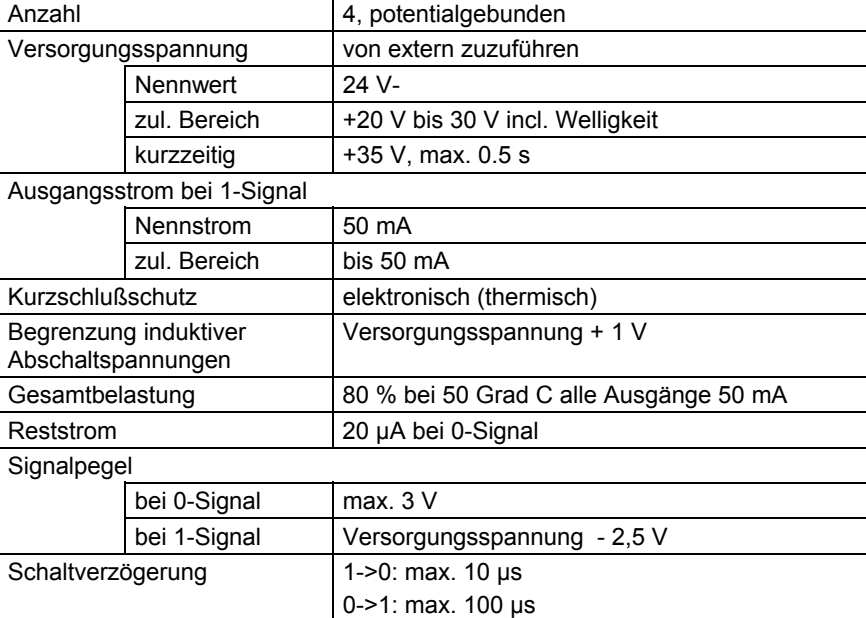

#### **Inkrementalgeber**

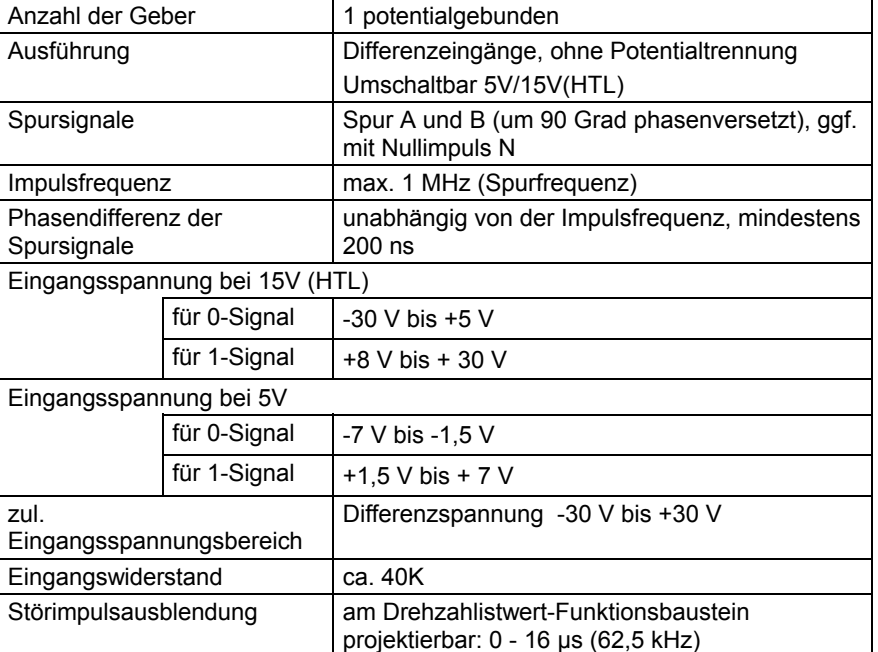

Von der Baugruppe wird keine Spannungsversorgung für die Geber bereitgestellt.

### **5.5.6 Montage**

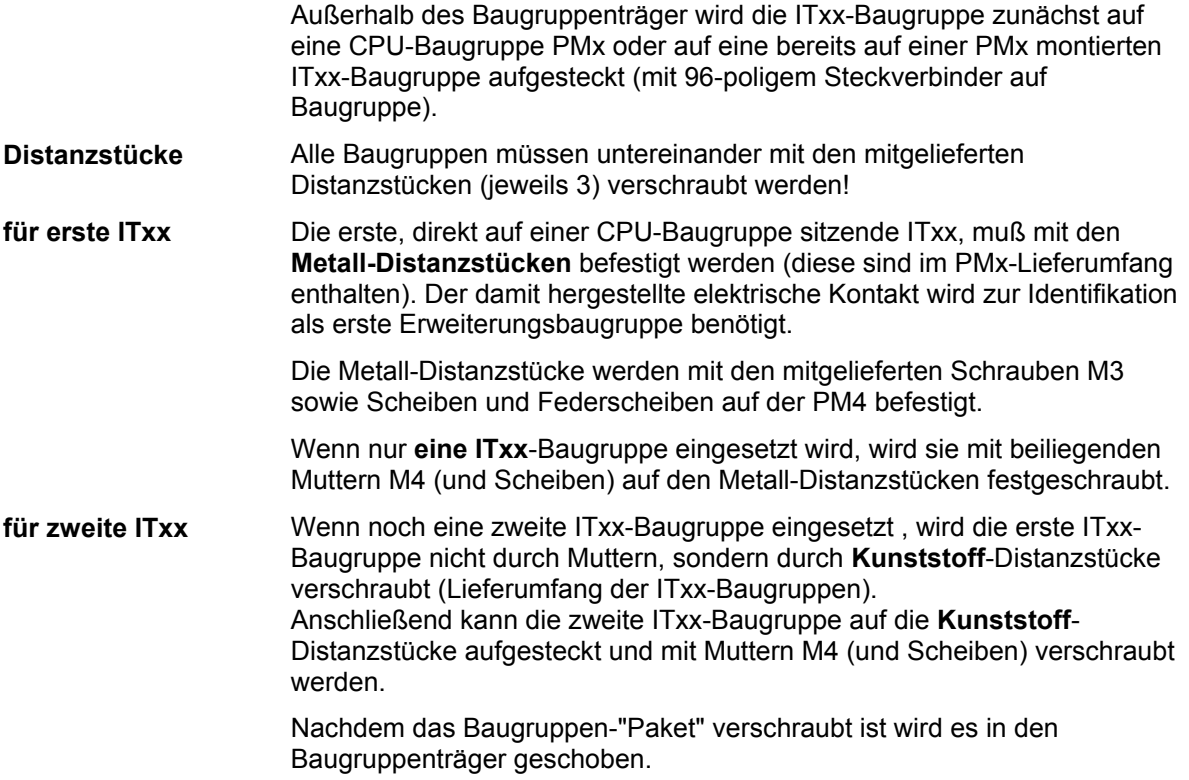

### **5.5.7 Anwendungshinweise und Störsicherheit**

- **lüfterloser** Betrieb möglich
- störsicherer Betrieb nur möglich, wenn im Baugruppenträger festgeschraubt
- Weiteres zu EMV und Umgebungsbedingungen siehe Abschnitt "Allgemeine technische Daten"! **Sonstige Hinweise**

#### **5.5.8 Anschlußbilder**

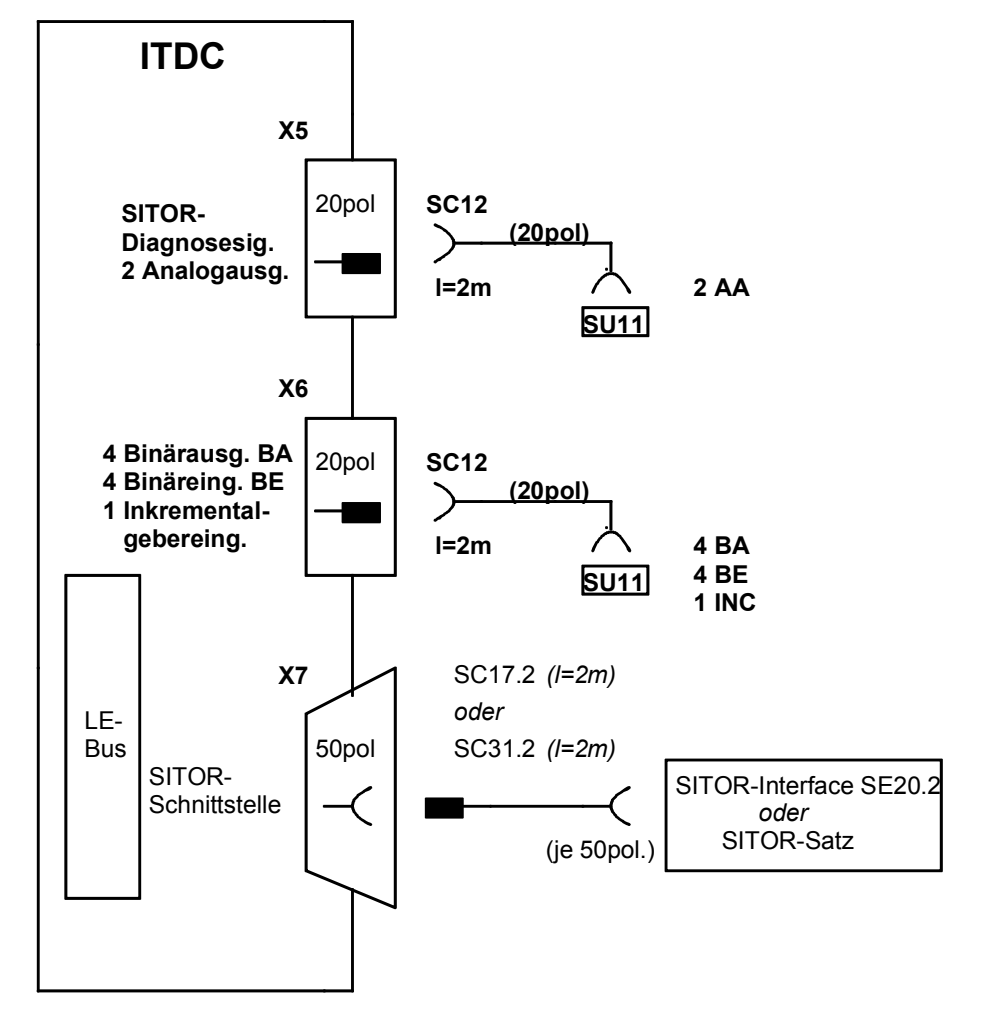

*Bild 5-12 Anschlußmöglichkeiten von Leitungen und Interfacemodulen* 

# **6 Kommunikationsmodule**

### **Kapitelübersicht**

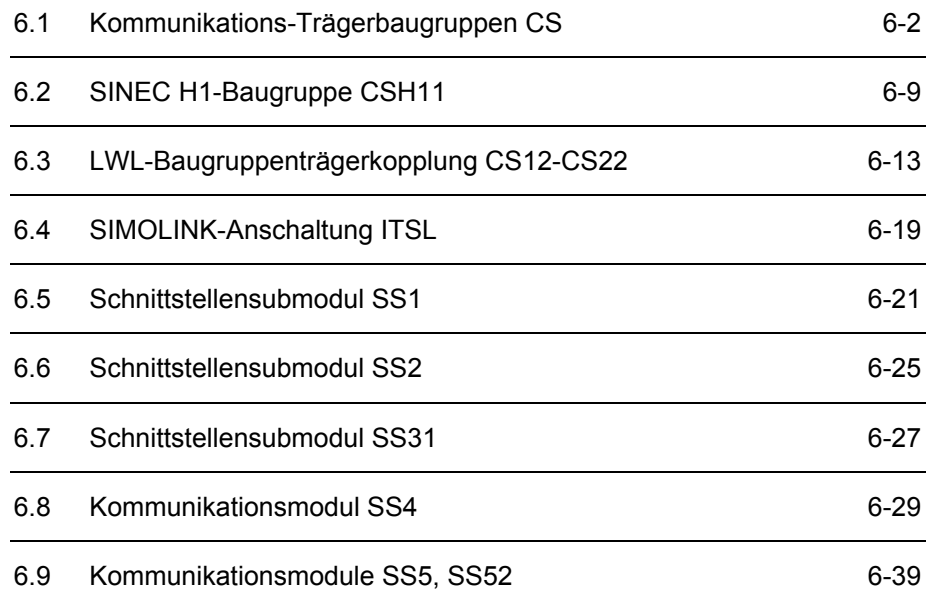

# <span id="page-151-0"></span>**6.1 Kommunikations-Trägerbaugruppen CS**

## **6.1.1 Kommunikations-Trägerbaugruppe CS7**

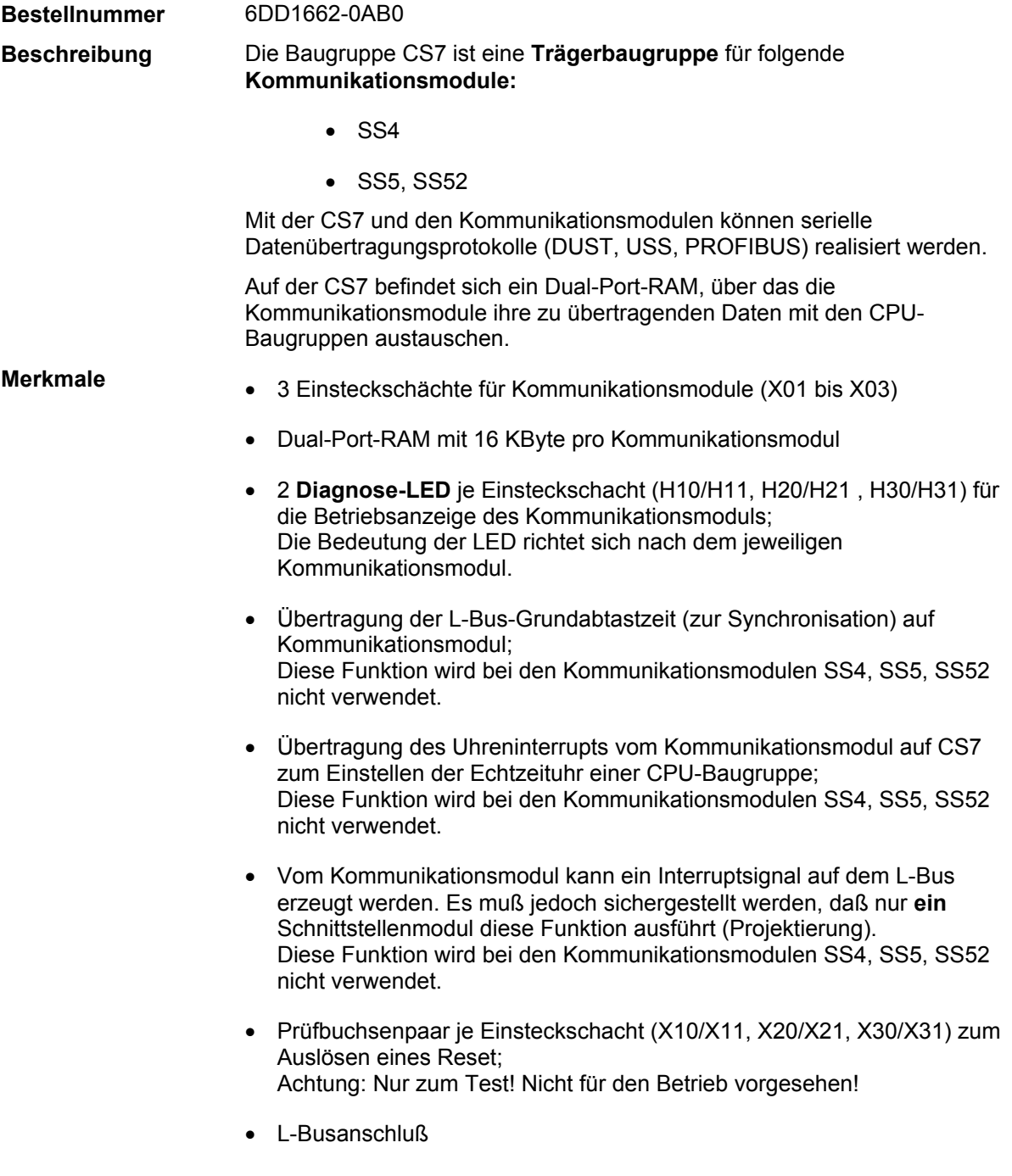

#### **Schnittstelle zum Kommunikationsmodul**

Über die jeweils 48-polige Buchsenleisten der 3 Einsteckschächte X01, X02 und X03 erfolgt die Verbindung von der Trägerbaugruppe CS7 zu den Kommunikationsmodulen:

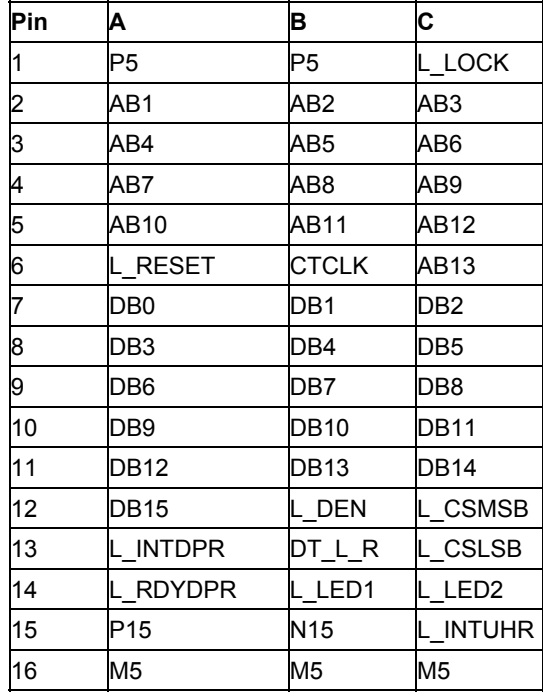

#### **6.1.1.1 Anwendungshinweise und Störsicherheit**

- **lüfterloser** Betrieb möglich
- Die **Frontplatten** der eingesteckten Kommunikationsmodule müssen über mitgelieferte Schirmleitung mit der CS7-Frontplatte verbunden werden! Siehe Darstellung auf der nächsten Seite.
- Freie Einsteckschächte müssen mit Abdeckungen versehen werden.
- Störsicherer Betrieb nur möglich, wenn im Baugruppenträger festgeschraubt.

#### Weiteres zu EMV und Umgebungsbedingungen siehe Abschnitt "Allgemeine technische Daten"! **Sonstige Hinweise**

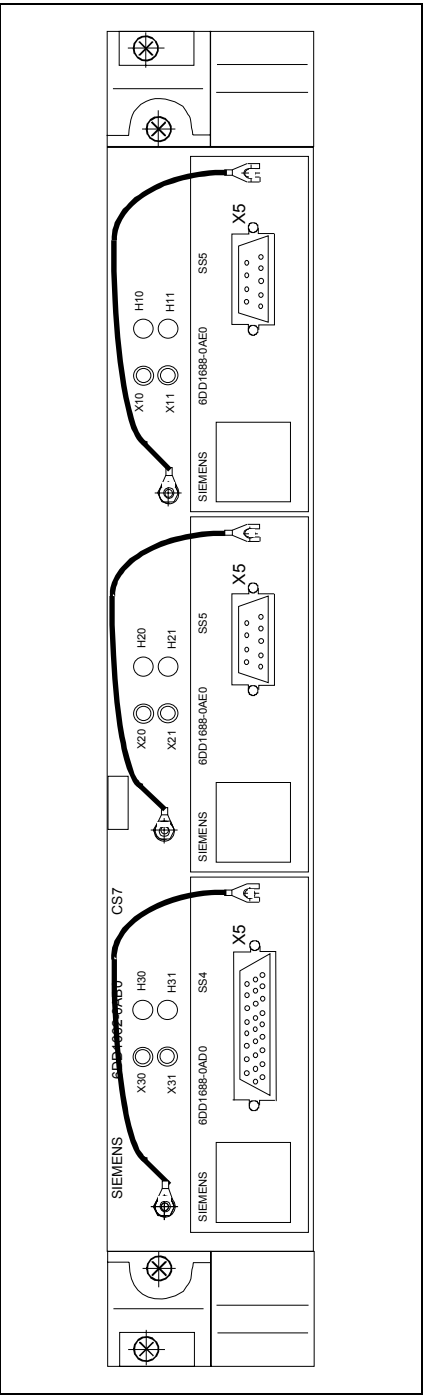

*Bild 6-1 CS7-Frontplatte* 

#### **6.1.1.2 Technische Daten**

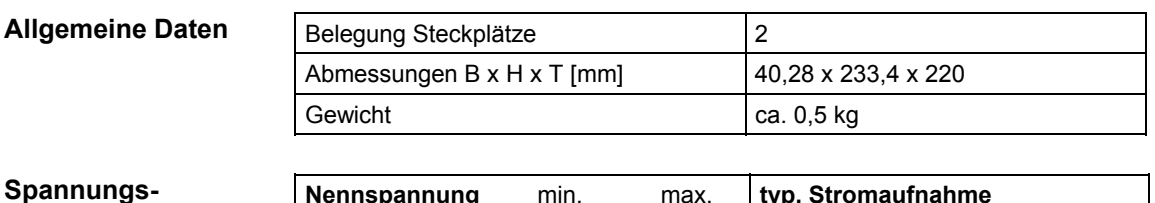

### **versorgung**

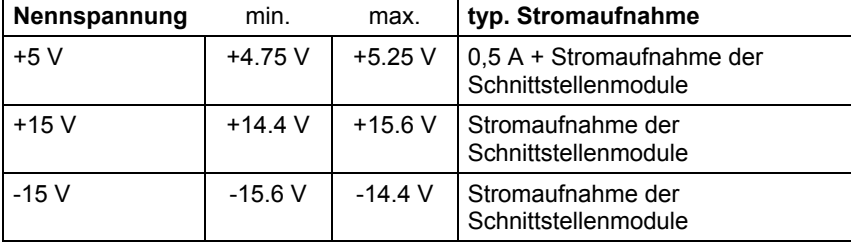

#### **6.1.1.3 Anschlußbild**

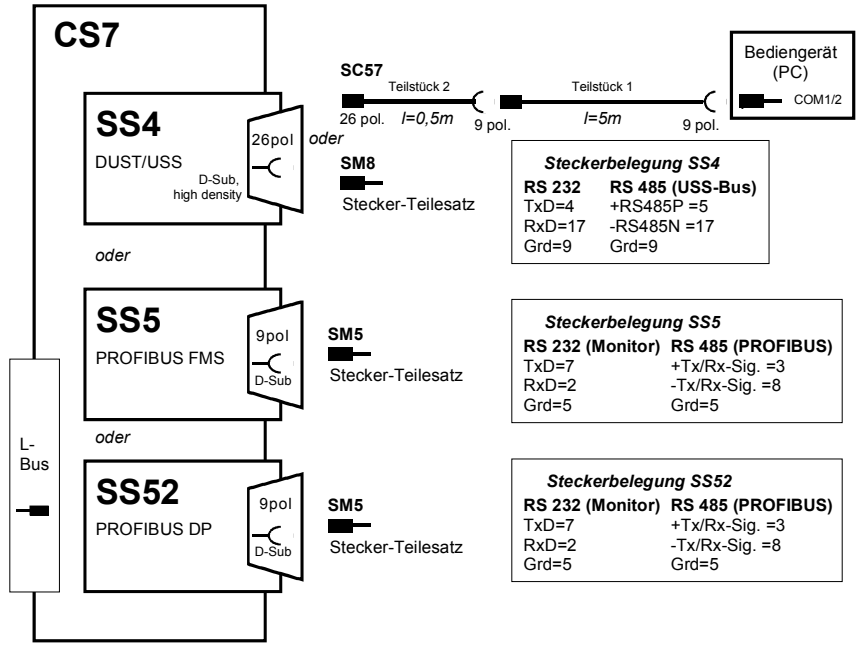

*Bild 6-2 Anschlußmöglichkeiten von Kommunikationsmodulen und Leitungen* 

#### **6.1.2 Kommunikations-Trägerbaugruppe CS8**

#### 6DD1662-0AC0 **Bestellnummer**

Die Baugruppe CS8 ist eine **Trägerbaugruppe** für folgende **Kommunikationsmodule: Beschreibung** 

- CBP1, CBP2
- CBC, CBD, CBI, CBL

Mit der CS8 und den Kommunikationsmodulen können serielle Datenübertragungsprotokolle (CAN, DEVICE-NET, PROFIBUS) realisiert werden.

**Merkmale** 

- 2 Steckplätze (X01, X02) für die Aufnahme von 2 Kommunikationsmodulen (COMBOARDs).
- Aus EMV-, Staubschutz- und Sicherheitsgründen müssen spezielle mitgelieferte Abdeckbleche an die COMBOARDs, elektrisch leitend und geerdet, montiert werden.
- L-Busanschluß

**Schnittstelle zum Kommunikationsmodul** 

Über die jeweils 64-poligen Steckerleisten der 2 Steckplätze X01 und X02 erfolgt die Verbindung von der Trägerbaugruppe CS8 zu den Kommunikationsmodulen:

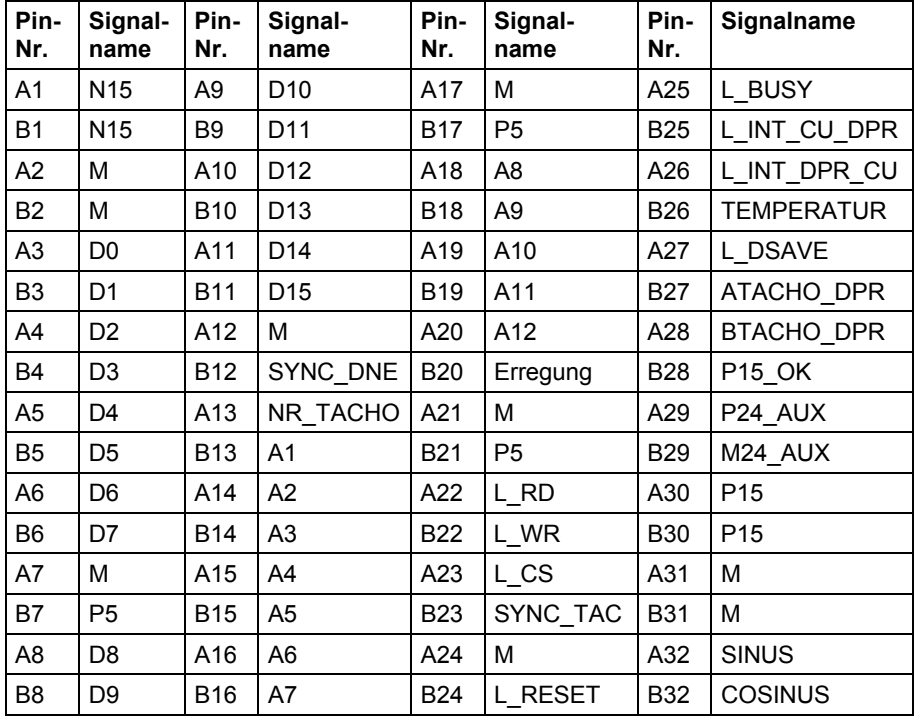

#### **6.1.2.1 Anwendungshinweise und Störsicherheit**

- **lüfterloser** Betrieb möglich
- Die Kommunikationsmodule werden mit der **Leiterplatte** der CS8 verschraubt! Die Ausschnitte der mitgelieferten Abdeckbleche müssen auf die Steckerabmaße der Kommunikationsmodule angepaßt werden.
- Das **Abdeckblech** wird zwischen CS8 und Kommunikationsmodul montiert.
- Freie Einsteckschächte müssen mit einem geschlossenem Abdeckblech versehen werden.
- Störsicherer Betrieb nur möglich, wenn im Baugruppenträger festgeschraubt

Weiteres zu EMV und Umgebungsbedingungen siehe Abschnitt "Allgemeine technische Daten"! **Sonstige Hinweise** 

Abdeckblech Frontplatte

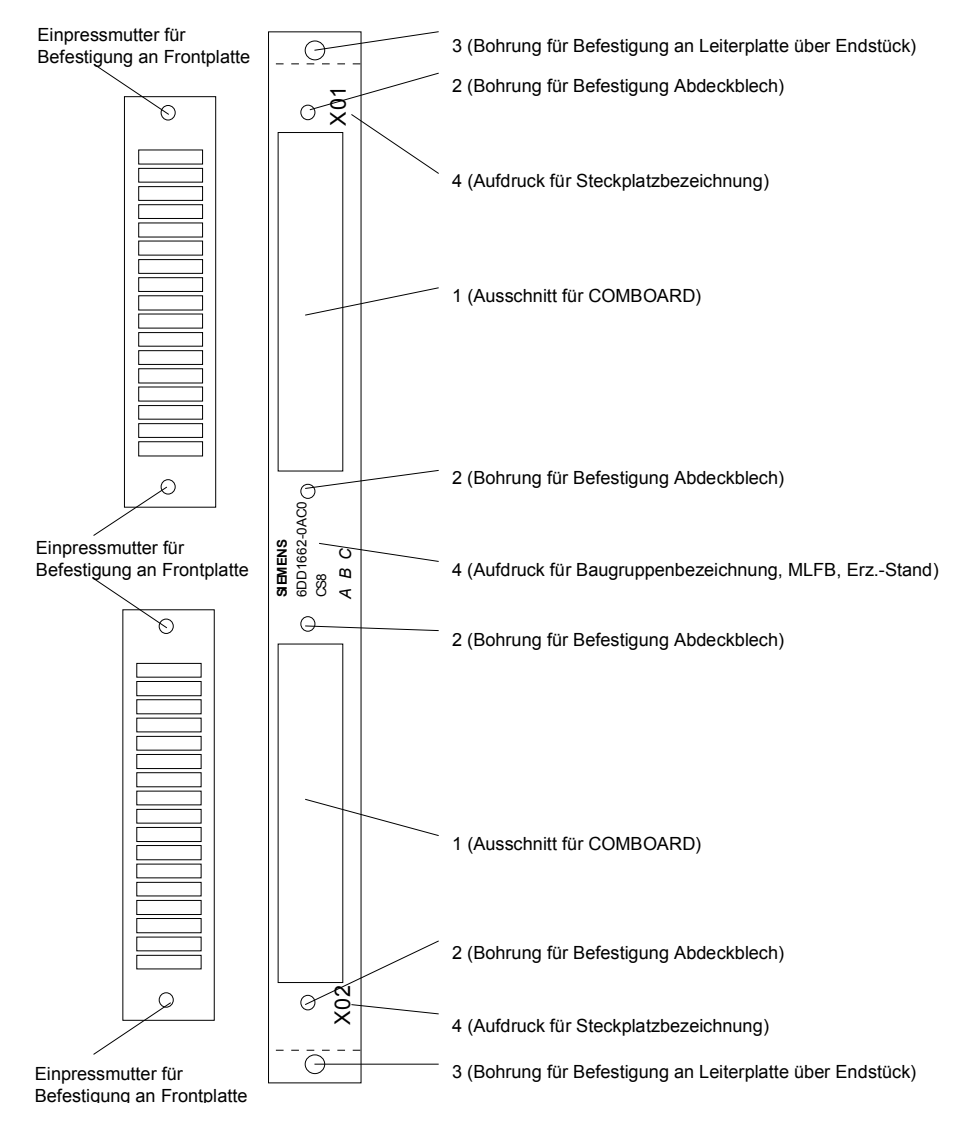

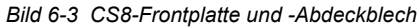

#### **6.1.2.2 Technische Daten**

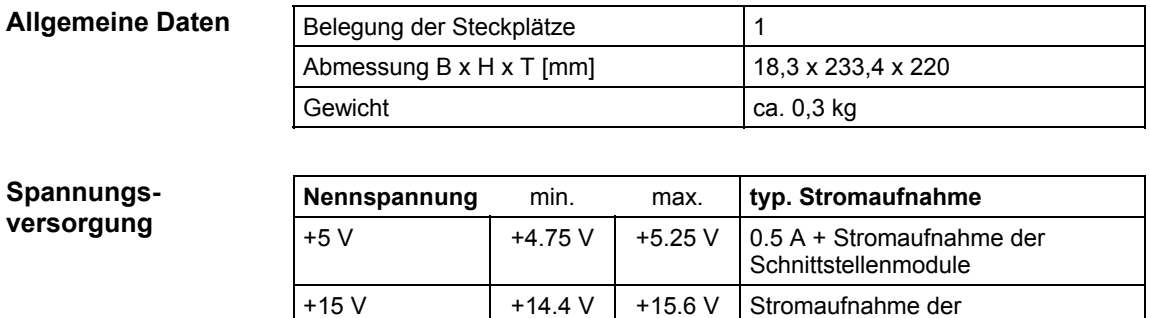

 $-15$  V  $\vert$  -15.6 V  $\vert$  -14.4 V Stromaufnahme der

Schnittstellenmodule

Schnittstellenmodule

#### **6.1.2.3 Anschlußbild**

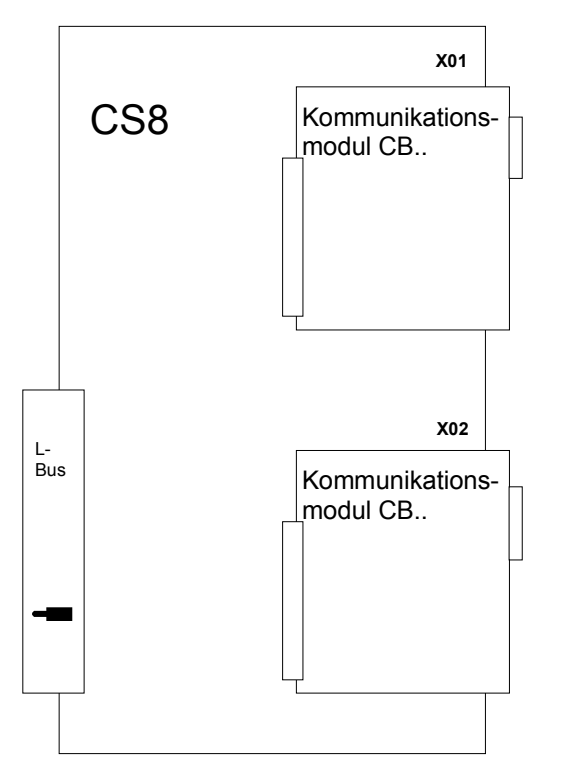

*Bild 6-4 Anschlußmöglichkeiten von Kommunikationsmodulen* 

## <span id="page-158-0"></span>**6.2 SINEC H1-Baugruppe CSH11**

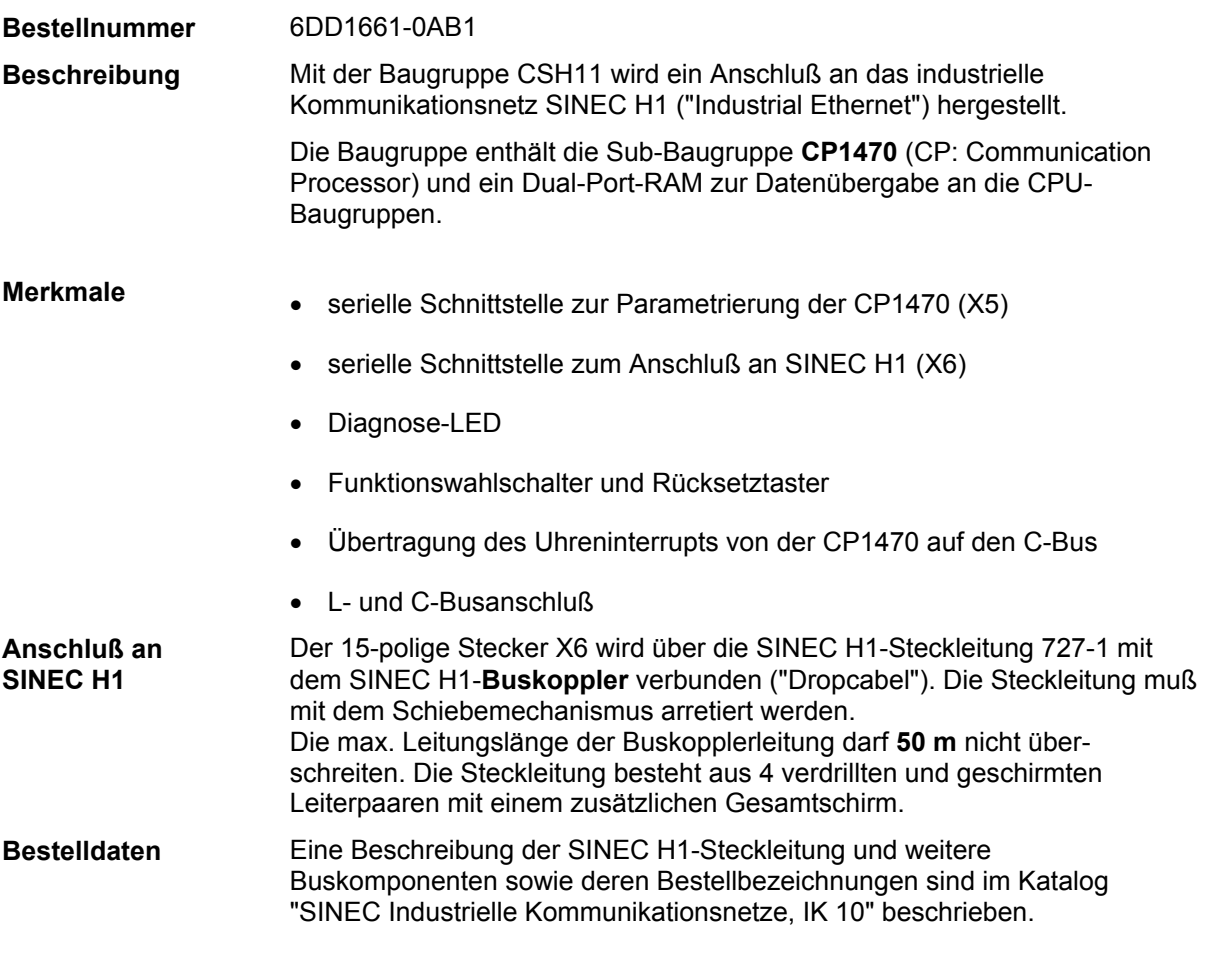

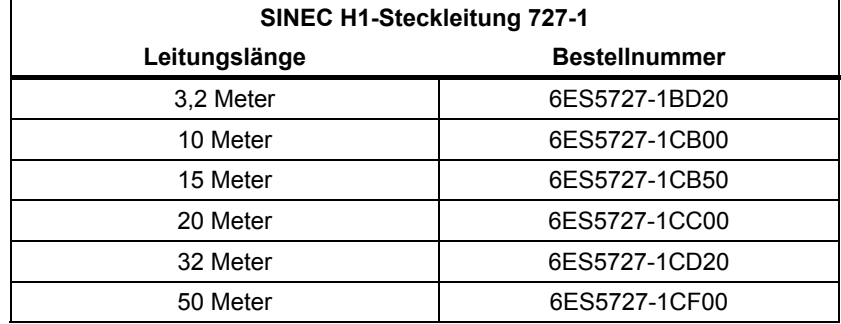

#### **Parametrierung**

An dem 25-poligen Stecker X5 befindet sich eine asynchrone serielle Schnittstelle zur Parametrierung des CP1470 (z.B. Einstellen der Ethernetadresse) und Administration mit Projektierungssoftware **SINEC NML** von einem PC aus.

SINEC NML muß zusätzlich bestellt werden: Bestellnummer: 6GK 1740-0AB00-0BA0

Zum Anschluß von Programmiergeräten PG7xx oder AT-kompatiblen PC's besitzt sie

- eine passive 20 mA-Linienstromschnittstelle (TTY) sowie
- RS 232 (V.24) Schnittstelle

mit einer Baudrate von **9,6 kBaud**.

Auf der Frontplatte befinden ein Schalter für die Stellungen ADM/RUN/STP und ein Reset-Taster. **Schalter** 

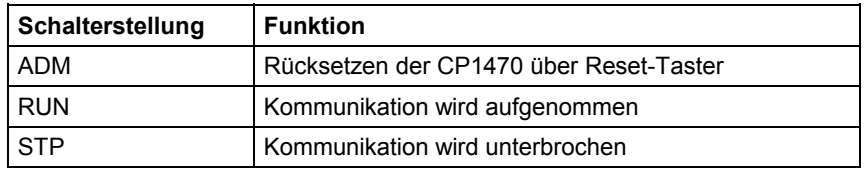

#### Mit dem **Reset-Taster** kann der CP1470 zurückgesetzt werden. Der Schalter muß vorher auf "ADM" gestellt werden. **Reset-Taster**

**LED** 

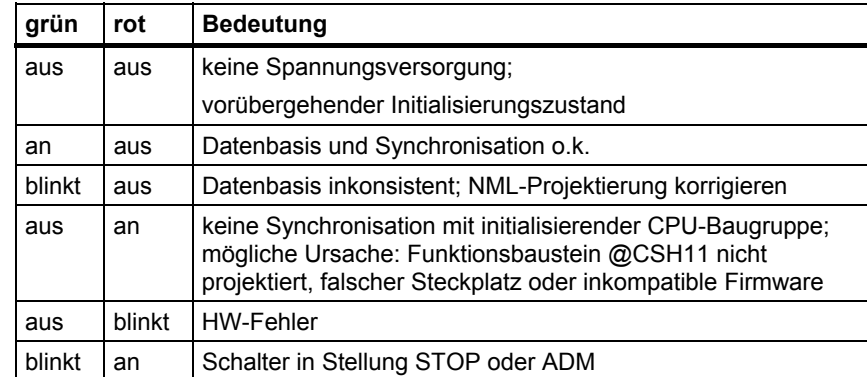

Die Funktion der Leuchtdioden ist auch in der Benutzeranleitung "Kommunikationsprojektierung" beschrieben.

### **6.2.1 Anwendungshinweise und Störsicherheit**

- Die Baugruppe darf nur in einem **zwangsbelüfteten** Baugruppenträger eingesetzt werden.
- Die seriellen Verbindungsleitungen müssen an den vorhandenen Verriegelungen befestigt werden.
- Störsicherer Betrieb nur möglich, wenn im Baugruppenträger festgeschraubt.

Weiteres zu EMV und Umgebungsbedingungen siehe Abschnitt "Allgemeine technische Daten"! **Sonstige Hinweise** 

### **6.2.2 Steckerbelegung der Schnittstellen**

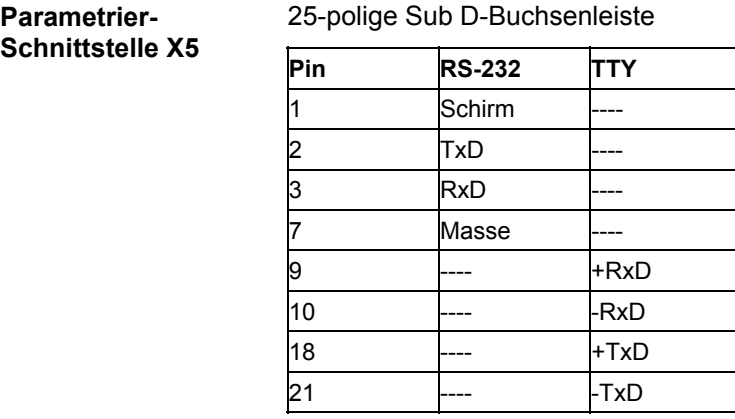

**SINEC H1- Schnittstelle X6** 

#### 15-polige Sub D-Buchsenleiste

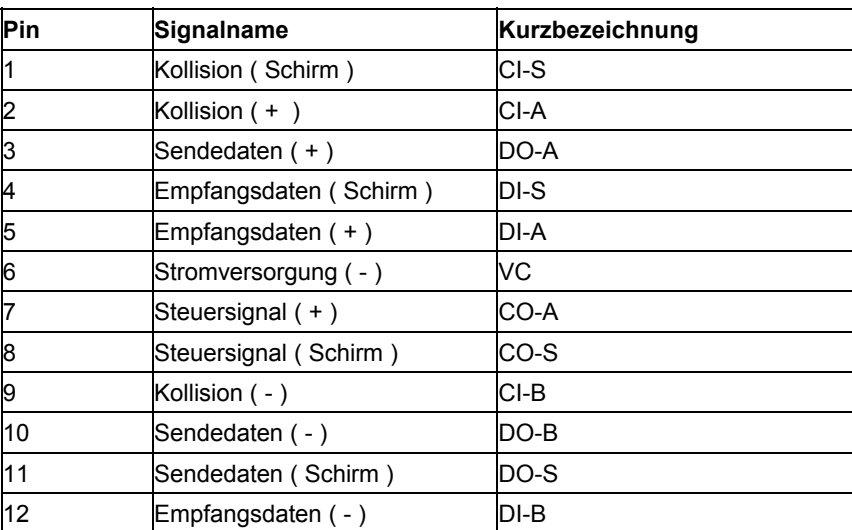

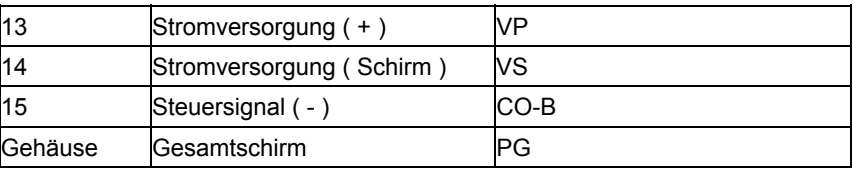

### **6.2.3 Technische Daten**

### **Allgemeine Daten**

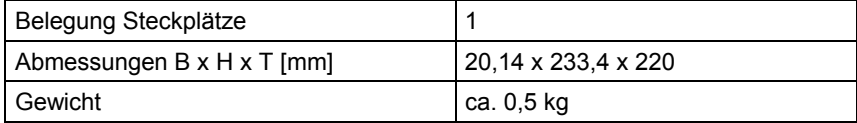

#### **Spannungsversorgung**

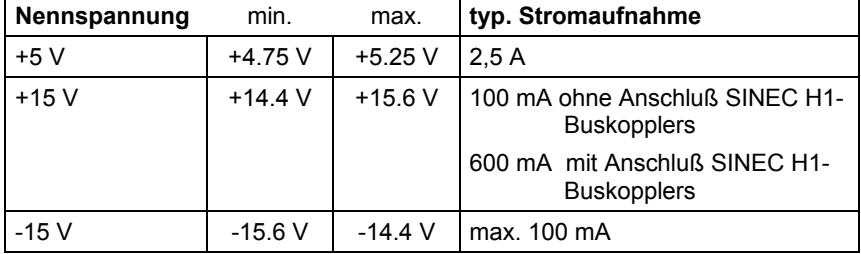

# <span id="page-162-0"></span>**6.3 LWL-Baugruppenträgerkopplung CS12-CS22**

C-Bus erfolgt

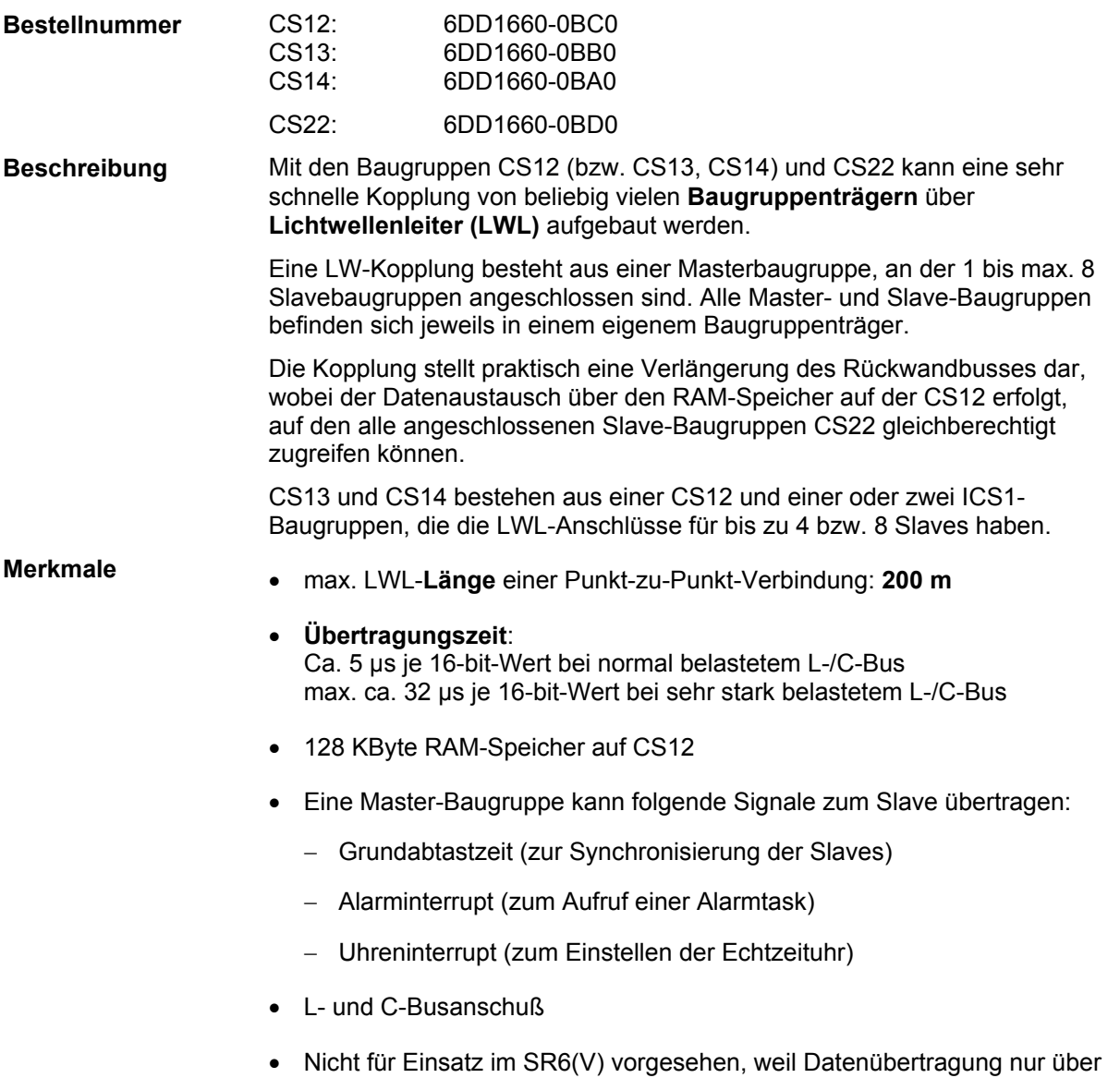

### **6.3.1 Anschluss der Slaves**

Abhängig vom Typ der Masterbaugruppe können 1 bis 8 Slaves (CS22) angeschlossen werden:

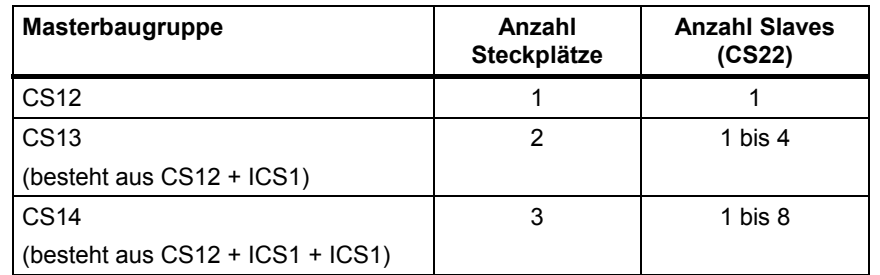

Folgende Bilder und Tabelle zeigen die anzuschließenden LWL-Verbindungen für die möglichen Master-Slave-Konfigurationen.

Die Festlegung der benutzten Schnittstellen (LWL-Anschlüsse) wird in HWKonfig projektiert.

Bei CS13 und CS14 werden die beiden LWL-Anschlüsse auf der CS12- Grundbaugruppe nicht benutzt!

#### **Master-Baugruppe CS12 Slave-Baugruppe CS22**  CS12 Typ 1  $X5$  Send.  $X6$ X6 Empf. X5

#### **Anschluss von 1 Slave**

#### **Anschluss von 4 Slaves**

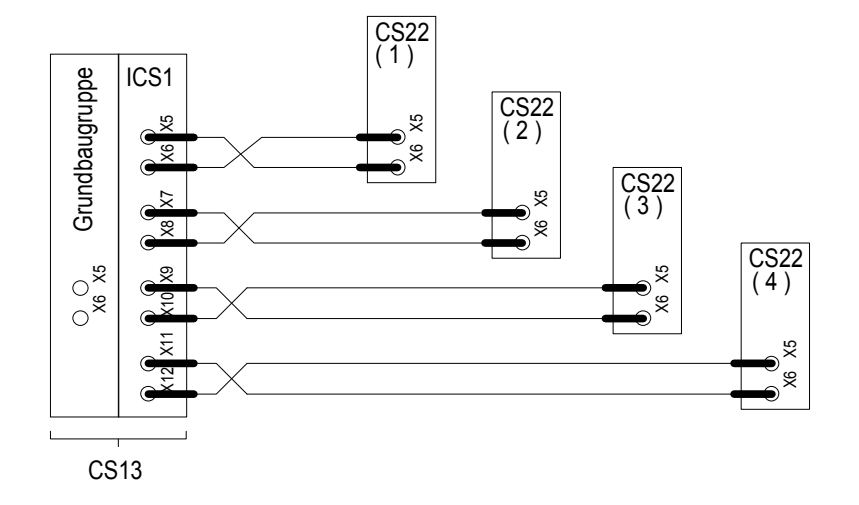

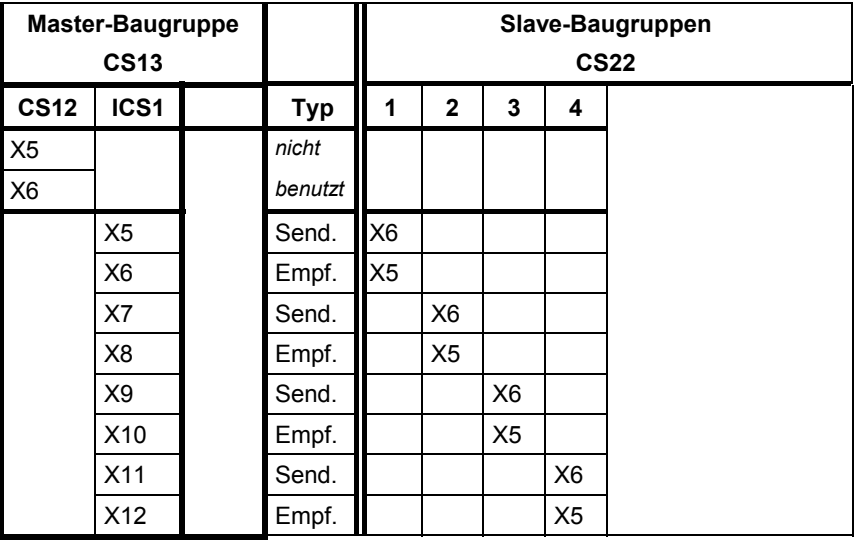

**6**

#### **Anschluss von 8 Slaves**

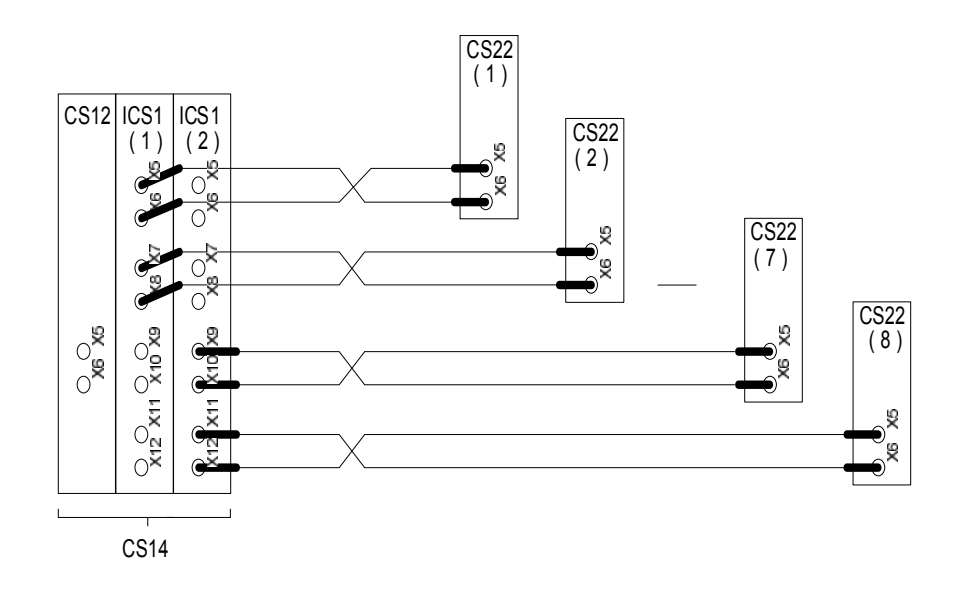

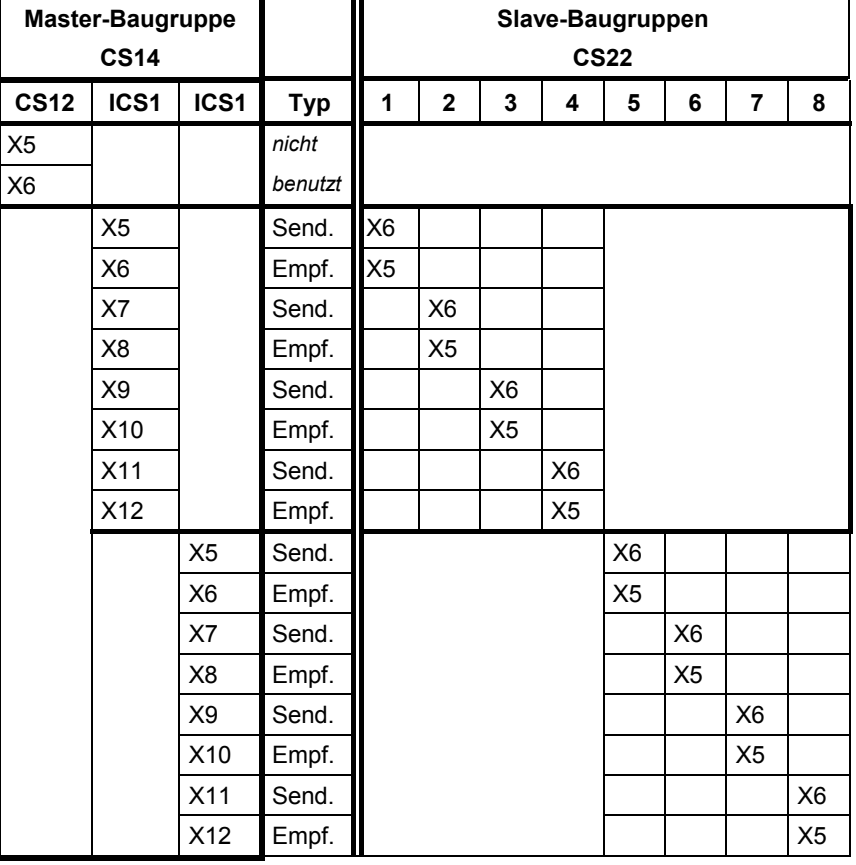

#### **Kaskadierungsmöglichkeiten**

In einem Baugruppenträger können auch mehrere Master-Baugruppen sowie Master- und Slave-Baugruppen zusammen betrieben werden. Damit lassen sich verzweigte und sehr große Netzwerke aufbauen.

#### **6.3.2 Zusatzkomponenten**

**LWL-Bestellbezeichnung**  Für die LWL-Kopplung wird folgender Glas-Lichtwellenleiter verwendet:

SINEC FIBER OPTIC CABLE Standardleitung, paarweise konfektioniert mit 4 BFOC-Steckern.

Eine genaue Beschreibung der Lichtwellenleitung ist im Katalog "SINEC Industrielle Kommunikationsnetze, IK 10" beschrieben.

| Multiplikator<br>$0,1 \text{ m}$<br>Н                                                                                                    |                | 6XV1 820-5B □ □ □ |  |
|----------------------------------------------------------------------------------------------------|----------------|-------------------|--|
| 10 <sub>m</sub><br>Τ<br>U<br>100 m<br>Längenziffer<br>$0.123$<br>$4.5$<br>0<br>1<br>$\overline{\mathbf{c}}$<br>$\begin{array}{c} 3 \\ 4 \\ 5 \\ 6 \end{array}$<br>6.<br>$\frac{7}{8}$<br>7.<br>8.<br>$\cdot$ 0<br>0<br>1<br>$\frac{1}{2}$<br>$\frac{3}{4}$<br>234567<br>$.5\,$<br>$\cdot 6$ | 1 <sub>m</sub> | N                 |  |

*Bild 6-5 LWL Bestellnummer und Längenschlüsse* 

#### **6.3.3 Anwendungshinweise und Störsicherheit**

- Die Baugruppen CS1x, CS22 dürfen nur in einem **zwangsbelüfteten** Baugruppenträger eingesetzt werden.
- Die Baugruppen können nur in den Baugruppenträgern SR12.x und SR24.x eingesetzt werden (C-Bus erforderlich).
- Vor dem **Einschalten** einer Versorgungsspannung eines Baugruppenträgers müssen alle Steckverbindungen der beteiligten LWL-Kopplungen gesteckt sein. **Im Betrieb dürfen die Steckverbinder der LWL-Kopplung nicht gelöst werden.**
- Master- und Slave-**Baugruppenträger können im Betrieb abgeschaltet und wieder eingeschaltet** werden. Die Kopplung wird wieder aufgebaut.

 Da bei CS13, CS14 die ICS1-Teilbaugruppen keine Stecker am L-/C-Bus besitzen, müssen bei Bedarf **Daisy-Chain-Brücken** gesteckt werden (wenn rechts noch eine CPU-Baugruppe folgt)! Störsicherer Betrieb nur möglich, wenn im Baugruppenträger festgeschraubt. Weiteres zu EMV und Umgebungsbedingungen siehe Abschnitt "Allgemeine technische Daten"! **Sonstige Hinweise** 

 Falls keine Lichtwellenleitung gesteckt ist, müssen die Sende- und Empfangsanschlüsse mit Abdeckkappen geschützt sein.

### **6.3.4 Technische Daten**

**Allgemeine Daten** 

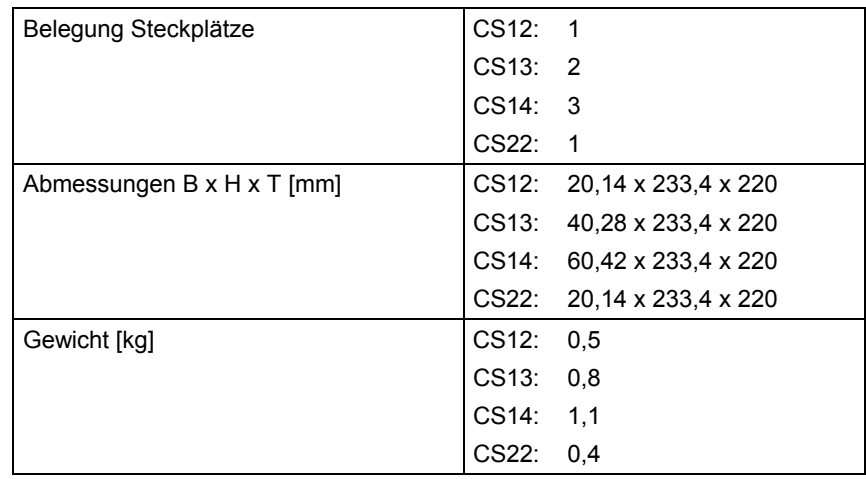

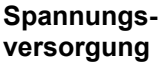

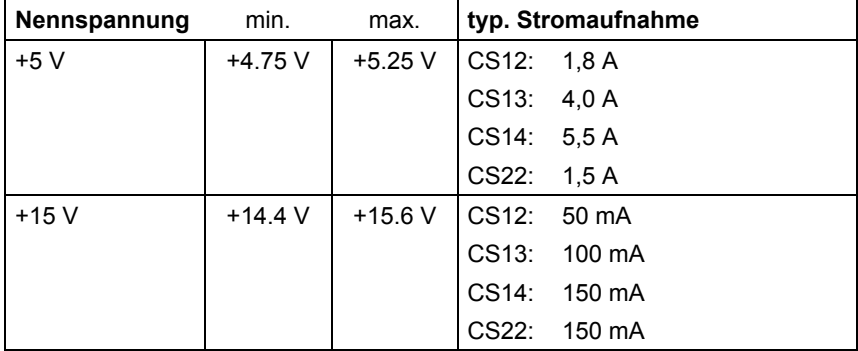

## <span id="page-168-0"></span>**6.4 SIMOLINK-Anschaltung ITSL**

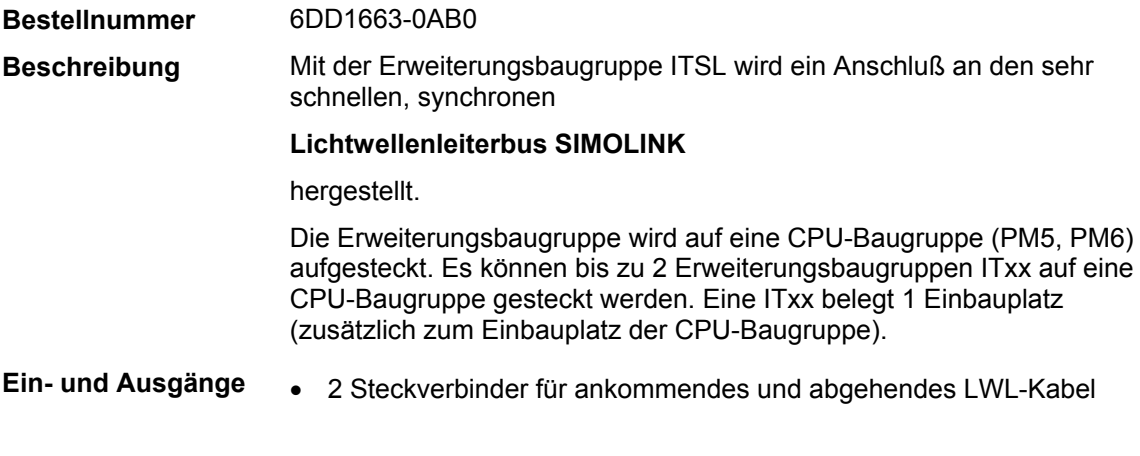

## **6.4.1 Zusatzkomponenten**

LWL-Kabel

### **6.4.2 Montage**

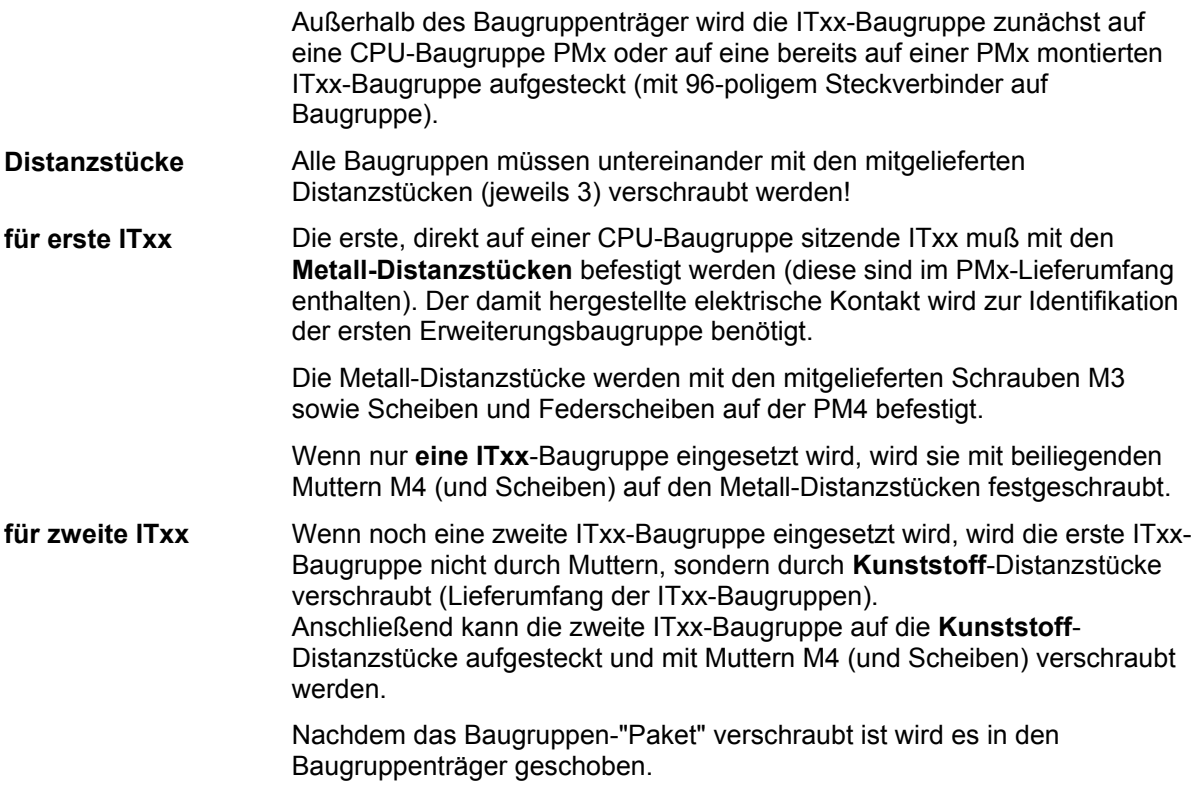

### **6.4.3 Anwendungshinweise und Störsicherheit**

- **lüfterloser** Betrieb möglich
- störsicherer Betrieb nur möglich, wenn im Baugruppenträger festgeschraubt

Weiteres zu EMV und Umgebungsbedingungen siehe Abschnitt "Allgemeine technische Daten"! **Sonstige Hinweise** 

### **6.4.4 Technische Daten**

**Spannungsversorgung** 

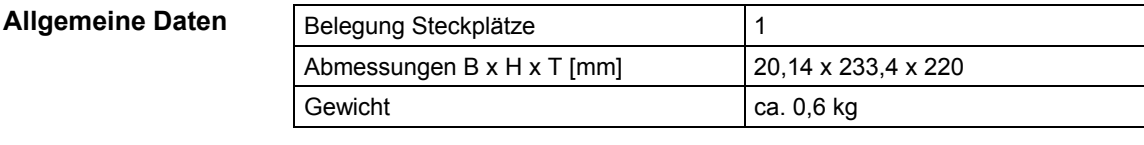

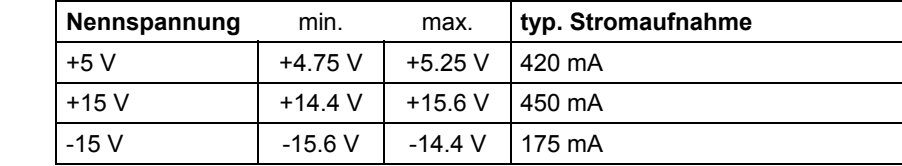

## <span id="page-170-0"></span>**6.5 Schnittstellensubmodul SS1**

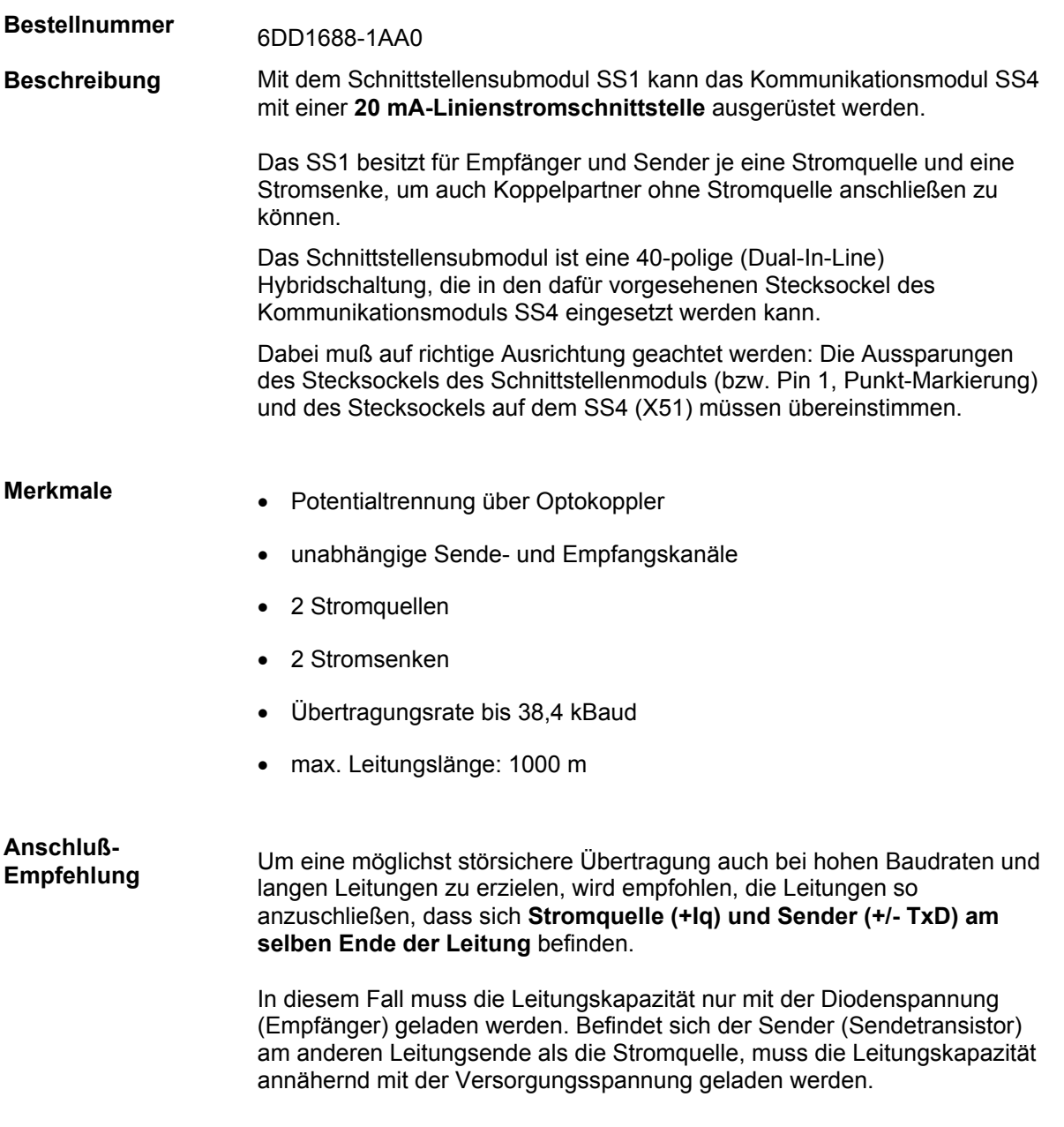

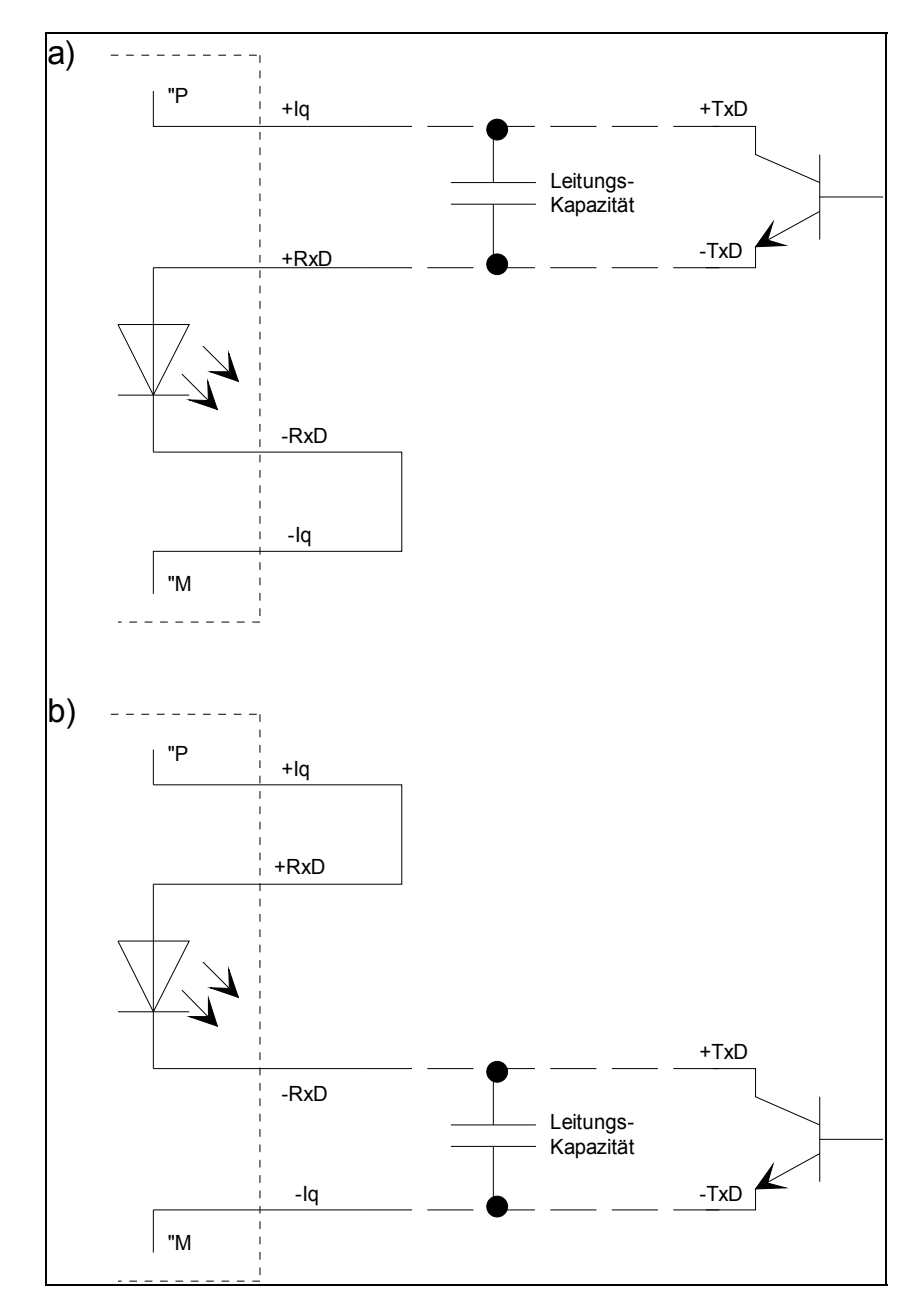

Vergleiche dazu die folgenden Anschlussbeispiele:

*Bild 6-6: Ungünstiger Leitungsanschluss: Stromquelle und Sender auf verschiedenen Seiten* 

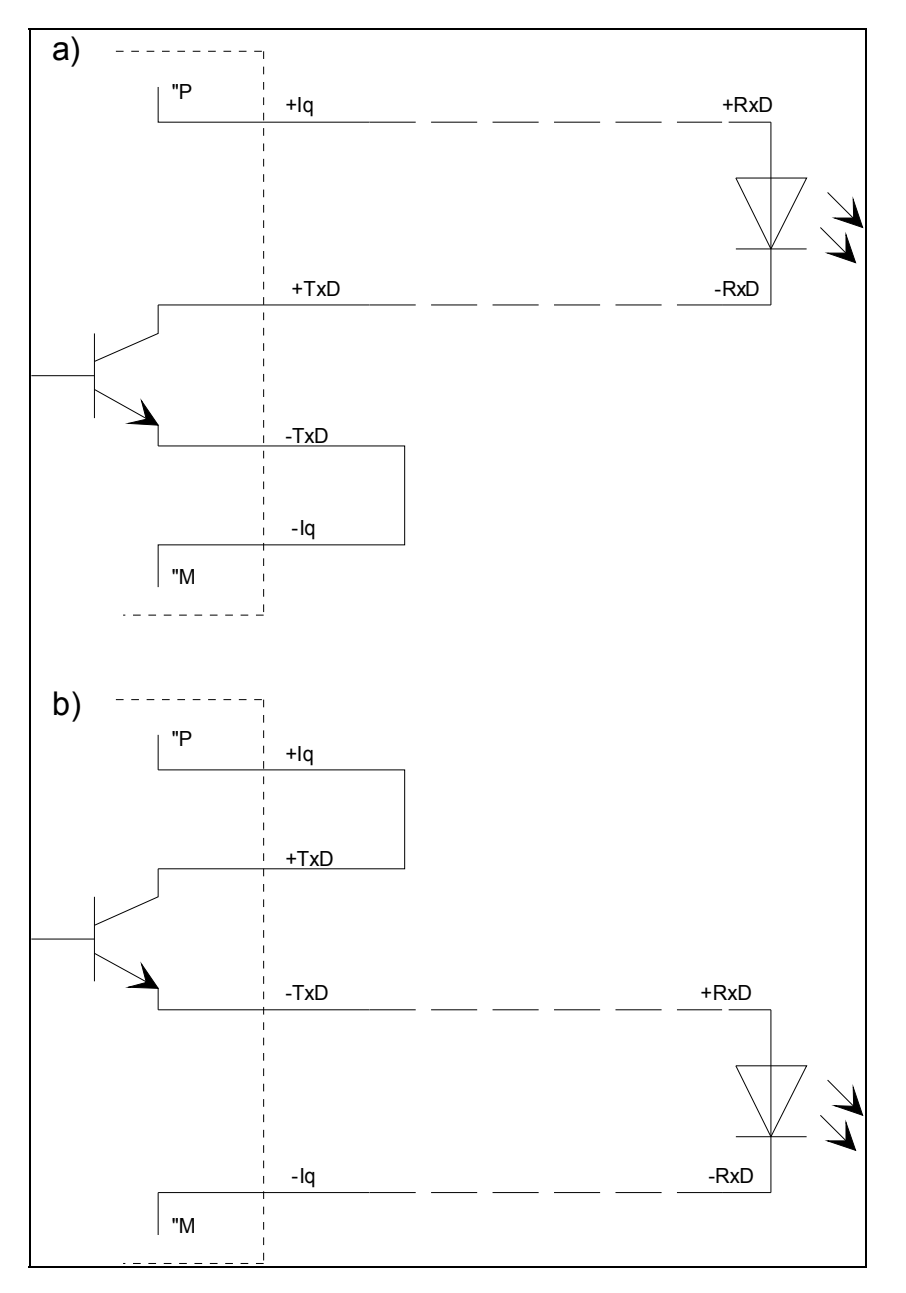

*Bild 6-7: Empfohlener Leitungsanschluss: Stromquelle und Sender auf derselben Seite* 

### **6.5.1 Pinbelegung**

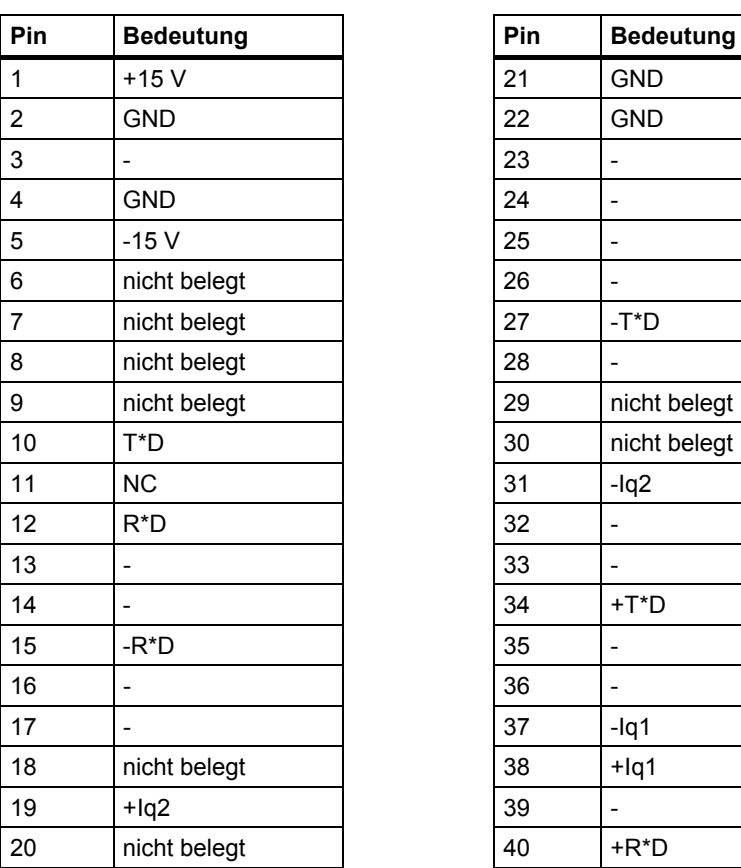

| Pin | <b>Bedeutung</b> |
|-----|------------------|
| 21  | <b>GND</b>       |
| 22  | <b>GND</b>       |
| 23  |                  |
| 24  |                  |
| 25  |                  |
| 26  |                  |
| 27  | $-T^*D$          |
| 28  |                  |
| 29  | nicht belegt     |
| 30  | nicht belegt     |
| 31  | $-lq2$           |
| 32  |                  |
| 33  |                  |
| 34  | +T*D             |
| 35  |                  |
| 36  |                  |
| 37  | $-lq1$           |
| 38  | $+$ lq1          |
| 39  |                  |
| 40  | +R*D             |

*Tabelle 6-1 Pinbelegung des SS1 (Dual Inline, 40polig)* 

### **6.5.2 Technische Daten**

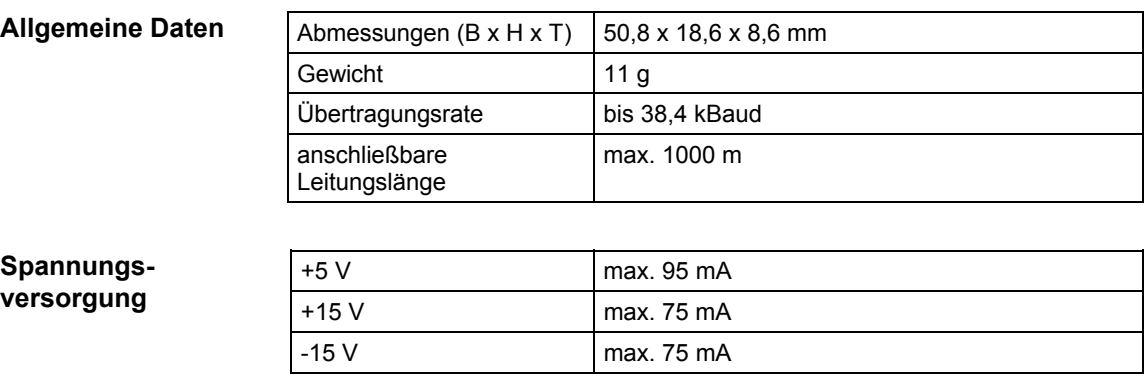

## <span id="page-174-0"></span>**6.6 Schnittstellensubmodul SS2**

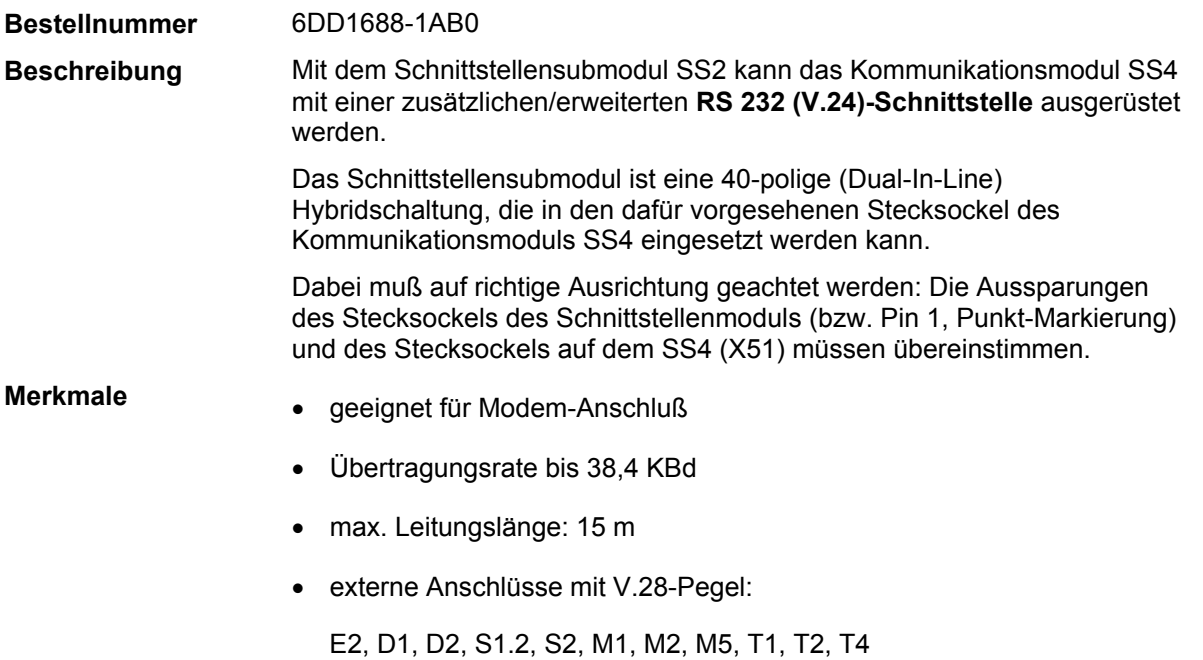

**6**

## **6.6.1 Pinbelegung**

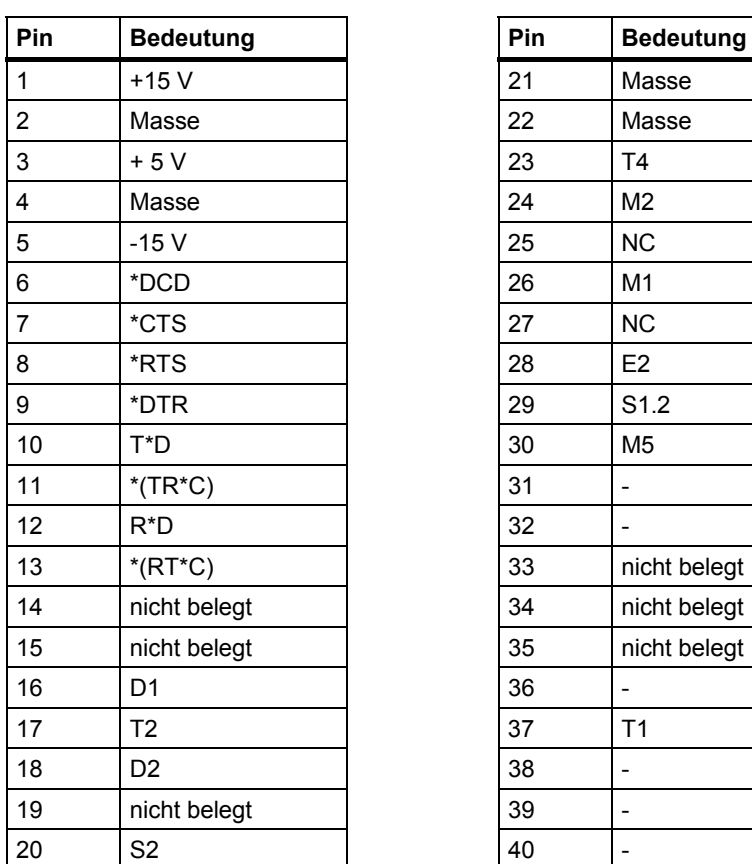

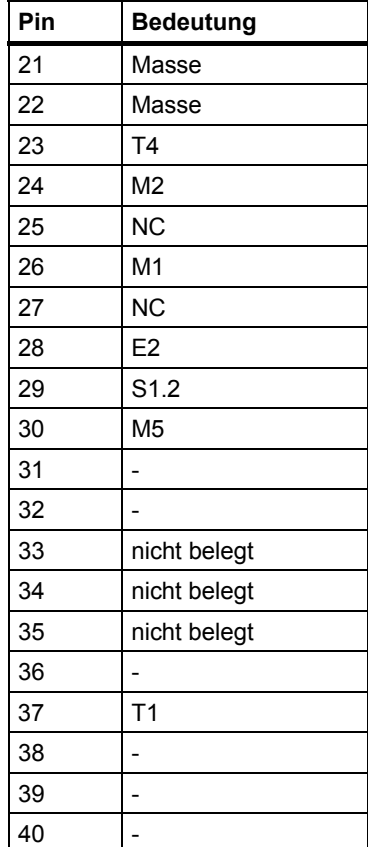

### **6.6.2 Technische Daten**

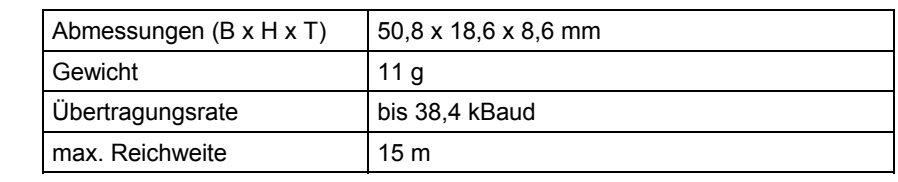

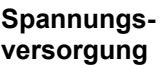

**Allgemeine Daten** 

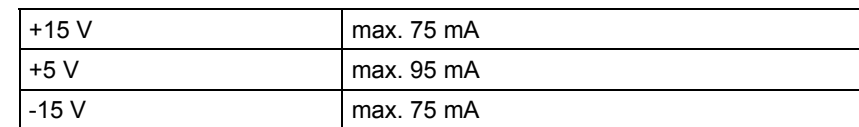

## <span id="page-176-0"></span>**6.7 Schnittstellensubmodul SS31**

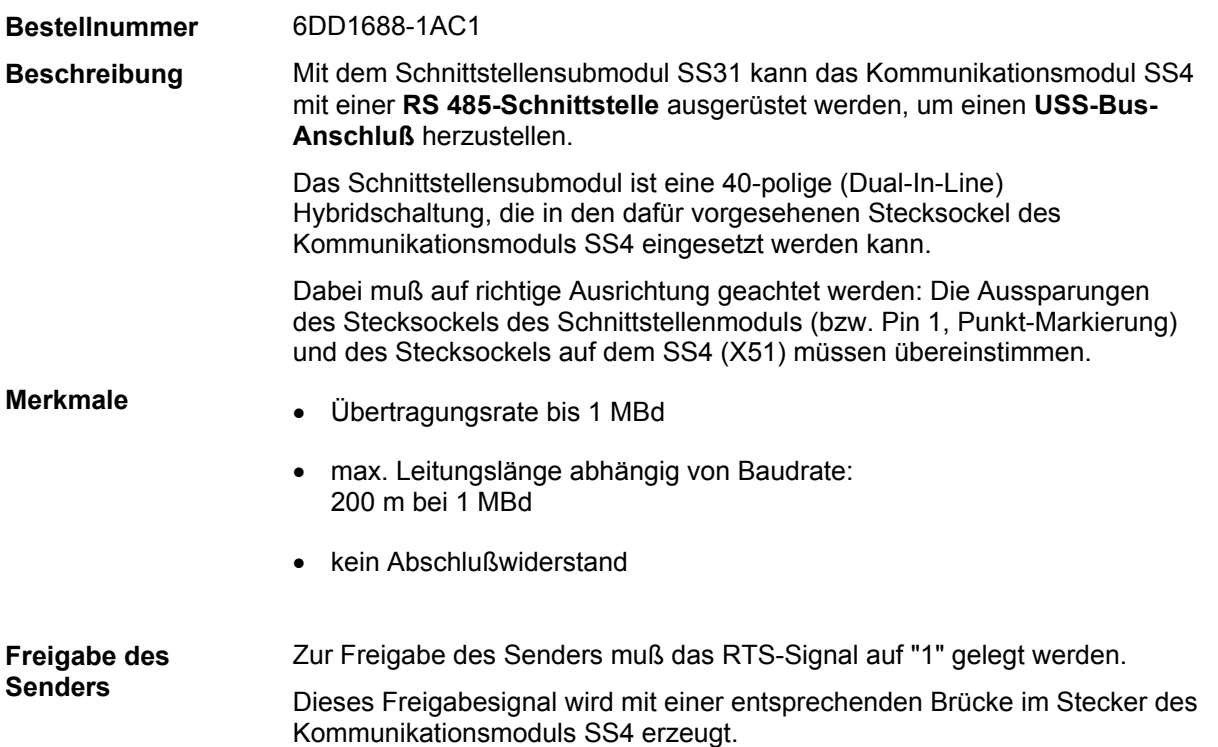

## **6.7.1 Pinbelegung**

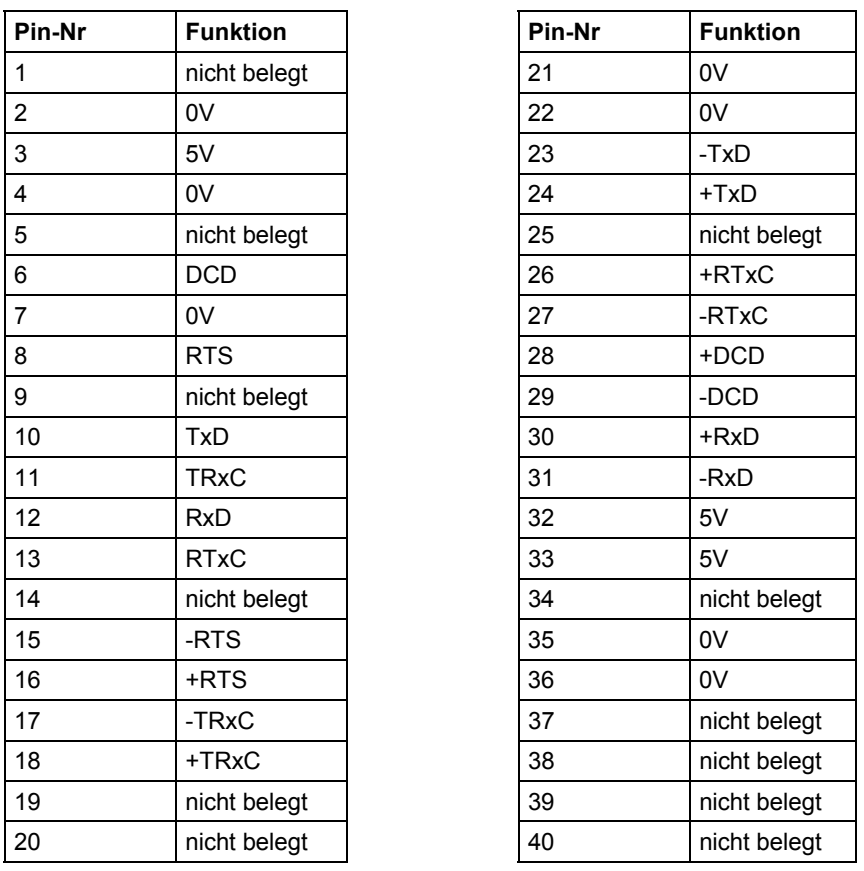

*Tabelle 6-2 Pinbelegung für SS31, Dual-In-Line Ausführung, 40-polig* 

## **6.7.2 Technische Daten**

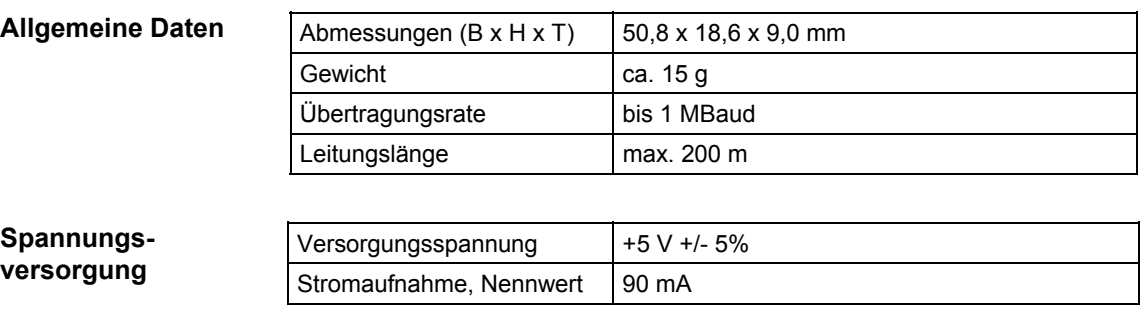

## <span id="page-178-0"></span>**6.8 Kommunikationsmodul SS4**

#### **Bestellnummer**

6DD1688-0AD0

**Beschreibung** 

Mit dem Kommunikationsmodul SS4 können folgende **serielle Schnittstellen (**Datenübertragungsprotokolle) realisiert werden:

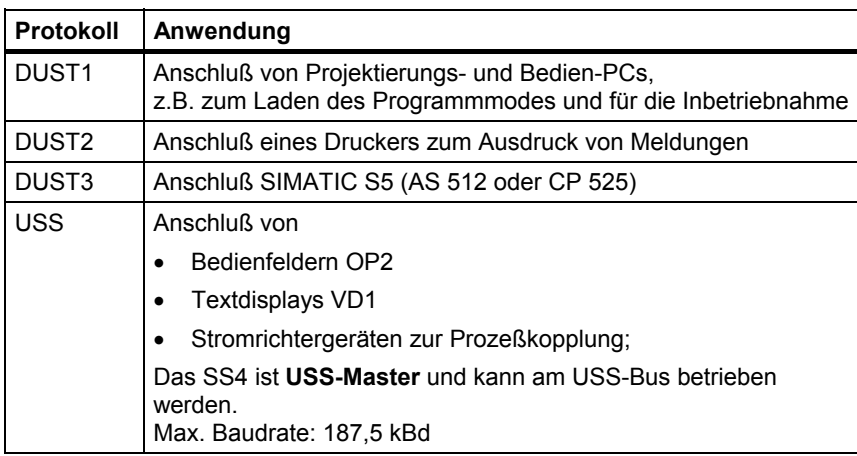

Das Kommunikationsmodul ist ein Einsteckmodul für die Trägerbaugruppe CS7. Die Trägerbaugruppe CS7, das Kommunikationsmodul und sein gewählter Einsteckschacht werden mit HWKonfig projektiert. Es können bis zu 3 Kommunikationsmodule je CS7 eingesetzt werden. Der Datenaustausch mit den CPU-Baugruppen geschieht über ein 16 KByte Dual-Port-RAM, das sich auf der Trägerbaugruppe CS7 befindet. Die projektierbare Schnittstelle des SS4 besitzt standardmäßig eine physikalische Schnittstelle im **RS-232**-Übertragungsformat zum Anschluß an die COM-Schnittstellen eines PC. Andere physikalische Schnittstellen können mit einem optional auf das SS4 **CS7- Einsteckmodul Physikalische Schnittstelle** 

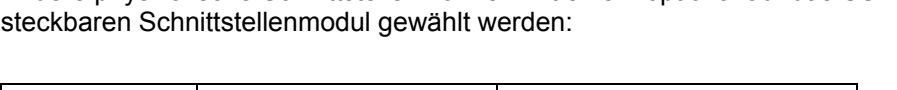

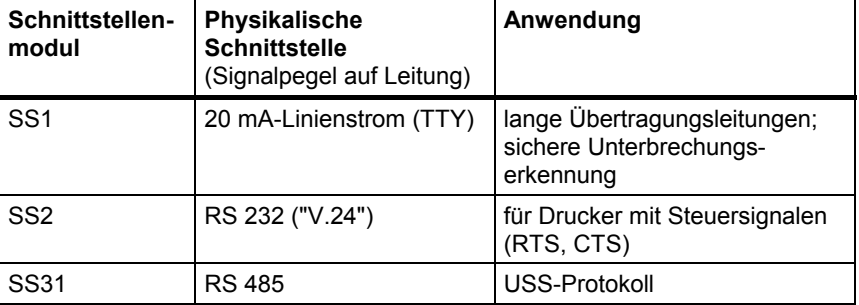

Die Baudrate beträgt max. **187,5 kBd** und ist abhängig von der zugehörigen Protokoll-Software und von den ggf. eingesetzten Schnittstellenmodulen (s. dort).

### **6.8.1 Anschluß von Programmiergeräten oder PC**

Anschlußleitungen für Programmiergeräte PG740, PG750 oder PG770 können mit Teilesatz SM8 (für SS4) bzw. einem entsprechenden für die Programmiergeräteseite nach den folgenden Anschlußbildern gefertigt werden. Man benötigt eine 4-polige geschirmte Rundleitung. (z. B. LICYC 4\*0,5, Fa. Metrofunk).

Betrieb eines PC oder PG750/770 über die Standard RS 232 (V.24)- Schnittstelle: **RS 232 Schnittstelle** 

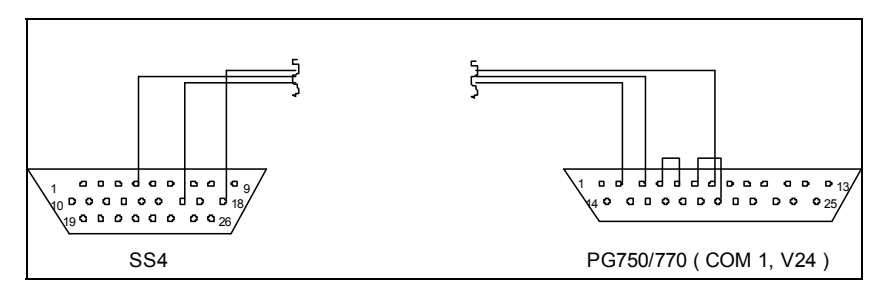

*Bild 6-8 SS4 an PG750/770 ( COM1 ) über die RS 232-Schnittstelle (die beiden Brücken bei PC nicht erforderlich!)* 

Betrieb des PG750/770 an dem **aktiven** Kommunikationsmodul SS4 (aktiv: Linienstromquelle und -senke auf SS4-Seite; damit höhere Übertragungssicherheit bei langen Leitungen und hohen Baudraten): **20mA-Schnittstelle** 

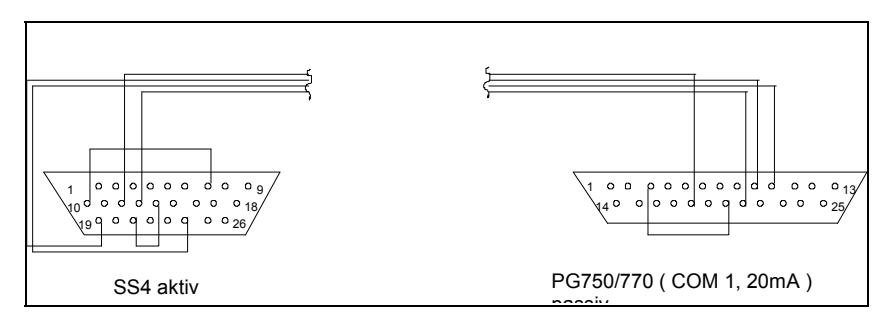

*Bild 6-9 SS4 an PG750/770 ( COM1 ) über die 20mA-Schnittstelle (aktiv)* 

Betrieb des PG750/770 an dem **passiven** Kommunikationsmodul SS4 (passiv: Linienstromquelle und -senke nicht auf SS4-Seite):

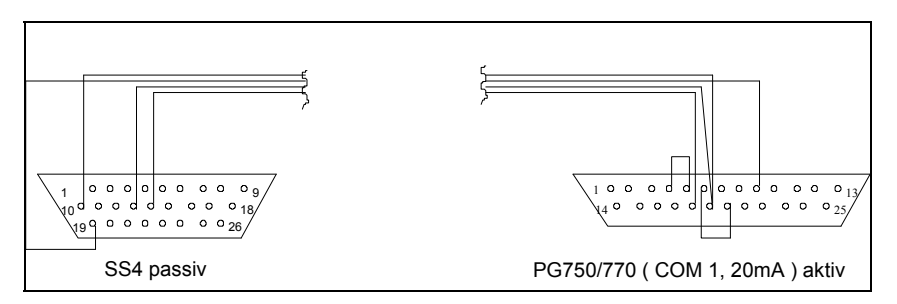

*Bild 6-10 SS4 an PG750/770 ( COM1 ) über die 20mA-Schnittstelle (passiv)*
**HINWEIS** Wird das **PG750/770** als passive 20 mA-Stromschnittstelle betrieben, so müssen die Schalter S3/2 und S3/3 im PG geöffnet werden (siehe Handbuch PG750/770).

# **6.8.2 USS-Anschluß für OP2, VD1PC**

Anschlußleitungen für Bediengerät OP2 oder der Ziffernanzeige VD1 können mit Teilesatz SM8 (für SS4) bzw. einem entsprechenden für OP2/VD1 (OP2: Teilesatz SM5) nach den folgenden Anschlußbildern gefertigt werden.

Man benötigt eine 4-polige geschirmte Rundleitung. (z. B. LICYC 4\*0,5, Fa. Metrofunk).

Zur Erhöhung der Übertragungssicherheit muß die Busleitung an beiden Enden (am ersten und letzten Teilnehmer) mit einem Widerstandsnetzwerk abgeschlossen sein: **Busabschluß** 

- Ein 150Ω-Widerstand zwischen die Datensignalleitungen RS485+, RS485-
- $\bullet$  Je ein 390 $\Omega$ -Widerstand von den Datensignalleitungen RS485+ nach +5 V sowie von RS485- nach Masse zur Festlegung eines Ruhepegels wenn kein Teilnehmer sendet ("Basisnetzwerk")

Bei der **Ziffernanzeige VD1** sind der Busabschluß (inkl. Basisnetzwerk) bereits integriert. Diese können mit den beiden DIL-Schaltern S1/S2 aktiviert werden.

#### **USS-Bus mit Abschluß**

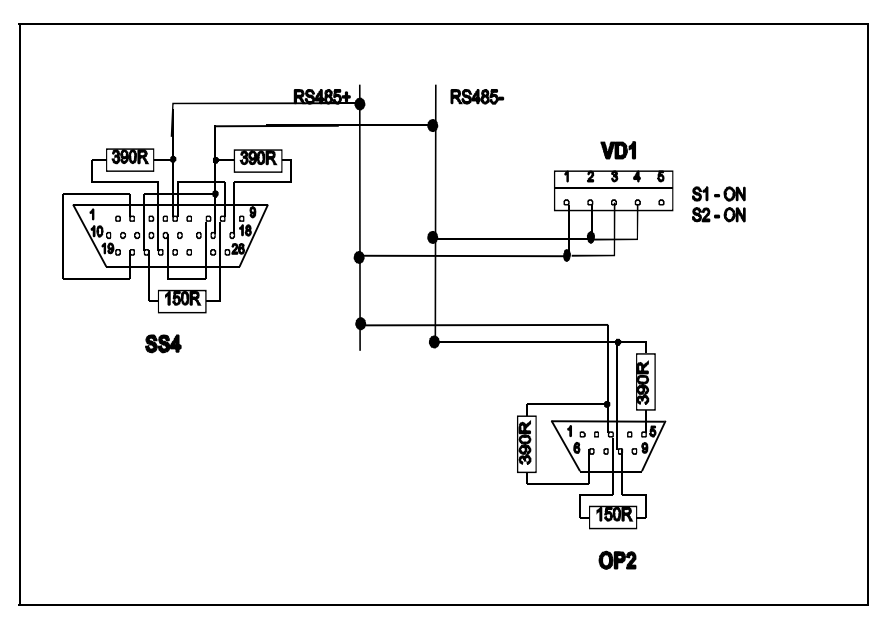

*Bild 6-11* SS4 an OP2 und VD1; mit Busabschlussbeschaltung

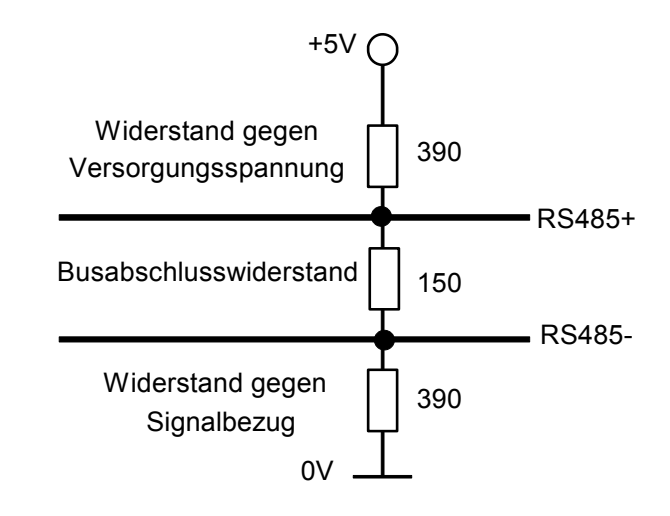

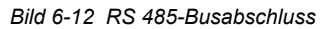

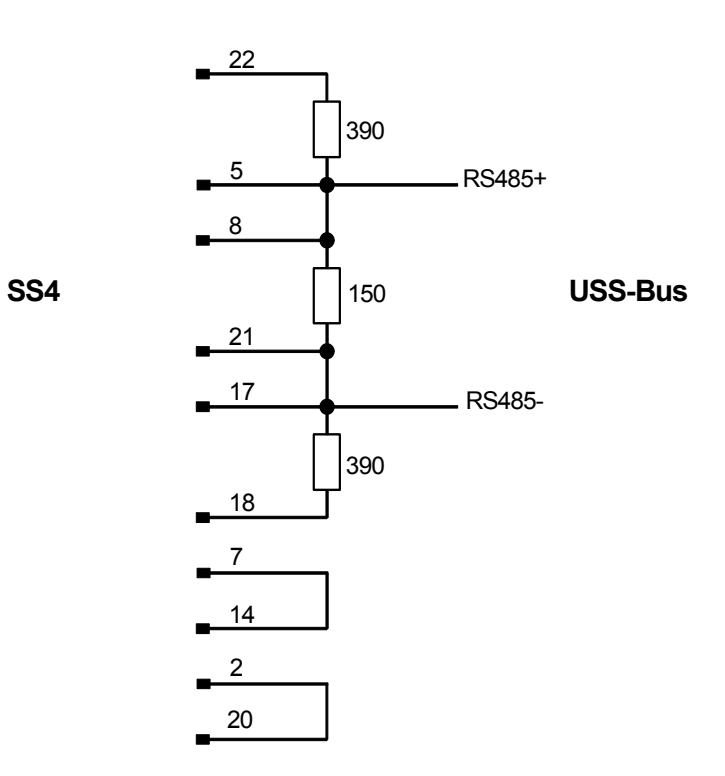

*Bild 6-13 Steckerbelegung SS4 mit Busabschluss* 

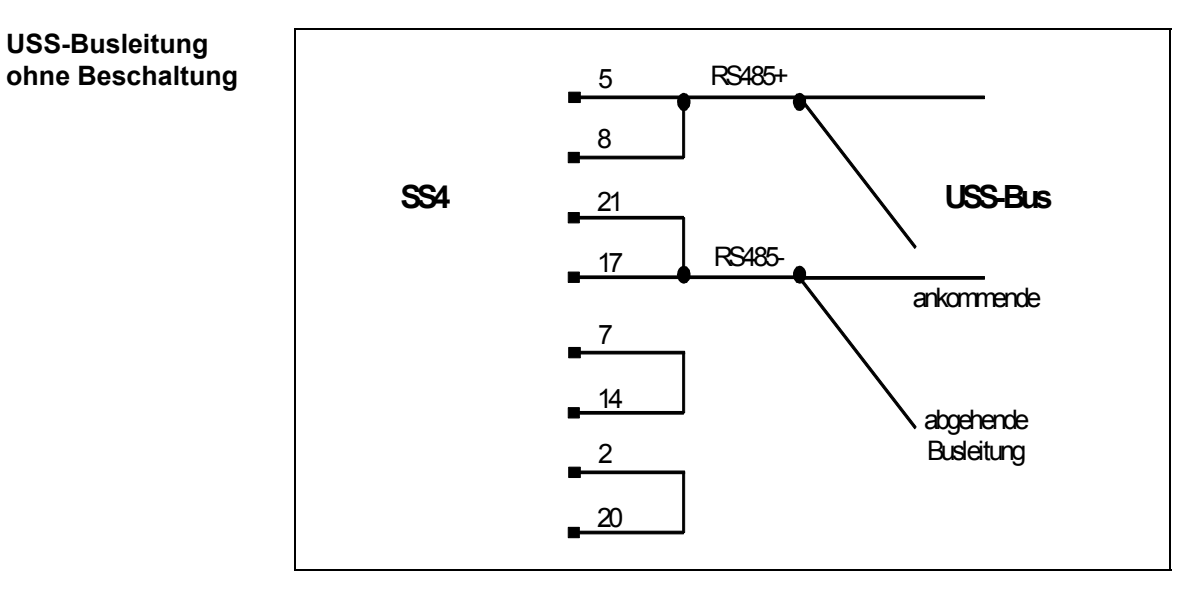

*Bild 6-14 SS4-Steckerbelegung ohne Busabschluß (SS4 in der Mitte der Busleitung)* 

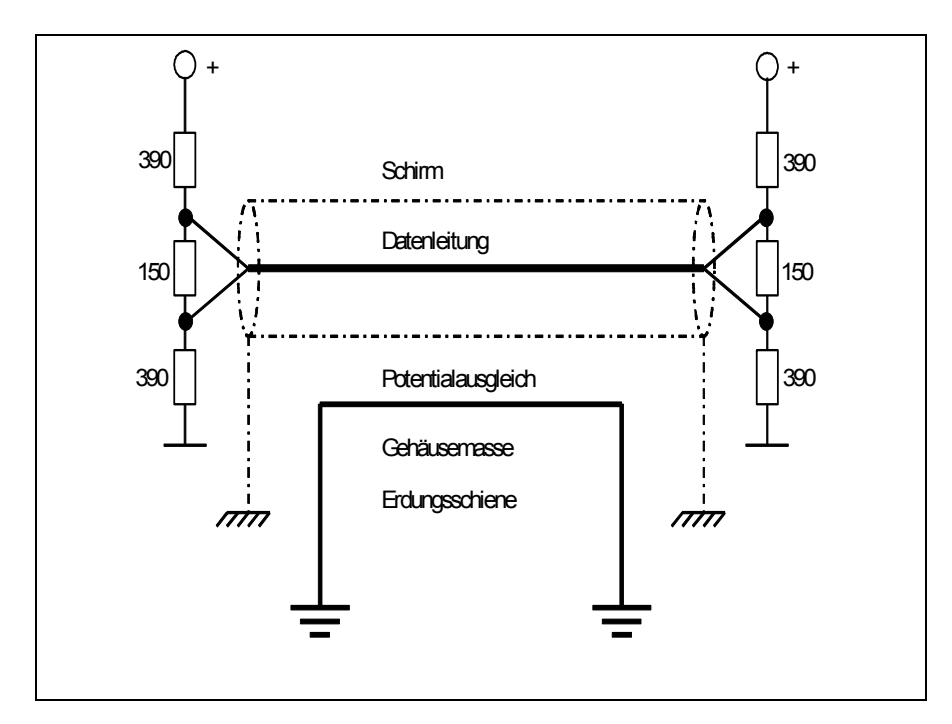

*Bild 6-15 Schirmung und Potentialausgleich der Datenleitung* 

# **6.8.3 Zusatzkomponenten**

- **Stecker-Teilesatz** SM8 (26polig, Stift, high density) Bestellnummer 6DD1680-0AJ0
- **Schnittstellenmodul:**

Auf dem Kommunikationsmodul ist eine 40-polige Dual-Inline Fassung X51 vorhanden, in die ein **Schnittstellenmodul** gesteckt werden kann, um statt der vorhandenen RS 232 auch eine RS 485- (für USS) oder 20mA-Schnittstelle zu realisieren.

- Schnittstellenmodul SS1 (20 mA)
- Schnittstellenmodul SS2 (RS 232)
- Schnittstellenmodul SS31 (RS 485)

Beim Einsetzen des Schnittstellenmoduls muß unbedingt auf die **Einbaulage** geachtet werden: Dazu müssen die Aussparungen des Stecksockels des Schnittstellenmoduls (bzw. Pin 1, Punkt-Markierung) und des

**6.8.4 Aufbaurichtlinien und Störsicherheit** 

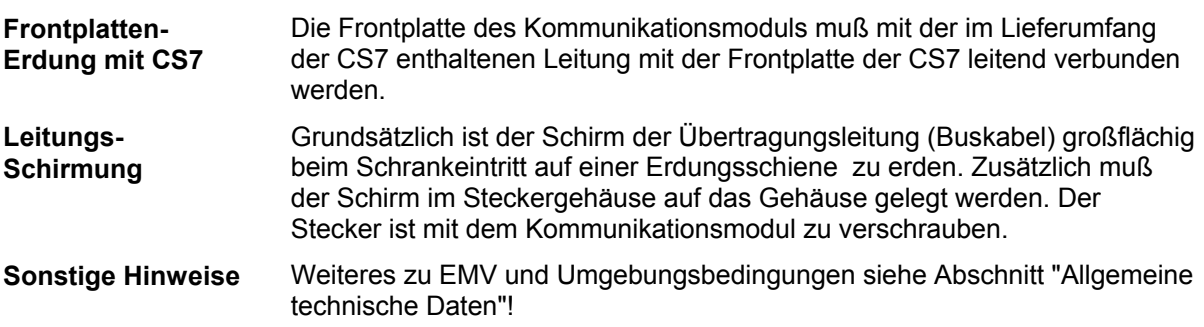

Stecksockels auf dem SS4 (X51) übereinstimmen.

#### **6.8.5 Diagnosefunktionen SS4**

Jeder Einsteckschacht der Trägerbaugruppe CS7 besitzt 2 LED, die eine Diagnose des Betriebs- und Fehlerzustandes des zugehörigen Kommunikationsmoduls ermöglichen. **LED auf CS7** 

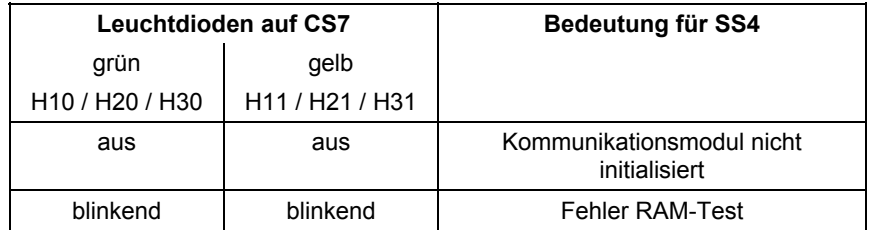

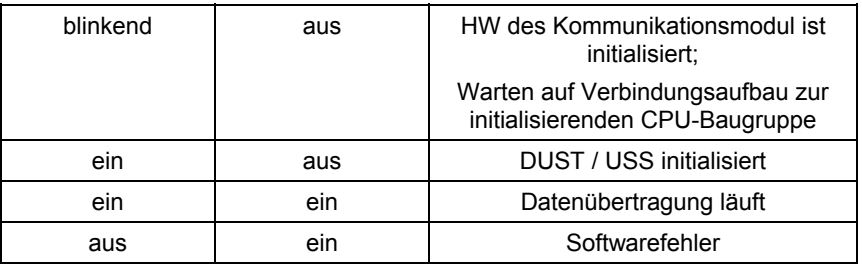

*Tabelle 6-3 Funktionen der LED´s auf CS7* 

Auf dem Kommunikationsmodul befinden sich zusätzlich vier Leuchtdioden zur Schnittstellendiagnose. Diese sind im eingebauten Zustand allerdings nicht einsehbar. **LED auf SS4** 

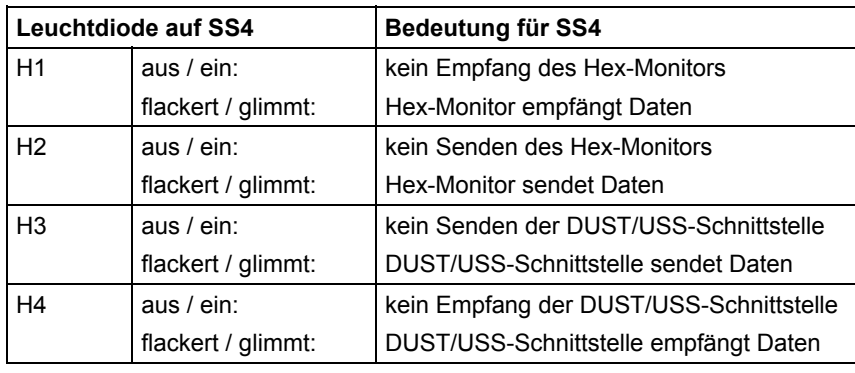

*Tabelle 6-4 Funktionen der LED´s auf SS4* 

#### **Diagnose-Schnittstelle X5**

Der 26-polige Schnittstellenstecker X5 enthält neben den Signalen der projektierbaren Schnittstelle auch die Signale einer RS-232- Diagnoseschnittstelle ("Hex-Monitor"). Zum Betrieb der Diagnoseschnittstelle ist die benötigte Verbindungsleitung zusammen mit der Leitung der projektierbaren Schnittstelle am

Schnittstellenstecker anzuschließen:

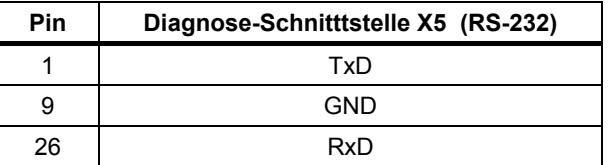

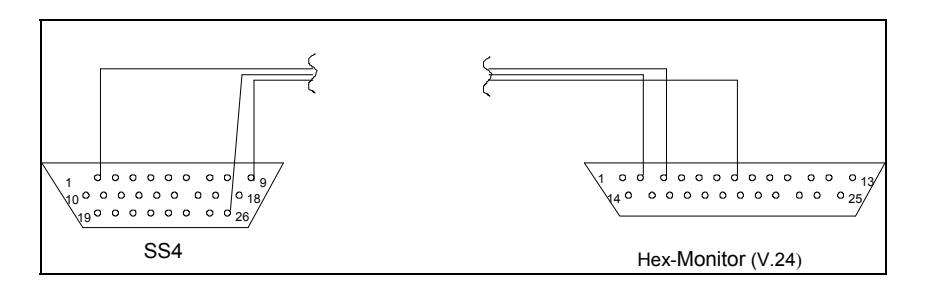

#### *Bild 6-16 Pinbelegung der Diagnoseschnittstelle*

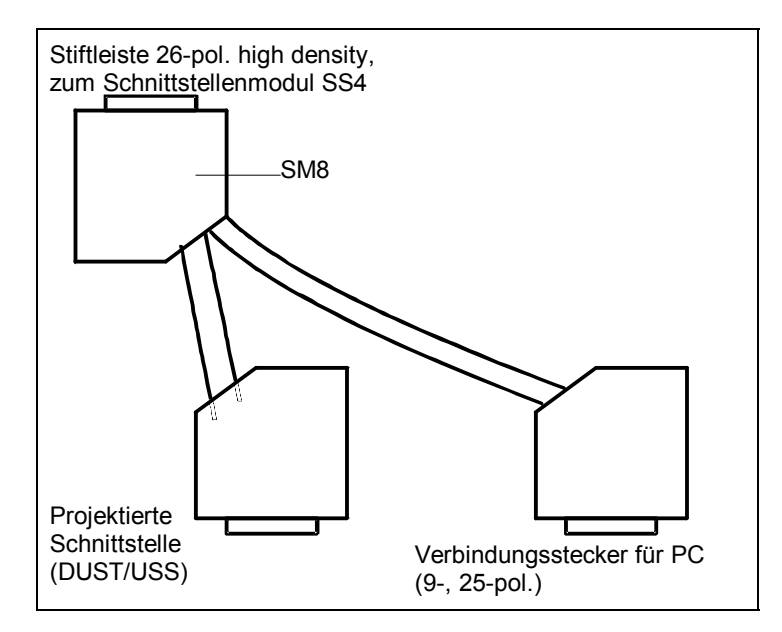

*Bild 6-17 Anschluß der Projektierungs- und Diagnoseschnittstelle am Stecker X5.* 

# **6.8.6 Steckerbelegung X5**

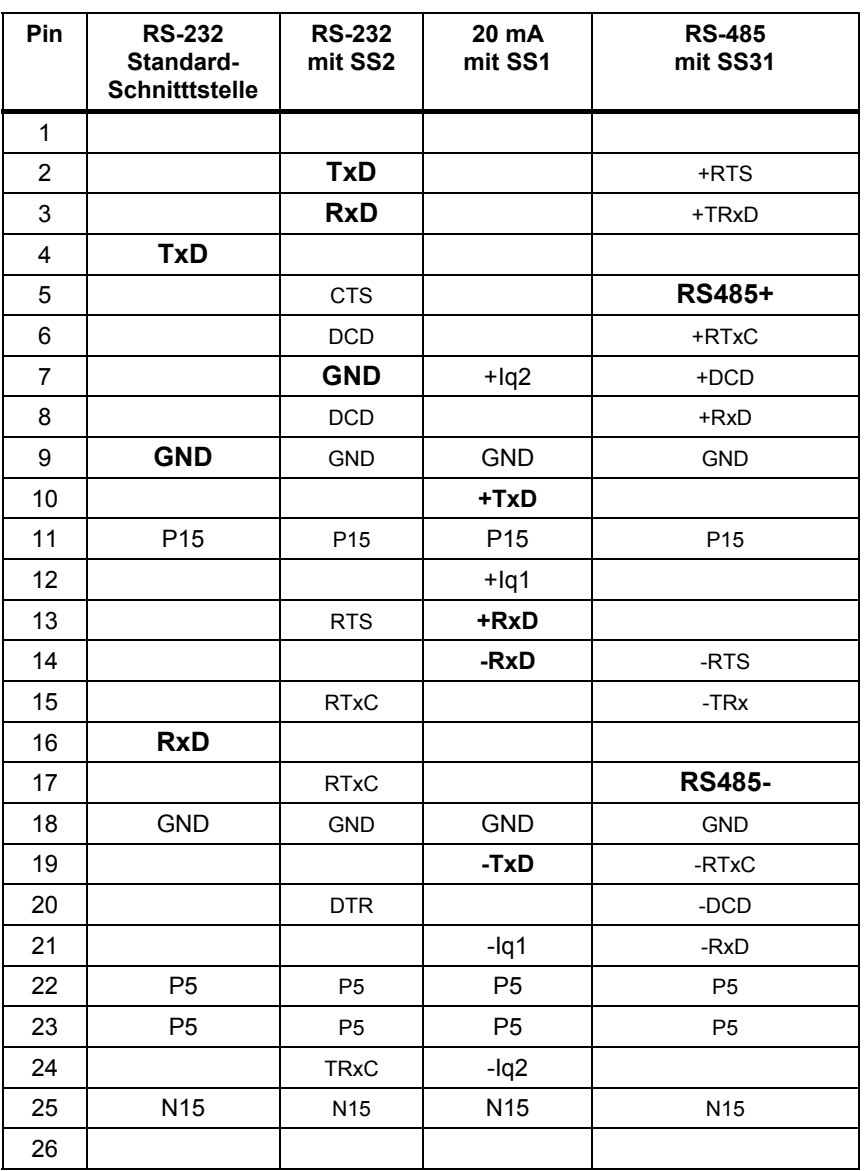

*Tabelle 6-5 Pinbelegung des Steckers X5* 

# **6.8.7 Technische Daten**

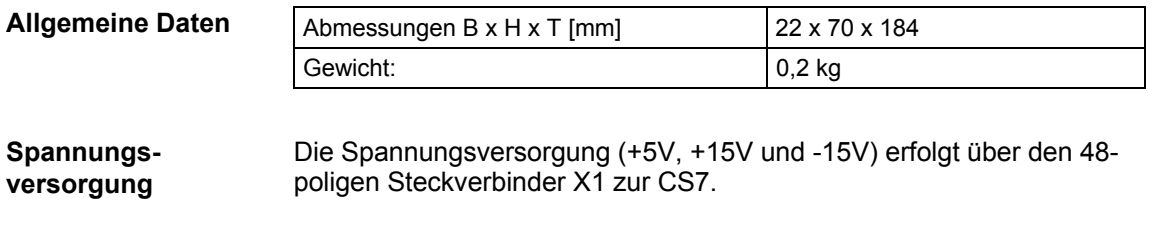

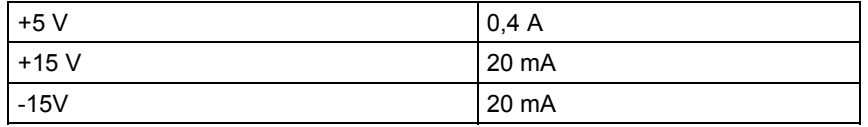

Bei der Berechnung der Gesamtstromaufnahme des Kommunikationsmodules ist die Stromaufnahme eines evtl. gesteckten **Schnittstellenmoduls** zu berücksichtigen.

# **6.9 Kommunikationsmodule SS5, SS52**

**Bestellnummer** 

SS5: 6DD1688-0AE0 SS52: 6DD1688-0AE2

**Beschreibung** 

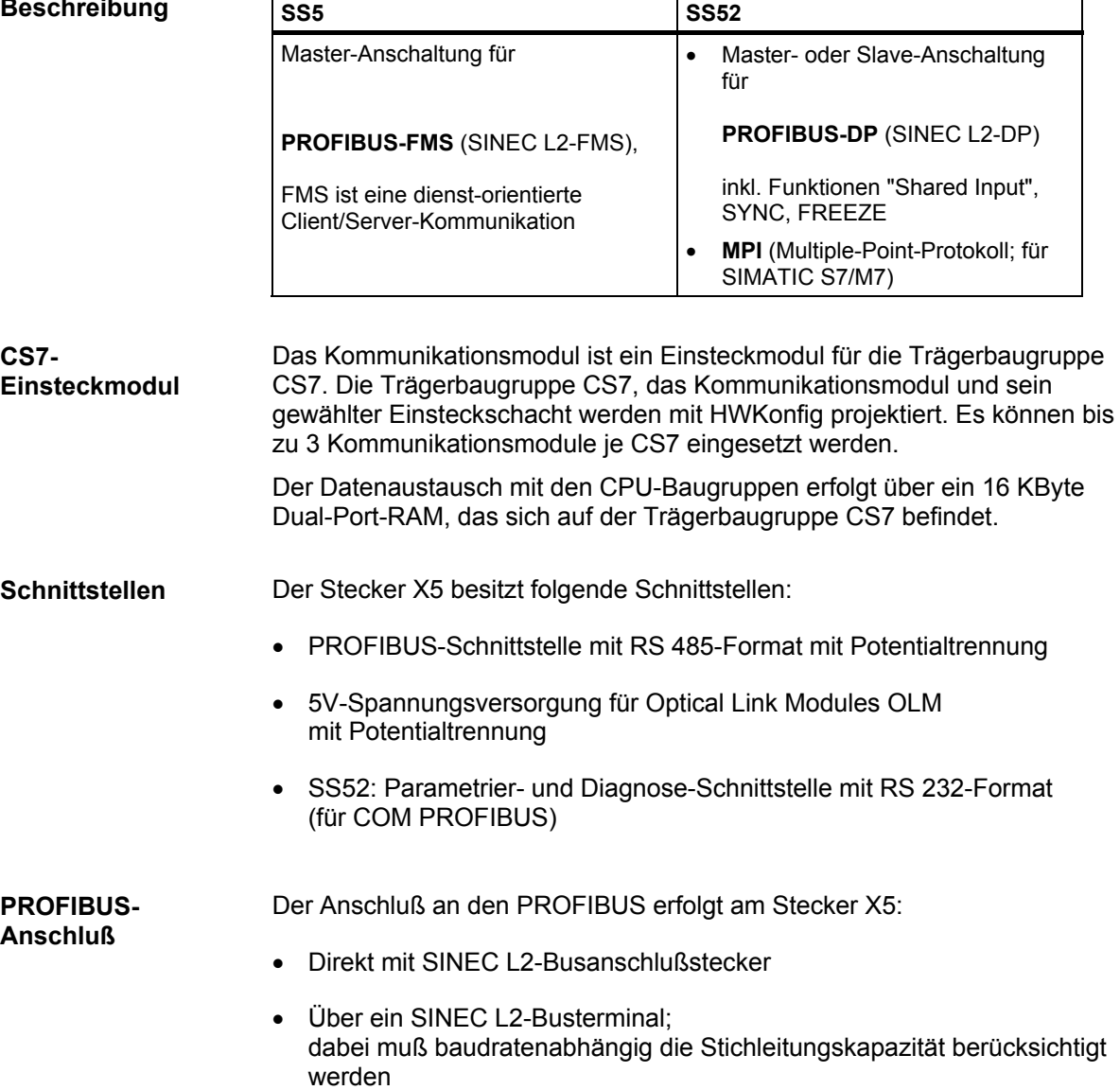

Sowohl das SINEC L2-Busterminal als auch der SINEC L2- Busanschlußstecker verfügen über zuschaltbare Abschlußwiderstände.

#### **6.9.1 Zusatzkomponenten**

 SINEC L2-Busterminal RS-485, 1,5 m Anschlußleitung **Bus-Anschluß** 

- SINEC L2-Busterminal RS-485, 3 m Anschlußleitung
- SINEC L2-Busanschlußstecker RS-485
- SINEC L2-Optische Busterminals PF/SF

Beispiel für eine Leitung:

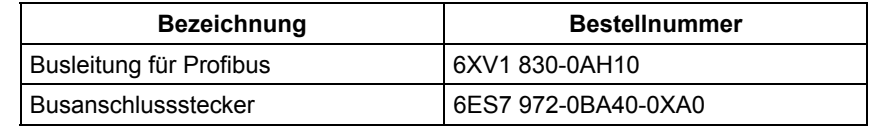

Weitere Informationen siehe:

 $-$  SINEC-Katalog IK10

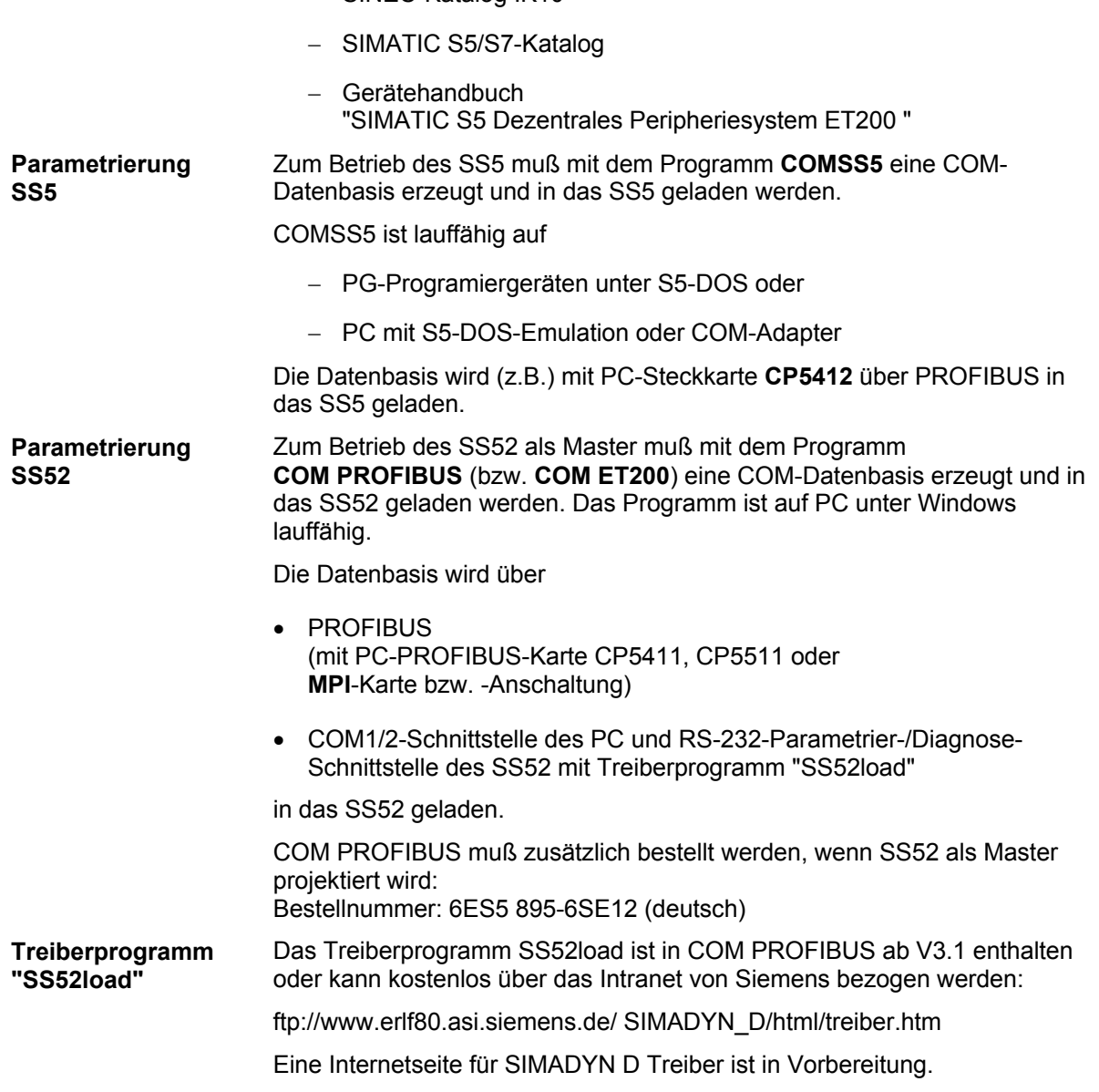

## **6.9.2 Aufbaurichtlinien und Störsicherheit**

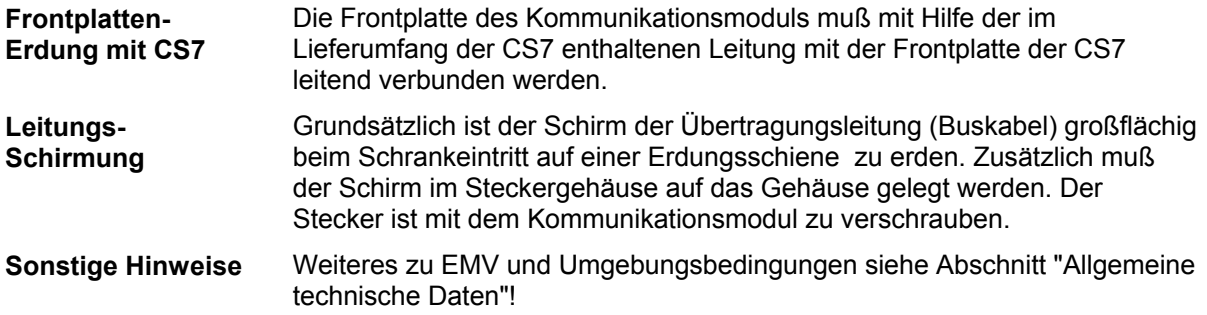

# **6.9.3 Diagnose-LED**

Jeder Einsteckschacht der Trägerbaugruppe CS7 besitzt 2 LED, die eine Diagnose des Betriebs- und Fehlerzustandes des zugehörigen Kommunikationsmoduls ermöglichen.

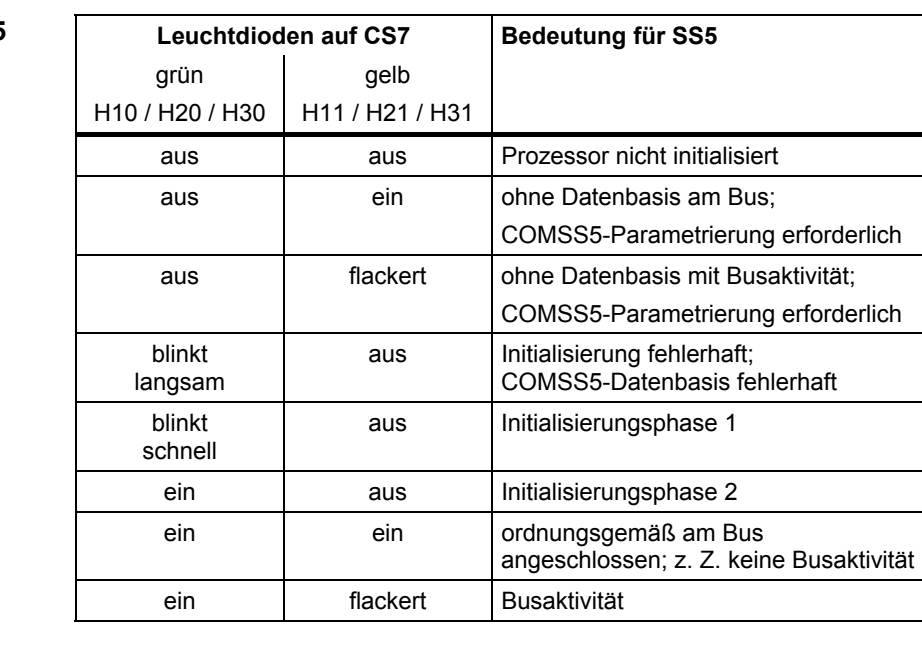

## **CS7-LED bei SS5**

#### **CS7-LED bei SS52**

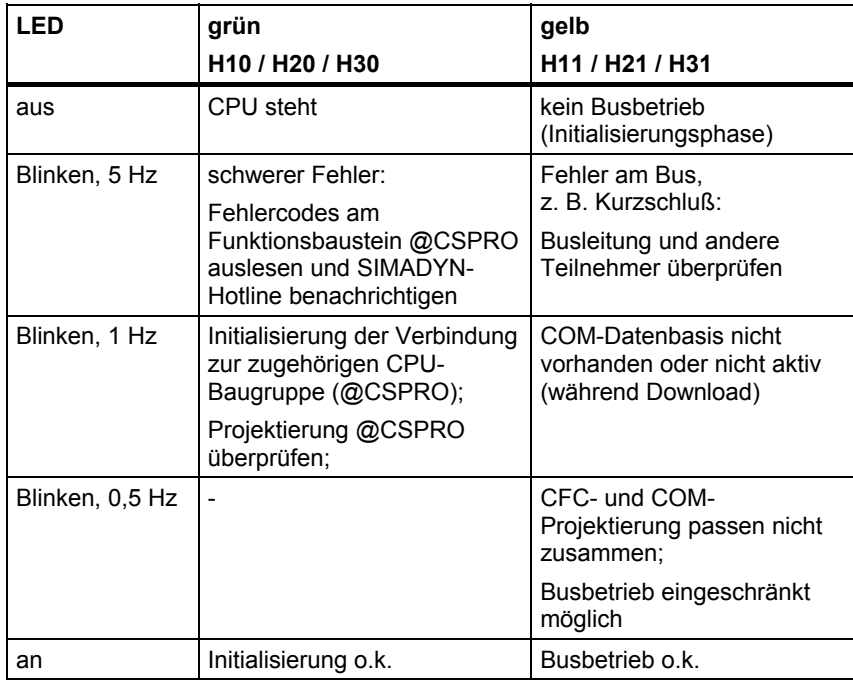

Auf SS5/SS52 sind weitere LED vorhanden, die allerdings nur beim Betrieb auf Adapterkarte sichtbar sind:

#### **LED auf SS5**

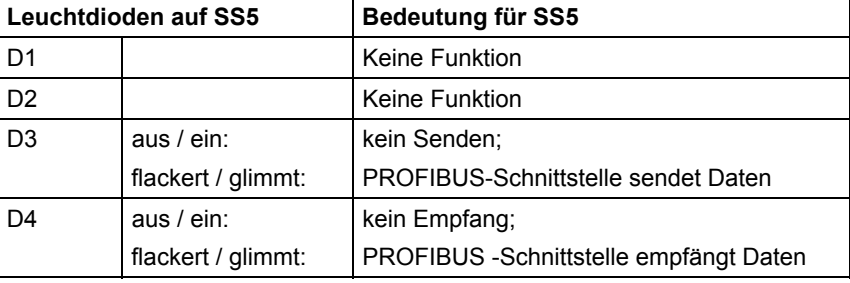

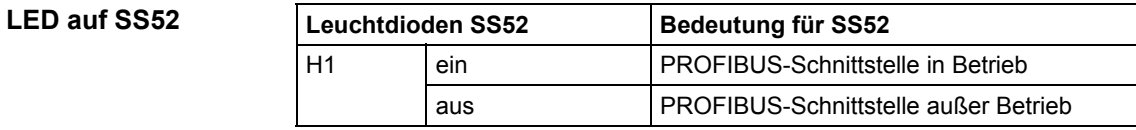

# **6.9.4 Steckerbelegung X5**

**SS5:** 

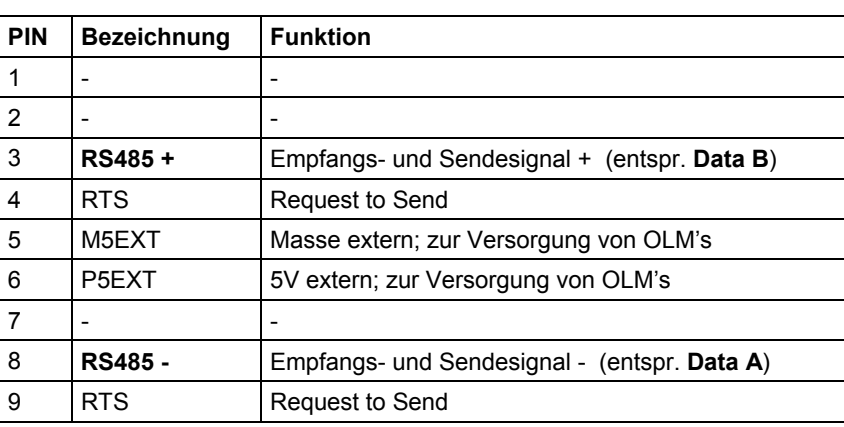

*Tabelle 6-6 SS5: Pinbelegung der 9-poligen SUB D-Buchsenleiste X5* 

#### **SS52:**

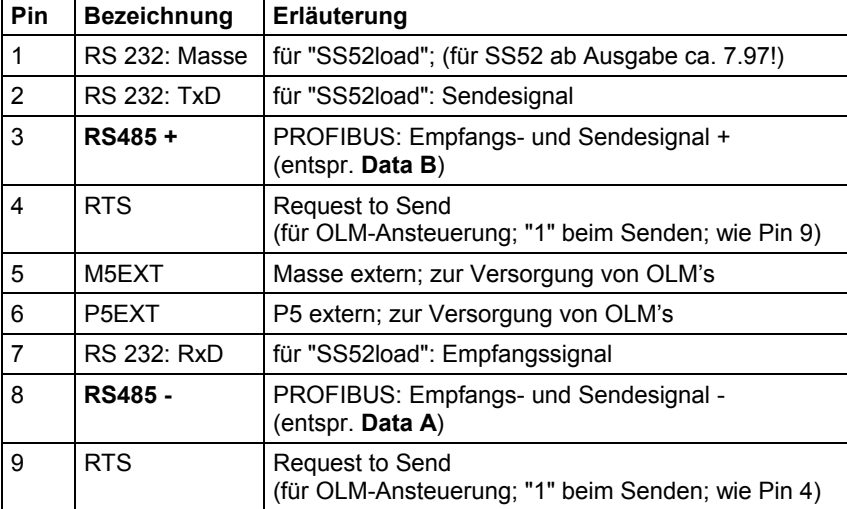

*Tabelle 6-7 SS52: Pinbelegung der 9-poligen SUB D-Buchsenleiste X5* 

**6**

# **6.9.5 Technische Daten**

### **Allgemeine Daten**

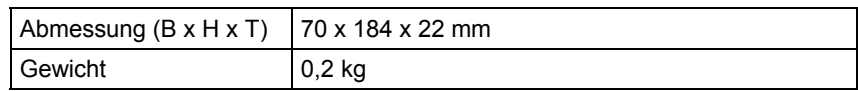

**Spannungsversorgung**  Die Spannungsversorgung (+5V, +15V und -15V) erfolgt über den 48 poligen Steckverbinder X1 zur CS7.

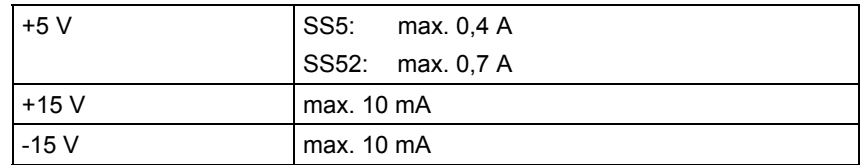

# **7 Technologie**

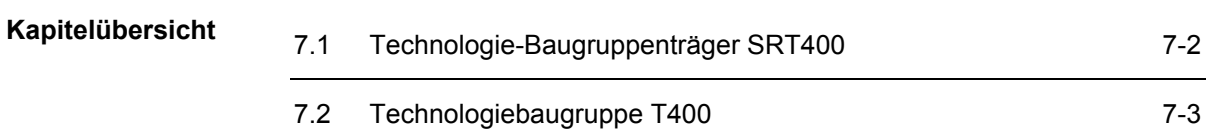

**7**

# <span id="page-195-0"></span>**7.1 Technologie-Baugruppenträger SRT400**

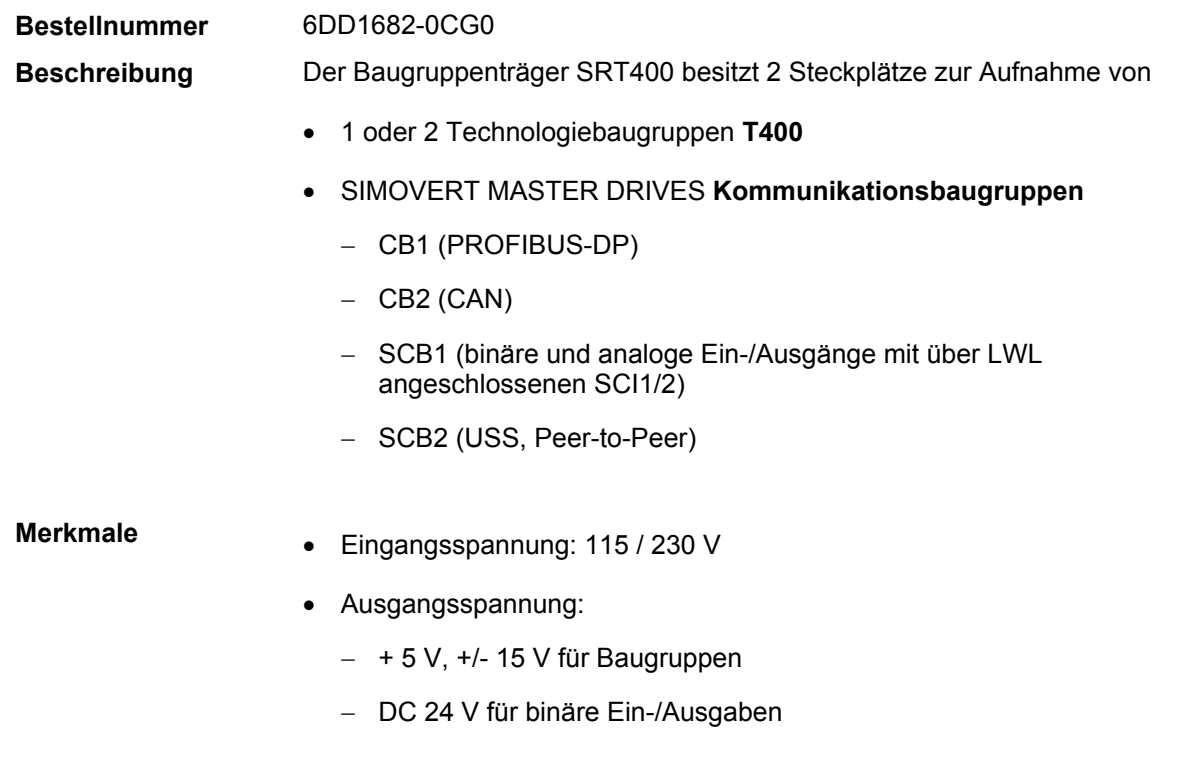

- allseitig geschlossenes, metallenes Gehäuse
- Wandmontage

# <span id="page-196-0"></span>**7.2 Technologiebaugruppe T400**

# **7.2.1 Allgemeine Merkmale**

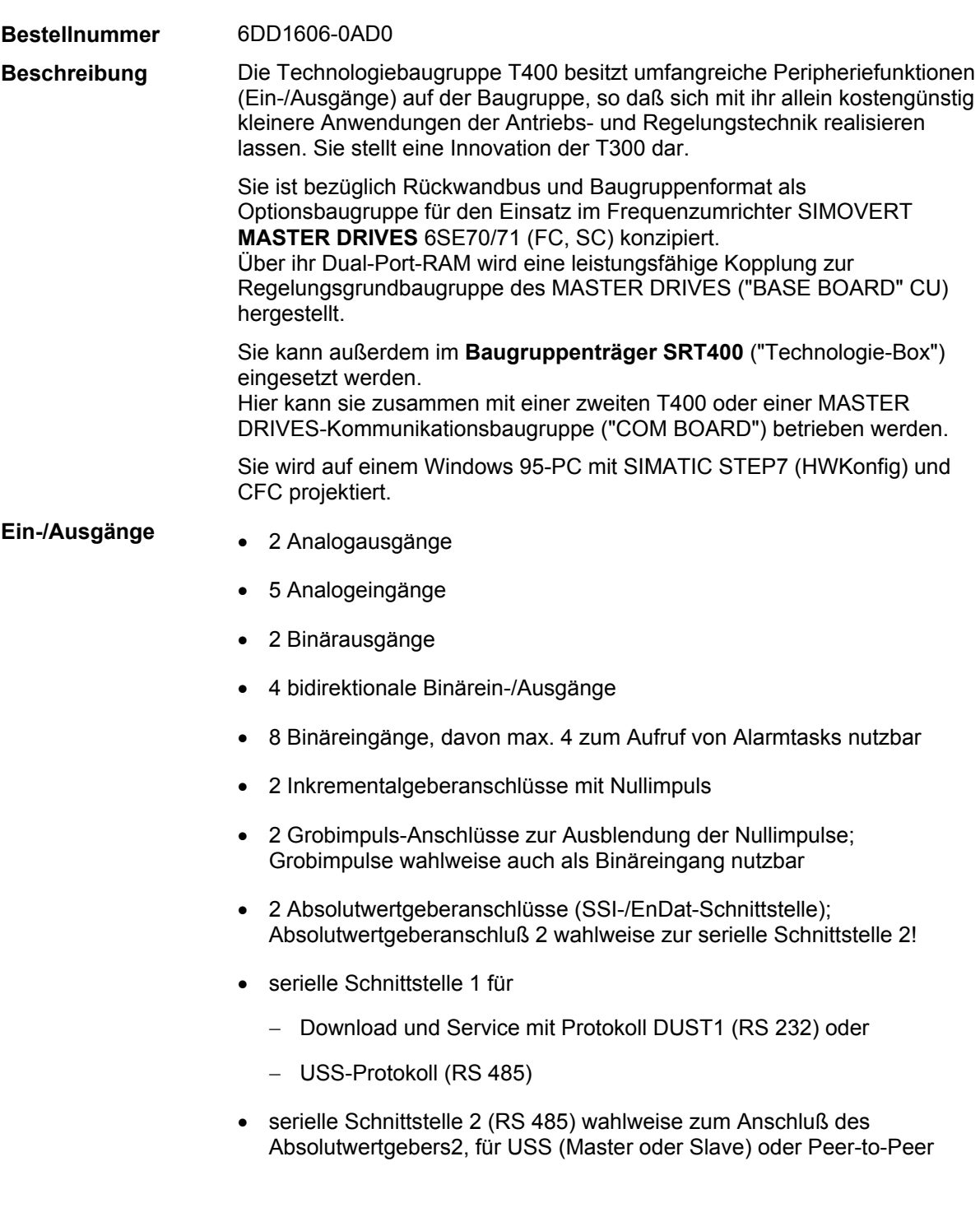

**7**

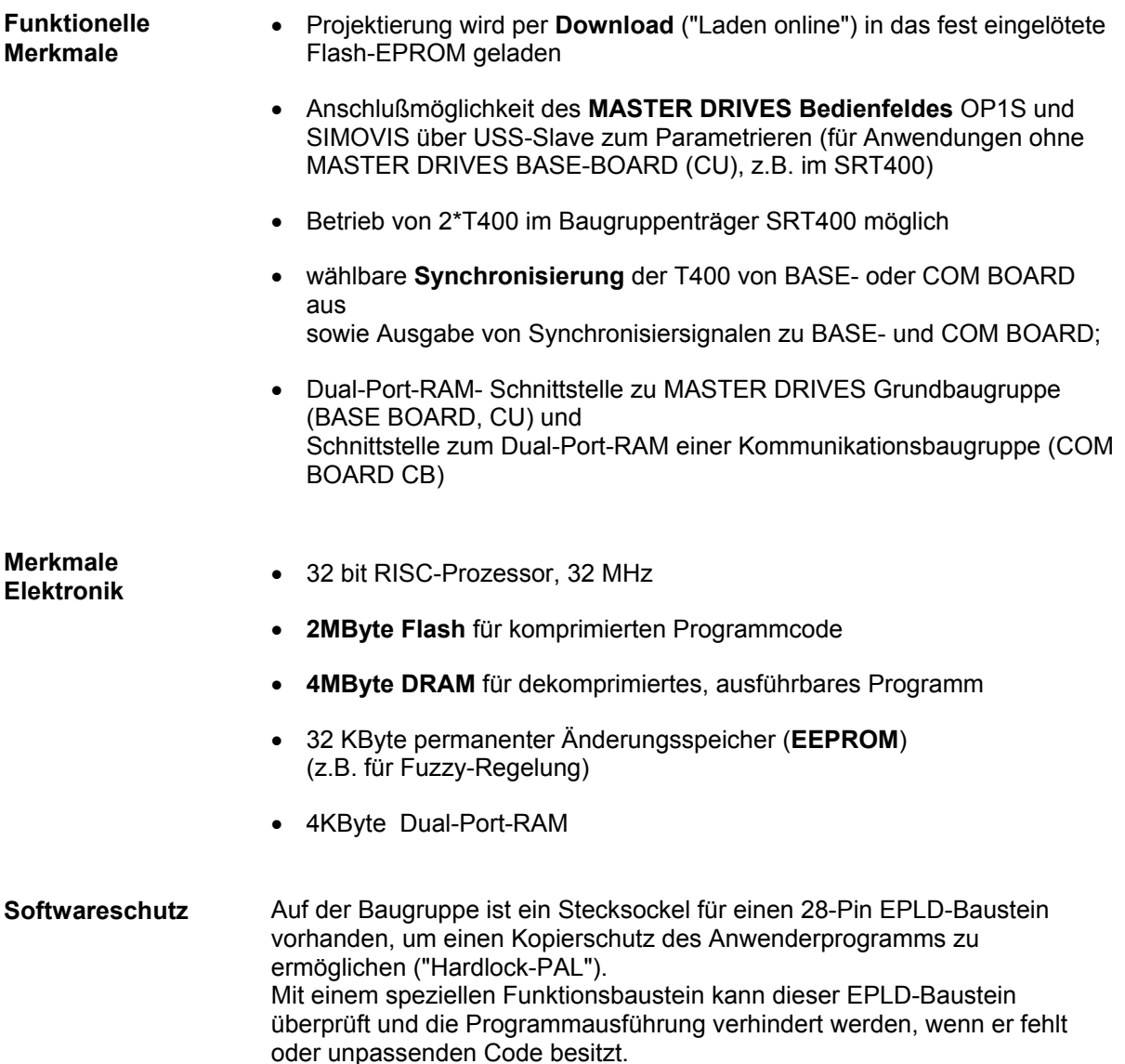

#### *Weitere Informationen auf Anfrage.*

# **7.2.2 Konstruktive Ausführung, Klemmen**

- Die T400 ist in der MASTER DRIVES Elektronikbox auf Steckplatz 2 einsetzbar (rechts außen!). Auf Steckplatz 3 ist die PROFIBUS-DP-Anschaltung (CB1) bzw. CAN-Bus (CB2) nutzbar. Über zwei 64- polige Stiftleisten erfolgt die Verbindung zur Grundbaugruppe auf Steckplatz 1 ("BASE BOARD") und zur Erweiterungsbaugruppe ("COM BOARD") auf Steckplatz 3.
- Die Leiterplatte hat eine Größe von 100 mm \* 233,35 mm. Die maximale Bauhöhe ab Leiterplatte beträgt 14 mm.
- Alle Ein- und Ausgangsklemmen sind auf der Baugruppen-Frontseite angeordnet. Eingesetzt sind die MINI-COMBICON-Stiftleisten der Firma Phönix.
- An der vorderen Baugruppenkante sind **55 Klemmen** (fünf 11er- Blöcke) angeordnet.
- Wegen beschränkter Platzverhältnisse sind einige Klemmen doppelt belegt. Über zugeordnete (DIL-)Schalter oder per Projektierung wird dann die tatsächliche Funktion ausgewählt.
- Betrieb **ohne Lüfter** bei 55° Umgebungstemperatur!
- In der Technologie-Box **SRT400** ist die Rückwandbusverdrahtung so vorgesehen, daß 2 T400 betrieben werden können. Dabei ist der Stecker X2 (unten) des linken Steckplatzes mit dem Stecker X1 (oben) des rechten Steckplatzes verbunden.

#### **7.2.3 Inkrementalgeber mit Grob- und Feinimpulsauswertung**

**Inkrementalgeber** 

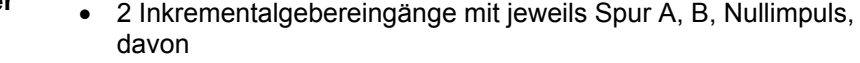

- Geber 1 für HTL-Pegel
- Geber 2 wahlweise für **HTL oder Differenzsignale (RS422);**
- Die Impulse für Geber 1 (Spuren A, B, Nullimpuls) können auch wahlweise über den **Rückwandbus** vom BASE BOARD bezogen werden ("Inkrementalgebernachbildung" der CUx; als TTL-Pegel). Die Auswahl der Impuls-Quelle wird am Drehzahlistwert-Baustein NAV projektiert.
- Max. Eingangsfrequenz 1MHz
- einstellbare, drehrichtungsabhängige Auswertung des Nullimpulses

#### **Grob-/Feinimpuls-Auswertung**

Zur Ausblendung von Stör- oder Prellimpulsen bei Gleichlauf- und Positionieraufgaben ist eine Grob-/Fein(Null-)impulsauswertung vorgesehen.

Der Grobimpuls gibt ein Fenster für den Feinimpuls frei. Grob- und Feinimpuls werden in der Regel aus den mechanischen Gegebenheiten der Maschinen heraus bestimmt (z.B. Nocken). Die Glättungszeit des Grobimpulseingangs liegt bei ca. 1 ms (wie bei Binäreingängen). Der Feinimpuls hat keine Glättungszeit.

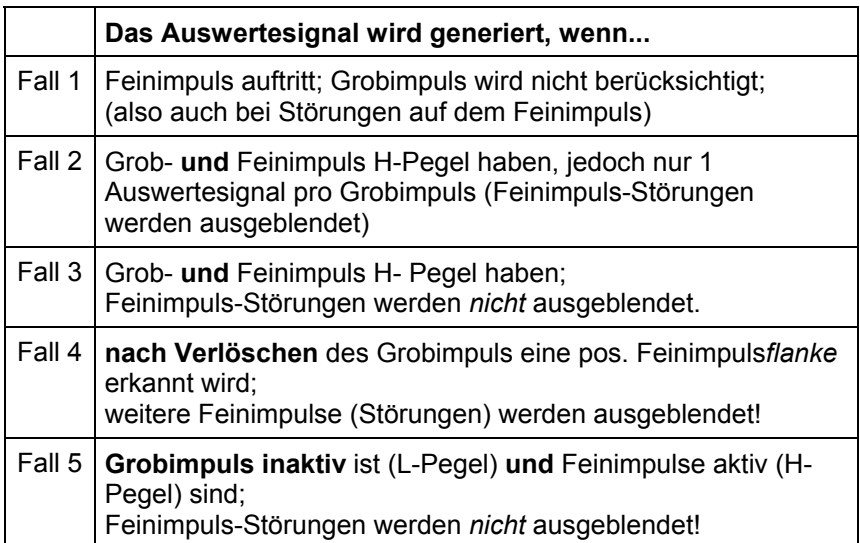

Bei der Auswertung der Grob- und Feinimpulse werden folgende Fälle unterschieden:

| Grobimpuls               |        |        |        |        |  |
|--------------------------|--------|--------|--------|--------|--|
| Feinimpuls               |        |        |        |        |  |
| Auswertesignal<br>Fall 1 | Fall 2 | Fall 3 | Fall 4 | Fall 5 |  |

*Bild 7-1 Grob- und Feinimpulsauswertung* 

#### **7.2.3.1 Impulsgeber 2**

An Gebereingang 2 können Impulsgeber mit unterschiedlichen Pegeln angeschlossen werden:

- RS422
- $\bullet$  HTL $\pm$  ( $\pm$  3V)
- $\bullet$  HTL (3V ... 8V)
- TTL  $(0V ... 5V)$

Die Einstellung erfolgt über den DIL-Schalter S2/1 - S2/8

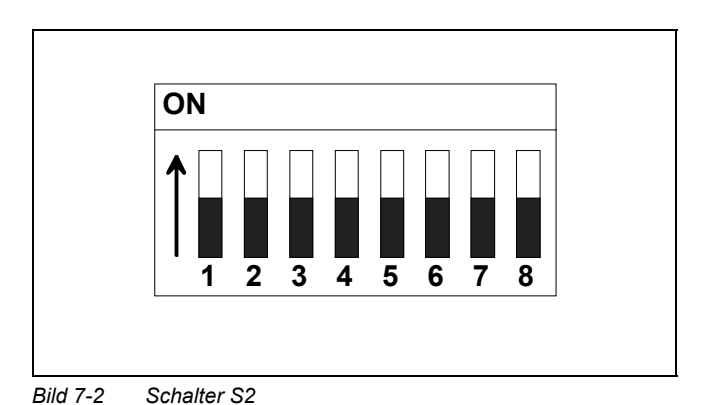

#### Die Einstellung der Spursignale A und B erfolgt nach folgender Tabelle:

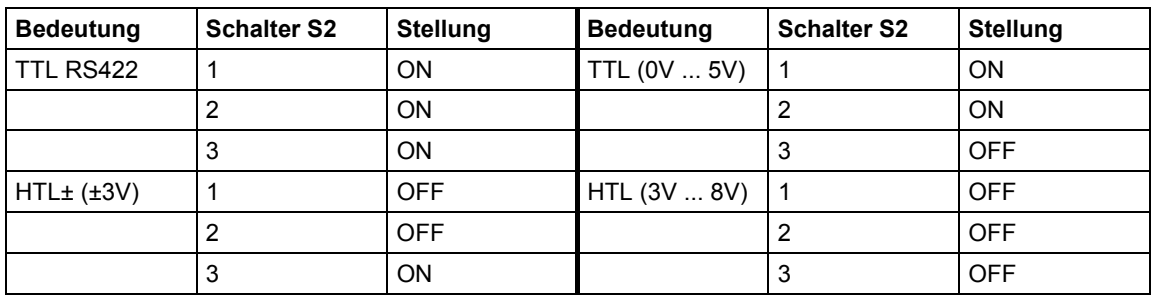

Der Nullimpuls kann unabhängig von Spur A und B eingestellt werden:

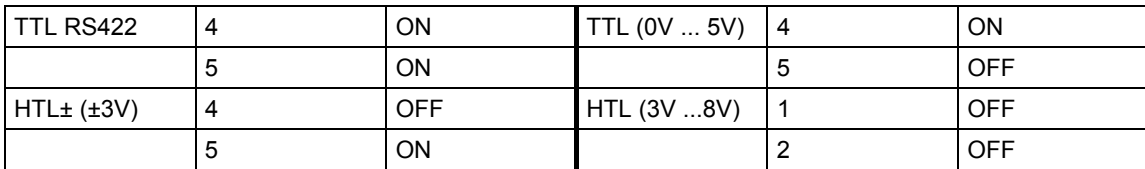

Über die Schalter S2/6 - 8 können bei Differenzsignalen Busabschlußwiderstände zugeschaltet werden:

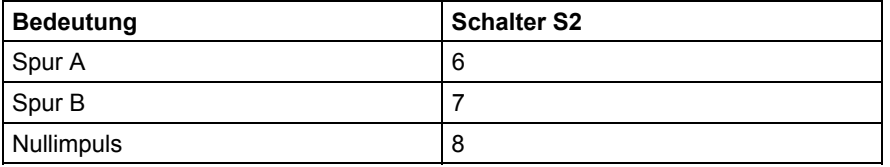

In Stellung OFF sind die Abschlußwiderstände weggeschaltet, in Stellung ON sind sie zugeschaltet.

Die Schalter könenn nur bei herausgezogener Baugruppe bedient werden. In eingebautem Zustand sind sie nicht zugänglich.

#### **7.2.4 Absolutwertgeber**

Die T400 besitzt bis zu 2 Synchron-serielle-Schnittstellen für (Multiturn-) Absolutwertgeber:

- SSI- und EnDat-Protokoll (gem. Fa. Heidenhain)
- Einstellbare Taktrate 100 kHz bis 2 MHz
- Wählbare Datendarstellung im Dual- oder Gray-, oder Gray-Excess-Code.

Die Klemmen 72-75 können allerdings nur alternativ genutzt werden als

- zweite synchron-serielle Schnittstelle ("Absolutwertgeber 2") oder
- Peer-to-Peer bzw. USS-Protokoll

Ein gleichzeitiger Betrieb von z. B. Peer-to-Peer und dem "Absolutwertgeber 1" (Klemmen 76-79) ist möglich.

### **7.2.5 Serielle Schnittstellen**

Die T400 besitzt 2 serielle Schnittstellen: Über die Schnittstelle 1 wird

**"Service"- Schnittstelle 1** 

- Programm-Downlaod
- Service ("CFC im Testmodus", "Einfach-Service") für Inbetriebnahme

vorgenommen (DUST1-Protokoll).

Baudrate: 19,2 KBd

Wahlweise kann per Hardware-**Schalter** auf der T400 das **USS-Protokoll**  (Master/Slave) zum Anschluß eines MASTER DRIVES Bediengerät OP1S oder SIMOVIS eingestellt werden.

Die Schnittstelle 1 hat die beiden physikalische Ausführungen (wahlweise benutzbar!):

- RS 232 für PC-Kopplung (Download, Service)
- RS 485 (**2-Draht**) z.B. für USS zum Bedienfeldanschluß (OPx, SIMOVIS) oder zu übergeordneten (Leit-)Systemen (SIMATIC); inkl. zuschaltbarer Abschlußwiderstände

Schnittstelle 2 ist eine gemischt asynchrone und synchrone Schnittstelle mit **RS 485** Übertragungspegel: **Schnittstelle 2** 

- **Peer-to-Peer**  mit Vollduplex 4-Draht-Anschluß
- **USS**-Protokoll (Master/Slave) mit Halbduplex 2-Draht-Anschluß

Es können folgende **Baudraten** eingestellt werden:

9,6 kBd 19,2 kBd 38,4 kBd 93,75kBd 187,5kBd

#### **7.2.5.1 Busabschluß**

Über die Schalter S1/1-S1/8 können Busabschlußwiderstände für die seriellen Schnittstellen 1 und 2 zugeschaltet werden, wenn sich die T400 am Anfang oder Ende des Busses befindet.

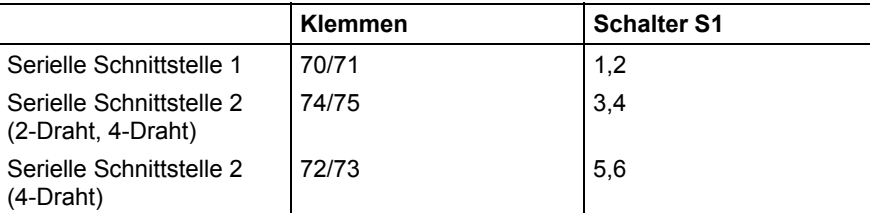

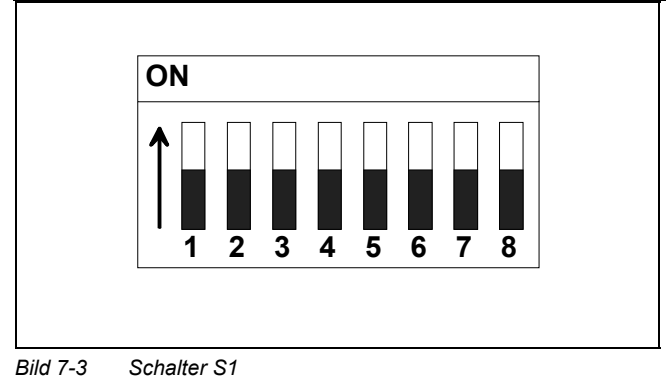

In Stellung ON sind die Abschlußwiderstände zugeschaltet.

Die Schalter können nur bei herausgezogener Baugruppe bedient werden. In eingebautem Zustand sind sie nicht zugänglich.

Schalter 7 hat keine Funktion.

#### **7.2.5.2 Kommunikationsschalter**

Der Schalter S1/8 schaltet an der seriellen Schnittstelle 1 zwischen Serviceund USS-Protokoll um. Näheres ist aus der Beschreibung des USS-Protokolls zu entnehmen.

## **7.2.6 Synchronisierungs-Möglichkeiten**

Die T400 bietet vielfältige Möglichkeiten zur Verarbeitung und Weitergabe von Synchronisiersignalen.

Die Verarbeitungsmöglichkeiten sind im folgenden Bild aufgeführt. Die 3 angedeuteten Auswahlschalter werden per Projektierung eingestellt.

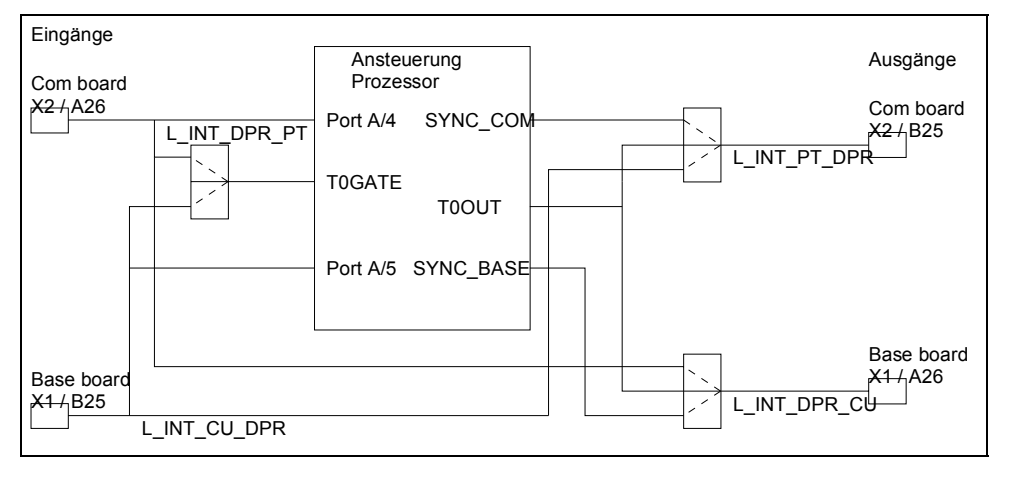

*Bild 7-4 Synchronisierungs-Möglichkeiten* 

Der **Grundtakt** der T400 kann wahlweise aus drei verschiedenen Quellen bezogen werden (projektierbar in HWKonfig): **Synchronisierung** 

- Grundabtastzeit der T400 (Standard)
- Synchronisiersignal des BASE BOARDs (L\_INT\_CU\_DPR (Stecker X1/B25) für T0GATE)
- Synchronisiersignal des COM BOARDs (L\_INT\_DPR\_PT (Stecker X2/A26) für T0GATE)

So kann z.B. ein von CBx kommender Takt die T400 und das BASE BOARD (CU) synchronisieren.

Mit den Synchronisiersignalen von BASE- oder COM BOARD können auch projektierbare **Alarmtasks** aufgerufen werden (Ports A/4, A/5).

**Möglichkeiten** 

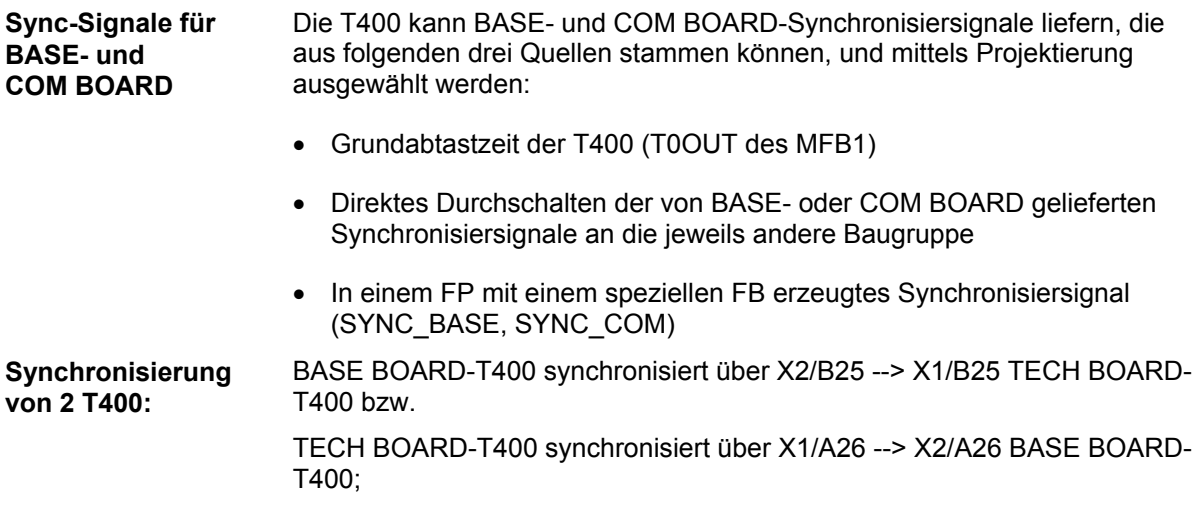

#### **7.2.7 Parameter**

Auf der T400 können die Anschlüsse der Funktionsbausteine auch als Parameter definiert (projektiert) werden. Damit können diese Anschlüsse mit dem "Parameter-Mechanismus" über

- Dual-Port-RAM
- PROFIBUS (CB1)
- USS-Protokoll (für Bediengerät, SIMOVIS)

gelesen und verändert werden.

Es können **2000 Parameter** projektiert werden, die am Bedienfeld (und SIMOVIS) durch vorangestelltes

- "H"
- "L"

von den Grundgeräte-Parametern ("r" bzw. "P") zu unterscheiden sind.

## **7.2.8 Klemmenbelegung**

Alle Signale werden an 55 Klemmen angeschlossen, die von vorne zugänglich sind. Sie sind auf fünf 11-polige MINI-COMBICON-Stiftleisten im Rastermaß 3,5 mm (Stecker X5 - X9) aufgeteilt:

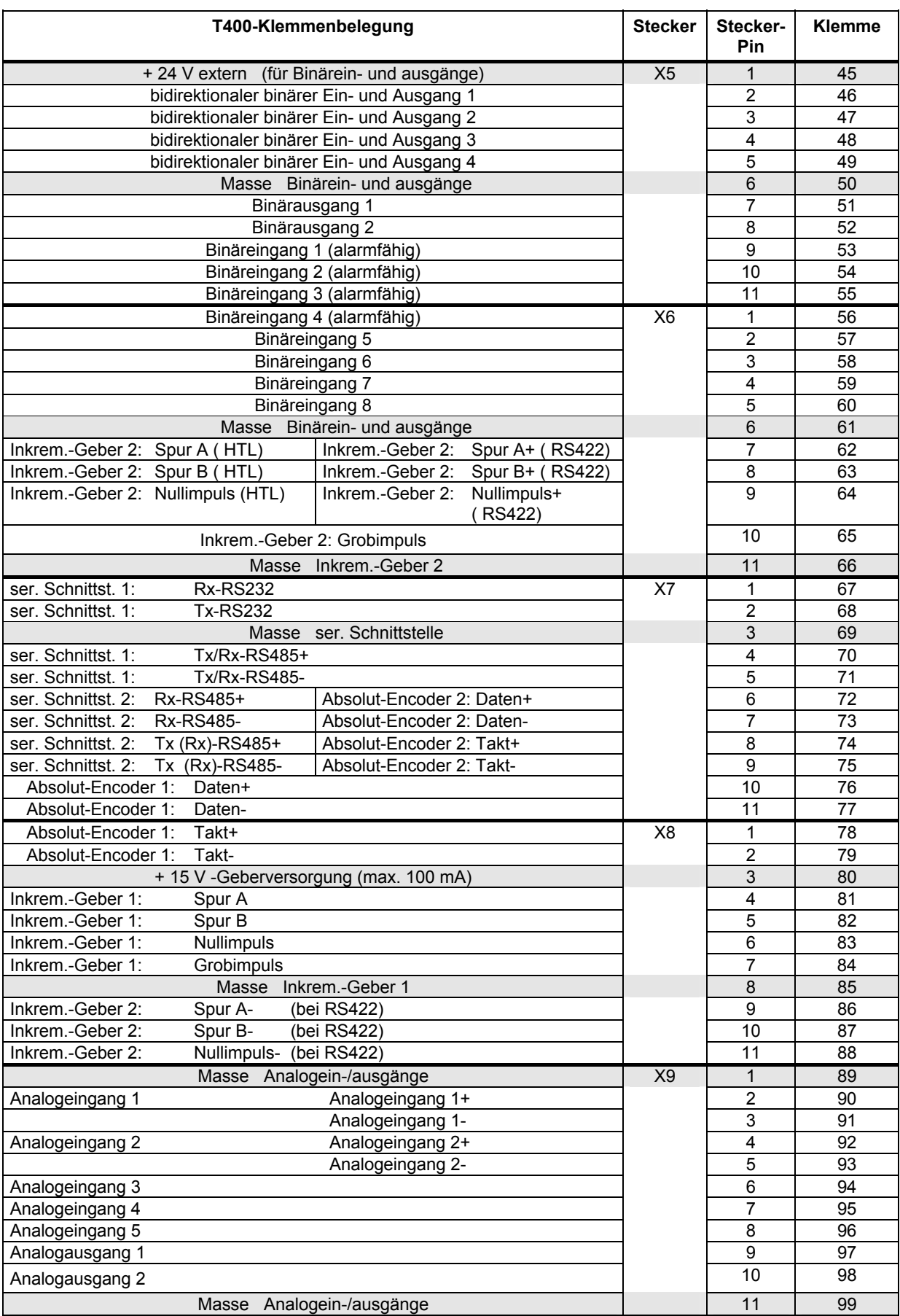

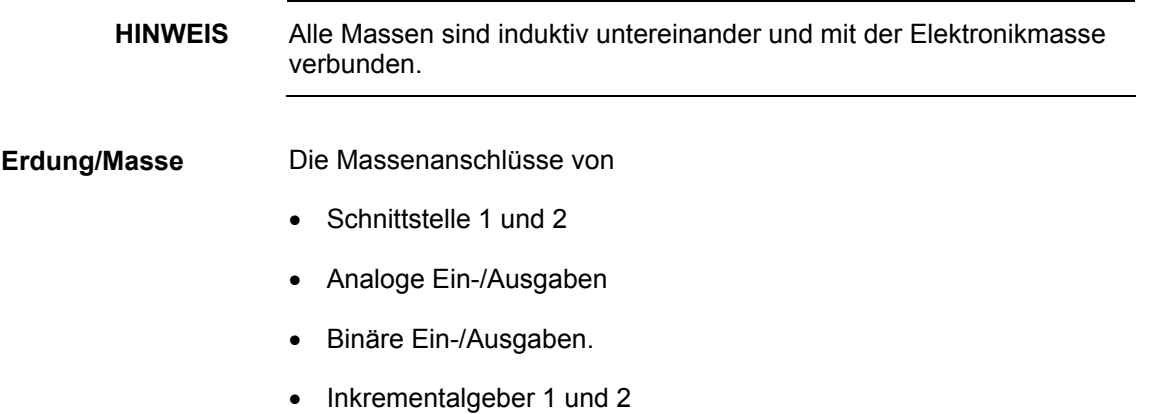

sind über auslötbare 0-Ohm-Widerstände, Drosseln und Kondensatoren mit der T400-Elektronikmasse verbunden. Aus fertigungstechnischen Gründen ist der 0-Ohm-Widerstand SMD-Form ausgeführt (nicht bedrahtet) und muß bei Bedarf (Auftrennung der galvanischen Kopplung) ausgelötet werden!

# **7.2.9 Technische Daten**

#### **Allgemeine Daten**

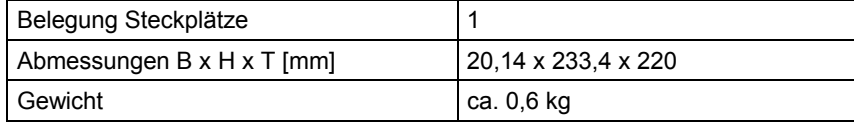

**Spannungsversorgung** 

Die T400 benötigt folgende Spannungen am oberen Rückwandbus-Stecker X1:

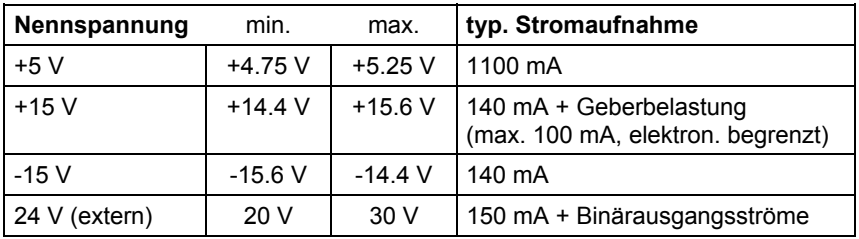

**7**

### **Analogeingänge**

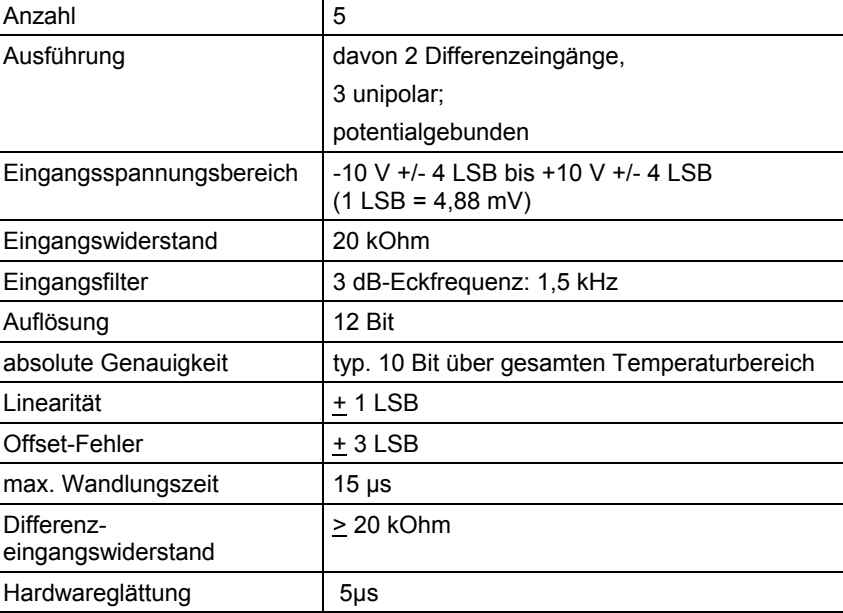

## **Analogausgänge**

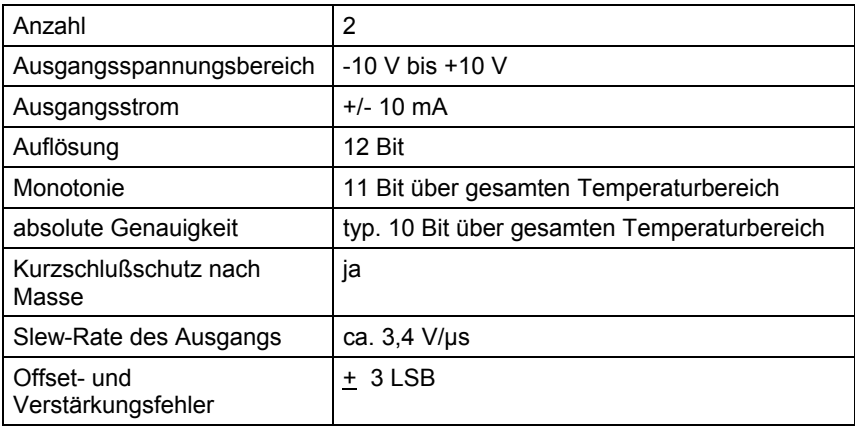

# **Binäreingänge**

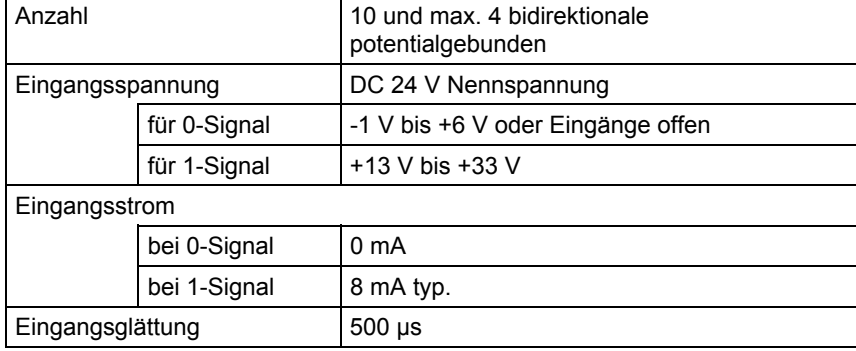

# **Binärausgänge**

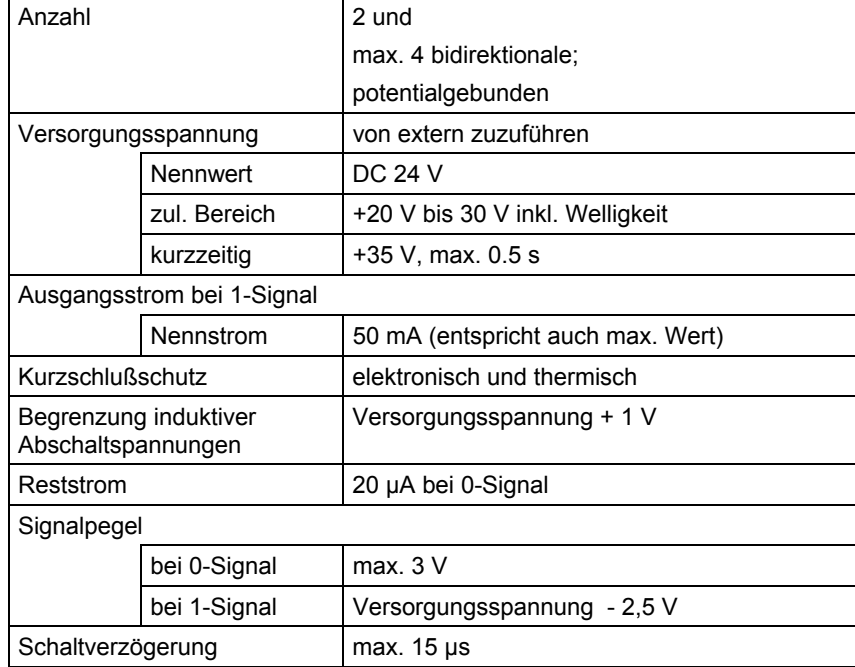

#### **15 V Inkrementalgeber**

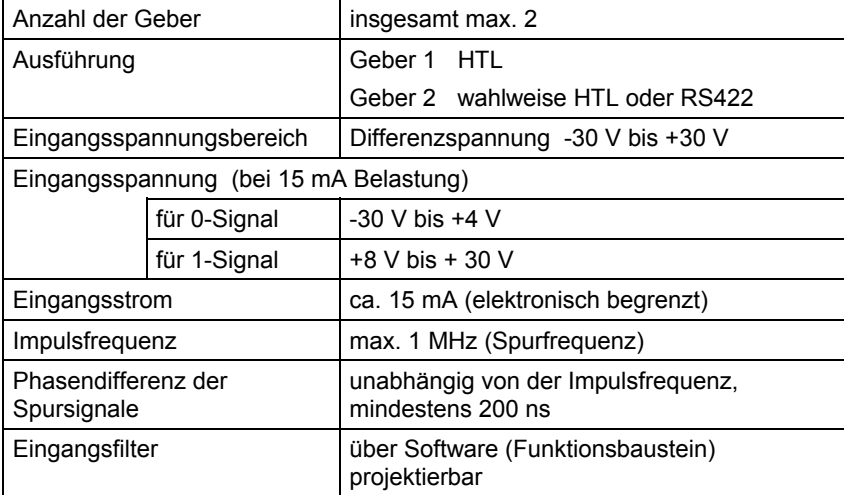

# **8 Programmspeicher-/Interfacemodule**

# **Kapitelübersicht**

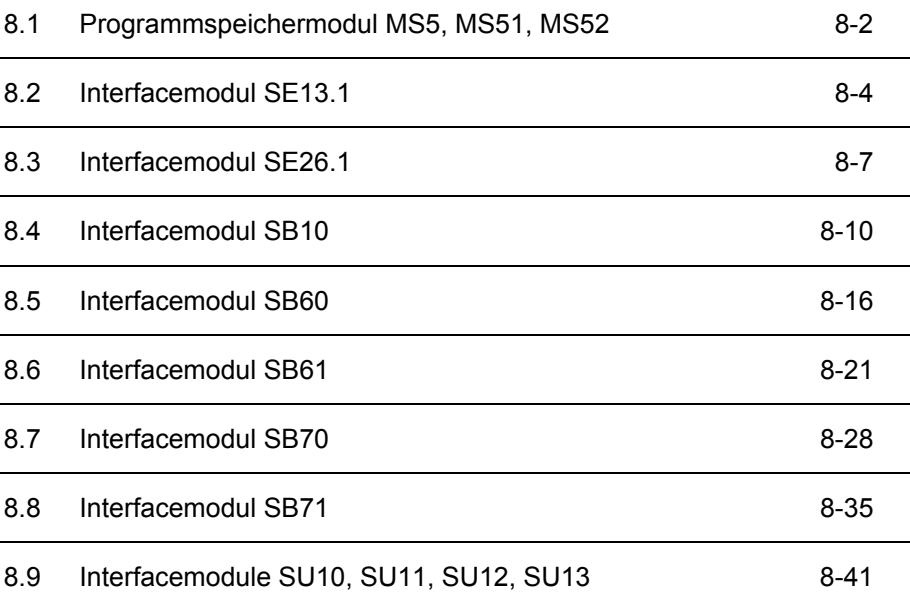

**8**

# <span id="page-211-0"></span>**8.1 Programmspeichermodul MS5, MS51, MS52**

MS5: 6DD1610-0AH0 MS51: 6DD1610-0AK0 MS52: 6DD1610-0AH2 Die Programmspeichermodule MS5, MS51 und MS52 dienen zur Speicherung des vom Anwender mit HWKonfig und CFC projektierten Prozessorprogramms (inkl. Betriebssystem). Das Programmspeichermodul wird in den dafür vorgesehenen Submodul-Steckschacht der CPU-Baugruppe eingeschoben und ist auf 2 Arten mit dem Anwenderprogramm ladbar: Über einen im PC eingebauten PCMCIA ("PC-Card")- Programmieradapter (**Offline-Laden**) Direkt vom PC aus über eine serielle Kommunikationsverbindung in das in der CPU-Baugruppe steckende Speichermodul (**Online-Laden**) Die Größe der in das Speichermodul zu ladenden Projektierung (auf ca. 50% komprimiert) und die Größe des freien Programmspeichers werden im CFC unter folgendem Menüpunkt angezeigt: Zielsystem \ Laden \ Info In der folgenden Tabelle werden die Unterschiede in der Anwendung und dem Speicherausbau der Programmspeichermodule MS5, MS51 und MS52 dargestellt: Anwendung **MS5** MS5 MS51 MS52 Flash Memory zur Aufnahme der Projektierung | 2 MByte | 4 Mbyte | 8 Mbyte EEPROM für veränderbare Betriebsparameter | 8 KByte | 8 Kbyte | 8 Kbyte **Bestellnummern Beschreibung Einbau / Programmierung Programmgröße Speicherübersicht** 

*Tabelle 8-1 Anwendungsgebiete der Programmspeichermodule*

**HINWEIS** Das Flash Memory ist ein nicht flüchtiger Speicher, der elektrisch programmier- und löschbar ist.

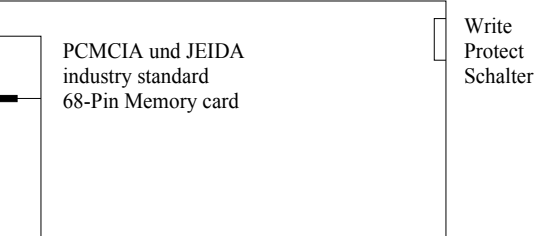

# **8.1.1 Technische Daten**

## **Allgemeine Daten**

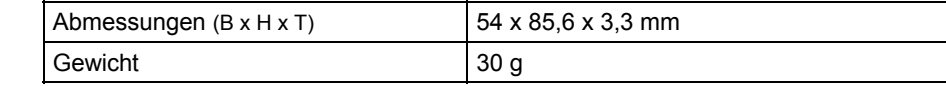

#### **Spannungsversorgung**

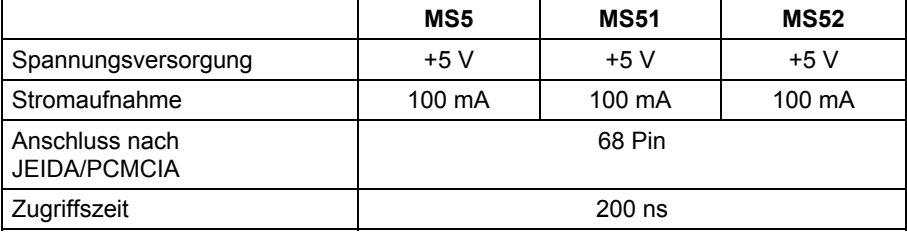

# <span id="page-213-0"></span>**8.2 Interfacemodul SE13.1**

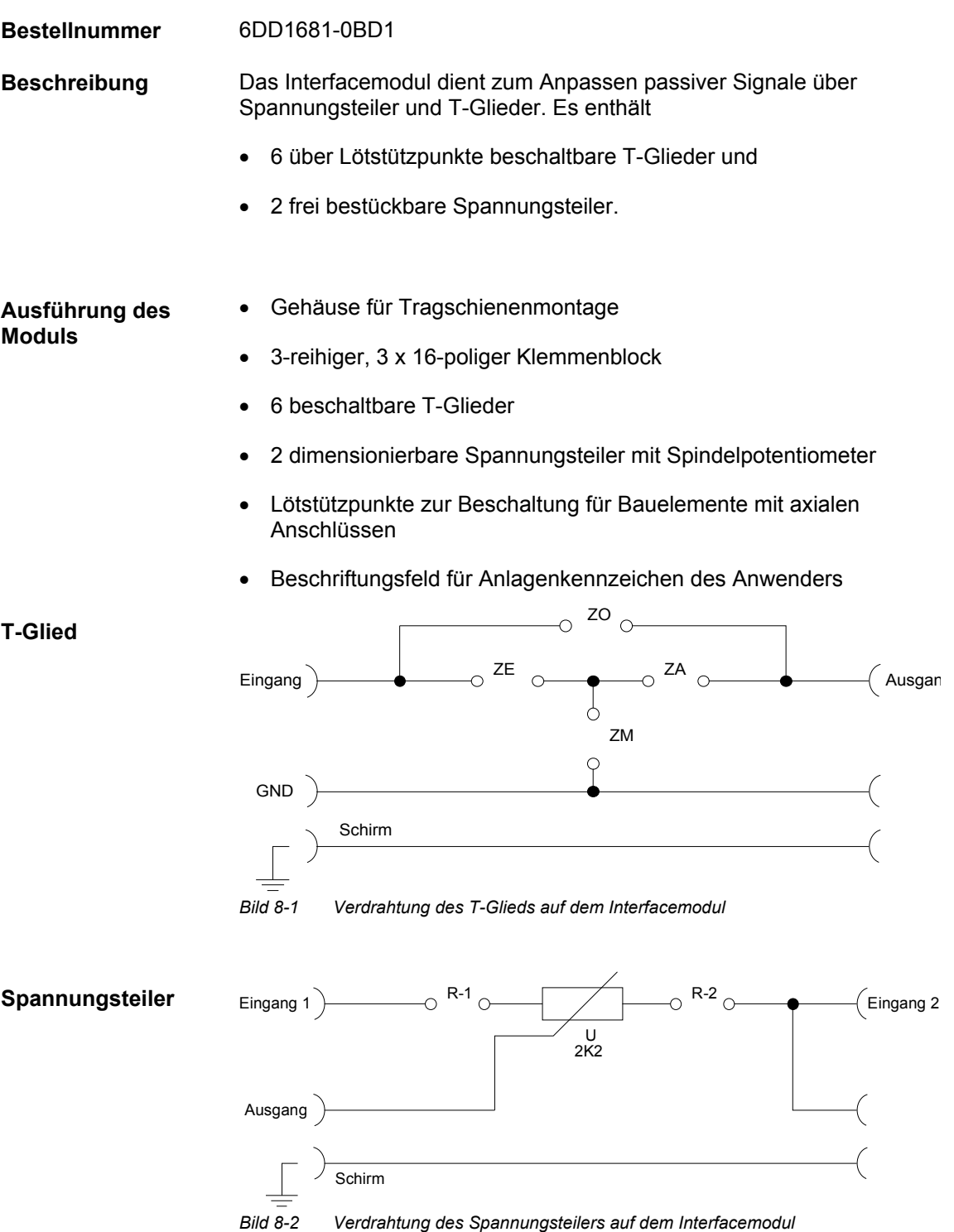

# **8.2.1 Anwendungshinweise**

Die Dimensionierung der Schaltungen auf dem Interfacemodul legt der Anwender fest. Folgende Schaltungen lassen sich u.a. realisieren:

- Filter:
	- $-$  Tiefpaß
	- $-$  Hochpaß
	- Bandpaß
	- Bandsperre
	- RC-Glied
- Spannungsteiler

Weiteres zu EMV und Umgebungsbedingungen siehe Abschnitt "Allgemeine technische Daten"! **Sonstige Hinweise** 

## **8.2.2 Technische Daten**

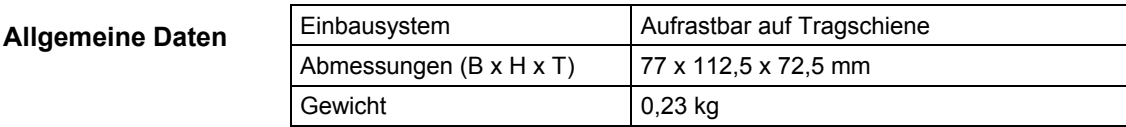

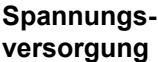

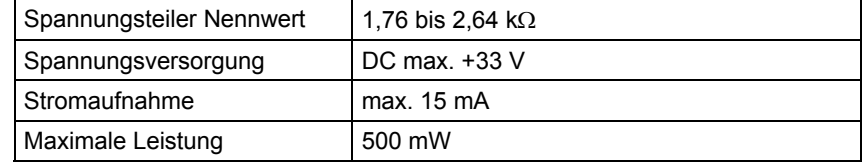

**8**

 $\overline{\phantom{a}}$ 

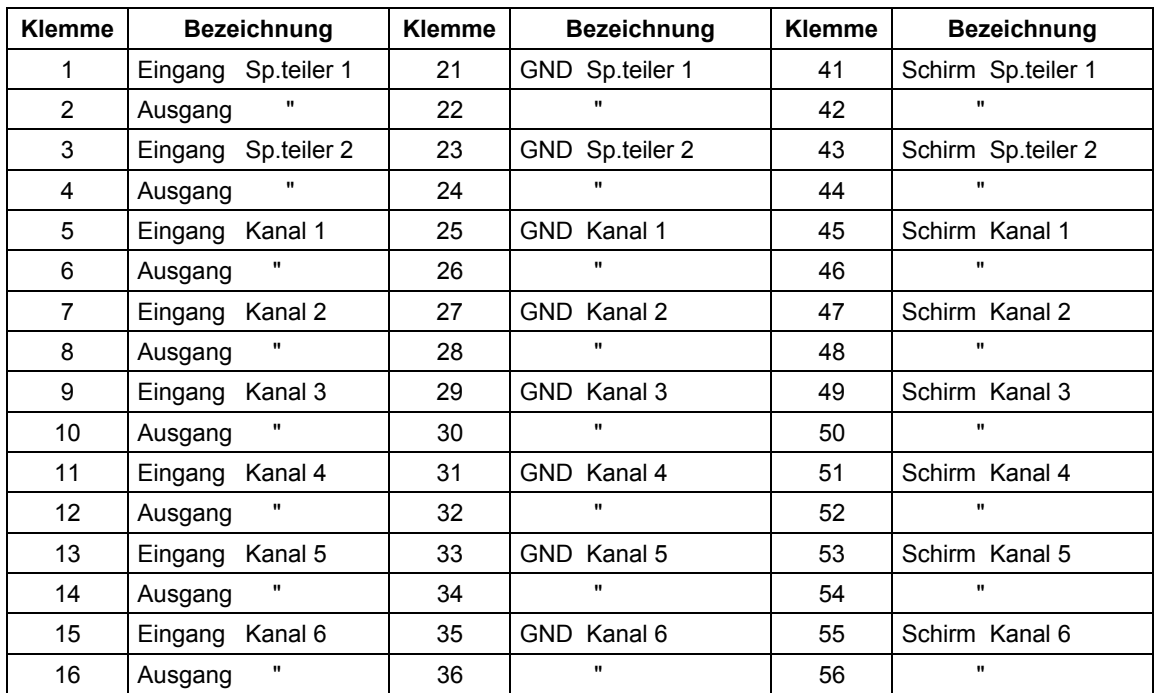

# **8.2.3 Steckerbelegung X1**

*Tabelle 8-2 Steckerbelegung von X1*
# **8.3 Interfacemodul SE26.1**

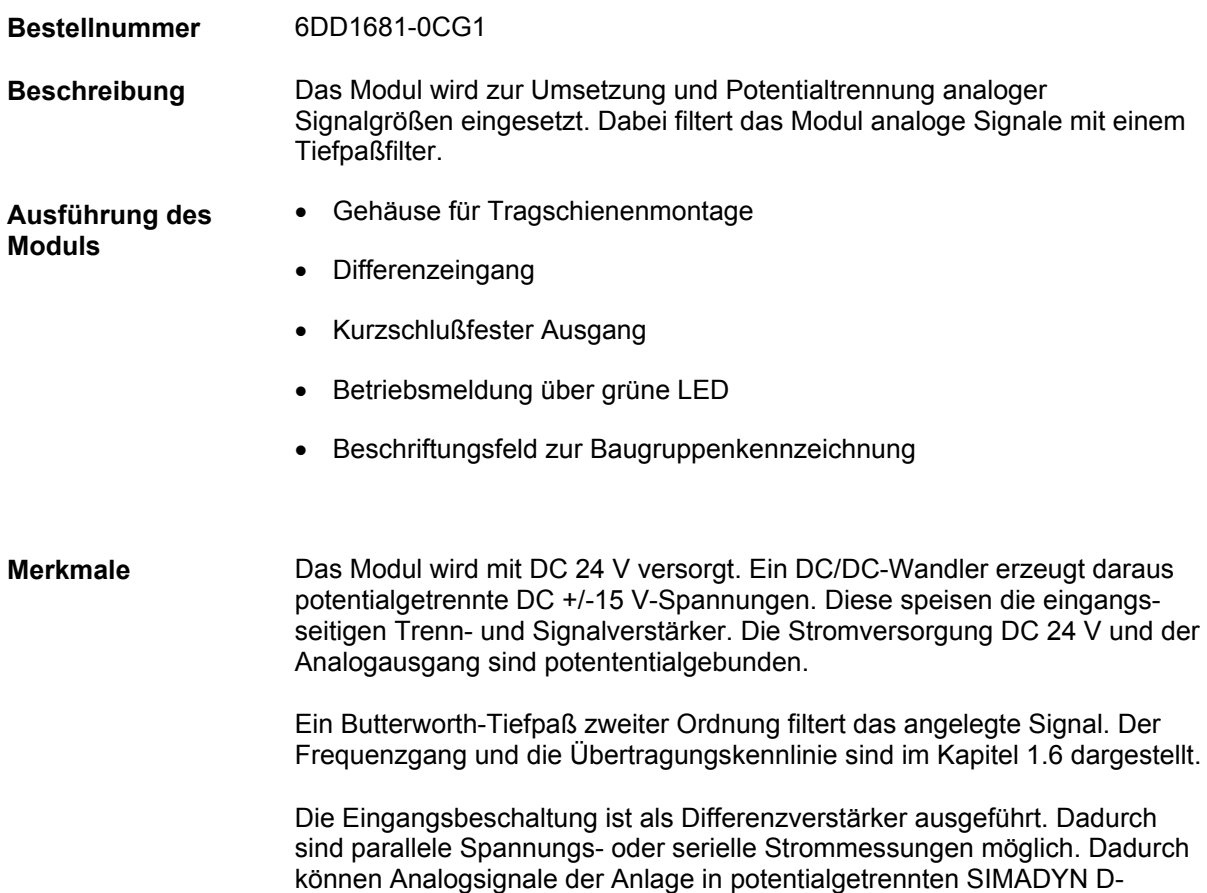

Baugruppenträgern verarbeitet werden.

### **8.3.1 Anwendungshinweise**

Zum Anschluss der Eingangs- und Ausgangssignale sind am Modul Schraubklemmen vorgesehen. Der Anschluss an SIMADYN D erfolgt über ein Interfacemodul SU10, SU11, das mit einem Flachbandkabel an einer Ein-/Ausgabebaugruppe (EA12) bzw. Erweiterungsbaugruppe (IT41) angeschlossen ist.

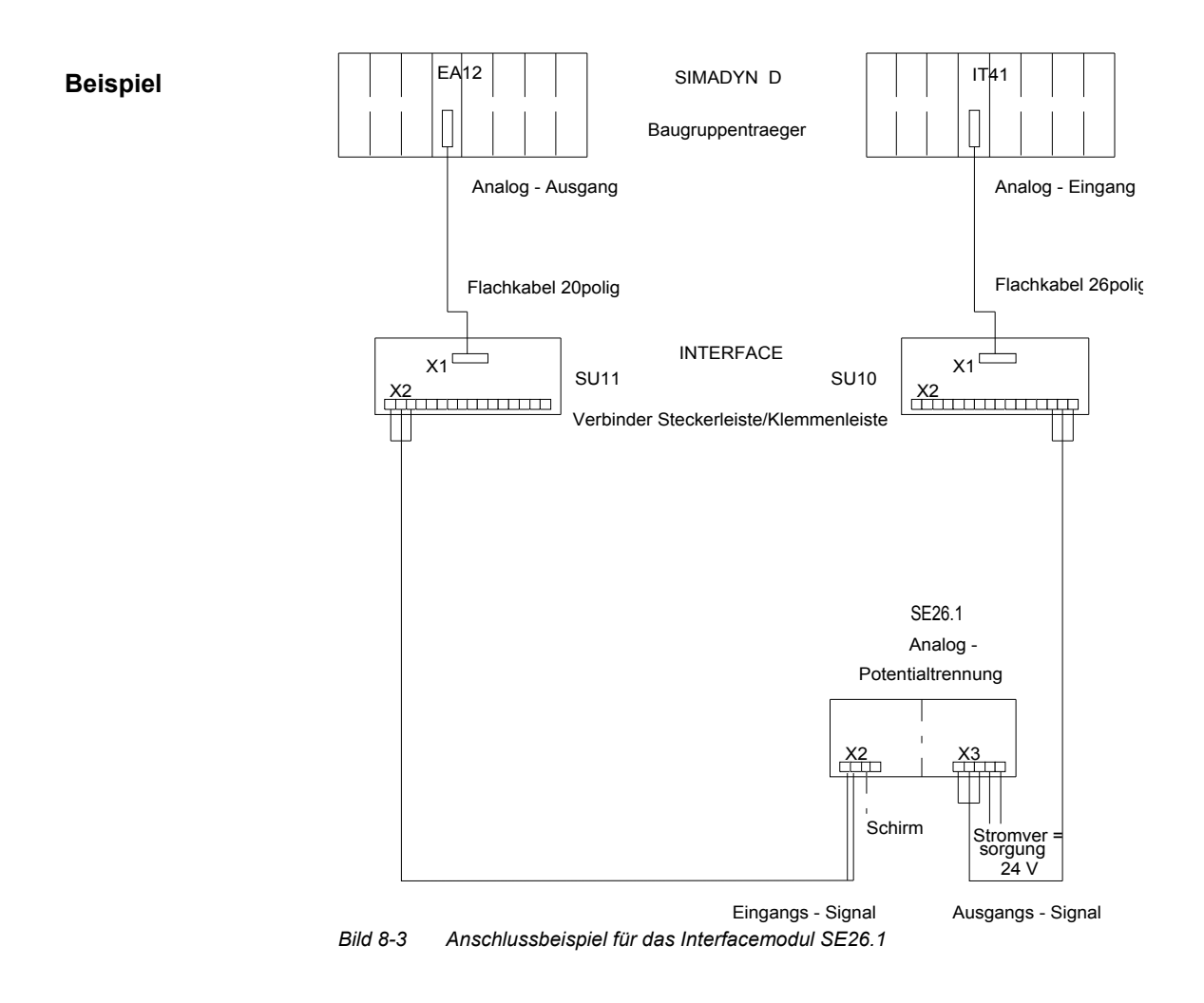

### **8.3.2 Technische Daten**

#### **Allgemeine Daten**

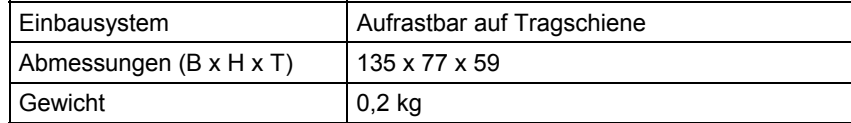

### **Spannungsversorgung**

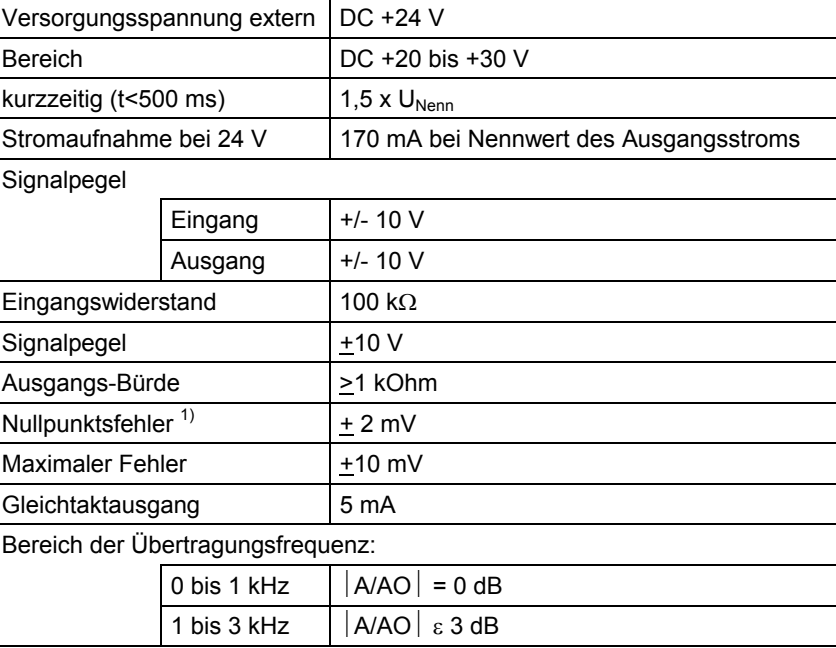

 $1)$  Umgebungstemperatur 25 °C

# **8.3.3 Steckerbelegung**

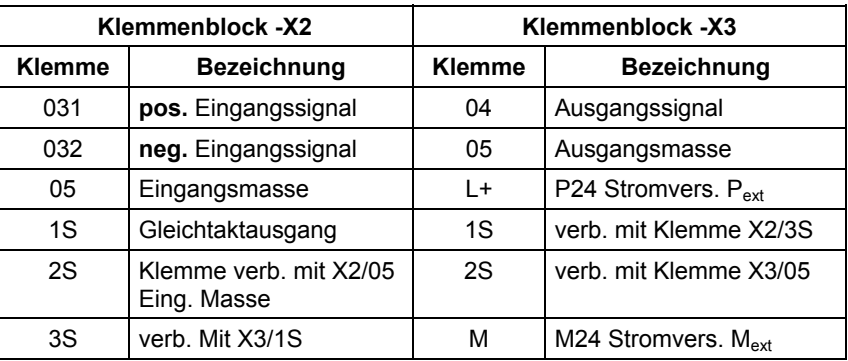

*Tabelle 8-3 Anschlüsse der Klemmblöcke X2 und X3* 

# **8.3.4 Diagramme**

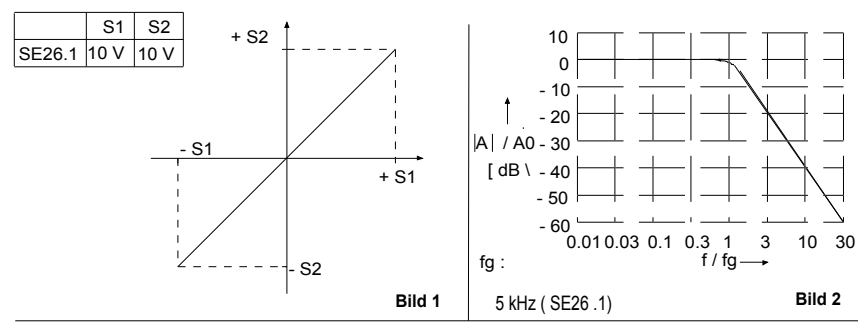

*Bild 8-4 Spannungs- und Frequenzcharakteristik des Interfacemoduls SE26.1* 

# **8.4 Interfacemodul SB10**

6DD1681-0AE2 Das Interfacemodul gibt binäre Signale von SIMADYN D / SIMATIC TDC / S7-400 FM 458- Komponenten an die Anlage weiter **oder** nimmt von der Anlage binäre Signale entgegen und gibt diese an SIMADYN D / SIMATIC TDC / S7-400 FM 458-Komponenten weiter. Die Verbindung zu SIMADYN D / SIMATIC TDC / S7-400 FM 458-Komponenten wird über Flachbandleitungen, die der Anlagenseite wird über Klemmen geführt. Zwischen der SIMADYN D / SIMATIC TDC / S7-400 FM 458-Komponenten-Seite und der Anlagenseite besteht keine Potentialtrennung. Gehäuse, auf Tragschiene aufrastbar Flachkabelstecker (X1): 8 Stifte für Binärsignale DC 24 V 2 Stifte für Versorgungsspannung 1P, 1M • Stecker (X2), 2x 8polig: 8 Klemmen für Binärsignale DC 24 V 8 Klemmen für Bezugspunkt (1M, möglich ist auch 1P) • 1 Klemmenpaar X3: 1P und 1M • Doppelprüfbuchse X5: 1P(+), 1M(G) LED-Anzeigen für Diagnosezwecke Die SIMADYN D-seitige Spannungsversorgung wird an der Klemme X3 eingespeist: Klemme X3 | Spannung SIMADYN D-Seite 1P 1M +24 V  $0<sup>0</sup>$ Der Anschluss der Leitungen erfolgt mit dem Teilesatz SM11 "Spannungsversorgungsanschluss für Interfacemodule" (Bestell-Nr.: 6DD1680-0BB0). Der maximale Leitungsquerschnitt an Klemme X3 ist 2,5 mm². Die SIMADYN-seitige Spannungsversorgung wird mit einer grünen Leuchtdiode (P) angezeigt. Die SIMADYN-seitige Spannungsversorgung (1P, 1M) ist kurzgeschlossen (Fehler). **Bestellnummer Beschreibung Ausführung des Moduls Spannungsversorgung SIMADYN D-Seite LED grün LED rot** 

Über die Doppelprüfbuchse (G; +) kann die Spannung 1P und 1M zur Simulation als Eingangssignal für SIMADYN D verwendet werden. **Prüfbuchse** 

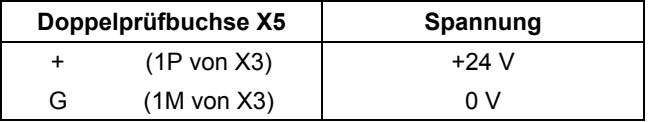

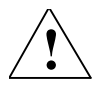

#### **! WARNUNG Explosionsgefahr**

In explosionsgefährdeter Umgebung ist es nicht erlaubt, die Prüfbuchsen X5 zu benutzen.

**HINWEIS** Für den Anschluss der Spannungsversorgung ist im Benutzerhandbuch "Applikationsbaugruppe FM 458-1 DP" das Kapitel "Aufbau- und EMV-Richtlinien" zu beachten.

### **8.4.1 Signale**

Der Zustand der 8 Signale wird mit je einer gelben Leuchtdiode angezeigt (1...8). Für jedes Signal gibt es je einen SchraubAnschluss auf den zwei Klemmleisten X2: **LED gelb** 

- Klemme 1 bis 8 für Binärsignale
- Klemme 51 bis 58 für Bezugspunkte

Die Bezugspunkte der Signale können wahlweise an Potential 1M oder 1P liegen. Die Polarität wird auf dem Modul über eine Lötbrücke zugeordnet: **Bezugspotential der Signale** 

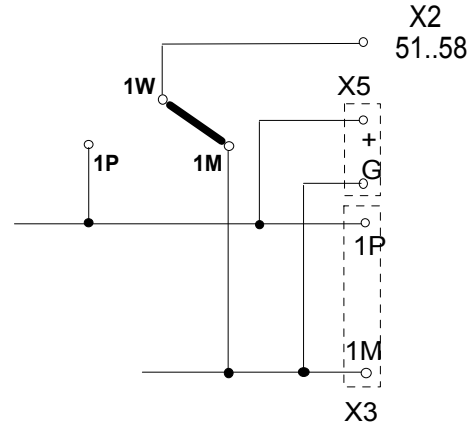

*Bild 8-5 Lötbrücke zum Einstellen der Bezugspunkte der Signale* 

**HINWEIS** Werksseitig ist die Brücke 1M-1W eingelegt

**Beispiel** 

### **8.4.2 Anwendungshinweise**

Das Interfacemodul ist für den vertikalen **und** horizontalen Einbau geeignet.

Weiteres zu EMV und Umgebungsbedingungen siehe Abschnitt "Allgemeine technische Daten"! **Sonstige Hinweise** 

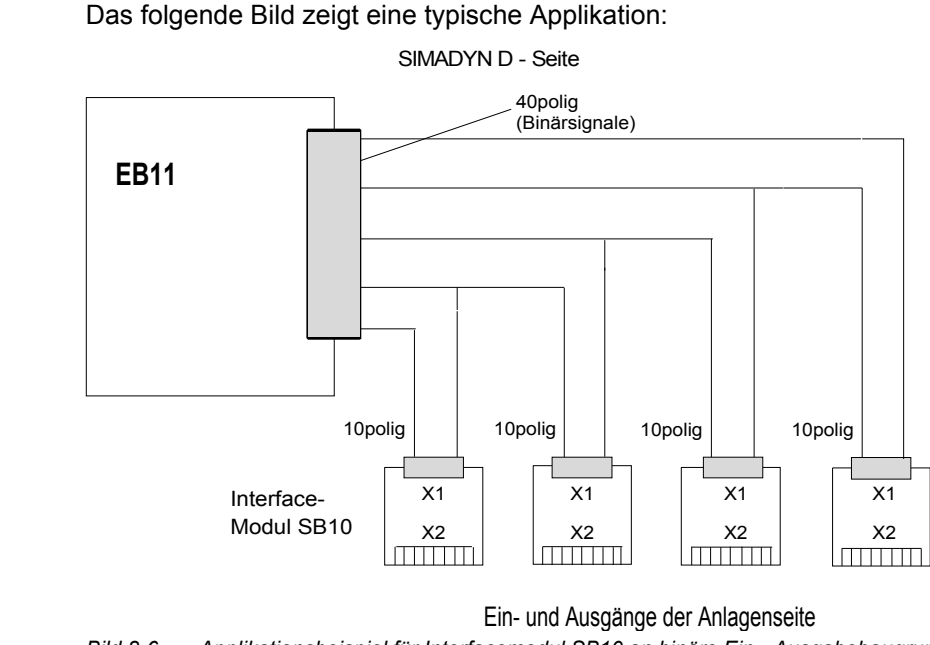

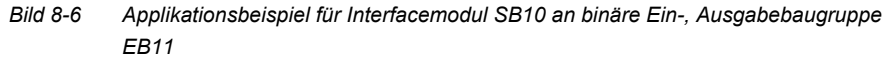

Die Binärsignale der Anlagenseite werden über das Interfacemodul direkt mit den SIMADYN D-Baugruppen verbunden. Dazu wird eine Flachbandleitung verwendet (siehe Kapitel Steckleitungen).

# **8.4.3 Technische Daten**

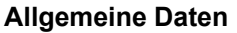

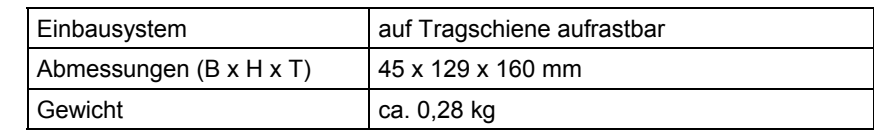

### **Umgebungstemperatur**

Umgebungstemperatur max. 50° C

### **Spannungsversorgung**

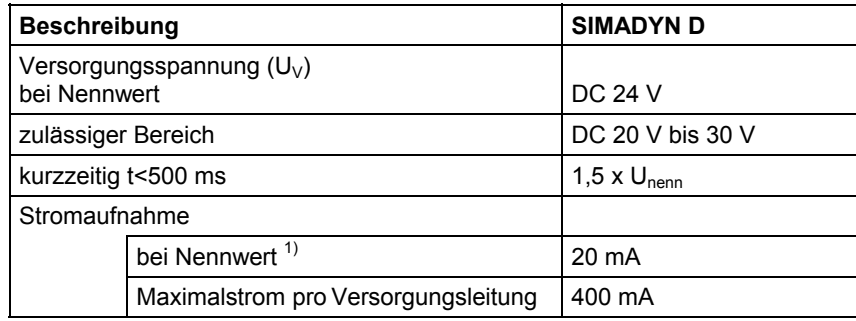

1) Eigenverbrauch der LED's ohne Belastung der Systembaugruppen

Der maximale Strom an Stecker X3 darf 1A nicht übersteigen, wenn darüber die Versorgung von mehreren Klemmblöcken geht.

### **Binärsignale**

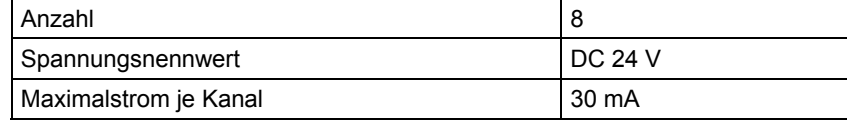

## **8.4.4 Steckerbelegung**

Zum Verbinden der Interfacemodule mit den SIMADYN D / FM 458- Komponenten werden die Kabel SC62 oder SC64 verwendet (weitere Informationen finden Sie in der SIMADYN D bzw. FM 458-1DP Dokumentation). **Flachsteckverbinder X1** 

**Klemmblock X2** 

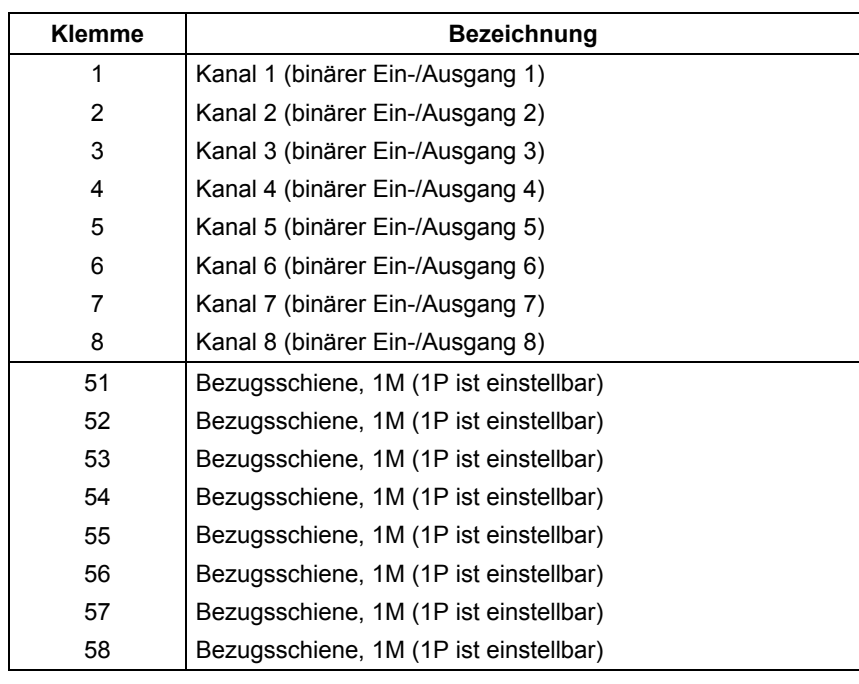

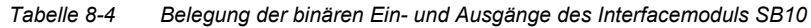

#### Der minimale Leitungsquerschnitt an Klemme X1 ist 0,2 mm², der maximale Leitungsquerschnitt an Klemme X1 ist 2,5 mm².Übersichtsschaltplan **Leitungsquerschnitt**

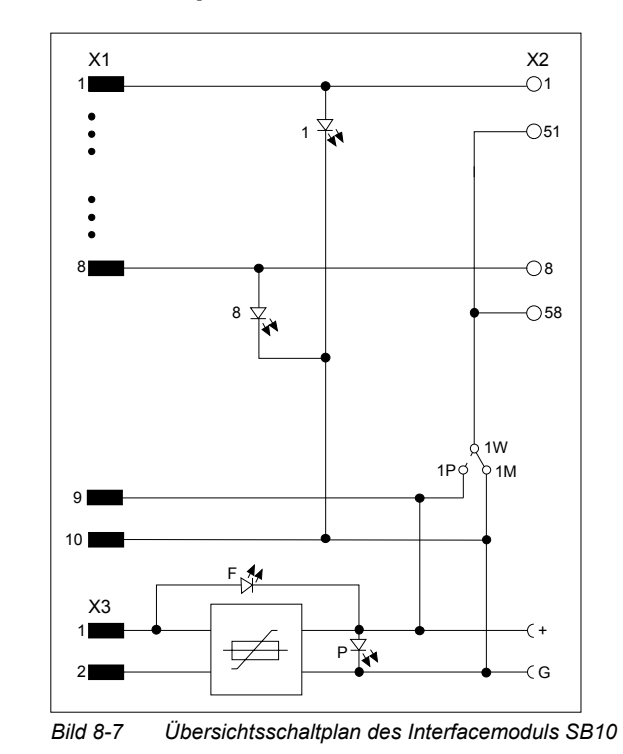

# **8.4.5 Übersichtsschaltplan**

**8**

# **8.5 Interfacemodul SB60**

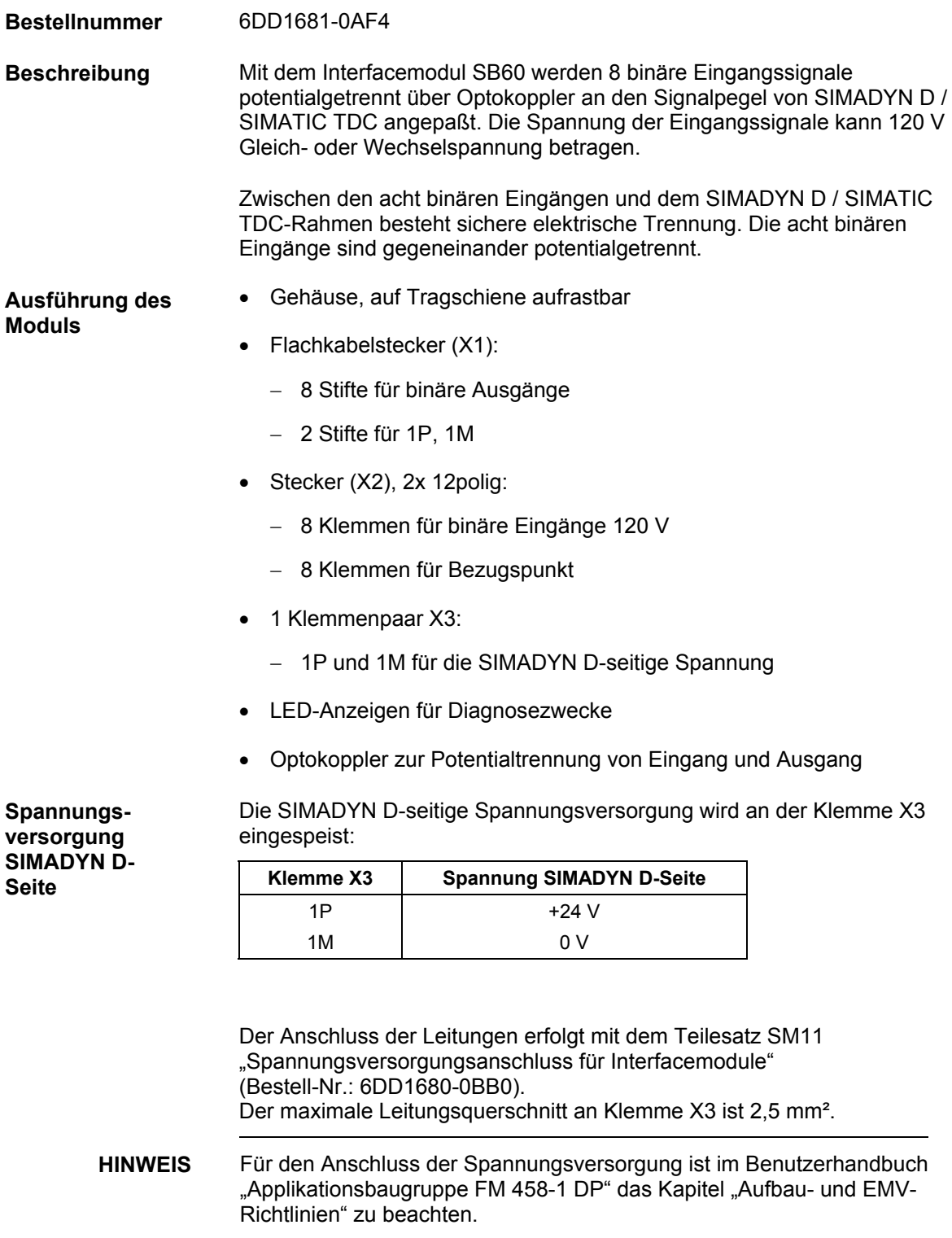

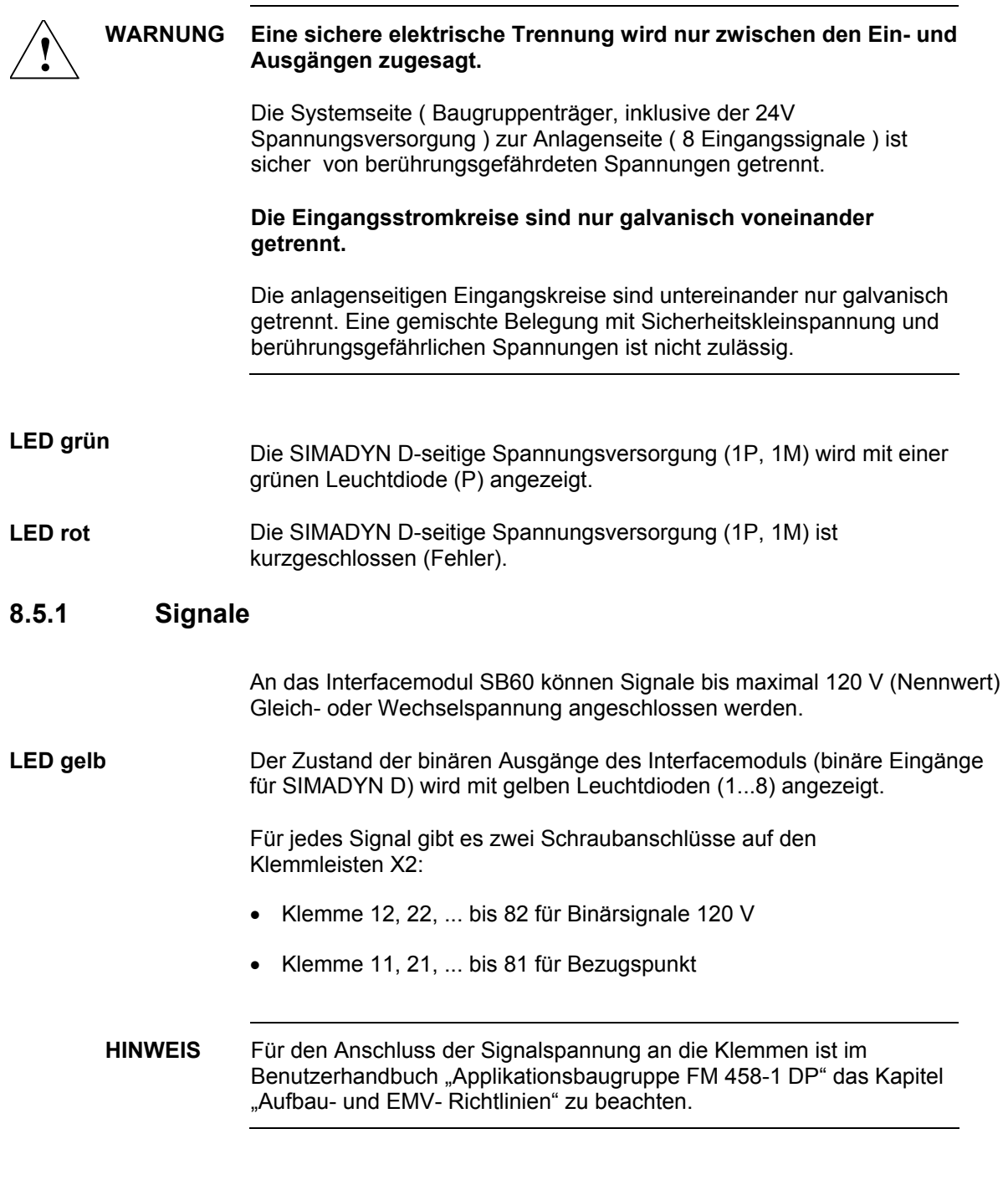

# **8.5.2 Anwendungshinweise**

Das Interfacemodul ist wegen der abzuführenden Verlustleistung **nur für den vertikalen Einbau** bestimmt.

Weiteres zu EMV und Umgebungsbedingungen siehe Abschnitt "Allgemeine technische Daten"! **Sonstige Hinweise** 

# **8.5.3 Technische Daten**

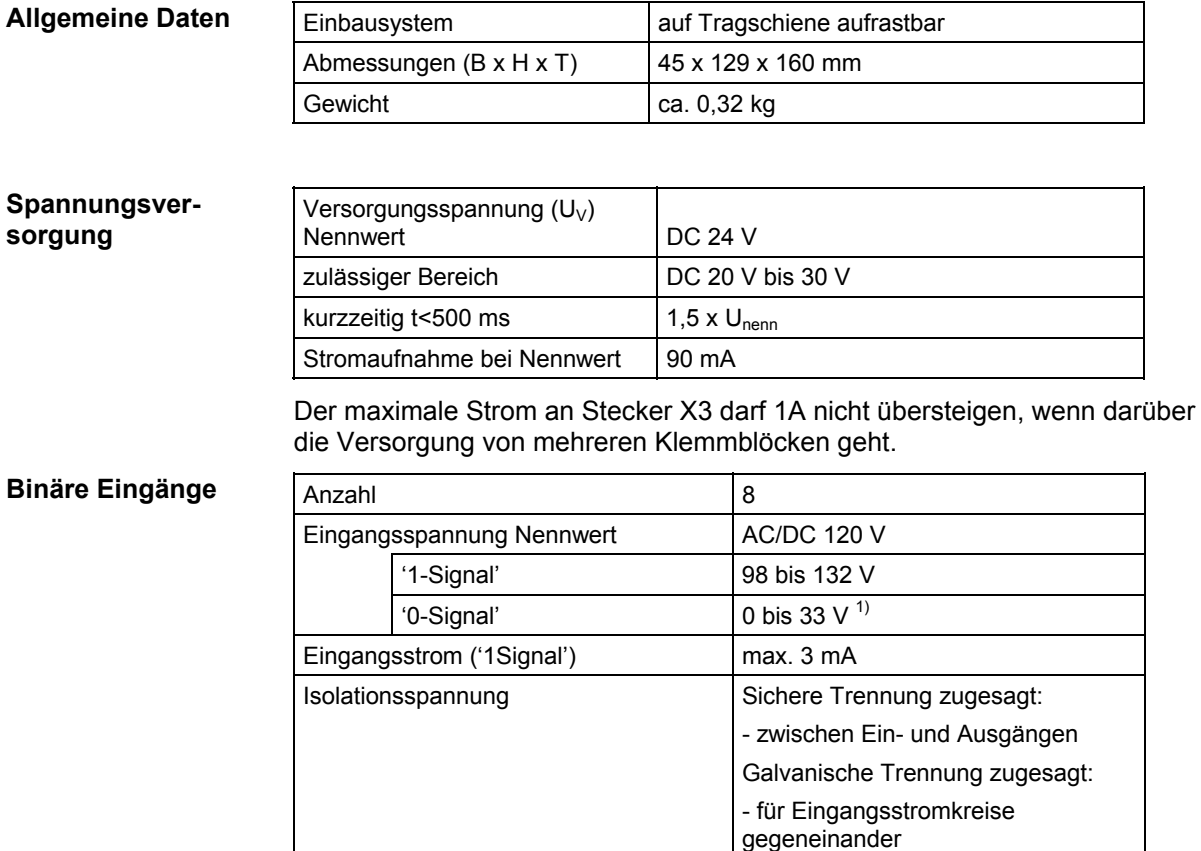

Prüfspannung 1125V AC

1) oder offener Eingang

## **8.5.4 Steckerbelegung**

**binäre Eingänge Klemmblock X2** 

Zum Verbinden der Interfacemodule mit den SIMADYN D / FM 458- Komponenten werden die Kabel SC62 oder SC64 verwendet (weitere Informationen finden Sie in der SIMADYN D bzw. FM 458-1DP Dokumentation). **Flachstecker X1** 

| <b>Klemme</b> | 120 V         | Kanalnummer |
|---------------|---------------|-------------|
| 11            | Bezug         | Kanal 1     |
| 21            | Bezug         | Kanal 2     |
| 31            | Bezug         | Kanal 3     |
| 41            | Bezug         | Kanal 4     |
| 51            | Bezug         | Kanal 5     |
| 61            | Bezug         | Kanal 6     |
| 71            | Bezug         | Kanal 7     |
| 81            | Bezug         | Kanal 8     |
| 12            | 120 V-Eingang | Kanal 1     |
| 22            | 120 V-Eingang | Kanal 2     |
| 32            | 120 V-Eingang | Kanal 3     |
| 42            | 120 V-Eingang | Kanal 4     |
| 52            | 120 V-Eingang | Kanal 5     |
| 62            | 120 V-Eingang | Kanal 6     |
| 72            | 120 V-Eingang | Kanal 7     |
| 82            | 120 V-Eingang | Kanal 8     |
| 14            | nc            | Kanal 1     |
| 24            | nc            | Kanal 2     |
| 34            | nc            | Kanal 3     |
| 44            | nc            | Kanal 4     |
| 54            | nc            | Kanal 5     |
| 64            | nc            | Kanal 6     |
| 74            | nc            | Kanal 7     |
| 84            | nc            | Kanal 8     |

*Tabelle 8-5 Belegung der binären Eingänge des Interfacemoduls SB60* 

**Leitungsquerschnitt** 

Der minimale Leitungsquerschnitt an Klemme X1 ist 0,2 mm², der maximale Leitungsquerschnitt an Klemme X1 ist 2,5 mm².

**8**

# **8.5.5 Übersichtsschaltplan**

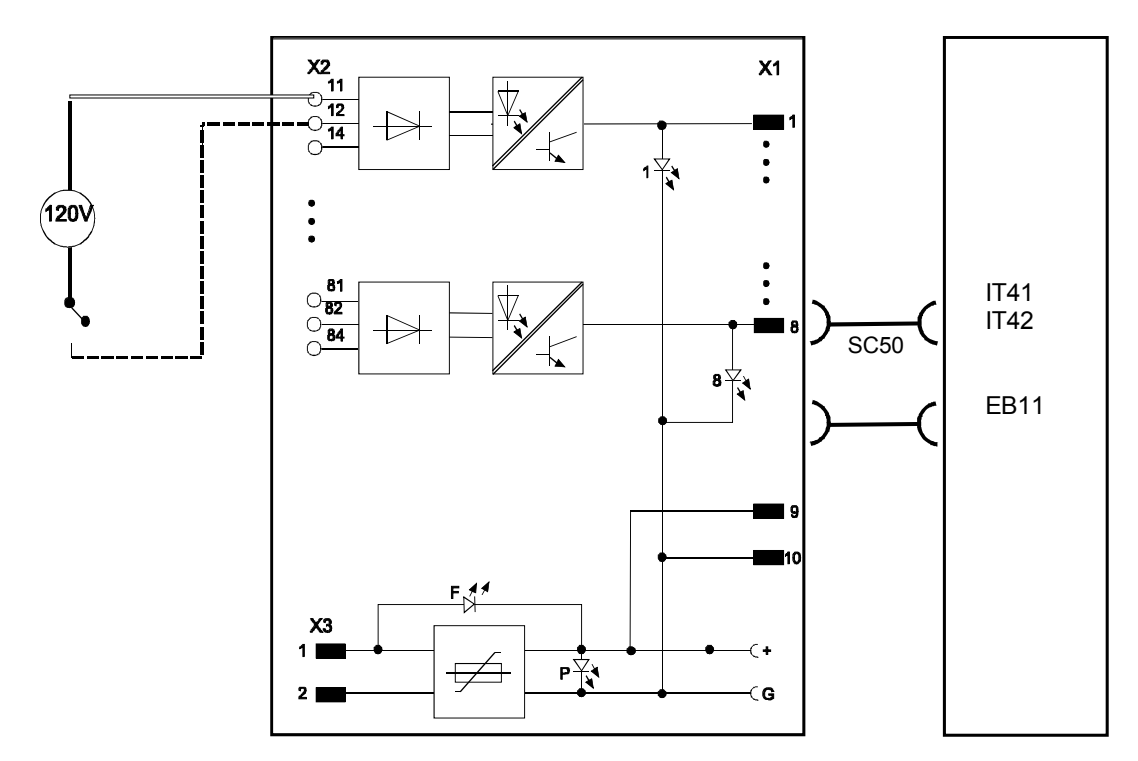

*Bild 8-8 Übersichtsschaltplan des Interfacemoduls SB60* 

# **8.6 Interfacemodul SB61**

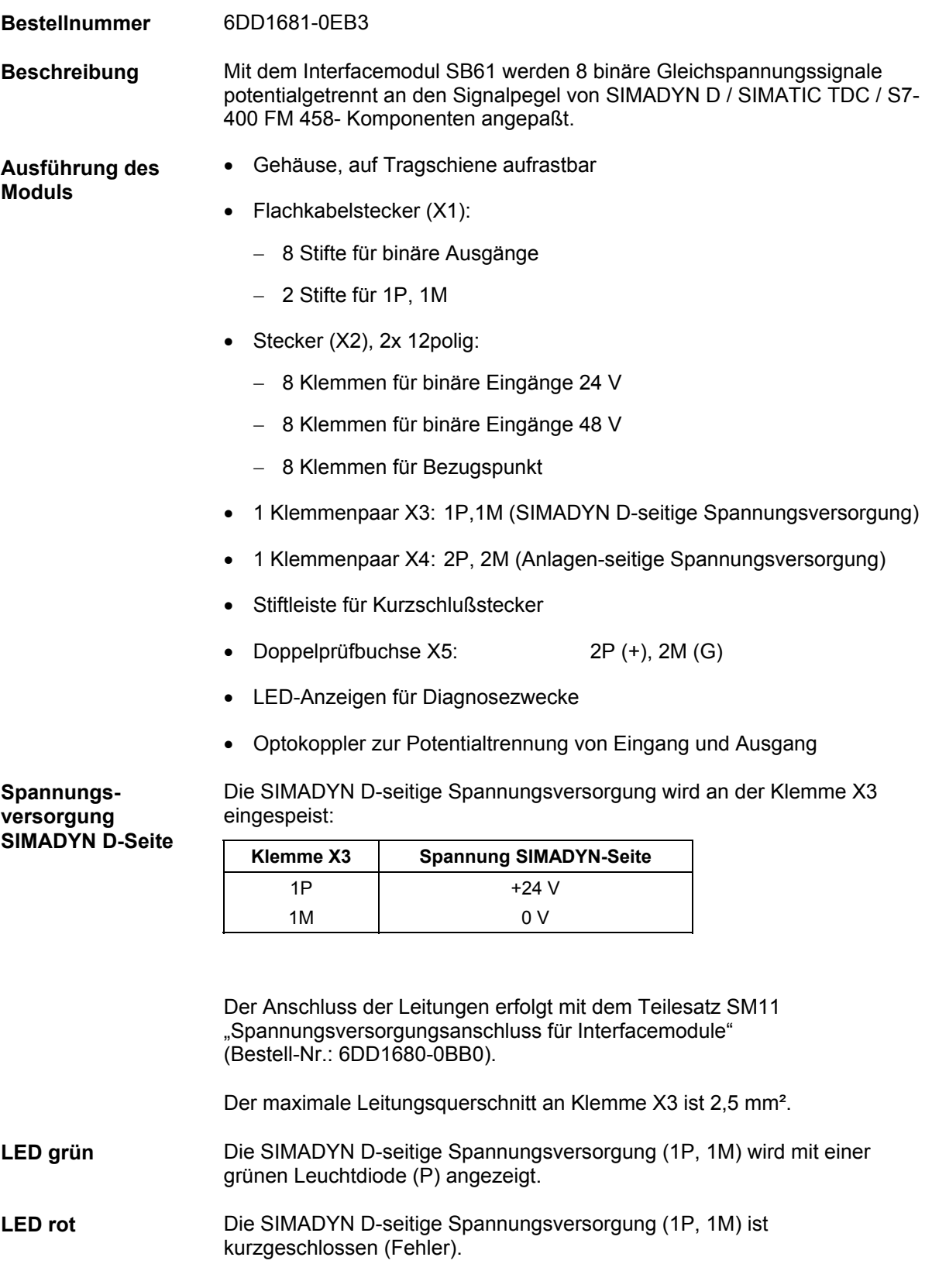

### **8.6.1 Signale**

**Spannungsversorgung Anlagenseite**  Am Klemmblock X4 liegt die DC 24/48 V-Spannung für die Signale der Anlagenseite an:

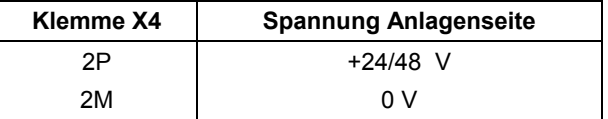

Der Anschluss der Leitungen erfolgt mit dem Teilesatz SM11 "Spannungsversorgungsanschluss für Interfacemodule" (Bestell-Nr.: 6DD1680-0BB0).

Der maximale Leitungsquerschnitt an Klemme X4 ist 2,5 mm².

An der Doppelprüfbuchse X5 (G; +) liegt die Spannungsversorgung der Anlagenseite an: **Prüfbuchse** 

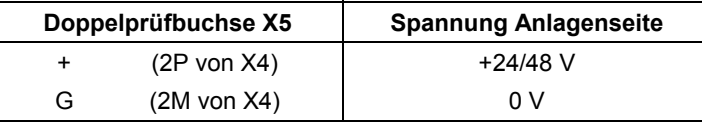

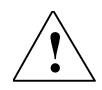

#### **! WARNUNG Explosionsgefahr**

In explosionsgefährdeter Umgebung ist es nicht erlaubt, die Prüfbuchsen X5 zu benutzen.

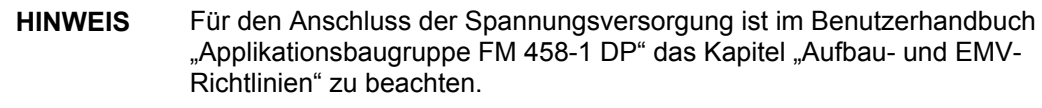

Der Zustand der 8 Signale wird mit je einer gelben Leuchtdiode (1...8) angezeigt. **LED gelb** 

Für jedes Signal gibt es drei Schraubanschlüsse auf den Klemmleisten X2: **Klemmblock für** 

- Klemme 1 bis 8 für Binärsignale 24 V
- Klemme 11 bis 18 für Binärsignale 48 V
- Klemme 51 bis 58 als Bezugspunkt

**Binärsignale** 

## **8.6.2 Anwendungshinweise**

Mit dem Interfacemodul können anlagenseitige Signalspannungen von DC 48V oder DC 24V verarbeitet werden. Die Anlagen-Seite des Moduls hat 8 voneinander galvanisch getrennte Eingangskanäle. Mit Hilfe von Kurzschlußsteckern (X11) können die Anschlüsse jedes Kanals gegeneinander potentialgetrennt oder mit gemeinsamen Bezugspunkt geschaltet werden:

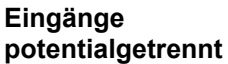

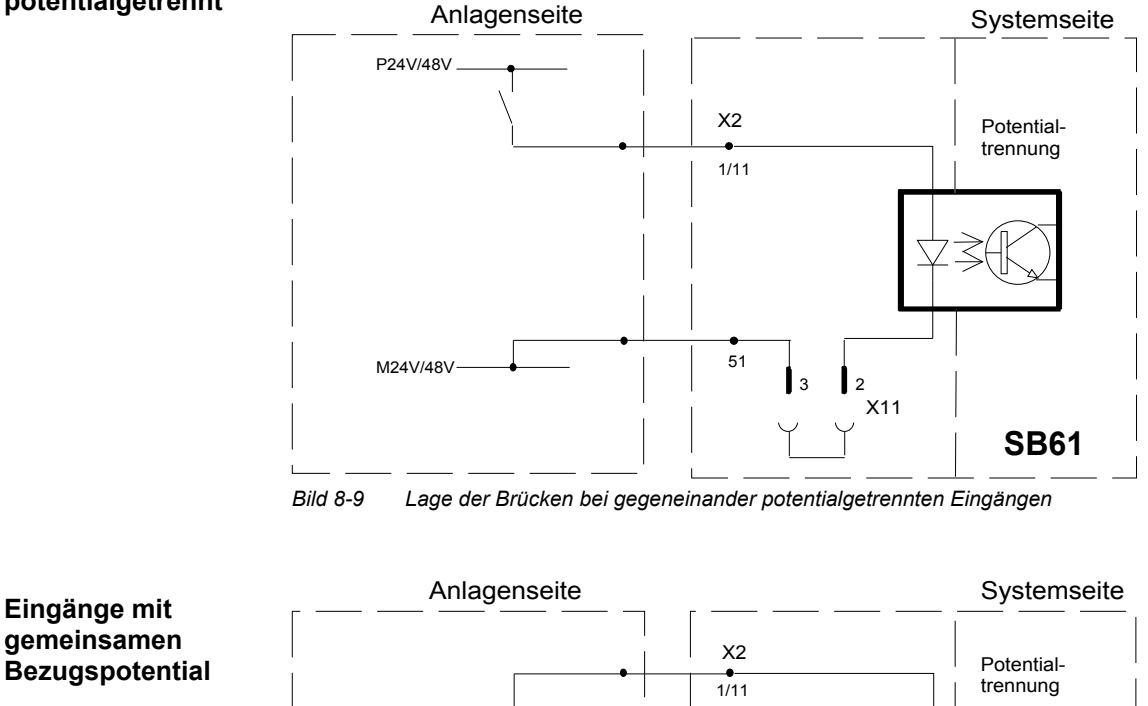

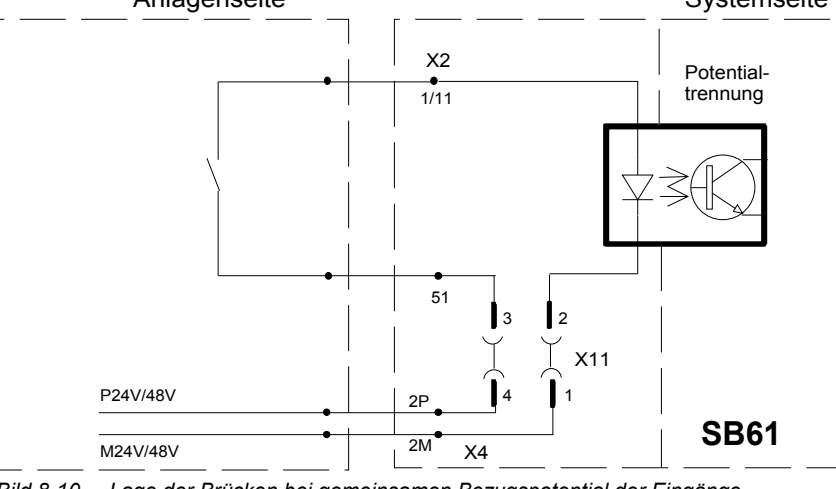

*Bild 8-10 Lage der Brücken bei gemeinsamen Bezugspotential der Eingänge* 

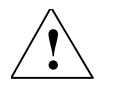

**VORSICHT** Im Auslieferzustand haben alle Ausgänge ein gemeinsames<br>Bezugspotential, d.h. das Klemmenpaar X11 bis X18 ist mit je zwei Kurzschlusssteckern bestückt.

#### Die Brücken (Kurzschlußstecker) befinden sich im Ausschnitt der den LED's abgewandten Gehäusedeckel. Diese sind **nur bei ausgebautem Interfacemodul zugänglich**. **Lage der Brücken**

Die Potentialzuordnung zwischen Anlagen- und Systemseite werden wie folgt festgelegt:

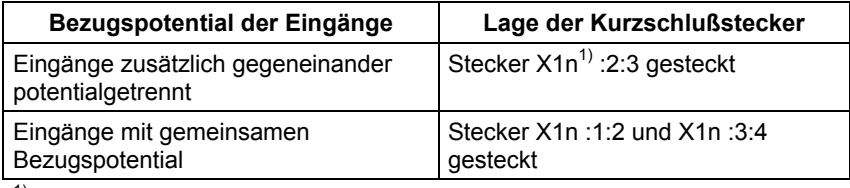

 $1)$  n = Nummer des Eingangs 1 bis 8

*Tabelle 8-6 Lage der Kurzschlußstecker* 

**HINWEIS** Der **Potentialbezug** kann für jeden Eingang getrennt eingestellt werden.

> Das Interfacemodul ist wegen der abzuführenden Verlustleistung **nur für den vertikalen Einbau** bestimmt.

Weiteres zu EMV und Umgebungsbedingungen siehe Abschnitt "Allgemeine technische Daten"! **Sonstige Hinweise** 

Das folgende Bild zeigt eine typische Applikation:

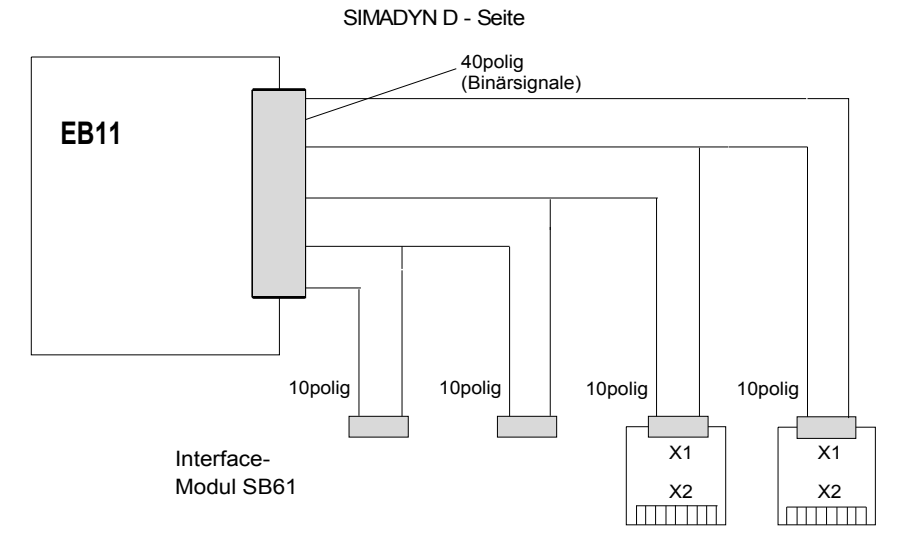

Ein- und Ausgänge der Anlagenseite

*Bild 8-11 Applikationsbeispiel für Interfacemodul SB61 an binäre Ein-, Ausgabebaugruppe EB11* 

# **8.6.3 Technische Daten**

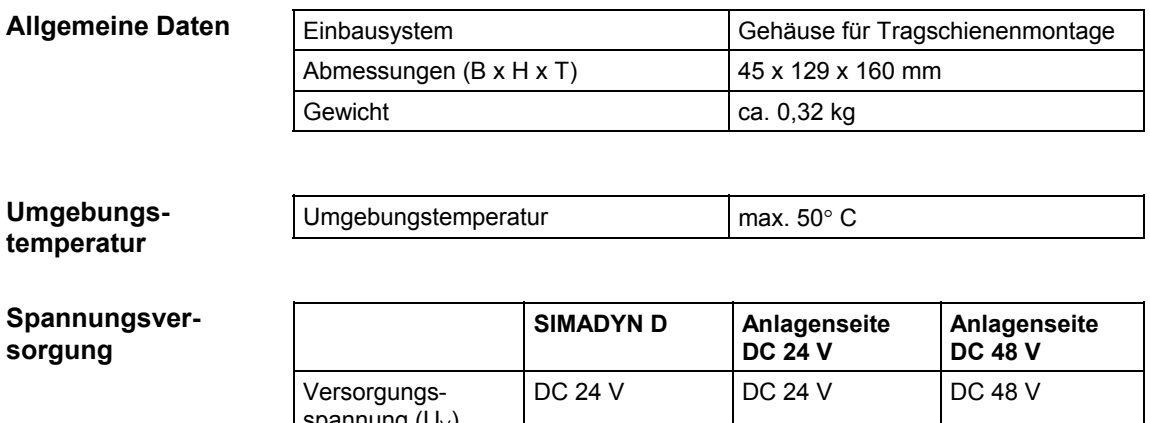

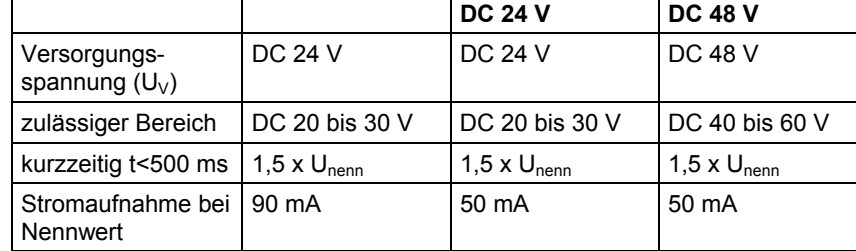

Der maximale Strom an Stecker X3 darf 1A nicht übersteigen, wenn darüber die Versorgung von mehreren Klemmblöcken geht. Der maximale Strom an Stecker X4 darf 2A nicht übersteigen, wenn darüber die Versorgung von mehreren Klemmblöcken geht.

### **Binäre Eingänge**

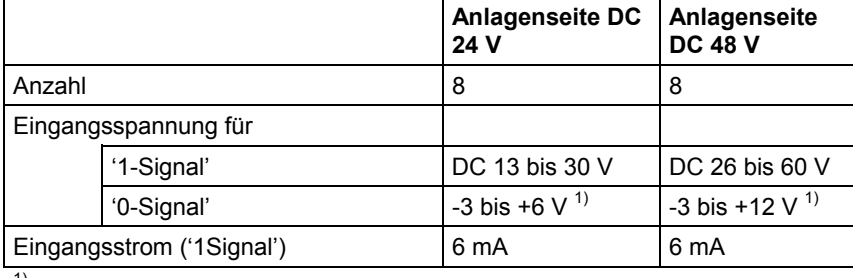

1) oder offener Eingang

# **8.6.4 Steckerbelegung**

**Binäre Eingänge, Klemmblock X2** 

Zum Verbinden der Interfacemodule mit den SIMADYN D / FM 458- Komponenten werden die Kabel SC62 oder SC64 verwendet (weitere Informationen finden Sie in der SIMADYN D bzw. FM 458-1DP Dokumentation). **Flachstecker X1** 

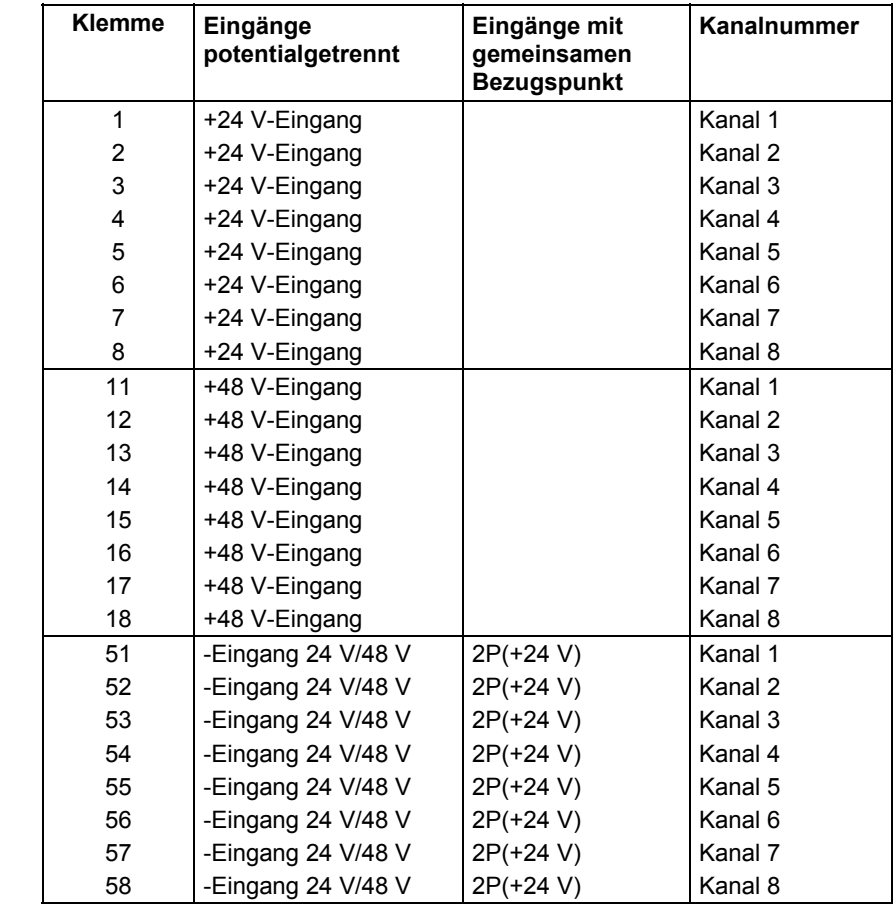

*Tabelle 8-7 Belegung der binären Eingänge des Interfacemoduls SB61* 

**Leitungsquerschnitt** 

Der minimale Leitungsquerschnitt an Klemme X1 ist 0,2 mm², der maximale Leitungsquerschnitt an Klemme X1 ist 2,5 mm².

# **8.6.5 Übersichtsschaltplan**

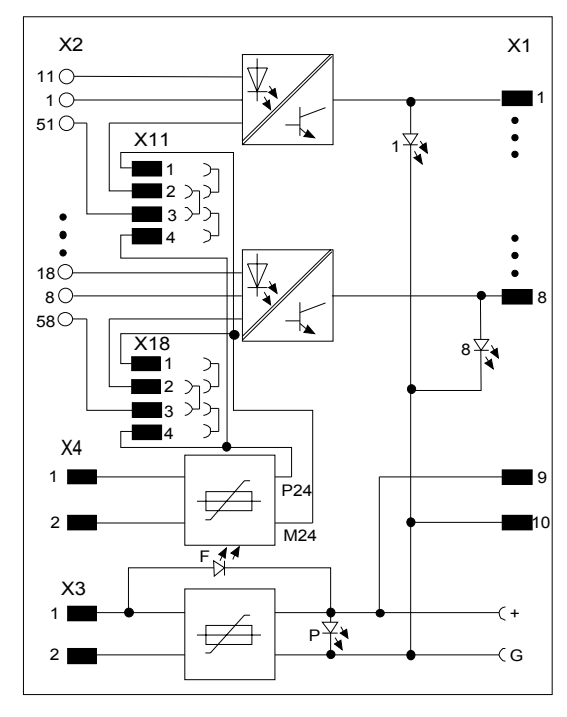

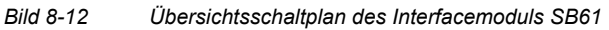

# **8.7 Interfacemodul SB70**

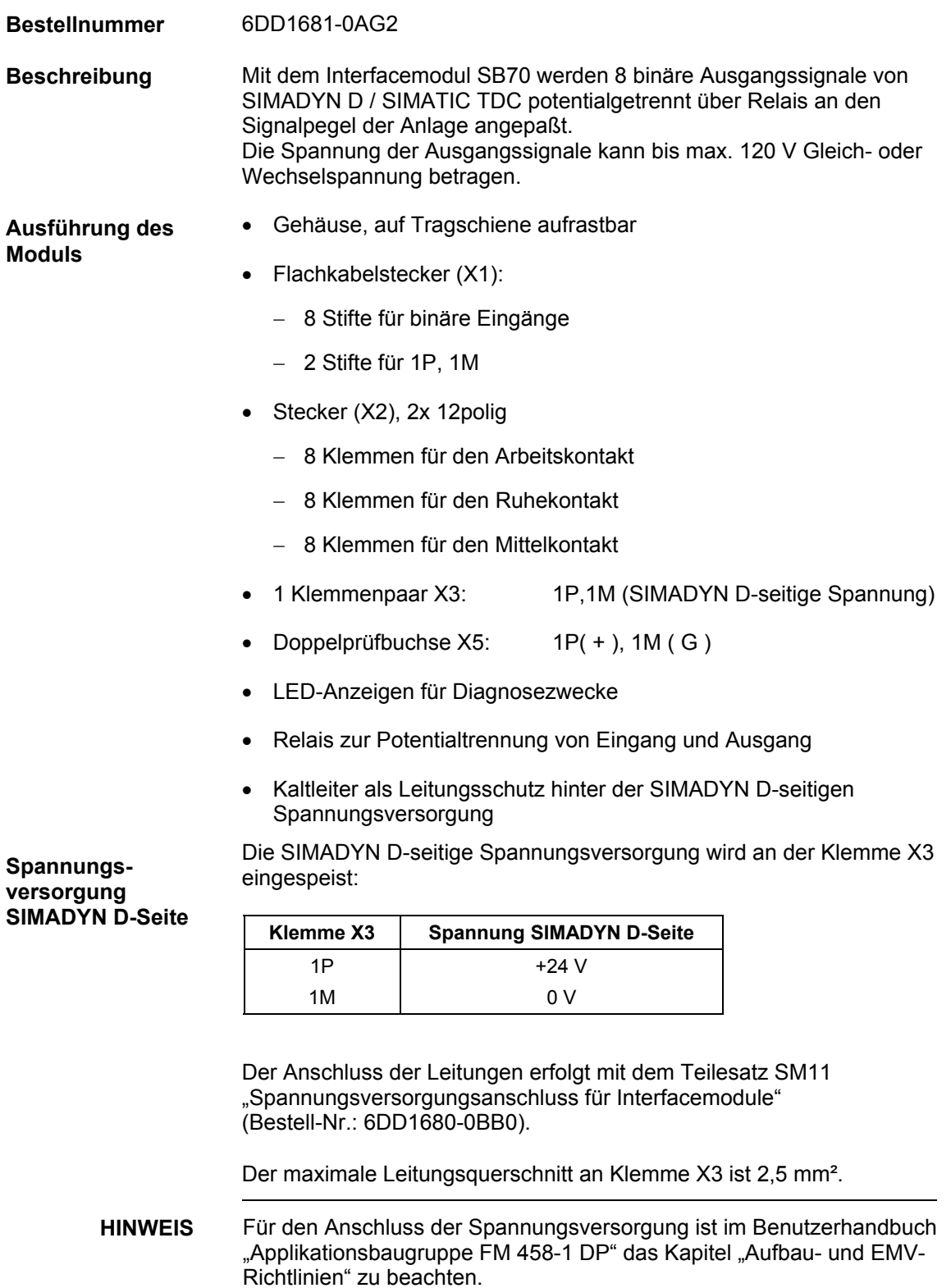

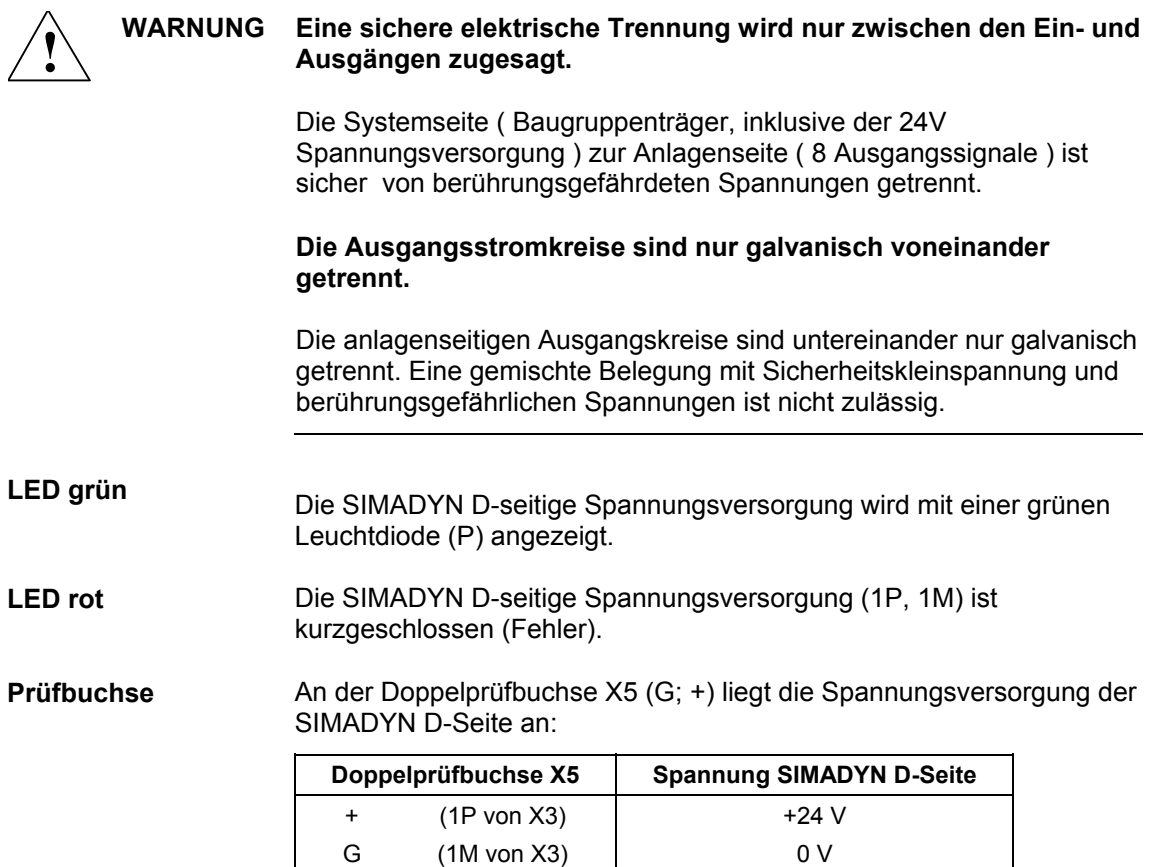

# **8.7.1 Signale**

Der Zustand der 8 Signale wird mit je einer gelben Leuchtdiode angezeigt  $(1...8)$ . **LED gelb** 

Für jedes Signal zur Anlagen-Seite gibt es drei Schraubanschlüsse auf den Klemmleisten X2: **Klemmblock für Binärsignale** 

- Klemme 14, 24 ... bis 84 für Arbeitskontakt
- Klemme 12, 22 ... bis 82 für Ruhekontakt
- Klemme 11, 21 ... bis 81 als Mittelkontakt

Die Anschlüsse der Relaiskontakte werden wie folgt ermittelt:

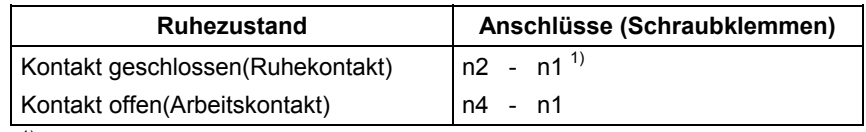

 $1)$  n: 1...8 je nach Kanal-Nummer

**HINWEIS** Für den Anschluss der Signalspannung an die Relaiskontakte ist im Benutzerhandbuch "Applikationsbaugruppe FM 458-1 DP" das Kapitel "Aufbau- und EMV- Richtlinien" zu beachten.

### **8.7.2 Anwendungshinweise**

Das Interfacemodul ist für vertikalen und horizontalen Einbau geeignet.

Weiteres zu EMV und Umgebungsbedingungen siehe Abschnitt "Allgemeine technische Daten"! **Sonstige Hinweise** 

Das folgende Bild zeigt eine typische Applikation:

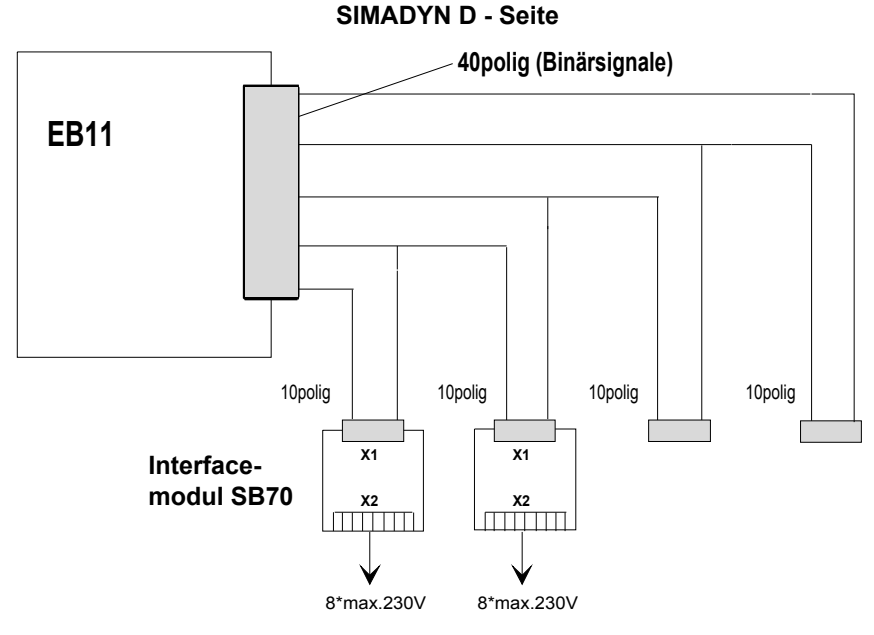

**Anlagenseite**

*Bild 8-13 Applikationsbeispiel für Interfacemodul SB70 an binäre Ein-, Ausgabebaugruppe EB11* 

Die binären Eingänge des Interfacemoduls werden über Flachbandleitungen mit den Ausgängen von SIMADYN D verbunden (siehe Kapitel Steckleitungen).

**8**

# **8.7.3 Technische Daten**

### **Allgemeine Daten**

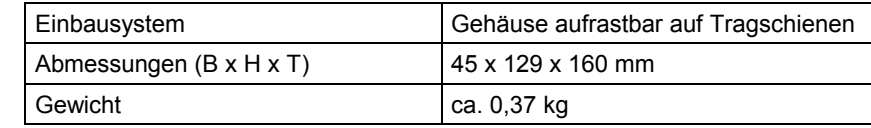

### **Spannungsversorgung**

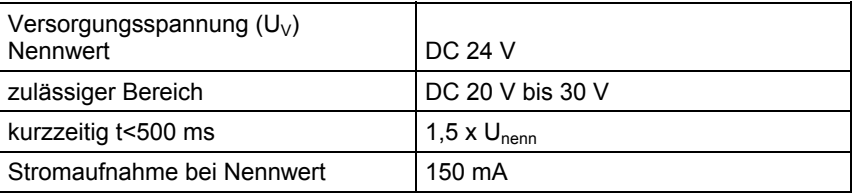

Der maximale Strom an Stecker X3 darf 1A nicht übersteigen, wenn darüber die Versorgung von mehreren Klemmblöcken geht.

### **Binäre Ausgänge**

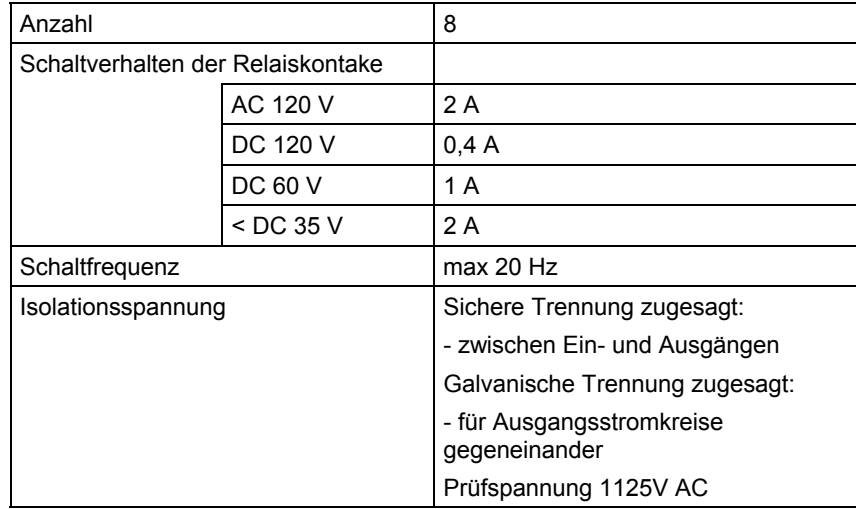

Kanal 3 Kanal 4 Kanal 5 Kanal 6 Kanal 7 Kanal 8

# **8.7.4 Steckerbelegung**

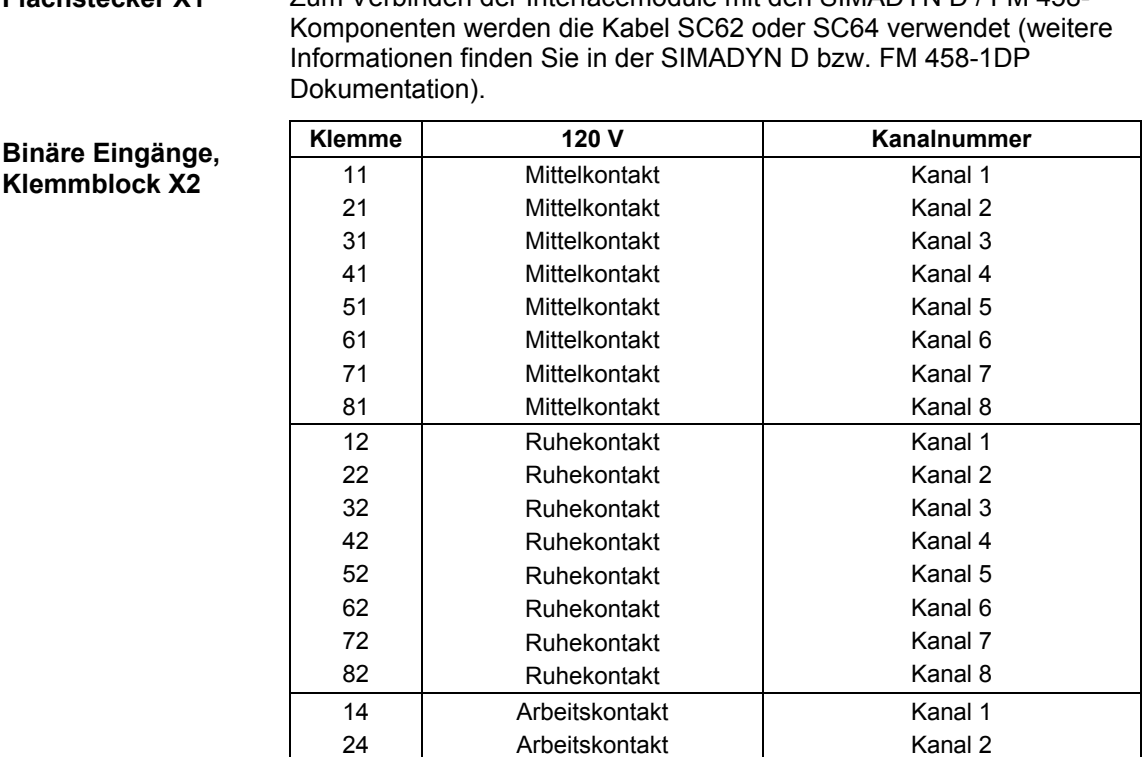

Arbeitskontakt Arbeitskontakt Arbeitskontakt Arbeitskontakt Arbeitskontakt Arbeitskontakt

Zum Verbinden der Interfacemodule mit den SIMADYN D / FM 458- **Flachstecker X1** 

*Tabelle 8-8 Belegung der binären Eingänge des Interfacemoduls SB70, Klemmblock X2* 

**Leitungsquerschnitt** 

Der minimale Leitungsquerschnitt an Klemme X1 ist 0,2 mm², der maximale Leitungsquerschnitt an Klemme X1 ist 2,5 mm².

# **8.7.5 Übersichtsschaltplan**

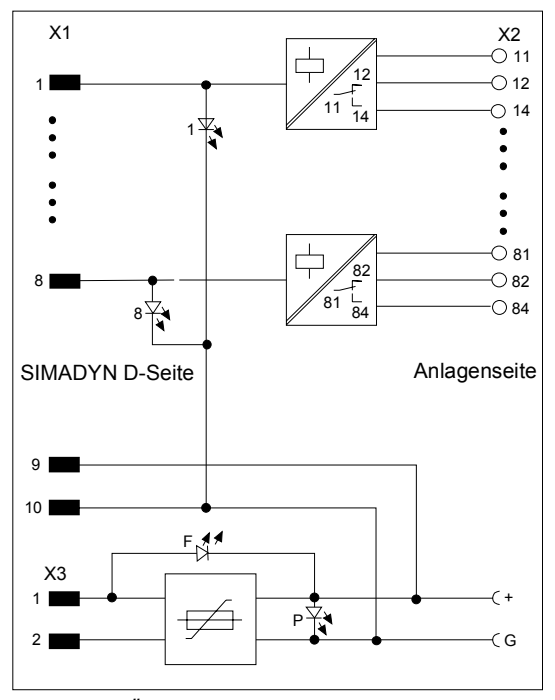

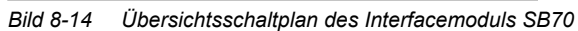

# **8.8 Interfacemodul SB71**

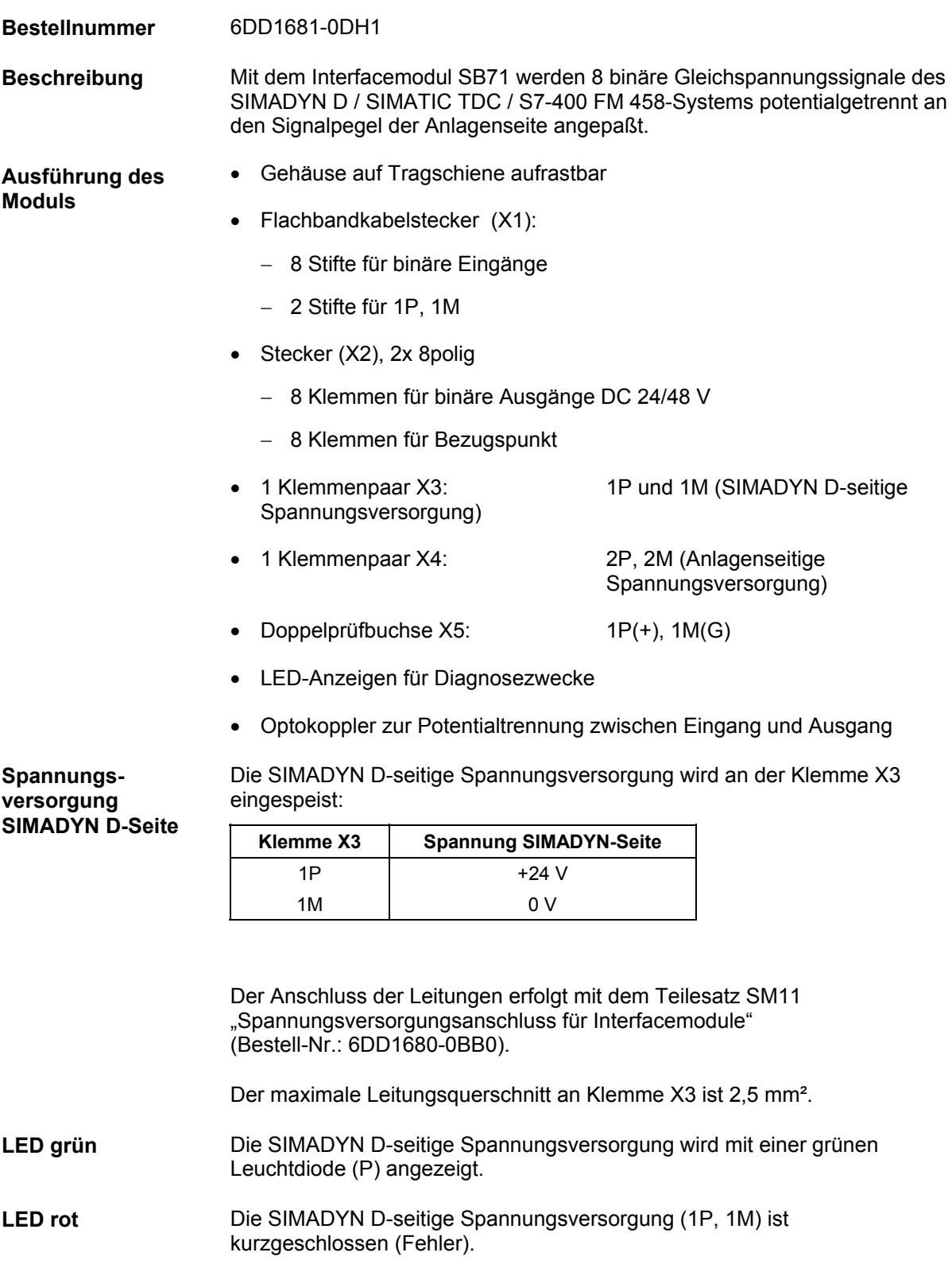

#### **Spannungsversorgung Anlagenseite**

Am Klemmblock X4 wird die DC 24/48 V-Versorgungsspannung für die Signale der Anlagenseite angelegt:

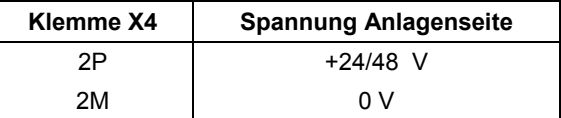

Der Anschluss der Leitungen erfolgt mit dem Teilesatz SM11 "Spannungsversorgungsanschluss für Interfacemodule" (Bestell-Nr.: 6DD1680-0BB0).

Der maximale Leitungsquerschnitt an Klemme X4 ist 2,5 mm².

An der Doppelprüfbuchse X5 (G; +) liegt die Spannungsversorgung der SIMADYN D-Seite an: **Prüfbuchse** 

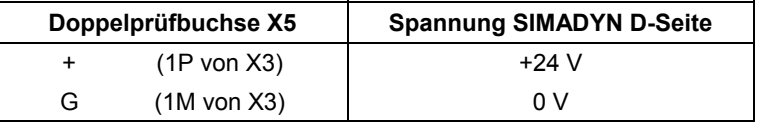

**! WARNUNG Explosionsgefahr**  In explosionsgefährdeter Umgebung ist es nicht erlaubt, die Prüfbuchsen X5 zu benutzen.

**HINWEIS** Für den Anschluss der Spannungsversorgung ist im Benutzerhandbuch "Applikationsbaugruppe FM 458-1 DP" das Kapitel "Aufbau- und EMV-Richtlinien" zu beachten.

### **8.8.1 Signale**

Der Zustand der 8 Signale wird mit je einer gelben Leuchtdiode (1...8) angezeigt. Für jedes Signal gibt es zwei Schraubanschlüsse auf den Klemmleisten X2: Klemme 1 bis 8 für binäre Ausgänge DC 24/48 V **LED gelb Klemmblock für Binärsignale** 

Klemme 51 bis 58 als Bezugspunkt

### **8.8.2 Anwendungshinweise**

Das Interfacemodul besitzt einen Flachleitungs-Steckverbinder X1 für den Anschluss der Ausgangssignale des SIMADYN D-Systemes (siehe Kapitel Steckleitungen), sowie eine Klemmleiste X2 für den Anschluss der Anlagensignale.

Das Interfacemodul ist wegen der abzuführenden Verlustleistung **nur für den vertikalen Einbau** bestimmt.

Weiteres zu EMV und Umgebungsbedingungen siehe Abschnitt "Allgemeine technische Daten"! **Sonstige Hinweise** 

**/ VORSICHT** Wegen der maximal zulässigen Verlustleistung pro Interfacegehäuse<br>dürfen nicht mehr als 3 Binärausgänge gleichzeitig im Kurzschluss betrieben werden.

SIMADYN D - Seite

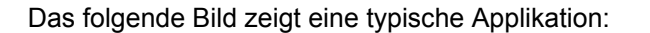

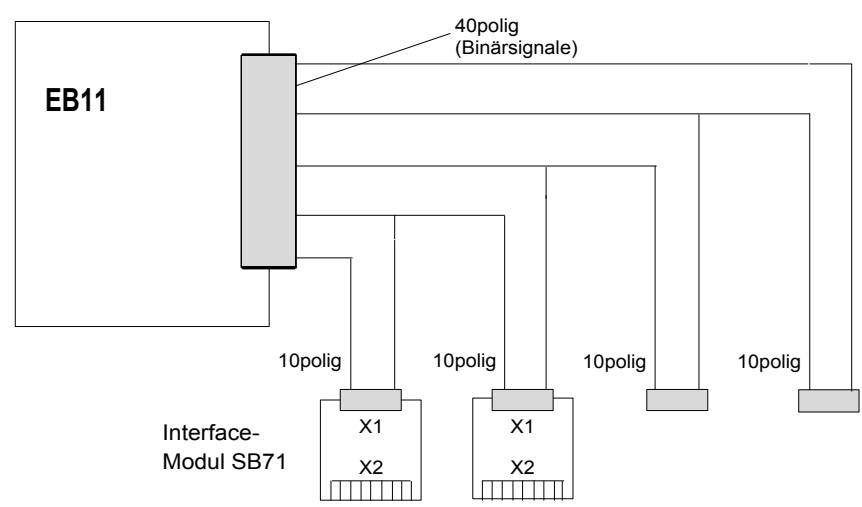

Ein- und Ausgänge der Anlagenseite *Bild 8-15 Applikationsbeispiel für Interfacemodul SB71 an binäre Ein-, Ausgabebaugruppe EB11* 

# **8.8.3 Technische Daten**

### **Allgemeine Daten**

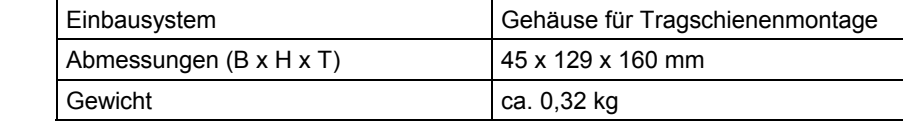

#### **Umgebungstemperatur**

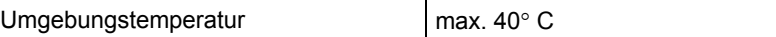

### **Spannungsversorgung**

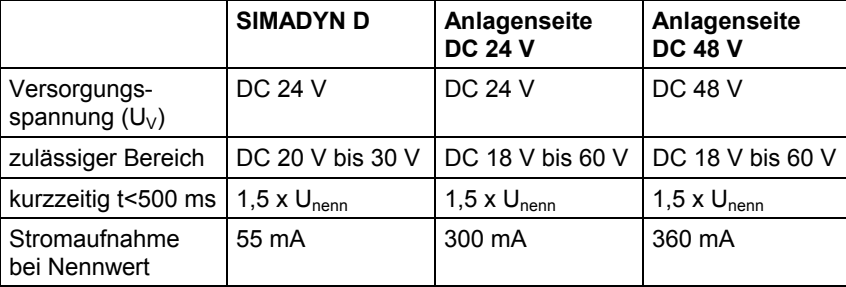

Der maximale Strom an Stecker X3 darf 1A nicht übersteigen, wenn darüber die Versorgung von mehreren Klemmblöcken geht. Der maximale Strom an Stecker X4 darf 2A nicht übersteigen, wenn darüber die Versorgung von mehreren Klemmblöcken geht.

### **Binäre Ausgänge**

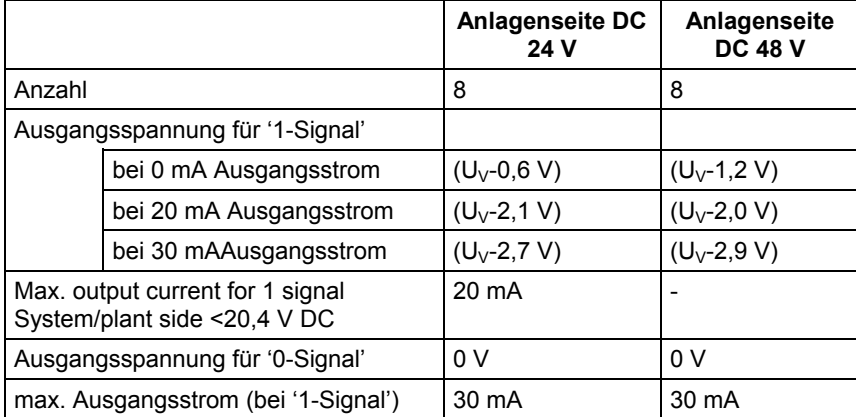

Die binären Ausgänge sind dauerhaft kurzschlussfest.

## **8.8.4 Steckerbelegung**

**Binäre Ausgänge, Klemmleiste X2** 

Zum Verbinden der Interfacemodule mit den SIMADYN D / FM 458- Komponenten werden die Kabel SC62 oder SC64 verwendet (weitere Informationen finden Sie in der SIMADYN D bzw. FM 458-1DP Dokumentation). **Flachstecker X1** 

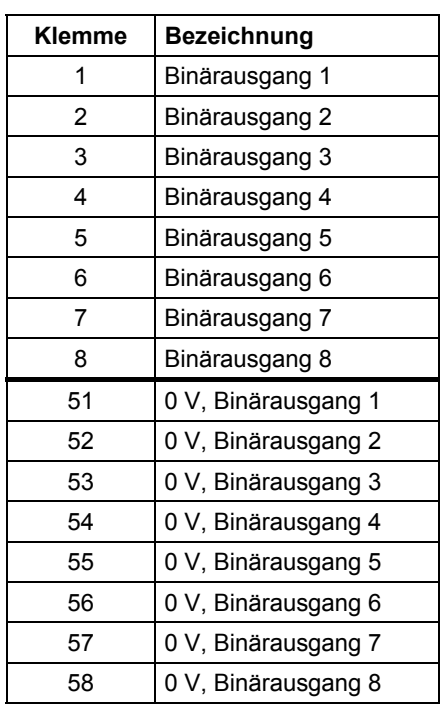

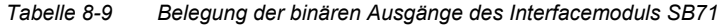

**Leitungsquerschnitt** 

Der minimale Leitungsquerschnitt an Klemme X1 ist 0,2 mm², der maximale Leitungsquerschnitt an Klemme X1 ist 2,5 mm².

# **8.8.5 Übersichtsschaltplan**

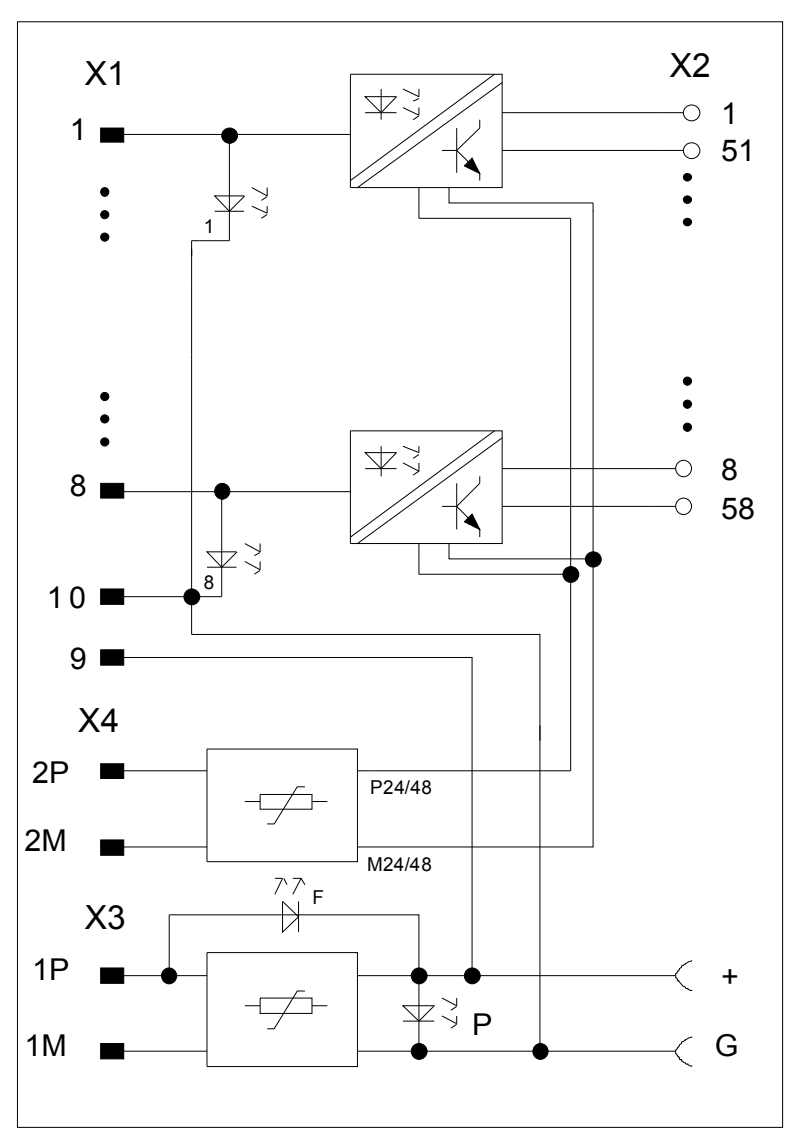

*Bild 8-16 Übersichtsschaltplan des Interfacemoduls SB71* 

# **8.9 Interfacemodule SU10, SU11, SU12, SU13**

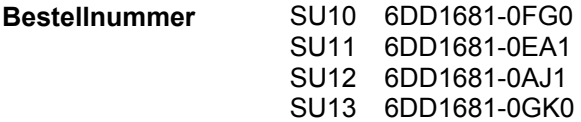

### **Allgemeines**

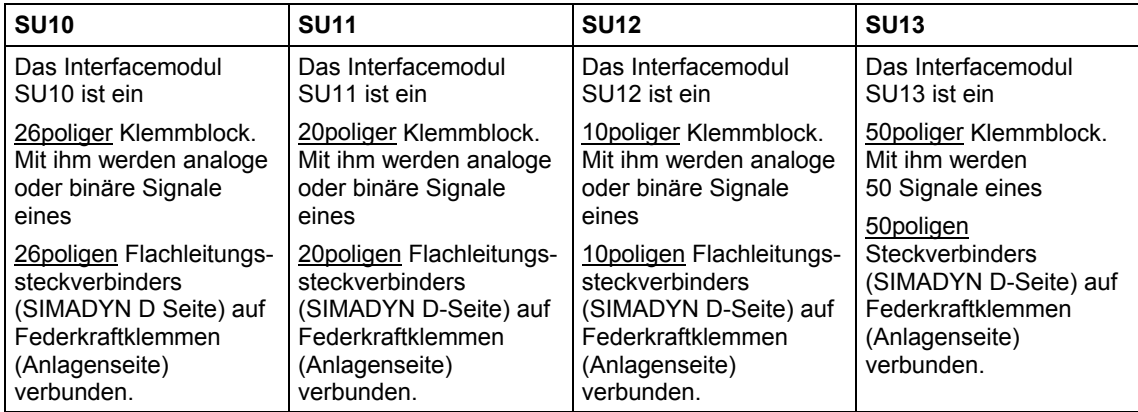

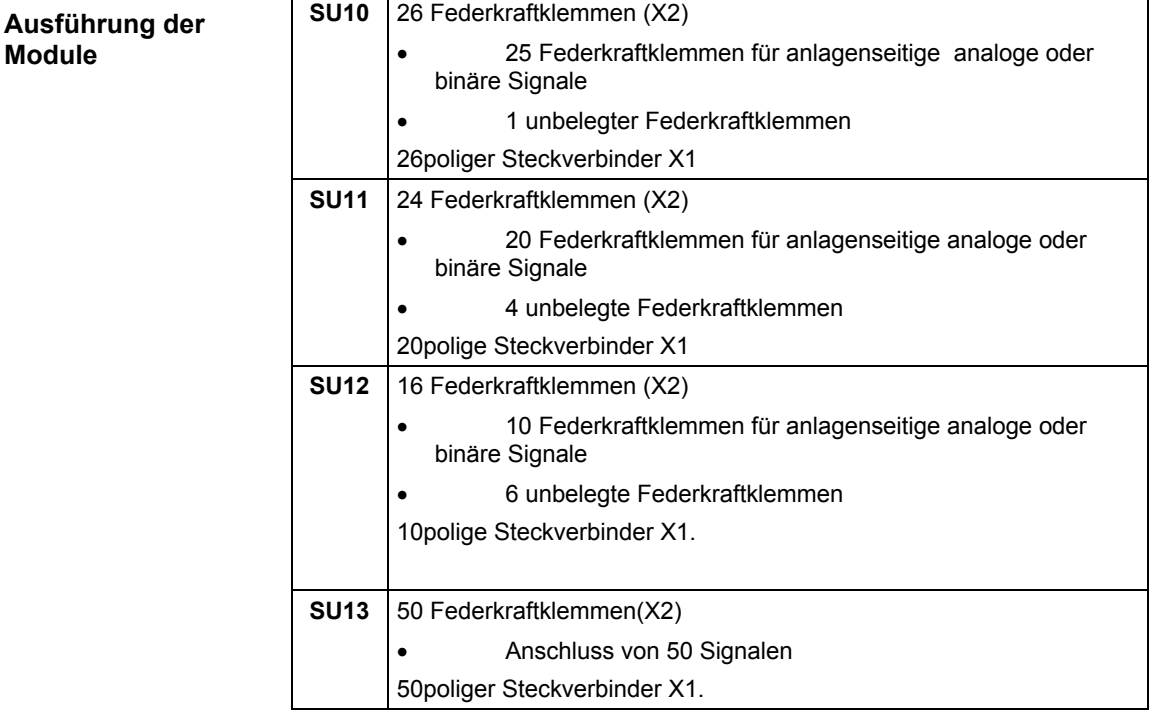

### **8.9.1 Funktionsbeschreibung**

Durch den Einsatz der Interfacemodule SU10 und SU11 wird eine 1:1- Verbindung vom SIMADYN D-seitigen Flachleitungssteckverbinder X1 zum anlagenseitigen Schraubklemmenblock X2 hergestellt.

Durch den Einsatz der Interfacemodule SU12 und SU13 wird bis auf folgende Klemmen eine 1:1-Verbindung vom SIMADYN D-seitigen Flachleitungssteckverbinder X1 zum anlagenseitigen Federkraftklemmen X2 hergestellt.

An folgenden Klemmen ist eine Schmelzsicherung (0,5A träge, Innenwiderstand 0,25Ω) in den folgenden Signalleitungen:

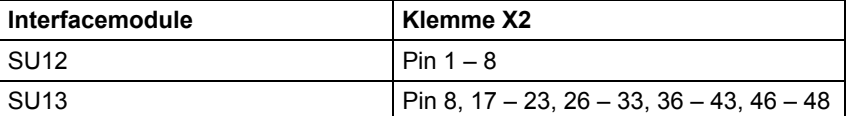

An folgenden Klemmen ist eine Schutzdiode (Schottky-Diode, BAT46 von Vishay) für Verpolschutz an Masse der 24V Spannungsversorgung der binären Ausgänge in der Signalleitung:

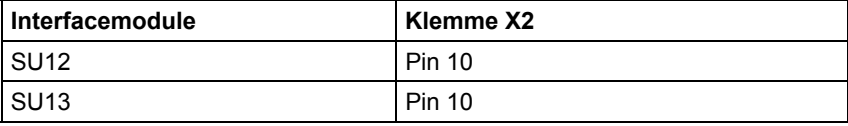

An folgenden Klemmen ist ein PTC- Widerstand (Innenwiderstand: 0,9Ω, z. B. B59910-C120-A70 von Epcos) für Kurzschlussschutz der 24V Spannungsversorgung der binären Ausgänge in der Signalleitung:

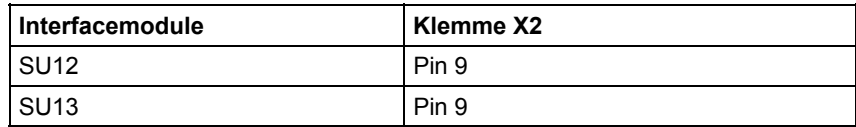

#### **Prozessignale**

Die Konzeption der Interfacemodule lässt einen beidseitigen Signalfluss zu (Ausnahme bei SU12 und SU13). Die Übertragung der Prozessignale erfolgt ohne zusätzliche Potentialtrennung und Signalverarbeitung.

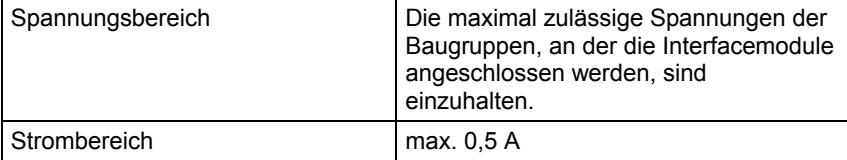

*Tabelle 8-10 Maximal zulässige Spannungs- und Stromwerte bei der Signalverarbeitung*
### **8.9.2 Zusatzkomponenten**

Folgende Leitungen werden zum Anschluss der Interfacemodule an die Baugruppen benötigt: **Leitungen für:** 

**SU10** 

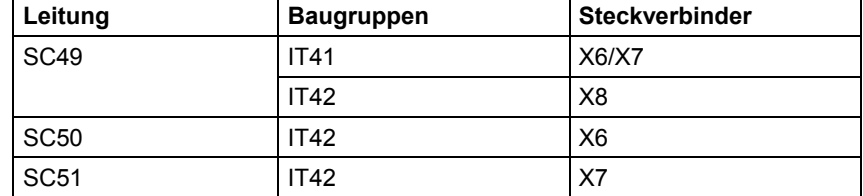

*Tabelle 8-11 Baugruppen und Signalleitungen als Zusatzkomponenten der SU10* 

Leitungstyp **Baugruppen** Steckverbinder SC55 | EB11 | X5 SC55 | EB11 | X6 **SU11** 

SC12 | EA12 | X6

*Tabelle 8-12 Baugruppen und Signalleitungen als Zusatzkomponenten der SU11* 

**SU12** 

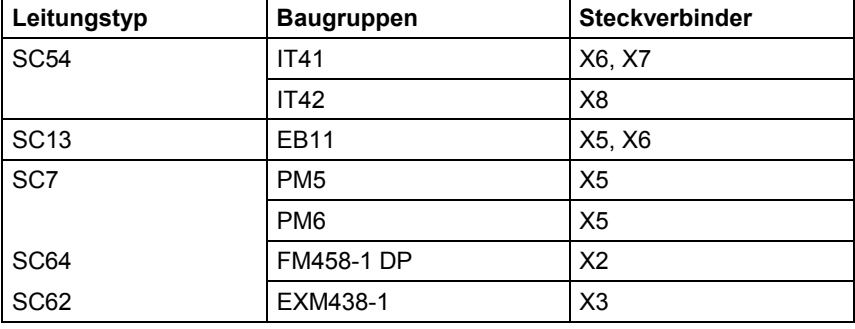

*Tabelle 8-13 Baugruppen und Signalleitungen als Zusatzkomponenten der SU12* 

**SU13** 

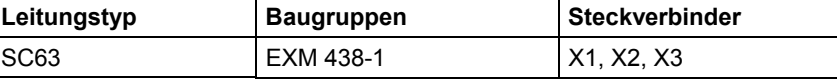

*Tabelle 8-14 Baugruppen und Signalleitungen als Zusatzkomponenten der SU13* 

### **8.9.3 Anwendungshinweise**

Die Interfacemodule sind **für den vertikalen und horizontalen Einbau**  geeignet. Sie sind auf der Montageschiene zu montieren.

Weiteres zu EMV und Umgebungsbedingungen siehe Abschnitt "Allgemeine technische Daten"! **Sonstige Hinweise** 

### **8.9.4 Pin-/Klemmenbelegung X1/X2**

Die Schraubklemmennummern von X2 sind identisch mit der Flachleitungsstecker-Numerierung entsprechend der Stiftzählweise.

**Leitungsquerschnitte** 

**SU10** 

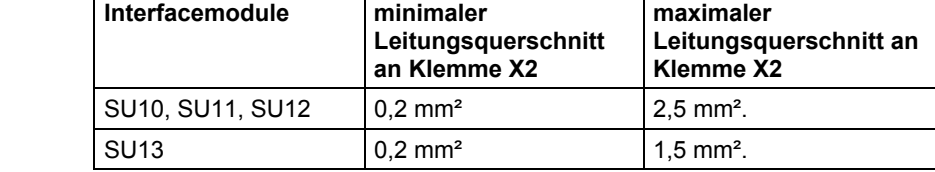

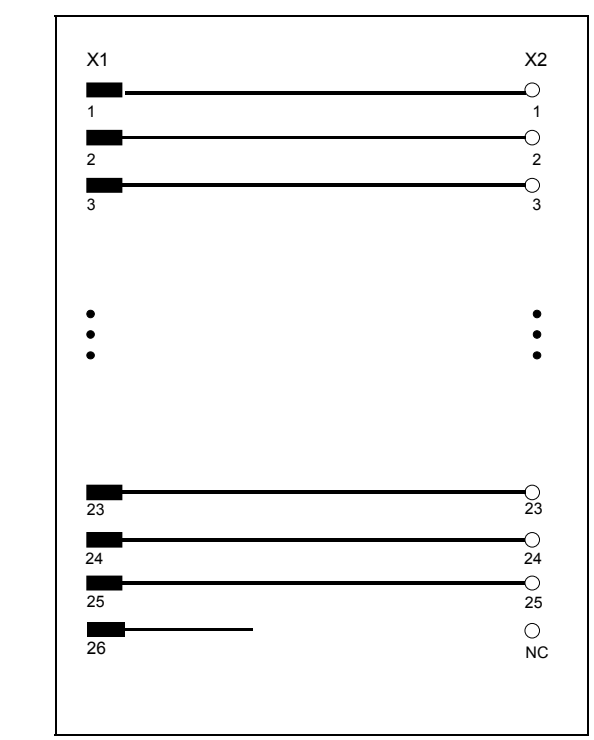

*Bild 8-17 Schaltbild SU10* 

### **SU11**

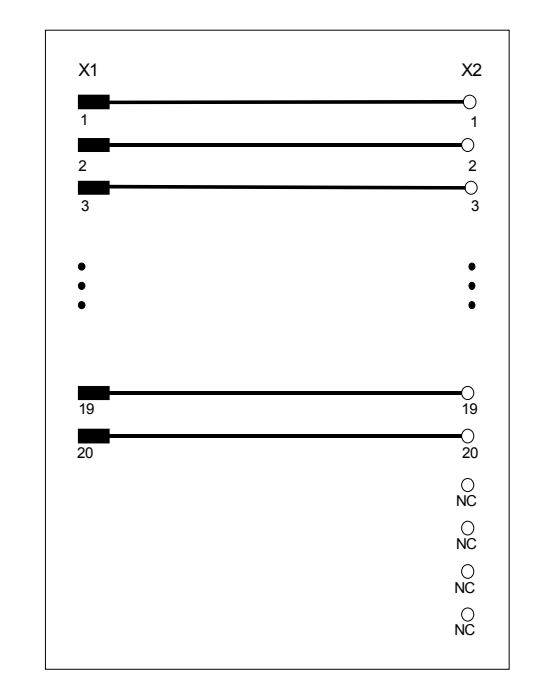

*Bild 8-18 Schaltbild SU11* 

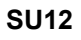

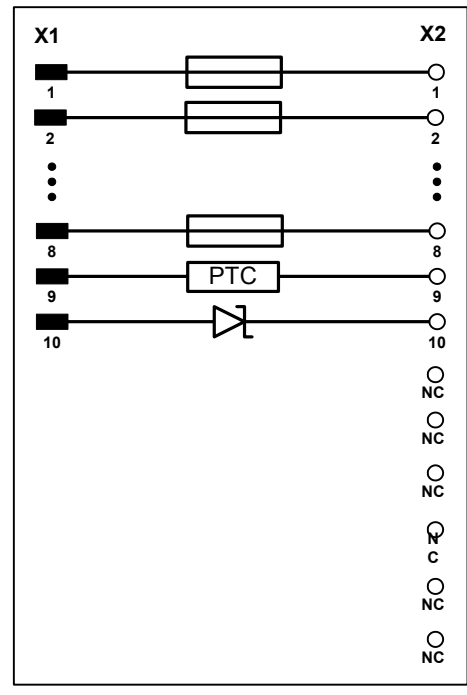

*Bild 8-19 Schaltbild SU12* 

Die Bauelemente sind im Abschnitt 8.9.1 beschrieben.

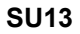

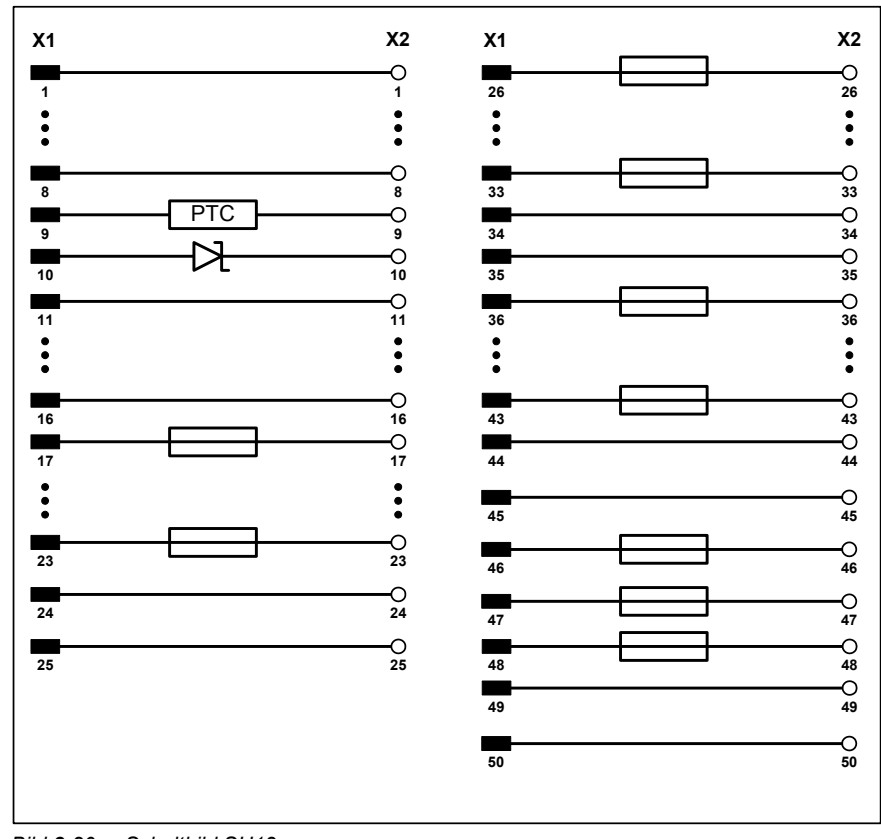

*Bild 8-20 Schaltbild SU13* 

Die Bauelemente sind im Abschnitt 8.9.1 beschrieben.

## **8.9.5 Technische Daten**

**Allgemeine Daten** 

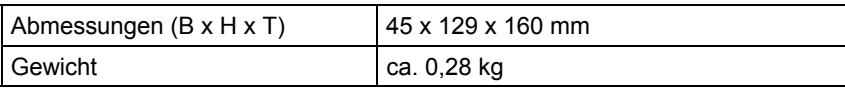

**Umgebungstemperatur** 

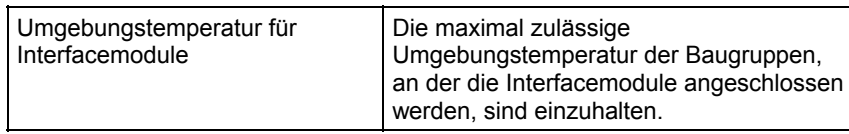

# **9 Steckleitungen**

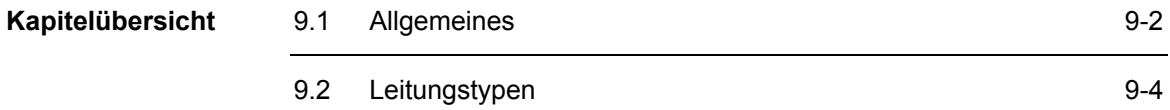

# <span id="page-257-0"></span>**9.1 Allgemeines**

Die Flach- und Rundleitungen dienen zum Verbinden folgender Komponenten: **Beschreibung** 

- CPU-Baugruppen mit Interfacemodulen
- Ein-/Ausgabe- und Erweiterungsbaugruppen mit Interfacemodulen
- Erweiterungsbaugruppe ITDC mit SITOR-Thyristorsätzen

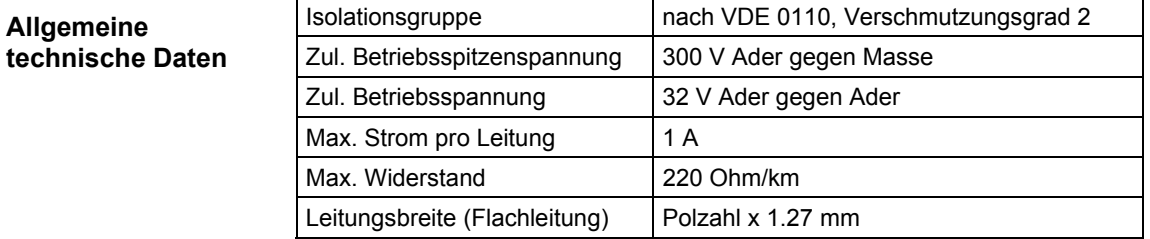

*Tabelle 9-1 Allgemeine technische Daten* 

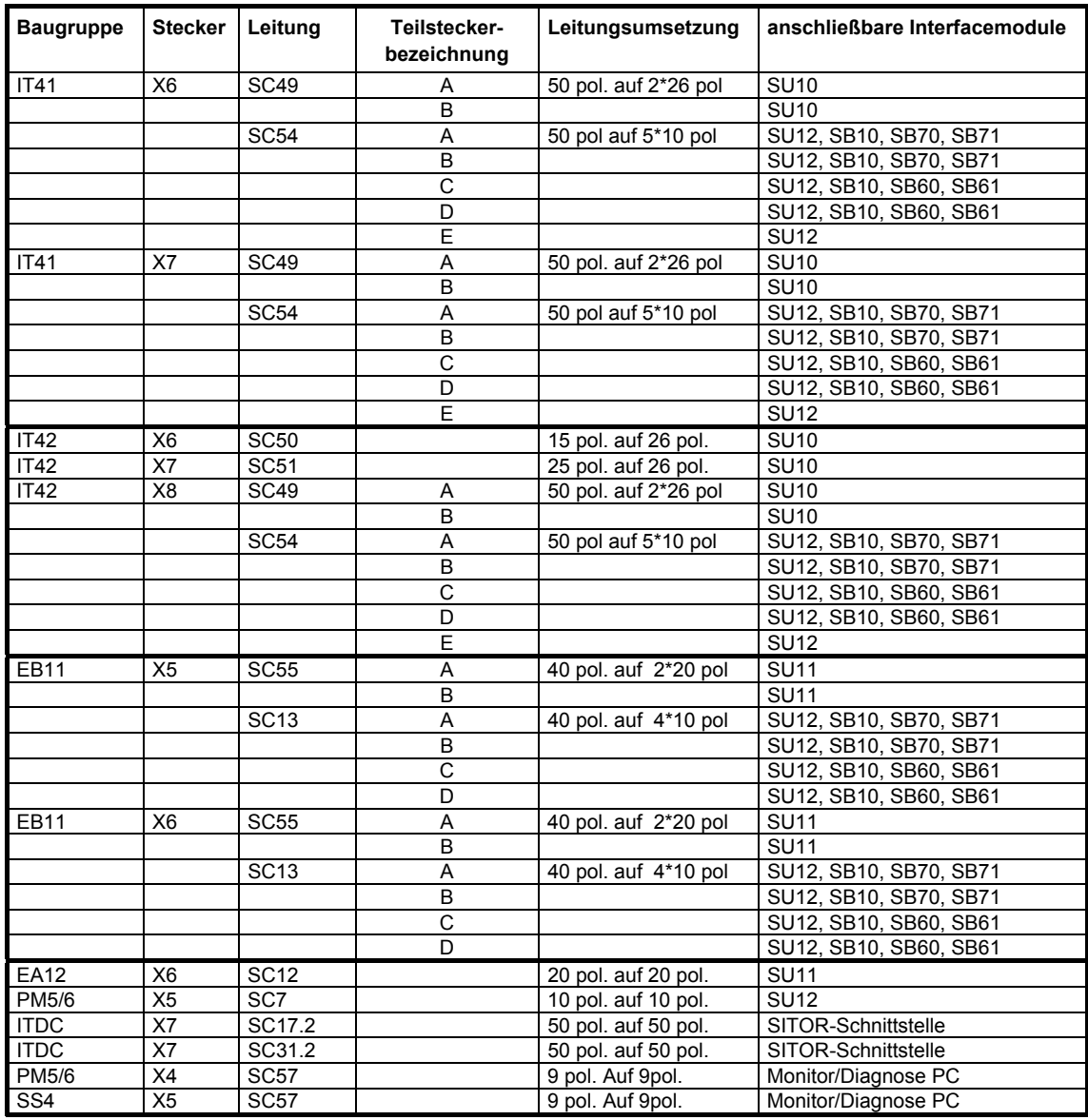

# Leitungs-Übersicht mit Anschlußmöglichkeiten

*Tabelle 9-2 Baugruppe und die anschließbaren Interfacemodule* 

# <span id="page-259-0"></span>**9.2 Leitungstypen**

**SC7**

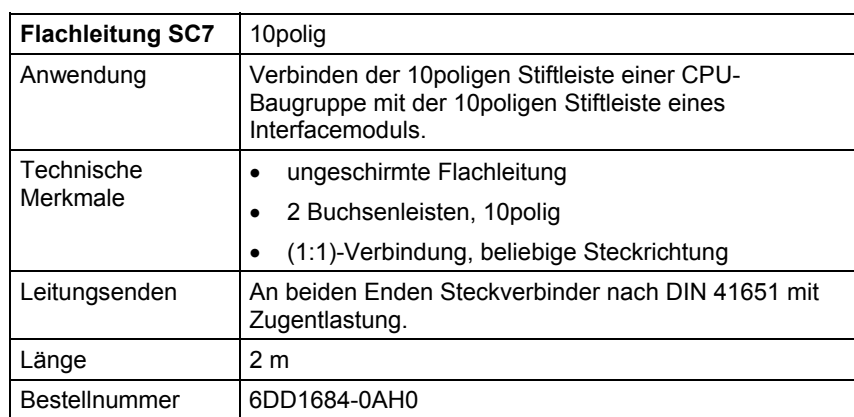

*Tabelle 9-3 Flachleitung SC7* 

**SC12** 

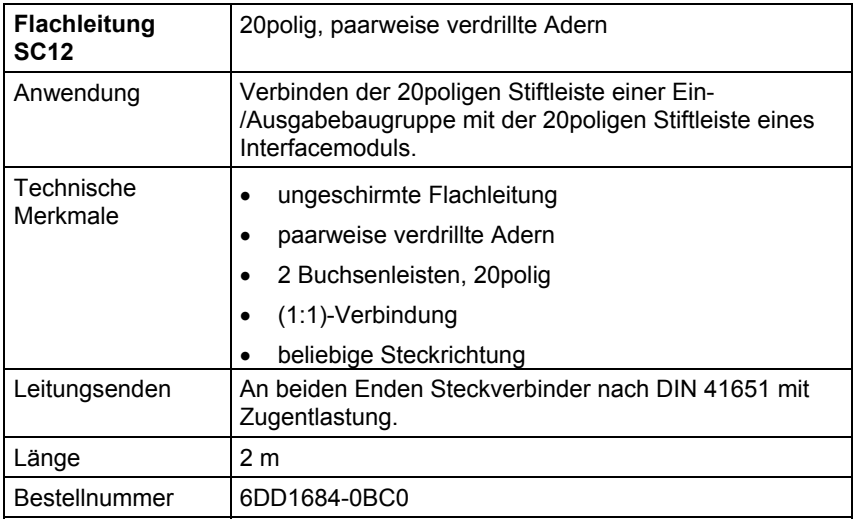

*Tabelle 9-4 Flachleitung SC12* 

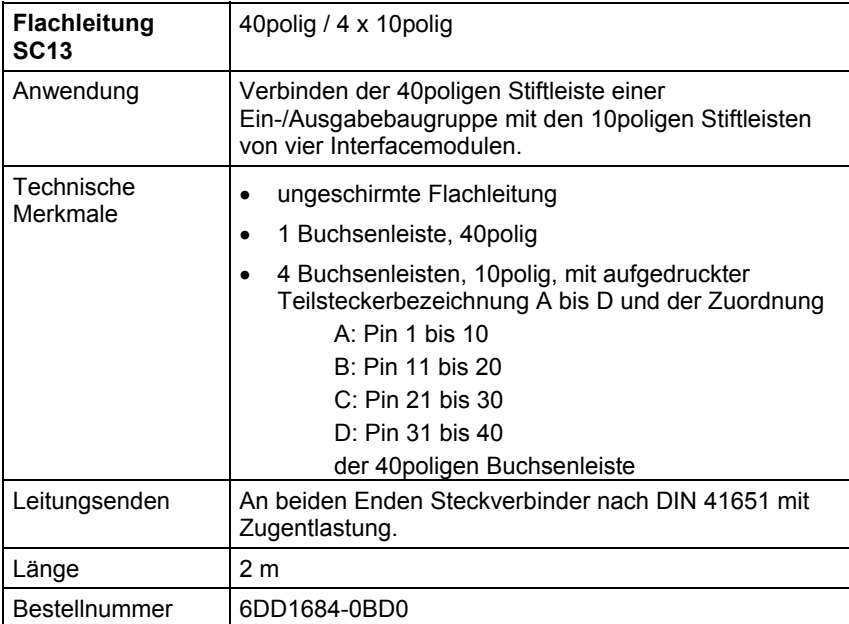

*Tabelle 9-5 Flachleitung SC13* 

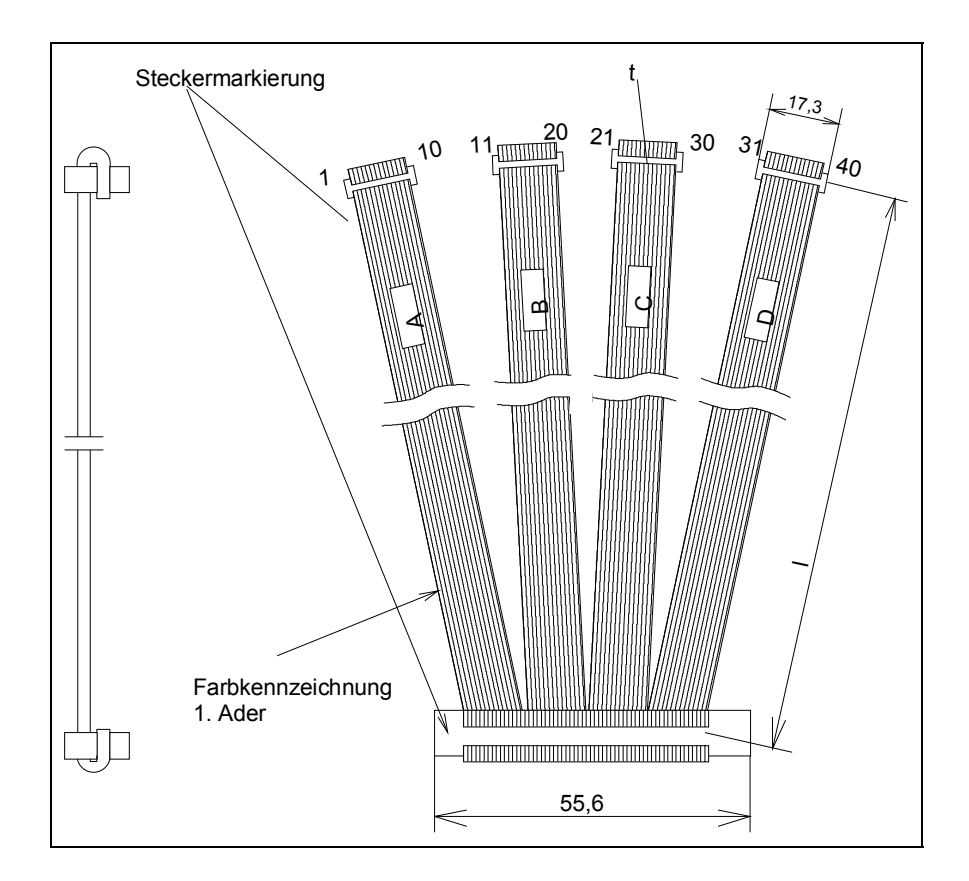

*Bild 9-1 Flachleitung SC13* 

### **SC17.2**

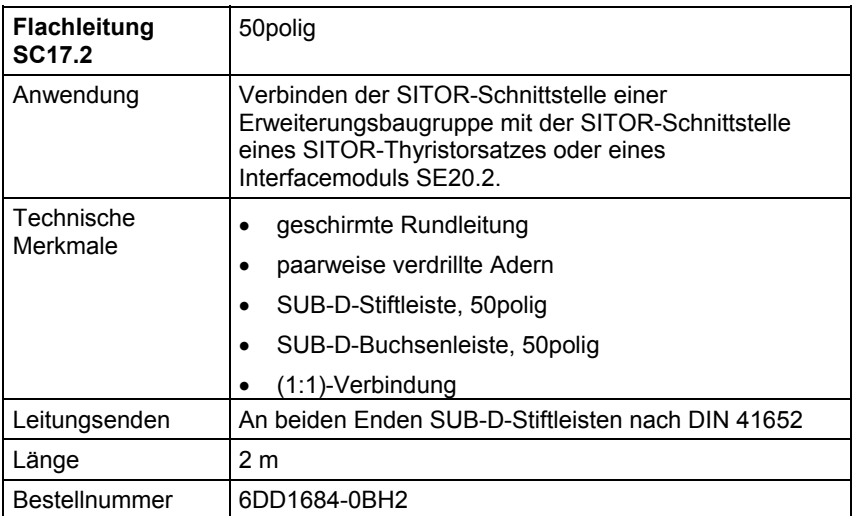

*Tabelle 9-6 Flachleitung SC17.2* 

### **SC31.2**

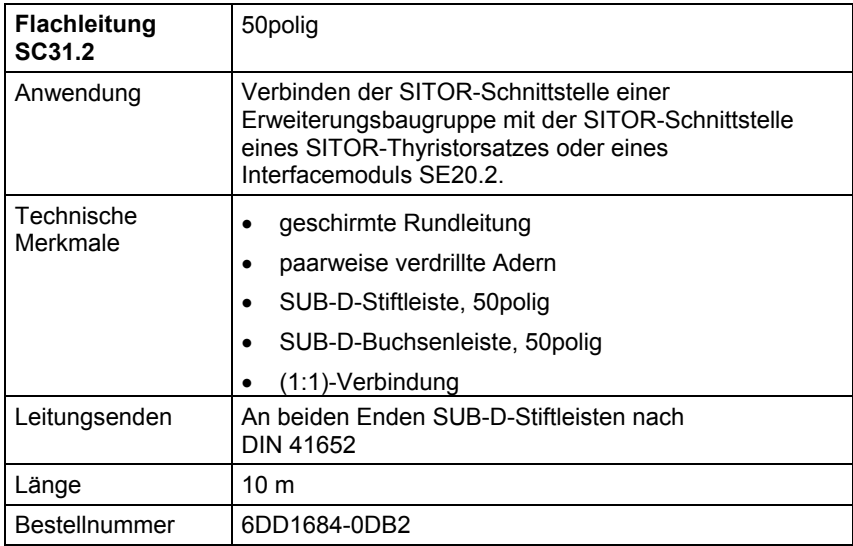

*Tabelle 9-7 Flachleitung SC31.2* 

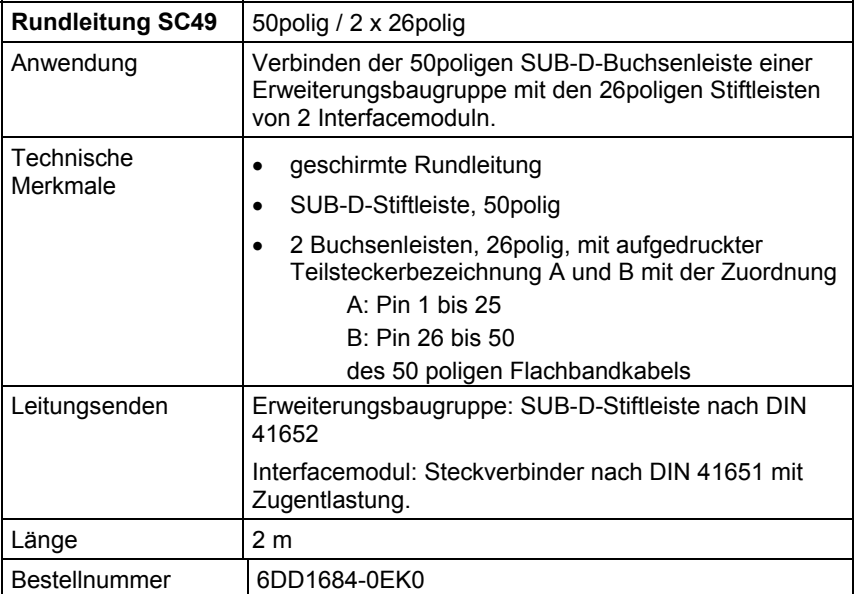

*Tabelle 9-8 Flachleitung SC49* 

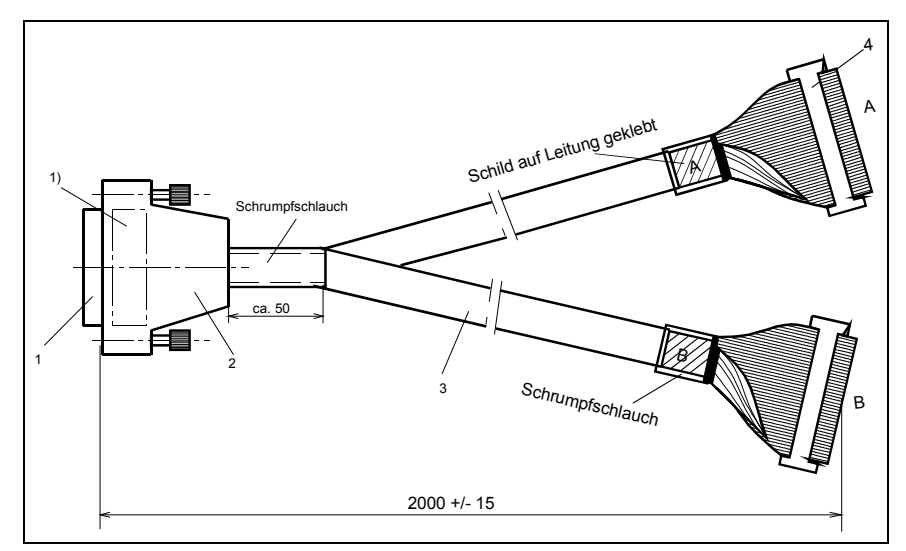

*Bild 9-2 Flachleitung SC49* 

#### **SC50**

| <b>Rundleitung SC50</b> | 15polig / 26polig                                                                                                    |
|-------------------------|----------------------------------------------------------------------------------------------------|
| Anwendung               | Verbinden der 15 poligen SUB-D-Buchsenleiste einer<br>Erweiterungsbaugruppe mit der 26poligen Stiftleiste<br>eines Interfacemoduls.                                          |
| Technische<br>Merkmale  | geschirmte Rundleitung<br>٠<br>SUB-D-Stiftleiste, 15 polig<br>٠<br>Buchsenleiste, 26 polig<br>(1:1)-Verbindung, Pin 16 bis 26 der Buchsenleiste<br>$\bullet$<br>nicht belegt |
| Leitungsenden           | Erweiterungsbaugruppe: SUB-D-Stiftleiste nach DIN<br>41652<br>Interfacemodul: Steckverbinder nach DIN 41651 mit<br>Zugentlastung.                                            |
| Länge                   | 2 <sub>m</sub>                                                                                                    |
| Bestellnummer           | 6DD1684-0FA0                                                                                                    |

*Tabelle 9-9 Flachleitung SC50* 

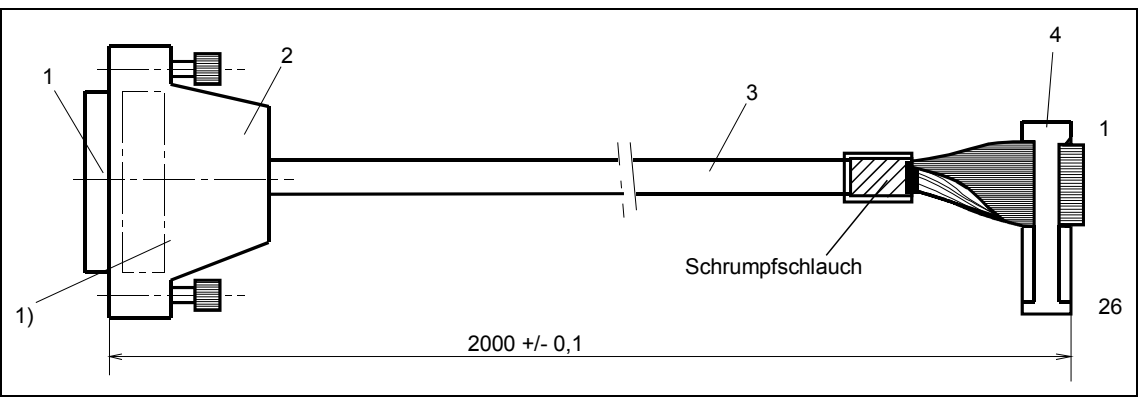

*Bild 9-3 Flachleitung SC50* 

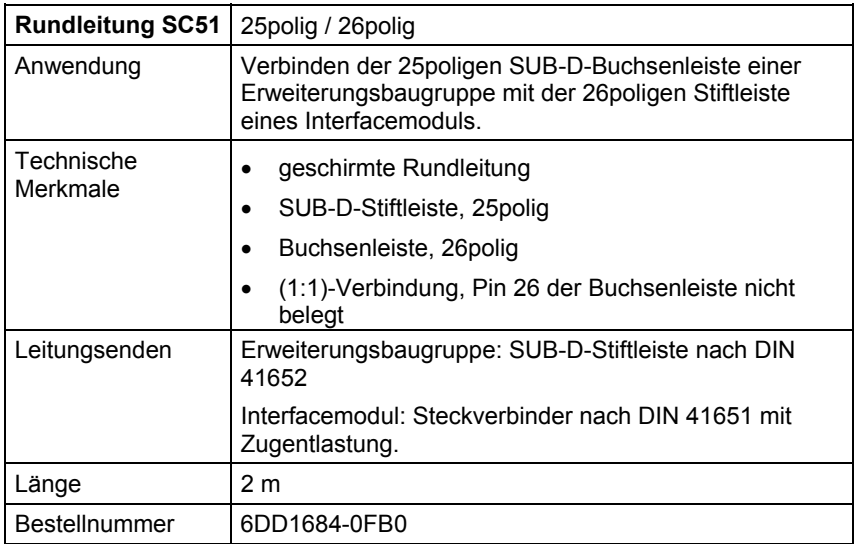

*Tabelle 9-10 Flachleitung SC51* 

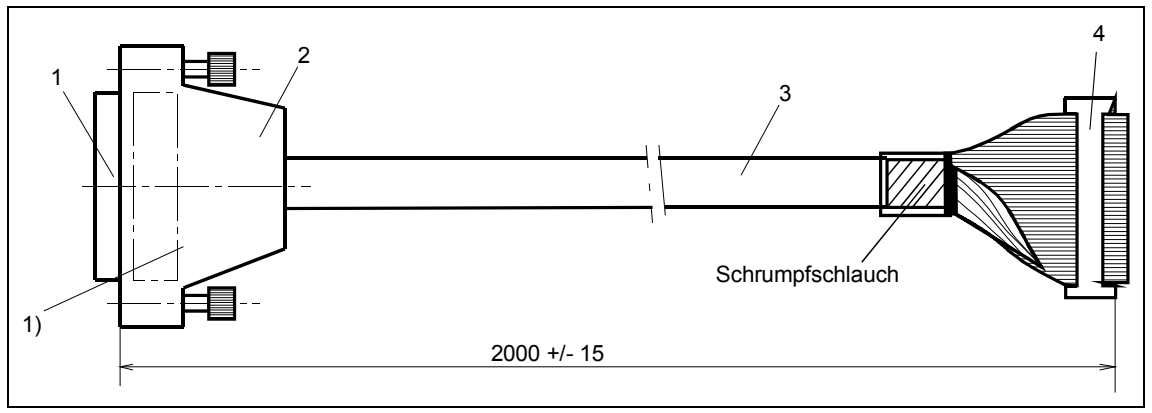

*Bild 9-4 Rundleitung SC51* 

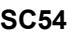

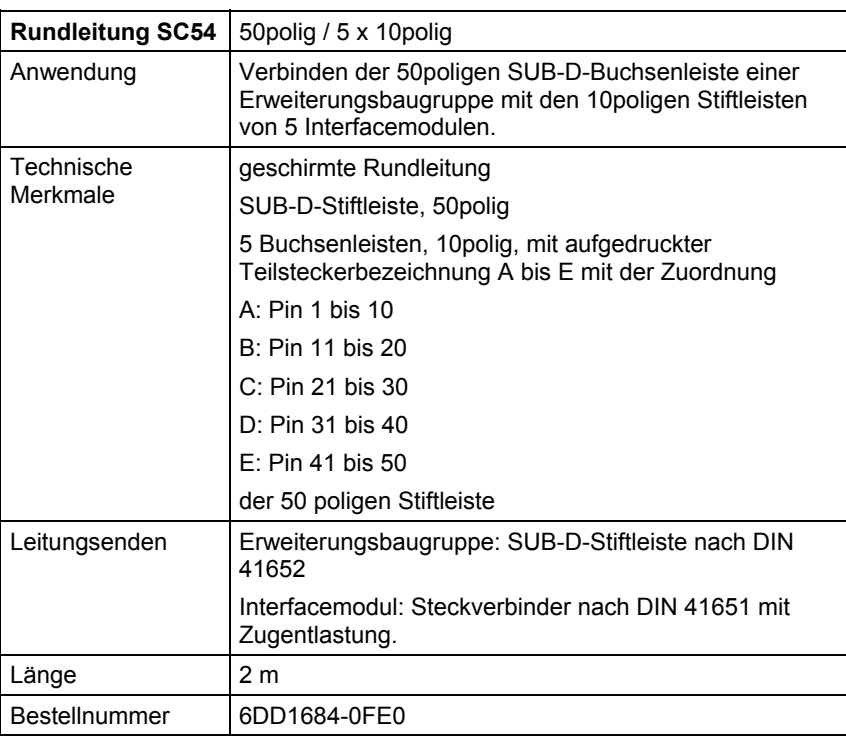

*Tabelle 9-11 Flachleitung SC54* 

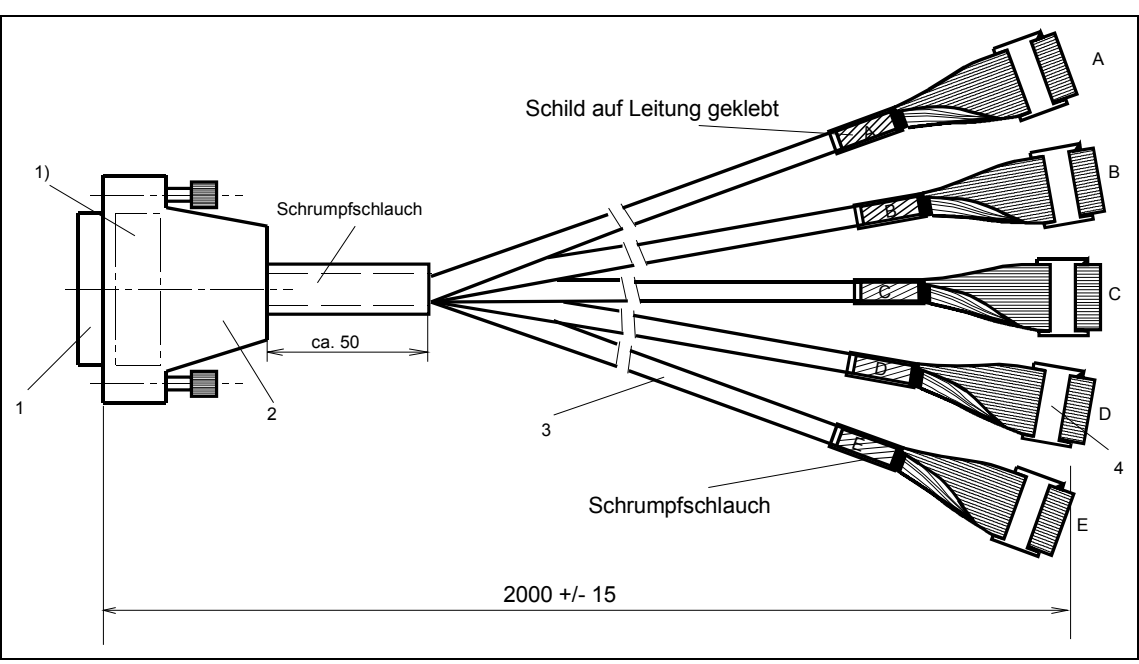

*Bild 9-5 Flachleitung SC54* 

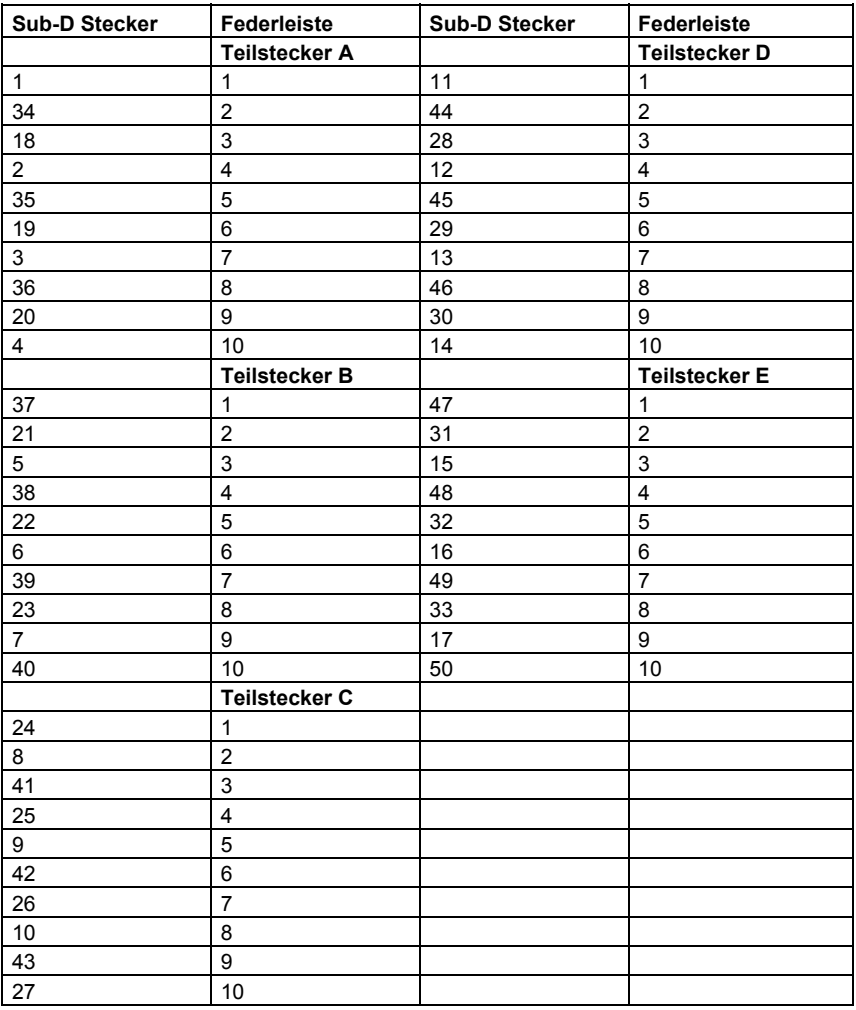

*Tabelle 9-12 Flachleitung SC54* 

#### **SC55**

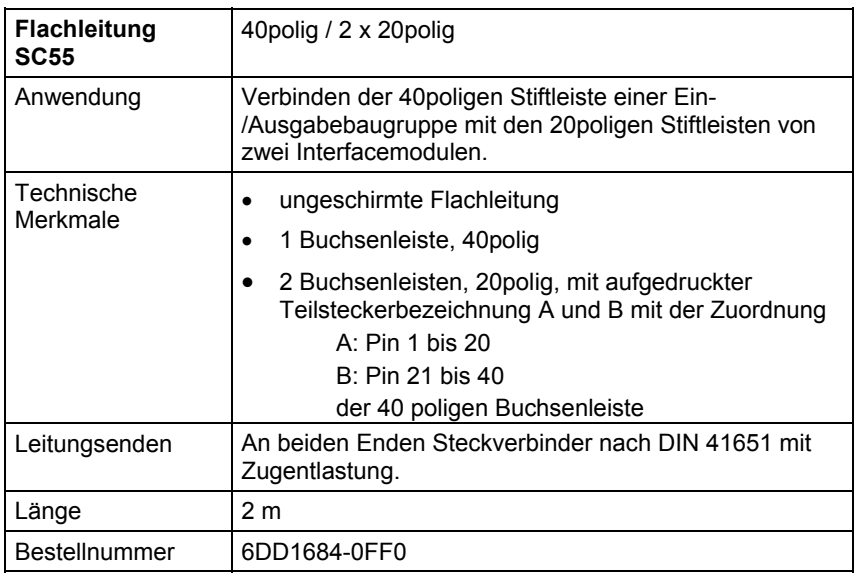

*Tabelle 9-13 Flachleitung SC55* 

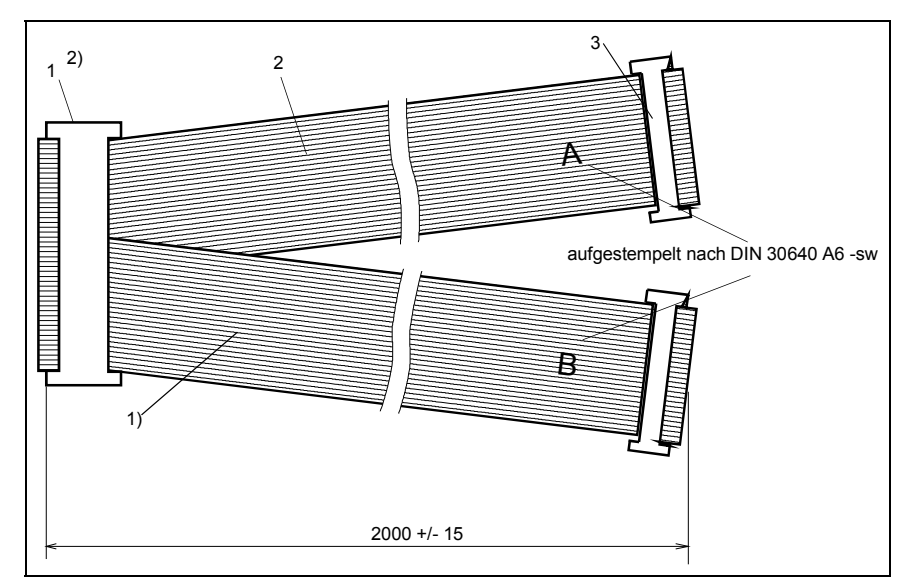

*Bild 9-6 Flachleitung SC55* 

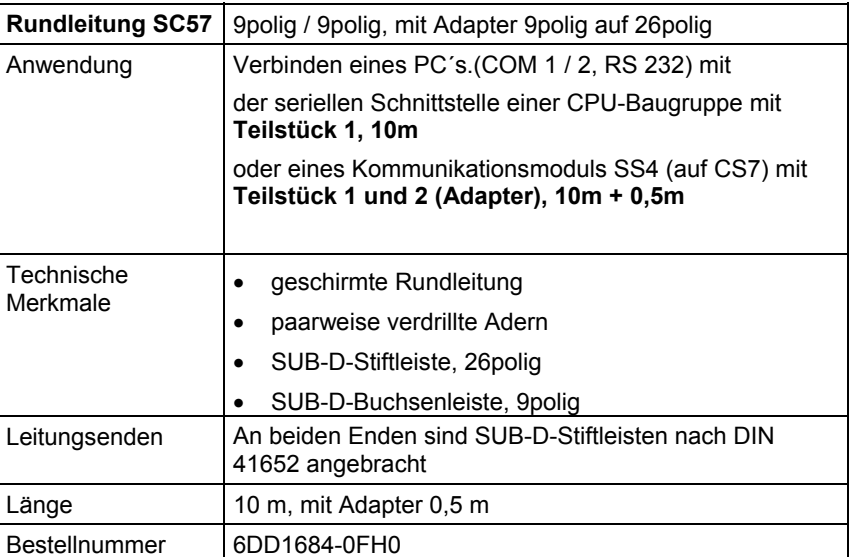

*Tabelle 9-14 Flachleitung SC57* 

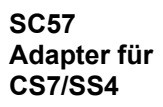

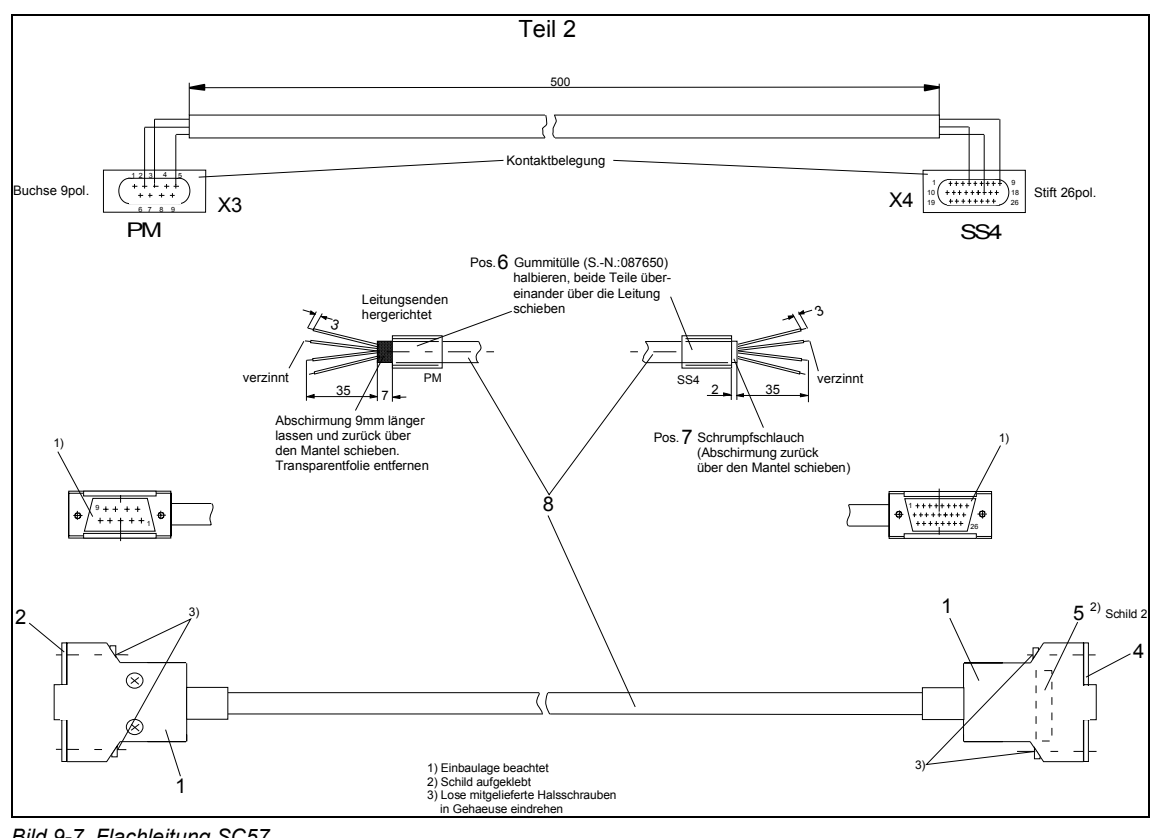

*Bild 9-7 Flachleitung SC57* 

#### **SC57 Teilstücke 1 und 2**

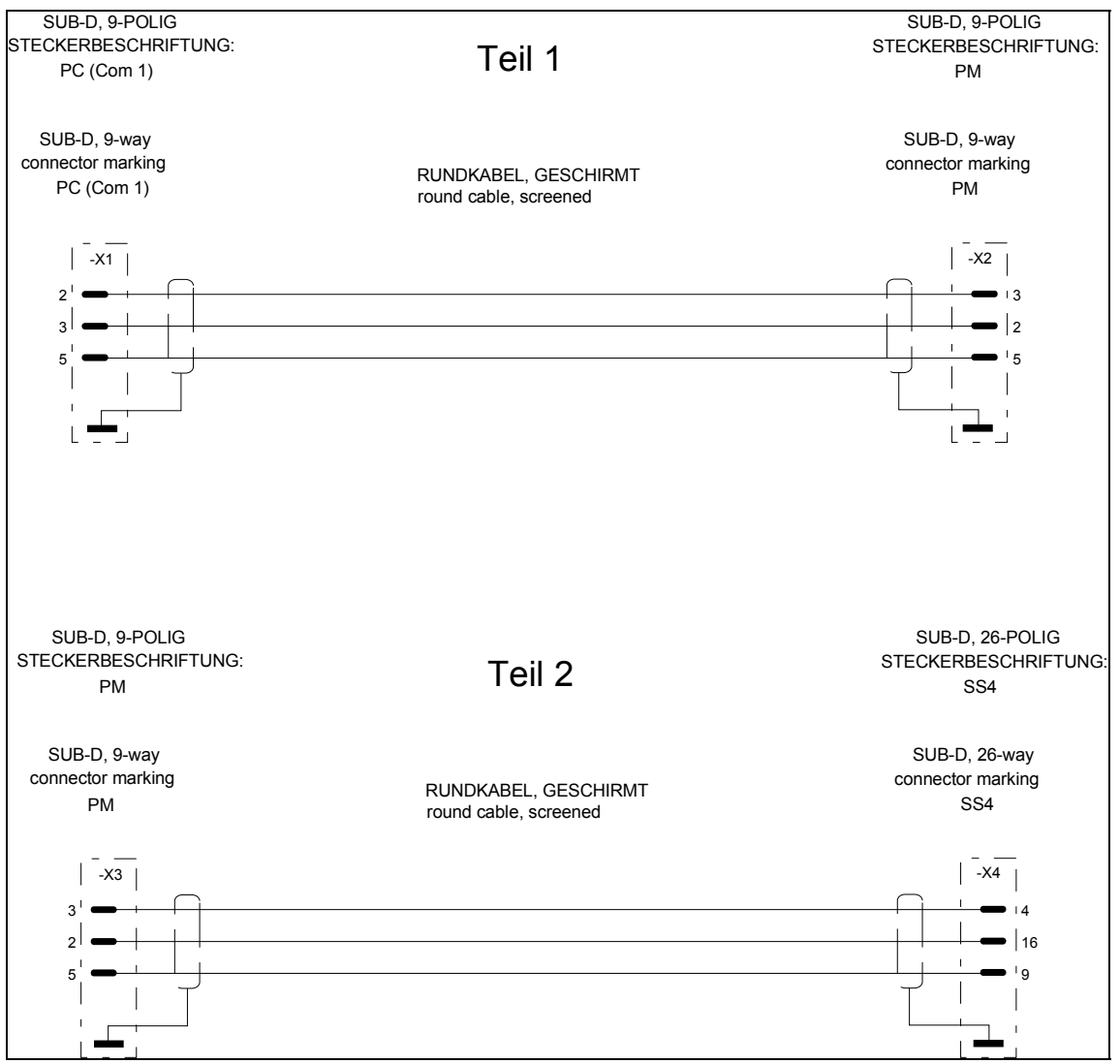

*Bild 9-8 Flachleitung SC57* 

# **10 Bedienfeld OP2**

# **Kapitelübersicht**

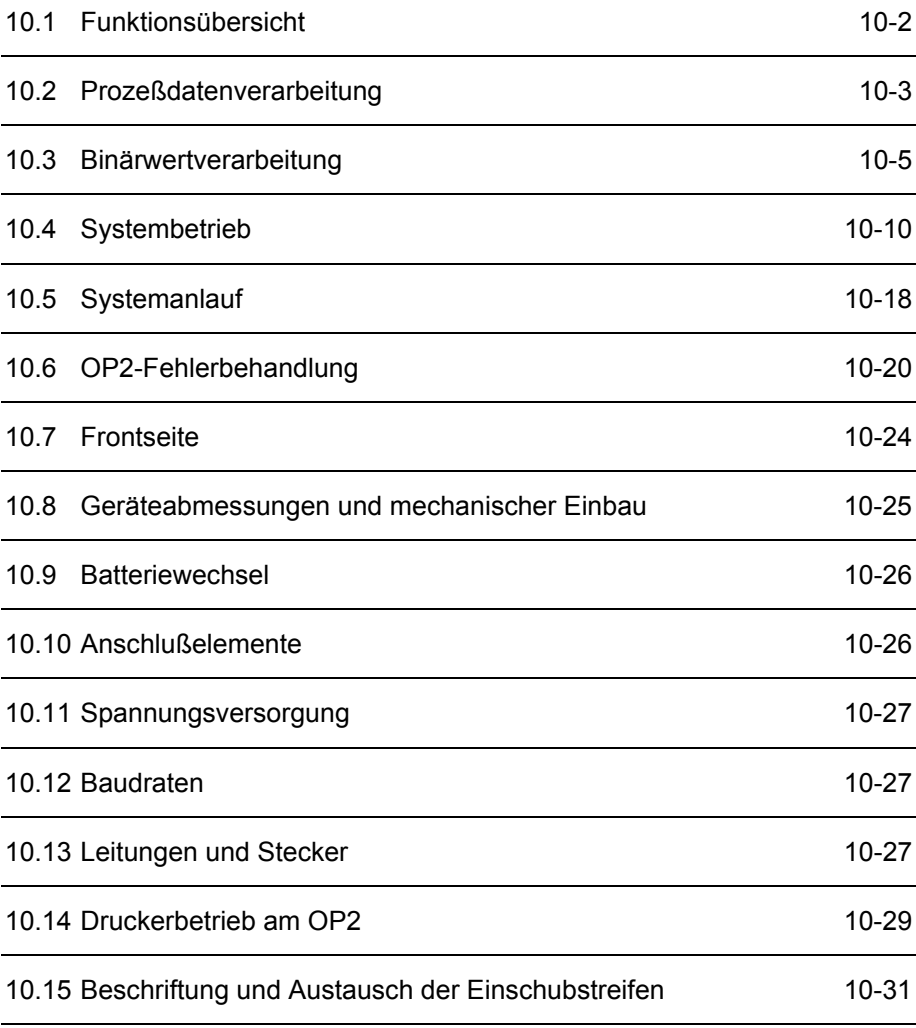

# <span id="page-271-0"></span>**10.1 Funktionsübersicht**

Das OP 2 ist ein Bediengerät für das System SIMADYN D. Es bietet folgenden Leistungsumfang:

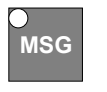

# **Prozeßdatenverarbeitung**

Anzeigen und Verarbeiten von bis zu 24 Prozeßdaten. Es werden immer 2 aktuell selektierte Prozeßdaten angezeigt.

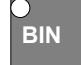

# **BIN** Binärwertverarbeitung

Anzeigen und Verarbeiten von bis zu 32 Binärwerten

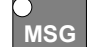

# **MSG Meldesystem**

Eigenständiges Meldesystem für P32-Meldungen aus SIMADYN D. Meldungen werden gespeichert, zeitlich sortiert und können gelöscht werden. Es wird immer nur eine Meldung angezeigt (max. 80 Zeichen).

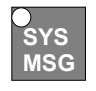

# **SYS Systemmeldung**

Meldungen, die vom OP2 direkt kommen

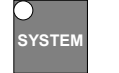

#### **Systembetrieb**

Ändern und Speichern der Grundfunktion

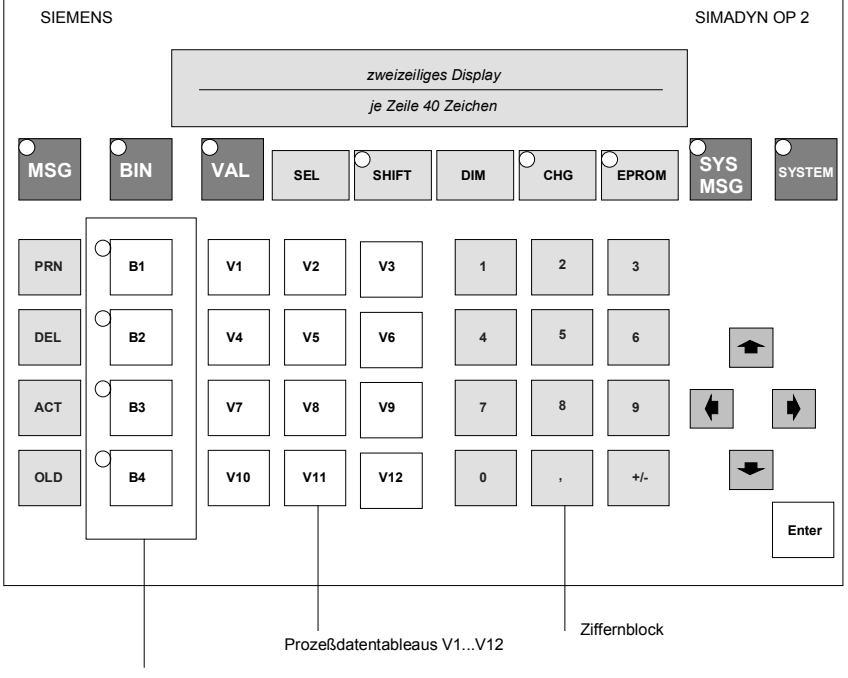

Binärwerttasten B1..B4

# <span id="page-272-0"></span>**10.2 Prozeßdatenverarbeitung**

**VAL-Taste** 

Die Prozeßdatenverarbeitung wird mit der VAL-Taste angewählt. Ist die Prozeßdatenverarbeitung angewählt, so leuchtet die Tasten-LED (der VAL-Taste).

#### **10.2.1 Allgemeines**

**Prozeßdaten** 

Es können jeweils zwei von insgesamt 24 Prozeßdaten gleichzeitig angezeigt werden (obere und untere Displayzeile). Für die Anwahl sind die 24 Werte auf zwei Tableaus (V1..V12 + SHIFT) aufgeteilt.

Die Aufteilung der beiden Tableaus nach Soll- und Istwerten ist beliebig (es können z.B. 20 Istwerte oder aber auch nur 3 projektiert werden). Die Aufteilung nach Soll- und Istwerten erfolgt allein durch die Projektierung in SIMADYN D.

Die angewählten Prozeßdatenwerte werden voreinstellungsmäßig immer in normierter Darstellung, mit Dimensionsangabe und Namen angezeigt. Ist kein Name projektiert, so wird der Bezeichner "VALUE xy" (xy = 1 ..24) voreinstellungsmäßig eingeblendet.

Wird ein nicht projektiertes Prozeßdatum angewählt, so erscheint am Display die Betriebsmeldung Nr. 14 ("**KEIN MESSWERT INITIALISIERT**"). Dieser Text bleibt 3 Sekunden angezeigt, dann wird der vorherige Wert wieder angezeigt.

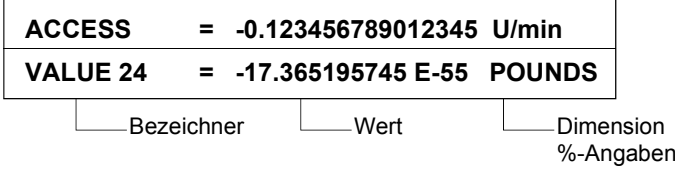

### **10.2.2 Verhalten beim Anlauf**

Nach der OP2-Initialisierung geht das OP2 automatisch in den Modus Prozeßdatenverarbeitung. Es werden dann die zuletzt angewählten Werte wieder angezeigt. Beim Erstanlauf werden die ersten beiden projektierten Werte angezeigt (normalerweise V1 und V2). Ist nur ein Prozeßdatum projektiert worden, so erscheint an der unteren Displayzeile die Betriebsmeldung Nr. 14("**KEIN MESSWERT INITIALISIERT**").

Sind keine Prozeßdaten in SIMADYN D projektiert, so geht das OP2 in die Grundfunktion Meldesystemverarbeitung. Wird dann zu einem späteren Zeitpunkt wieder die Prozeßdatenverarbeitung angewählt, so erscheint in der oberen Displayzeile die Betriebsmeldung Nr. 14 ("**KEIN MESSWERT INITIALISIERT**"). Der Text bleibt solange stehen, bis eine andere Grundfunktion angewählt wird.

# **10.2.3 Bedienübersicht zur Prozeßdatenverarbeitung**

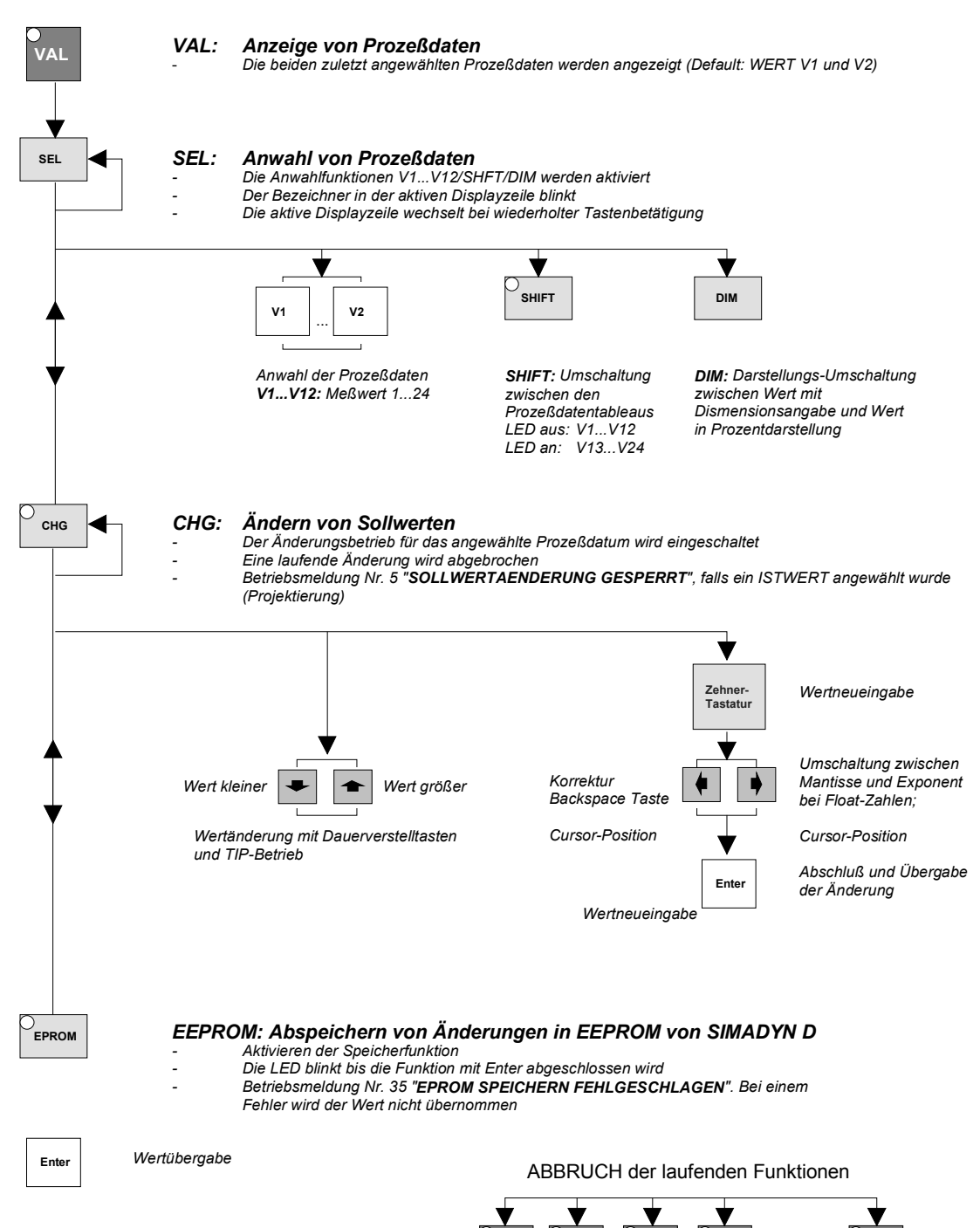

**SYSTEM MSG BIN MSG**

**SYS VAL**

*Rückkehr zum Anzeigebetrieb*

# <span id="page-274-0"></span>**10.3 Binärwertverarbeitung**

### **Übersicht**

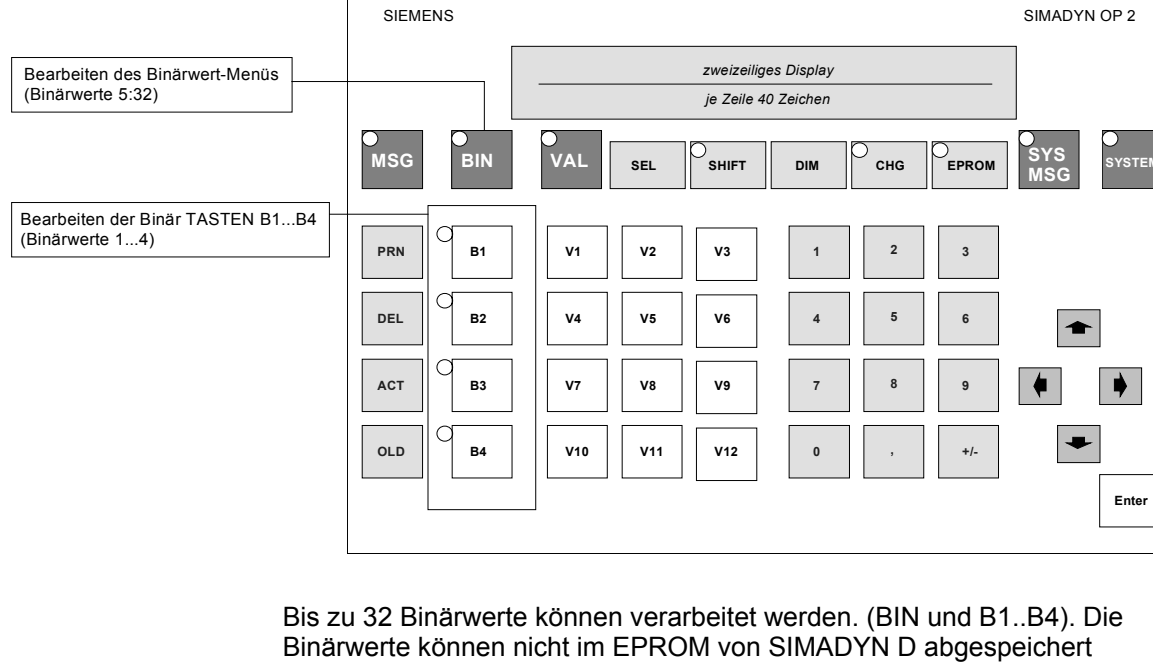

werden. Wird dies gewünscht, so sind Binärwerte als Prozeßdaten in SIMADYN D zu projektieren.

Die Binärwertverarbeitung erfolgt über zwei Mechanismen:

Die Tasten B1 - B4 können immer angewählt werden, außer es ist die Systembearbeitung angewählt (SYSTEM). **Binär-Tasten B1 - B4** 

> Die LED auf den vier Binärtasten gibt an, ob der entsprechende Binärwert auf "0" (LED dunkel) oder auf "1" (LED leuchtet) steht. Der Zustand wird durch die Betätigung invertiert.

> Nach jeder Betätigung einer TASTE blinkt die LED, bis die Änderung von SIMADYN D bestätigt wurde.

> Wurden die Binärwerte auf SIMADYN D Seite nicht projektiert, so bleiben die LEDs der B1- bis B4-Tasten dunkel (Tasten sind also wirkungslos).

> > **10**

**Binärwertverarbeitung** 

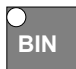

Start des Binärwert-Menüs. Es werden die Binärwerte B5 bis B32 bearbeitet.

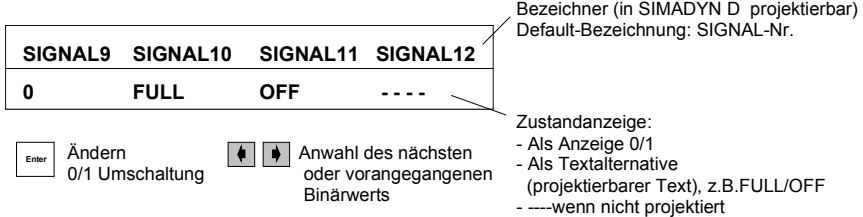

Nach jeder Betätigung blinkt die Zustandsanzeige, bis die Änderung von SIMADYN D bestätigt wurden.

Abbruch der laufenden Funktionen

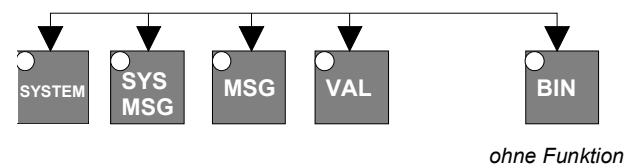

### **10.3.1 Meldesystembearbeitung**

Das OP2 faßt alle eintreffenden Meldungen in einem eigenen Meldesystem zusammen, das bis zu 30 Meldungen verwalten (speichern) kann. Werden mehr Meldungen empfangen, so werden die zuerst erfaßten überschrieben (Ringpuffermechanismus) und es wird eine Überlaufmeldung in den Puffer eingetragen.

Betriebsmeldung Nr. 15 ("**MELDUNG VERLOREN ANZAHL: xx**"), xx gibt die Anzahl der überschriebenen Meldungen an.

Am Display kann zu einem Zeitpunkt immer nur eine Meldung angezeigt werden. Alle erfaßten Meldungen werden vom OP2 zeitchronologisch sortiert.

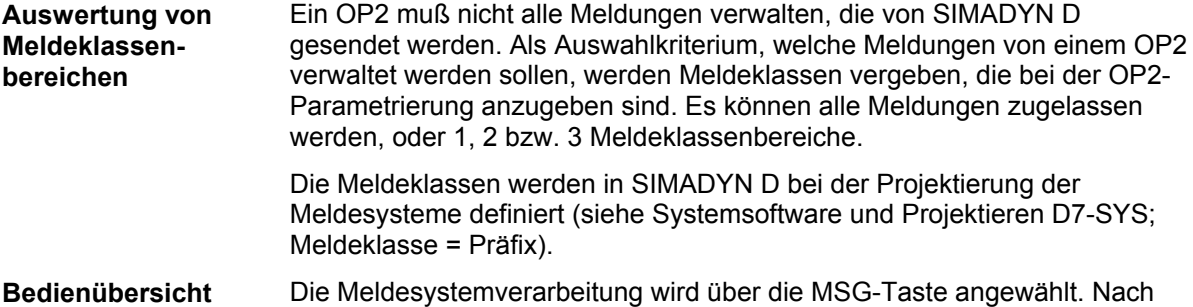

Anwahl leuchtet die Tasten-LED. Sind keine Meldungen vom OP2 erfaßt worden, so erscheint nach Anwahl die Betriebsmeldung Nr. 16 (**"KEINE MELDUNGEN VORHANDEN"**). Der Text bleibt solange bestehen, bis entweder eine Meldung eintrifft oder eine andere Funktion angewählt wird (z.B. VAL-Taste).

> Hat das OP2 neue Meldungen von SIMADYN D erhalten (seit der letzten Anwahl der Meldesystembearbeitung), so blinkt die LED der MSG-Taste, wenn die Meldesystemverarbeitung **nicht** angewählt ist.

**zur Meldeverarbeitung** 

Bei Neuanwahl der Meldesystembearbeitung wird die zuletzt angewählte Meldung wieder angezeigt. Bei wiederholtem Betätigen der Taste wird die neueste Meldung angezeigt. Mit den Höher-/Tiefer-Tasten wird im angewählten OP2-Meldesystem geblättert.

Nachfolgend ist die Reihenfolge für die Tastenbetätigung für alle Funktionen in der Meldebearbeitung aufgeführt. Ungültige Tastenkombinationen werden vom OP2 direkt mit einer entsprechenden Quittung abgelehnt.

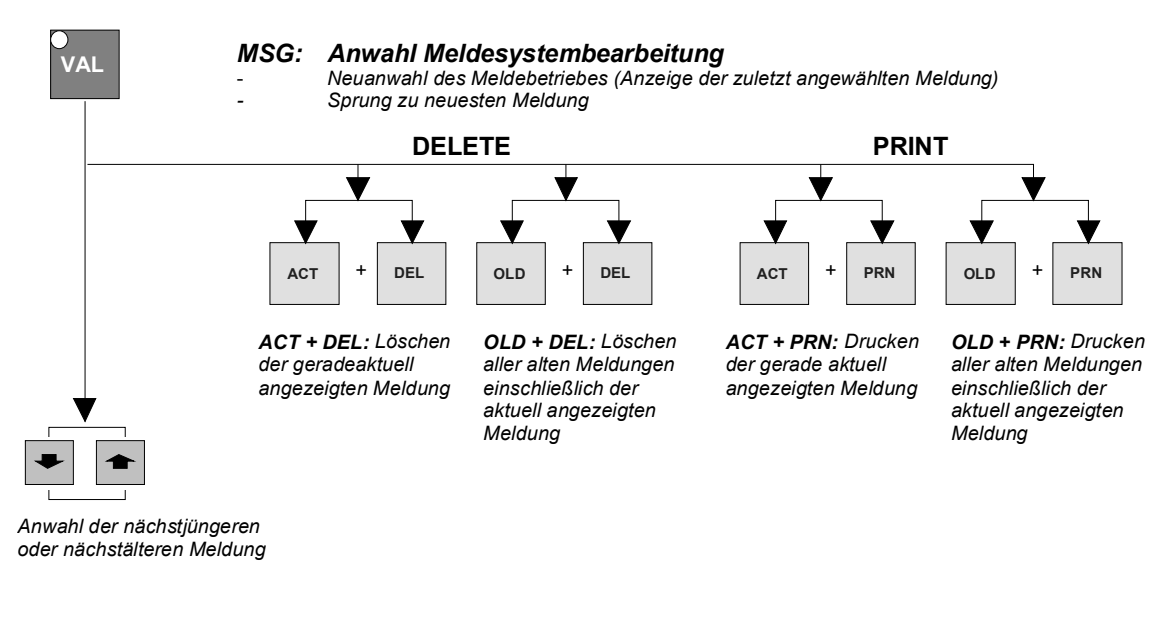

Abbruch der laufenden Funktionen

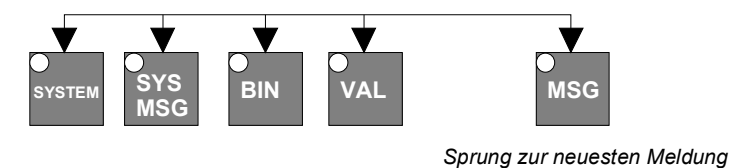

### **10.3.2 Meldeausgabe am Display**

Das OP2 blendet Meldungen in zwei unterschiedlichen Meldeformaten am Display auf. Die beiden Meldeformate sind: **Meldungen am Display** 

- **ASCII-Text-Meldungen:** sie bestehen aus: Datum/Uhrzeit, Meldetyp, Meldetext und Prozeßdatum/Dimension
- **Präfix/Suffix-Meldungen:** sie bestehen aus: Datum/Uhrzeit, Meldetyp, Präfix, Suffix und Prozeßdatum/Dimension

**Datum/Uhrzeit** bestehen aus Tag, Monat, Jahr, Stunde, Minute, Sekunde und Millisekunde.

**Meldetypen**: Warnung, Störung, Kommunikationsfehler und Systemfehler. Es sind die Konventionen/Darstellungsformen Meldesysteme zu verwenden.

**Prozeßdatum/Dimension** sind optionale Angaben in einer Meldung und hängen allein von der Projektierung in SIMADYN D ab.

Welches Format angezeigt wird, entscheidet der Projekteur auf SIMADYN D Seite bei der Projektierung der Meldesysteme.

#### **Weitere Informationen**

finden Sie in der Handbüchern für SIMADYN D Systemsoftware und Projektierung D7-SYS.

Das OP2 zeigt die in SIMADYN D projektierten Meldungen wie folgt an:

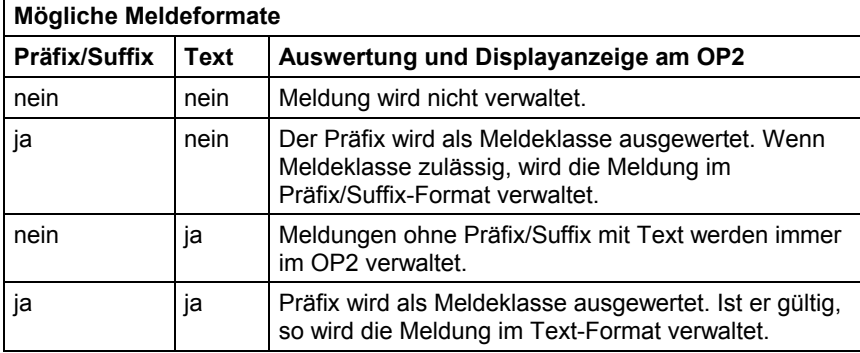

Ist in einer Meldung ein Prozeßdatum (mit Dimension) enthalten, so "schneidet" das OP2 den Meldetext nach 28 Zeichen ab, falls er länger ist (unabhängig davon, ob eine Dimension vorhanden ist oder nicht). Ist kein Prozeßdatum vorhanden, so darf der Meldetext 56 Zeichen lang sein. **ASCII-Text-Meldung** 

> Ist der Meldetext kürzer als die Maximallänge, so werden die restlichen Zeichen mit "blanks" aufgefüllt, d.h. das Display bleibt an diesen Stellen "dunkel". Damit ergeben sich am Display (2x40 Zeichen) folgende Meldeformate (t=Tag, m=Monat oder Minute, j=Jahr, h=Stunde, z=Millisekunde, T=Meldetyp (Warnung, Störung etc.):

**1) Meldung mit Prozeßdatum (und Dimension):** *maximal 28 Meldezeichen*

**tt.mm.jj hh:mm:ss.zzz T HIER STEHEN MAX. 28 ZEICHEN!! -999.12345678 E+99 DIMENSIO** 

**2) Meldung ohne Prozeßdatum:** *maximal 56 Meldezeichen*

**tt.mm.jj hh:mm:ss.zzz T HIER STEHEN MAX. 56 ZEICHEN, DIE VON SIMADYN D KOMMEN!!!!** 

*Beispiel für eine Meldung im ASCII-Text-Format mit Meßwert (ohne Dimension):*

**01.10.94 00:00:05:167 W DER MOTOR FAEHRT MIT UE-STROM -99999.1234567 E+99** 

**Präfix/Suffix-Meldung** 

Bei "Präfix/Suffix"-Format können am OP2-Display folgende Meldeformate angezeigt werden (t=Tag, m=Monat oder Minute, j=Jahr, h=Stunde, z=Millisekunde, T=Meldetyp (Warnung, Störung etc.):

**1) Meldung mit Prozeßdatum (und Dimension):** 

**tt.mm.jj hh:mm:ss.zzz T P:54321 S:54321 -999.12345678 E+99 DIMENSIO** 

**2) Meldung ohne Prozeßdatum:** 

```
tt.mm.jj hh:mm:ss.zzz T P54321 S:54321
```
## **10.3.3 Meldeausgabe am Drucker**

Das Meldeformat am Drucker wird vom OP2 so festgelegt, daß jeweils 2 Displayzeilen (also eine komplette Meldung) zu einer Druckerzeile zusammengefaßt werden. Das OP2 fügt hinter jeder Meldung selbständig einen Zeilenumbruch ein. Eine Meldung ist damit am Drucker immer 80 Zeichen lang; die Zeichenlänge am Drucker sollte entsprechend eingestellt werden. Der Aufbau einer Meldung wird vom OP2 nicht verändert.

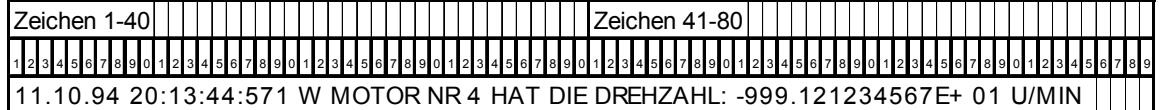

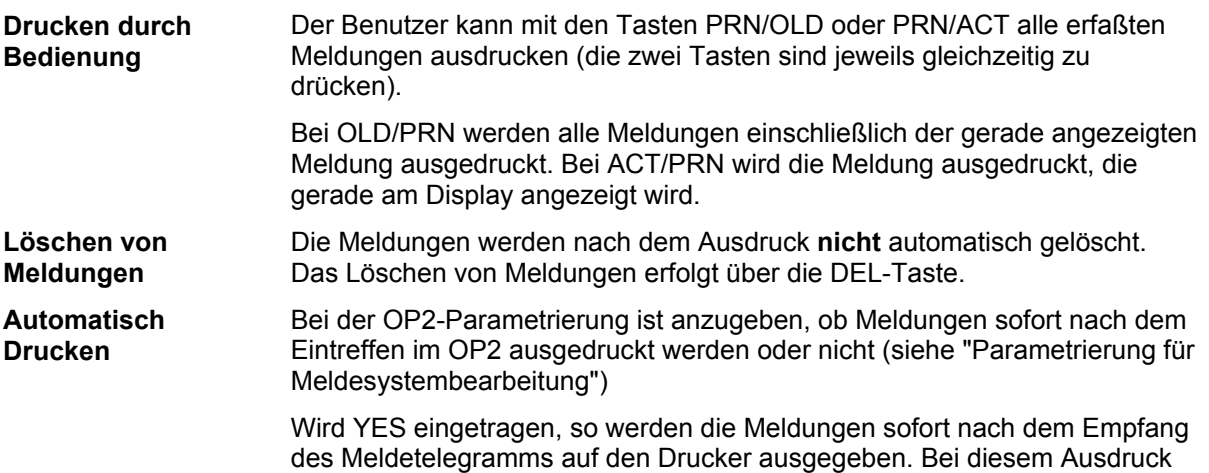

ist keine Zeitchronologie der Meldungen gewährleistet.

**10**

# <span id="page-279-0"></span>**10.4 Systembetrieb**

Im Systembetrieb werden die Grundeinstellungen (Betriebsparameter) für das OP2 definiert. Die Einstellungen werden dauerhaft im Änderungsspeicher des OP2 (FLASH) gespeichert.

**Anwahl** 

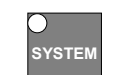

Betätigen der Taste SYSTEM länger als 3 sec.

# **10.4.1 Übersicht der Funktion**

Im Systembetrieb erscheint folgendes Menü:

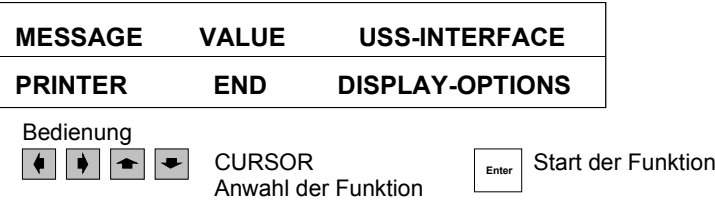

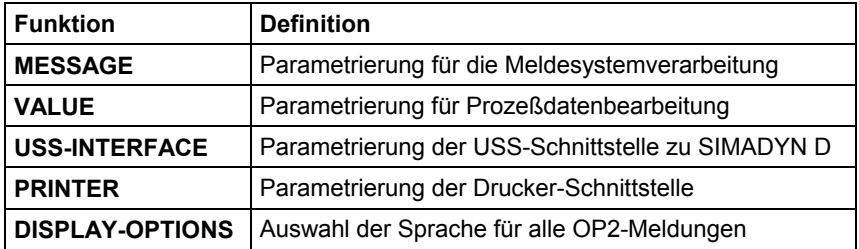

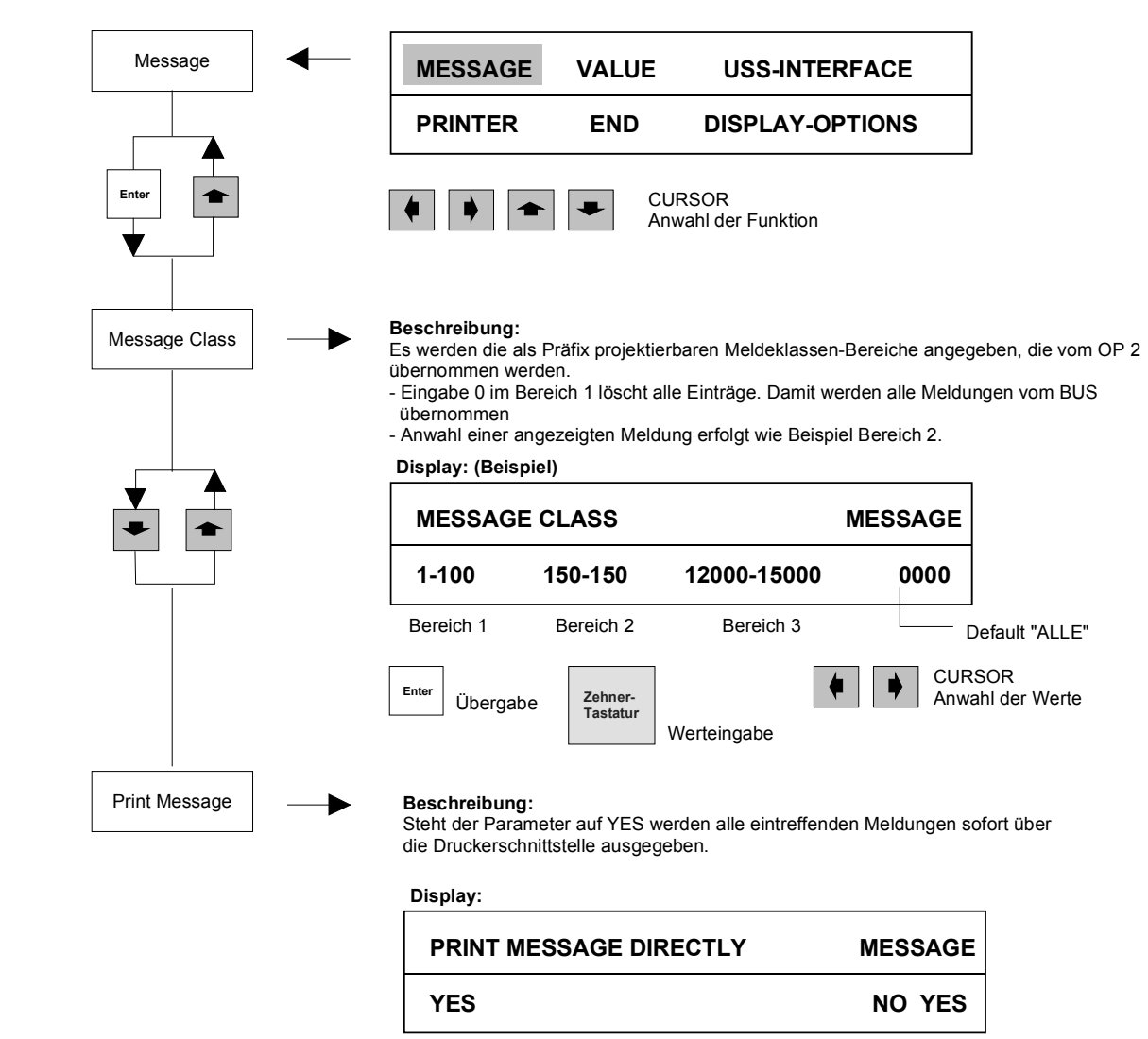

## **10.4.2 Parametrierung für Meldesystembearbeitung**

#### CURSOR Enter Übergabe **Enter** Übergabe **Enter Enter**  $\overline{P}$  **Anwahl der Werte**

**10**

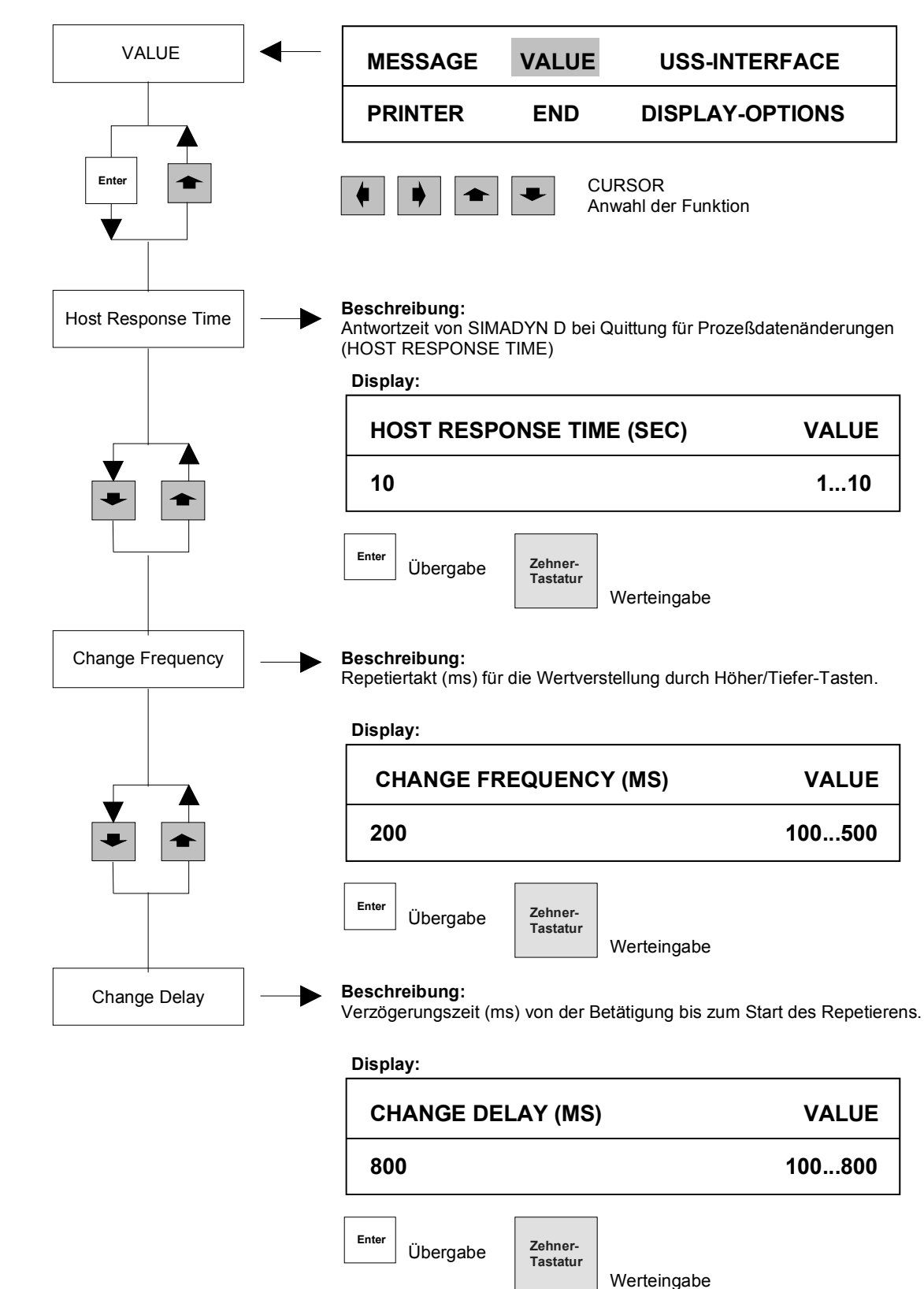

# **10.4.3 Parametrierung für Prozeßdaten**

# **10.4.4 Parametrierung für USS-Schnittstelle**

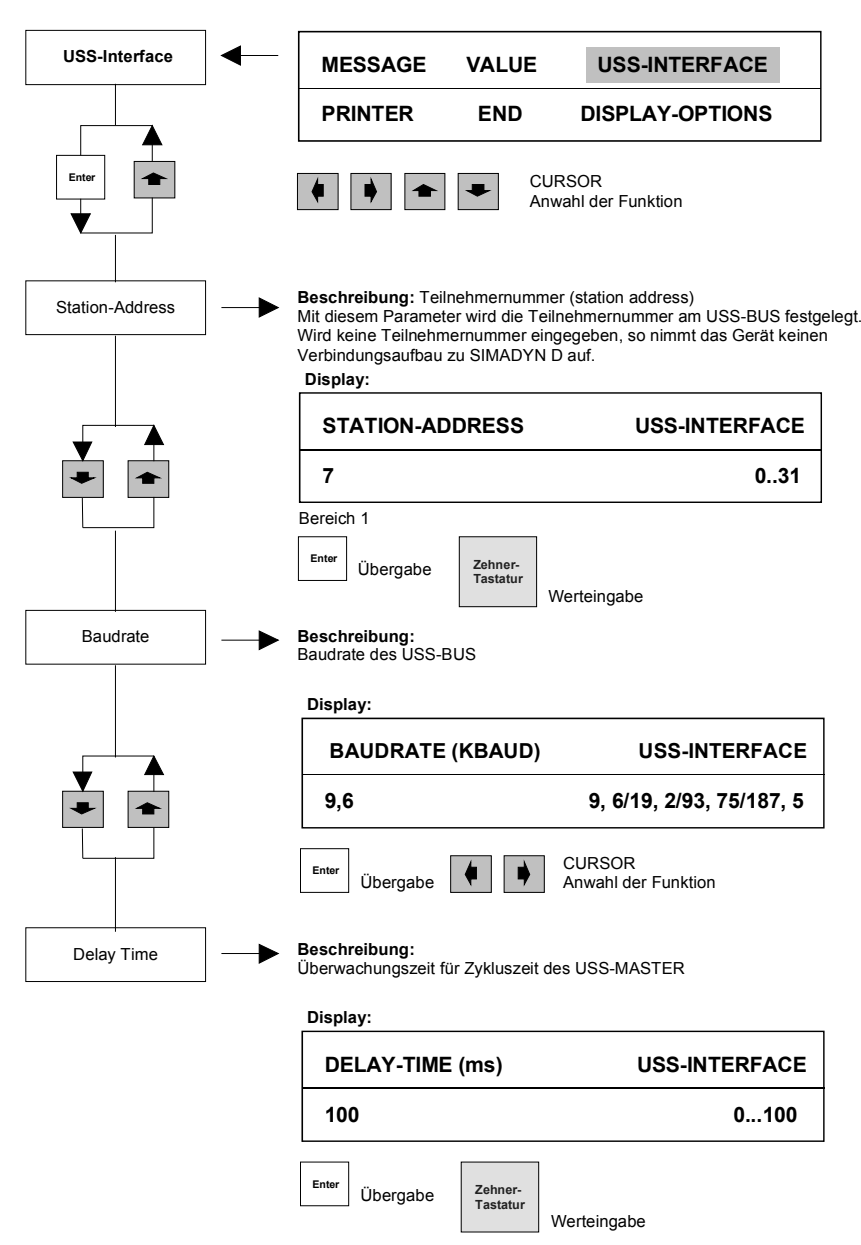

# **10.4.5 Parametrierung für Printer**

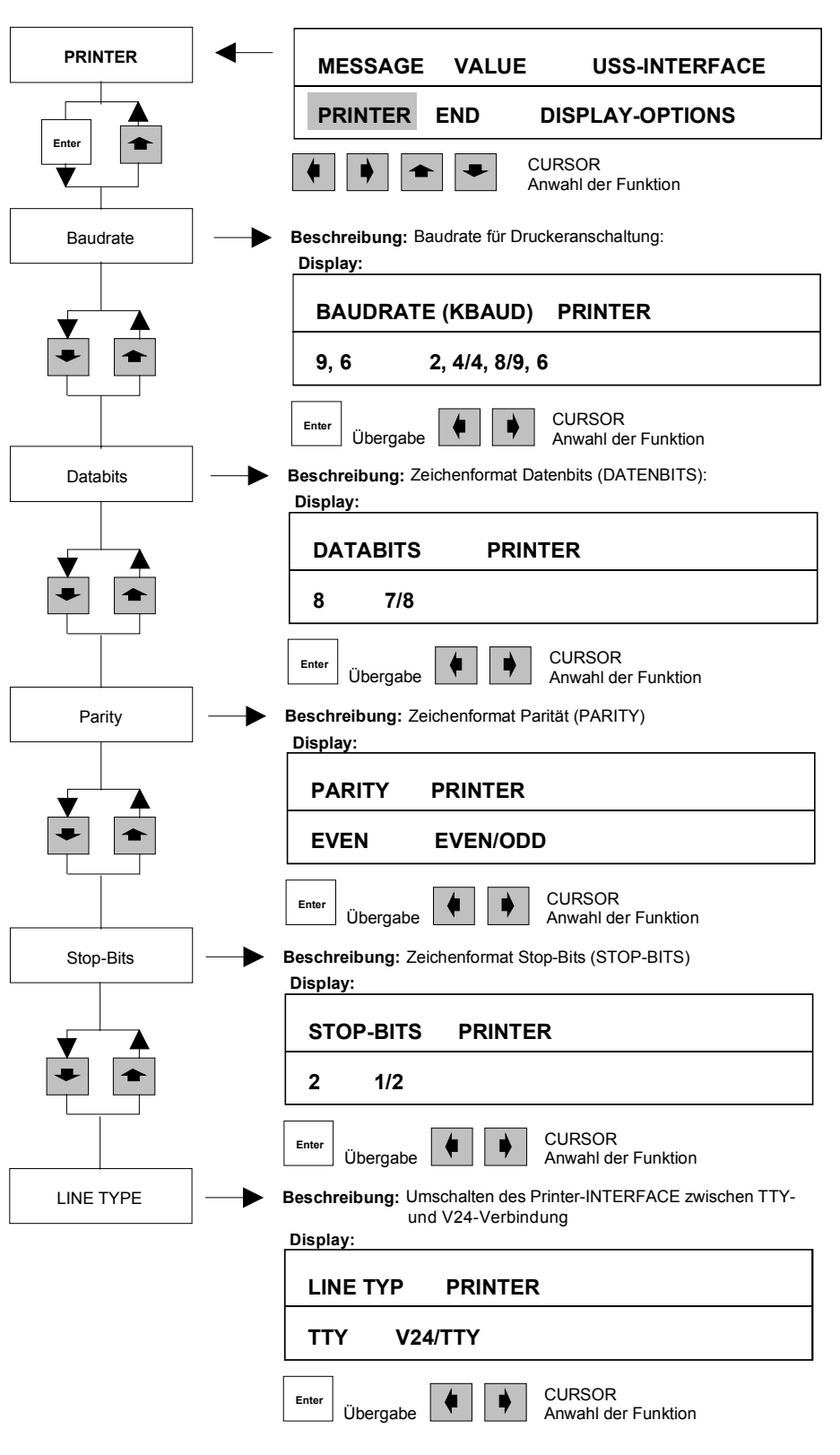

## **10.4.6 Ende des System-Betriebs**

Der SYSTEM-Betrieb wird beendet durch die Anwahl END und das Betätigen der ENTER-Taste.

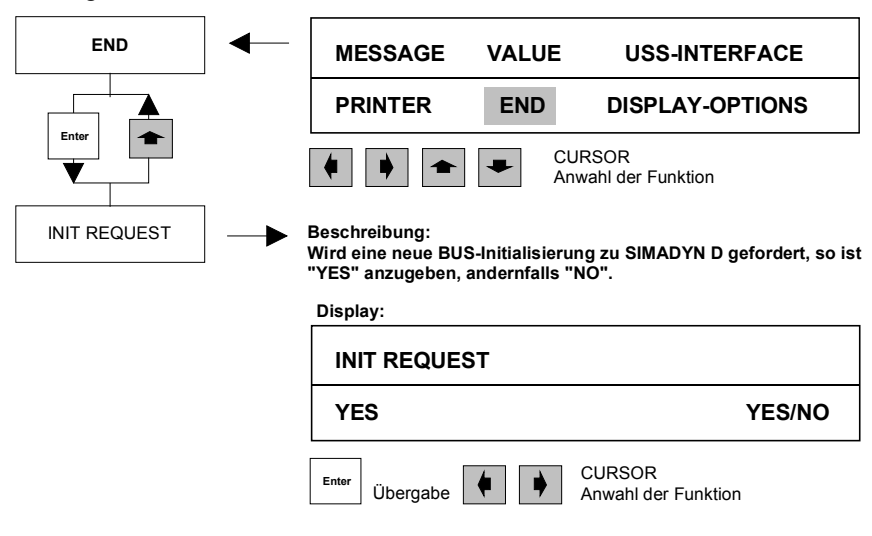

### **10.4.7 Parametrierung Display-Options**

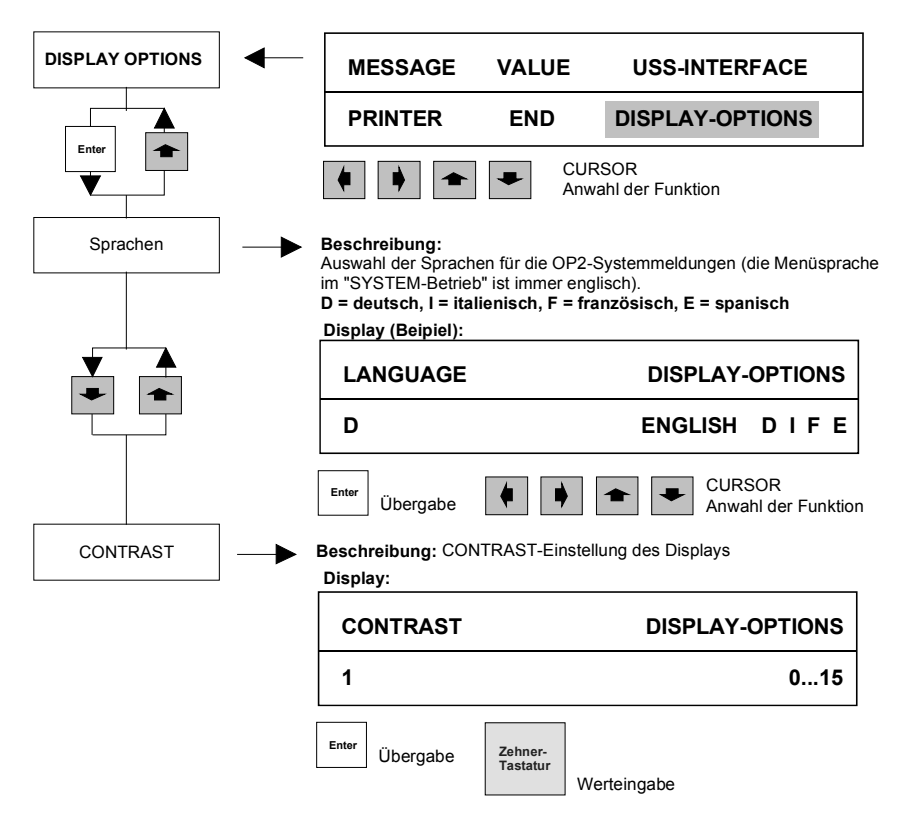

### **10.4.8 Selbsttest**

Mit Hilfe des Selbsttests kann der Benutzer alle Teilkomponenten des OP2 überprüfen. Der Selbsttest ist nur aus dem Systembetrieb erreichbar.

Die Anwahl des Systembetriebs erfolgt durch Betätigen der SYSTEM-Taste (länger als 3 Sekunden). Der Start des Selbsttests wird durch gleichzeitiges Betätigen der Tasten **DELE** eingeleitet. Die jeweilige Funktion wird mit den Cursortasten angewählt und mit ENTER bestätigt. **Selbsttest starten** 

Es erscheint das Testmenue:

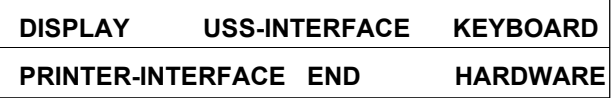

Das Display wird mit verschiedenen Testpattern fortlaufend beschrieben. Durch optische Kontrolle können Displayfehler festgestellt werden. Der Test wird mit ENTER beendet. **DISPLAY-TEST** 

Über den USS-BUS werden zyklische Daten gesendet, gleichzeitig empfangen und überprüft. Mit Hilfe eines Kurzschlußsteckers kann das USS-Interface überprüft werden. Auf der oberen Displayzeile erscheint während des Tests die Meldung "USS-INTERFACE TEST -> ENTER FOR END". Nach Testende wird auf der unteren Displayzeile die Meldung "USS-INTERFACE OK" oder "USS-INTERFACE ERROR" aufgeblendet (der Test wird mit ENTER beendet.). Die Belegung des Kurzschlußsteckers ist: **USS-INTERFACETEST** 

Anschlußbelegung SS 2 B

9 6

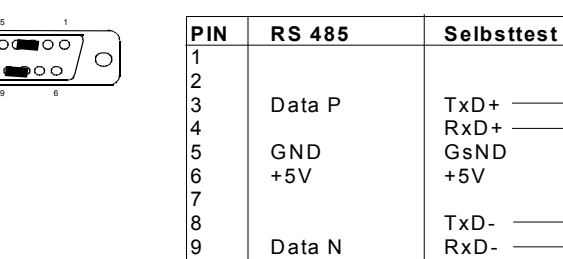

**PRINTER-INTERFACETEST** 

Über den Printerport wird ein Testtelegramm an den Drucker ausgegeben. Mit Hilfe eines Kurzschlußsteckers kann der Printerport überprüft werden. Der Test wird mit ENTER beendet.

Die Belegung des Kurzschlußsteckers:

Anschlußbelegung SS 1 und SS 2 A

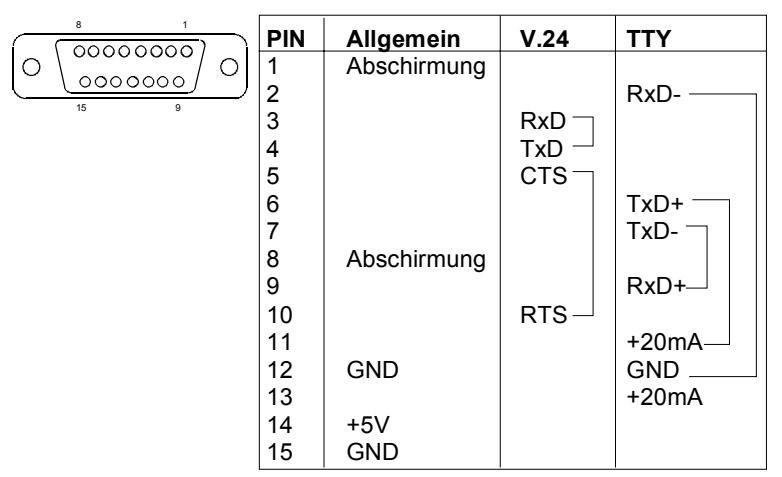

Der Test wird mit ENTER beendet.

Das OP2 testet die internen Speicher. In der oberen Displayzeile meldet das OP2 den Betriebszustand "**RAM-EPROM-FLASH-TEST**". **Hardware** 

> In der unteren Zeile wird der aktuelle Testschritt angezeigt. Bei Fehlern bleibt das OP2 auf dem entsprechenden Testschritt mit der Meldung "**TEST ERROR**" stehen. Bei einem fehlerfreien Ablauf geht das OP2 nach Testabschluß zurück ins Selbsttest-Menü. Der Test benötigt ca. zwei Minuten.

Meldetexte während des Testdurchlaufs:

#### **WRITE READ TEST OF RAM CALCULATE CHECK SUM OF EPROM WRITE READ TEST OF FLASH**

Ende des Selbsttests und zurück in den SYSTEM-Betrieb. **END** 

**10**

# <span id="page-287-0"></span>**10.5 Systemanlauf**

#### **Einschalten**

Das OP2 wird eingeschaltet, indem die Versorgungsspannung +24V eingeschaltet wird. Für die einwandfreie Funktion des Gerätes ist es notwendig, daß alle Verbindungen richtig angeschlossen sind:

- USS-Verbindungskabel zu SIMADYN D
- Druckerkabel (falls Drucker angeschlossen wird).
- **Stromversorgungskabel**

Nach dem Einschalten erscheint für etwa 5 Sekunden die Meldung "**OP2 Version V1.0**" (es wird die jeweilige aktuelle Firmwareversion angezeigt).

Anschließend durchläuft das OP2 einen automatischen Hardwaretest. Dabei erscheinen während des Durchlaufs die folgenden Meldungen der Reihe nach: **Hardwaretest** 

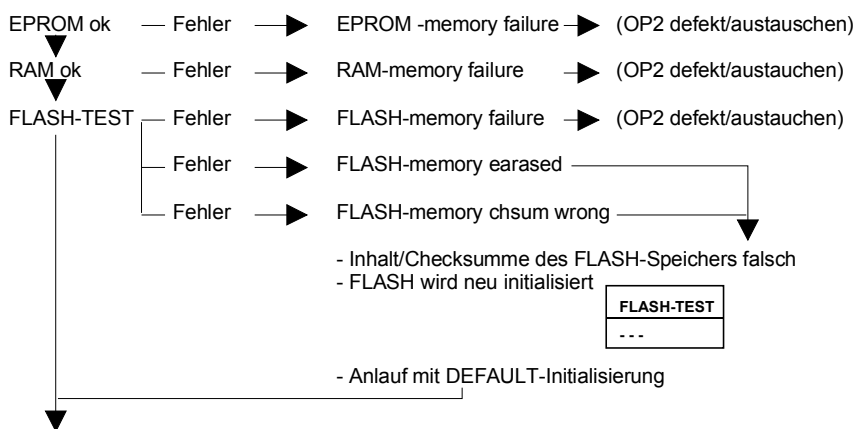

TEST ok

Anschließend beginnt das Gerät automatisch mit dem Verbindungsaufbau zu SIMADYN D.

### **10.5.1 Verbindungsaufbau zu SIMADYN D**

Nach erfolgreichen Selbsttests des OP2 erfolgt der Verbindungsaufbau mit dem SIMADYN-Rahmen.

Der Verbindungsaufbau kann entweder durch SIMADYN D oder durch das OP2 eingeleitet werden. Dies erfolgt bei

- SIMADYN D: nach Rücksetzen oder Einschalten der Spannungsversorgung eines Rahmens.
- OP2: nach Einschalten der Spannungsversorgung des OP2s oder optional beim Verlassen des SYSTEM-Betriebs (bei Menüpunkt "INIT-REQUEST" im Hauptmenü "END").
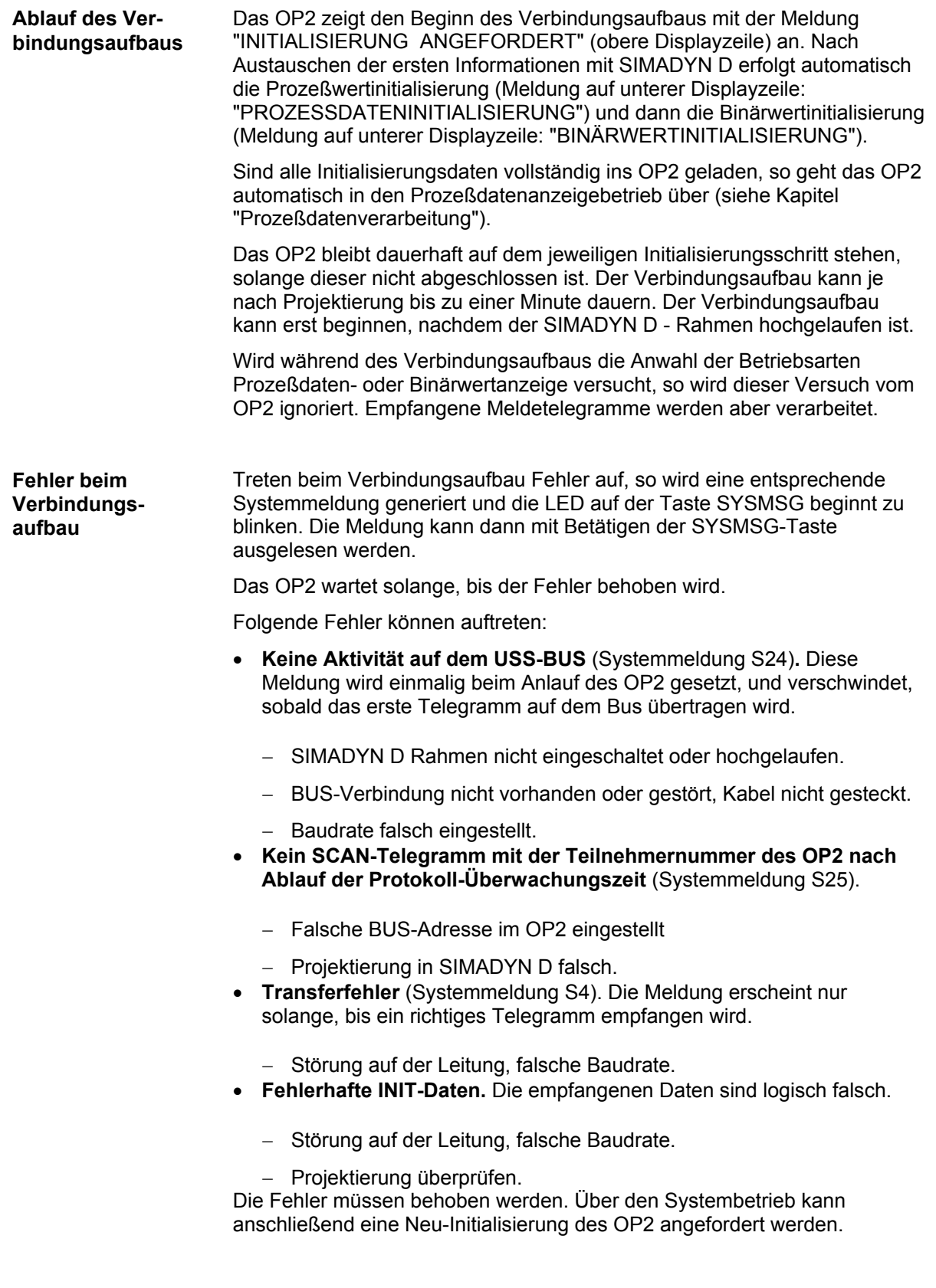

### <span id="page-289-0"></span>**10.6 OP2-Fehlerbehandlung**

Das OP2 kennt zwei Arten von Fehlermeldungen:

- **Systemmeldungen:** Die Meldungen können mit der SYSMSG-Taste analysiert werden (siehe Kapitel "OP2 Fehlerbehandlung).
- **Betriebsmeldungen:** Die Meldungen werden auf dem Display für ca. 3 Sekunden eingeblendet und verschwinden anschließend automatisch wieder (siehe Kapitel "Betriebsmeldungen").

#### **10.6.1 Systemmeldungen**

Stellt das OP2 bei der Parametrierung, der Initialisierung oder im zyklischen Betrieb einen Fehler fest, so wird eine entsprechende Fehlermeldung in das Systemfehlerfeld eingetragen und die LED der SYSMSG-Taste beginnt zu blinken.

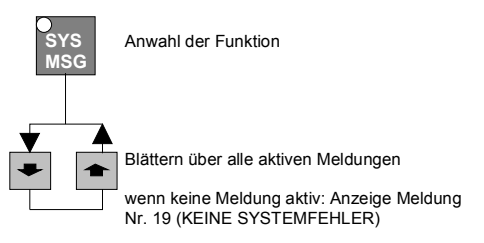

ABBRUCH der laufenden Funktionen

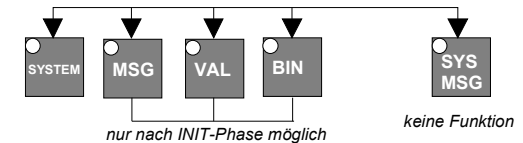

Die Meldung kann mit der SYSMSG-Taste am Display angezeigt werden. Nachfolgend sind alle Fehlermeldungen, die zugehörigen Fehlerabhilfen und Fehlerursachen beschrieben. Die Fehler können nicht quittiert werden.

#### **Die Ursache ist unbedingt zu beheben, ansonsten ist kein fehlerfreier Betrieb möglich.**

Es gibt folgende Systemmeldungen:

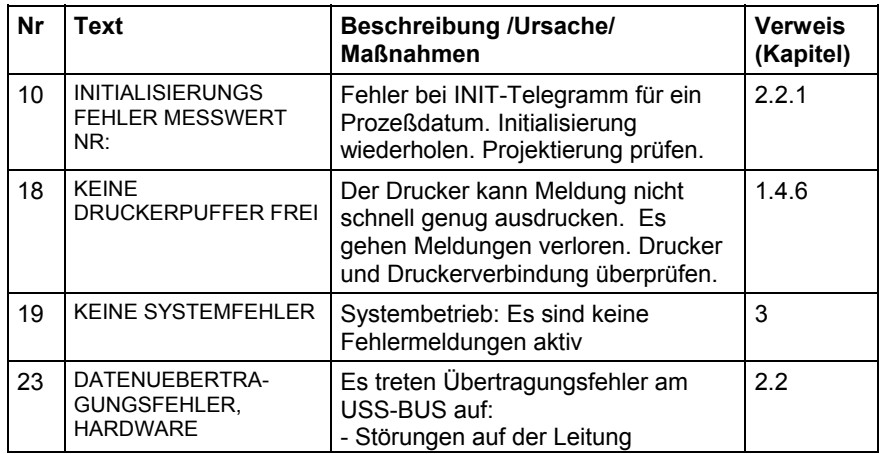

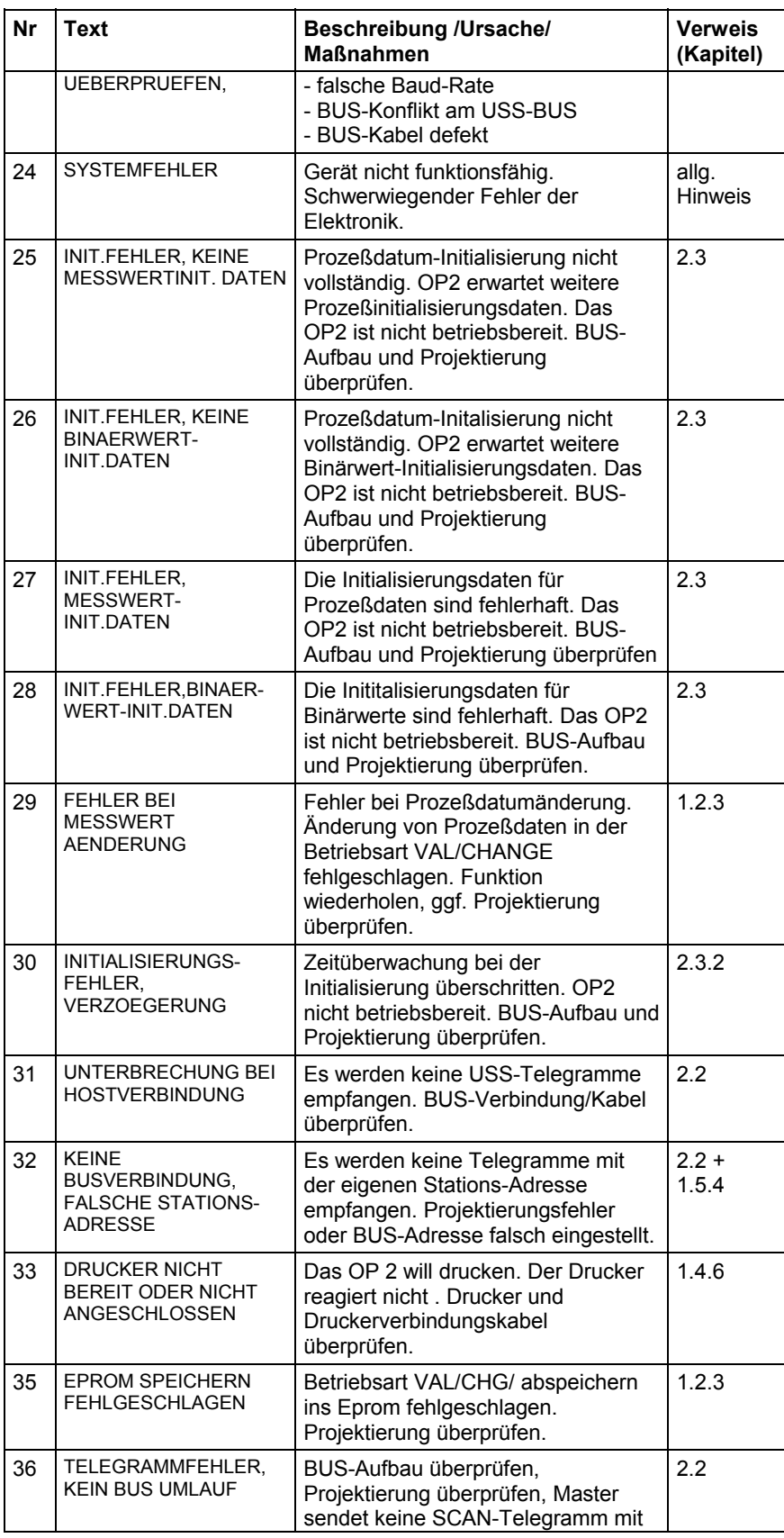

**10**

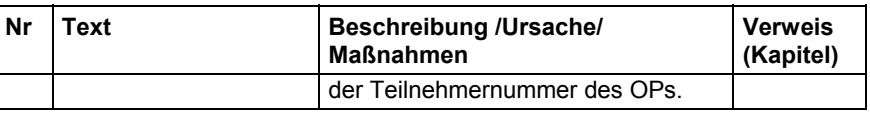

#### <span id="page-291-0"></span>**10.6.2 Betriebsmeldungen**

Als Betriebsmeldungen werden Hinweistexte, Warnungen und Fehlermeldungen auf dem Display für ca. drei Sekunden eingeblendet, um den Bediener bei Problemen zu unterstützen.

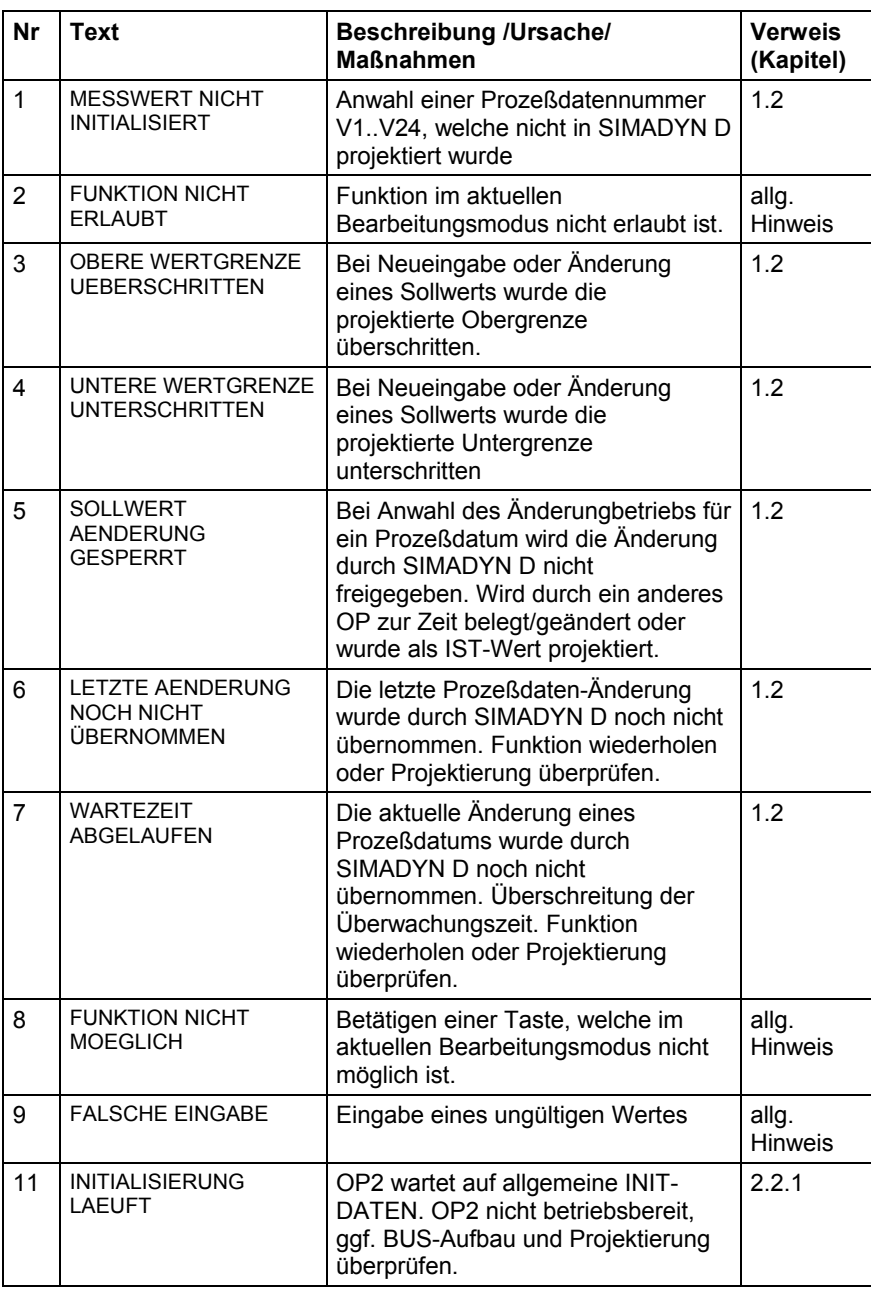

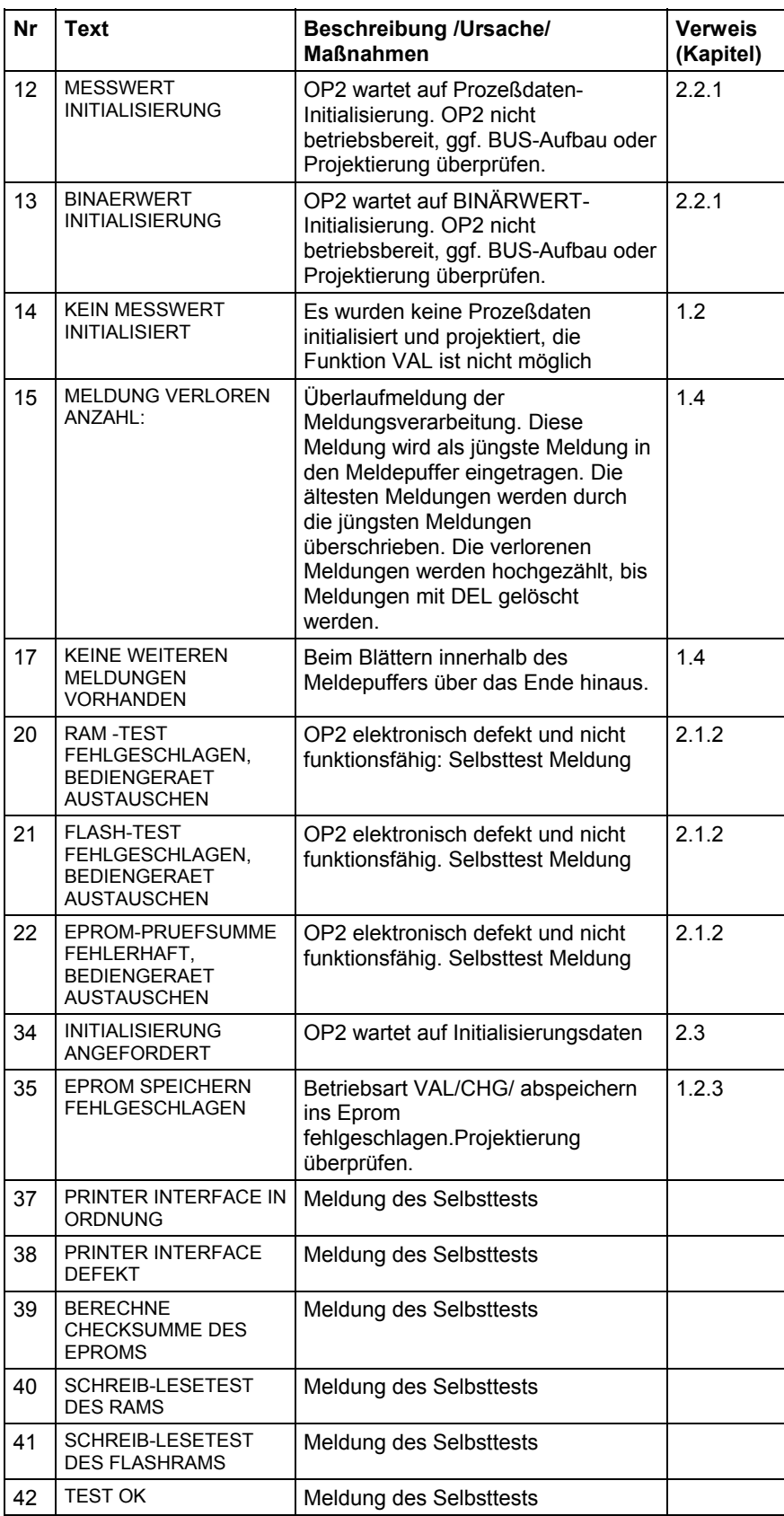

#### **10.7 Frontseite**

Das OP2 hat ein zweiteiliges Alu-Gehäuse, bestehend aus einem Druckguß-Gehäuseprofil und einer hinteren Abdeckplatte. Die Schutzart ist frontseitig IP65 und rückseitig IP20. Die Belüftung des OP 2 erfolgt durch Lüftungsschlitze an der Ober- und Unterseite.

Das Gehäuseprofil enthält:

- Aufnahmen für Einschubstreifen (zur Beschriftung der Funktionstasten)
- die eingeklebte Frontplatte mit Folientastatur und LEDs

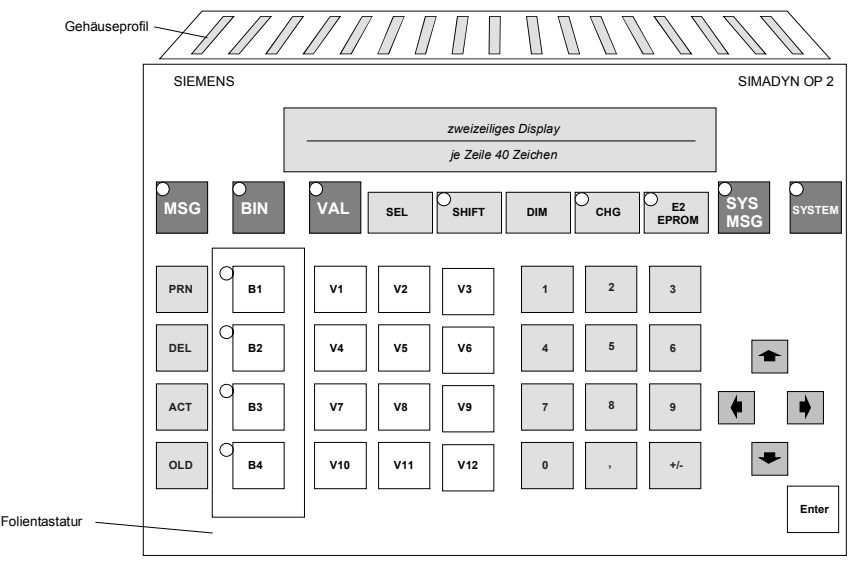

### **10.8 Geräteabmessungen und mechanischer Einbau**

Das OP2 kann in Schaltschränke oder Pulte eingebaut werden:

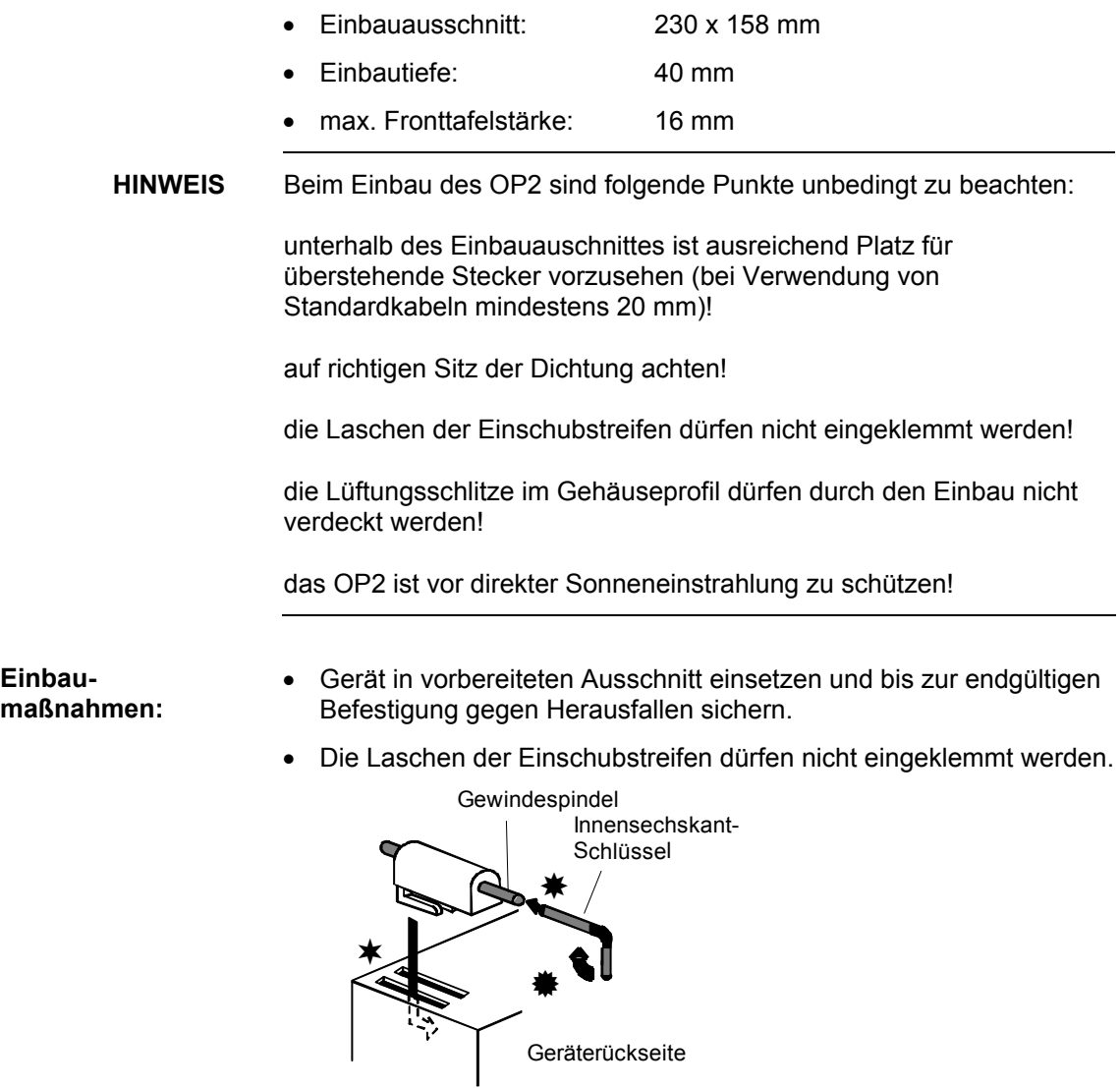

 Gerät mit den beiliegenden Schraubspannern in der Fronttafel festspannen, dazu Schraubspanner im OP-Gehäuse einhaken und Gewindespindeln rückseitig gegen die Fronttafel drehen.

**10**

### <span id="page-295-0"></span>**10.9 Batteriewechsel**

Die Lithiumbatterie dient zur Pufferung der Betriebsdaten im statischen RAM und der Versorgung des CMOS-Uhrenbausteins bei ausgeschalteter Versorgungsspannung.

**HINWEIS** Soll ein Datenverlust vermieden werden darf die Batterie nur bei eingeschalteter Versorgungsspannung gewechselt werden!

1. Batteriedeckel entfernen und Batterie aus der Halterung nehmen. **Durchführung:** 

2. Stecker der Batterie zu Leitung abziehen

3. Einsetzen der neuen Batterie erfolgt in umgekehrter Reihenfolge Beachten Sie die EMV-Richtlinien und die sicherheitstechnischen Hinweise.

#### **Ersatzbestellung:**

Siemens AG, Gerätewerk-Karlsruhe Lithium-Batteriezelle 3,6 V, 1800 mAh, Bestellnr.: W79084-E-1001-B2

**! WARNUNG**  Aus Sicherheitsgründen dürfen Lithium Batterien nicht in eingebautem Zustand verschickt werden, sofern der Batteriehersteller dies nicht ausdrücklich durch eine entsprechende Erklärung erlaubt.

**GEFAHR**

- Bei Lagerung und Versand müssen die Batterien einzeln, in nichtleitendem Material verpackt sein.
- Bei nicht bestimmungsgemäßem Gebrauch besteht Explosionsgefahr. In diesem Fall ist jede Haftung unsererseits ausgeschlossen.
- Verbrauchte Batterien müssen entsprechend den Nationalen und Europäischen Gesetzen und Verordnungen entsorgt werden.
- Die Lithium-Batterien müssen vor der Entsorgung des Baugruppenträgers bzw. der Stromversorgung aus der Batteriehalterung entfernt werden.

## **10.10 Anschlußelemente**

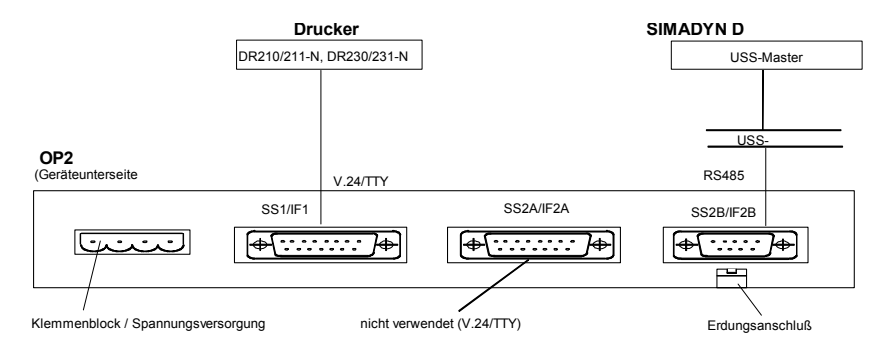

## <span id="page-296-0"></span>**10.11 Spannungsversorgung**

Der 4polige Klemmenblock dient zum Anschluß der Versorgungsspannung und des Autorisierungseingangs. Der Autorisierungseingang wird nicht verwendet.

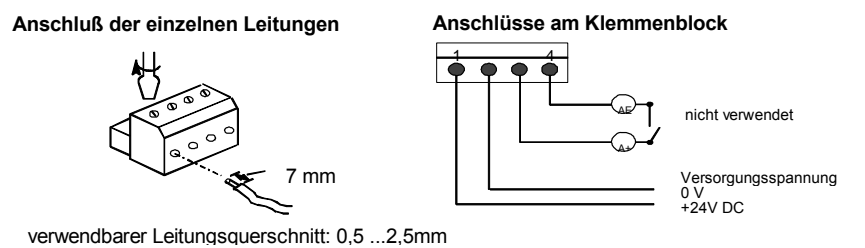

#### **10.12 Baudraten**

Das OP2 kann am USS-BUS mit folgenden Baudraten betrieben werden: 9,6 / 19,2 / 93,75 / 187,5 kBd.

#### **10.13 Leitungen und Stecker**

Der Anschluß an das OP erfolgt immer an der Schnittstelle SS2B (RS-485 / USS-BUS). **Steckerbelegung** 

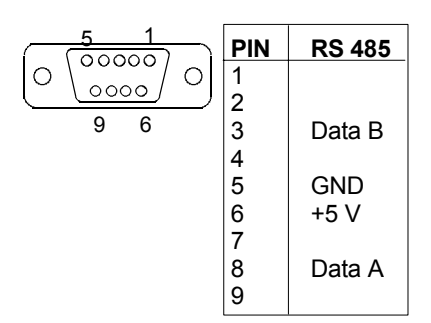

*Bild 10-1 Anschlußbelegung SS 2B* 

**HINWEIS** Beim Anschluß an den **RS-485-Bus** (z. B. Kommunikationsmodul SS4) entspricht:

> Data B = RS485**+**  Data A = RS485**-**

**Kabel** 

Der Anschluß erfolgt über den 9poligen Sub-D Stecker mit folgender Beschaltung: **Busanschluß und** 

A) Beschaltung als Teilnehmer mitten im BUS

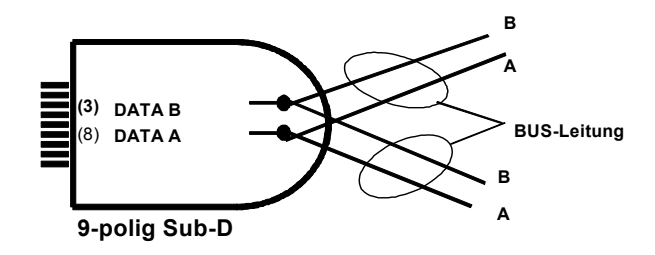

B) Beschaltung als Teilnehmer am BUS-Ende (mit Busabschluß)

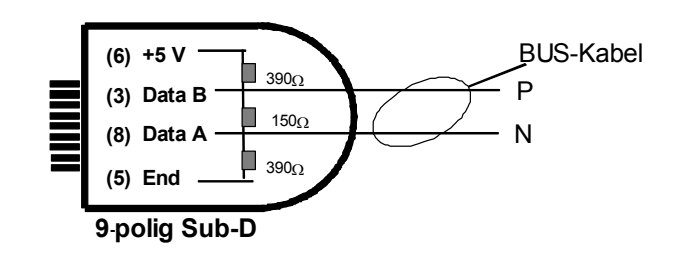

Im Stecker4 ist ein **Busabschluß-Widerstandsnetzwerk** einzubauen (s. entsprechende Hinweise beim Kommunikationsmodul SS4)

#### <span id="page-298-0"></span>**10.14 Druckerbetrieb am OP2**

#### **10.14.1 Konfiguration des Druckers**

Die OP2-Druckerschnittstelle am Gerät kann in zwei Einstellungen parametriert werden:

- 1. XON/XOFF-Protokoll; Übertragung von formatierten Meldetexten an einen Drucker, wobei die Formatierung durch das OP2 übernommen wird.
- 2. XON/XOFF-Protokoll mit ETX/ACK; Übertragung von formatierten Meldetexten an einen Drucker, wobei die Formatierung durch das OP2 übernommen wird. Nach jeder Meldung sendet das OP2 ein ETX (end of text), das vom Drucker (z.B. Mannesmann Tally Drucker) mit ACK (acknowledge) quittiert wird. Erst anschließend kann das OP2 eine neue Meldung senden.

#### **10.14.2 Anschluß des Druckers**

Der Anschluß eines Druckers erfolgt immer an der Schnittstelle SS1 des OP2.

Für die Siemens-Drucker DR210-N / DR211-N / DR230-N / DR231-N stehen fertig konfektionierte Kabel zur Verfügung:

- 6XV1 440-2B... für TTY-Übertragung
- 6XV1 440-2C... für V.24-Übertragung
- ...= Längenschlüssel, siehe Katalog ST80

Diese Kabel sind auch für die Drucker PT 88/89/90 verwendbar. Für andere Drucker müssen Sie gegebenenfalls ein eigenes Kabel anfertigen.

**HINWEIS** Für Fehlfunktionen und Schäden, die durch den Einsatz selbstgefertigter Kabel oder Kabel fremder Hersteller entstehen, übernimmt die Siemens AG keinerlei Haftung!

**10**

| 8<br>00000000                 | <b>PIN</b> | Allgemein   | V.24       | TTY     |
|-------------------------------|------------|-------------|------------|---------|
| $\circ$<br>$\circ$<br>0000000 | 1          | Abschirmung |            |         |
|                               | 2          |             |            | RxD-    |
| 15<br>9                       | 3          |             | <b>RxD</b> |         |
|                               | 4          |             | <b>TxD</b> |         |
|                               | 5          |             | <b>CTS</b> |         |
|                               | 6          |             |            | TxD+    |
|                               | 7          |             |            | TxD-    |
|                               | 8          | Abschirmung |            |         |
|                               | 9          |             |            | $RxD+$  |
|                               | 10         |             | <b>RTS</b> |         |
|                               | 11         |             |            | $+20mA$ |
|                               | 12         | <b>GND</b>  |            |         |
|                               | 13         |             |            | $+20mA$ |
|                               | 14         | $+5V$       |            |         |
|                               | 15         | <b>GND</b>  |            |         |

*Bild 10-2 Anschlußbelegung SS 1 und SS 2* 

## **10.15 Beschriftung und Austausch der Einschubstreifen**

Die Funktionstasten des OP2 sind im Auslieferungszustand mit B1 bis B4 und V1 bis V12 beschriftet. Für eine individuelle Tastenbeschriftung liegt dem OP2 ein Satz (4 Stck.) unbeschrifteter Streifen bei. Wenn diese verwendet werden, überdecken sie die Standardbeschriftung.

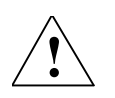

**! VORSICHT** Vor dem Einbringen der Beschriftungsstreifen muß die Beschriftung **unbedingt wischfest** sein, da eine von innen verunreinigte Tastaturfolie nicht gesäubert werden kann. Die Frontplatte ist nur in der Servicewerkstatt und mit erheblichem Aufwand austauschbar.

> Gegebenenfalls alte Streifen an den Laschen herausziehen. Vorbereitete Streifen mit **wischfester Beschriftung** vorsichtig bis zum Anschlag einschieben.

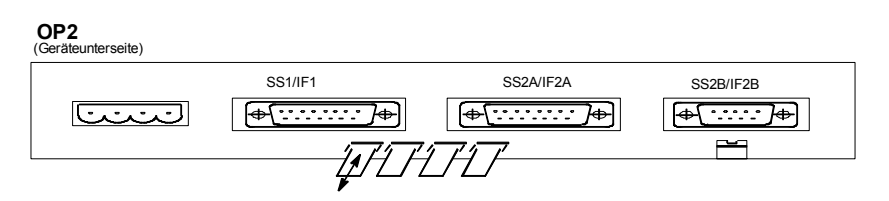

*Bild 10-3 Geräteunterseite mit Darstellung der Einschubstreifen* 

Bei bereits eingebautem OP2 empfielt es sich, die Schraubspanner wieder zu lösen und das Gerät vorsichtig nach vorne aus dem Einbauausschnitt herauszuziehen.

**HINWEIS** Lassen Sie das OP 2 nicht an den Anschlußleitungen nach unten hängen!

> Folgendes Maßbild zeigt einen einzelnen Beschriftungsstreifen und die darauf sichtbaren (für die Beschriftung nutzbaren) Felder:

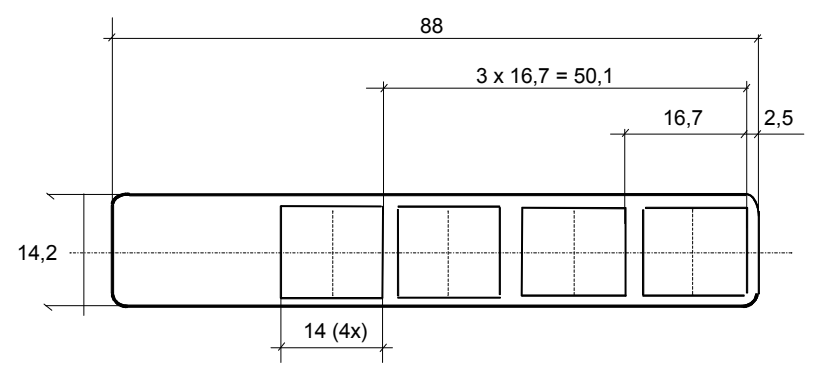

*Bild 10-4 Maßbild Beschriftungsstreifen* 

Bei eigener Anfertigung von Einschubstreifen nach obigem Maßbild ist darauf zu achten, daß die Materialdicke 0,1 mm nicht übersteigen darf!

# Index

## $\mathbf B$

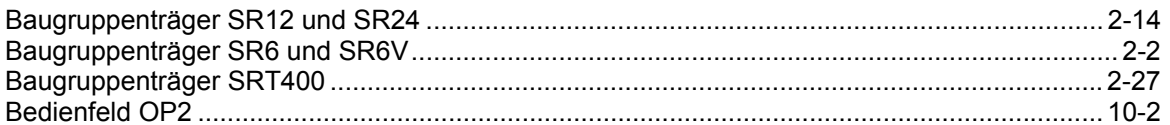

## $\mathbf C$

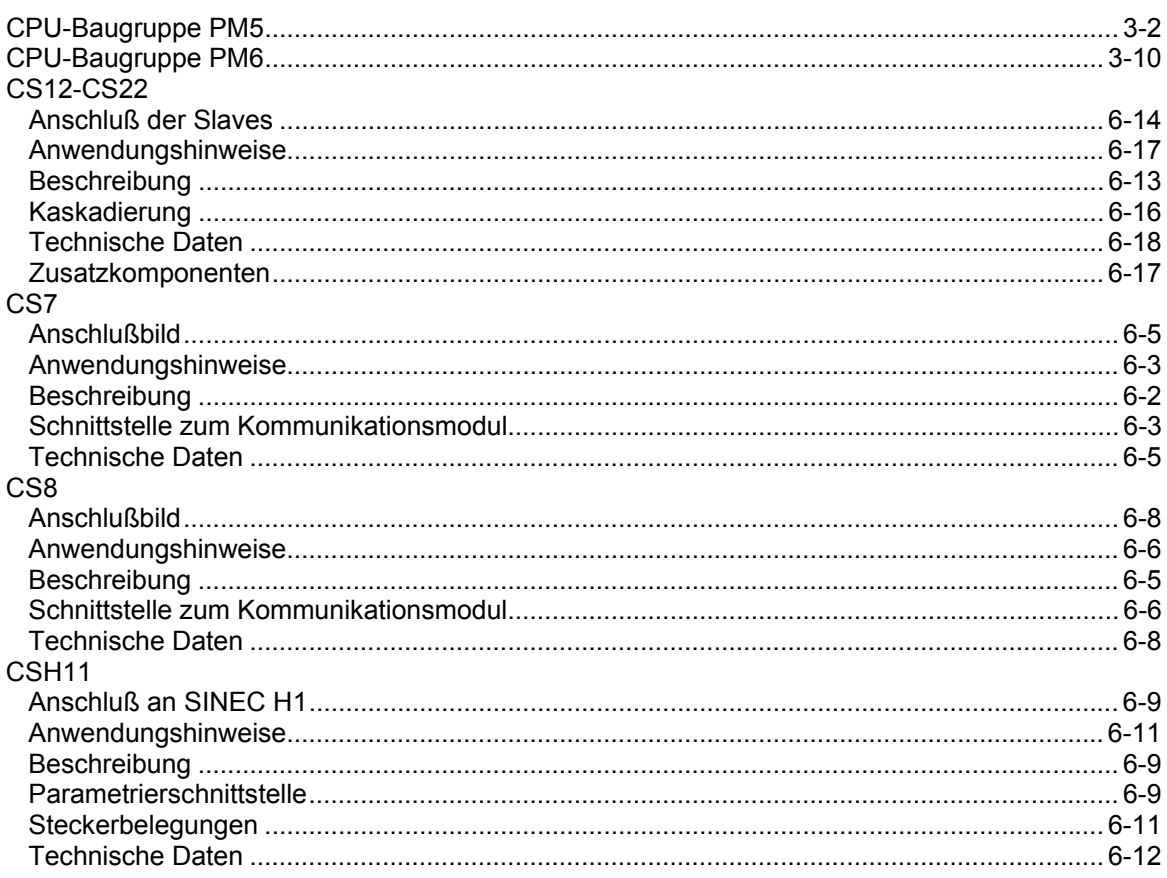

## $E$

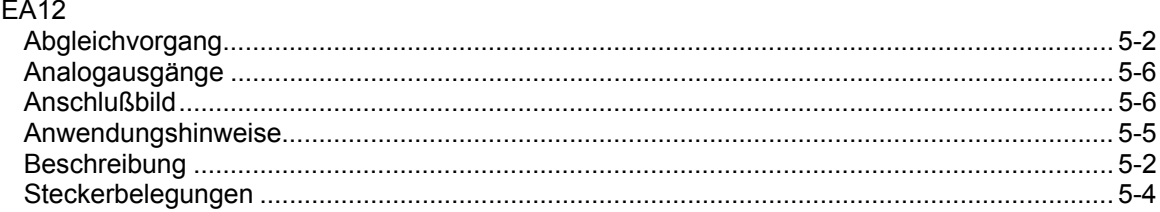

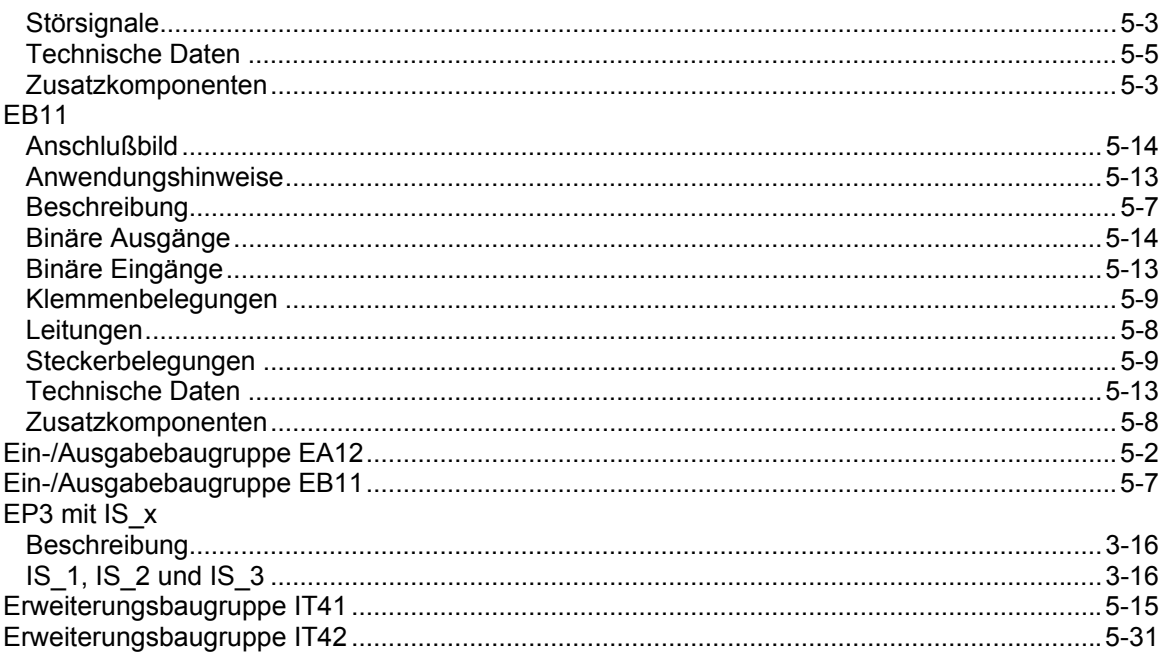

## $\overline{F}$

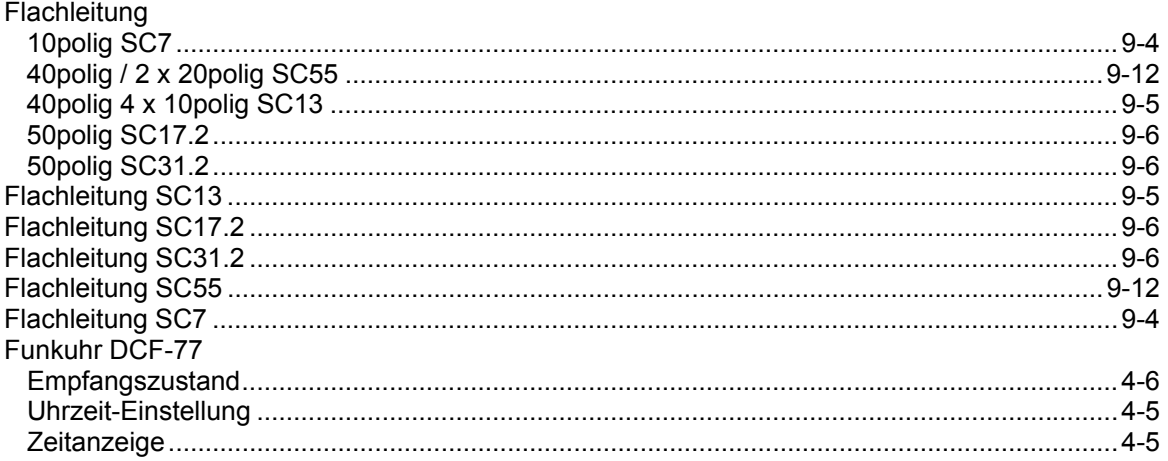

## $\overline{\mathbf{I}}$

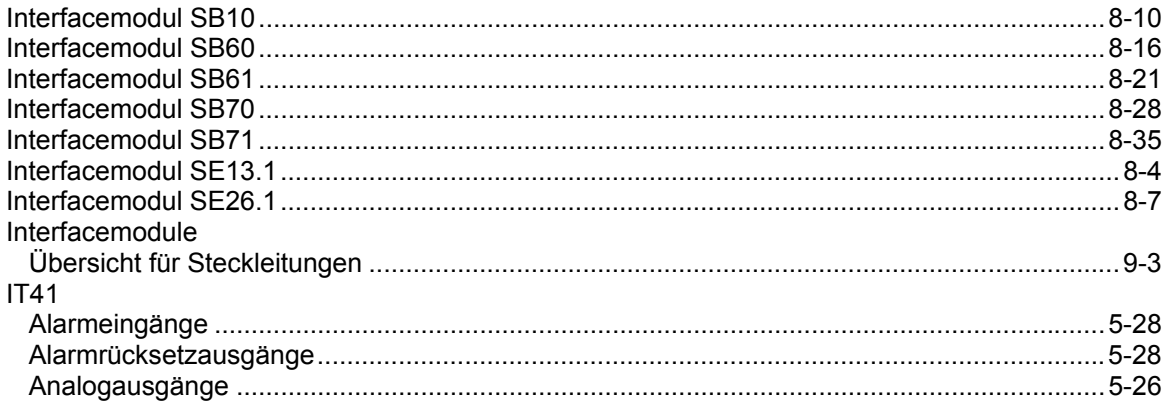

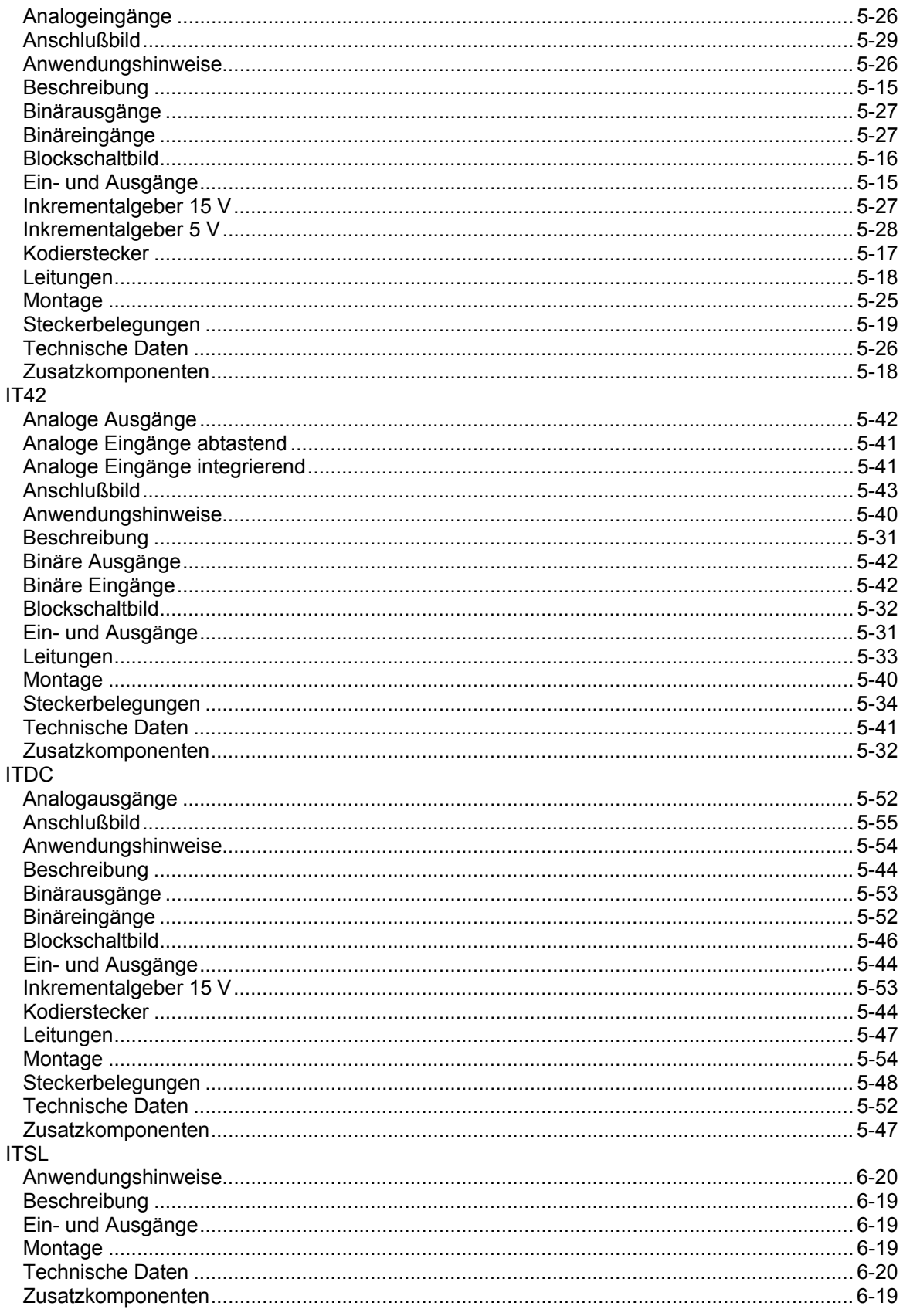

## $\mathsf{K}$

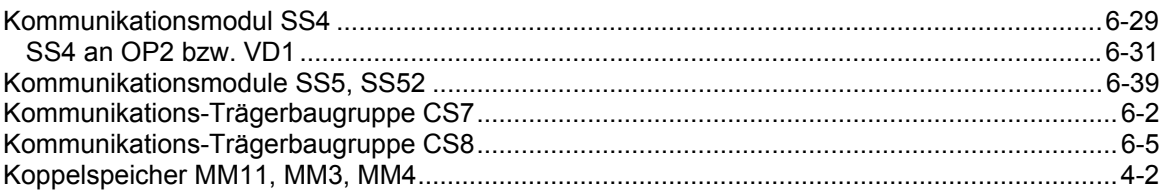

## $\mathsf{L}% _{0}\left( \mathsf{L}_{1}\right)$

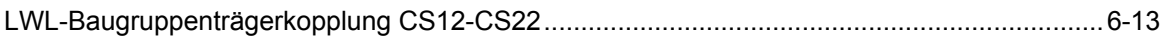

#### M

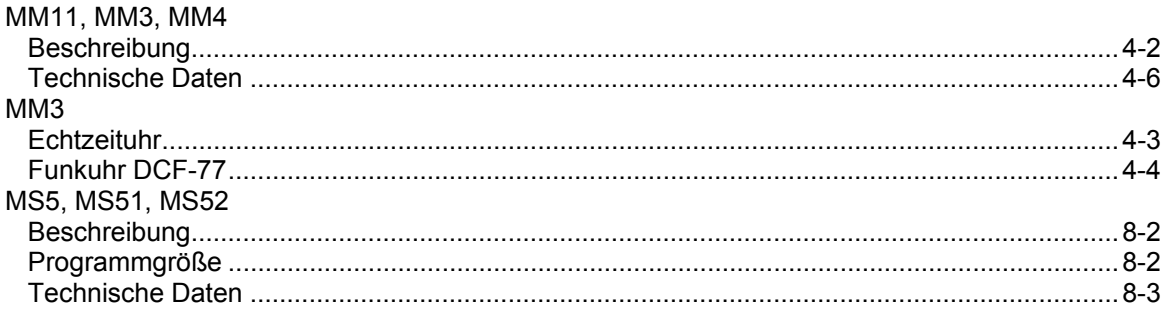

## $\mathbf 0$

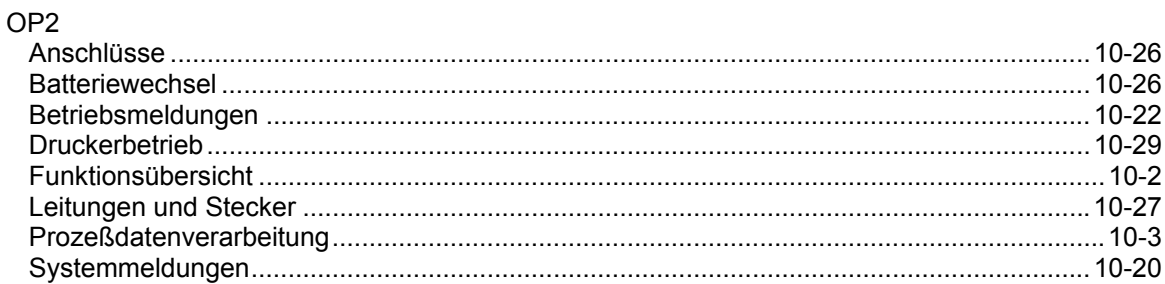

### $\mathsf{P}$

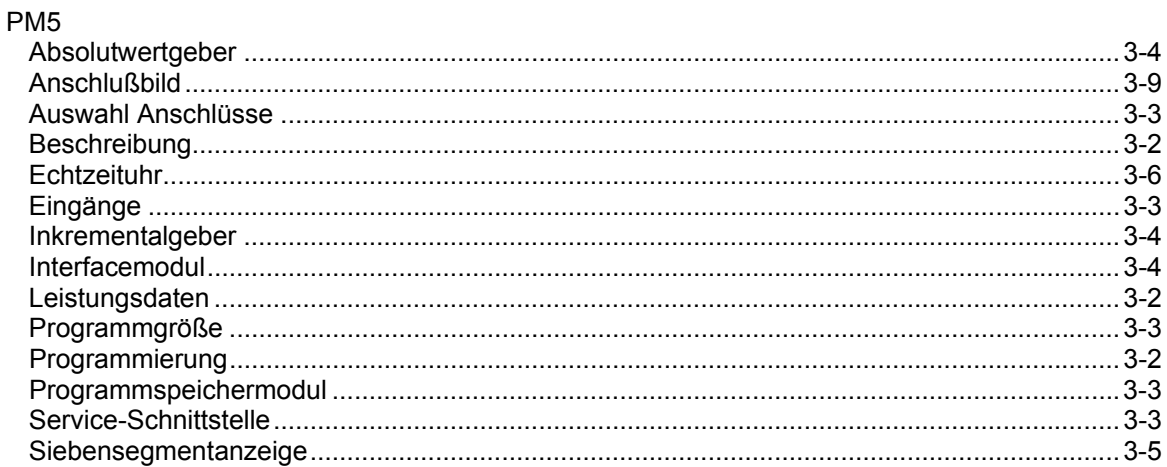

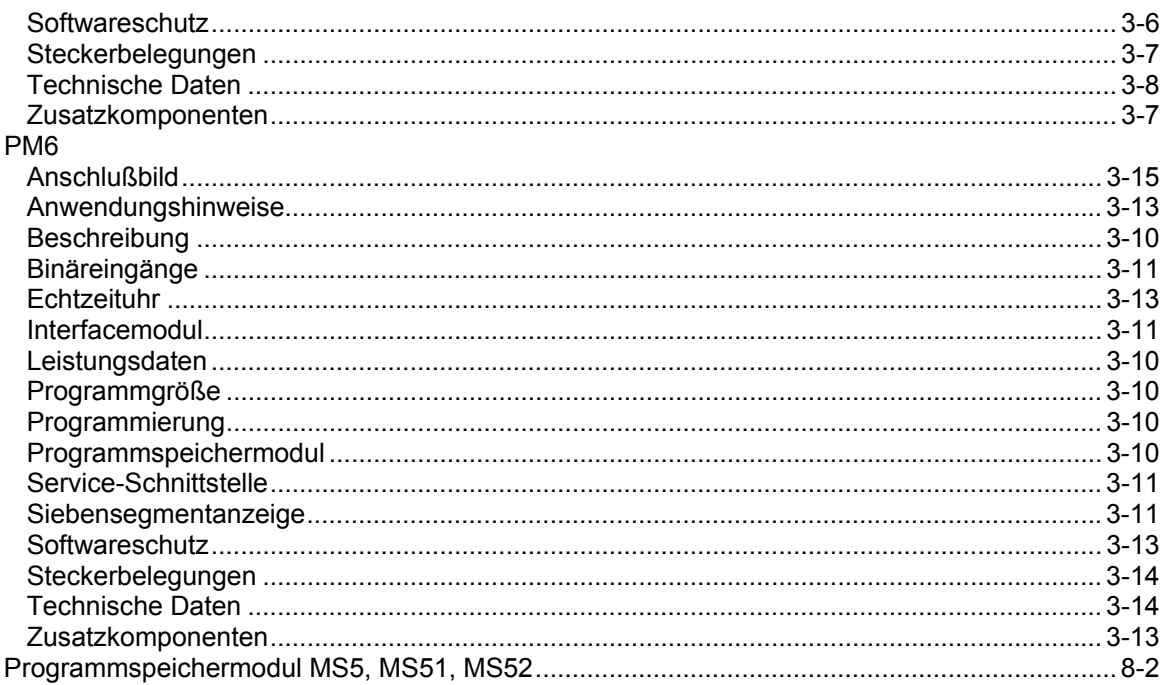

## $\mathsf{R}$

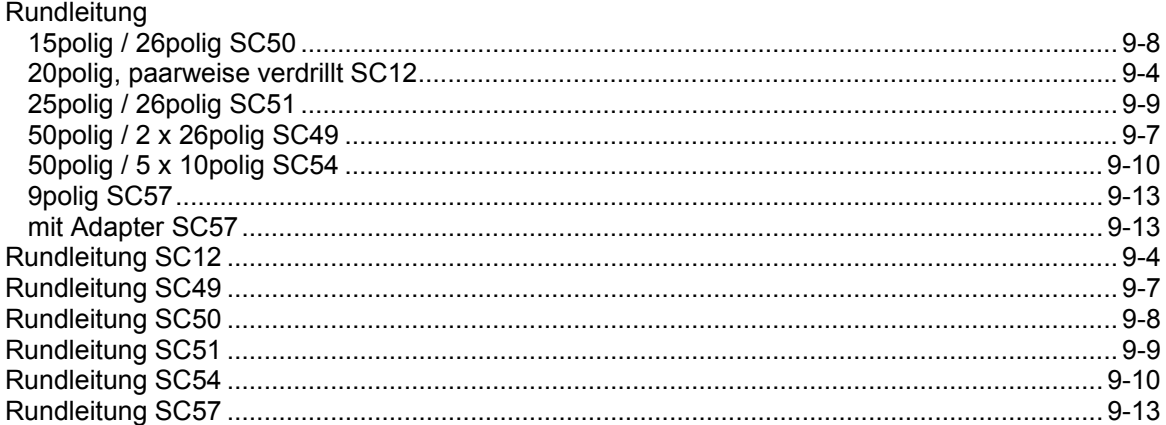

## $\mathbf S$

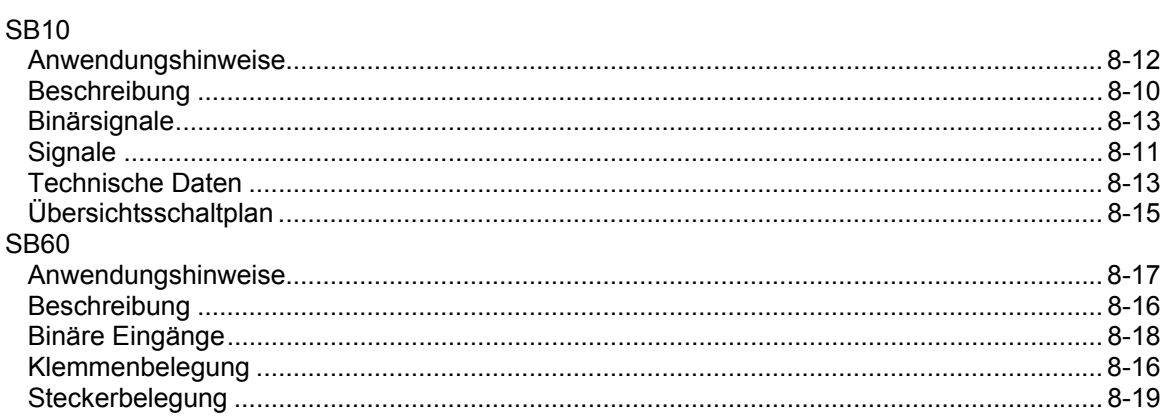

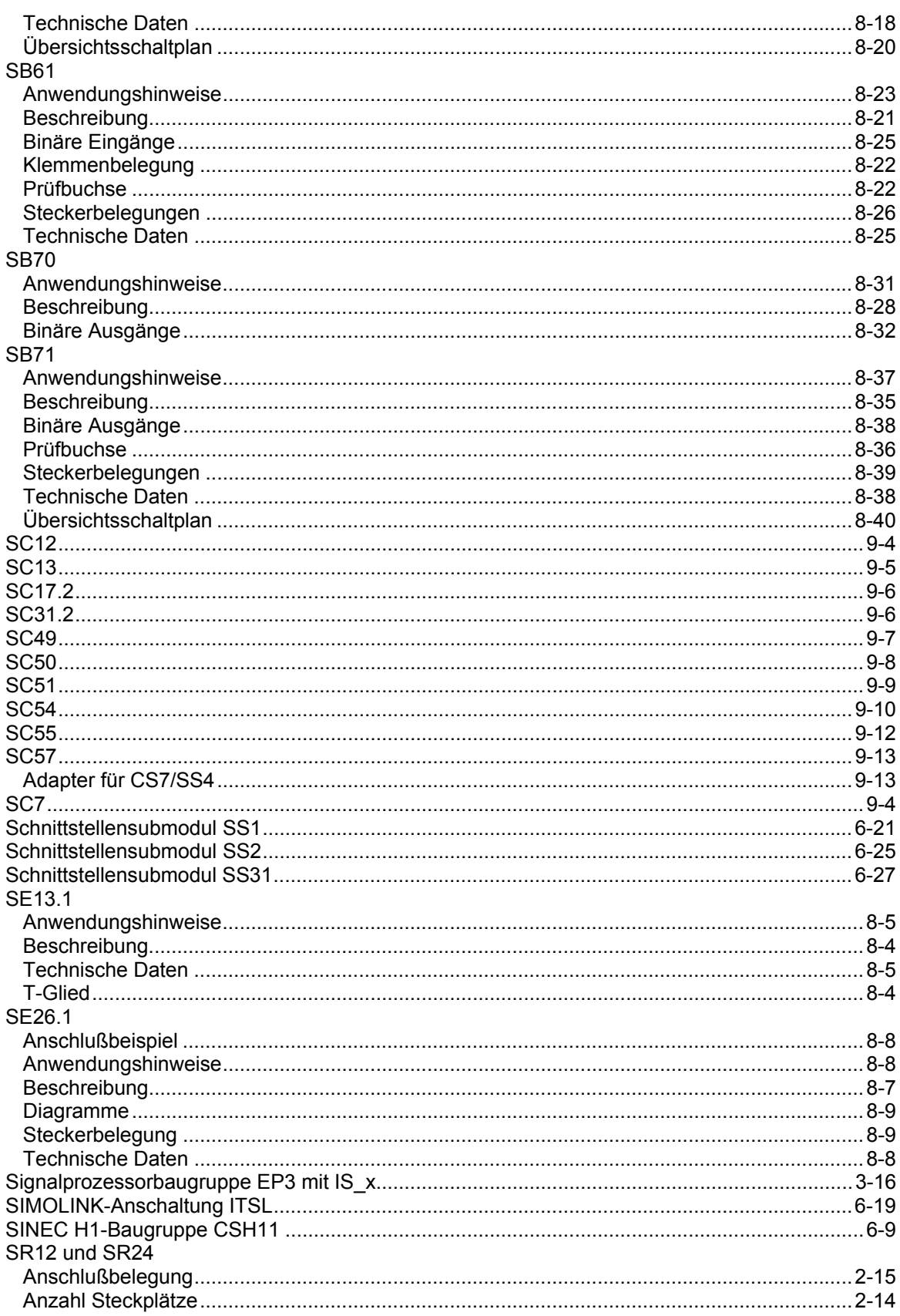

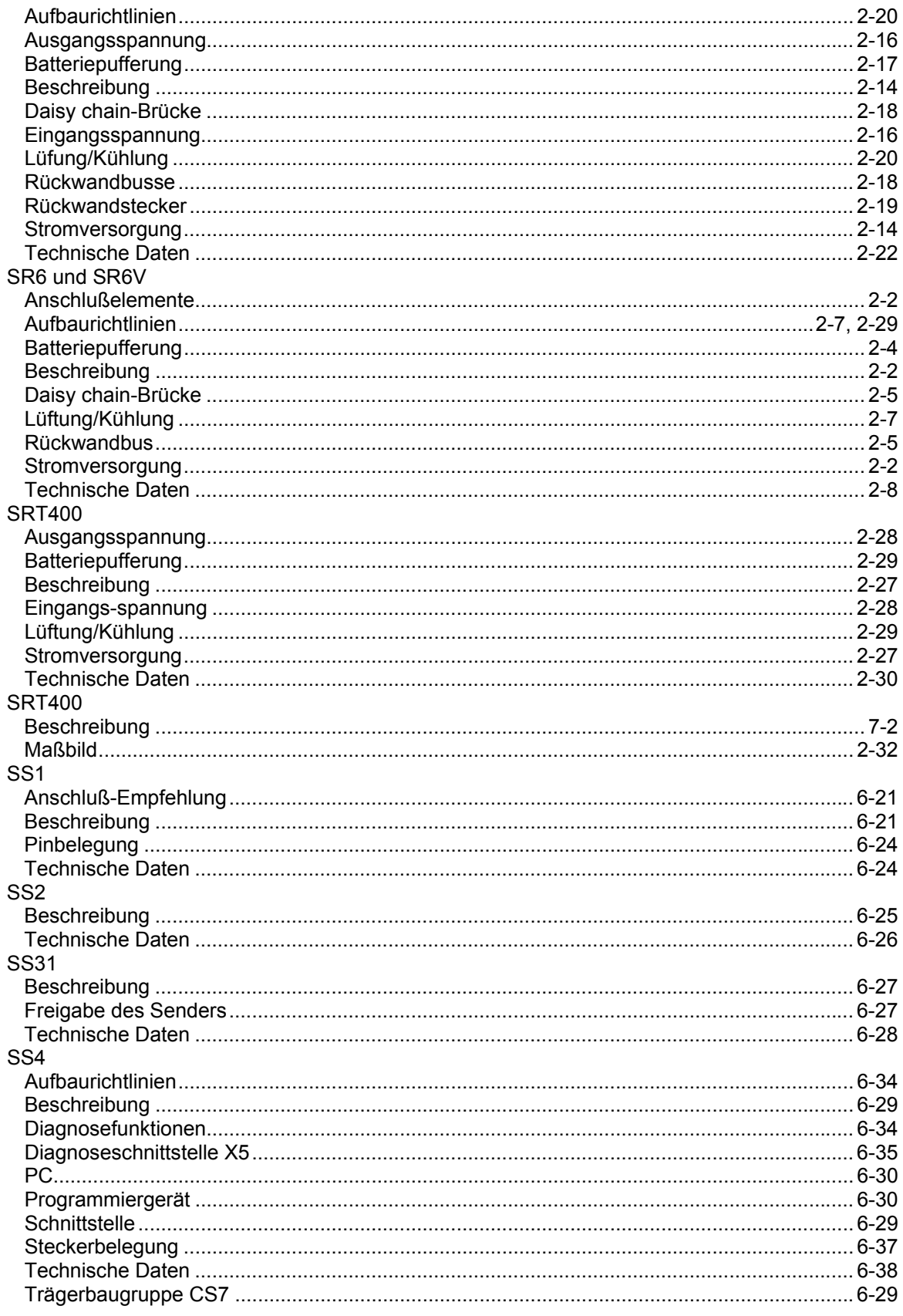

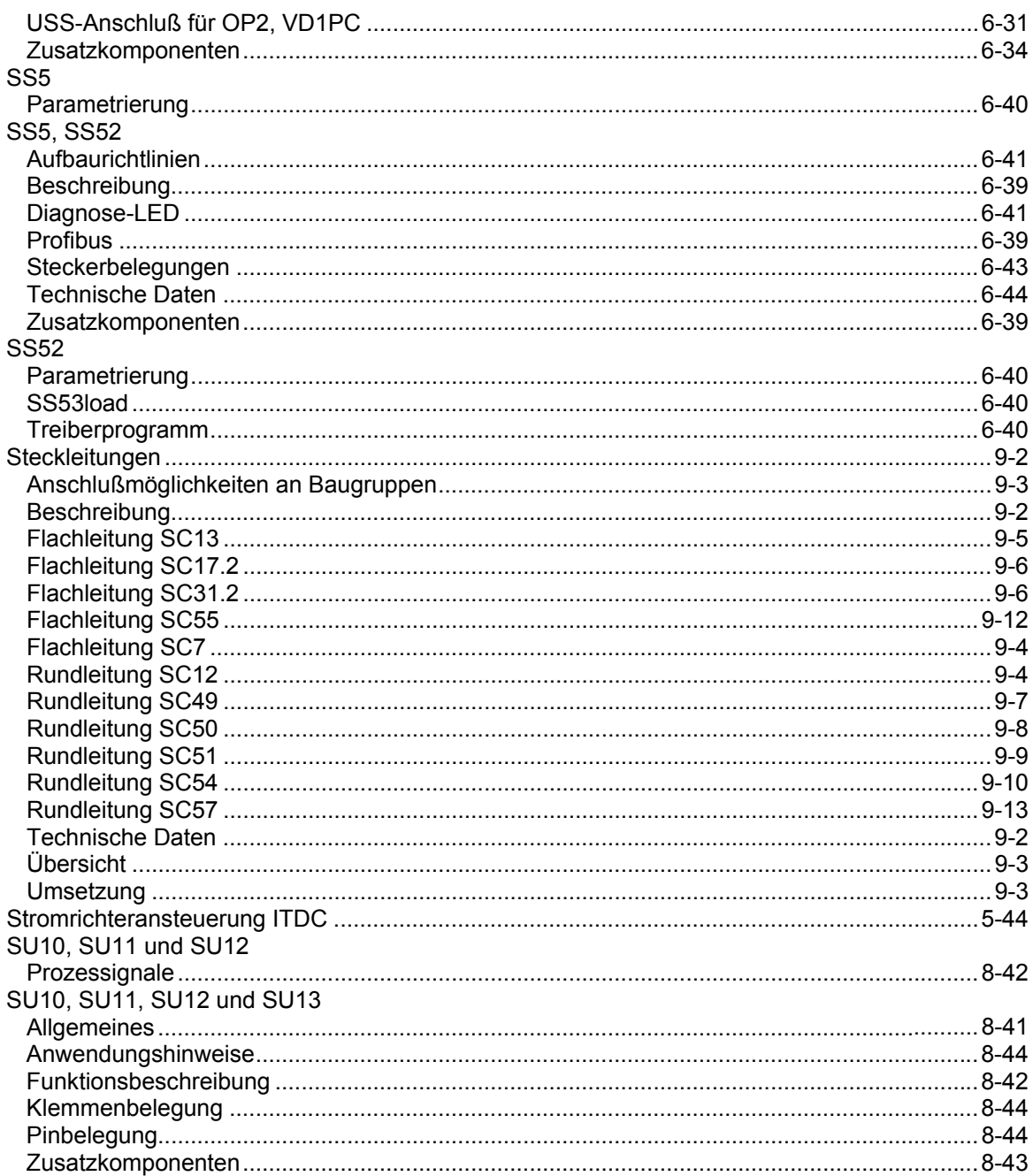

## $\mathbf T$

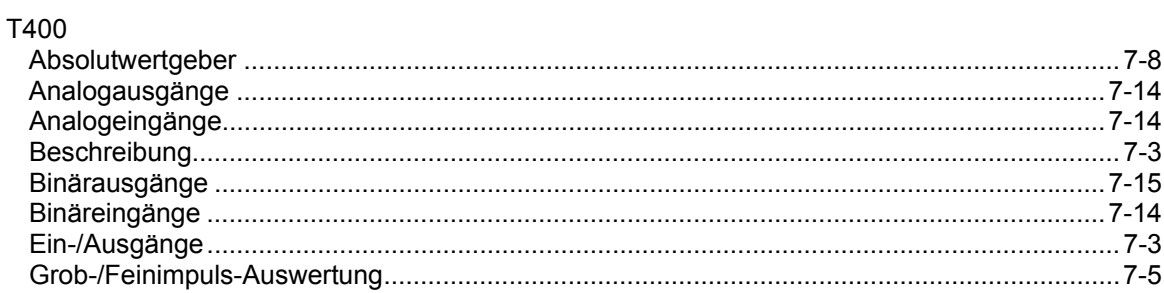

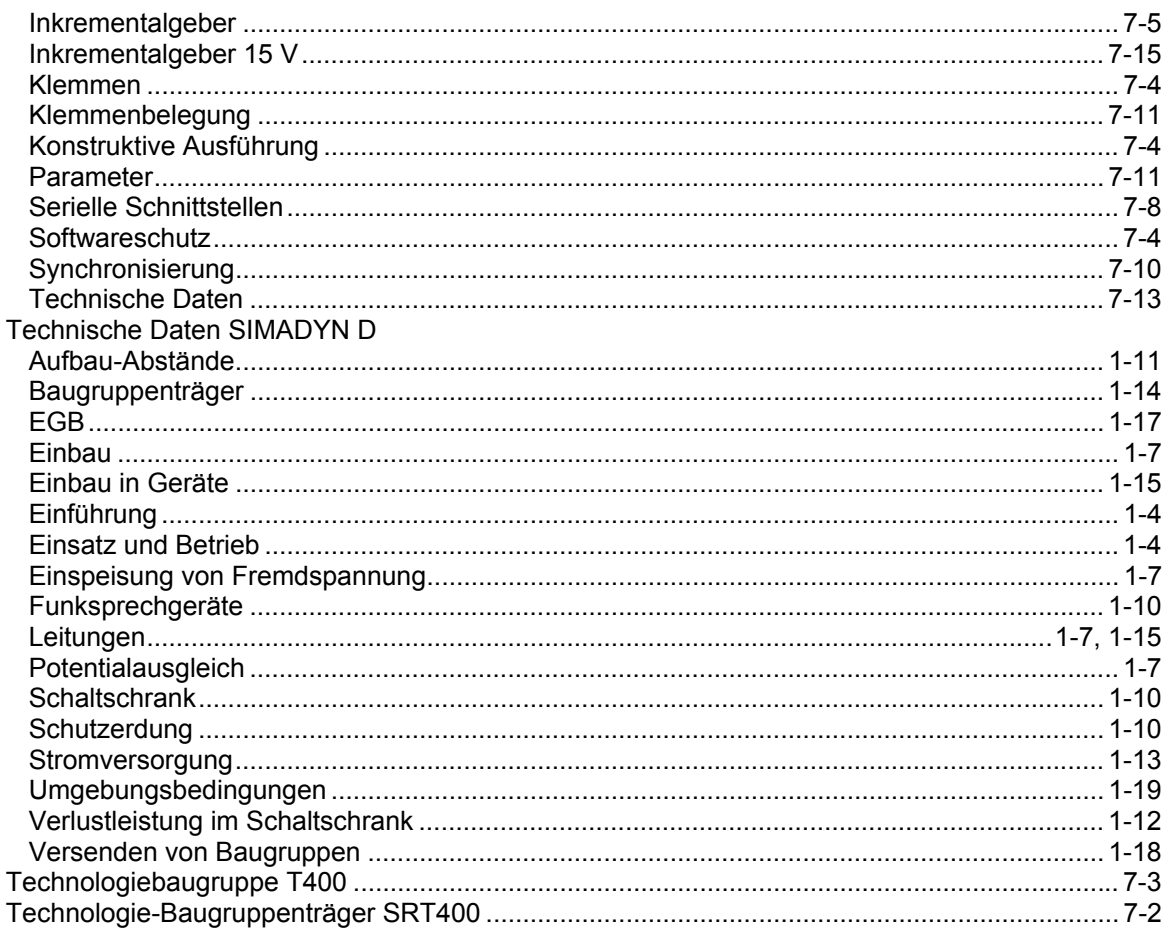

## $\overline{U}$

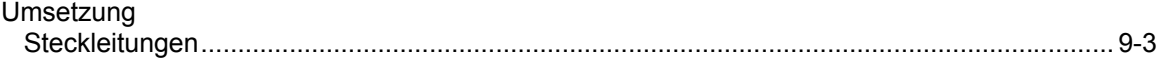